## **ขอมูล**

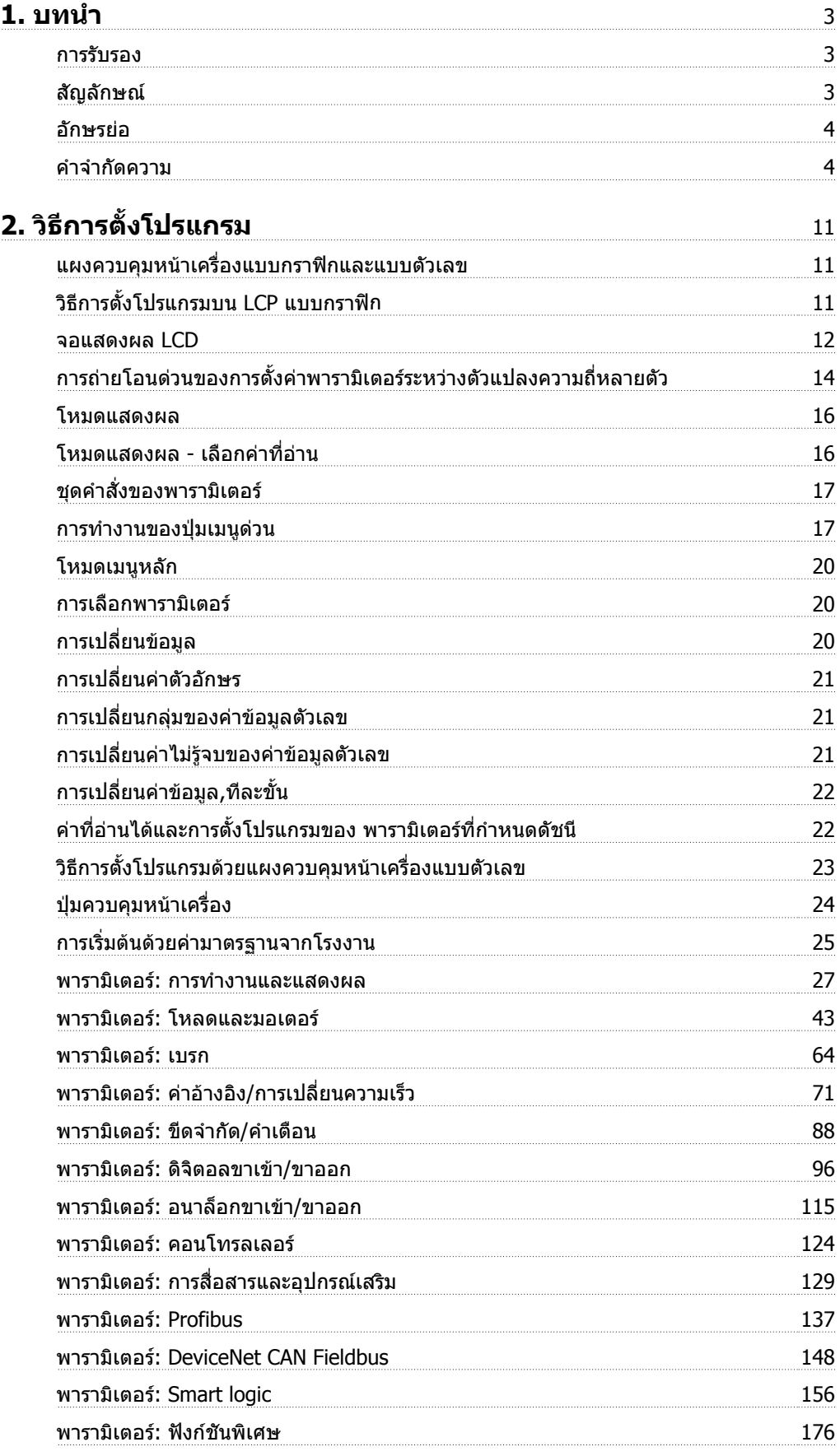

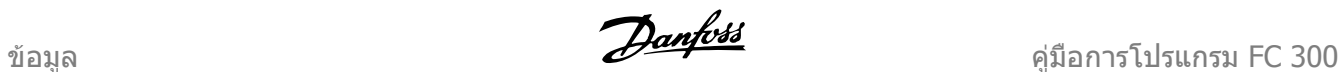

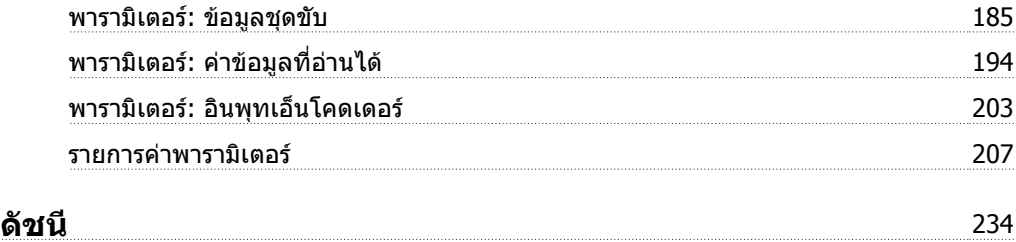

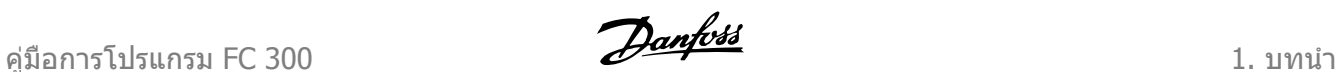

## **1.1.1. การรับรอง**

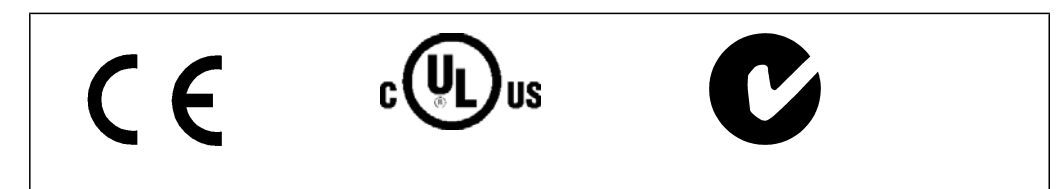

## **1.1.2. สัญลกษณ ั**

สัญลักษณที่ใชในคูมือนี้

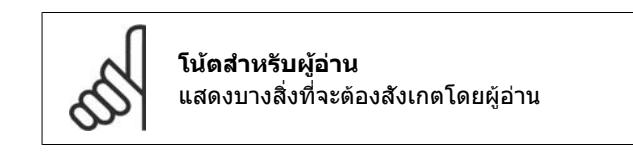

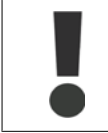

แสดงคําเตือนทั่วไป

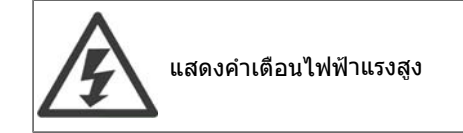

\* แสดงคามาตรฐานจากโรงงาน

## **1.1.3. อักษรยอ**

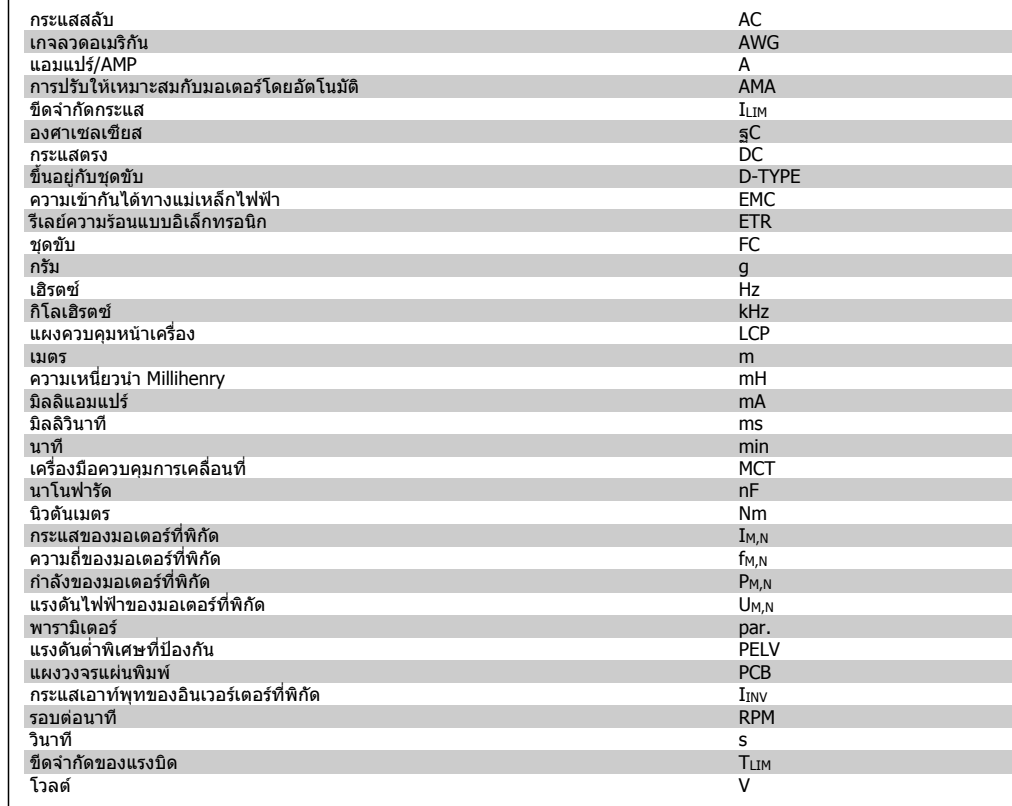

## **1.1.4. คําจํากัดความ**

**ชดขุ ับ:**

D-TYPE

ิ ขนาดและชนิดของชุดขับที่ต่อเชื่อมอยู่ (ขึ้นอยู่กับอุปกรณ์)

IVLT,MAX กระแสเอาทพุทสูงสุด

IVLT,N

กระแสเอาทพุทที่พิกัดที่จายโดยตัวแปลงความถี่

UVLT, MAX แรงดันเอาทพุทสูงสุด

**อินพุท:**

<u>คำสั่งควบคุม</u> คุณสามารถสตารทและหยุดมอเตอรที่เชื่อมตออยู ดวยการใช LCP และอินพุทดิจิตอล ฟงกชันตางๆ แบงออกเปนสองกลุม

ฟังก์ชันในกลุ่มที่ 1 จะมีลำดับความสำคัญสูงกว่า ฟงกชันในกลุมที่ 2

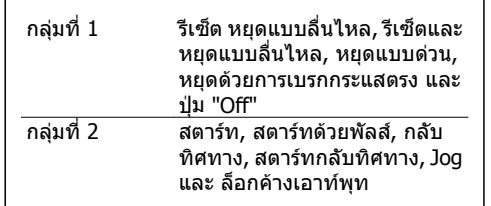

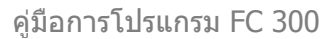

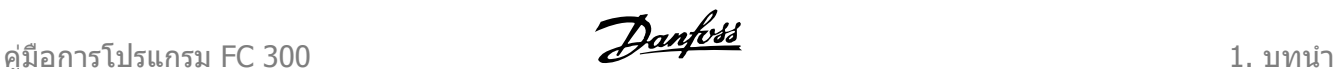

**1**

**มอเตอร:**

fJog

ความถี่ของมอเตอรเมื่อเปดใชงานฟงกชัน jog (ผานทางขั้วตอดิจิตอล)

fM ความถี่ของมอเตอร

f<sub>MAX</sub> ความถี่สูงสุดของมอเตอร

f<sub>MIN</sub> ความถี่ต่ําสุดของมอเตอร

f<sub>M,N</sub> ความถี่มอเตอรที่พิกัด (ขอมูลบนปายชื่อ)

IM กระแสของมอเตอร

 $I_{M,N}$ กระแสของมอเตอรที่พิกัด (ขอมูลบนปายชื่อ)

M-TYPE ิขนาดและประเภทของมอเตอร์ที่ต่อเชื่อมอยู่ (ขึ้นอยู่กับอุปกรณ์)

 $n_{M,N}$ ความเร็วมอเตอรที่พิกัด (ขอมูลบนปายชื่อ)

P<sub>M</sub>,<sub>N</sub> กําลังของมอเตอรที่พิกัด (ขอมูลบนปายชื่อ)

 $T_{M,N}$ แรงบิดที่พิกัด (มอเตอร)

UM แรงดันชั่วขณะของมอเตอร

U<sub>M,N</sub> แรงดันของมอเตอรที่พิกัด (ขอมูลบนปายชื่อ)

แรงบิดในการเบรก

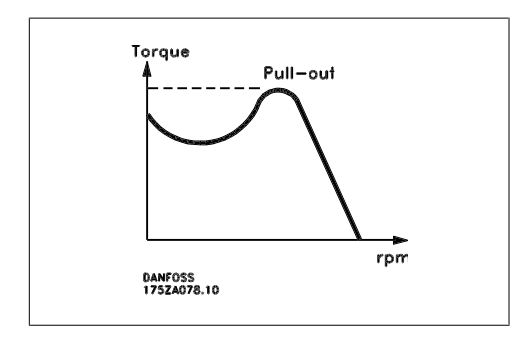

### **DVLT**

ประสิทธิภาพของตัวแปลงความถี่จะกําหนดเปนอัตราสวนระหวางกําลังเอาทพุทและกําลังอินพุท

### คําสั่งไมใหทําการสตารท: คําสั่งหยุดเปนคําสั่งควบคุมกลุมที่ 1 – ดูที่กลุมนี้

คําสั่งหยุด ดูที่คําสั่งควบคุม

**คาอางอิง:**

คาอางอิงอนาล็อก สัญญาณที่สงไปยังอินพุทอนาล็อก 53 หรือ 54 อาจเปนแรงดันหรือกระแสก็ได คาอางอิงไบนารี ี สัญญาณที่ส่งไปยังพอร์ตการสื่อสารแบบอนกรม คาอางอิงตั้งลวงหนา คาอางอิงตั้งลวงหนาที่กําหนดจะถูกตั้งไวระหวาง -100% ถึง +100% ของชวงของคาอางอิง การเลือกคา อางอิงตั้งลวงหนาทั้ง 8 คาจะเลือกผานทางขั้วตอดิจิตอล

คาอางอิงแบบพัลส ี่ สัญญาณความถี่แบบพัลส์ที่ถูกส่งไปยังอินพุทดิจิตอล (ขั้วต่อ 29 หรือ 33)

### Ref<sub>MAX</sub>

ระบุความสัมพันธระหวางอินพุทของคาอางอิงที่คาเต็มสเกล 100% (โดยทั่วไปจะเปน 10 V, 20mA) กับคา อ้างอิงผลลัพธ์ ค่าอ้างอิงสงสดตั้งค่าในพารามิเตอร์ 3-03

### Ref<sub>MIN</sub>

ระบุความสัมพันธระหวางอินพุทของคาอางอิงที่คา 0% (โดยทั่วไป 0V, 0mA, 4mA) กับคาอางอิงผลลัพธ คาอางอิงต่ําสุดตั้งคาในพารามิเตอร 3-02

**อื่นๆ:**

### อินพุทอนาล็อก

ือินพุทอนาล็อกใช้สำหรับควบคุมการทำงานของฟังก์ชันหลายชนิดในตัวแปลงความถี่ อินพุทอนาล็อกมีอยู 2 ประเภทคือ: อินพุทกระแส 0-20 mA และ 4-20 mA อินพุทแรงดัน 0-10 V DC (FC 301) อินพุทแรงดัน -10 - +10 V DC (FC 302)

เอาทพุทอนาล็อก เอาทพุทอนาล็อกสามารถจายสัญญาณ 0-20 mA, 4-20 mA หรือสัญญาณดิจิตอลได

### การปรับใหเหมาะสมกับมอเตอรโดยอัตโนมัต AMA ิ

อัลกอริธึมของ AMA จะพิจารณาหาคาพารามิเตอรทางไฟฟาของมอเตอรที่เชื่อมตออยู ในขณะที่มอเตอร หยุดนิ่ง

### ตัวตานทานเบรก

ตัวตานทานเบรกเปนโมดูลที่สามารถดูดซับ กําลังเบรก ที่เกิดขึ้นจากระบบการเบรกแบบคืนพลังงานกลับ ี่ กำลังไฟฟ้าที่เกิดจากระบบการเบรกแบบคืนพลังงานกลับนี้จะเพิ่มแรงดันให้กับวงจรขั้นกลางและตัวสับเบรก ซึ่งจะชวยใหแนใจไดวามีการสงกําลังไปยังตัวตานทานเบรก

### คุณลักษณะ CT

้คุณลักษณะแบบแรงบิดคงที่ที่ใช้ได้กับการใช้งานทุกรูปแบบ เช่น สายพานลำเลียง ปั๊ม และปั้นจั่น

**1**

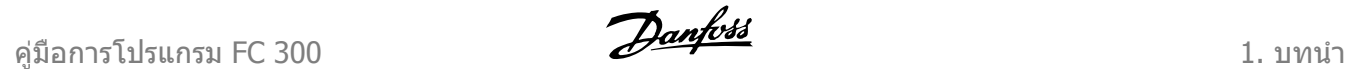

### ดิจิตอลอินพุท อินพุทดิจิตอลสามารถใชเพื่อควบคุมฟงกชันหลากหลายของตัวแปลงความถี่

### ดิจิตอลเอาทพุท

ี่ ชุดขับมีเอาท์พุทแบบโซลิตเสตทสองชุดที่สามารถจ่ายไฟ 24 V DC (สูงสุด 40 mA) ได้

### **DSP**

ไมโครคอนโทรลเลอรแบบ DSP

### ETR

รีเลยความรอนแบบอิเล็กทรอนิกจะคํานวณโหลดความรอนโดยพิจารณาจากโหลดและเวลาในขณะนั้น โดยมี วัตถประสงค์เพื่อประเมินอุณหภูมิของมอเตอร์

Hiperface®  $H$ iperface® เป็นเครื่องหมายการค้าจดทะเบียนของ Stegmann

### การตั้งคาเริ่มตน

หากมีการดำเนินการตั้งค่าเริ่มต้น (พารามิเตอร์ 14-22) ตัวแปลงความถี่จะกลับคืนไปใช้การตั้งค่ามาตรฐาน จากโรงงาน

### ้รอบการทำงานไม่สม่ำเสมอ

้รอบการทำงานแบบไม่สม่ำเสมอจะหมายถึงลำดับของรอบการทำงาน ในแต่ละรอบจะประกอบไปด้วยช่วง เวลาที่มีโหลดและช่วงเวลาที่ไม่มีโหลด การทำงานสามารถเป็นได้ทั้งการทำงานแบบเป็นช่วง และการทำ งานแบบไมเปนชวง

### LCP

แผงควบคุมหนาเครื่อง (LCP) มีอินเตอรเฟสที่สมบูรณสําหรับการควบคุมและการตั้งโปรแกรมเครื่องใน ตระกูล FC 300 แผงควบคุมสามารถถอดออกไดและสามารถติดตั้งหางจากตัวแปลงความถี่ไดไกลถึง 3 เมตร หมายความถึงแผงดานหนาโดยใชชุดติดตั้งที่เปนอุปกรณเสริม

### lsb

บิตที่มีความสำคัญต่ำสด

### msb

บิตที่มีความสำคัญสงสด

### **MCM**

ี คำย่อแทน Mille Circular Mil ซึ่งเป็นหน่วยการวัดของอเมริกา สำหรับวัดพื้นที่หน้าตัดของสายเคเบิล 1 MCM  $= 0.5067$  mm<sup>2</sup>

### พารามิเตอรออนไลน/ออฟไลน:

การเปลี่ยนพารามิเตอรออนไลนจะทํางานในทันทีหลังจากมีการเปลี่ยนคาขอมูล การเปลี่ยนพารามิเตอรออฟ ไลนจะไมทํางานจนกวาคุณจะกดปุม [OK] ที่ LCP

### PID สำหรับกระบวนการ

ตัวเร็กกูเลเตอรชนิด PID จะรักษาความเร็ว ความดัน อุณหภูมิฯลฯ ตามที่ตองการ โดยปรับความถี่เอาทพุทให สอดคลองกับโหลดที่ผันแปร

### อินพุทแบบพัลส/เอ็นโคดเดอรที่เพิ่มขึ้น:

ตัวสงพัลสดิจิตอลแบบภายนอก ใชสําหรับการปอนกลับขอมูลความเร็วมอเตอร เอ็นโคดเดอรจะถูกใชในการ ็ประยุกต์ใช้งานที่ต้องการความแม่นยำสูงในการควบคุมความเร็ว

1. บทนํา คูมอการโปรแกรม ื FC 300

### RCD

อุปกรณกระแสตกคาง

### ชุดคําสั่ง

ิคุณสามารถบันทึกการตั้งค่าพารามิเตอร์ต่างๆ ได้ในชุดคำสั่งทั้งสี่ชุด และสามารถทำการเปลี่ยนไปมาระหว่าง ิชุดคำสั่งต่างๆ ทั้งสี่ชุด หรือสามารถแก้ไขการตั้งค่าของชุดคำสั่งชุดใดชุดหนึ่งในขณะที่ยังใช้งานชุดคำสั่งอีก ชุดหนึ่งอยู

### SFAVM

รูปแบบสวิตชิ่ง ที่เรียกว่า S tator F lux oriented A synchronous V ector M odulation (การมอดูเลตแบบ เวกเตอร์อะซิงโครนัสตามฟลักซ์ของสเตเตอร์) (พารามิเตอร์ 14-00)

### การชดเชยการสลิป

ด้วแปลงความถี่จะชดเชยการสลิปของมอเตอร์ ด้วยการบวกความถี่เข้าไปเพิ่มเติม โดยคิดตามขนาดของโหล ดที่วัดไดซึ่งจะทําใหความเร็วมอเตอรมีคาเกือบคงที่

### Smart Logic Control (SLC)

SLC เป็นชุดลำดับการทำงานที่กำหนดโดยผู้ใช้ โดยจะทำงานเมื่อเหตุการณ์ที่เกี่ยวข้องที่กำหนดโดยผู้ใช้ ได้ รับการประเมินวาเปนจริงโดย SLC (กลุมพารามิเตอร 13-xx)

### บัสมาตรฐานของ FC

ไดแก บัส RS 485 พรอมกับโปรโตคอลของ FC หรือโปรโตคอลของ MC ดูพารามิเตอร 8-30

### เทอรมิสเตอร:

ตัวต้านทานที่ขึ้นอยู่กับอุณหภูมิซึ่งติดตั้งไว้ในจุดที่มีการตรวจสอบอุณหภูมิ (ตัวแปลงความถี่หรือมอเตอร์)

### ตัดการทํางาน

สถานะการทำงานเมื่อมีฟอลต์เกิดขึ้น เช่น ตัวแปลงความถี่มีอุณหภูมิสูงเกิน หรือเมื่อตัวแปลงความถี่ทำการ ้ป้องกันมอเตอร์ กระบวนการ หรือระบบกลไก การเริ่มสตาร์ทใหม่อีกครั้งจะถูกป้องกันไว้ไม่ให้ทำได้จนกว่า ี่สาเหตุของฟอลต์จะได้รับการแก้ไข และสถานะการตัดการทำงานถูกยกเลิกโดยการสั่งรีเซ็ต หรือในบางกรณี โดยการโปรแกรมให้รีเซ็ตโดยอัตโนมัติ ไม่ควรใช้การตัดการทำงานเพื่อความปลอดภัยของผู้ปฏิบัติงาน

### ตัดล็อกการทํางาน

ี่สถานะการทำงานเมื่อมีฟอลต์เกิดขึ้น เมื่อตัวแปลงความถี่กำลังทำงานเพื่อป้องกันตัวเองและต้องการการ ้แทรกแซงทางกายภาพ เช่น เมื่อเกิดการลัดวงจรขึ้นที่เอาท์พท ล็อกตัดการทำงานจะถูกยกเลิกได้โดยการ ้ตัดการจ่ายไฟจากแหล่งจ่ายไฟหลักออกและแก้ไขสาเหตุของฟอลต์ แล้วจึงทำการเชื่อมต่อกับตัวแปลง ้ความถี่อีกครั้ง การเริ่มสตาร์ทใหม่อีกครั้งจะถูกป้องกันไว้ไม่ให้ทำได้จนกว่าสถานะการตัดการทำงานจะถูกยก เลิกโดยการสั่งรีเซ็ต หรือในบางกรณีโดยการโปรแกรมให้รีเซ็ตโดยอัตโนมัติ ไม่ควรใช้การตัดการทำงานเพื่อ ความปลอดภัยของผปฏู ิบัติงาน

### คุณลักษณะ VT

คุณลักษณะแรงบิดแบบผันแปรที่ใช้สำหรับปั๊มและพัดลม

### **VVCplus**

เมื่อเปรียบเทียบกับการควบคุมอัตราสวนแรงดัน/ความถี่คงที่แบบมาตรฐานแลว การควบคุมเวกเตอรแรงดัน (VVCplus) จะชวยปรับปรุงพลศาสตรและเสถียรภาพใหดีขึ้น ทั้งในเวลาที่คาอางอิงความเร็วถูกเปลี่ยนและให สัมพันธกับแรงบิดของโหลด

### 60ฐ AVM

รูปแบบสวิตชิ่งที่มีชื่อว่า <u>การมอดูเลต</u> <sub>-</sub> เวกเตอร์ <u>แบบซิงโครนัส</u> แบบ 60ฐ (พารามิเตอร์ 14-00)

ตัวประกอบกําลัง ตัวประกอบกำลังเป็นค่าความสัมพันธ์ระหว่าง  ${\rm I}_1$ และ IRMS

กำลัง ตัวประกอบ =  $\frac{\sqrt{3} \times U \times 11 \times cos\varphi}{\sqrt{3} \times U \times I_{RMS}}$ 

ตัวประกอบกําลังสําหรับการควบคุมแบบ 3 เฟส:

ตัวประกอบกำลังจะระบุขนาดโหลดของตัวแปลง ความถี่ที่แหลงจายไฟหลักจะตองรับภาระ ้ยิ่งตัวประกอบกำลังมีค่าต่ำลง I<sub>RMS</sub> ก็จะยิ่งมีค่าสูง ู้ขึ้นสำหรับประสิทธิภาพการทำงานที่ระดับ kW เดียวกัน

$$
= \frac{11 \times cos\varphi 1}{I_{RMS}} = \frac{I_1}{I_{RMS}} \text{ since } cos\varphi 1 = 1
$$
  

$$
I_{RMS} = \sqrt{I_1^2 + I_5^2 + I_7^2} + ... + I_n^2
$$

**1**

็นอกจากนี้ตัวประกอบกำลังที่มีค่าสงจะยังบ่งชี้ว่ากระแสฮาร์โมนิคต่างๆ มีค่าต่ำ ุขดลวด DC ภายในตัวแปลงความถี่ FC 300 จะทำให้ตัวประกอบกำลังมีค่าสูงขึ้น ซึ่งจะช่วยลดโหลดที่จะเป็น ภาระของแหลงจายไฟหลัก

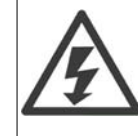

แรงดันไฟฟาของตัวแปลงความถี่มีอันตรายเมื่อตัวแปลงความถี่ตออยูกับแหลงจายไฟหลัก ึการต่อมอเตอร์ ตัวแปลงความถี่ หรือฟิลด์บัสที่ไม่ถูกต้อง อาจทำให้อุปกรณ์เสียหาย ทำให้ผู้ ็ปฏิบัติงานได้รับบาดเจ็บรุนแรงหรือเสียชีวิตได้ ดังนั้นจะต้องปฏิบัติตามคำแนะนำในคู่มือนี้เช่น เดียวกับกฎข้อบังคับของท้องถิ่นและระดับประเทศและข้อบังคับด้านความปลอดภัย

### **ขอบังคับดานความปลอดภัย**

- 1. ตัวแปลงความถี่จะต้องถูกปลดจากแหล่งจ่ายไฟหลักถ้าจะต้องมีการดำเนินงานซ่อม ตรวจสอบว่า แหลงจายไฟหลักถูกปลดแลวและรอจนกวาเวลาที่จําเปนตองรอไดผานไปกอนที่จะถอดขั้วของ มอเตอรและแหลงจายไฟหลัก
- 2. ปุม [STOP/RESET] บนแผงควบคุมของตัวแปลงความถี่ไมไดปลดอุปกรณออกจากแหลงจายไฟ หลักและดังนนตั้ องไมใชเปนสวทชิ เพื่อความปลอดภัย
- ้ 3. การลงดินเพื่อการป้องกันที่ถูกต้องของอุปกรณ์จะต้องถูกกำหนด ผู้ใช้ต้องได้รับการปกป้องจาก แหลงจายไฟ และมอเตอรตองถูกปองกันจากการมีโหลดเกินตามกฏขอบังคับในระดับประเทศและ ทองถิ่น
- 4. กระแสรั่วลงดินสูงกวา 3.5 mA
- ี 5. การป้องกันโหลดเกินของมอเตอร์ไม่ได้รวมอยู่ในค่ามาตรฐานจากโรงงาน ถ้าต้องใช้ฟังก์ชันนี้ให้ ้ตั้งพารามิเตอร์ 1-90 ให้เป็นค่าข้อมูลของการตัดการทำงานของ ETR หรือ ค่าข้อมูลการเตือนของ ETR
- 6. หามถอดปลั๊กมอเตอรและแหลงจายไฟหลักในขณะที่ตัวแปลงความถี่ยังเชื่อมตออยูกับแหลงจาย ไฟหลัก ตรวจสอบวาแหลงจายไฟหลักถูกปลดแลวและรอจนกวาเวลาที่จําเปนตองรอไดผานไป กอนที่จะถอดขั้วของมอเตอรและแหลงจายไฟหลัก
- 7. โปรดจําไววาตัวแปลงความถี่จะมีอินพุทแรงดันที่มากกวา L1, L2 และ L3 เมื่อติดตั้งการแบงโหลด (การเชื่อมวงจรตัวกลางกระแสตรง) และแหลงจายไฟภายนอก 24 VDC ตรวจสอบวาทุกอินพุ ทแรงดันถูกปลดออกและรอจนกวาเวลาที่จําเปนตองรอไดผานไปกอนการเริ่มงานซอม

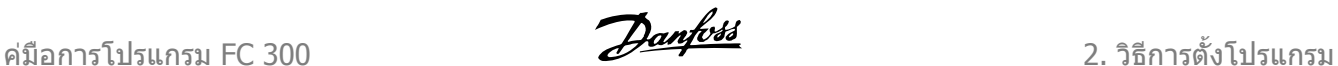

# **2. วิธีการตั้งโปรแกรม**

## **2.1. แผงควบคุมหนาเครื่องแบบกราฟกและแบบตัวเลข**

การตั้งโปรแกรมที่งายที่สุดของตัวแปลงความถี่ดําเนนการด ิ วยแผงควบคุมหนาเรื่องแบบกราฟค (LCP 102) ซึ่งจําเปนตองอาศัยคูมือการออกแบบของตัวแปลงความถี่เมื่อใชแผงควบคุมหนาเครื่องแบบตัวเลข (LCP 101)

## **2.1.1. วิธการต ี ั้งโปรแกรมบน LCP แบบกราฟก**

ี ข้อแนะนำการใช้งานดังต่อไปนี้ใช้กับ LCP แบบกราฟิก (LCP 102):

### **แผงควบคุมถูกแบงออกเปนกลุมตามหนาที่ ไดสี่กลุม:**

- 1. จอแสดงผลแบบกราฟกพรอมบรรทัด แสดงสถานะ
- 2. ปุ่มเมนและไฟแสดงสถานะ สำหรับ เปลี่ยนพารามิเตอร และสลับระหวาง ฟงกชันบนหนาจอ
- 3. ปุมนําทางและไฟแสดงสถานะ (LED)
- 4. ปุมการทํางานและไฟแสดงสถานะ (LED)

ข้อมูลทั้งหมดแสดงในจอแสดงผล LCP กราฟิก ซึ่ง สามารถแสดงไดมากถึง 5 รายการของขอมูลการ ทํางานในขณะที่กําลังแสดงผล [Status]

### **บรรทัดแสดงผล:**

- a. **บรรทัดแสดงสถานะ:** ขอความสถานะ ที่แสดงไอคอนและกราฟก1
- b. **บรรทัด 1-2:** บรรทัดแสดงขอมูลผูใช ซึ่งแสดงขอมูลที่ผูใชระบุหรือเลือกไว เมื่อกดปุม [Status] จะสามารถเพิ่ม บรรทัดพิเศษไดถึงหนึ่งบรรทัด1
- c. **บรรทัดแสดงสถานะ:** ขอความสถานะ จะแสดงเปนขอความ1

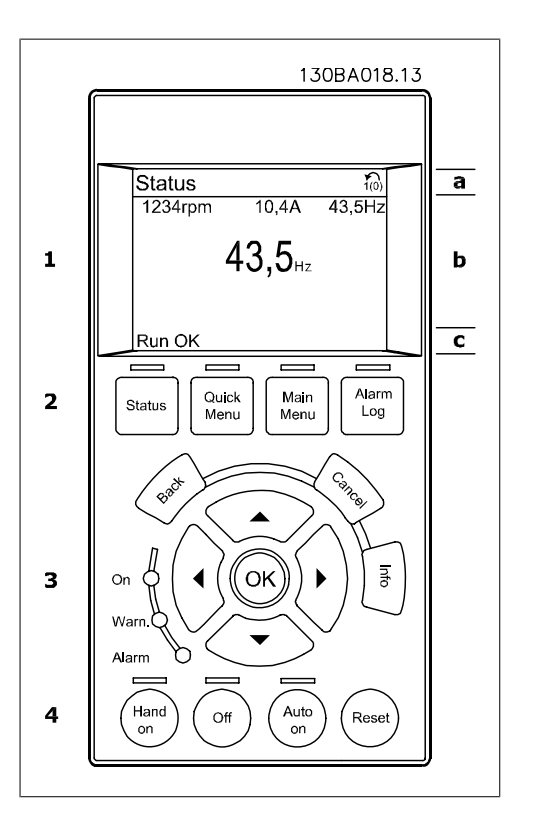

**2**

## **2.1.2. จอแสดงผล LCD**

จอแสดงผลแบบ LCD มีพื้นหลังไฟสวางและประกอบดวยบรรทัดตัวเลข-ตัวอักษรทั้งหมด 6 แถว บรรทัด ูแสดงผลจะแสดงทิศทางการหมน (ลูกศร), ชุดคำสั่งที่เลือกไว้ รวมถึงการโปรแกรมการตั้งค่า จอแสดงผลจะ แบงออกเปน 3 สวน:

**ตอนบน** แสดงคาการวดั 2 แบบ ในสถานะการทํา งานปกติ

บรรทัดบนสุดใน **ตอนกลาง** แสดงคาการวัดไดถึง 5 แบบ พรอมหนวยที่เกี่ยวของ โดยไมคํานึงถึง สถานะ (ยกเวนกรณีของสัญญาณเตือน/คําเตือน)

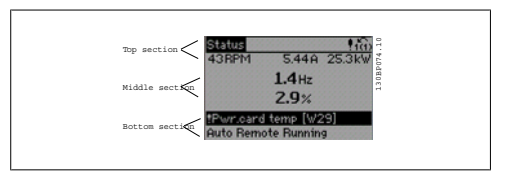

**ตอนลาง** จะแสดงสถานะของตัวแปลงความถี่ทุก ครั้งในโหมดสถานะ

ี แสดงชุดคำสั่งใช้งาน (Active Set-up) (ตั้งเป็นชุดคำสั่งใช้งาน ในพารามิเตอร์ 0-10) เมื่อตั้งโปรแกรมเป็นชุด ้คำสั่งแบบอื่นที่ไม่ใช่ ชุดคำสั่งใช้งาน หมายเลขของชุดคำสั่งที่โปรแกรมไว้จะแสดงที่ด้านขวา

**การปรับความคมชัดของหนาจอแสดงผล**

กดปุม [สถานะ] และ[▲] เพื่อทําใหจอมืดลง กดปุม [สถานะ] และ[▼] เพื่อทําใหจอสวางขึ้น

คุณสามารถเปลี่ยนแปลงพารามิเตอรสวนใหญในชุดคําสั่งของ FC 300 ไดทันทีผานทางแผงควบคุม ถาไมมี การสร้างรหัสผ่านไว้ผ่านทางพารามิเตอร์ 0-60 *รหัสผ่านเมนูหลัก* หรือผ่านทางพารามิเตอร์ 0-65*รหัสผ่าน* เมนูดวน

**ไฟแสดงสถานะ (LED):**

หากมีคาเกินคาเริ่มแบง (Threshold) ที่กําหนด ไฟ LED ของสัญญาณเตือน และ/หรือ คําเตือน จะสวางขึ้น ขอความแสดงสถานะและสัญญาณเตือนจะปรากฏที่แผงควบคุม

ON LED จะสวางขึ้นเมื่อตัวแปลงความถี่ไดรับแรงดันหลักหรือผานทางขั้วตอบัว DC หรือแหลงจายไฟฟาภาย นอก 24 V ในเวลาเดียวกัน ไฟพื้นหลังก็จะสวางขึ้น

- LED สีเขียว/เปิด: ส่วนควบคมกำลังทำ งาน
- LED สีเหลือง/เตือน: แสดงการเตือน
- LED สีแดงกะพริบ/สัญญาณเตือน: แสดงสัญญาณเตือน

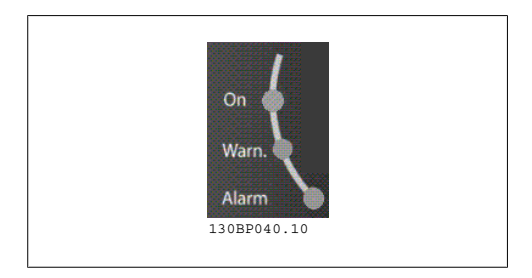

**ปมุ LCP**

ี่ป่มควบคมจะถูกแบ่งออกเป็นฟังก์ชันต่างๆ ป่มที่ใต้ จอแสดงผลและไฟแสดงสถานะ จะใชสําหรับการ ตั้งคาพารามิเตอร รวมถึงตัวเลือกการแสดงสถานะ ในระหวางการทํางานปกติ

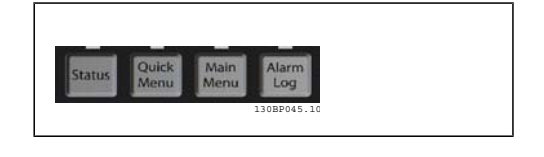

**[Status]** (สถานะ) จะแสดงสถานะของตัวแปลงความถี่และ/หรือมอเตอรคุณสามารถเลือกที่จะแสดงผลคา ตางๆ ได 3 แบบ โดยการกดปุม [สถานะ]:

คาที่อานได 5 บรรทัด, คาที่อานได 4 บรรทัด หรือ ตัวควบคุม Smart Logic

คมือการโปรแกรม FC 300 2. วิธีการตั้งโปรแกรม 2. วิธีการตั้งโปรแกรม

ใช **[สถานะ]** เพื่อเลือกโหมดของการแสดงผล หรือเพื่อเปลี่ยนกลับไปโหมดแสดงผล จากโหมดเมนูดวน โหมดเมนหลู ัก หรือโหมดสัญญาณเตือน ปุม [สถานะ] ยังสามารถใชเพื่อสลับโหมดอานคาเดี่ยวหรือคูไดดวย

**[เมนูดวน]** (เมนูดวน)ชวยใหสามารถเขาใชเมนดู วนที่แตกตางกันไดโดยเร็ว เชน:

- **-** เมนูสวนตัว
- **-** ชุดคําสั่งดวน
- **-** การเปลี่ยนแปลงที่ทํา
- **-** การบันทึก

ใช**[ เมนูดวน]** เพื่อตั้งโปรแกรมพารามิเตอรในสวนของเมนดู วน โดยสามารถสลับระหวางโหมดเมนดู วนและ โหมดเมนูหลักไดโดยตรง

**[ เมนูหลัก]** (เมนหลู ัก) ใชสําหรับการตั้งโปรแกรมพารามิเตอรทั้งหมด คุณสามารถสลับไดโดยตรงระหวางโหมดเมนูหลักและโหมดเมนูดวน สามารถใชช็อตคัตของพารามิเตอร โดยกดปุม **[ เมนูหลัก]** คางไว 3 วนาท ิ ีช็อตคัตของพารามิเตอรจะทํา ใหคุณสามารถเขาไปยังพารามิเตอรใดๆ ก็ไดโดยตรง

**[ บันทึกสัญญาณเตือน]** แสดงรายการเตือนของสัญญาณเตือนลาสุด 5 รายการ (หมายเลข A1-A5) หาก ตัองการทราบรายละเอียดเกี่ยวกับสัญญาณเตือน ใช้ปุ่มนำทางเพื่อเลื่อนไปยังหมายเลขสัญญาณเตือน และ กด [OK] ตอนนี้คุณก็จะไดรับขอมูลเกี่ยวกับสถานภาพของตัวแปลงความถี่กอนเขาสูโหมดสัญญาณเตือน

**[Back]** (กลับ) พาคุณกลับไปยังขั้นตอนหรือลําดับกอนหนาในโครงสรางนาทาง ํ (Navigation Structure)

**[ ยกเลิก]** (ยกเลิก) ยกเลิกการเปลี่ยนแปลงหรือคําสั่งที่คุณทําลาสุด ตราบเทาที่ยังไมมีการเปลี่ยนแปลง หนาจอแสดงผล

**[ขอมลู ]** ใหขอมูลเกี่ยวกับคําสั่ง พารามิเตอรหรือ ้ฟังก์ชันในหน้าต่างการแสดงผล [ข้อมูล] จะให้ ี่ ข้อมลโดยละเอียดเมื่อเวลาที่ต้องการความช่วย เหลือ ออกจากโหมดขอมูลโดยการกด [Info], [Back], หรือ [ยกเลิก]

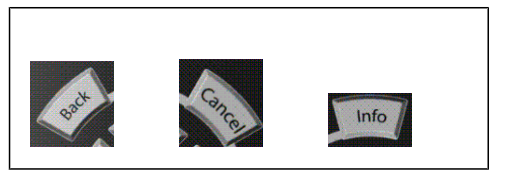

### **ปมนุ ําทางนําทาง**

ใชปุมนําทางเพื่อไปยังตัวเลือกตางๆ ใน **[ เมนูดวน]**, **[ เมนูหลัก]** และ **[ บันทึกสัญญาณเตือน]** ใชปุม เหลานี้เพื่อเลื่อนเคอรเซอร

**[OK]** (ตกลง) ใชสําหรับเลือกพารามิเตอรที่เคอรเซอรทําเครื่องหมายอยู และสําหรับยืนยันการเปลี่ยนแปลง ของพารามิเตอร

**ปุมควบคุมหนาเครื่อง**สําหรับควบคุมหนาเครื่อง จะอยูที่ใตแผงควบคุม

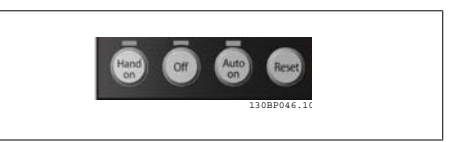

**[Hand On]** [ดวยมือ] เปดการควบคุมตัวแปลงความถี่ผานทาง LCP นอกจากนี้ [Hand on] ยังใชในการ สตาร์ทมอเตอร์ด้วย และขณะนี้คุณสามารถป้อนข้อมูลความเร็วมอเตอร์ได้โดยการใช้ปุ่มนำทาง คุณสามารถ เลือกปุ่มนี้เป็น เปิดการใช้งาน [1] หรือ ยกเลิกการใช้งาน [0] ผ่านพารามิเตอร์ *0-40 ปุ่ม [Hand on] บน LCP* ้สัญญาณหยุดภายนอกจะเปิดสัญญาณควบคุม หรือบัสอนุกรมจะมีผลเหนือคำสั่ง "สตาร์ท″ ผ่านทาง LCP ี่ สัญญาณควบคุมดังต่อไปนี้จะยังคงทำงานเมื่อ [Hand on] ถูกใช้งาน:

[Hand on] - [Off] - [Auto on]

**2**

2. วิธีการตั้งโปรแกรม *อีลมอง อีลมอง อีลมอง อีลมอง คูม*อการโปรแกรม FC 300

- รีเซ็ต
- ลื่นไหล หยุด ผกผัน
- กลับทิศทาง
- ชุดคําสั่งเลือกบิต 0- ชุดคําสั่งเลือกบิต 1
- คําสั่งหยุดจากการสื่อสารอนุกรม
- การหยุดแบบรวดเร็ว
- เบรคกระแสตรง

**[Off]** หยุดมอเตอรที่เชื่อมตออยู คุณสามารถเลือกปุมนี้เปน เปดการใชงาน [1] หรือ ยกเลิกการใชทํางาน  $[0]$  ผ่านพารามิเตอร์ *0-41 ปุ่ม*  $[Off]$  *บน LCP* หากเลือกฟังก์ชันหยุดจากภายนอก และปุ่ม  $[Off]$  ไม่ทำงาน คุณสามารถสตารทมอเตอรโดยตัดการเชื่อมตอแรงดัน

**[Auto on]** ทําใหสามารถควบคุมตัวแปลงความถี่ ผานขั้วตอควบคุม และ/หรือ การสื่อสารอนกรม ุ เมื่อ สัญญาณสตาร์ทถูกส่งผ่านขั้วต่อส่วนควบคุม และ/หรือบัส ตัวแปลงความถี่จะเริ่มสตาร์ท คุณสามารถเลือกปุ่ม นี้เป็น เปิดการใช้งาน [1] หรือ ยกเลิกการใช้งาน [0] ผ่านพารามิเตอร์ *0-42 ปุ่ม [Auto on] บน LCP* 

### **โนตสําหรับผูอาน**

สัญญาณ HAND-OFF-AUTO (ไมควบคุมดวยมือ-อัตโนมัติ) ที่เปดการใชงานผานทางอิน พุทดิจิตัล มีความสําคัญ (Priority) สูงกวาปุมควบคุม [Hand on]-[Auto on]

**[รีเซ็ต]**ใชเพื่อรีเซ็ตตัวแปลงความถี่หลังจากสัญญาณเตือน (ตัดการทํางาน) โดยสามารถเลือกเปน เปดการ *ใช้งาน* [1] หรือ *ยกเลิกการใช้งาน* [0] ผ่านพารามิเตอร์ 0-43 *ป่ม รีเซ็ต บน LCP* 

**ชอตค ็ ัตของพารามิเตอร** สามารถทําไดโดยกดปุม [เมนหลู ัก] คางไว 3 วนาท ิ ีช็อตคัตของพารามิเตอรจะ ทําใหคุณสามารถเขาไปยังพารามิเตอรใดๆ ก็ไดโดยตรง

# **2.1.3. การถายโอนดวนของการตั้งคาพารามิเตอรระหวางตัวแปลงความถี่ หลายตัว**

เมื่อการตั้งคาชุดขับสมบูรณ เราแนะนําใหคุณเก็บ ขอมูลไวใน LCP หรือใน PC โดยผานทาง MCT 10 เครื่องมือซอฟตแวรสําหรับการตั้งคา

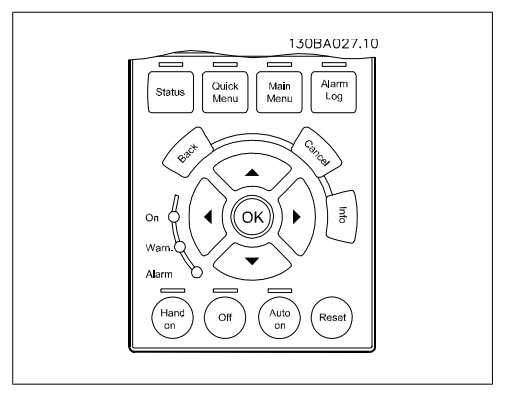

### **การเก็บขอมลใน ู LCP:**

- 1. ไปที่พารามิเตอร 0-50 คัดลอกบน LCP
- 2. กดปุม [OK]
- 3. เลือก "ทั้งหมดไปยัง LCP"
- 4. กดปุม [OK]

่ ในตอนนี้การตั้งค่าพารามิเตอร์ทั้งหมดจะถูกจัดเก็บไว้ใน LCP ซึ่งแสดงด้วยแถบแสดงความก้าวหน้า เมื่อ ครบ 100% ใหกด [OK]

ในตอนนคี้ ุณสามารถเชื่อมตอ LCP กับตัวแปลงความถี่เครื่องอื่น และคัดลอกการตั้งคาพารามิเตอรมายังตัว แปลงความถี่เครื่องนี้ไดเชนกัน

### **การถายโอนขอมลจาก ู LCP ไปยงตั ัวแปลงความถี่ :**

- 1. ไปที่พารามิเตอร 0-50 คัดลอกบน LCP
- 2. กดปุม [OK]
- 3. เลือก "ทั้งหมดไปยัง LCP"
- 4. กดปุม [OK]

ในตอนนี้การตั้งคาพารามิเตอรที่เก็บไวใน LCP ไดถูกถายโอนไปยังตัวแปลงความถี่แลว ซึ่งแสดงดวยแถบ แสดงความก้าวหน้า เมื่อครบ 100% ให้กด [OK]

## **2.1.4. โหมดแสดงผล**

ในการทำงานปกติ ตัวแปรการทำงานที่แตกต่างกันถึง 5 แบบ สามารถแสดงขึ้นอย่างต่อเนื่องในที่ตอนกลาง ของจอ ดังนี้: 1.1, 1.2 และ 1.3 รวมถึง 2 และ 3

## **2.1.5. โหมดแสดงผล - เลอกค ื าที่อาน**

คุณสามารถสลับระหวางหนาจอสถานะทั้งสาม โดย กดปุม [Status]

ตัวแปรการทํางานที่มีรูปแบบแตกตางกันจะแสดง ขึ้นในหนาจอสถานะแตละหนา โปรดดูที่ดานลาง

ตารางนี้แสดงวิธีการที่คุณสามารถเชื่อมโยงไปยัง ตัวแปรการทํางานแตละตัว โดยระบุการเชื่อมโยง ผานพารามิเตอร 0-20, 0-21, 0-22, 0-23 และ 0-24

คาพารามิเตอรแตละคาที่เลือกไวในพารามิเตอร 0- 20 ถึง พารามิเตอร 0-24 มีสเกลและตําแหนง ทศนิยมเฉพาะ สําหรับคาตัวเลขพารามิเตอรที่มีคา สูงจํานวนหลักสองสามหลักจะแสดงหลังจากจุด ทศนิยม เชน: คากระแสที่อานได

5.25 A; 15.2 A 105 A.

**หนาจอแสดงสถานะ I:**

สถานะคาที่อานไดนเปี้ นสถานะมาตรฐานหลังจาก การสตารทหรือการเริ่มตน ใช [INFO] เพื่อดูขอมูลเกี่ยวกับวิธีการที่เชื่อมโยง กับตัวแปรการทํางานที่แสดงอยู (1.1, 1.2, 1.3, 2 และ 3)

ดูตัวแปรการทํางานที่แสดงบนหนาจอในภาพ ประกอบนี้

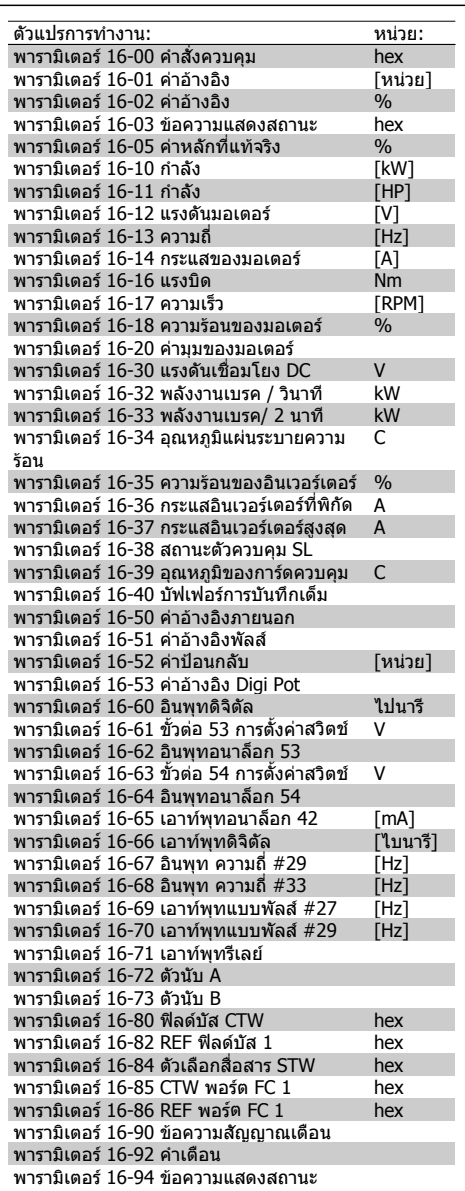

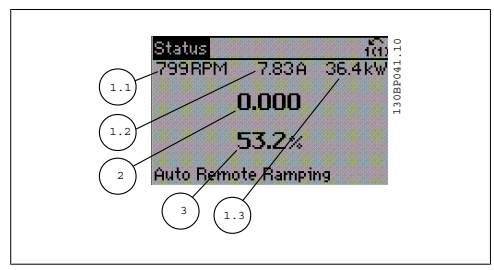

**หนาจอแสดงสถานะ II:** ดูตัวแปรการทํางาน (1.1, 1.2, 1.3 และ 2) ที่แสดง บนหนาจอในภาพประกอบนี้ ในตัวอยาง ความเร็ว, กระแสของมอเตอร, กําลัง ของมอเตอร และความถี่ ถูกเลือกใหเปนตัวแปรใน สวนแรกและสวนที่สอง

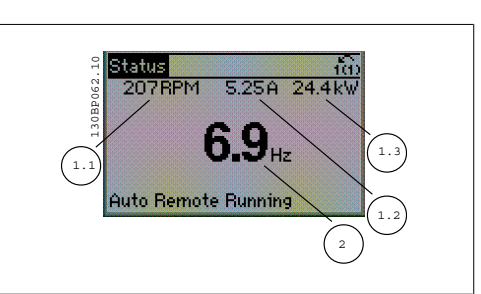

**หนาจอแสดงสถานะ III:** สถานะนี้จะแสดงเหตุการณและการกระทําของ Smart Logic Control สำหรับข้อมูลเพิ่มเติม ดูหัว ขอ Smart Logic Control

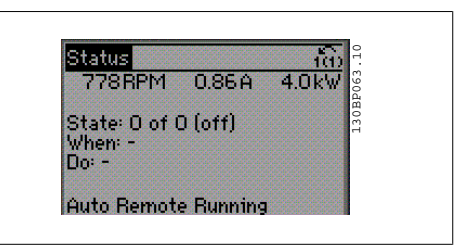

## **2.1.6. ชุดคําสั่งของพารามเตอร ิ**

้รุ่น FC 300 สามารถนำไปใช้ในการทำงานเชิงปฏิบัติทั้งหมด จึงทำให้พารามิเตอร์มีจำนวนค่อนข้างมาก รุ่นนี้ มีตัวเลือกที่สามารถตั้งโปรแกรมไดสองโหมดไดแกโหมดเมนูหลักและโหมดเมนูดวน

โหมดแรกชวยใหสามารถเขาถึงพารามิเตอรทั้งหมด โหมดหลังจะชวยใหผูใชเขาสูพารามิเตอรบางตัวที่ทํา ใหสามารถสตารทการทํางานตัวแปลงความถี่ได

ิคณสามารถเปลี่ยนพารามิเตอร์ทั้งในโหมดเมนหลักและโหมดเมนด่วน โดยไม่คำนึงถึงโหมดการตั้งโปรแกรม

## **2.1.7. การทํางานของปมุ เมนูดวน**

กด [Quick Menus] จะปรากฏรายการที่แสดงสวน ตางๆ ที่อยูในเมนูดวน

้เลือก *เมนูผู้ใช้กำหนดเอง* เพื่อแสดงพารามิเตอร์ สวนตัวที่เลือกไว พารามิเตอรเหลานถี้ ูกเลือกใน ี พารามิเตอร์ 0-25 *เมนูผู้ใช้กำหนดเอง* เมนูนี้ สามารถเพิ่มพารามิเตอรที่แตกตางๆ กันไดมากภึง 20 พารามิเตอร

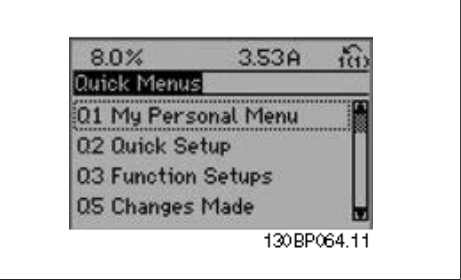

้เลือก *ตั้งค่าแบบรวดเร็ว* เพื่อดพารามิเตอร์จำนวนหนึ่งที่ใช้รันมอเตอร์ให้ทำงานได้เหมาะสมในระดับหนึ่ง ค่า ้ตั้งค่ามาตรฐานจากโรงงานของพารามิเตอร์อื่นๆ พิจารณาฟังก์ชันควบคุมตามความต้องการ และการกำหนด รูปแบบของอินพุท/เอาทพุทสัญญาณ (ขั้วตอควบคุม)

ึการเลือกพารามิเตอร์ทำได้โดยกดป่มลูกศร พารามิเตอร์ดังตารางต่อไปนี้สามารถเข้าถึงได้

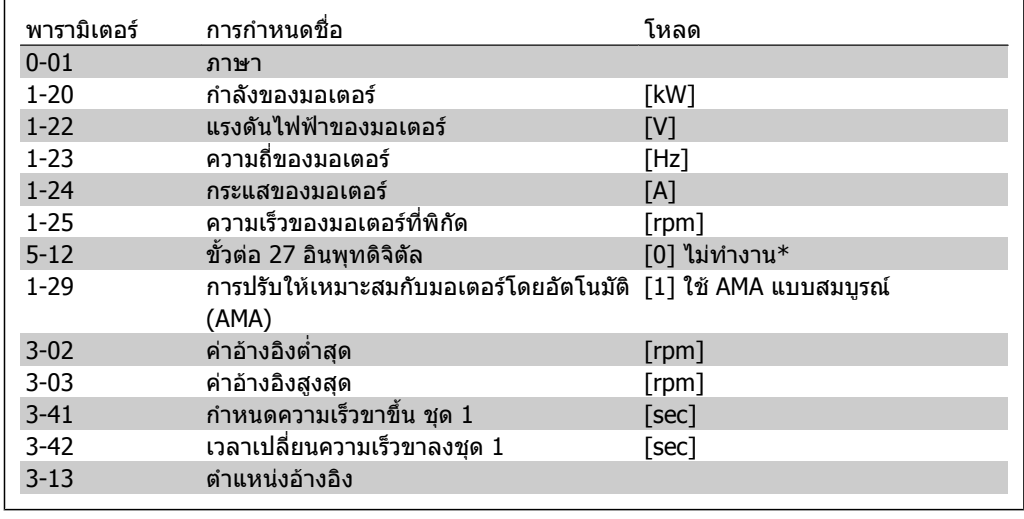

\*ถาขั้วตอ 27 ถูกตั้งคาเปน "ไมมีการทํางาน" ดังนั้นขั้วตอ 27 ก็ไมจําเปนที่จะตองตอเขากับ + 24V

เลือก *การเปลี่ยนแปลงที่ทำแล้ว* เพื่อดูข้อมูลเกี่ยวกับ:

- การเปลี่ยนแปลง 10 ครั้งลาสุด ใชปุมนาทาง ํ [▲] [▼] เพื่อเลื่อนระหวางพารามิเตอรที่เปลี่ยน แปลง 10 ตัวลาสุด
- การเปลี่ยนแปลงที่ทำนั้นนับจากค่ามาตรฐานจากโรงงาน

เลือก *การบันทึก*เพื่อดูข้อมูลเกี่ยวกับค่าที่อ่านของบรรทัดแสดงผล ข้อมูลจะแสดงเป็นกราฟ ี่ สามารถดูเฉพาะพารามิเตอร์ที่แสดงที่เลือกไว้ในพารามิเตอร์ 0-20 ถึงพารามิเตอร์ 0-24 เท่านั้น สามารถที่จะ ้ เก็บตัวอย่างได้ถึง 120 ตัวอย่างในหน่วยความจำ เพื่อการใช้อ้างอิงต่อไป

**2**

## **2.1.8. การเริ่มการทดสอบเพอใช ื่ งาน**

้วิธีที่ง่ายสำหรับการทำการเริ่มการทดสอบเพื่อใช้งานคือการใช้ปุ่มเมนูด่วนและตามด้วยขั้นตอนปฏิบัติของชุด คําสั่งดวนโดยใช LCP 102 (อานตารางจาดซายไปขวา):

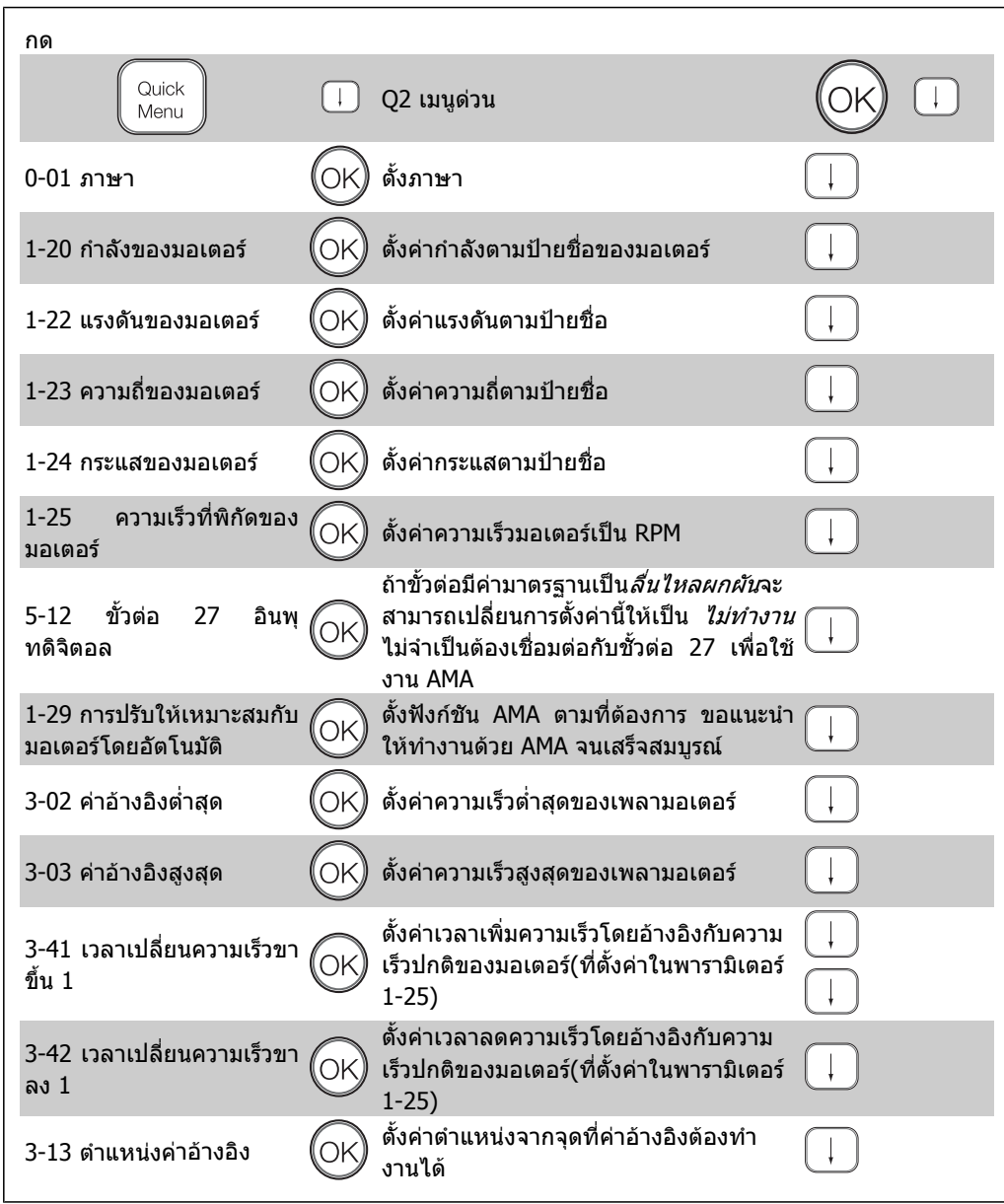

2. วิธีการตั้งโปรแกรม *อีลทุ่งช่ว*ี คูมอการโปรแกรม FC 300

## **2.1.9. โหมดเมนูหลัก**

ี่ เริ่มโหมดเมนูหลักโดยกดปุ่ม [เมนูหลัก] ค่าที่อ่าน ไดที่แสดงที่ดานขวานี้จะปรากฏบนจอแสดงผล สวนตอนกลางและตอนลางของจอแสดงผลจะ แสดงรายการกลุมพารามิเตอร ซึ่งสามารถเลือกได ดวยการสลับไปมาที่ปุมขึ้นและลง

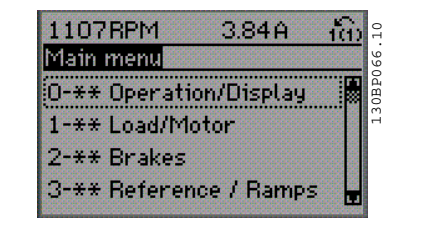

แตละพารามิเตอรมีชื่อและหมายเลข ซึ่งจะเหมือนเดิมไมวาจะอยูในโหมดการตั้งโปรแกรมโหมดใด ในโหมด เมนูหลัก พารามิเตอรจะแบงออกเปนกลุมๆ ตัวเลขหลักแรกของพารามิเตอร (จากซาย) ระบุหมายเลขกลุม ของพารามิเตอร

พารามิเตอรทั้งหมดสามารถเปลี่ยนแปลงไดในเมนูหลัก อยางไรก็ตาม บางพารามิเตอรอาจจะ "ไมปรากฎ" ขึ้นอยู่กับตัวเลือกของการกำหนดรูปแบบการควบคุมมอเตอร์ (พารามิเตอร์ 1-00) เช่น วงรอบเปิดจะซ่อน ี พารามิเตอร์ PID ทั้งหมด ขณะที่ตัวเลือกที่ใช้งานอื่นๆ ทำให้มองเห็นกล่มพารามิเตอร์ได้เพิ่มขึ้น

## **2.1.10. การเลือกพารามเตอร ิ**

ในโหมดเมนูหลัก พารามิเตอรจะแบงออกเปน กลุมๆ คุณเลือกกลุมพารามิเตอรไดโดยใชปุมลูกศร นำทาง

กลุมพารามิเตอรตอไปนี้คือกลุมที่เขาใชงานได:

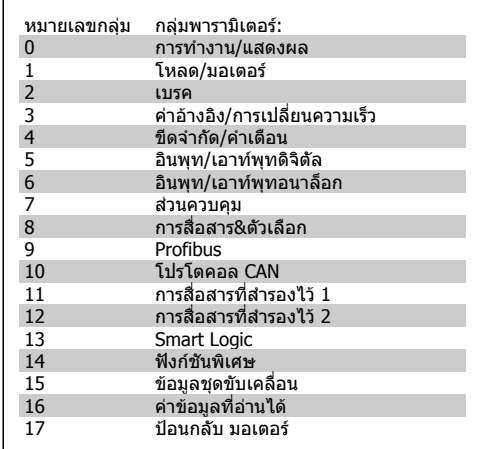

หลังจากเลือกกลุมพารามิเตอร ใหเลือกพารา มิเตอร์โดยใช้ปุ่มนำทาง สวนตอนกลางของจอแสดงผลจะแสดงหมายเลข ้และชื่อพารามิเตอร์ รวมถึงค่าพารามิเตอร์ที่เลือก

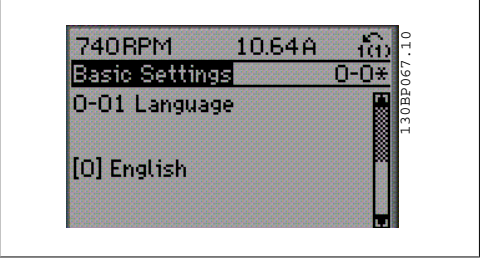

## **2.1.11. การเปลี่ยนขอมูล**

ขั้นตอนการเปลี่ยนขอมูลจะเหมือนกันไมวาคุณจะเลือกพารามิเตอรในโหมดเมนูดวนหรือเมนูหลัก กด [OK] เพื่อเปลี่ยนพารามิเตอรที่เลือก ู้ขั้นตอนการเปลี่ยนข้อมูลจะขึ้นอย่กับว่าพารามิเตอร์ที่เลือกเป็นค่าข้อมูลตัวเลขหรือตัวอักษร

คมือการโปรแกรม FC 300 2. วิธีการตั้งโปรแกรม 2. วิธีการตั้งโปรแกรม

## **2.1.12. การเปลยนค ี่ าตัวอักษร**

```
หากพารามิเตอรที่เลือกเปนคาขอความ ใหเปลี่ยน
์ ค่าข้อความโดยใช้ป่มนำทาง [▲] [▼]
ปุมเลื่อนขึ้นจะเพิ่มคาและปุมเลื่อนลงจะลดคา วาง
เคอรเซอรเหนือคาที่คุณตองการบันทึกและกด
[OK]
```
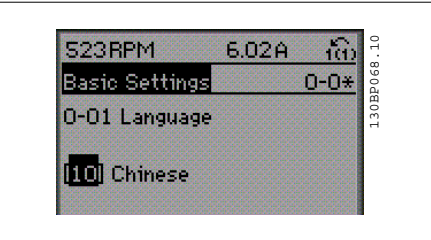

## **2.1.13. การเปลยนกล ี่ ุมของคาขอมูลตัวเลข**

หากพารามิเตอรที่เลือกแสดงเปนคาขอมูลตัวเลข ่ให้เปลี่ยนค่าข้อมูลที่เลือกโดยใช้ปุ่มนำทาง [◀] [▶] เช่นเดียวกับปุ่มนำทาง [▲] [▼] ใช้ปุ่มนำทาง [◀] [▶] เพื่อเลื่อนเคอรเซอรในแนวนอน

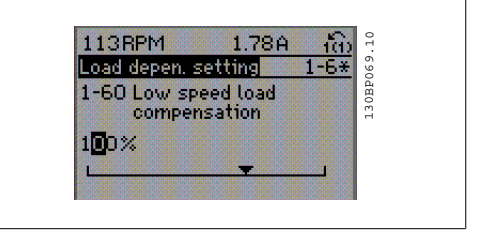

่ ใช้ป่มนำทาง [▲] [▼] เพื่อเปลี่ยนแปลงค่าข้อมล ปุมเลื่อนขึ้นจะเพิ่มคาขอมูลและปุมเลื่อนลงจะลด คาขอมูล วางเคอรเซอรเหนือคาที่คุณตองการ บันทึกและกด [OK]

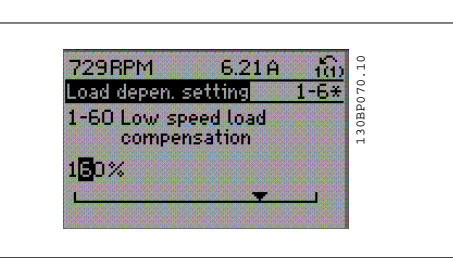

## **2.1.14. การเปลยนค ี่ าไมรูจบของคาขอมลตู ัวเลข**

หากพารามิเตอรที่เลือกแสดงเปนคาขอมูลตัวเลข ึให้เปลี่ยนค่าข้อมูลที่เลือกโดยใช้ปุ่มนำทาง [◀]  $[•]$ 

เปลี่ยนแปลงหลักที่เลือกแบบไมรูจบดวยการปรับ เปลี่ยนคาโดยใชปุมนาทาง ํ [▲] [▼] หลักที่เลือกจะถูกระบุดวยเคอรเซอร วาง เคอรเซอรเหนือหลักที่คุณตองการบันทึกและกด [OK]

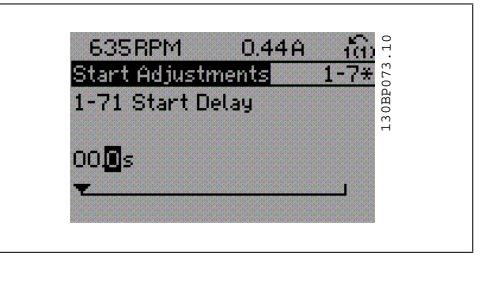

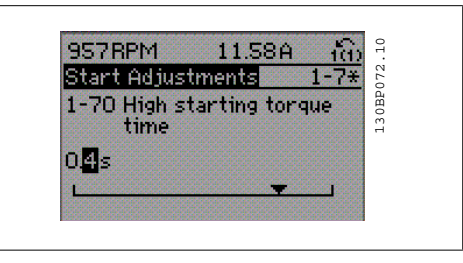

2. วิธีการตั้งโปรแกรม *อีลทุ่งช่ว*ี คูมอการโปรแกรม FC 300

## **2.1.15. การเปลี่ยนคาขอมูล,ทีละขนั้**

พารามิเตอร์บางตัวสามารถเปลี่ยนได้ทีละขั้นหรือเปลี่ยนแปลงแบบไม่รู้จบ ซึ่งได้แก่ *กำลังมอเตอร์* (พารา มิเตอร์ 1-20)*, แรงดันมอเตอร์* (พารามิเตอร์ 1-22) และ *ความถี่มอเตอร์* (พารามิเตอร์ 1-23) ี พารามิเตอร์นี้จะถูกเปลี่ยนได้ทั้งในแบบกลุ่มของค่าข้อมูลตัวเลข หรือในแบบค่าข้อมูลตัวเลขผันแปรไม่รู้จบ

## **2.1.16. คาที่อานไดและการตั้งโปรแกรมของ พารามิเตอรที่กําหนดดัชนี**

พารามิเตอรจะถูกกําหนดดัชนีเมื่อวางซอนกันในสแต็ค

พารามิเตอร 15-30 ถึง 15-32 ประกอบดวยบันทึกฟอลตซึ่งสามารถอานคาได เลือกพารามิเตอร กด [OK] ้ และใช้ป่มนำทาง [▲] [▼] เพื่อเลื่อนดบันทึกของค่า

ใชพารามิเตอร 3-10 เปนอีกตัวอยางหนึ่ง:

้เลือกพารามิเตอร์ กด [OK] และใช้ปุ่มนำทาง [▲] [▼] เพื่อเลื่อนดูค่าที่กำหนดดัชนี ในการเปลี่ยนค่าพารา มิเตอร์ ให้เลือกค่าที่กำหนดดัชนีและกด [OK] เปลี่ยนค่าโดยใช้ปุ่ม [▲] [▼] กด [OK] เพื่อยอมรับการตั้งค่า ใหม กด [CANCEL] เพื่อยกเลิก กด [Back] เพื่อออกจากพารามิเตอร

## **2.1.17. วิธการต ี ั้งโปรแกรมดวยแผงควบคุมหนาเครื่องแบบตัวเลข**

ข้อแนะนำการใช้งานดังต่อไปนี้ใช้กับ LCP แบบตัว เลข (LCP 101) แผงควบคุมถูกแบงออกเปนกลุมตามหนาที่ได สี่ กลุม:

- 1. การแสดงผลแบบตัวเลข
- 2. ปุ่มเมนและไฟแสดงสถานะ สำหรับ เปลี่ยนพารามิเตอร และสลับระหวาง ฟงกชันบนหนาจอ
- 3. ปุมนําทางและไฟแสดงสถานะ (LED)
- 4. ปุมการทํางานและไฟแสดงสถานะ (LED)

**บรรทัดการแสดงผล:**

**บรรทัดแสดงสถานะ:** ขอความสถานะแสดง ไอคอนและคาตัวเลข

**ไฟแสดงสถานะ (LED):**

- LED สีเขียว/On: แสดงเมื่อสวนควบคุม เปด
- LED สีเหลือง/Warn: แสดงการเตือน
- LED สีแดงกะพริบ/Alarm: แสดง สัญญาณเตือน

### **ปมุ LCP**

**[Menu]** เลือกโหมดใดโหมดหนึ่งตามที่มีตอไปนี้:

- สถานะ
- ชุดคําสั่งดวน
- เมนูหลัก

**โหมดสถานะ:** แสดงสถานะของตัวแปลงความถี่ หรือมอเตอร

ถามีสัญญาณเตือนเกิดขึ้น NLCP จะเปลี่ยนไปเปน โหมดสถานะโดยอัตโนมัติ

สัญญาณเตือนสามารถแสดงผลได้หลายค่า

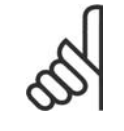

## **โนตสําหรับผูอาน**

ไมสามารถคัดลอกพารามิเตอรดวย แผงควบคุมหนาเครื่องแบบตัวเลข ของ LCP 101

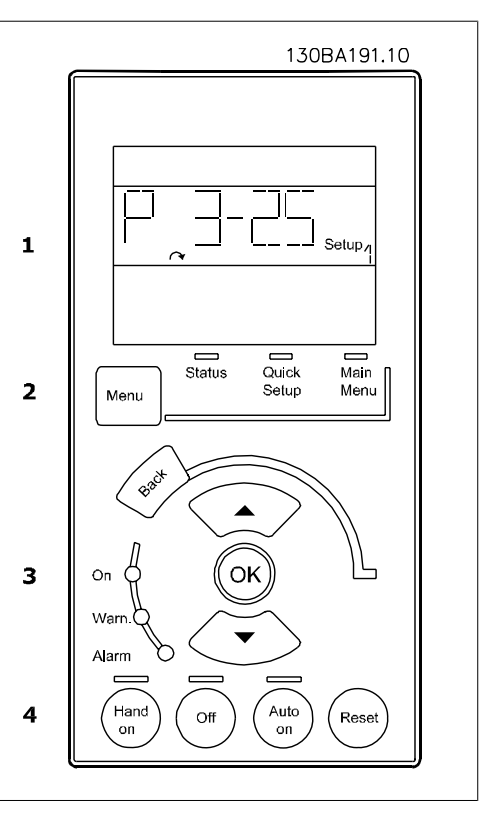

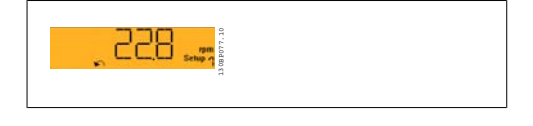

130BP078.10

8 F

**2**

**เมนูหลัก/การตั้งคาดวน**ใชเพื่อการโปรแกรม พารามิเตอรทั้งหมดหรือพารามิเตอรในเมนูดวนเทา ีนั้น (ดูคำอธิบายเพิ่มเติมของ LCP 102 ที่อย่ข้างต้น ของบทนี้) ค่าของพารามิเตอร์สามารถเปลี่ยนได้โดยใช้ปุ่มนำ

ิทาง [▲] [▼] เมื่อค่านั้นกระพริบอยู่ เลือกเมนหลู ักโดยการกดปุม [Menu] หลายๆครั้ง เลือกกลุมพารามิเตอร [xx-\_\_] และกด [OK] เลือกพารามิเตอร [\_\_-xx] และกด [OK] ถ้าพารามิเตอร์เป็นพารามิเตอร์แบบอาร์เรย์ ให้ เลือกหมายเลขอารเรยและกดปุม [OK] เลือกคาขอมูลที่ตองการและกด [OK] พารามิเตอรที่มีตัวเลือกการทํางานจะแสดงคา เชน [1], [2], เปนตน สําหรับกคําอธิบายของตัวเลือกที่ แตกตางใหดูคําอธิบายเฉพาะของแตละพารา มิเตอร์ในส่วน *การเลือกพารามิเตอร์* 

ใช**[Back]** เพื่อยอนกลับไปยังขั้นตอนกอนหนา ปุม**ลูกศร [**▲**] [**▼**]**ใชสําหรับเลื่อนยายระหวางคํา สั่งและภายในพารามิเตอร

## **2.1.18. ปมควบค ุ ุมหนาเครื่อง**

ปุมสําหรับการควบคุมหนาเครื่องจะอยูที่ใตแผง ควบคุม

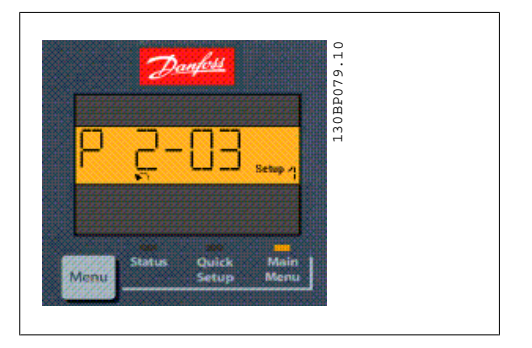

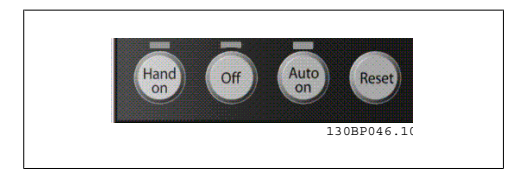

**[Hand on]** ใชควบคุมตัวแปลงความถี่ผานทาง LCP นอกจากน [Hand on] ี้ ยังใชในการสตารทมอเตอร ้ด้วย และขณะนี้ยังสามารถป๋อนข้อมูลความเร็วมอเตอร์ได้โดยการใช้ป่มนำทาง คุณสามารถเลือกป่มนี้เป็น ใช้ [1] หรือ ยกเลิกใช้ [0] ผ่านพารามิเตอร์ *0-40 การทำงานของป่ม [Hand on]* 

สัญญาณหยุดภายนอกที่ถูกกระตุ้นโดยสัญญาณควบคุม หรือบัสอนุกรมจะมีความสำคัญเหนือคำสั่ง "สตาร์ท″ ที่ผานทาง LCP

ี่ สัญญาณควบคุมดังต่อไปนี้จะยังคงทำงานเมื่อ [Hand on] ถูกใช้งาน:

- [Hand on] [Off] [Auto on]
- รีเซ็ต
- การหยุดลื่นไหลผกผัน
- กลับทิศทาง
- เลือกชุดคําสั่ง lsb เลือกชุดคําสั่ง msb
- คําสั่งหยุดจากการสื่อสารอนุกรม
- การหยุดแบบดวน
- เบรคกระแสตรง

<code>[Off]</code> หยุดมอเตอร์ที่เชื่อมต่ออยู่ คุณสามารถเลือกปุ่มนี้เป็น ใช้ [1] หรือ ยกเลิกใช้ [0] ผ่านพารามิเตอร์ 0-41 การทํางานของปมุ [Off]

หากเลือกฟังก์ชันหยุดจากภายนอก และปุ่ม [Off] ไม่ทำงาน คุณสามารถสตาร์ทมอเตอร์โดยตัดการเชื่อมต่อ แรงดัน

**[Auto on]** ทําใหสามารถควบคุมตัวแปลงความถี่ ผานขั้วตอควบคุม และ/หรือการสื่อสารอนุกรม เมื่อ สัญญาณสตารทถูกสงผานขั้วตอสวนควบคุม และ/หรือบัส ตัวแปลงความถี่จะสตารท คุณสามารถเลือกปุมนี้ เป็น ใช้ [1] หรือ ยกเลิกใช้ [0] ผ่านพารามิเตอร์ 0-42 *การทำงานของปุ่ม Auto on* 

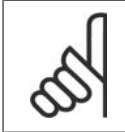

**โนตสําหรับผูอาน**

ี่ สัญญาณขับด้วยมือ-ปิด-ขับอัตโนมัติที่เปิดผ่านทางการป้อนข้อมูลทางดิจิตัล มีความสำคัญ เหนือกวาปุมควบคุม [Hand on]-[Auto On]

**[Reset]** ใชสําหรับการรีเซ็ตตัวแปลงความถี่หลังจากสัญญาณเตือน (ตัดการทํางาน) โดยสามารถเลือกเปน ใช้ [1] หรือ ยกเลิกใช้ [0] ผ่านพารามิเตอร์ 0-43 *การทำงานของปุ่ม Reset* 

## **2.1.19. การเริ่มตนดวยคามาตรฐานจากโรงงาน**

ทําการเริ่มตนตัวแปลงความถี่ดวยคามาตรฐานจากโรงงาน ไดสองวิธีคือ

### การเริ่มตนที่แนะนํา (ผานทางพารามิเตอร14-22)

- 1. เลือกพารามิเตอร 14-22
- 2. กด [OK]
- 3. เลือก "การเริ่มตน"
- 4. กด [OK]
- 5. ตัดแหลงจายไฟหลักและรอจนจอแสดง ผลดับ
- 6. ตอแหลงจายไฟหลักเขาอีกครั้ง ในตอน นี้ตัวแปลงความถี่จะถูกรีเซ็ต

### การเริ่มตนดวยมือ

- 1. ปลดการเชื่อมตอกับแหลงจายไฟหลัก และรอใหจอแสดงผลดับ
- 2a. กด [Status] [Main Menu] [OK] พรอมกันขณะเปดเครื่อง LCP 102 จอ แสดงผลแบบกราฟฟก
- 2b. กด [Menu] ขณะเปดเครื่องสําหรับ LCP 101 จอแสดงผลแบบตัวเลข
- 3. ปลอยปุมหลังจาก 5 วินาที
- ี่ 4. ในขณะนี้ตัวแปลงความถี่จะถูกโปรแกรม ตามคามาตรฐานจากโรงงาน

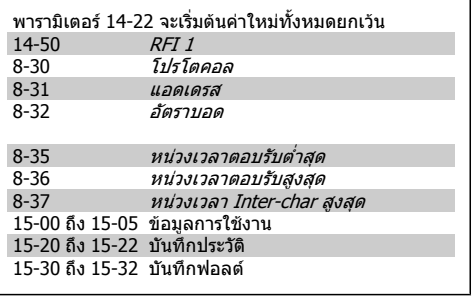

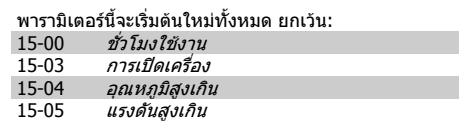

### **โนตสําหรับผูอาน**

เมื่อคุณดําเนินการเริ่มตนใหมดวยมือ คุณยังไดรีเซ็ตการสื่อสารอนุกรม การตั้งคาตัวกรอง RFI (พารามิเตอร 14-50) และการตั้งคาบันทึกฟอลตดวย

## **2.2. การเลือกพารามิเตอร**

ี พารามิเตอร์สำหรับ FC 300 จะถูกแบ่งกลุ่มเป็นไว้เป็นหลายกลุ่มพารามิเตอร์ เพื่อความง่ายในการเลือกพารา มิเตอรที่ถูกตองในการทํางานที่เหมาะสมที่สุดของตัวแปลงความถี่ 0-xx พารามิเตอรการทํางานและการแสดงผล

- การตั้งคาพื้นฐาน, การจัดการชุดคําสั่ง
- พารามิเตอรของการแสดงผลและแผงควบคุมหนาเครื่องสําหรับการเลือกคาที่อานได, การเลือก การตั้งคา และการคัดลอกฟงกชัน

1-xx พารามิเตอรของโหลดและมอเตอรจะรวมทุกพารามิเตอรที่เกี่ยวของกับโหลดและมอเตอร

2-xx พารามิเตอคเบรค

- เบรคกระแสตรง
- เบรคแบบไดนามิก (เบรคแบบตัวตานทาน)
- เบรคเชิงกล
- การควบคุมแรงดันเกิน (Over-voltage Control)

3-xx พารามิเตอรของคาอางอิงและการเปลี่ยนความเร็วจะรวมฟงกชัน DigiPot (โพเทนชิโอมิเตอร แบบดิจิตัล)

4-xx พารามิเตอรการเตือนขีดจํากัด; การตั้งคาขีดจํากัดและการเตือน

5-xx อินพุทและเอาทพุทดิจิตัล รวมการควบคุมรีเลย

6-xx อินพุทและเอาทพุทอนาล็อก

7-xx การควบคุม; ตั้งคาพารามิเตอรสําหรับการควบคุมความเร็วและกระบวนการ

8-xx พารามิเตอร์ของการสื่อสารและอปกรณ์เสริมสำหรับการตั้งค่าพารามิเตอร์ของ FC RS485 และพอร์ต FC USB

9-xx พารามิเตอร Profibus

10-xx พารามิเตอร DeviceNet และ CAN Fieldbus

13-xx พารามิเตอรตัวควบคุม Smart Logic

14-xx พารามิเตอรฟงกชันพิเศษ

15-xx พารามิเตอรขอมูลชุดขับเคลื่อน

- 16-xx พารามิเตอรคาที่อานได
- 17-xx พารามิเตอร์อปกรณ์เสริมเอ็นโคดเดอร์

## **2.3. พารามิเตอร: การทํางานและแสดงผล**

## **2.3.1. 0-0\* การทํางาน/จอแสดงผล**

พารามิเตอร์ที่เกี่ยวข้องกับการทำงานพื้นฐานของตัวแปลงความถี่ การทำงานของปุ่มบน LCP และการกำหนด คาการแสดงผลของ LCP

## **2.3.2. 0-0\* การตั้งคาพื้นฐาน**

กลุมพารามิเตอรสําหรับการตั้งคาตัวแปลงความถี่

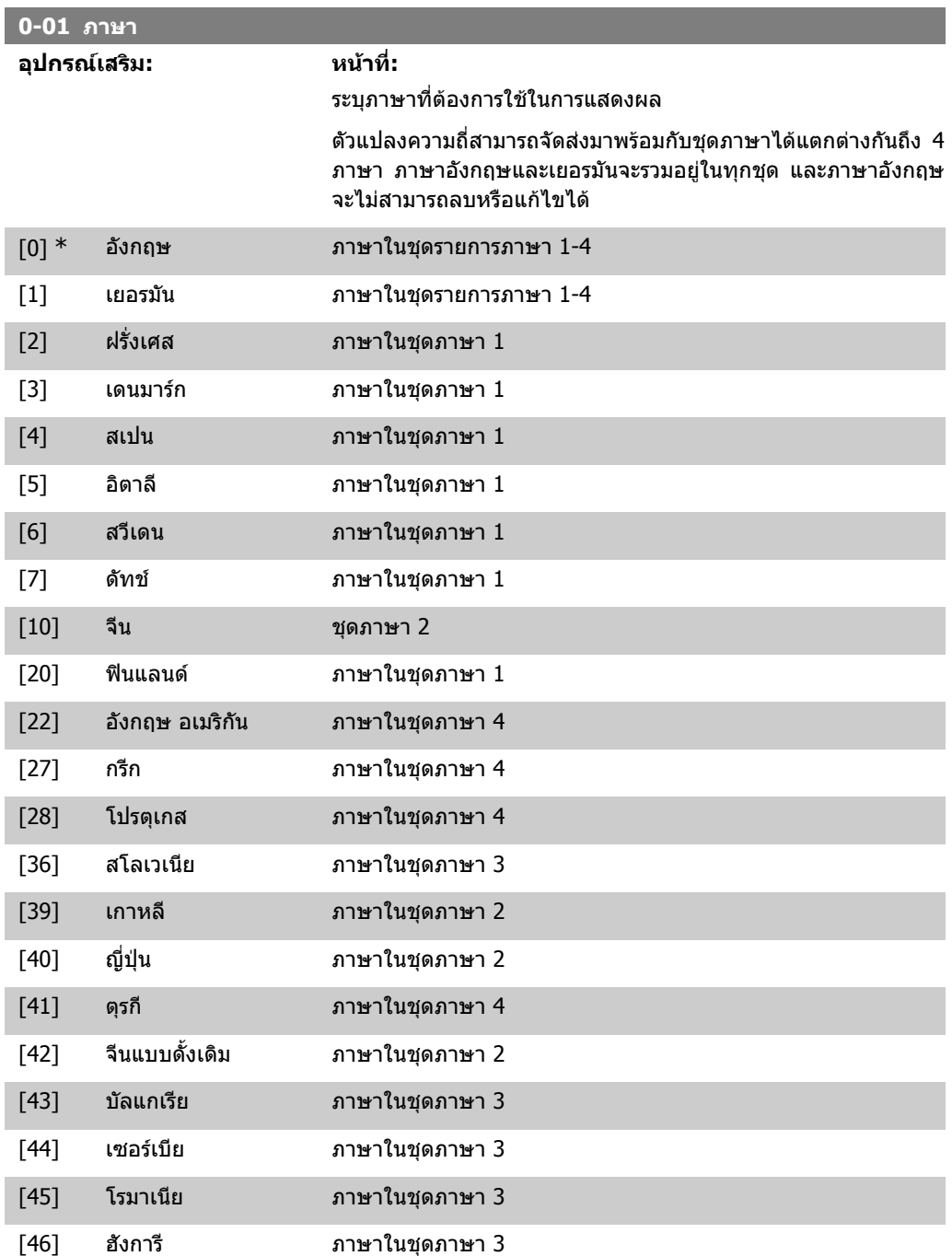

**2**

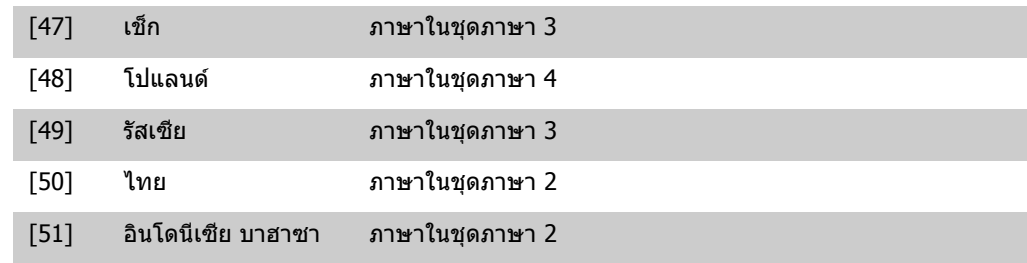

## **0-02 หนวยความเร็วของมอเตอร**

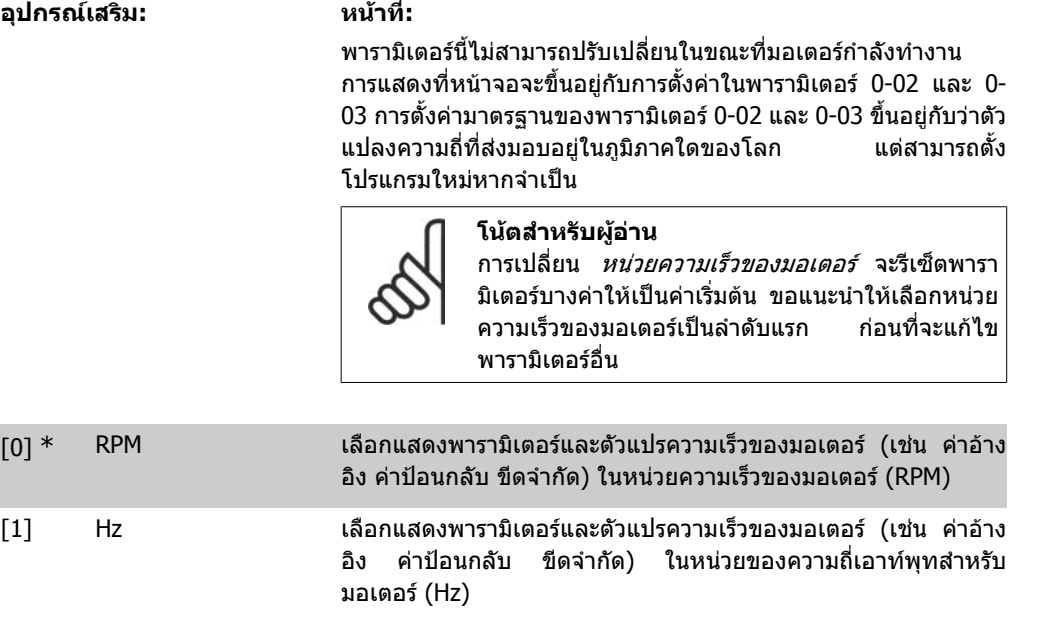

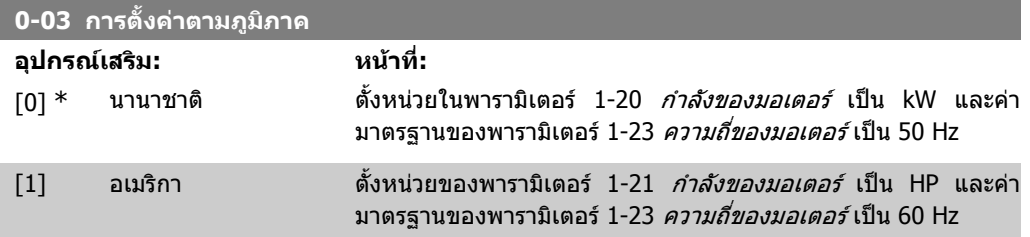

### พารามิเตอรนี้ไมสามารถปรับเปลี่ยนในขณะที่มอเตอรกําลังทํางาน

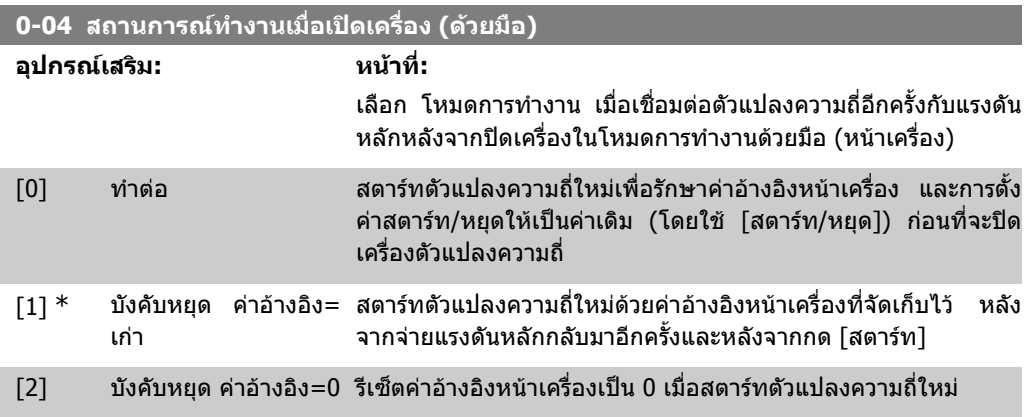

## **2.3.3. 0-1\* การจัดการชุดคําสั่ง**

ระบุและควบคุมชุดคําสั่งของพารามิเตอรแตละคา

ตัวแปลงความถี่มีชุดคําสั่งของพารามิเตอรทั้งหมด สี่ชุดที่สามารถโปรแกรมแยกจากกันโดยอิสระ ซึ่งทําให ตัวแปลงความถี่มีความคล่องตัวและสามารถที่จะแก้ปัญหาความสามารถในการควบคุมขึ้นสง และยังช่วยลด ้ต้นทนอปกรณ์ควบคุมภายนอก ยกตัวอย่างเช่น สามารถใช้ในการโปรแกรมให้ตัวแปลงความถี่ทำงานตามการ ้ควบคุมรูปแบบเดียวในชุดคำสั่งเดียว (เช่น มอเตอร์ 1 สำหรับการเคลื่อนที่แนวนอน) และรูปแบบการควบคุม ้อีกแบบหนึ่งในอีกชดคำสั่งหนึ่ง (เช่น มอเตอร์ 2 สำหรับการเคลื่อนที่ตามแนวตั้ง) ในรูปแบบอื่น ตัวแปลง ความถี่อาจใชโดยผูสรางเครื่องจักรแบบ OEM ที่จะโปรแกรมอยางเดียวกันใหกับเครื่องจักรทุกตัวที่ติดตัว ี แปลงความถี่สำหรับชนิดของเครื่องจักรที่แตกต่างกันภายในประเภทเดียวกัน เพื่อให้มีพารามิเตอร์ที่เหมือน ึกันและในระหว่างการผลิต/การทดสอบเพื่อใช้งานจะสามารถเลือกการตั้งค่าได้โดยง่ายกับเครื่องจักรที่มีตัว แปลงความถี่ติดตั้งอยู

ี่ ชุดคำสั่งที่ใช้งาน (เช่นชุดคำสั่งที่ตัวแปลงความถี่กำลังดำเนินการอยู่) จะสามารถเลือกได้ในพารามิเตอร์ 0-10 และจะแสดงใน LCP โดยใช ชุดคําสั่งหลายชุดซึ่งมีความเปนไปไดที่จะสลับระหวางชุดคําสั่งที่ตัวแปลง ุ ความถี่กำลังทำงานหรือหยุดอยู่ ผ่านทางอินพุทดิจิตัลหรือคำสั่งสื่อสารอนกรม ถ้าจำเป็นที่จะต้องเปลี่ยนชุด ้คำสั่งในขณะกำลังทำงานอยู่ ต้องแน่ใจว่าพารามิเตอร์ 0-12 ได้โปรแกรมตามที่กำหนดแล้ว โดยใช้พารา มิเตอร์ 0-11 เป็นไปได้ที่จะแก้ไขพารามิเตอร์ภายในชดคำสั่งใดๆ ในขณะที่ใช้งานตัวแปลงความถี่อย่างต่อ ้ เนื่องในชดคำสั่งที่ใช้งานซึ่งสามารถตั้งค่าให้แตกต่างออกไปจากที่กำลังแก้ไขอยู่ เมื่อใช้พารามิเตอร์ 0-51 สามารถที่จะคัดลอกการตั้งคาพารามิเตอรระหวางชุดคําสั่งเพื่อใหมีการทดสอบเพื่อใชงานมีความรวดเร็วขึ้น ถาหากมีการตั้งคาพารามิเตอรที่คลายกันที่ตองใชในชุดคําสั่งที่แตกตางกัน

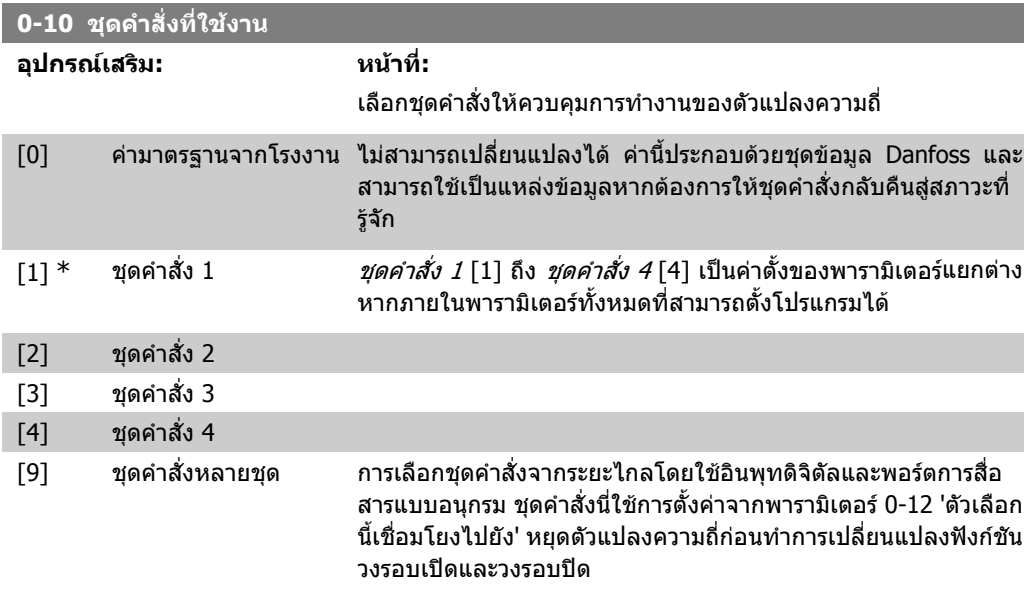

์ ใช้พารามิเตอร์ 0-51 *คัดลอกชุดคำสั่ง* เพื่อคัดลอกชุดคำสั่งไปยังชุดคำสั่งหนึ่งหรืออื่นๆ ทั้งหมด หยุดตัว ี่ แปลงความถี่ก่อนสลับระหว่างชุดคำสั่งแต่ละชุด โดยที่พารามิเตอร์ที่ระบว่า "ไม่สามารถเปลี่ยนได้ระหว่าง การทํางาน" จะมีคาตางไป เพื่อหลีกเลี่ยงการตั้งคาที่ขัดแยงกันของพารามิเตอรเดียวกันภายในชุดคําสั่งที่ ี่ต่างกันสองชุด ให้เชื่อมโยงชุดคำสั่งเข้าด้วยกันโดยใช้พารามิเตอร์ 0-12*ชุดคำสั่งนี้เชื่อมโยงกับ* พารามิเตอร์ ้ที่ไม่สามารถเปลี่ยนแปลงได้ระหว่างการทำงาน จะถูกระบว่าเป็น FALSE ในรายการพารามิเตอร์ในหัวข้อ รายการพารามิเตอร

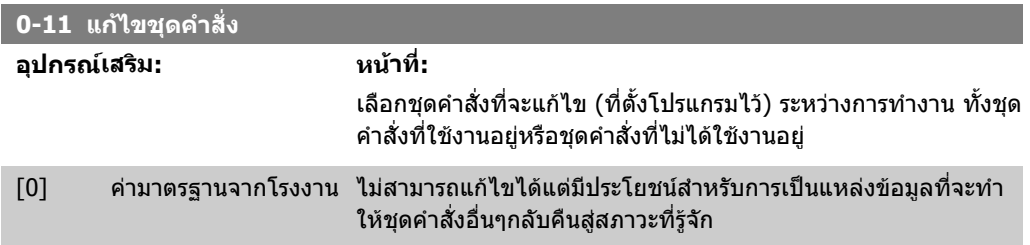

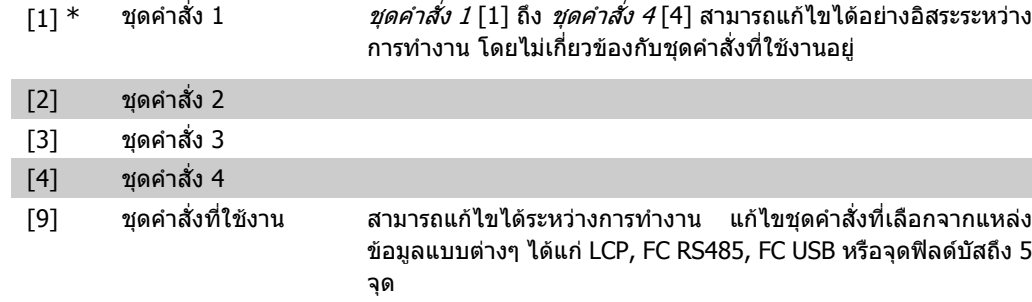

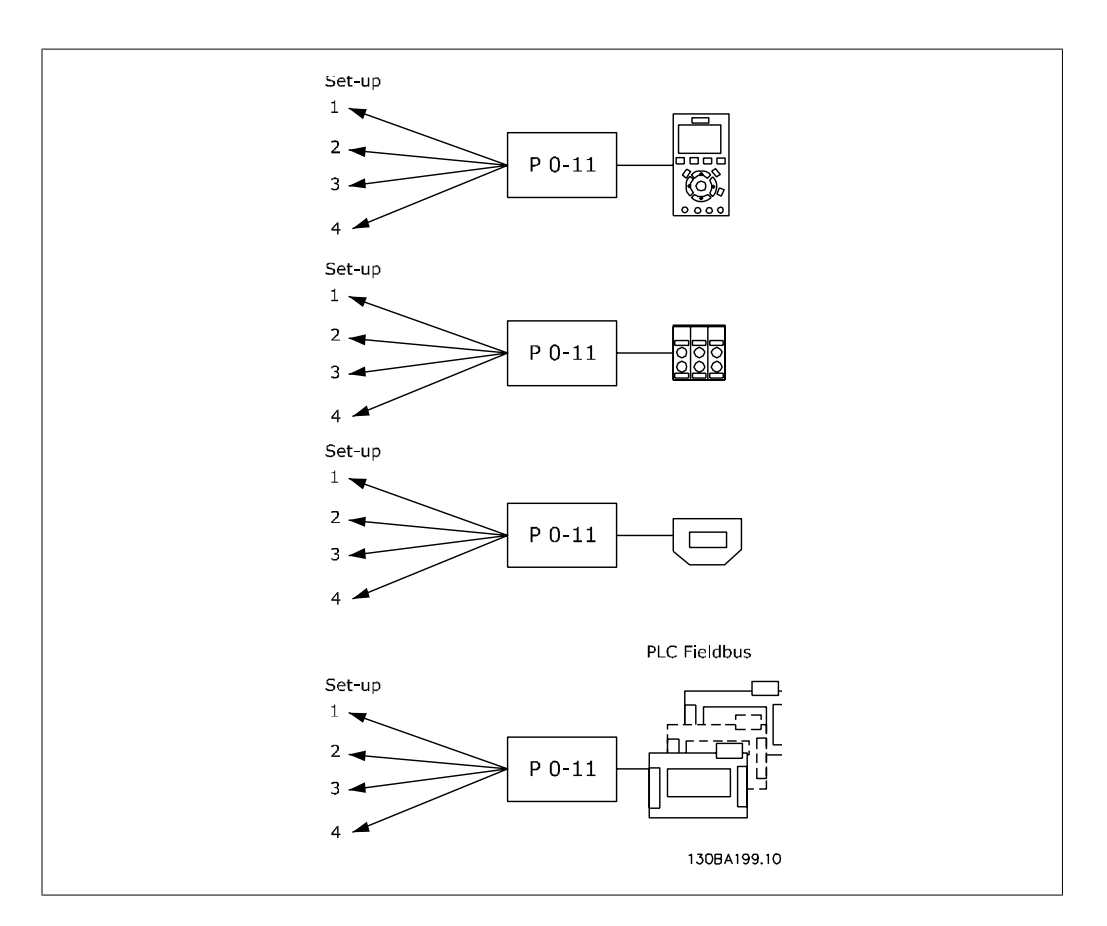

### **0-12 ชดคุ ําสั่งนี้เชอมโยงไปย ื่ ัง**

### **อุปกรณเสริม: หนาที่:**

เพื่อใหการเปลี่ยนแปลงไมเกิดความขัดแยงจากชุดคําสั่งหนึ่งกับอีกชุด ็หนึ่งในระหว่างการทำงาน ให้เชื่อมโยงกับชุดคำสั่งที่ประกอบด้วยพารา ้มิเตอร์ที่ไม่สามารถเปลี่ยนได้ระหว่างการทำงาน การเชื่อมโยงนี้จะทำ ใหแนใจไดถึงการซิงโครไนสของคาพารามิเตอร "ที่ไมสามารถเปลี่ยน ี่ ได้ระหว่างการทำงาน″ เมื่อย้ายจากการชุดคำสั่งหนึ่งไปอีกชุดหนึ่ง ระหวางการทํางาน พารามิเตอร "ที่ไมสามารถเปลี่ยนแปลงไดระหวาง การทํางาน" จะสามารถระบุใหเปน FALSE ในรายการพารามิเตอรในหัว ขอ รายการพารามิเตอร

พารามิเตอร์ 0-12 คุณสมบัติเชื่อมโยงชุดคำสั่ง ใช้โดยชุดคำสั่งหลาย ี แบบ ในพารามิเตอร์ 0-10 *ชุดคำสั่งที่ใช้อยู่* ชุดคำสั่งหลายแบบใช้เพื่อ ี่ย้ายชุดคำสั่งหนึ่งไปยังอีกชุดระหว่างการทำงาน (เช่น ในขณะที่ มอเตอรกําลังทํางาน) ตัวอยางเชน

คมือการโปรแกรม FC 300 2. วิธีการตั้งโปรแกรม 2. วิธีการตั้งโปรแกรม

ใชชุดคําสั่งหลายชุดเพื่อเปลี่ยนจากชุดคําสั่ง 1 ไปเปนชุดคําสั่ง 2 ขณะ ที่มอเตอร์กำลังทำงาน ตั้งโปรแกรมชุดคำสั่ง 1 ก่อน จากนั้นดูให้แน่ใจ ้ว่าชุดคำสั่ง 1 และชุดคำสั่ง 2 มีการซิงโครไนส์กันแล้ว (หรือ 'เชื่อมโยง แลว') การซิงโครไนสสามารถดําเนินการไดสองวธิี:

1. เปลี่ยนแก้ไขชุดคำสั่งเป็น *ชุดคำสั่ง 2* [2] ในพารามิเตอร์ 0-11 *แก้ ไขชุดคำสั่ง* และตั้งพารามิเตอร์ 0-12 *ชุดคำสั่งนี้เชื่อมโยงกับ* กับ*ชุดคำ สั่ง 1* [1] ซึ่งจะทำให้เริ่มกระบวนการการเชื่อมโยง (การซิงโครไนซ์)

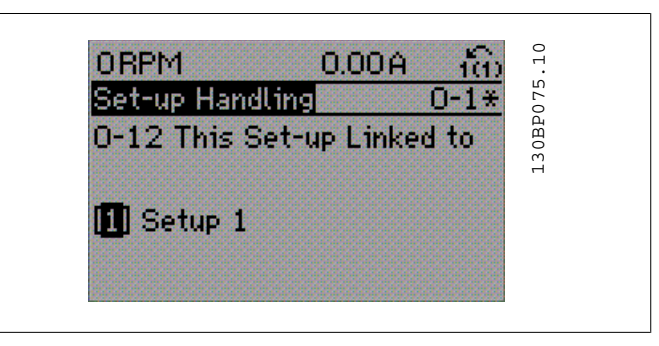

### OR

2. ในขณะที่อยู่ในชุดคำสั่ง 1, ให้คัดลอกชุดคำสั่ง 1 ไปที่ชุดคำสั่ง 2 จากนั้นตั้งพารามิเตอร์ 0-12 เป็น *ชดคำสั่ง 2* [2] ซึ่งจะทำให้เริ่ม กระบวนการเชื่อมโยง

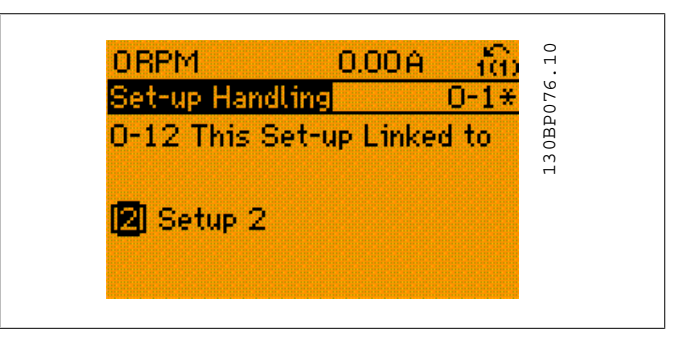

หลังจากเชื่อมโยงเสร็จแล้ว พารามิเตอร์ 0-13 *อ่านค่า: ชุดคำสั่งที่ เชื่อมโยง* จะอ่าน {1,2} เพื่อระบว่า ทุกพารามิเตอร์ที่เป็น "ไม่สามารถ ี่ เปลี่ยนระหว่างทำงาน″้ มีค่าเหมือนกันในชุดคำสั่ง 1 และชุดคำสั่ง 2 ถ้า มีการเปลี่ยนแปลงของพารามิเตอรที่เปน "ไมสามารถเปลี่ยนระหวาง ทำงาน เช่น พารามิเตอร์ 1-30 *ความต้านทานสเตเตอร์ (R<sub>s</sub>)* ในชุดคำ ้สั่ง 2 จะเกิดการเปลี่ยนแปลงโดยอัตโนมัติในชุดคำสั่ง 1 ณ จุดนี้การสับ ี่ เปลี่ยนระหว่างชุดคำสั่ง 1 และชุดคำสั่ง 2 ระหว่างการทำงานสามารถ ทําไดแลว

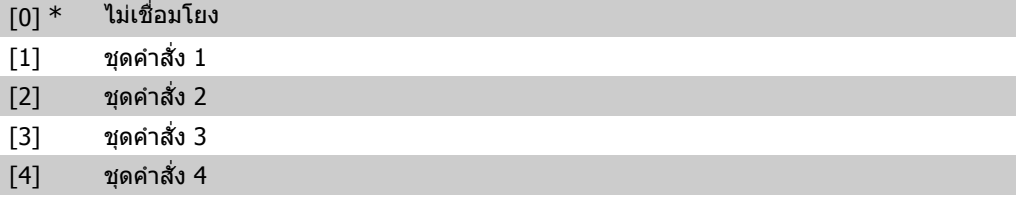

### **0-13 คาที่อานได: ชดคุ ําสั่งที่เชอมโยง ื่**

อารเรย [5]

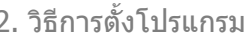

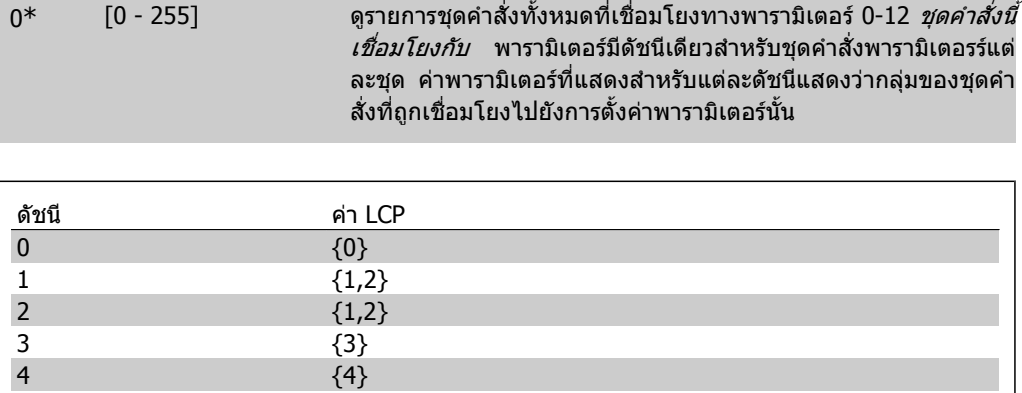

ตาราง 2.1: ตัวอยางเชน ชุดคําสั่ง 1 และ 2 ถูกเชื่อมโยงกัน

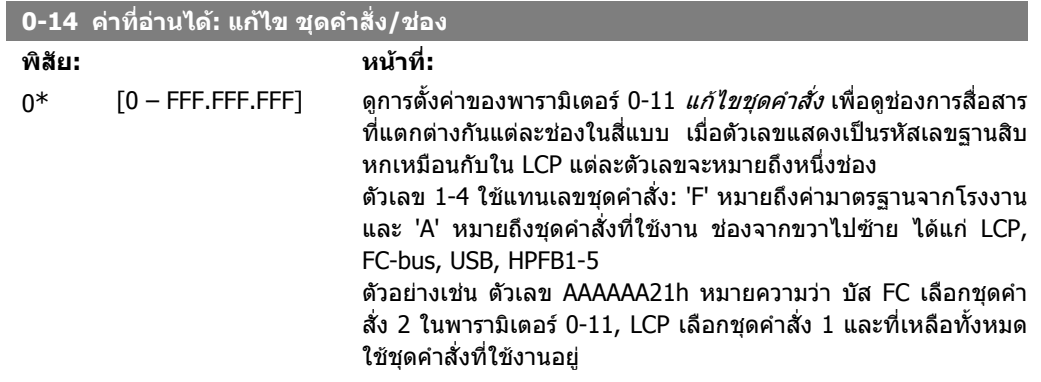

## **2.3.4. 0-2\* การแสดงผลใน LCP**

กําหนดตัวแปรที่จะแสดงในแผงควบคุมหนาเครื่องแบบกราฟก

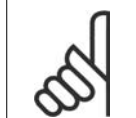

**โนตสําหรับผูอาน** โปรดดูที่พารามิเตอร 0-37, 0-38 และ 0-39 สําหรับขอมูลเกี่ยวกับวธิีการเขียนขอความที่จะ แสดงผล

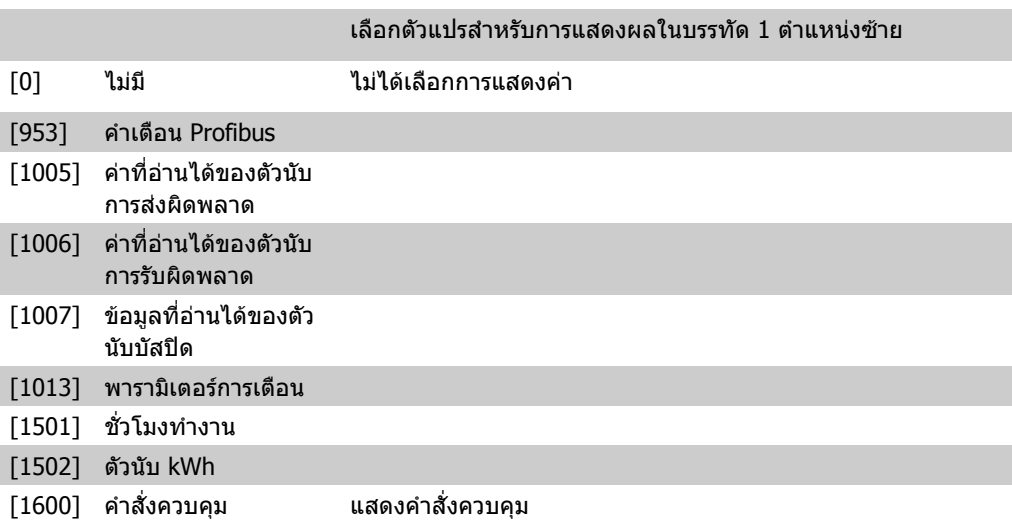

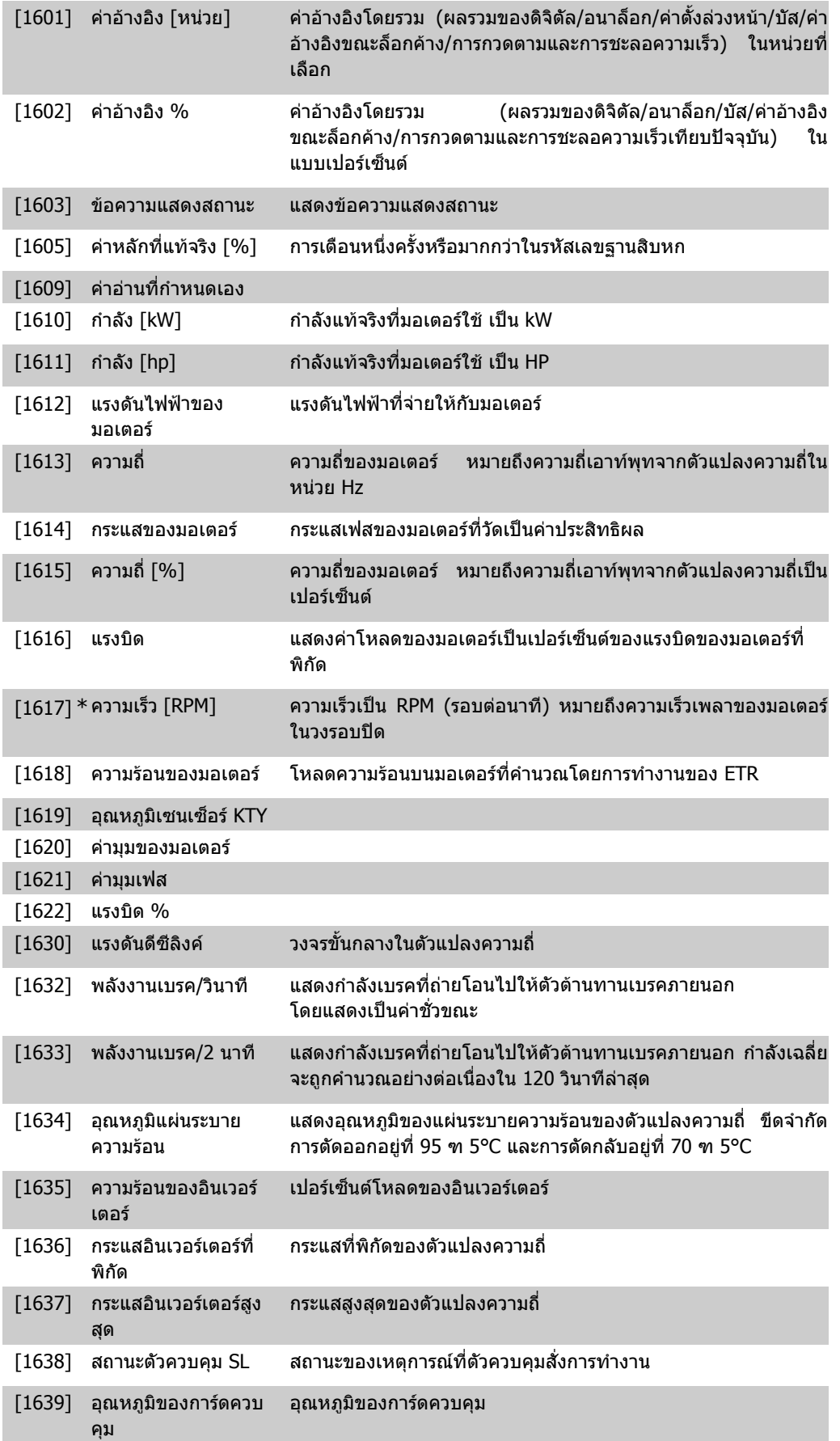

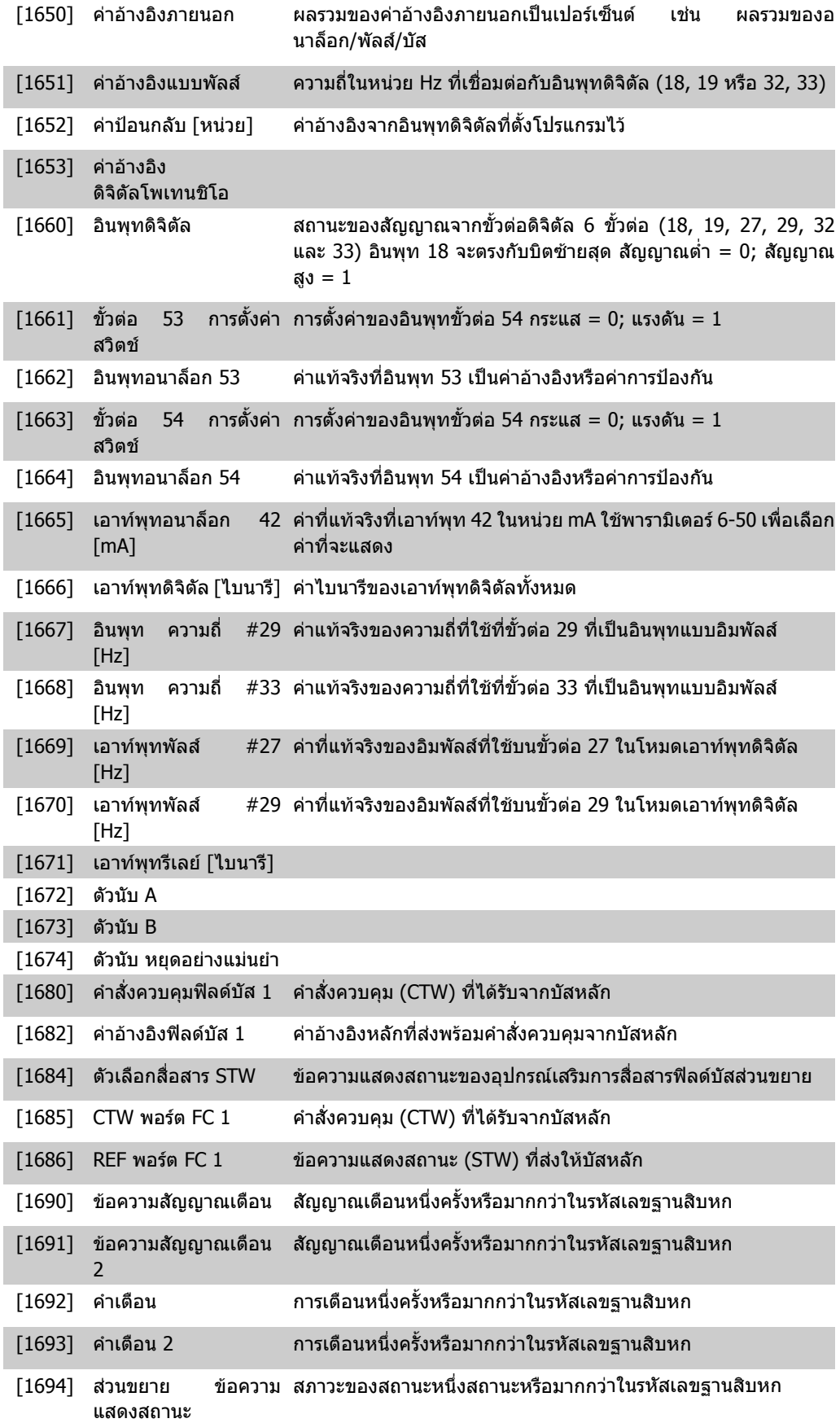

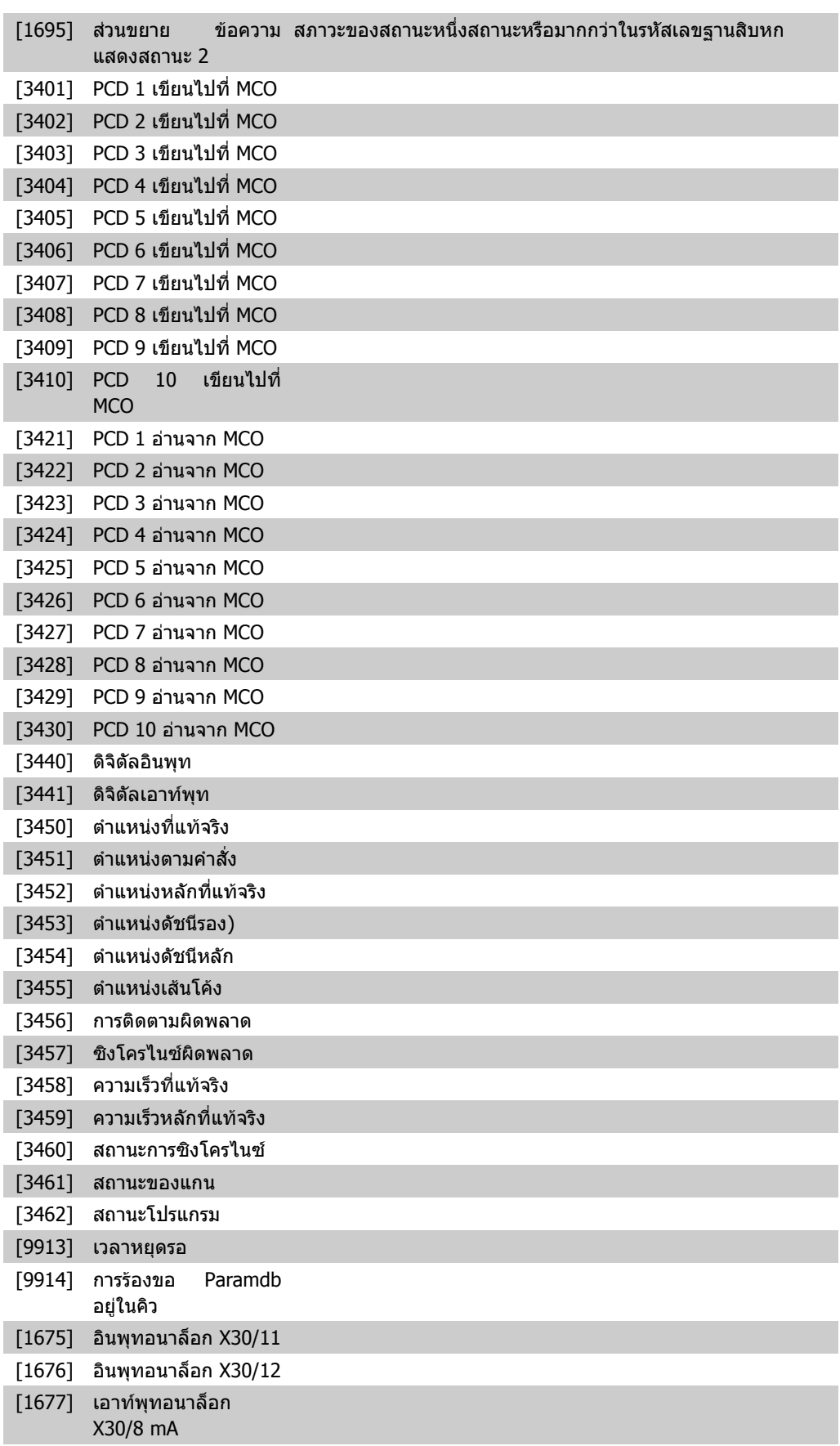

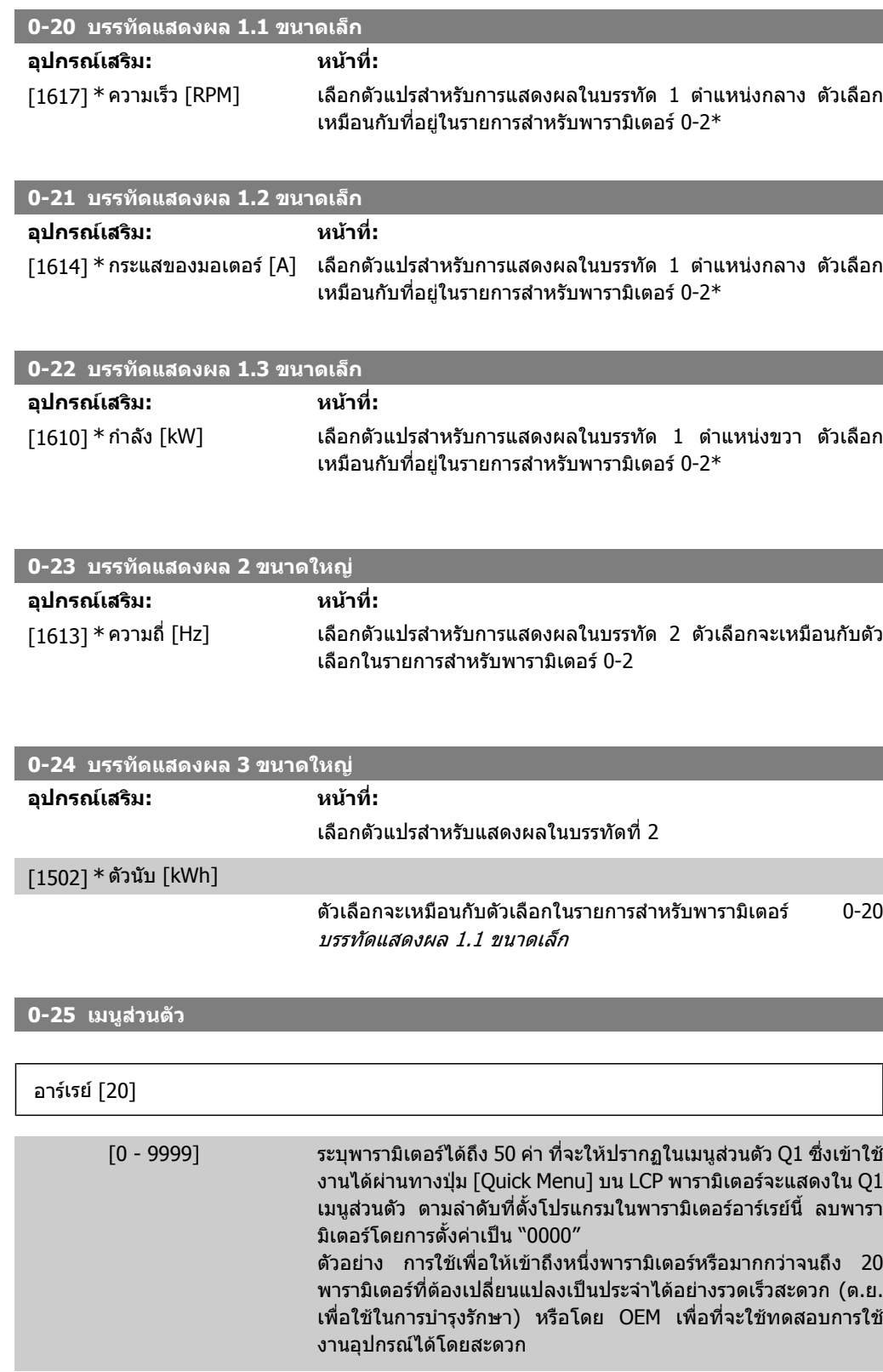

## **2.3.5. การอานคาตามที่กําหนดเองของ LCP , พารามิเตอร 0-3\***

มีความเป็นไปได้ที่จะตั้งองค์ประกอบการแสดงผลตามที่ต้องการสำหรับวัตถุประสงค์ที่แตกต่างกัน: \*ค่าที่ กําหนดเอง ปรับคาใหไดสัดสวนกับความเร็ว (เสนตรง, กําลังสอง หรือ กําลังสามขึ้นอยูกับหนวยที่เลือกใน ี พารามิเตอร์ 0-30*หน่วยของค่าที่กำหนดเอง* ) \*ข้อความที่แสดง สตริงข้อความที่เก็บในพารามิเตอร์
### <u>ค่าอ่านที่กำหนดเอง</u>

ี้ค่าที่คำนวณได้จะแสดงโดยขึ้นอยู่กับการตั้งค่าในพารามิเตอร์ 0-30*,หน่วยของค่าที่กำหนดเอง,*พารามิเตอร์ 0-31*ค่าต่ำสุดของค่าที่กำหนดเอง,* (เส<sub>้</sub>นตรงเท่านั้น), พารามิเตอร์ 0-32*, ค่าสูงสุดของค่าที่กำหนดเอง,* พารา มิเตอร์ 4-13/4-14*,ขีดจำกัดความเร็วของมอเตอร์ด้านสูง* และความเร็วแท้จริง

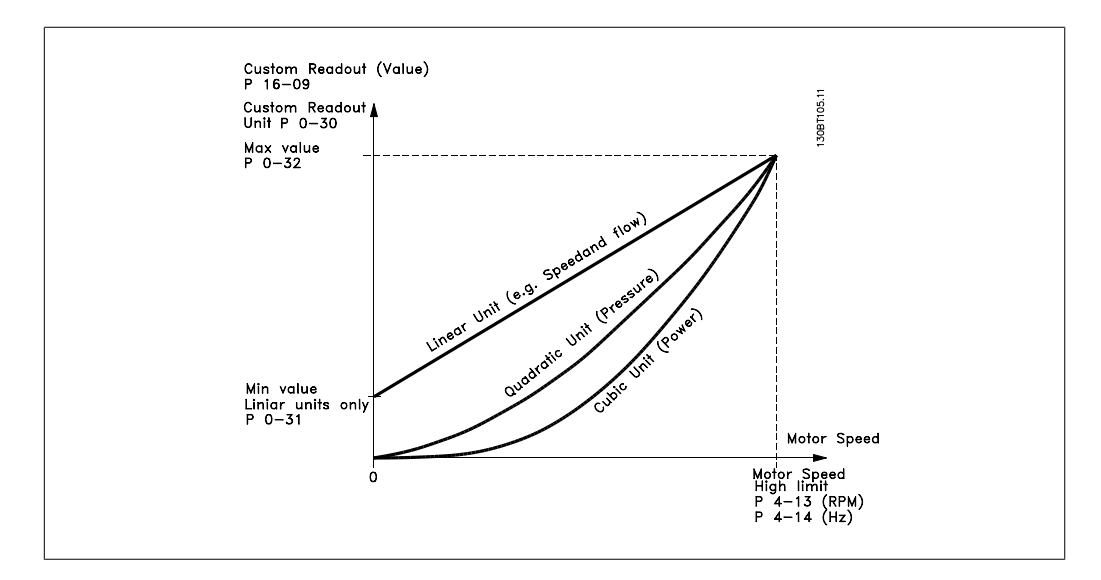

ความสัมพันธจะขึ้นอยูกับชนิดของหนวยที่เลือกในพารามิเตอร 0-30 หนวยของคาที่กําหนดเอง:

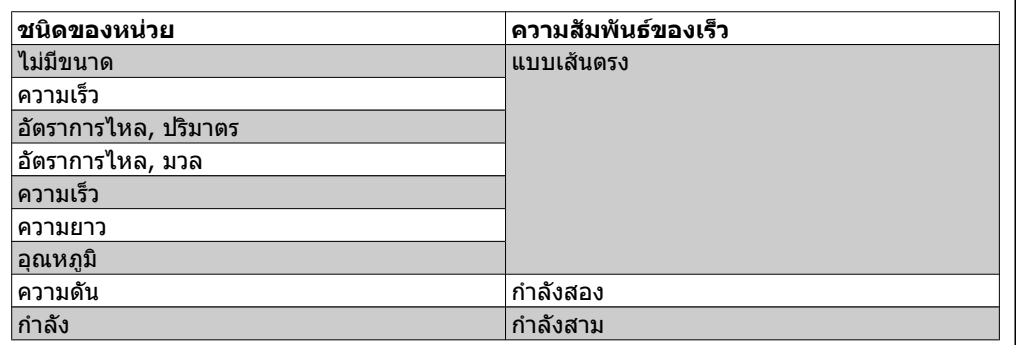

**0-30 หนวยของคาอานแบบกําหนดเอง**

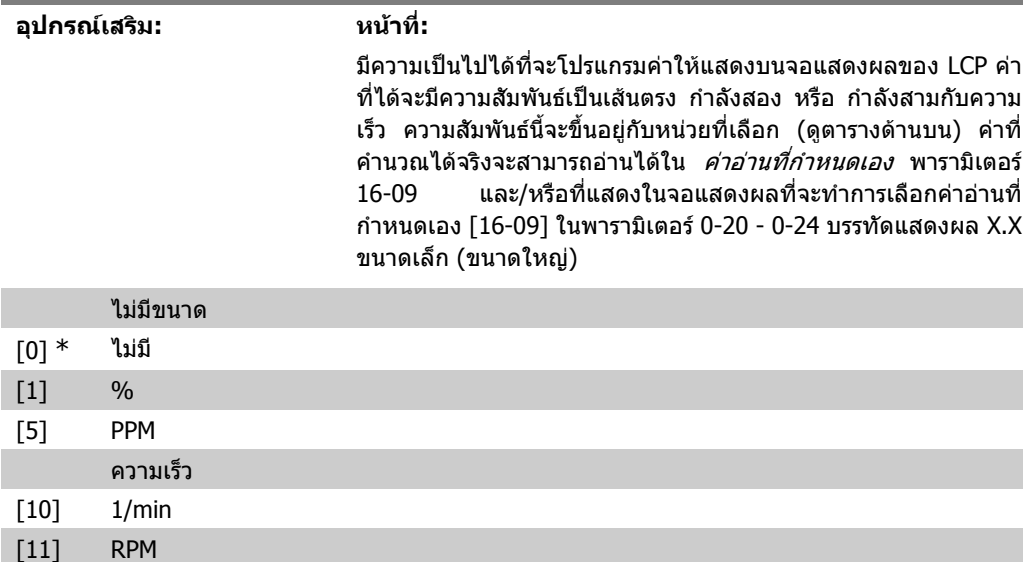

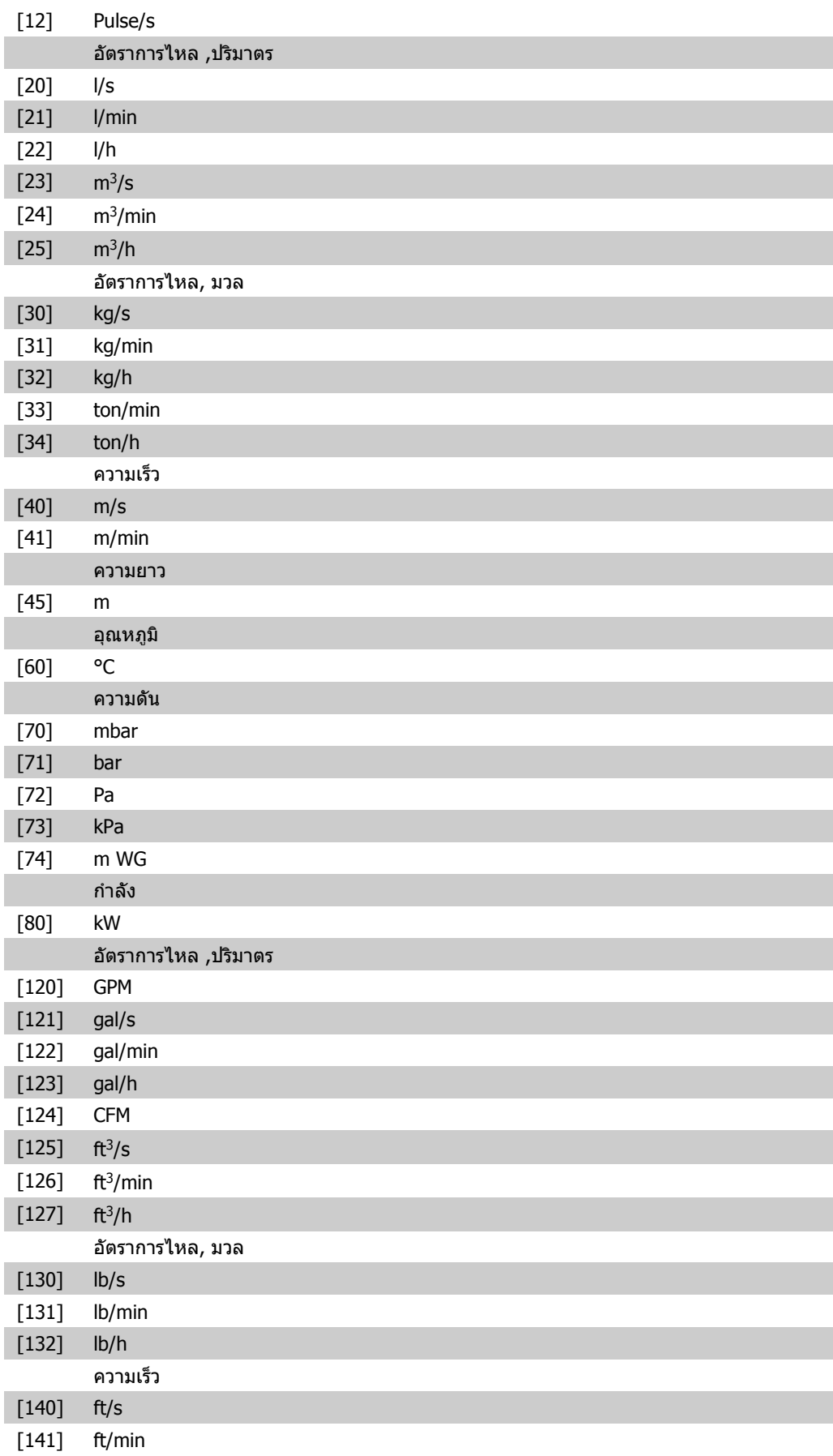

**2**

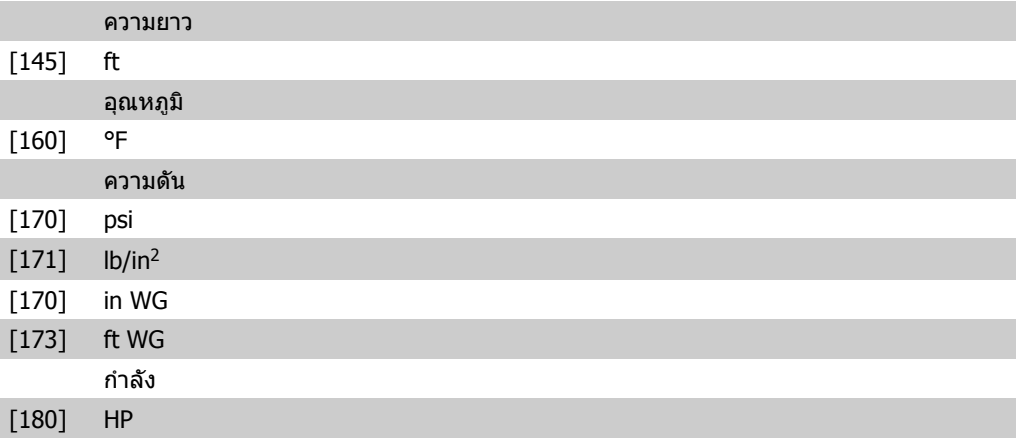

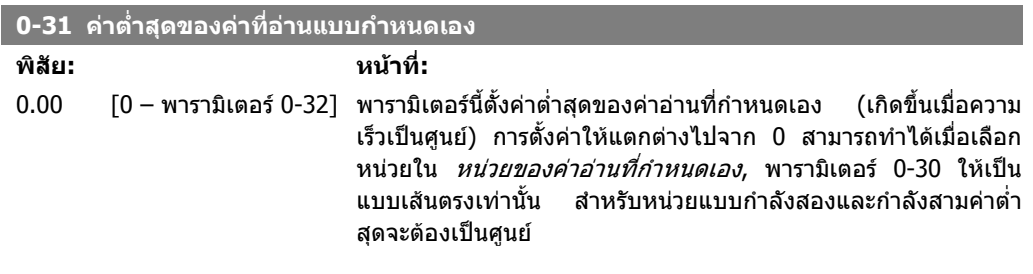

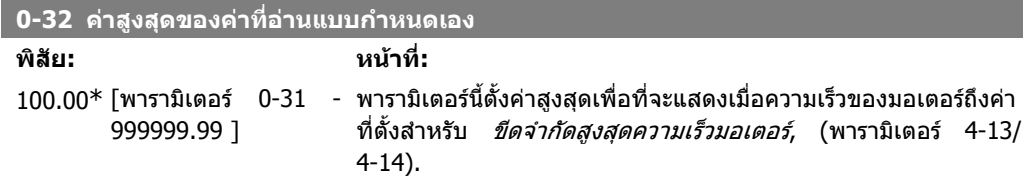

# **2.3.6. 0-4\* แปนกดของ LCP**

ใชงาน ยกเลิกใชงานและปองกันดวยรหัสผานใหกับปุมแตละปุมบนแปนกดของ LCP

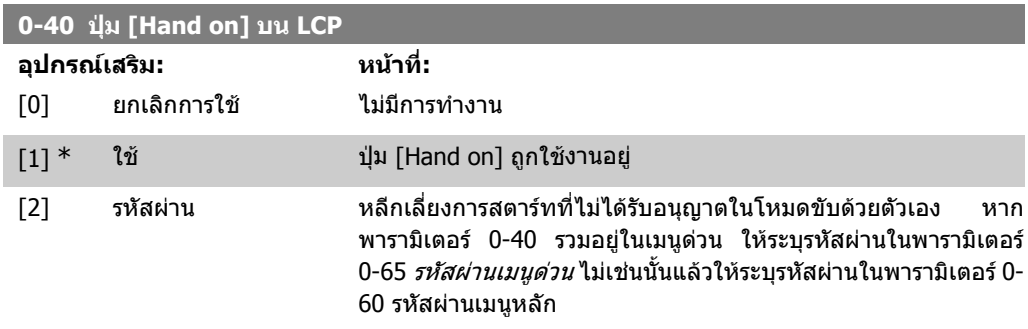

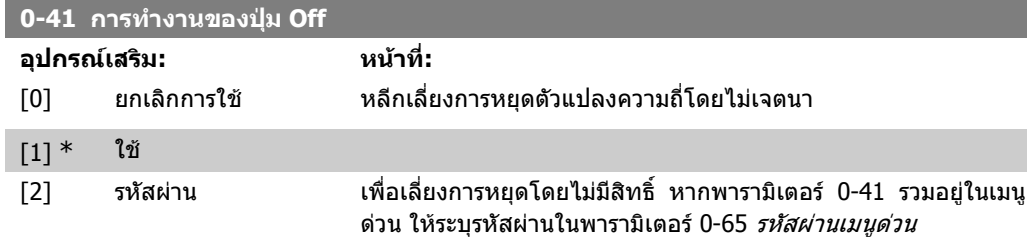

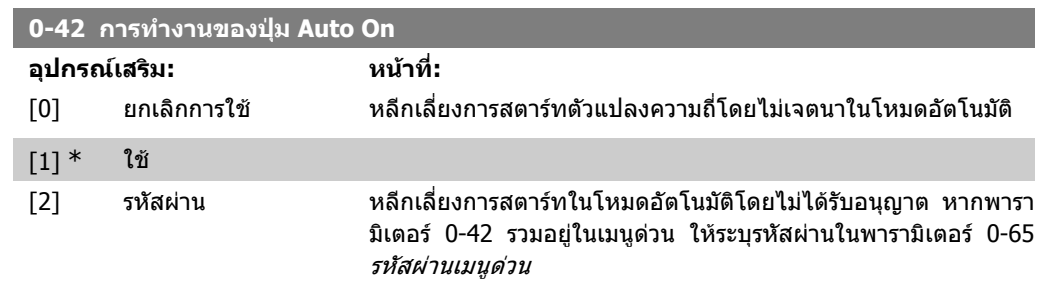

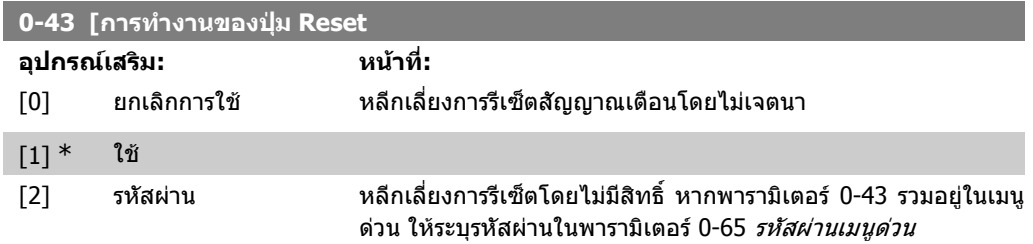

# **2.3.7. 0-5\* คัดลอก/บันทึก**

คัดลอกการตั้งคาพารามิเตอรระหวางชุดคําสั่งและการคัดลอกจาก/ไปยัง LCP

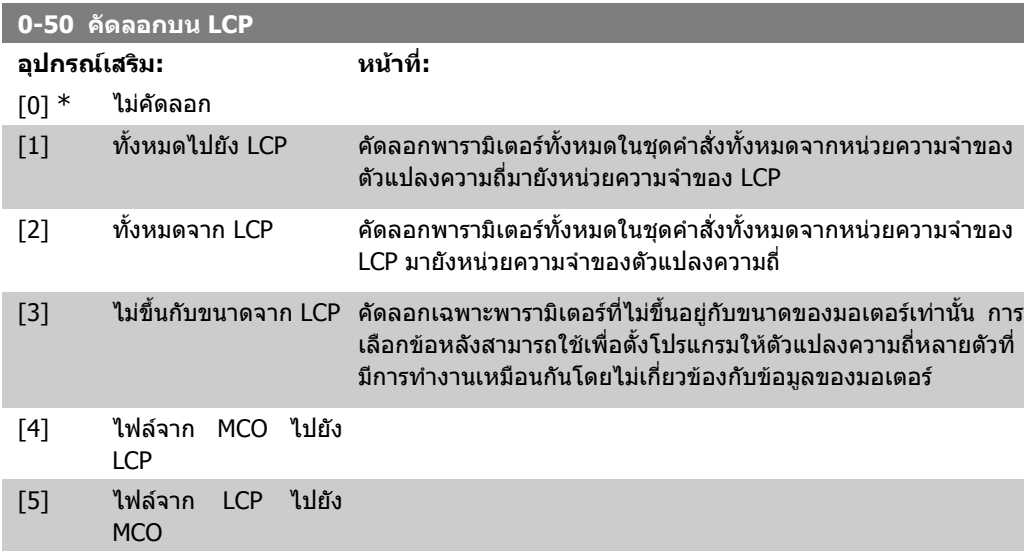

พารามิเตอรนี้ไมสามารถปรับเปลี่ยนในขณะที่มอเตอรกําลังทํางาน

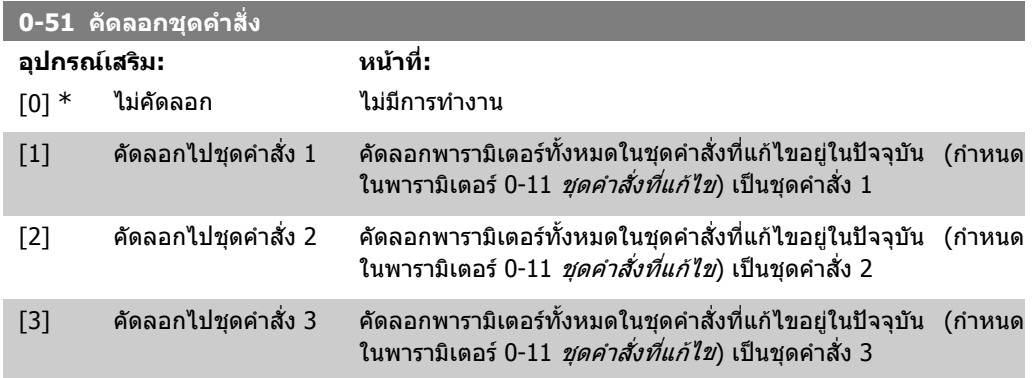

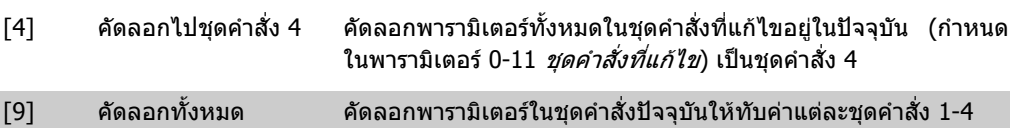

## **2.3.8. 0-6\* รหัสผาน**

ระบุรหัสผานการเขาใชงานเมนู

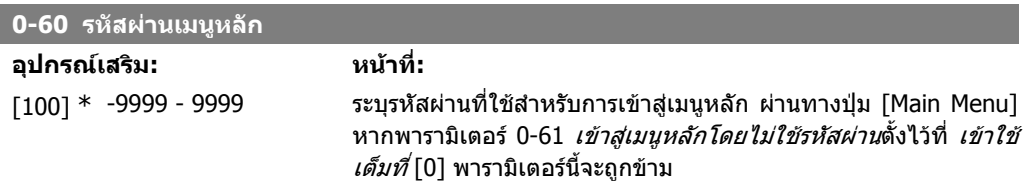

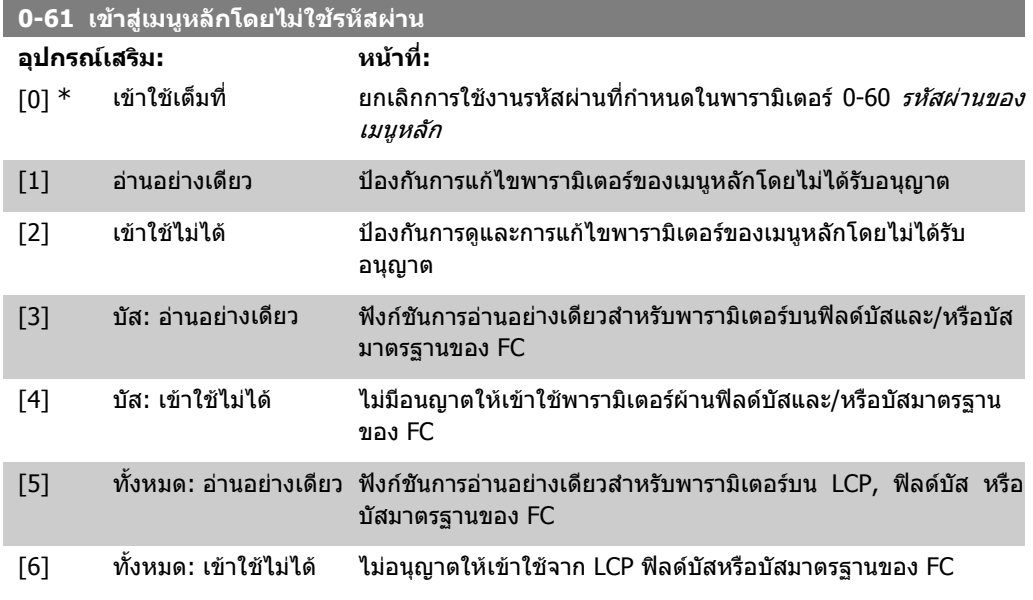

หาก *เข้าใช้เต็มที่* [0] ถูกเลือกไว้ พารามิเตอร์ 0-60, 0-65 และ 0-66 จะถูกละเว้น

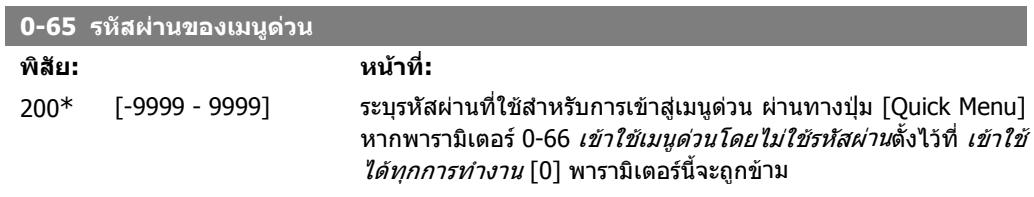

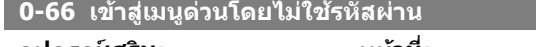

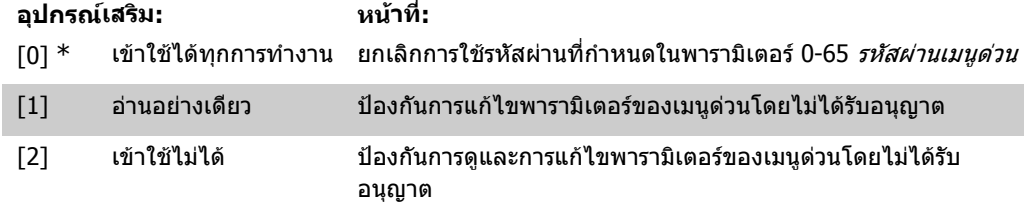

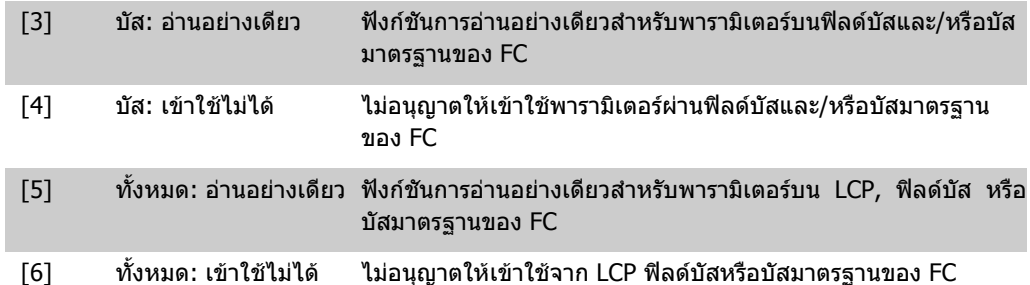

หากพารามิเตอร์ 0-61 *เข้าไปยังเมนูหลักโดยไม่มีรหัสผ่าน*ตั้งไว้ที่ *เข้าใช้ได้ทุกการทำงาน* [0] พารามิเตอร์นี้ จะถูกขาม

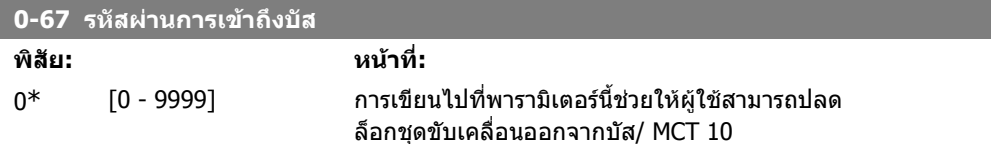

**2**

# **2.4. พารามิเตอร: โหลดและมอเตอร**

# **2.4.1. 1-0\* การตั้งคาทั่วไป**

ระบุว่าตัวแปลงความถี่จะทำงานในโหมดความเร็วหรือแรงบิด และการควบคุม PID ภายในควรจะทำงานหรือ ไม

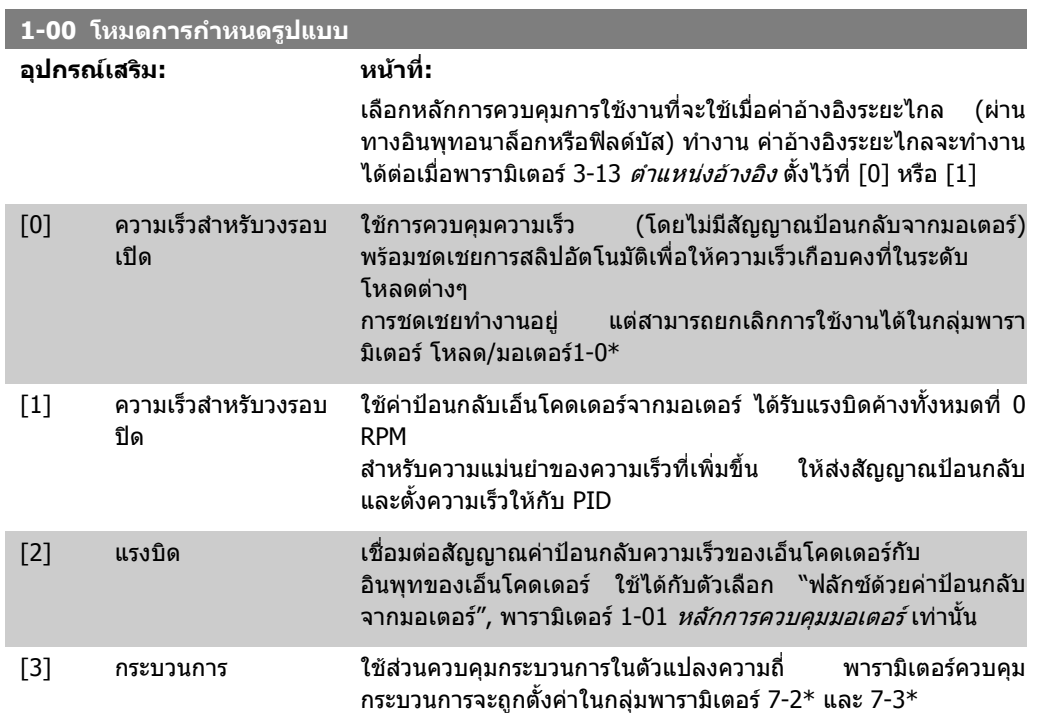

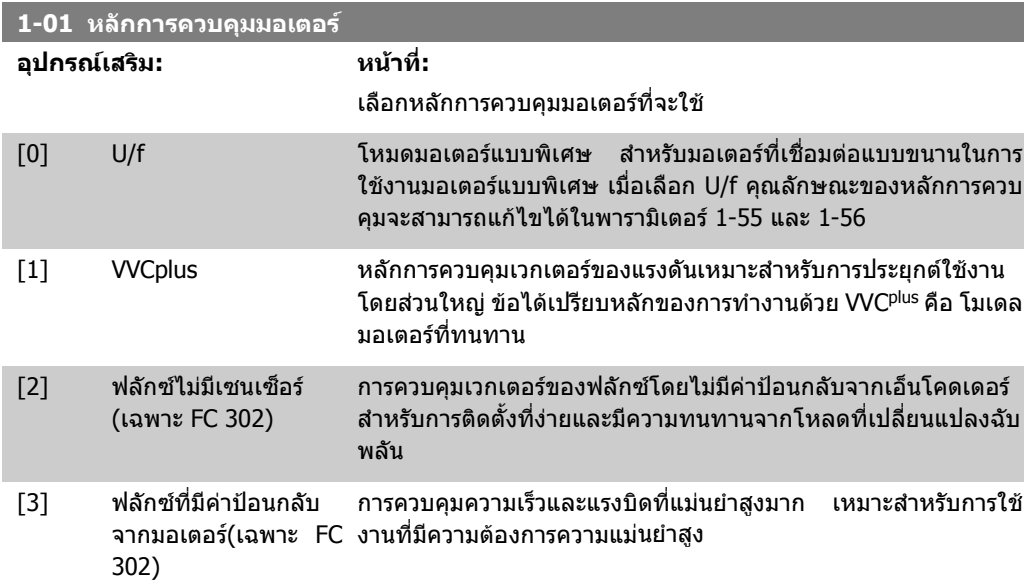

โดยปกติประสิทธิภาพที่ดีที่สุดของเพลาจะไดรับเมื่อใชโหมดควบคุมแบบเวกเตอรของฟลักซ 2 โหมด ฟลักซแบบไมมีเซนเซ็อร [2] และ ฟลักซดวยคาปอนกลับจากเอ็นโคดเดอร [3]

พารามิเตอรนี้ไมสามารถปรับเปลี่ยนในขณะที่มอเตอรกําลังทํางาน

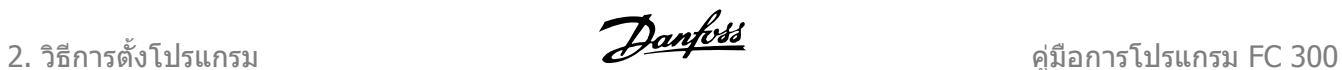

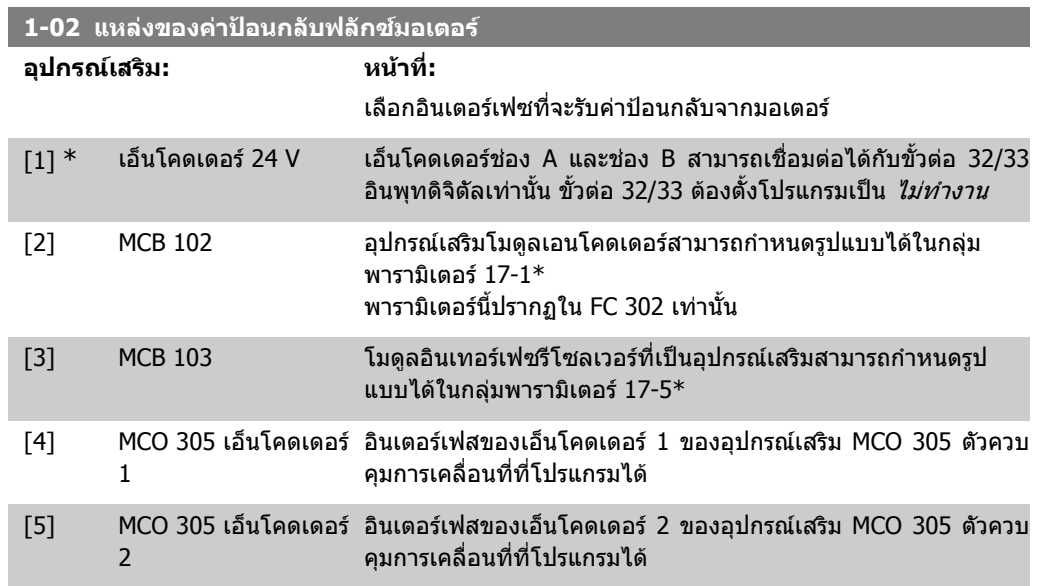

พารามิเตอรนี้ไมสามารถปรับเปลี่ยนในขณะที่มอเตอรกําลังทํางาน

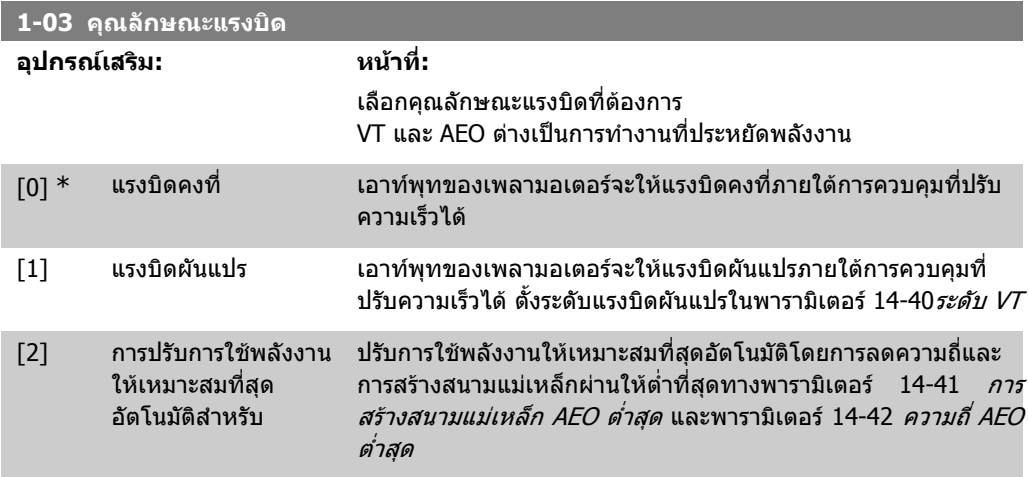

พารามิเตอรนี้ไมสามารถปรับเปลี่ยนในขณะที่มอเตอรกําลังทํางาน

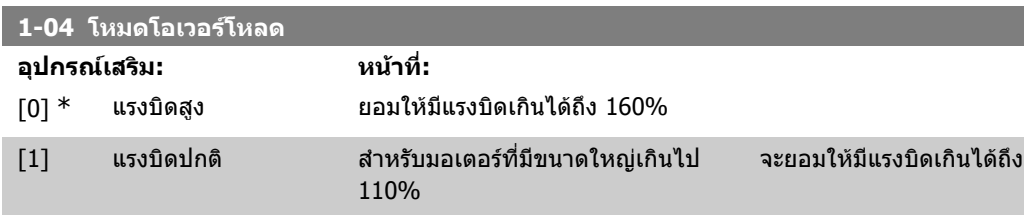

พารามิเตอรนี้ไมสามารถปรับเปลี่ยนในขณะที่มอเตอรกําลังทํางาน

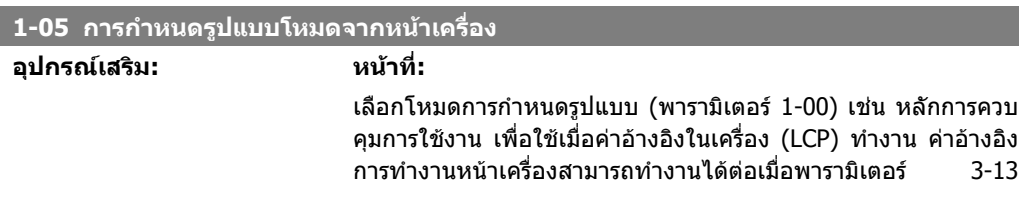

*ตำแหน่งอ้างอิง* ตั้งไว้ที่ [0] หรือ [2] ตามค่ามาตรฐาน ค่าอ้างอิงใน เครื่องจะแอคทีฟในโหมดทํางานดวยมือเทานั้น

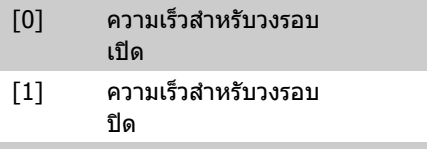

[2] \* ตามโหมดในพารา มิเตอร 1-00

## **2.4.2. 1-1\* การเลอกมอเตอร ื**

ึกล่มพารามิเตอร์สำหรับการตั้งค่าข้อมูลมอเตอร์ทั่วไป ึกล่มพารามิเตอร์นี้ไม่สามารถปรับเปลี่ยนในขณะที่มอเตอร์กำลังทำงาน

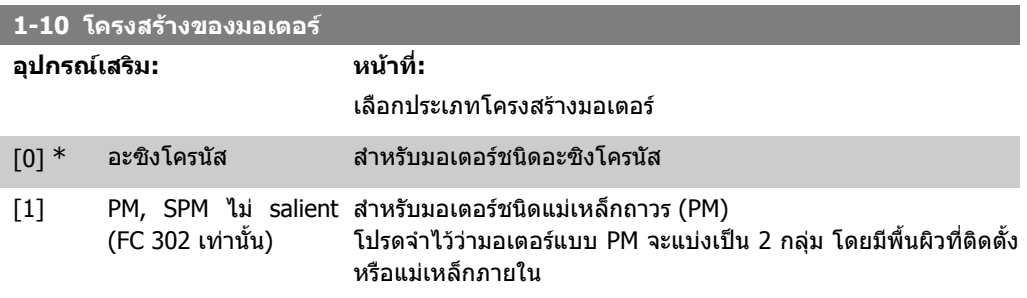

โครงสรางของมอเตอรอาจเปนมอเตอรแบบอะซิงโครนัส หรือมอเตอรชนิดแมเหล็กถาวร (PM)

## **2.4.3. 1-2\* ขอมลมอเตอร ู**

กลุมพารามิเตอร 1-2\* ประกอบดวยขอมูลอินพุตจากปายชื่อบนมอเตอรที่เชื่อมตอ ิพารามิเตอร์ในกลุ่มพารามิเตอร์ 1-2\* ไม่สามารถปรับได้ในขณะที่มอเตอร์กำลังทำงาน

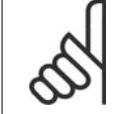

**1-21 กําลังของมอเตอร [HP]**

## **โนตสําหรับผูอาน**

การเปลี่ยนคาในพารามิเตอรเหลานี้จะกระทบกับการตั้งคาของพารามิเตอรอื่น

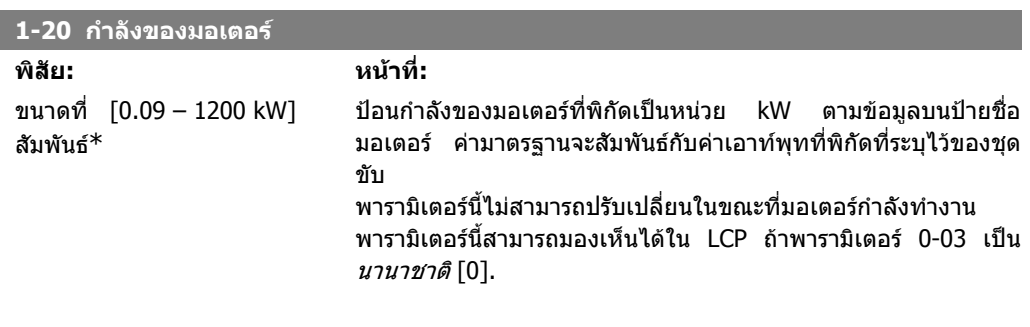

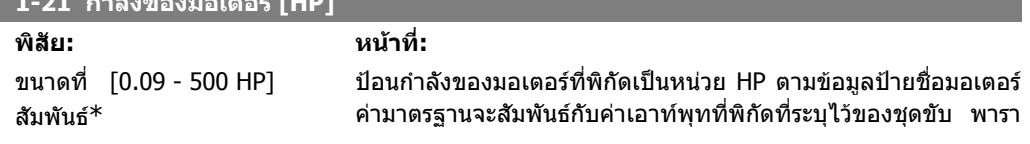

**2**

ิมิเตอร์นี้สามารถมองเห็นได้ใน LCP ถ้าพารามิเตอร์ 0-03 เป็น *สหรัฐ* [1]

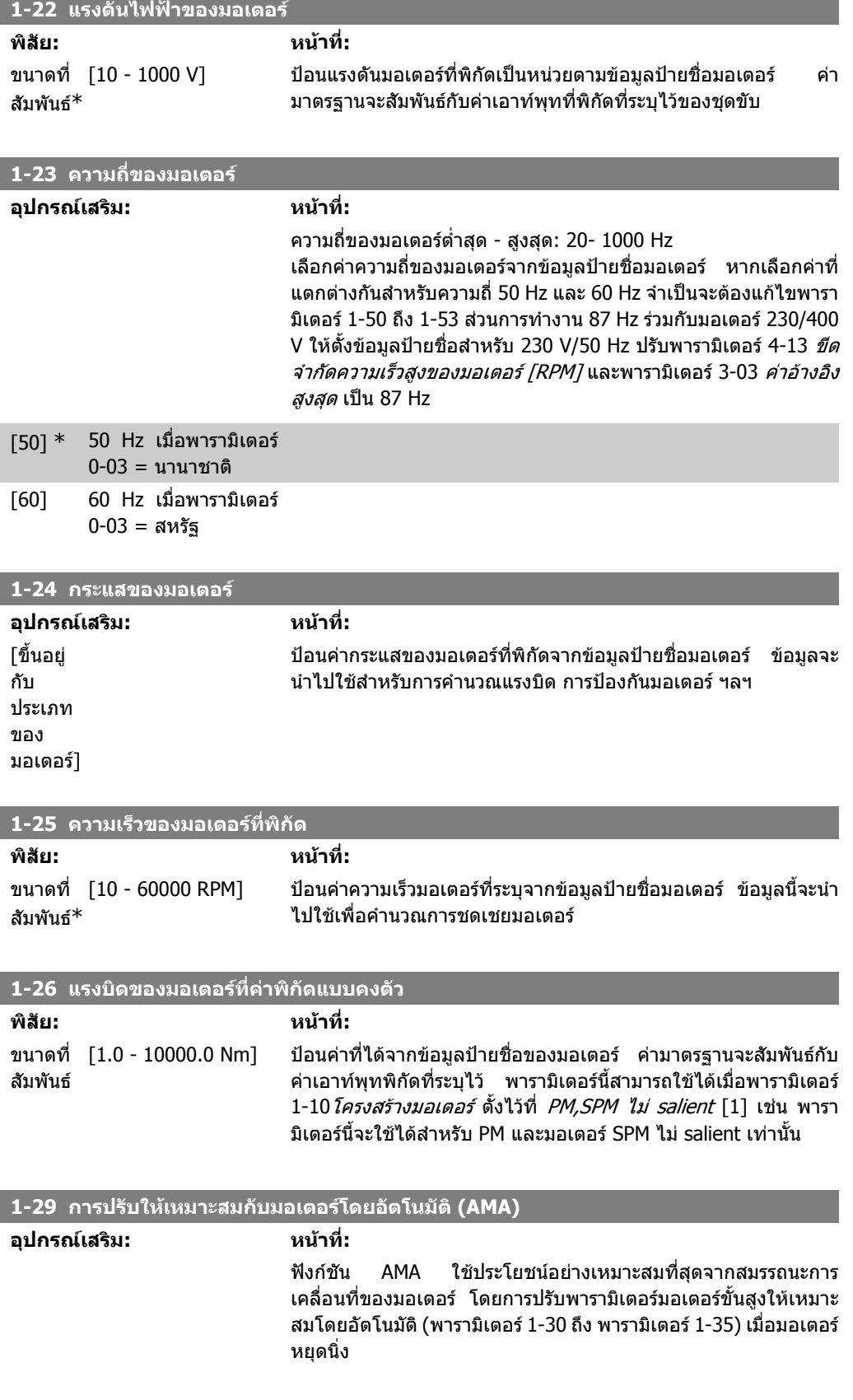

คมือการโปรแกรม FC 300 2. วิธีการตั้งโปรแกรม 2. วิธีการตั้งโปรแกรม

ใชงานฟงกชัน AMA โดยกดปุม [Hand on] หลังจากเลือก [1] หรือ [2] ดูเพิ่มเติมที่หัวขอ การปรับใหเหมาะสมกับมอเตอรโดยอัตโนมัติ จากคูมือการออกแบบ หลังจากลําดับปกติหนาจอจะแสดง: "กด [OK] เพื่อสิ้นสุด AMA" หลังจากกดปุม [OK] ตัวแปลงความถี่ก็จะพรอม สําหรับการทํางาน

พาราบิเตอร์บี้ไม่สามารถปรับเปลี่ยนในขณะที่มอเตอร์กำลังทำงาน

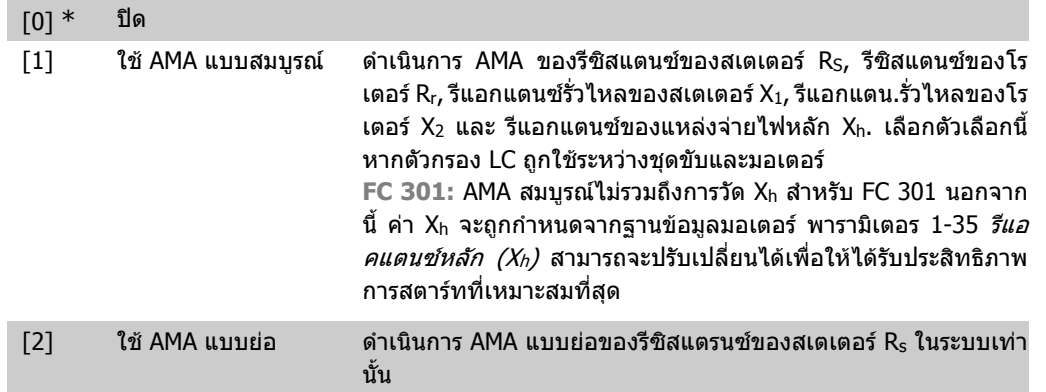

เลือกประเภทของ AMA *ใช้ AMA แบบสมบรณ์* [1] เลือก *AMA แบบย่อ* [2] สำหรับ หมายเหตุ:

- เพื่อการปรับคาตัวแปลงความถี่ใหไดดีที่สุด ในทํางานดวย AMA เมื่อมอเตอรเย็น
- ไมสามารถดําเนนการ ิ AMA ในขณะที่มอเตอรกําลังทํางานอยู
- ้ไม่สามารถทำ AMA กับมอเตอร์ชนิดแม่เหล็กถาวรได้

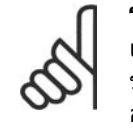

#### **โนตสําหรับผูอาน**

เปนสิ่งสําคัญที่จะตองตั้งพารามิเตอร 1-2\* ขอมูลมอเตอร ใหถูกตอง เนื่องจากเปนสวนหนึ่ง ของอัลกอริธึมของ AMA ต้องดำเนินการ AMA เพื่อให้ได้ประสิทธิภาพมอเตอร์ที่ผันแปรได้ ้อย่างเหมาะสมที่สุด ซึ่งอาจใช้เวลานานถึง 10 นาที ขึ้นอยู่กับพิกัดกำลังของมอเตอร์

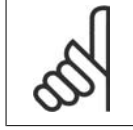

#### **โนตสําหรับผูอาน**

หลีกเลี่ยงแรงบิดที่อาจเกิดขึ้นจากภายนอก ในระหวางการทดสอบ AMA

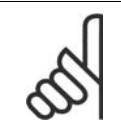

#### **โนตสําหรับผูอาน**

หากคาใดคาหนึ่งในพารามิเตอร 1-2\* ขอมูลมอเตอร ถูกเปลี่ยนแปลง พารามิเตอร 1-30 ถึง 1-39 พารามิเตอรมอเตอรขั้นสูง จะกลับไปเปนคามาตรฐานจากโรงงาน

# **2.4.4. 1-3\* ขอมลมอเตอร ู ขั้นสงู**

พารามิเตอรสําหรับขอมูลมอเตอรขั้นสูง ขอมูลมอเตอรในพารามิเตอร 1-30 ถึงพารามิเตอร 1-39 ตองตรงกับ ้มอเตอร์ที่เกี่ยวข้อง เพื่อให้มอเตอร์ทำงานได้อย่างเหมาะสมที่สด ค่ามาตรฐานจากโรงงานจากโรงงาน กําหนดขึ้นตามคาพารามิเตอรทั่วไปของมอเตอรจากมอเตอรมาตรฐาน หากการตั้งพารามิเตอรของมอเตอร ็ไม่ถูกต้อง อาจส่งผลให้ระบบชุดขับเคลื่อนทำงานผิดปกติ หากไม่ทราบข้อมูลมอเตอร์ ขอแนะนำให้ทำงาน ด้วยฟังก์ชัน AMA (การปรับให้เหมาะสมกับมอเตอร์โดยอัตโนมัติ) ดใน *การปรับมอเตอร์โดยอัตโนมัติ* จากค่ ่ มือการออกแบบ ลำดับ AMA จะปรับเปลี่ยนพารามิเตอร์ทั้งหมดของมอเตอร์ ยกเว้นโมเมนต์ความเฉื่อยของโร เตอรและความตานทานสมมูลการสูญเสียที่แกนเหล็ก (พารามิเตอร 1-36)

พารามิเตอร 1-3\* และ 1-4\* ไมสามารถเปลี่ยนแปลงในขณะที่มอเตอรกําลังทํางาน

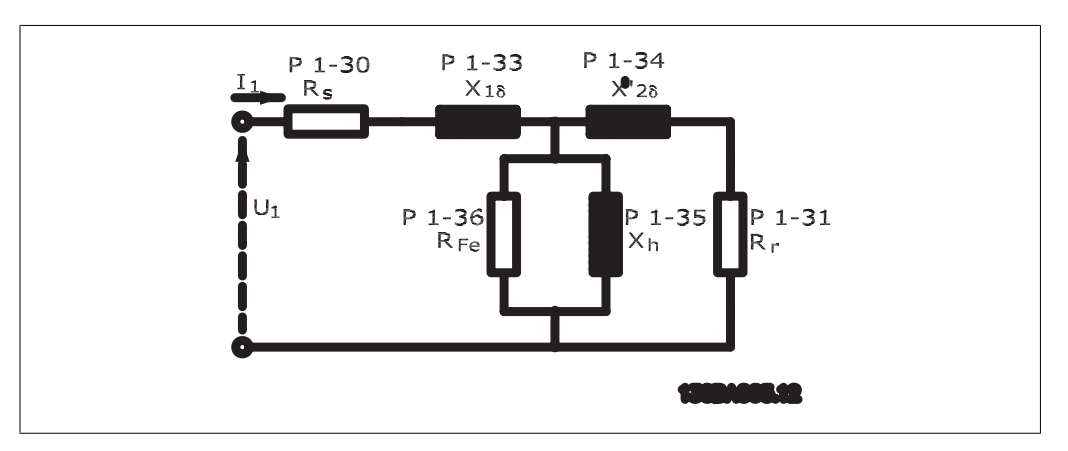

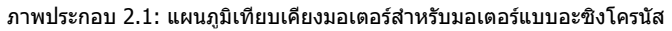

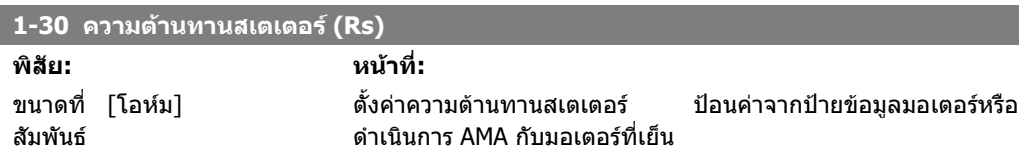

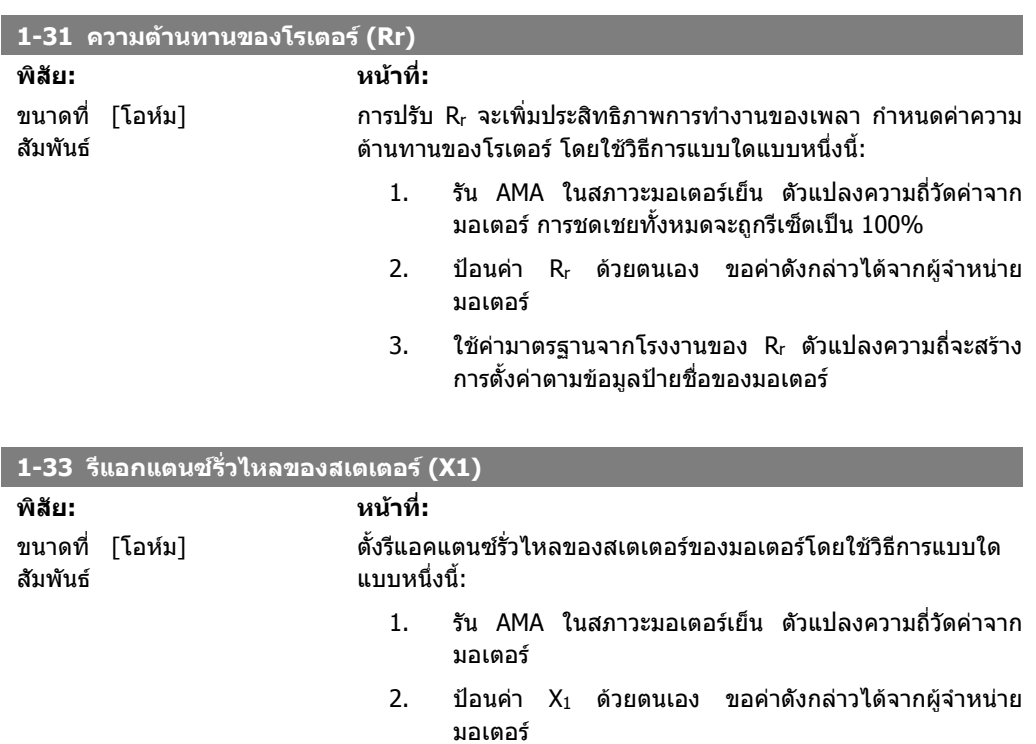

3. ใช้ค่ามาตรฐานจากโรงงานของ  $X_1$  ตัวแปลงความถี่จะสร้าง การตั้งคาตามขอมูลปายชื่อของมอเตอร

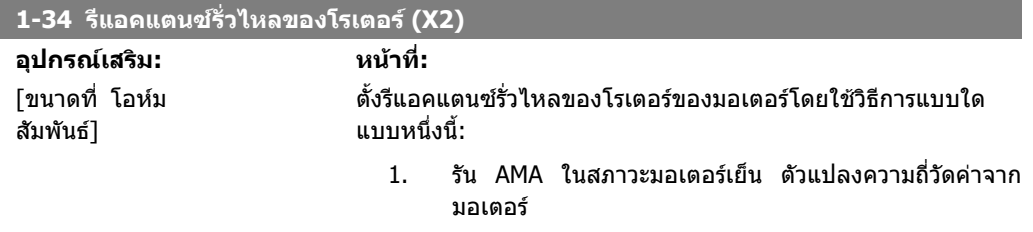

- 2. ป้อนค่า X2 ด้วยตนเอง ขอค่าดังกล่าวได้จากผู้จำหน่าย มอเตอร
- $3.$  ใช้ค่ามาตรฐานจากโรงงานของ  $X_2$  ตัวแปลงความถี่จะสร้าง การตั้งคาตามขอมูลปายชื่อของมอเตอร

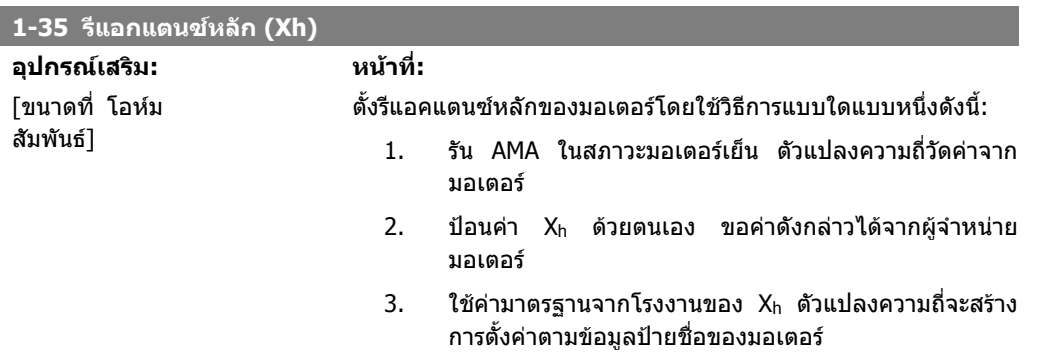

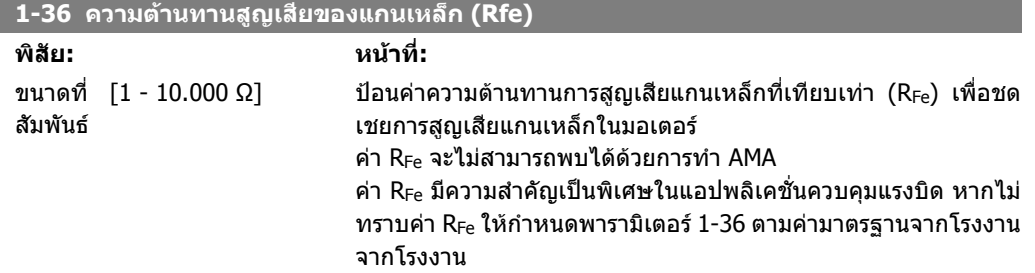

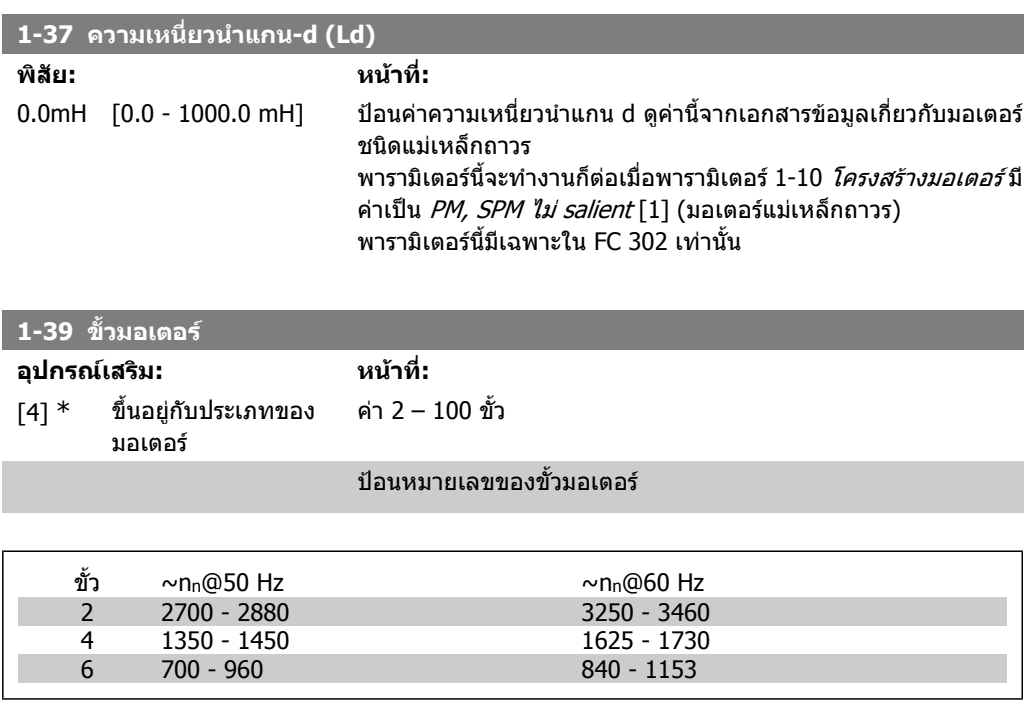

ิตารางนี้แสดงหมายเลขของขั้วสำหรับช่วงความเร็วปกติของมอเตอร์ประเภทต่างๆ โปรดระบุมอเตอร์ที่ออก ี่ แบบสำหรับความถี่อื่นแยกต่างหาก ของขั้วมอเตอร์มักจะเป็นเลขคี่ เนื่องจากอ้างอิงถึงจำนวนขั้วทั้งหมด ไม่ ่ ใช่จำนวนคู่ของขั้ว ตัวแปลงความถี่จะสร้างการตั้งค่าเริ่มต้นของพารามิเตอร์ 1-39 โดยยึดตามพารามิเตอร์ 1-23 ความถี่ของมอเตอรและพารามิเตอร 1-25 ความเร็วรอบมอเตอรที่พิกัด

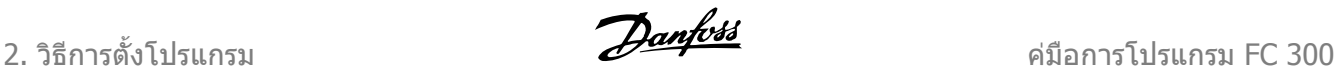

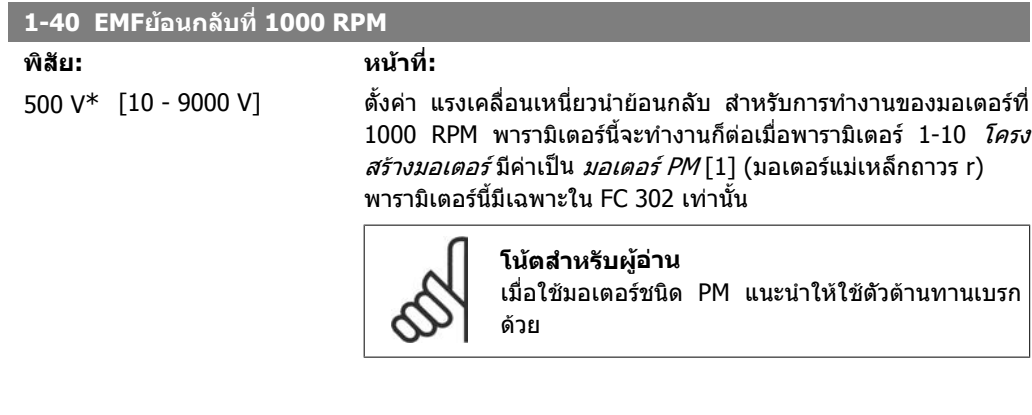

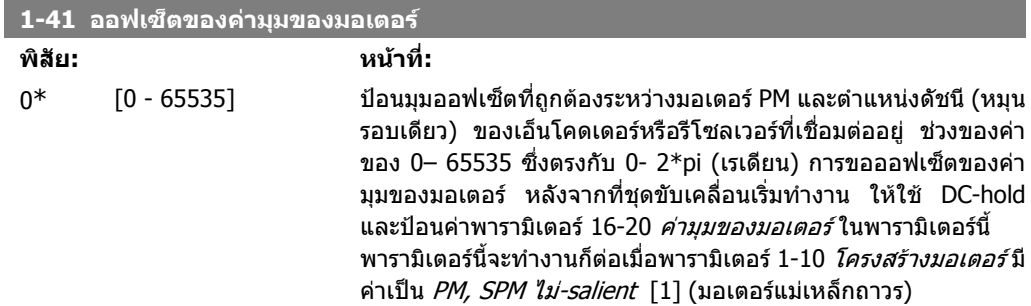

# **2.4.5. 1-5\* การตั้งคาโหลด โหลด**

พารามิเตอรสําหรับการตั้งคาที่ไมขึ้นอยูกับการตั้งคาของมอเตอร

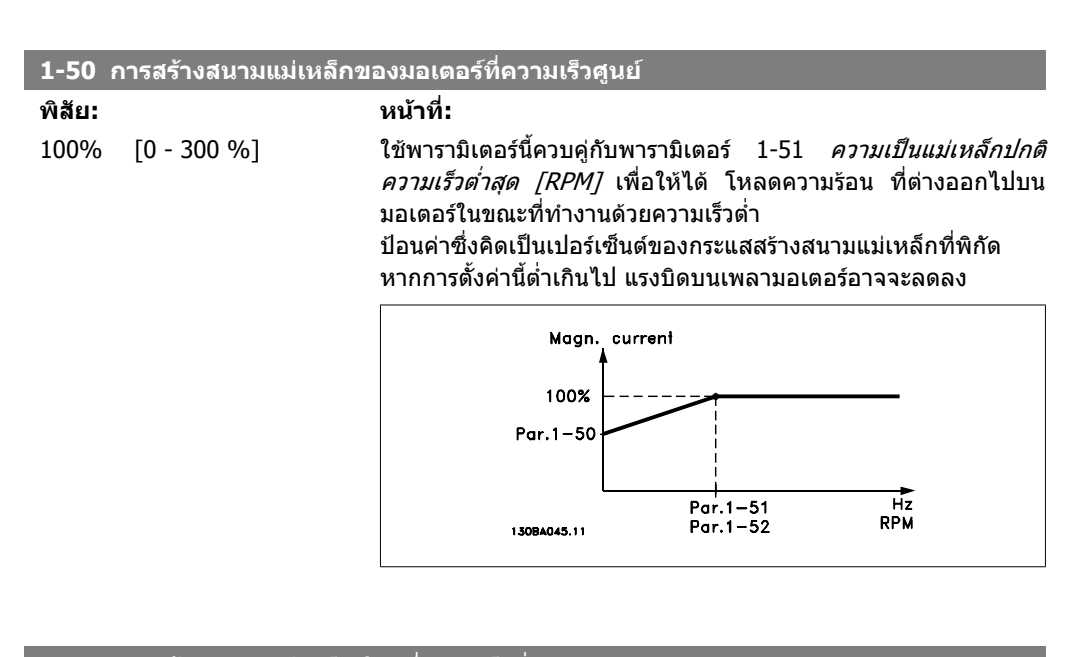

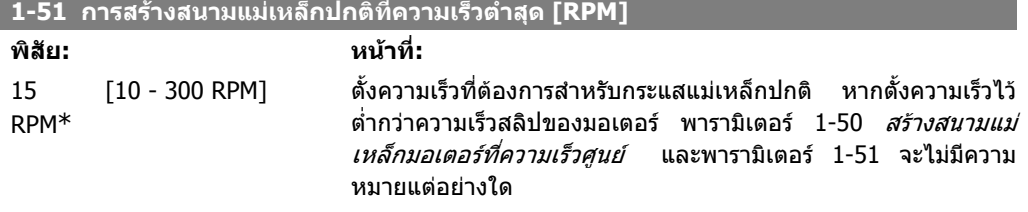

คมือการโปรแกรม FC 300 2. วิธีการตั้งโปรแกรม 2. วิธีการตั้งโปรแกรม

่ใช้พารามิเตอร์นี้ควบคู่กับพารามิเตอร์ 1-50 ดูภาพร่างสำหรับพารา มิเตอร 1-50

### **1-52 การสรางสนามแมเหล็กปกติทความเร ี่ ็วต่ําสุด [Hz]**

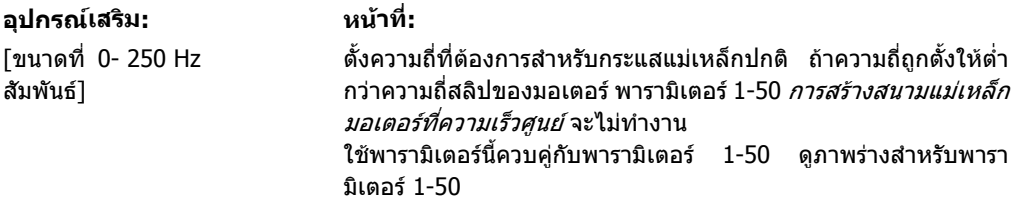

#### **1-53 ความถี่เปลี่ยนโมเดล**

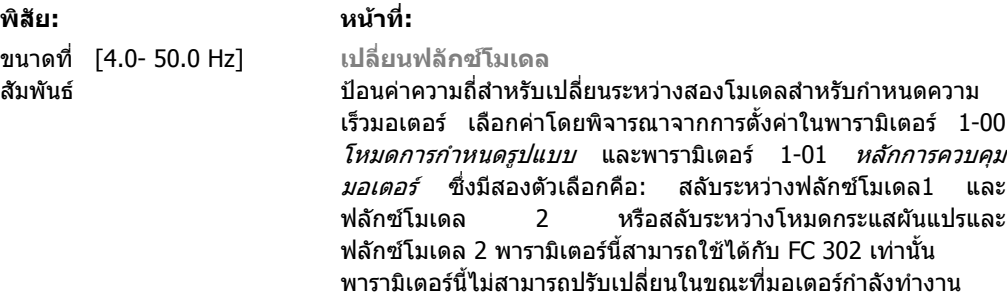

**ฟลักซโมเดล 1 – ฟลักซโมเดล 2**

โมเดลนี้ถูกใช้เมื่อพารามิเตอร์ 1-00 ตั้งไว้ที่ *ความเร็วสำหรับวงรอบปิด* [1] หรือ *แรงบิด* [2] และพารามิเตอร์ 1-01 ตั้งไว้ที่ *ฟลักซ์มีค่าป้อนกลับ จากมอเตอร์* [3] พารามิเตอร์นี้ทำให้สามารถปรับจุดที่ FC 302 จะ เปลี่ยนระหวางฟลักซโมเดล 1 และฟลักซโมเดล 2 ซึ่งจะมีประโยชนใน กรณีของการใชงานเพื่อควบคุมแรงบิดและความเร็วออนไหว

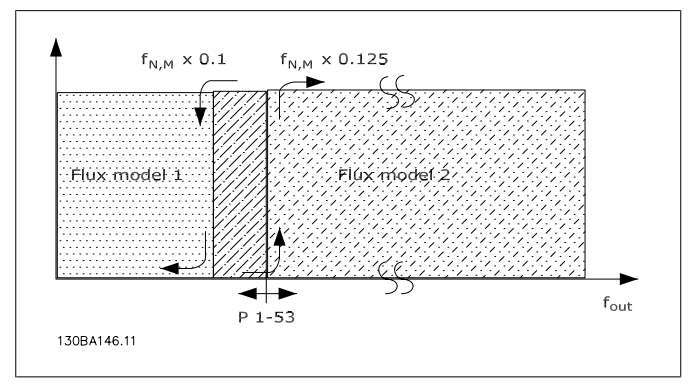

ภาพประกอบ 2.2: พารามิเตอร์ 1-00 =  $[1]$  ความเร็วสำหรับวงรอบปิด หรือ [2] แรงบิด พารามิเตอร 1-01 = [3] ฟลักซมีคาปอนกลับจากมอเตอร

**กระแสผันแปร – ฟลักซโมเดล - ไมมเซนเซ ี ็อร**

โมเดลนี้ถูกใช้เมื่อพารามิเตอร์ 1-00 ตั้งไว้ที่ *ความเร็วสำหรับวงรอบ* ้*เปิด* [0] และพารามิเตอร์ 1-01 ตั้งไว้ที่ *ฟลักซ์ไม่มีเซนเซ็อร์* [2] ในความเร็วสําหรับวงรอบเปดในโหมดฟลักซ จะตองระบุความเร็วจาก การวัดกระแส

หากต่ำกว่า n<sub>norm</sub> x 0.1 ชุดขับเคลื่อนจะทำงานบนโมเดลกระแสผัน ีแปร หากต่ำกว่า n<sub>norm</sub> x 0.125 ชุดขับเคลื่อนจะทำงานบน ฟลักซโมเดล

2. วิธีการตั้งโปรแกรม *อีกมาราช การเปรนกรม รัก สมุนของ คูม*อการโปรแกรม FC 300

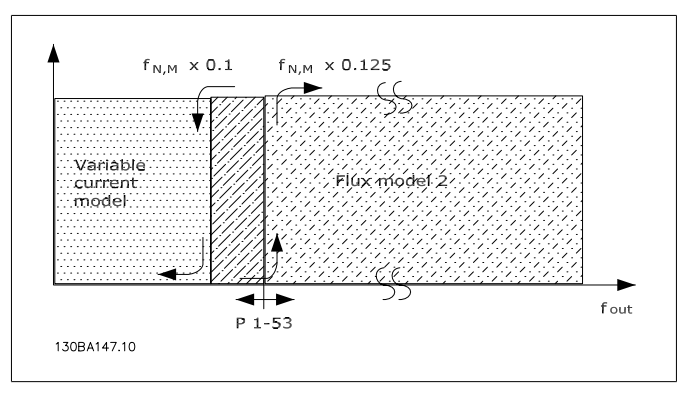

ภาพประกอบ 2.3: พารามิเตอร 1-00 = [0] ความเร็วสําหรับวงรอบเปด พารามิเตอร 1-01 = [2] ฟลักซไมมีเซนเซ็อร

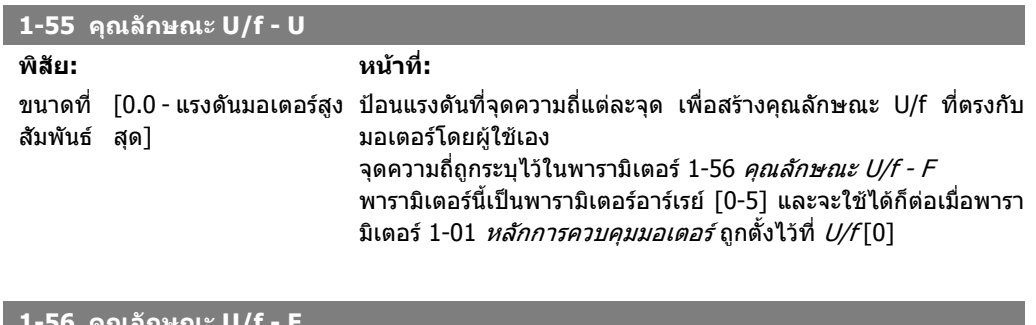

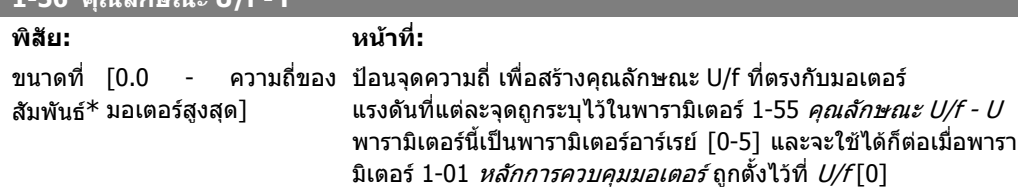

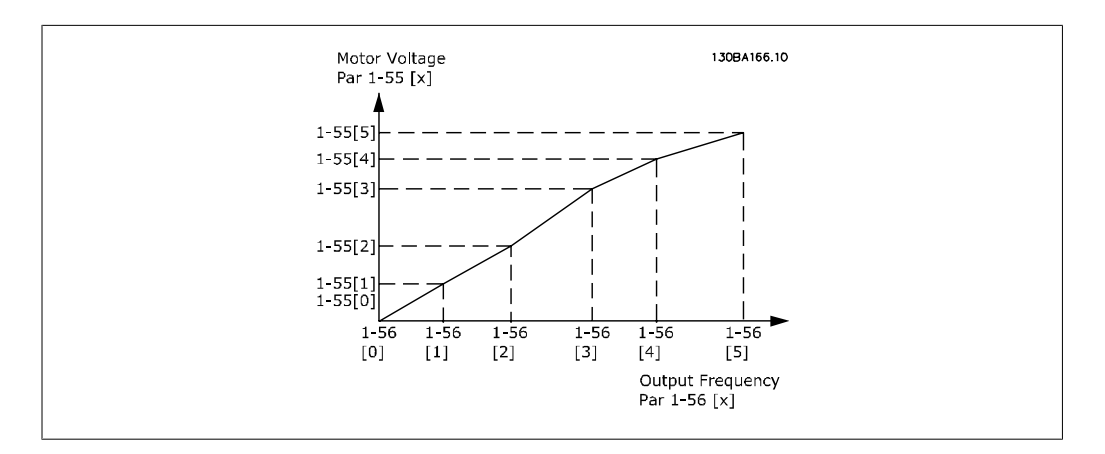

# **2.4.6. 1-6\* ตั้งคาตาม โหลด**

พารามิเตอรสําหรับการปรับการตั้งคาของมอเตอรที่ไมขึ้นอยูกับโหลด

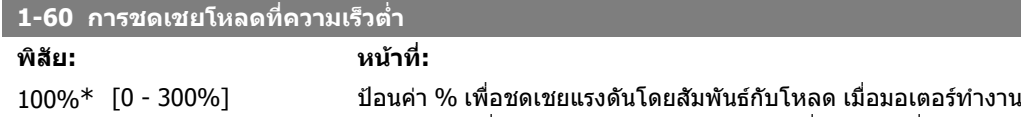

่ ขนาดมอเตอร์<br>ขวงเปลี่ยนแปลง<br>0.25 kW - 7.5 kW decree to the control of the control of the control of the control of the control of the control of the control of the control of the control of the control of the control of  $0.25$  kW - 7.5 kW

ดวยความเร็วต่ําและจะไดรับคุณลักษณะ U/f ที่เหมาะสมที่สุด ขนาด มอเตอร์จะกำหนดช่วงความถี่ที่พารามิเตอร์นี้จะทำงานภายในช่วงนั้น

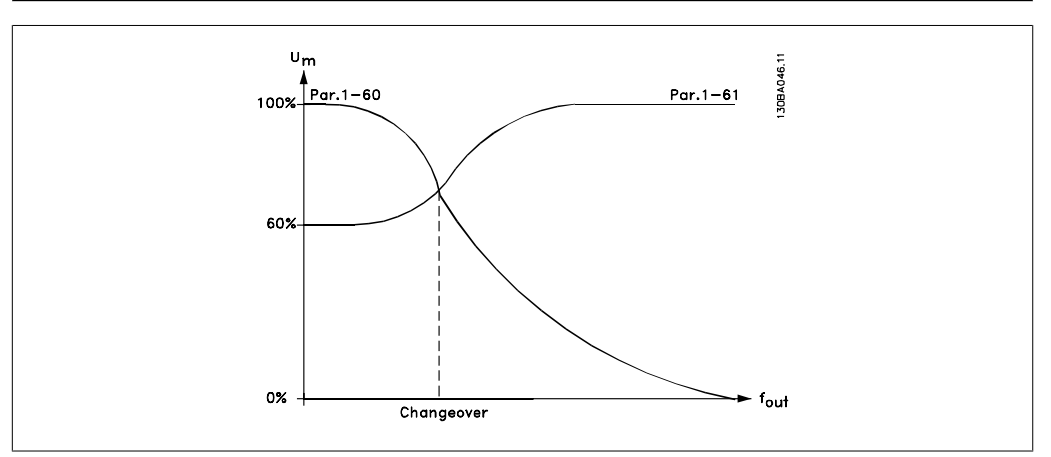

## **1-61 การชดเชยโหลดที่ความเร็วสูง**

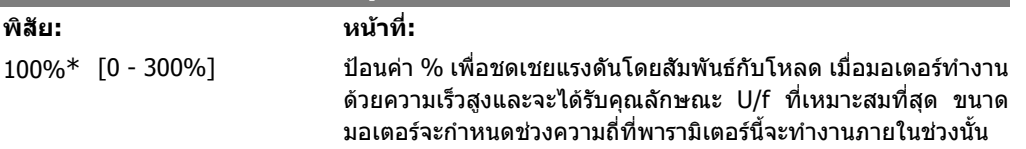

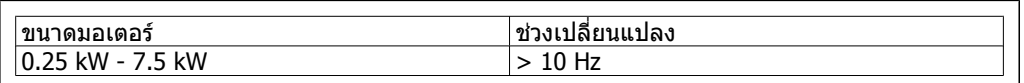

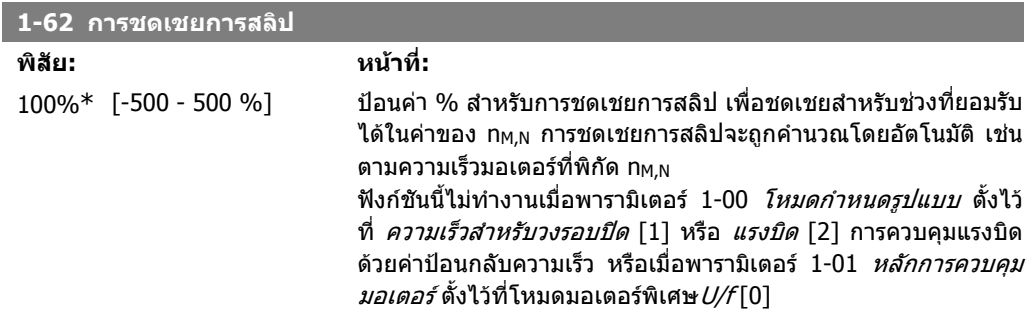

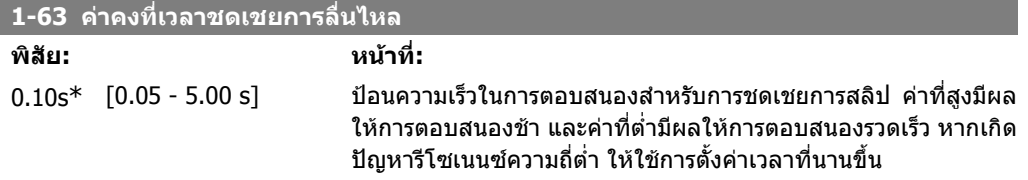

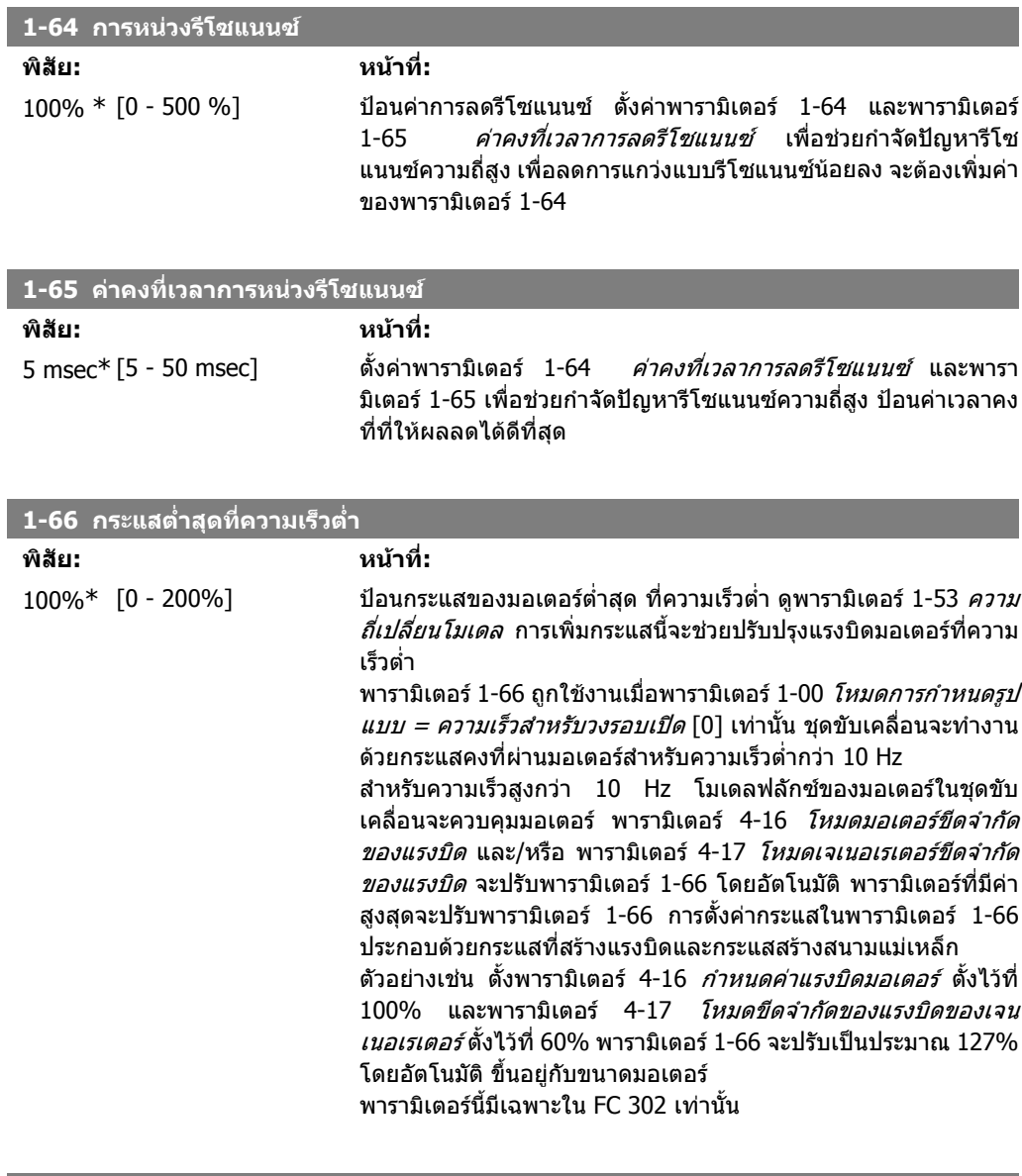

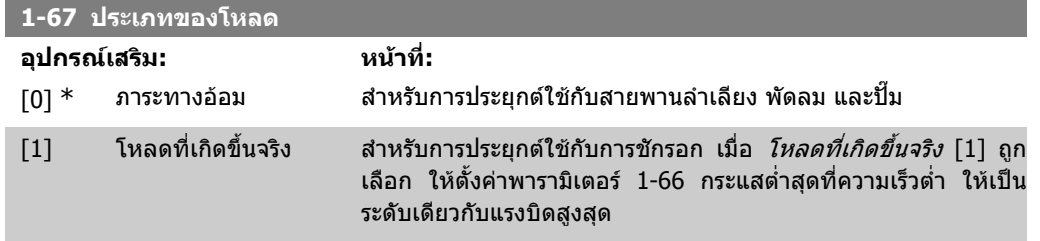

พารามิเตอรนี้มีเฉพาะใน FC 302 เทานั้น

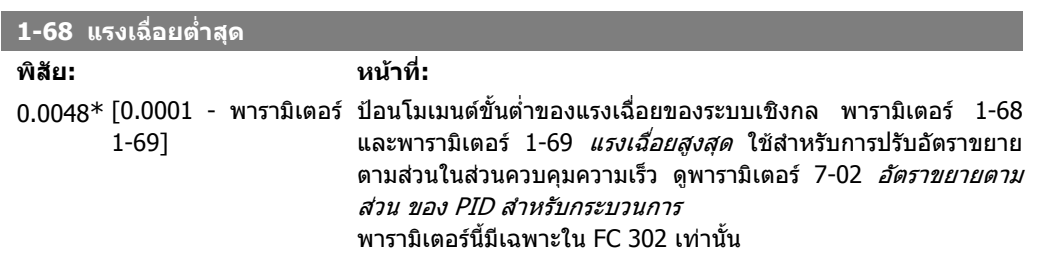

พารามิเตอรนี้ไมสามารถปรับเปลี่ยนในขณะที่มอเตอรกําลังทํางาน

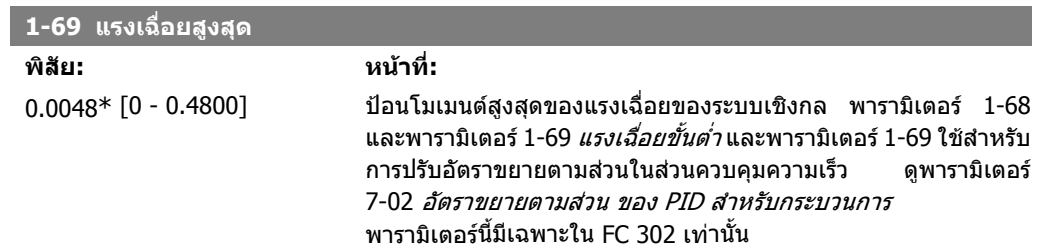

พารามิเตอรนี้ไมสามารถปรับเปลี่ยนในขณะที่ มอเตอรกําลังทํางาน

พารามิเตอรสําหรับการตั้งคาสตารทมอเตอรแบบพิเศษ

# **2.4.7. 1-7\* การปรับการสตารท**

**1-71 หนวงเวลาสตารท พิสัย: หนาที่:** 0.0s\* [0.0 – 10.0 s] พารามิเตอรนี้อางอิงถึงฟงกชันสตารทที่เลือกในพารามิเตอร 1-72 ฟงกชันสตารท ปอนเวลาหนวงที่ตองการกอนดําเนินการเรงความเร็ว

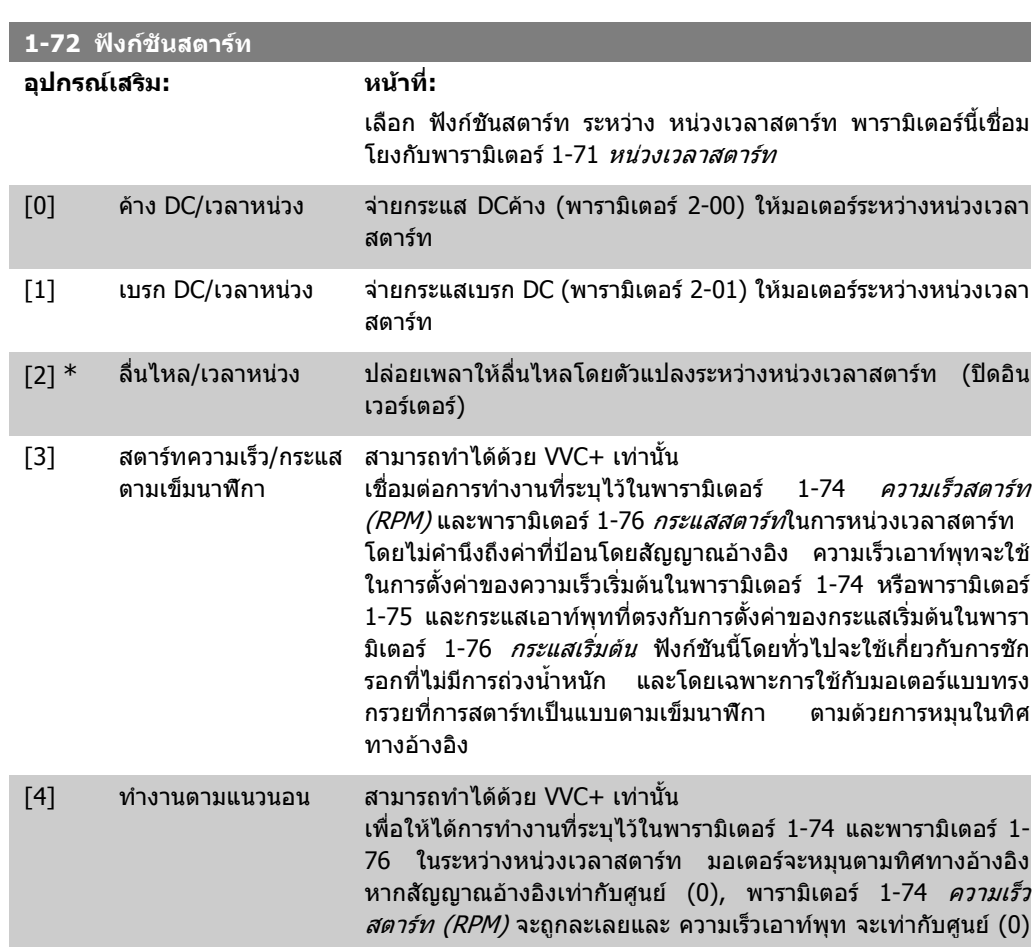

**2**

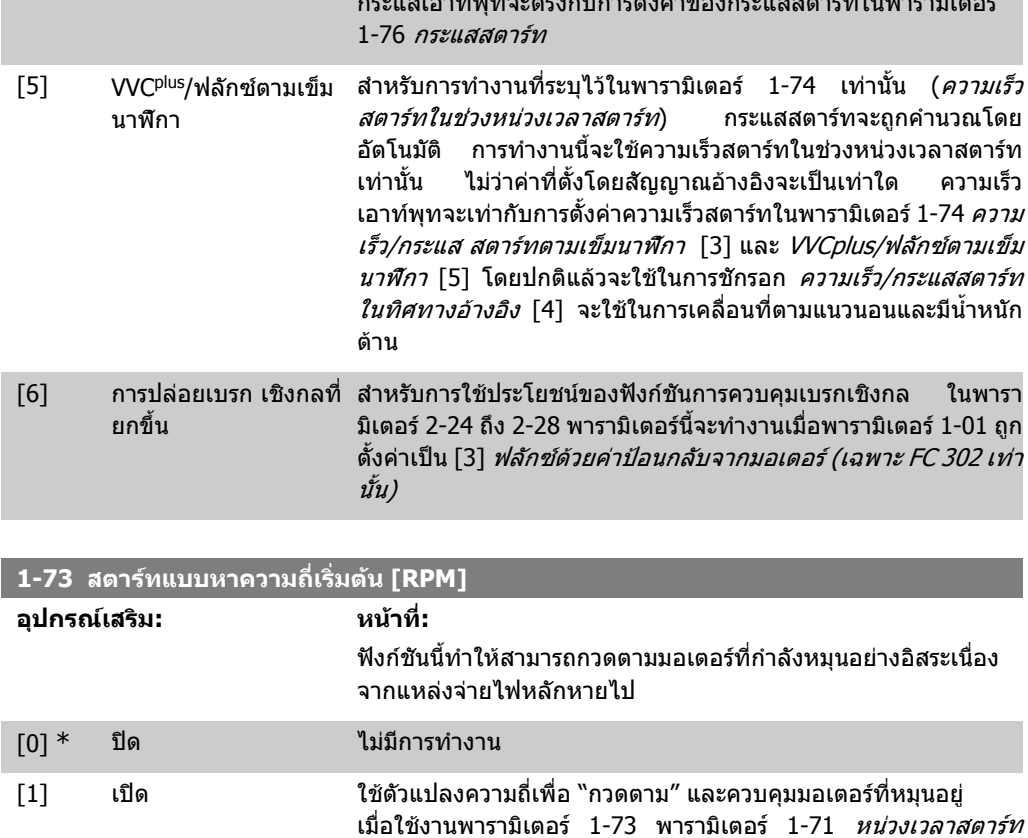

ีและ 1-72 *ฟังก์ชันสตาร์ท* จะไม่มีการทำงาน

กระแสเอาทพุทจะตรงกับการตั้งคาของกระแสสตารทในพารามิเตอร

พารามิเตอรนี้ไมสามารถปรับเปลี่ยนในขณะที่มอเตอรกําลังทํางาน

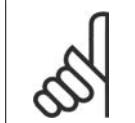

**โนตสําหรับผูอาน** ฟังก์ชันนีไม่แนะนำให้ใช้กับการใช้งานชักรอก

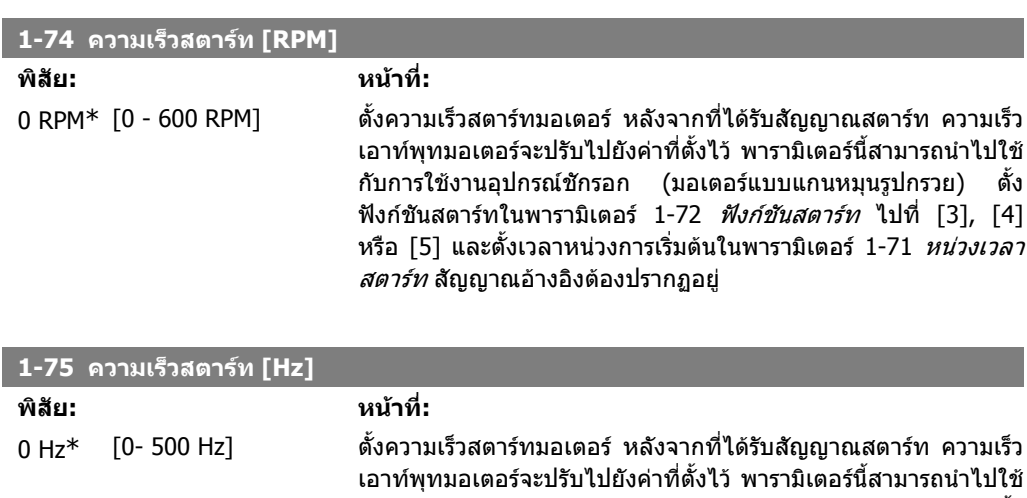

กับการใชงานอุปกรณชักรอก (มอเตอรแบบแกนหมุนรูปกรวย) ตั้ง ฟังก์ชันสตาร์ทในพารามิเตอร์ 1-72 *ฟังก์ชันสตาร์ท* ไปที่ [3], [4] หรือ [5] และตั้งเวลาหนวงการเริ่มตนในพารามิเตอร 1-71 หนวงเวลา *สตาร์ท* สัญญาณอ้างอิงต้องปรากฏอยู่

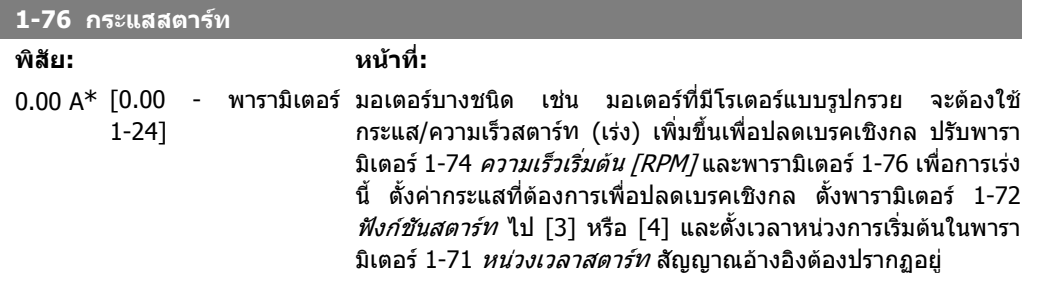

# **2.4.8. 1-8\*การปรับการหยุด**

พารามิเตอรสําหรับการตั้งคาหยุดแบบพิเศษสําหรับมอเตอร

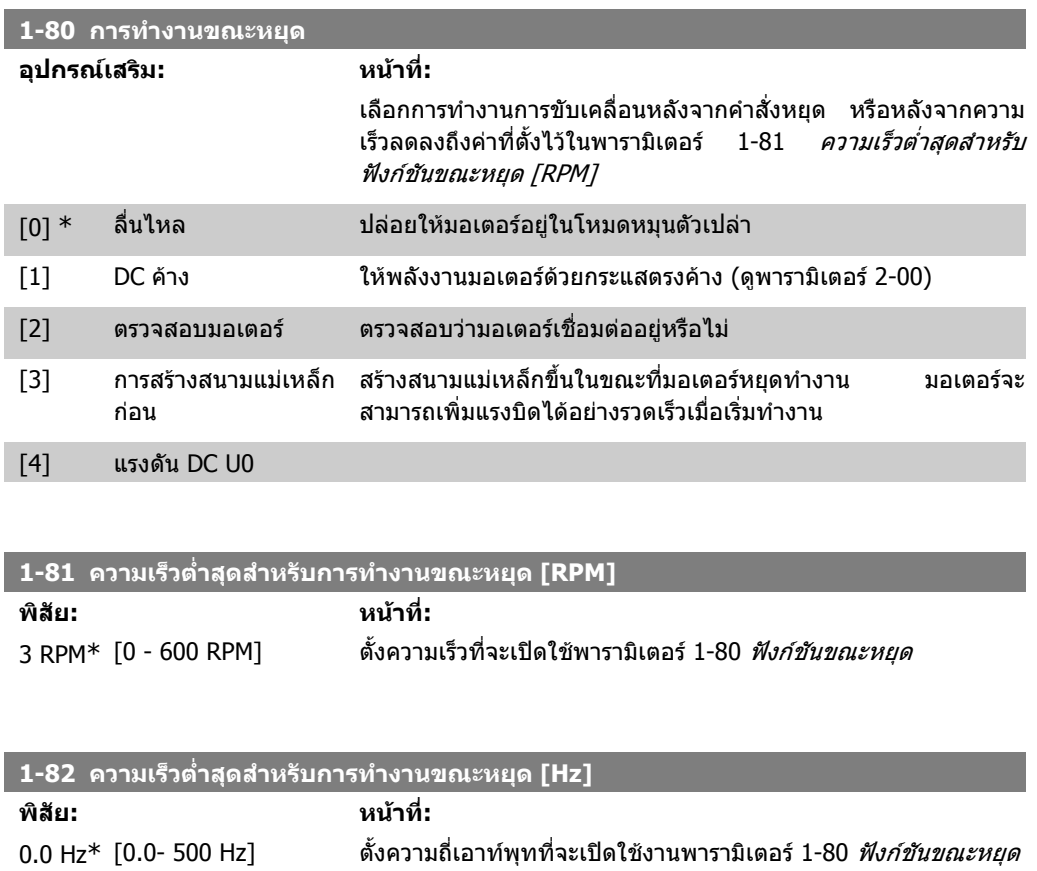

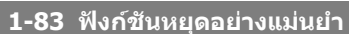

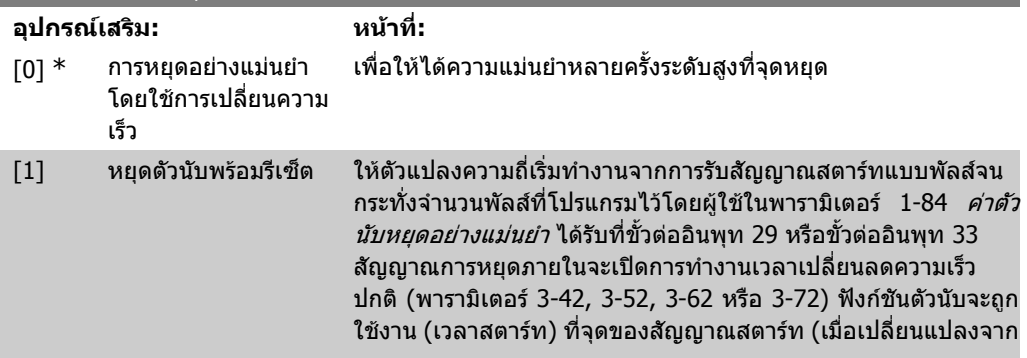

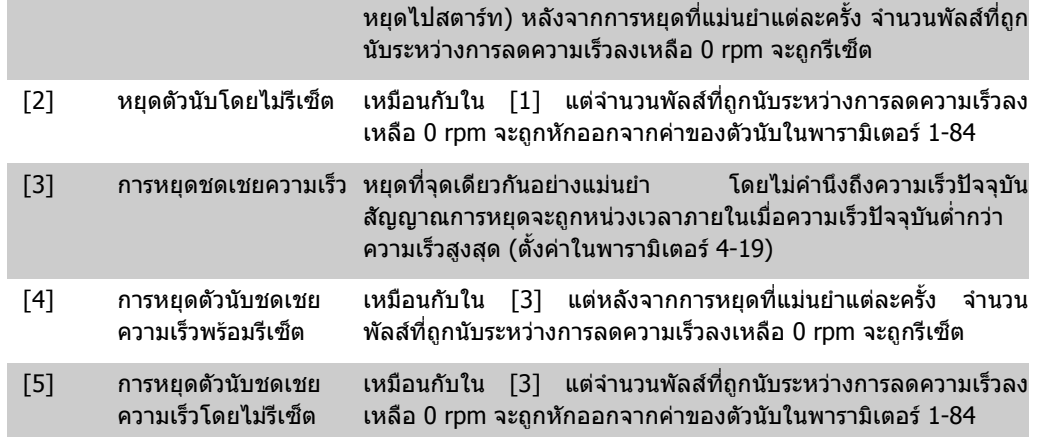

พารามิเตอรนี้ไมสามารถปรับเปลี่ยนในขณะที่มอเตอรกําลังทํางาน

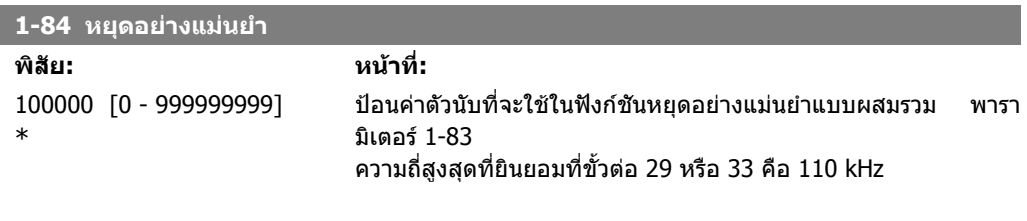

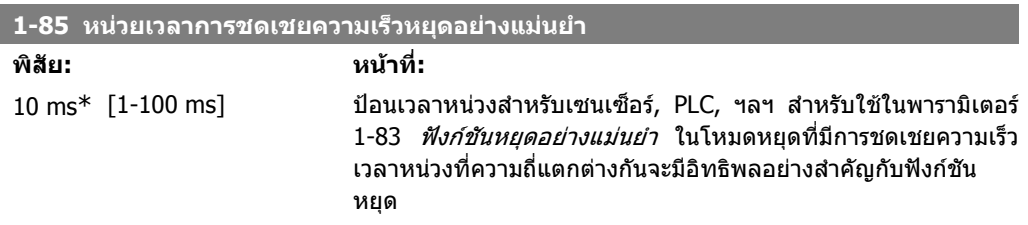

# **2.4.9. 1-9\* อุณหภูมิของมอเตอร**

พารามิเตอรสําหรับการตั้งคาการปองกันอุณหภูมิสําหรับมอเตอร

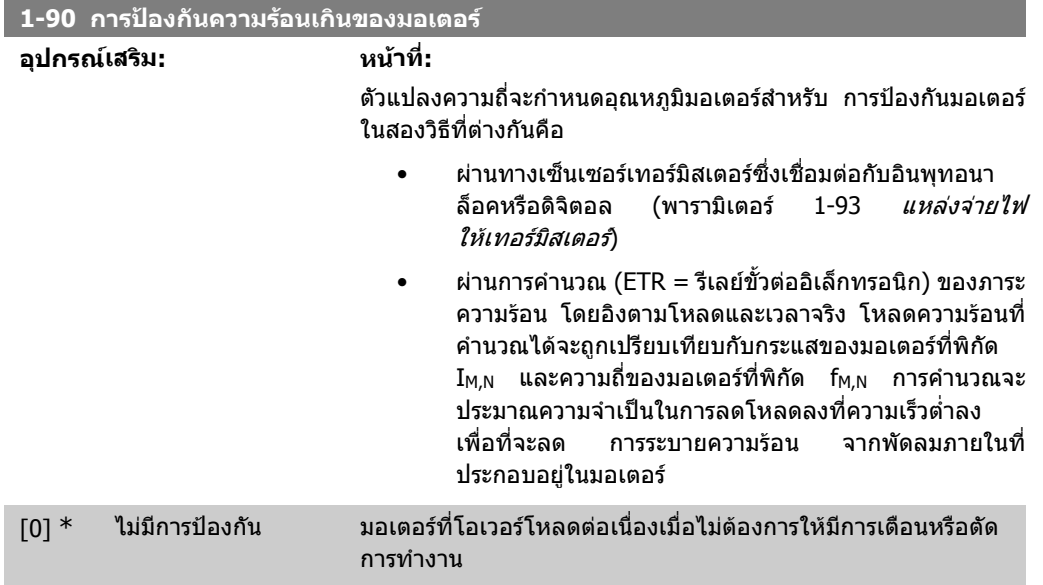

**2**

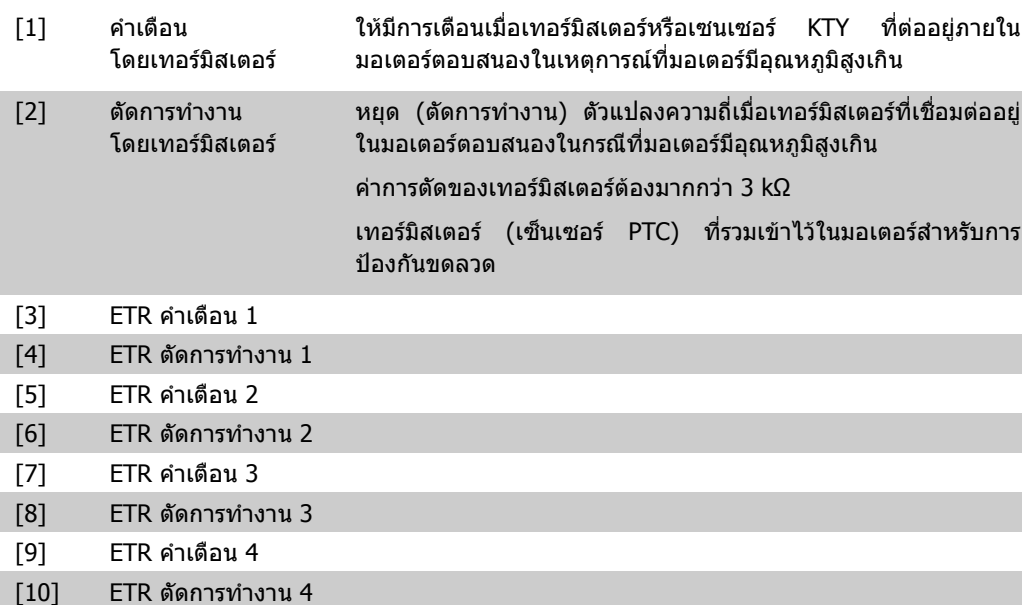

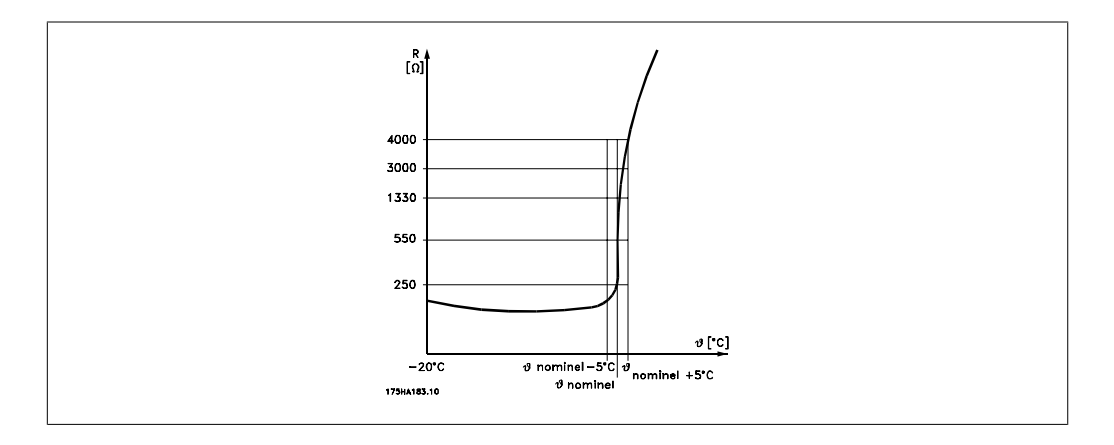

ึ การป้องกันมอเตอร์สามารถทำได้โดยใช้เทคนิคหลายแบบ เซ็นเซอร์ PTC หรือ KTY (ดูเพิ่มเติมใน *การเชื่อม ต่อเซ็นเซอร์ KTY*) ในชุดสายมอเตอร์ สวิตช์กลไกตัดอุณหภูมิ (ประเภท Klixon) หรือรีเลย์ความ รอนอิเล็กทรอนิก (ETR)

โดยการใชอินพุทดิจิตอลและ 24 V เปนแหลงจายไฟ ตัวอยางเชน ตัวแปลงความถี่ตัดการทํางานเมื่อมอเตอรมีอุณหภูมิสูงเกินไป ชุดคําสั่งของพารามิเตอร กำหนดพารามิเตอร์ 1-90 *การป้องกันความร้อนของมอเตอร์* เป็น*ตัดการทำงานโดยเทอร์มิสเตอร์* [2] กำหนดพารามิเตอร์ 1-93 *แหล่งจ่ายไฟให้เทอร์มิสเตอร์* เป็น *อินพุทดิจิตอล* [6]

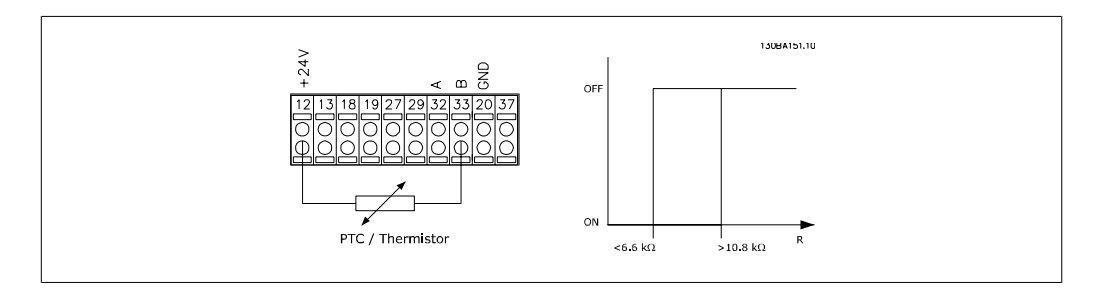

โดยการใชอินพุทดิจิตอลและ 10 V เปนแหลงจายไฟ ตัวอยางเชน ตัวแปลงความถี่ตัดการทํางานเมื่อมอเตอรมีอุณหภูมิสูงเกินไป ชุดคําสั่งของพารามิเตอร

กำหนดพารามิเตอร์ 1-90 *การป้องกันความร้อนของมอเตอร์* เป็น*ตัดการทำงานโดยเทอร์มิสเตอร์* [2] กำหนดพารามิเตอร์ 1-93 *แหล่งจ่ายไฟให้เทอร์มิสเตอร์* เป็น *อินพุทดิจิตอล* [6]

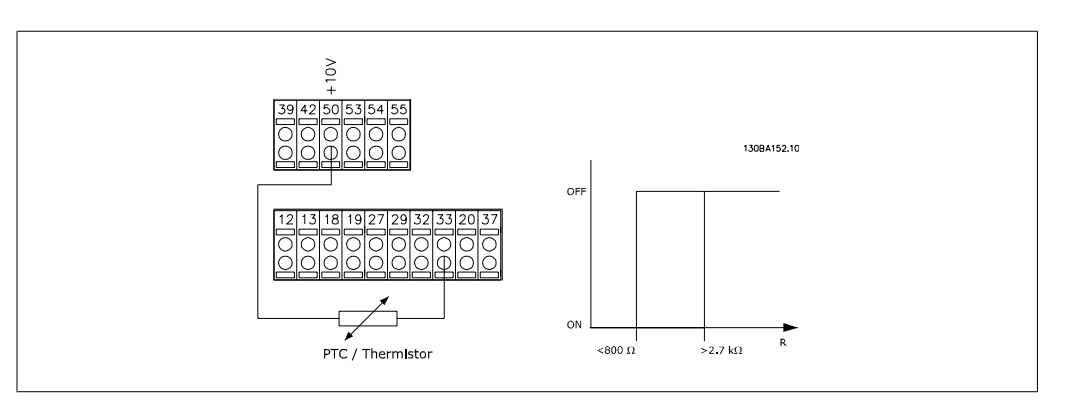

## การใชอินพุทอนาล็อคและ 10 V เปนแหลงจายไฟ

ตัวอยางเชน ตัวแปลงความถี่ตัดการทํางานเมื่อมอเตอรมีอุณหภูมิสูงเกินไป ชุดคําสั่งของพารามิเตอร

กำหนดพารามิเตอร์ 1-90 *การป้องกันความร้อนของมอเตอร์* เป็น*ตัดการทำงานโดยเทอร์มิสเตอร์* [2] กำหนดพารามิเตอร์ 1-93 *แหล่งจ่ายไฟเทอร์มิสเตอร์* เป็น *อินพุทอนาล็อค 54* [2]

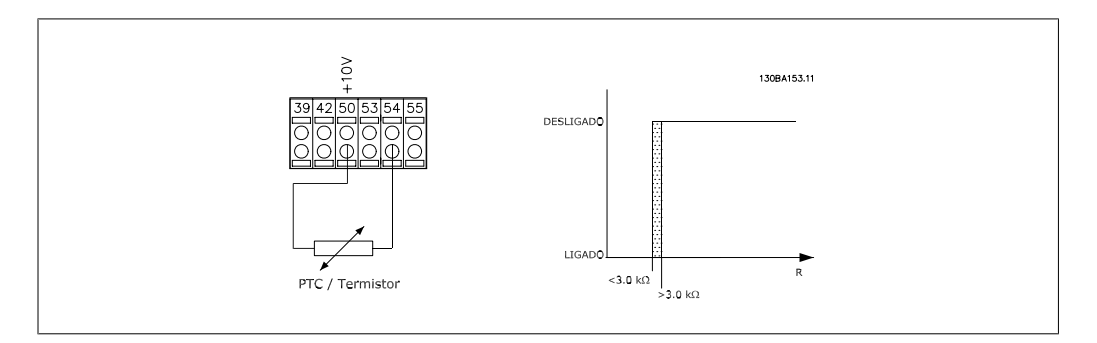

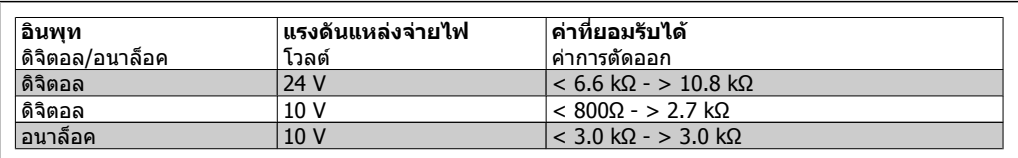

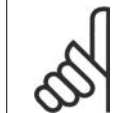

#### **โนตสําหรับผูอาน**

ตรวจสอบแรงดันแหลงจายไฟที่เลือกวาเปนไปตามขอกําหนดขององคประกอบของ เทอรมิสเตอรที่ใชอยู

เลือก *ETR คำเตือน 1-4* เพื่อใช้งานการเตือนบนหน้าจอเมื่อมอเตอร์เกิดโอเวอร์โหลด

เลือก*ETR ตัดการทำงาน 1-4* เพื่อตัดการทำงานตัวแปลงความถี่ เมื่อมอเตอร์มีโหลดเกิน

ตั้งโปรแกรมสัญญาณการเตือนผานเอาทพุทดิจิตอลตัวใดตัวหนึ่ง สัญญาณจะปรากฏในกรณีที่เปนการเตือน ี และเมื่อตัวแปลงความถี่ตัดการทำงาน (การเตือนด้วยความร้อน)

้ฟังก์ชัน ETR (รีเลย์ความร้อนแบบอิเล็กทรอนิก) 1-4 จะไม่คำนวณโหลดจนกว่าคุณเปิดเป็นชุดคำสั่งที่เลือก การทํางานนี้ไวตัวอยางเชน ETR จะเริ่มตนคํานวณเมื่อเลือกชุดคําสั่ง 3 สาหร ํ ับตลาดอเมริกาเหนือ: ฟงกชัน ETR ใหการปองกันมอเตอรรับโหลดเกิน ที่คลาส 20 ตามมาตรฐาน NEC

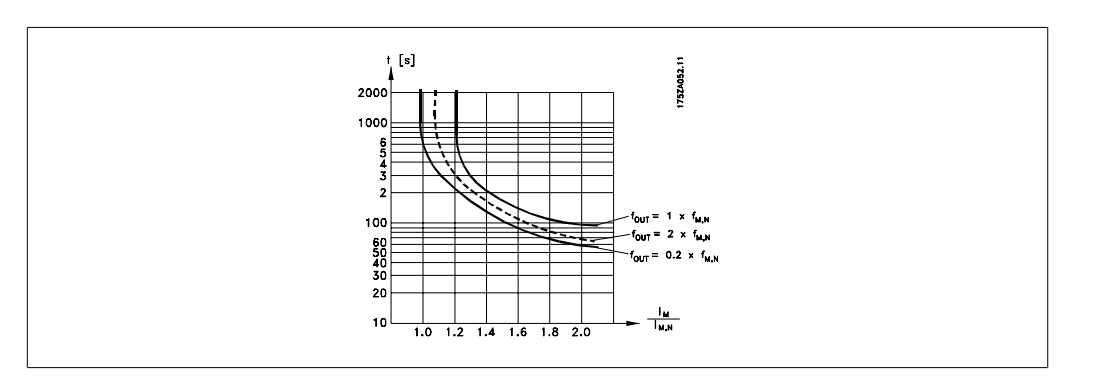

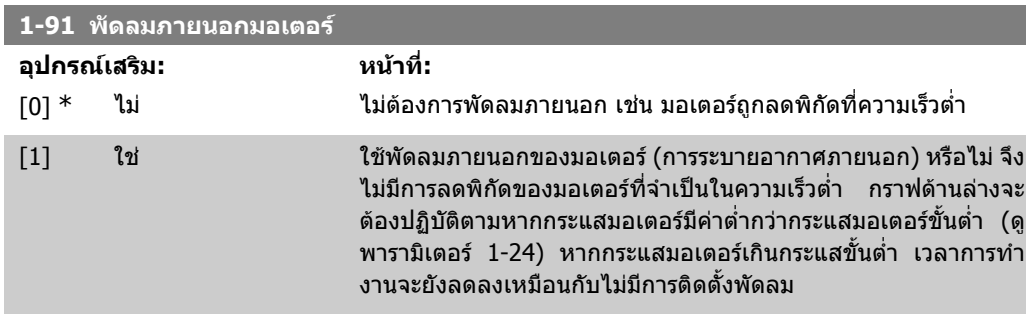

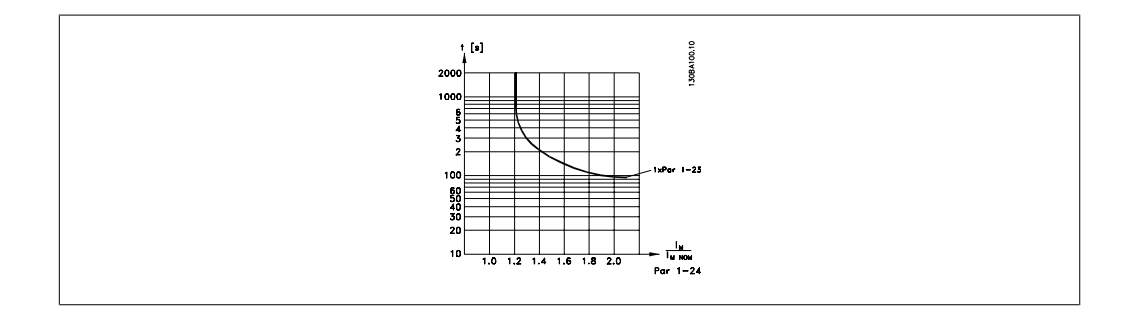

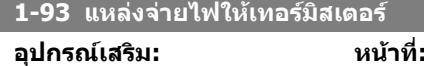

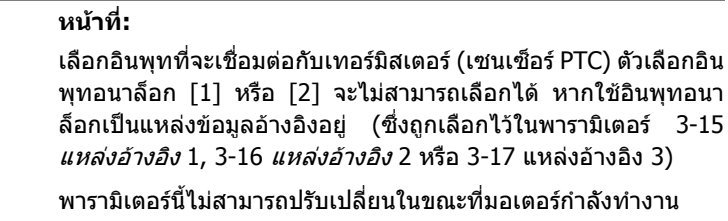

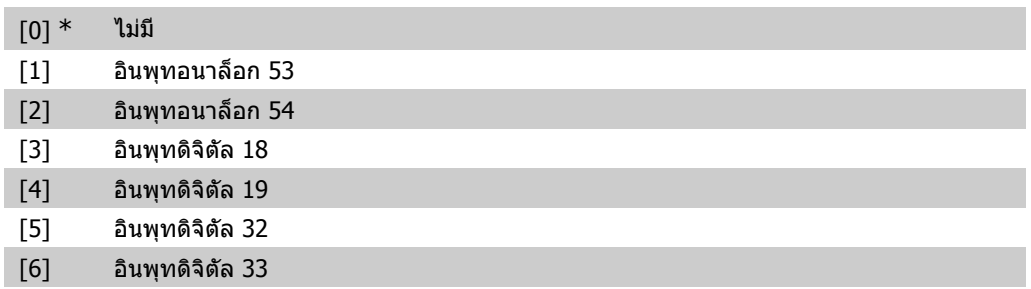

# **2.4.10. การเชื่อมตอเซ็นเซอร KTY**

เฉพาะ FC 302)

2. วิธีการตั้งโปรแกรม *Danfold* คูมอการโปรแกรม FC 300

ู้เซ็นเซอร์ KTY ถูกนำมาใช้โดยเฉพาะในมอเตอร์เซอร์โวที่เป็นแม่เหล็กถาวร (มอเตอร์ PM ) สำหรับการปรับ ตั้งแบบผันแปรของพารามิเตอร์ของมอเตอร์ ดังเช่นความต้านทานของสเตเตอร์ (พารามิเตอร์ 1-30) สำหรับ ุ่มอเตอร์ PM และความต้านทานของโรเตอร์(พารามิเตอร์ 1-31) สำหรับมอเตอร์แบบอะชิงโครนัส ขึ้นอย่กับ อุณหภูมิของขดลวด การคํานวณไดแก:

## $Rs = Rs_{20°}$  ( x (1 + α<sub>cu</sub> x Δ7) [Ω] โดยที่ α<sub>cu</sub> = 0.00393

### เซ็นเซอร KTY สามารถใชเพื่อทําการปองกันมอเตอร ( พารามิเตอร 1-97)

<code>FC</code> 302 สามารถควบคุมเซ็นเซอร์ KTY ได้ สามชนิดซึ่งกำหนดในพารามิเตอร์ 1-95 อุณหภูมิเซ็นเซอร์ที่แท้ จริงสามารถอานจากพารามิเตอร 16-19

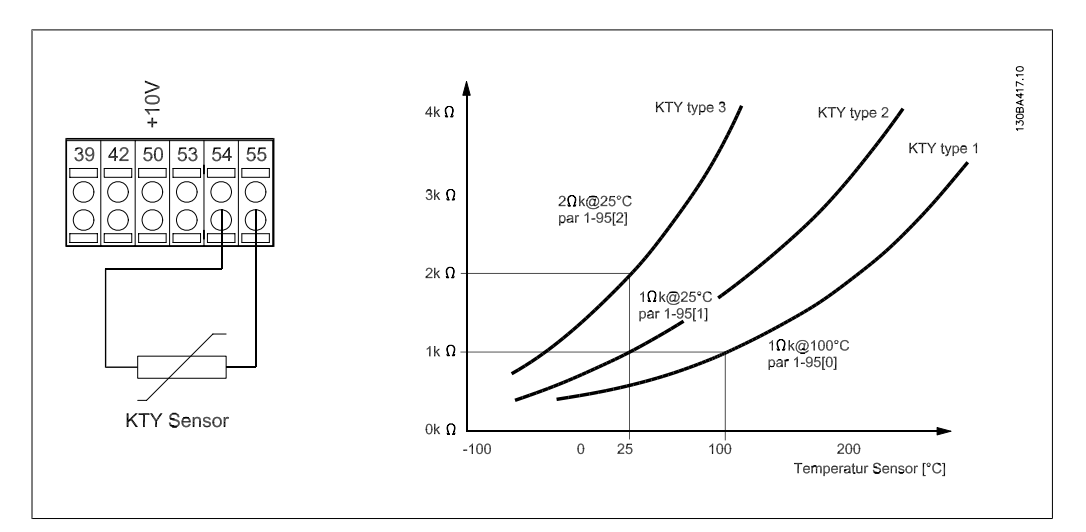

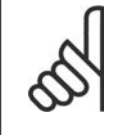

## **โนตสําหรับผูอาน**

ถ้าอุณหภูมิของมอเตอร์มีการใช้ เทอร์มิสเตอร์หรือเซ็นเซอร์ KTY แล้ว PELV จะไม่สอดคล้อง ในกรณีที่เกิดการลัดวงจรระหวางขดลวดของมอเตอรกับเซ็นเซอร เพื่อที่จะใหสอดคลองกับ PELV เซ็นเซอรจะตองแยกออกจากกันใหเพิ่มมากขึ้น

## **1-95 ชนิดของเซนเซอร ็ KTY**

**อุปกรณเสริม: หนาที่:**

เลือกชนิดของเซ็นเซอร KTY ที่ใช:

ชนิดของเซ็นเซอร์ KTY  $1$  :  $1$ Kohm ที่  $100$  องศา $C$ ิชนิดของเซ็นเซอร์ KTY 2:1Kohm ที่ 25 องศาC ี้ ชนิดของเซ็นเซอร์ KTY 3 : 2Kohm ที่ 25 องศาC

พารามิเตอรนี้ใชเฉพาะ FC 302 เทานั้น

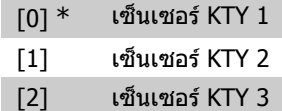

## **1-96 แหลงจายไฟใหกับ เทอรมิสเตอร KTY**

#### **อุปกรณเสริม: หนาที่:**

เลือกอินพุทอนาล็อคขั้วตอ 54 เพื่อใชเปนอินพุทของเซ็นเซอร KTY ขั้ว ตอ 54 ไมสามารถใชเปนแหลงจายไฟใหกับ KTY ไดถามีการใชเปนคา อางอิงจากการโปรแกรมอื่น (ดูพารามิเตอร 3-15 ถึง 3-17)

## พารามิเตอร์นี้ใช้เฉพาะ FC 302 เท่านั้น

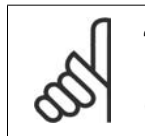

**โนตสําหรับผอู าน** การเชื่อมตอของเซ็นเซอร KTY ระหวางขั้ว 54 และ55 (สายดิน) ดูภาพใน *การเชื่อมต่อเข็นเซอร์ KTY* 

## [0] \* ไมมี

[2] อินพุทอนาล็อค 54

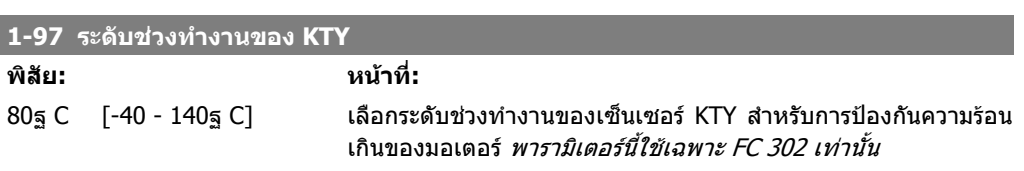

# **2.5. พารามิเตอร: เบรก**

## **2.5.1. 2-\*\* เบรค**

กลุมพารามิเตอรสําหรับการตั้งคุณลักษณะของเบรคในตัวแปลงความถี่

## **2.5.2. 2-0\* คุมเบรค DC**

กลุมพารามิเตอรสําหรับกําหนดรูปแบบเบรคกระแสตรงและฟงกชันคางกระแสตรง

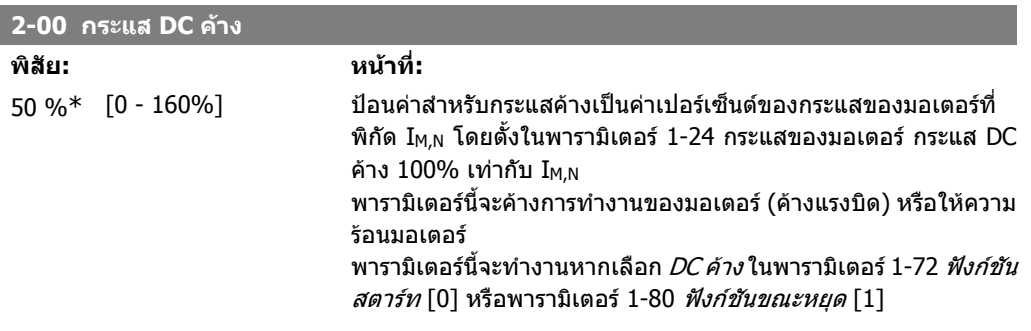

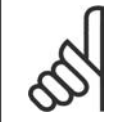

**โนตสําหรับผูอาน** คาสูงสุดขึ้นอยูกับกระแสของมอเตอรที่พิกัด **โนตสําหรับผูอาน** หลีกเลี่ยงการใช้กระแส 100 % นานเกินไป เพราะอาจทำให้มอเตอร์ได้รับความเสียหาย

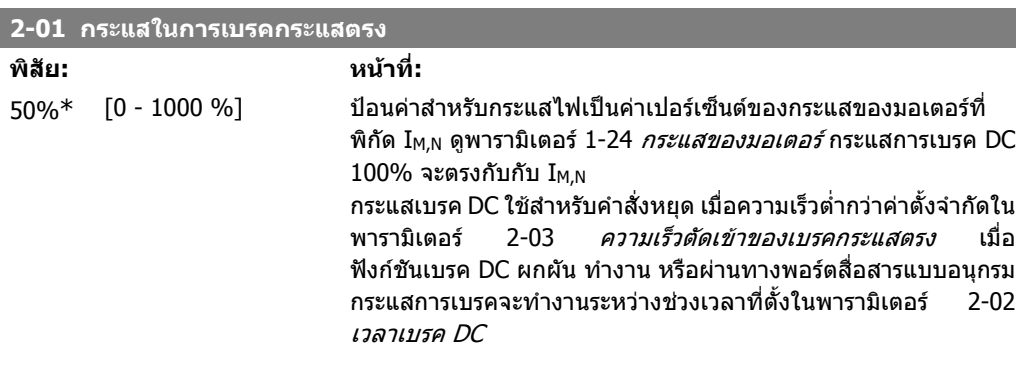

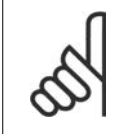

**โนตสําหรับผูอาน** คาสูงสุดขึ้นอยูกับกระแสของมอเตอรที่พิกัด **โนตสําหรับผูอาน** หลีกเลี่ยงการใช้กระแส 100 % นานเกินไป เพราะอาจทำให้มอเตอร์ได้รับความเสียหาย

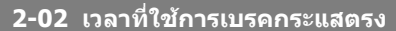

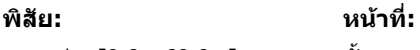

10.0s\* [0.0 - 60.0 s] ตั้งระยะเวลากระแสการเบรค DC ที่ตั้งในพารามิเตอร 2-01, เมื่อเปด การทํางานแลว

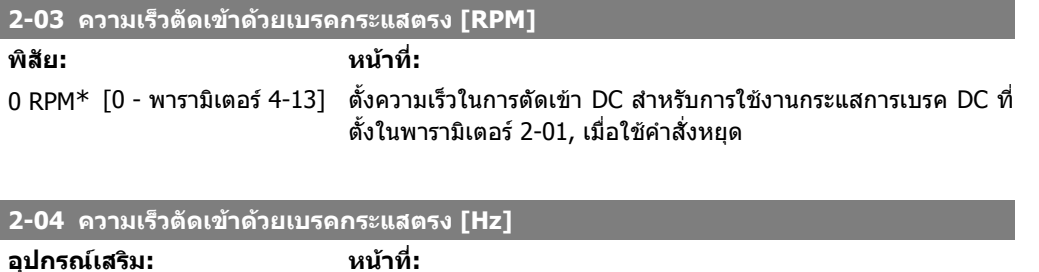

ตั้งในพารามิเตอร์ 2-01, เมื่อใช้คำสั่งหยุด

์ ตั้งความเร็วในการตัดเข้า DC สำหรับการใช้งานกระแสการเบรค DC ที่

# **2.5.3. 2-1\* ฟงกชันพลังงานของเบรค**

[0 RPM]

\*

กลุมพารามิเตอรสําหรับการเลือกพารามิเตอรการเบรคไดนามิค

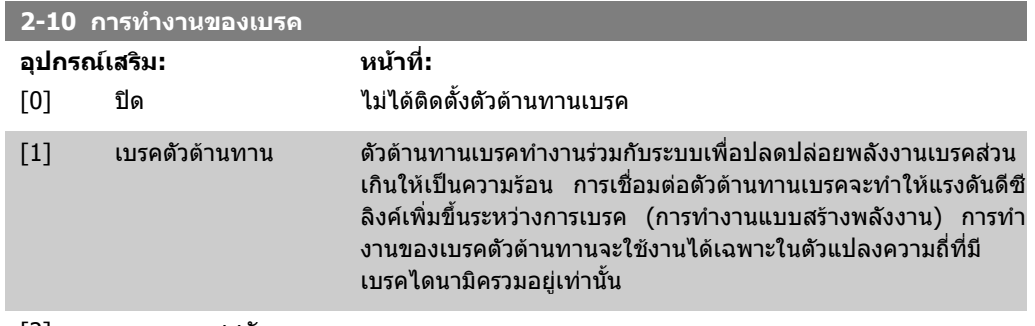

[2] เบรคกระแสสลับ

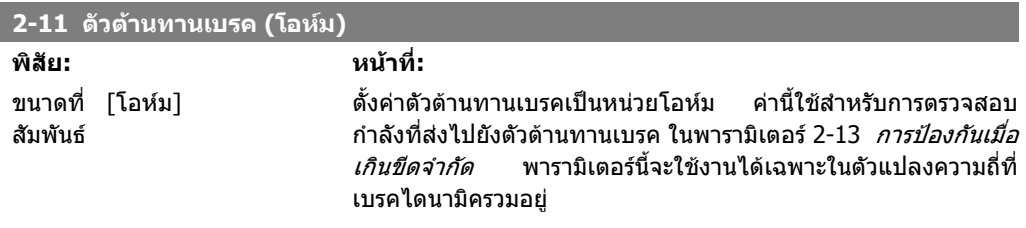

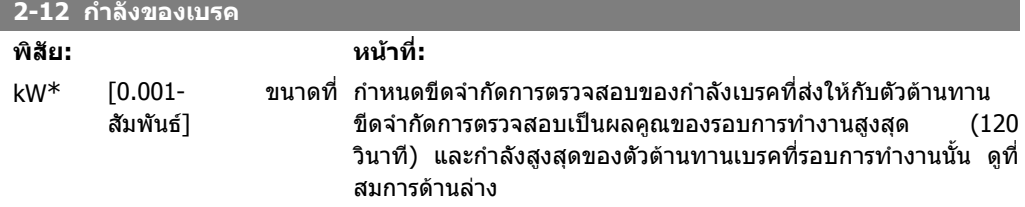

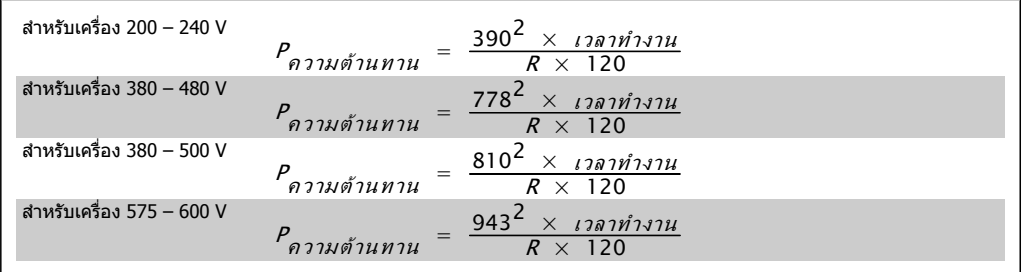

#### พารามิเตอรนี้จะใชงานไดเฉพาะในชุดขับที่มีเบรคไดนามิคติดตั้งอยู

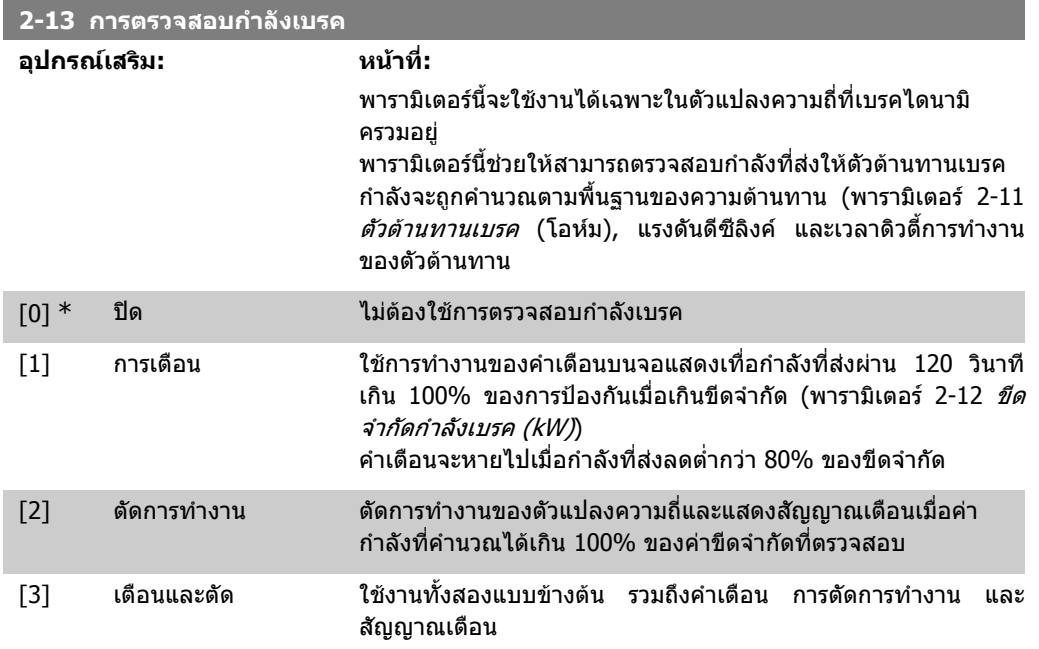

หากการตรวจสอบกำลังตั้งไว้ที่ *ปิด* [0] หรือ *การเดือน* [1] ฟังก์ชันเบรคจะยังคงทำงาน แม้ว่าจะเกินขีดจำกัด การตรวจสอบ ซึ่งอาจทําใหเกิดโหลดความรอนเกินที่ตัวตานทาน นอกจากนี้ ยังสามารถสรางคําเตือนผาน ้รีเลย์/เอาท์พุทดิจิตัลด้วย ความแม่นยำในการวัดของการตรวจสอบกำลังจะขึ้นอยู่กับความเที่ยงตรงของ ความตานทานในตัวตานทาน (ดีกวา ฑ20%)

#### **2-15 การตรวจสอบเบรค**

**อุปกรณเสริม: หนาที่:**

เลือกประเภทการทดสอบและฟงกชันการตรวจสอบที่จะตรวจสอบการ เชื่อมตอกับตัวตานทานเบรค หรือตรวจสอบวามีตัวตานทานเบรคหรือ ็ไม่ จากนั้นจะแสดงคำเตือนหรือสัญญาณเตือนในกรณีที่มีฟอลต์

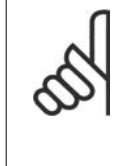

#### **โนตสําหรับผูอาน**

ฟงกชันการปลดตัวตานทานเบรคไดถูกทดสอบระหวาง การเปดเครื่อง อยางไรก็ตาม การทดสอบ IGBT เบรค จะดําเนินการเมื่อไมมีการเบรค คําเตือนหรือการตัดการ ทํางานจะตัดการเชื่อมตอฟงกชันเบรค

ลําดับการทดสอบมีดังตอไปนี้:

- 1. แอมพลิจูดดีชีลิงค์ริปเปิลจะถูกวัดเป็นเวลา 300 มิลลิวินาที โดยไมมีการเบรค
- 2. แอมพลิจูดของดีซีลิงคริปเปลจะถูกวัดเปนเวลา 300 มิลลิวินาทีโดยมีการเบรค
- 3. หากแอมพลิจูดของดีซีลิงคริปเปล ขณะเบรค มีคาต่ํากวา ี่ แอมพลิจดของดีซีลิงค์ริปเปิล ก่อนการเบรค + 1 %: *การ* ตรวจสอบเบรคจะลมเหลว และจะสงกลับคําเตือนหรือ สัญญาณเตือน

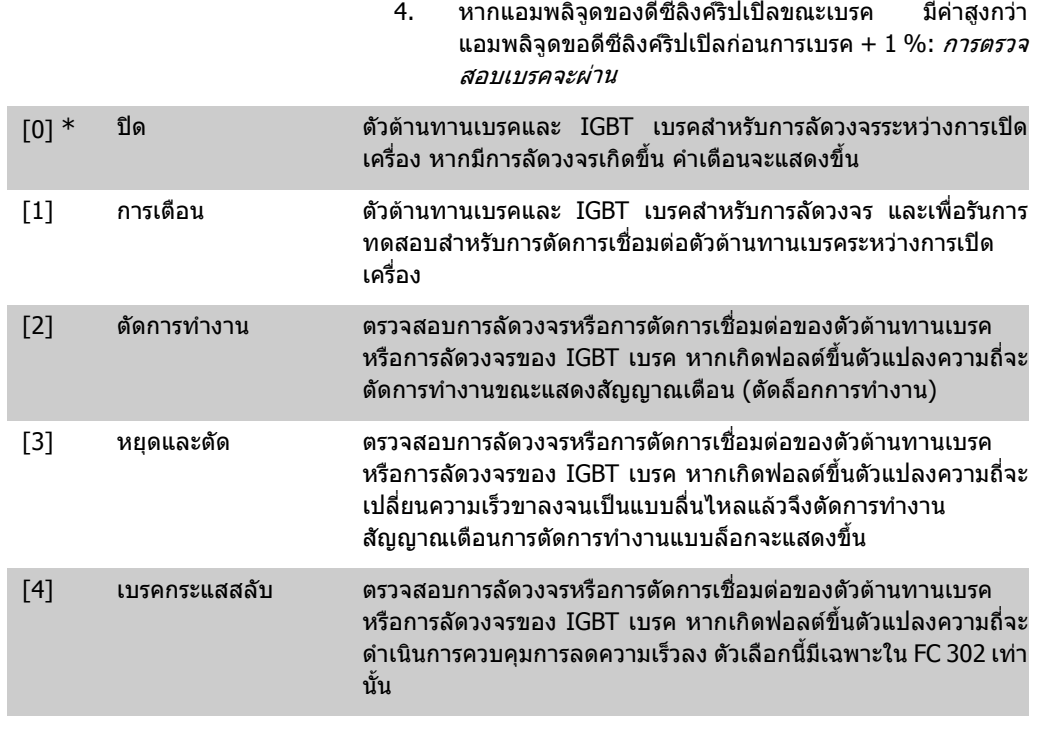

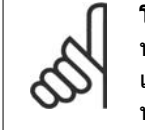

**โนตสําหรับผูอาน**

หมายเหตุ!: ลบคำเตือนที่แจ้งซึ่งเกี่ยวข้องกับตัวเลือก *ปิด*[0] หรือ *คำเตือน* [1] โดยเปิด แหล่งจ่ายไฟหลักรอบใหม่ ทั<sub>้</sub>งนี้ฟอลต์ต้องได้รับการแก้ไขเสียก่อน สำหรับตัวเลือก*ปิด* [0] หรือ *คำเตือน* [1] ตัวแปลงความถี่จะยังทำงานอยู่แม้จะตรวจพบการเกิดฟอลต์

#### พารามิเตอรนี้จะใชงานไดเฉพาะในชุดขับที่มีเบรคไดนามิคติดตั้งอยู

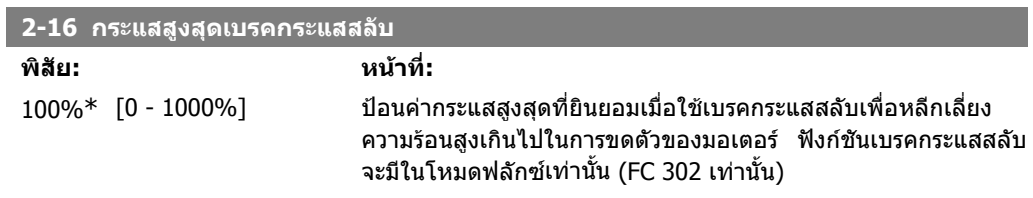

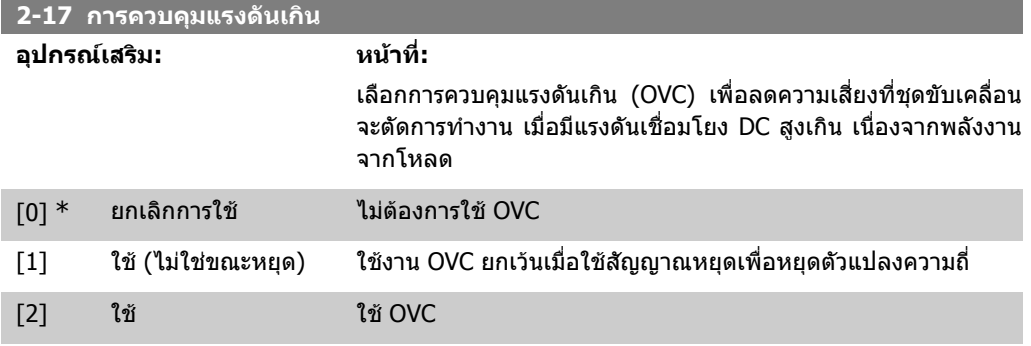

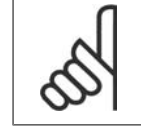

**โนตสําหรับผูอาน**

OVC จะตองไมใชงานในการประยุกตใชที่เกี่ยวกับการยก

2. วิธีการตั้งโปรแกรม *อีลทุ่งช่ว*ี คูมอการโปรแกรม FC 300

# **2.5.4. 2-2\* ทํางานกับเบรค**

็พารามิเตอร์สำหรับการทำงานควบคุมของเบรคแม่เหล็กไฟฟ้า (เชิงกล) โดยทั่วไปจำเป็นสำหรับการใช้งาน ชักรอก

ในการควบคุมเบรคเชิงกล จะตองใชเอาทพุทรีเลย (รีเลย 01 หรือรีเลย 02) หรือเอาทพุทดิจิตัลที่โปรแกรม ี่ แล้ว (ขั้วต่อ 27 หรือ 29) ตามปกติ เอาท์พทนี้จะต้องถกปิดระหว่างเวลาที่ชุดขับเคลื่อนไม่สามารถ *'*หยุด' ิ มอเตอร์ เช่นในกรณีที่โหลดสงเกินไป เลือก *การควบคมเบรคเชิงกล* [32] สำหรับการประยุกต์ใช้เบรคไฟฟ้า ้แม่เหล็ก ในพารามิเตอร์ 5-40 *รีเลย์ฟังก์ขัน,* พารามิเตอร์ 5-30 *เอาต์พทดิจิตัล ขั้วต่อ 27* หรือพารามิเตอร์ 5-31 *เอาต์พุทดิจิตัล ขั้วต่อ 29* เมื่อเลือก *การควบคุมเบรคเชิงกล* [32] เบรคเชิงกลจะถูกปิดจากการสตาร์ท ้จนกระทั่งกระแสเอาท์พทสงกว่าระดับที่เลือกในพารามิเตอร์ 2-20 *กระแสปล่อยเบรคเชิงกล* ระหว่างการ หยุด เบรคเชิงกลจะทำงานเมื่อความเร็วต่ำกว่าระดับที่ระบในพารามิเตอร์ 2-21 *ความเร็วที่เบรคเชิงกลทำ* งาน [RPM] หากตัวแปลงความถี่เขาสูสภาวะสัญญาณเตือนหรือ สภาพกระแสเกินหรือแรงดันสูงเกิน เบรคเชิง ึกลจะทำงานในทันที ซึ่งเป็นกรณีเดียวกับในระหว่างการหยุดเพื่อความปลอดภัย

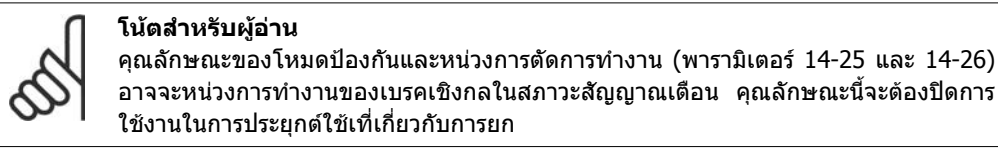

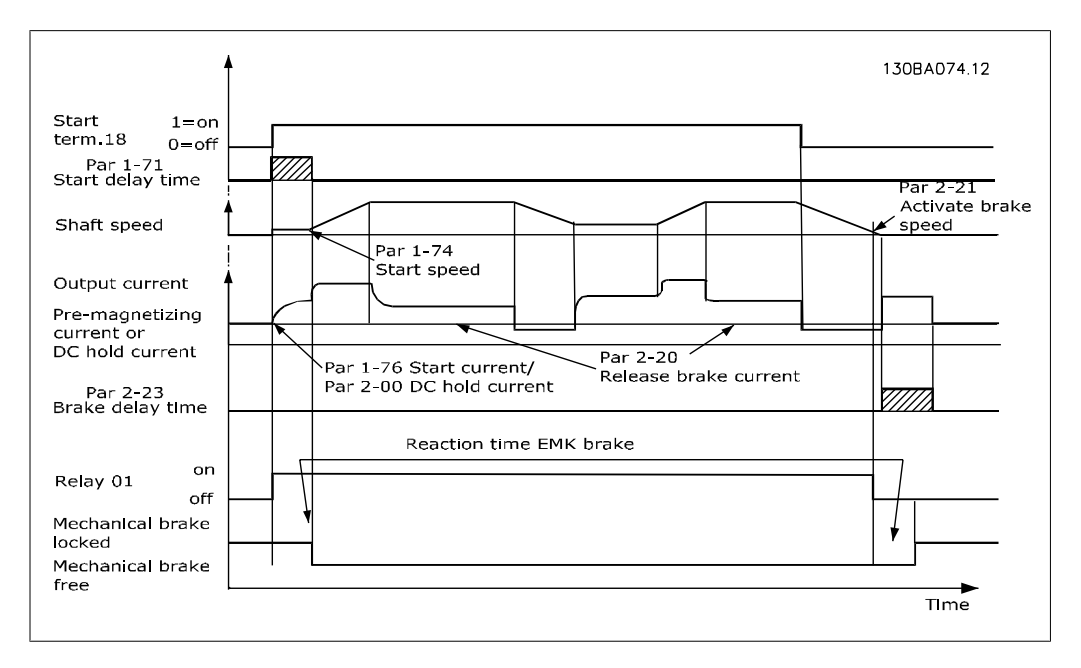

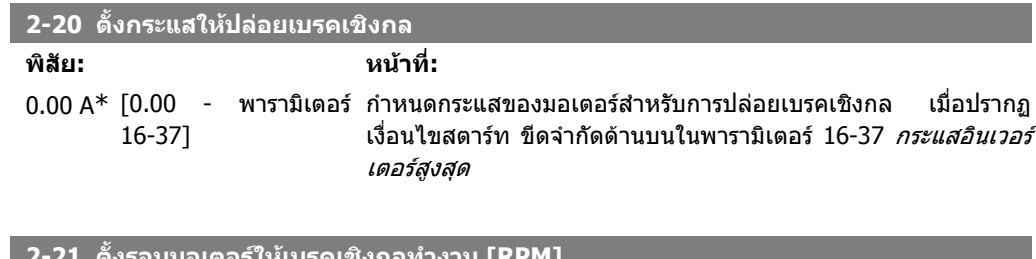

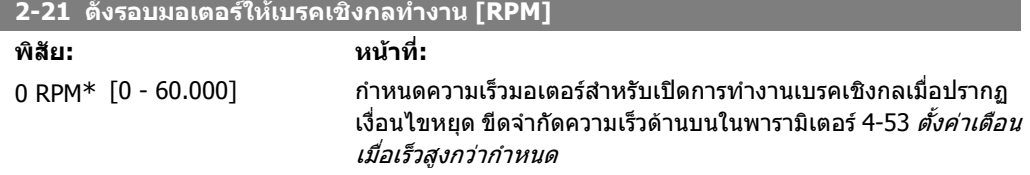

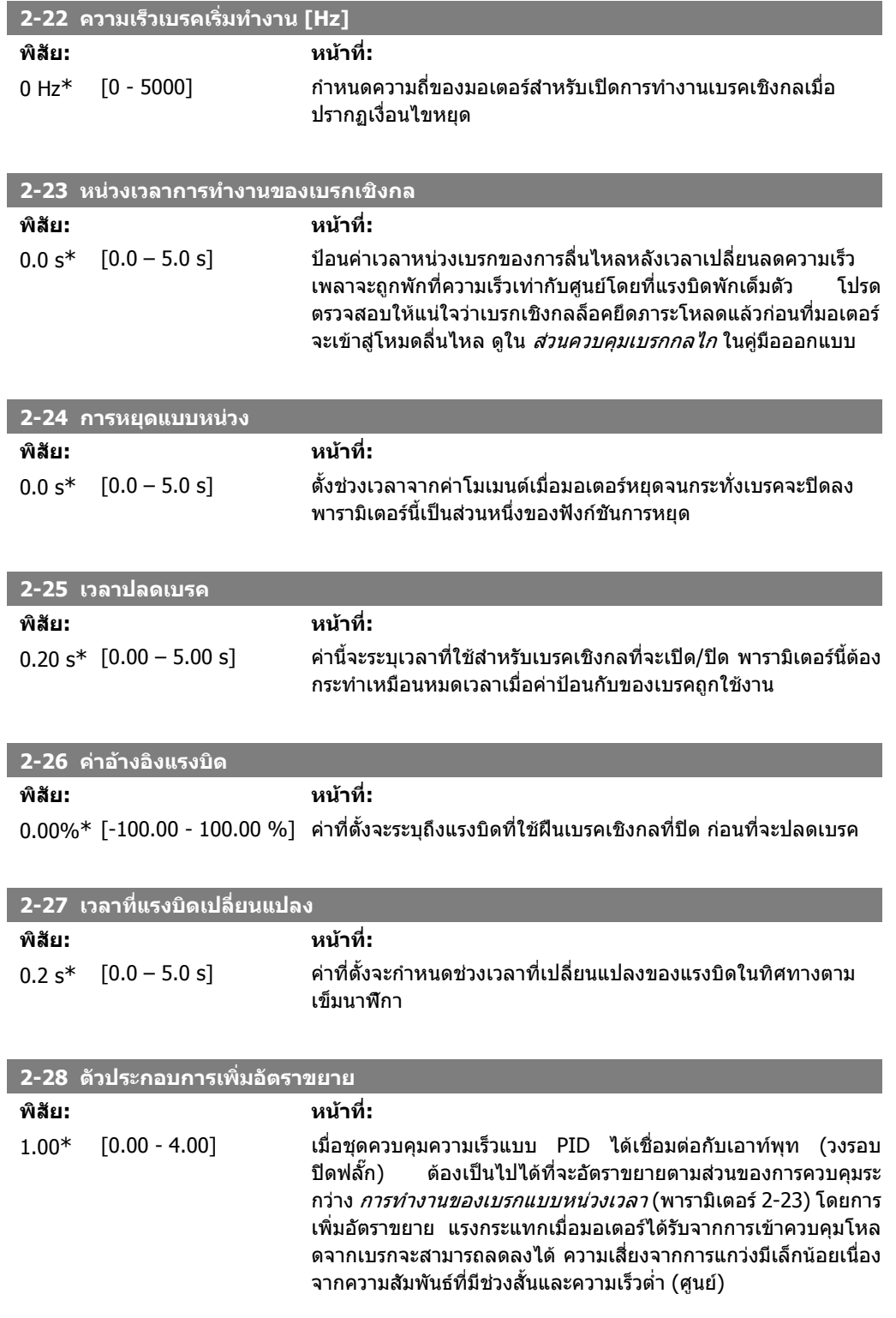

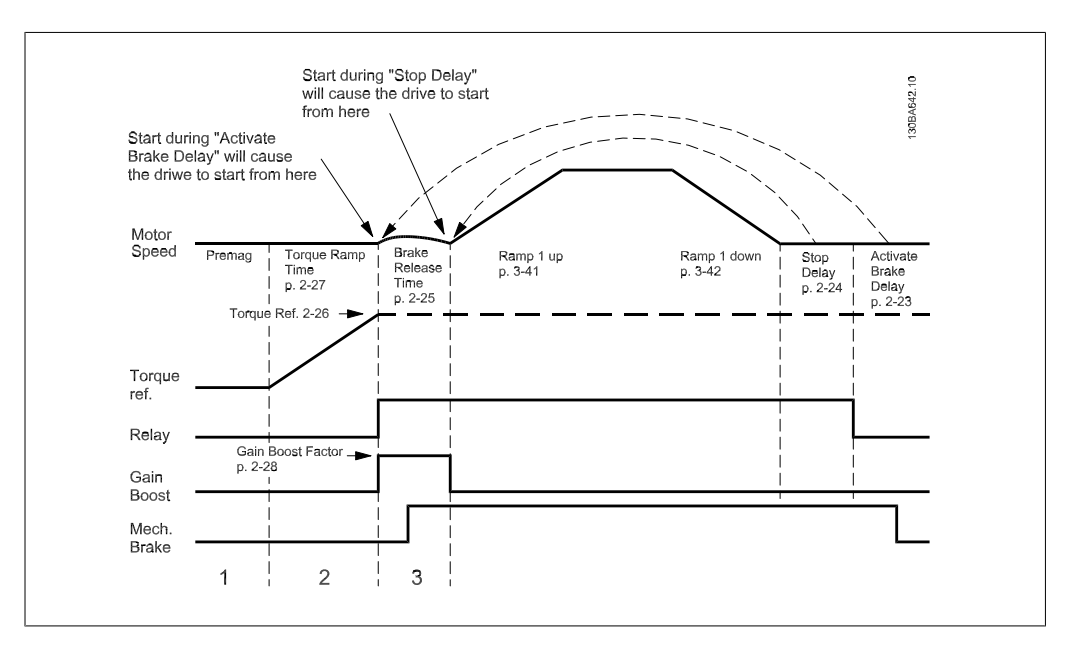

ภาพประกอบ 2.4: ลําดับการปลดเบรกสําหรับการควบคุมเบรกเชิงกลของการยก

# **2.6. พารามิเตอร: คาอางอิง/การเปลี่ยนความเร็ว**

# **2.6.1. 3-\*\* คาอางอิง/ขดจี ํากัดคาอางอิง/การเปลยนความเร ี่ ็ว**

ิพารามิเตอร์สำหรับการจัดการค่าอ้างอิง คำจำกัดความของขีดจำกัดและการกำหนดรูปแบบการตอบสนองต่อ การเปลี่ยนแปลงของตัวแปลงความถี่

## **2.6.2. 3-0\* ขดจี ํากัดคาอางอิง**

พารามิเตอรสําหรับการตั้งหนวย ขีดจํากัด และชวงคาอางอิง

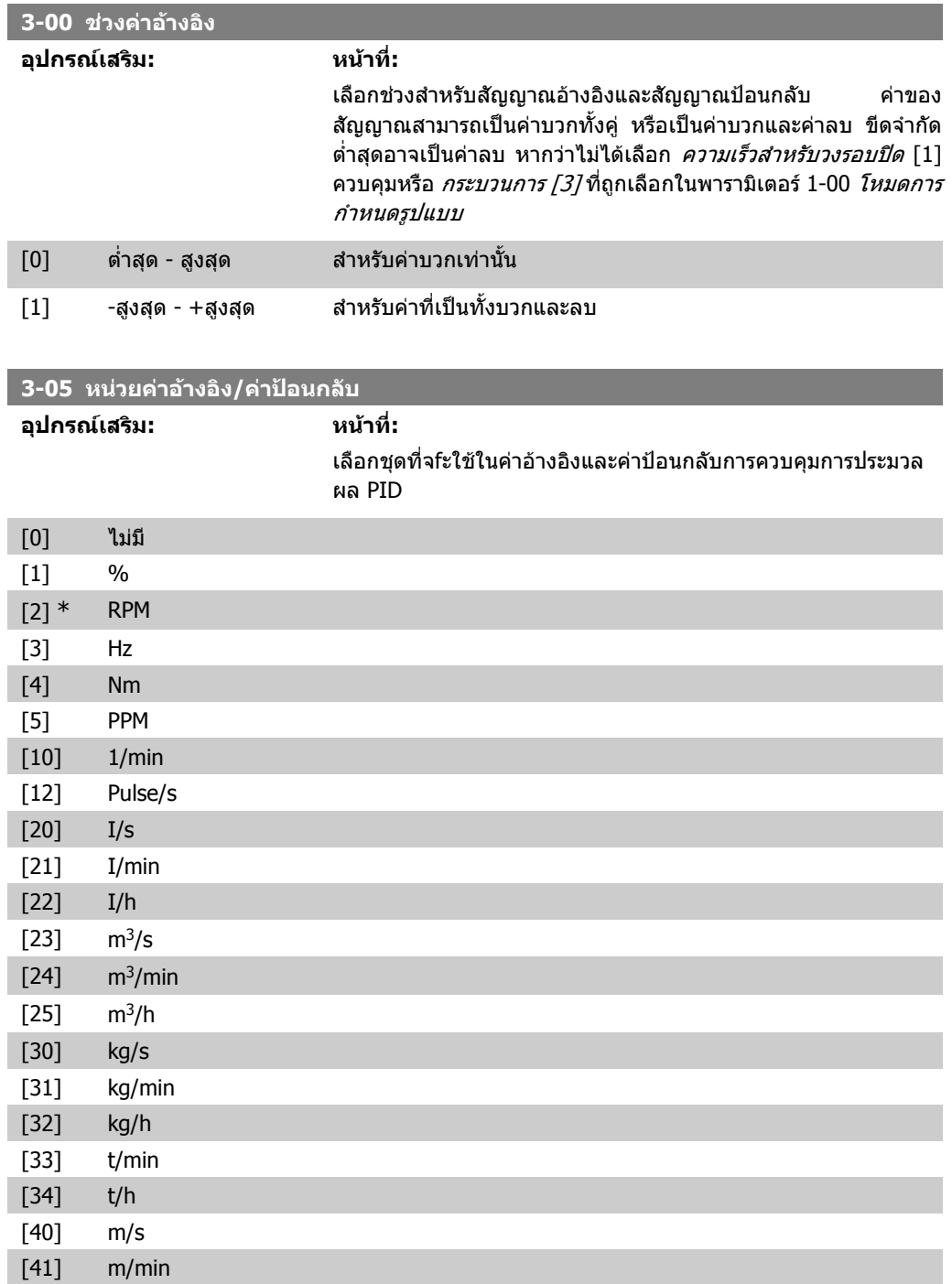

**2**

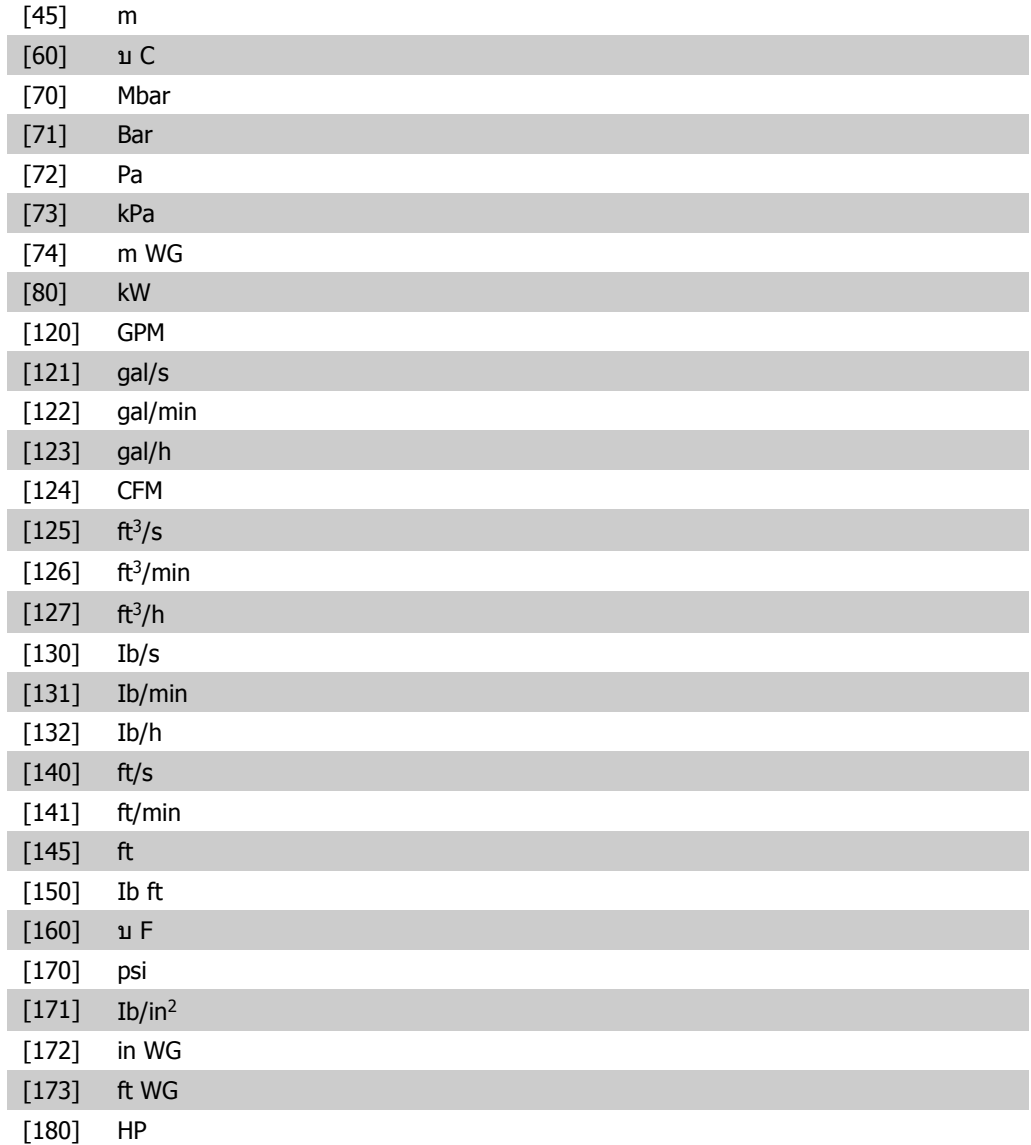

**3-02 คาอางอิงต่ําสุด**

#### **พิสัย: หนาที่:**

0.000 \* [-100000.000 - พารา มิเตอร 3-03] ้ค่าอ้างอิงต่ำสุดคือค่าต่ำสุดที่ได้รับจากผลรวม ของคาอางอิงทั้งหมด ี่ ค่าอ้างอิงต่ำสุดจะใช้ได้ก็ต่อเมื่อพารามิเตอร์ 3-00 *ช่วงค่าอ้างอิง* ถูกตั้ง ี ไว้ที่*ต่ำสุด - สูงสุด* [0]. หนวยคาอางอิงต่ําสุดตรงกัน

- ตัวเลือกการกําหนดรูปแบบในพารามิเตอร 1-00 โหมดการ กําหนดรูปแบบ: สําหรับความเร็วสําหรับวงรอบปด[1], RPM; สําหรับ แรงบิด [2], Nm
- หนวยที่เลือกในพารามิเตอร 3-01 หนวยของคาอางอิง/คา ปอนกลับ
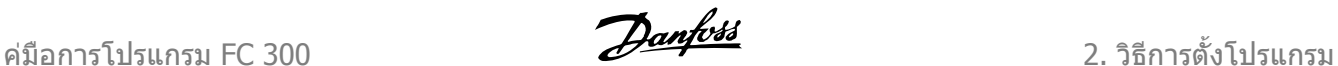

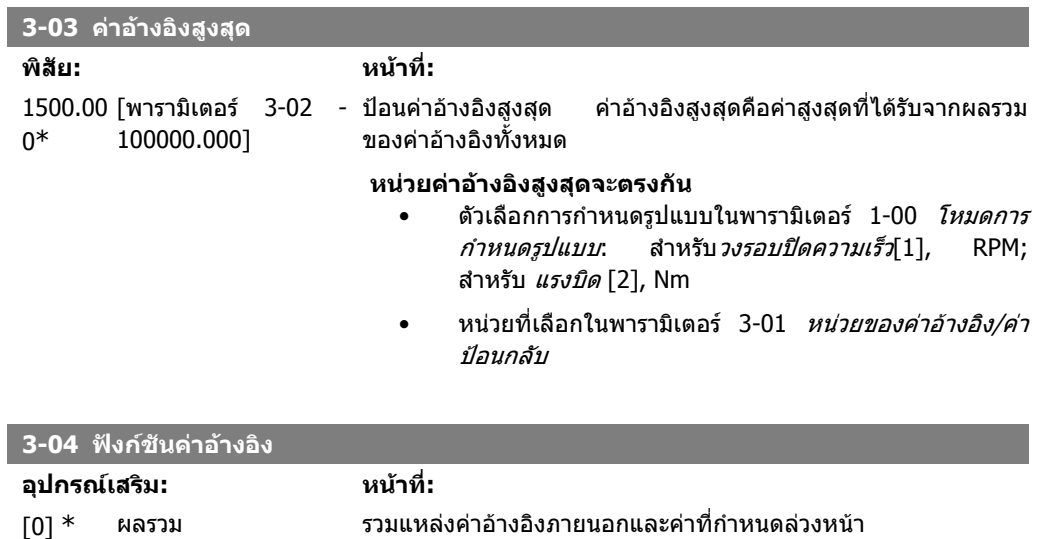

เลื่อนระหวางคาภายนอกและคาตั้งลวงหนาผานคําสั่งทางอินพุตดิจิตัล

[1] ภายนอก/คาลวงหนา ใชแหลงคาอางอิงภายนอกหรือคาที่กําหนดลวงหนา

### **2.6.3. 3-1\* คาอางอิง**

พารามิเตอรสําหรับการตั้งคาแหลงคาอางอิง

เลือกค่าอ้างอิงล่วงหน้า *เลือกค่าอ้างอิงที่กำหนดล่วงหน้า บิต 0 / 1 / 2*[16], [17] หรือ [18] สำหรับอินพุต ดิจิตอลที่เกี่ยวของในกลุมพารามิเตอร 5.1\* อินพุตดิจิตอล

**3-10 คาอางอิงตั้งลวงหนา**

```
อารเรย [8]
ชวง: 0-7
```
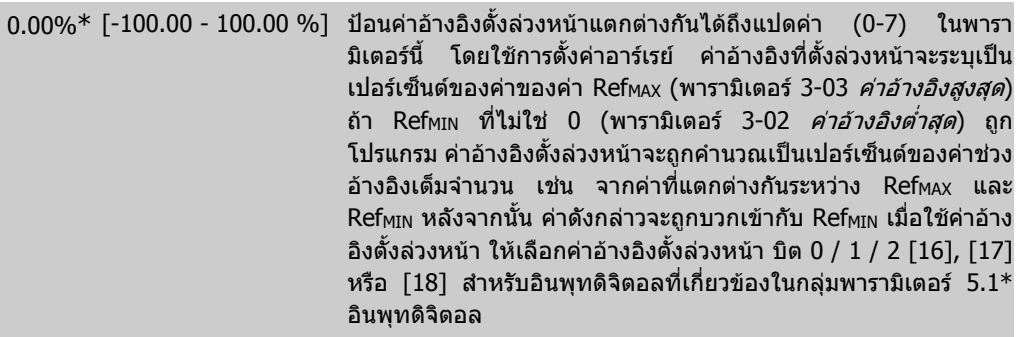

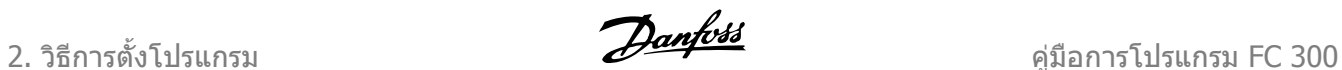

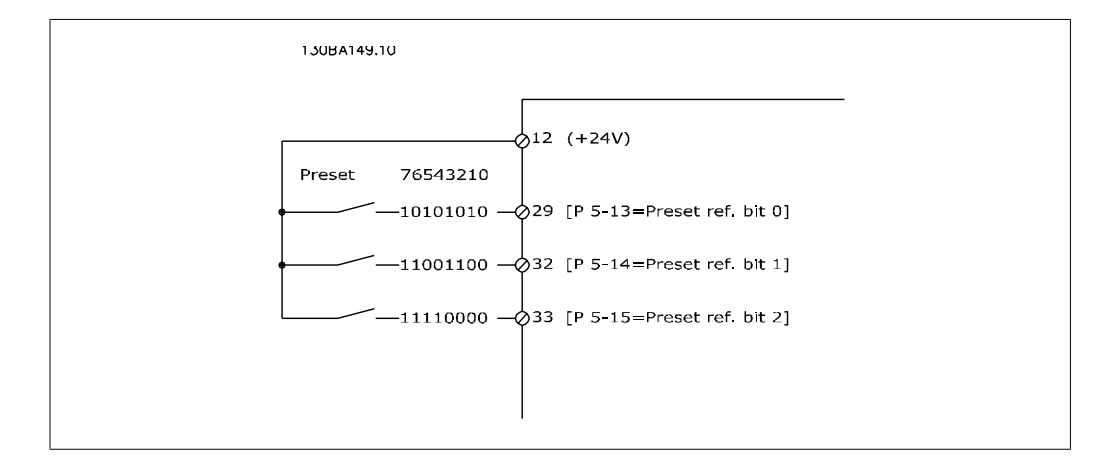

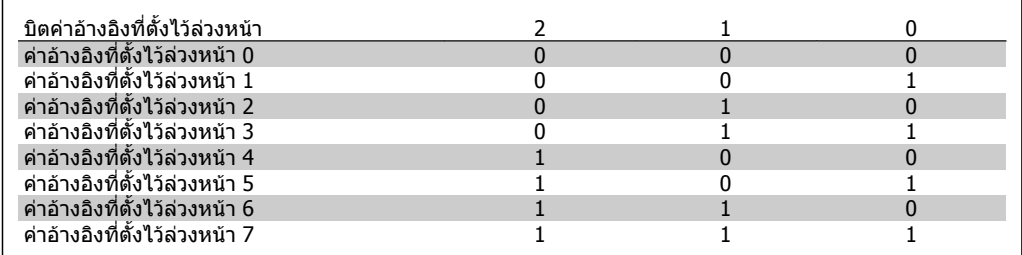

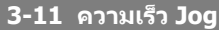

#### **พิสัย: หนาที่:**

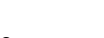

ขนาดที [0.0 - พารามิเตอร์ ความเร็ว jog เป็นความเร็วเอาท์พุทคงที่ที่ตัวแปลงความถี่กำลังทำงาน สัมพันธ 4-14] เมื่อมีการใชงานฟงกชัน jog ดูพารามิเตอร 3-80 ประกอบ

#### **3-12 คากวดตาม/ชะลอความเร็ว**

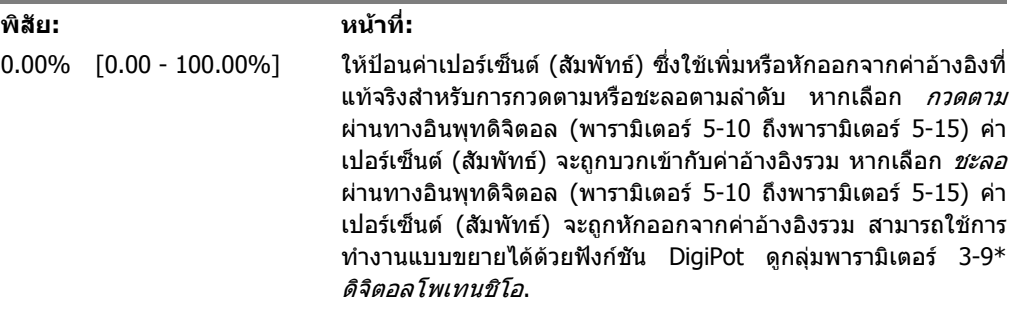

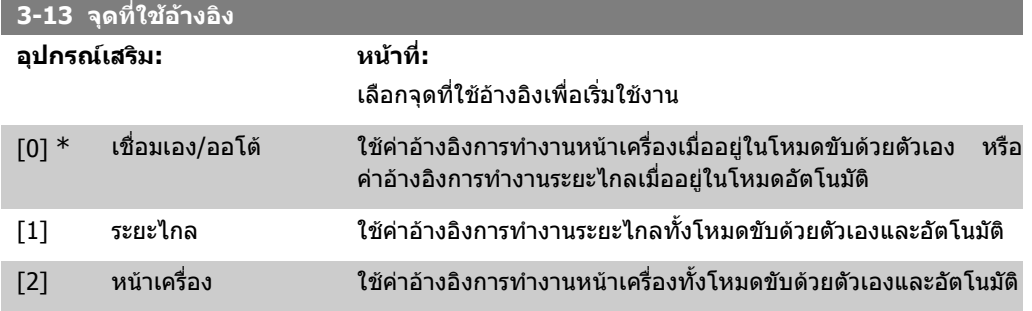

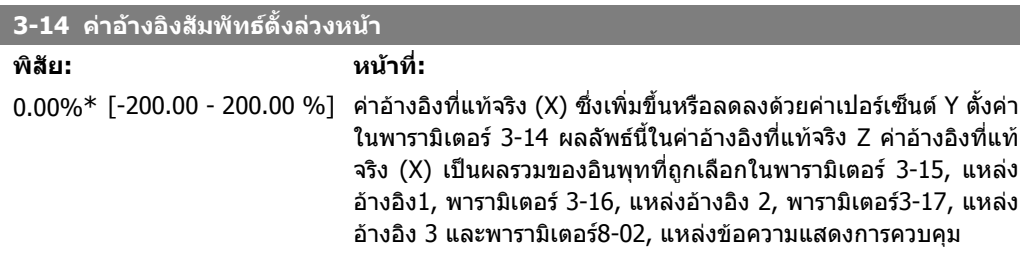

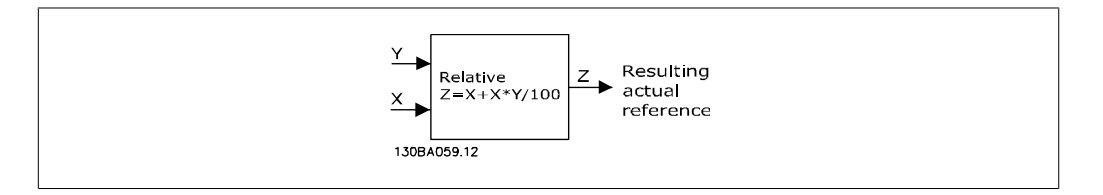

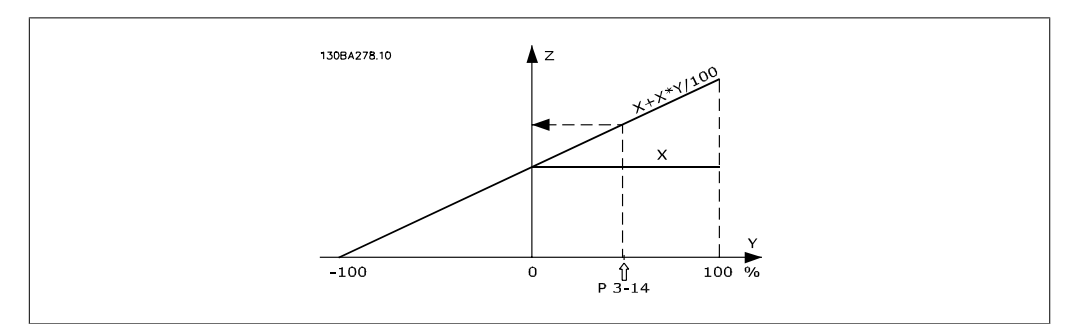

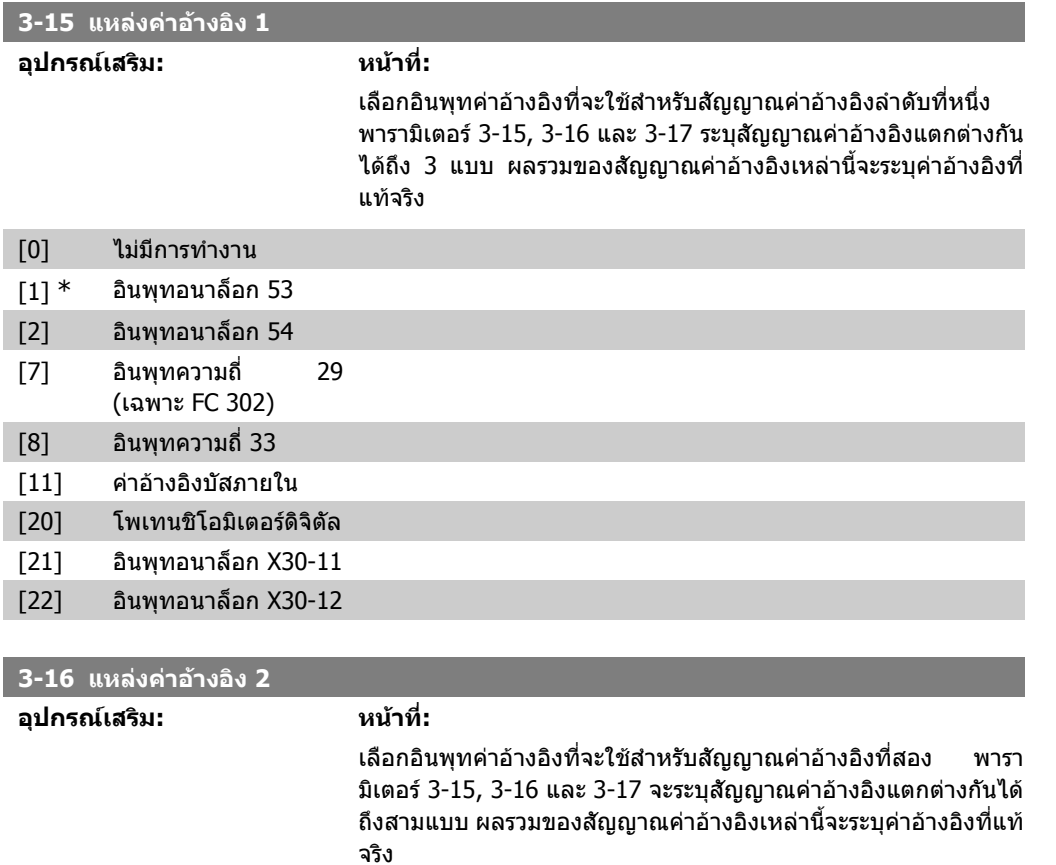

[0] ไมมีการทํางาน

<code>MG.33.M2.9A</code> - <code>VLT®</code> เป็นเครื่องหมายการค้าจดทะเบียนของ Danfoss  $75$ 

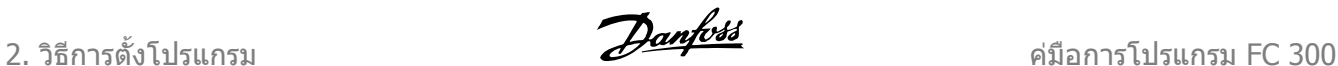

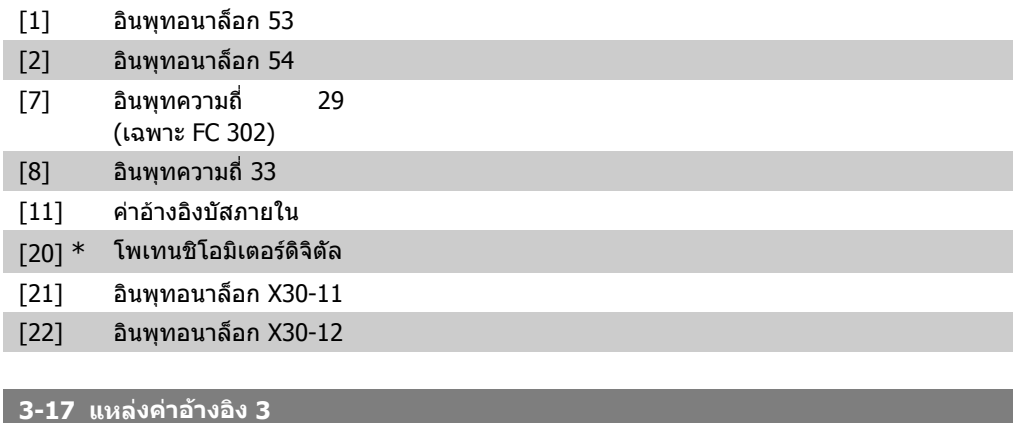

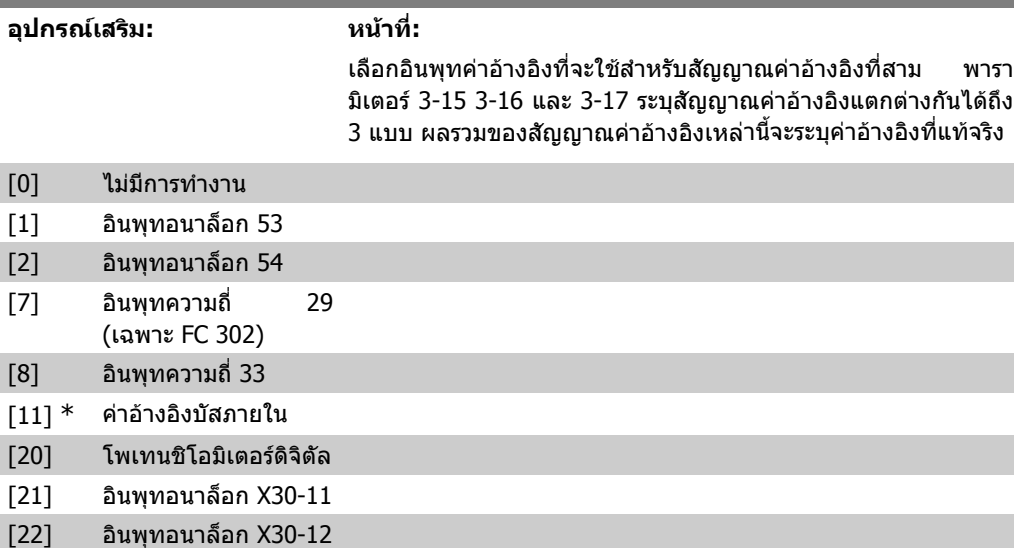

#### **3-18 แหลงอางอิงที่ตั้งสเกลแบบสัมพัทธ**

#### **อุปกรณเสริม: หนาที่:**

เลือกค่าตัวแปรที่จะนำไปเพิ่มกับค่าคงที่ (ระบในพารามิเตอร์ 3-14*ค่า อ้างอิงสัมพัทธ์ตั้งล่วงหน้า*) ผลรวมของค่าคงที่และค่าตัวแปร (ระบุ ดวย Y ในภาพประกอบดานลางนี้) จะถูกคูณดวยคาอางอิงที่แทจริง (ระบุด้วย X ในภาพประกอบด้านล่างนี้) จากนั้นผลคูณนี้จะถูกเพิ่มลงใน คาอางอิงที่แทจริง (X+X\*Y/100) เพื่อใหคาอางอิงผลลัพธที่แทจริง

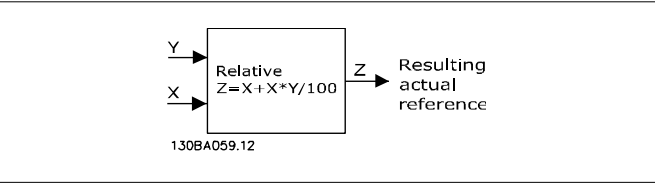

#### พารามิเตอรนี้ไมสามารถปรับเปลี่ยนในขณะที่มอเตอรกําลังทํางาน

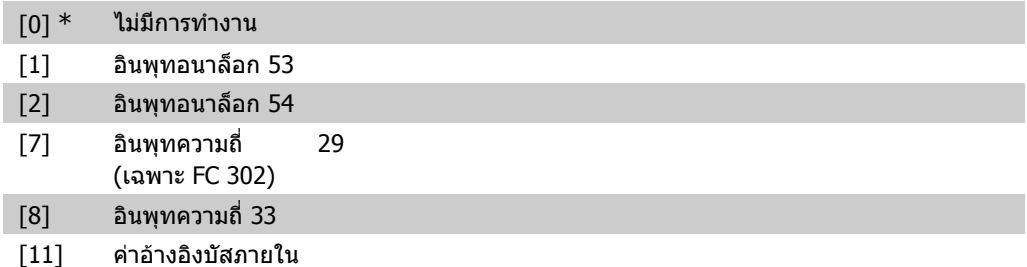

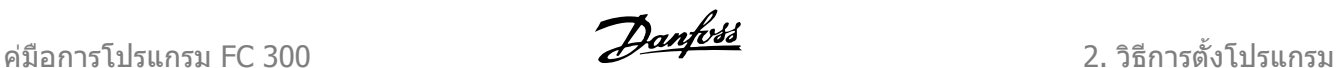

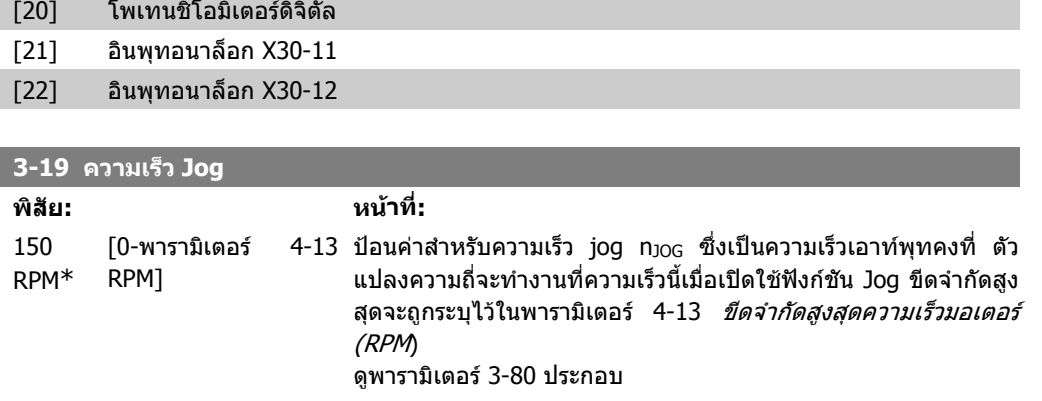

### **2.6.4. การเปลยนความเร ี่ ็ว 3-4\* การเปลี่ยนความเร็ว 1**

สําหรับความเร็วแตละแบบในสี่แบบ (พารามิเตอร 3-4\*, 3-5\*, 3-6\* และ 3-7\*) กําหนดคาพารามิเตอร เปลี่ยนความเร็ว: ประเภทการเปลี่ยนความเร็ว, เวลาเปลี่ยนความเร็ว (ระยะเวลาที่ใชในการเพิ่มความเร็วและ ลดความเร็ว) และระดับการกระตุกของ การเปลี่ยนความเร็วแบบตัว S

สตารทโดยการตั้งคาเวลาการลาดเปนแบบเสนตรงที่ตรงกับตัวเลข

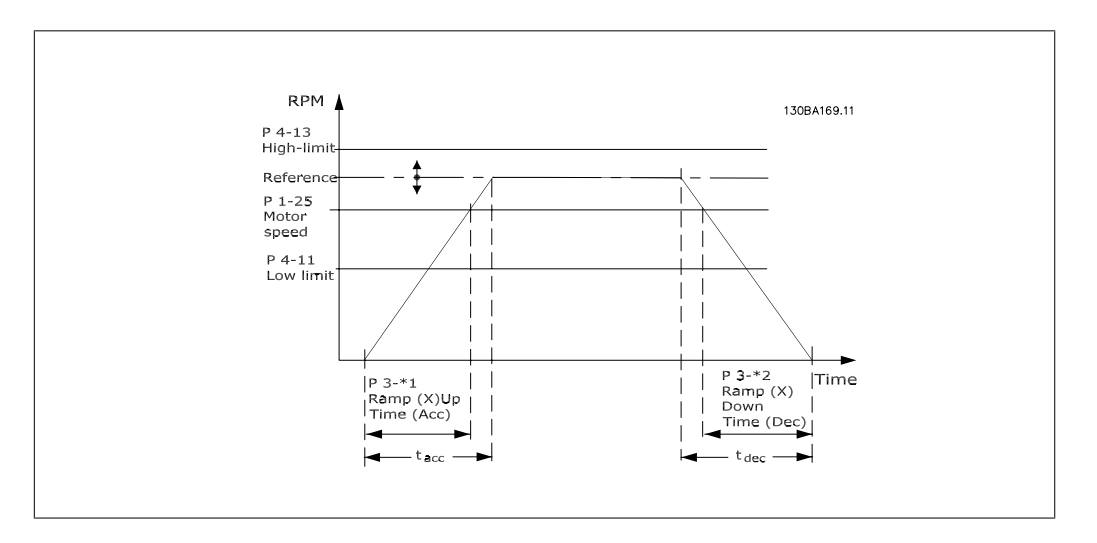

หากเลือก การเปลี่ยนความเร็วแบบตัว S ให้ตั้งระดับของการชดเชยการกระตุกที่ไม่ใช่เชิงเส้น ตามจำเป็น ตั้ง การชดเชยการกระตุก โดยระบุอัตราสวนของเวลาการเปลี่ยนเพิ่มและลดความเร็ว ซึ่งการเรงหรือการชะลอจะ ผันแปร (เชน เพิ่มขึ้นหรือลดลง) การตั้งคาการเรงหรือการชะลอของ การเปลี่ยนความเร็วแบบตัว S สามารถ ระบุเป็นเปอร์เซ็นต์ของเวลาเปลี่ยนความเร็วที่แท้จริง

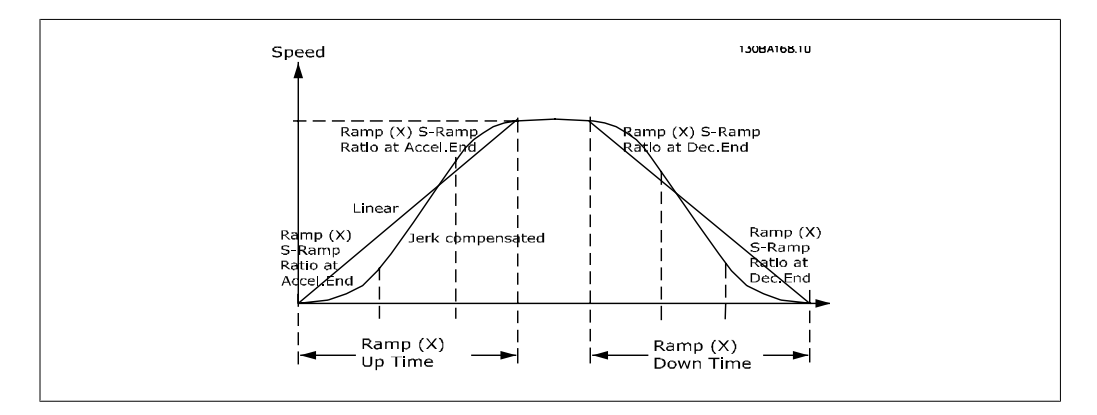

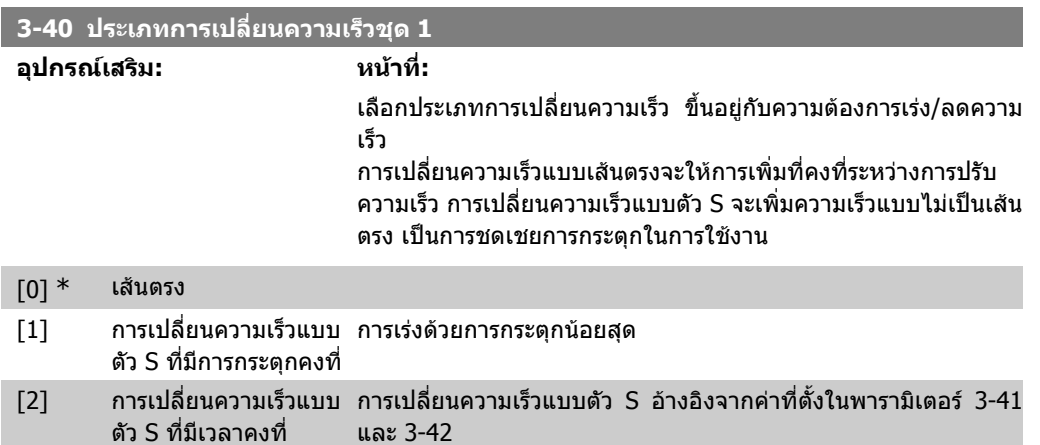

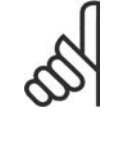

### **โนตสําหรับผูอาน**

หากเลือกการเปลี่ยนความเร็วแบบตัว S [1] และคาอางอิงระหวางความเร็วถูกเปลี่ยน เวลา ของความเร็วอาจจะยืดออกไปเพื่อใหตรงกับความเปนจริงของการเคลื่อนที่กระตุกอิสระ ซึ่ง ือาจมีผลให้การเริ่มต้นหรือหยุดใช้เวลานานขึ้น อาจจําเปนตองปรับอัตราสวนการเปลี่ยนความเร็วแบบตัว Sหรือตัวเริ่มตนการสวตชิ เพิ่มเติม

#### **3-41 เวลาเปลี่ยนความเรวขาข ็ ึ้น ชุด 1**

#### **พิสัย: หนาที่:**

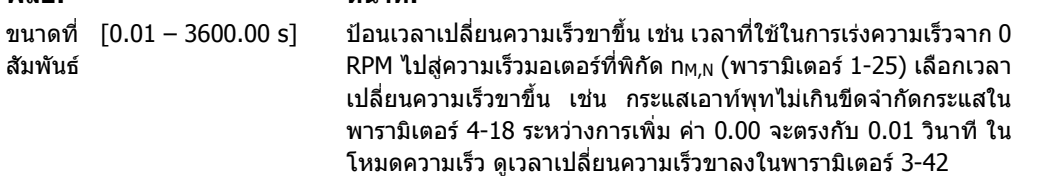

$$
W171\hat{M}1605. 3 - 41 = \frac{t_{acc} [s] \times n_{M, N} (w171\hat{M}1605. 1 - 25) [RPM]}{\Delta ref [RPM]}
$$

**2**

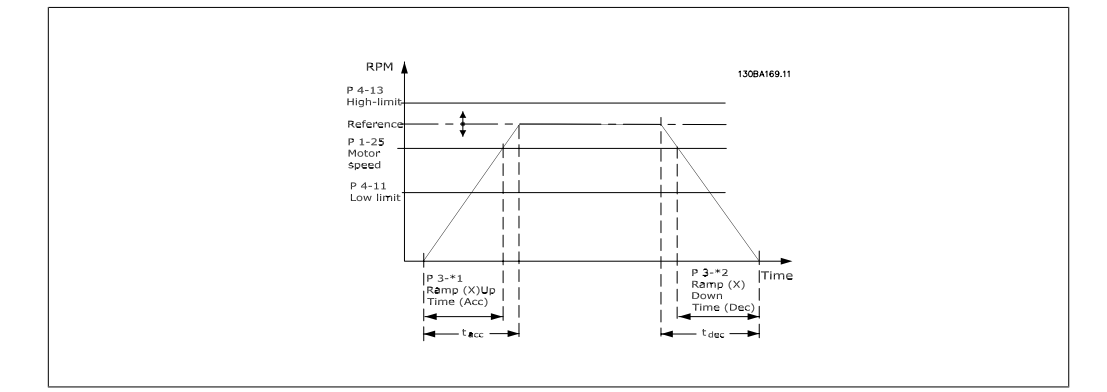

#### **3-42 เวลาเปลี่ยนความเร็วขาลง ชุด 1**

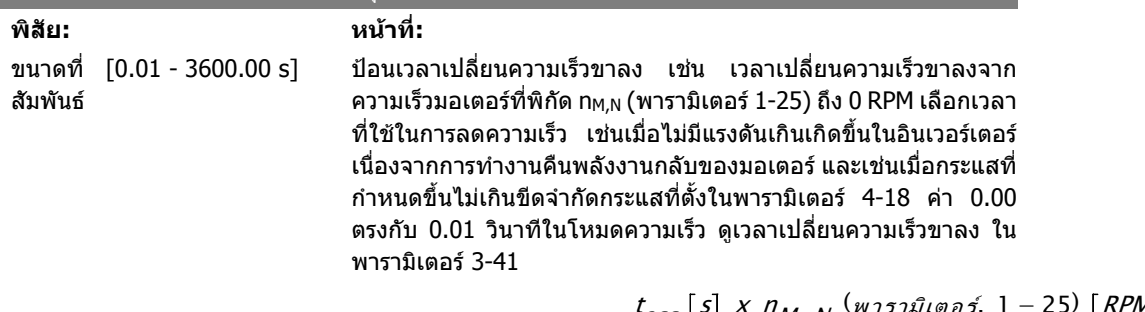

$$
W171\hat{x}1\hat{y}1\hat{y}1
$$

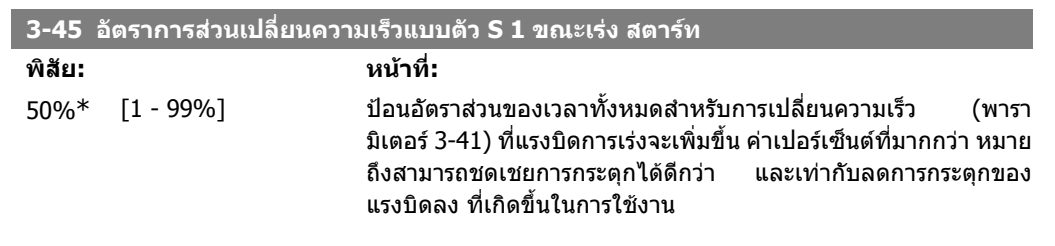

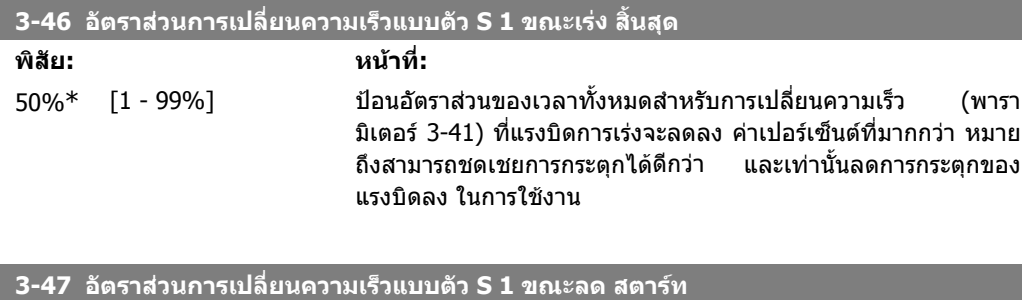

# **พิสัย: หนาที่:**  $50\%$ \*  $[1$  -  $99\%$ ] ปอนอัตราส่วนของเวลาทั้งหมดสำหรับการเปลี่ยนความเร็วลง (พารา

มิเตอร 3-42) ที่แรงบิดการชะลอเพิ่มขึ้น คาเปอรเซ็นตที่มากกวา หมาย ถึงสามารถชดเชยการกระตุกไดดีกวา และเทานั้นลดการกระตุกของ แรงบิดลง ในการใชงาน

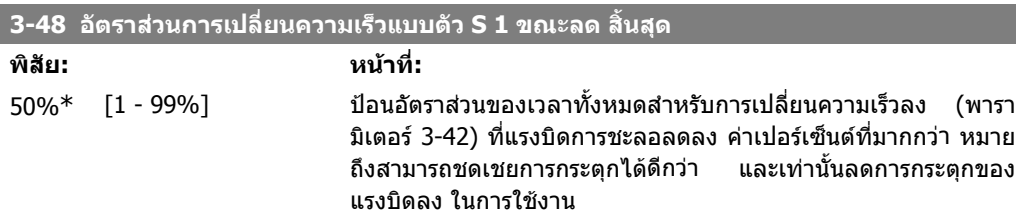

# **2.6.5. 3-5\* เปลี่ยนเร็ว 2**

เลือกพารามิเตอรการเปลี่ยนความเร็ว ดู 3-4\*

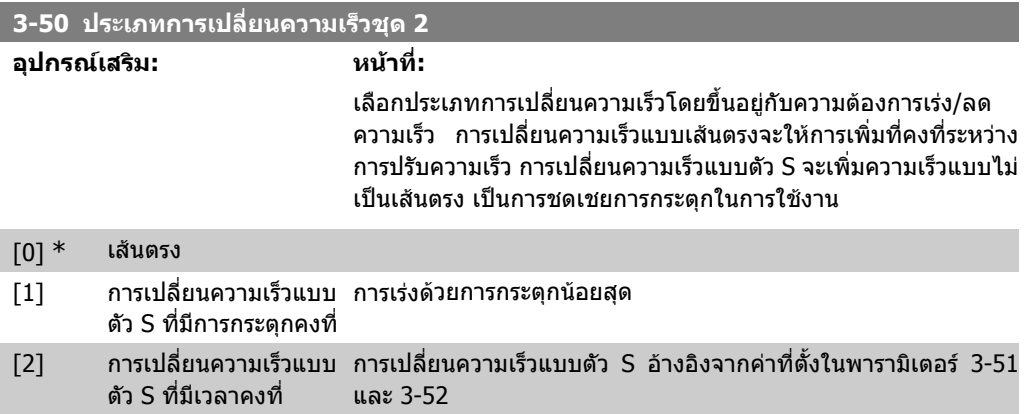

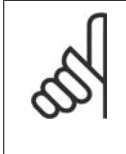

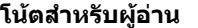

หากเลือกการเปลี่ยนความเร็วแบบตัว S [1] และคาอางอิงระหวางความเร็วถูกเปลี่ยน เวลา ของความเร็วอาจจะยืดออกไปเพื่อใหตรงกับความเปนจริงของการเคลื่อนที่กระตุกอิสระ ซึ่ง อาจมีผลใหการเริ่มตนหรือหยุดใชเวลานานขึ้น อาจจําเปนตองปรับอัตราสวนการเปลี่ยนความเร็วแบบตัว S หรือตัวเริ่มตนการสวตชิ เพิ่มเติม

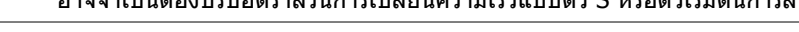

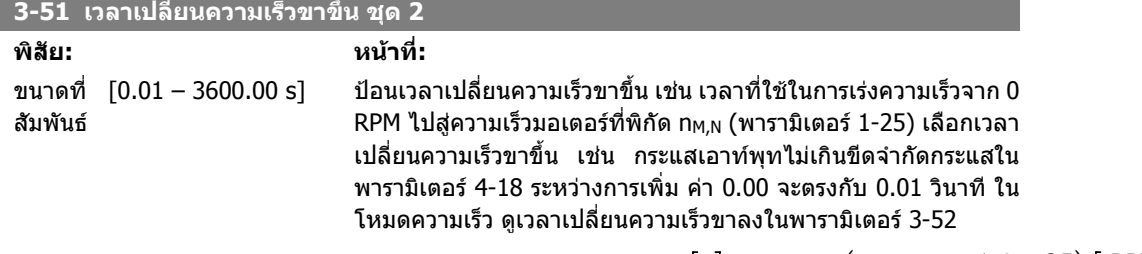

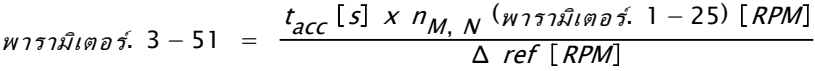

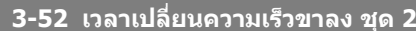

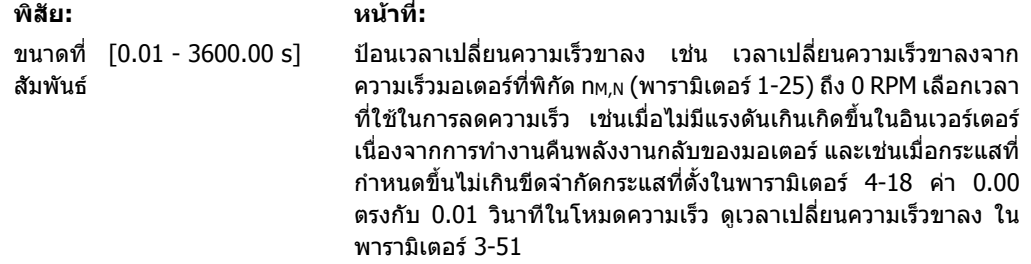

$$
W151\hat{x}1600\hat{x}. 3 - 52 = \frac{t_{dec} [s] \times n_{M,N} (w151\hat{x}1600\hat{x}. 1 - 25) [RPM]}{\Delta ref [RPM]}
$$

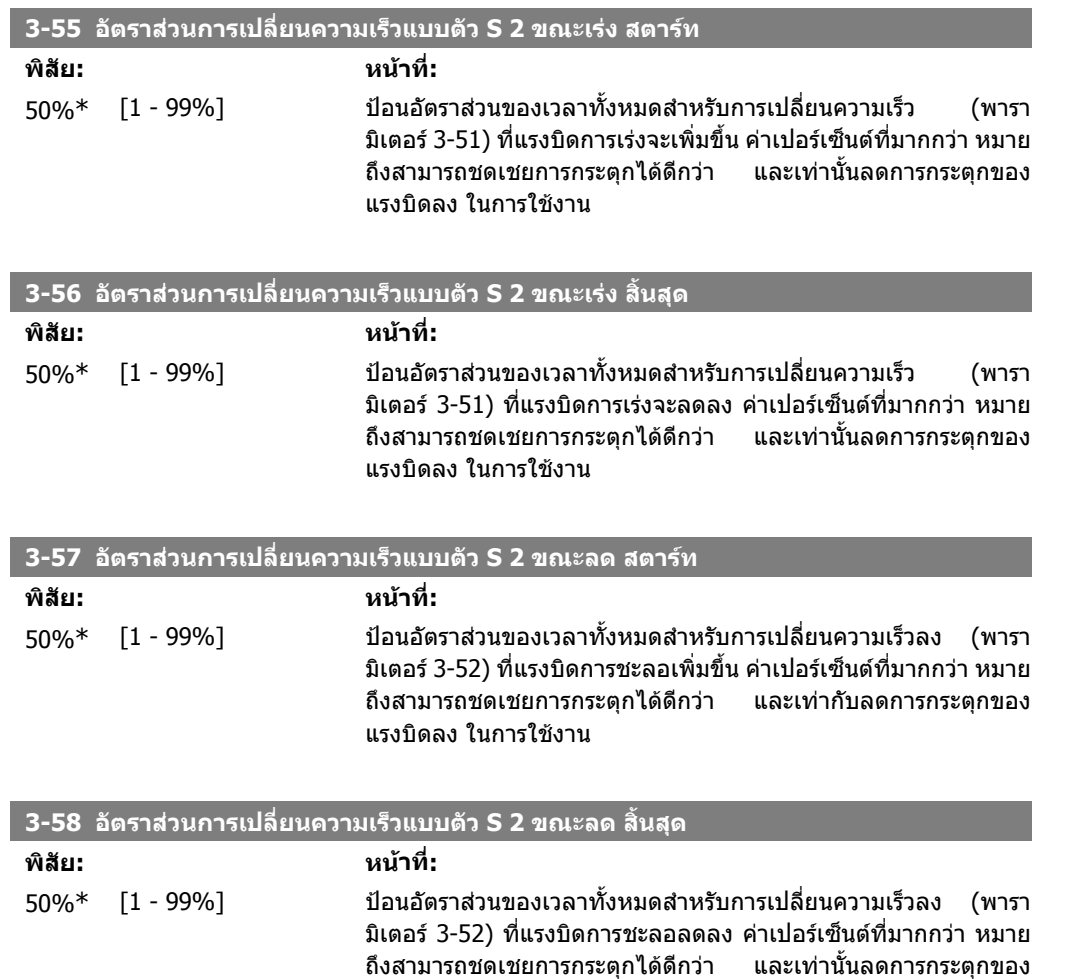

# **2.6.6. 3-6\* การเปลี่ยนความเร็ว 3**

กําหนดคาพารามิเตอรเปลี่ยนความเร็ว ดู 3-4\*

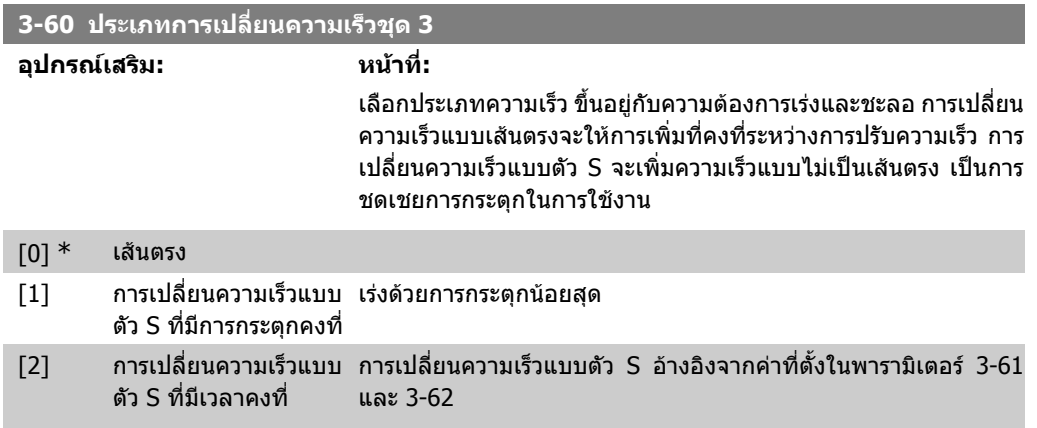

แรงบิดลง ในการใชงาน

2. วิธีการตั้งโปรแกรม *Danfold* อี*ม อีม อีม อีม* คูมอการโปรแกรม FC 300

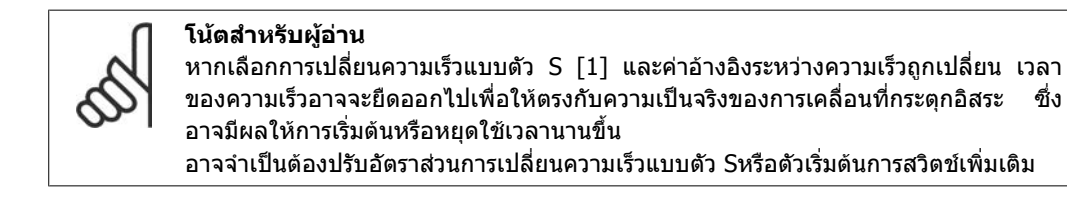

**พิสัย: หนาที่:**

### **3-61 เวลาเปลี่ยนความเรวขาข ็ ึ้น ชุด 3**

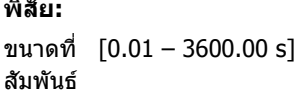

\_ป้อนเวลาเปลี่ยนความเร็วขาขึ้น เช่น เวลาที่ใช้ในการเร่งความเร็วจาก 0 RPM ไปสู่ความเร็วมอเตอร์ที่พิกัด n<sub>M,N</sub> (พารามิเตอร์ 1-25) เลือกเวลา เปลี่ยนความเร็วขาขึ้น เชน กระแสเอาทพุทไมเกินขีดจํากัดกระแสใน ิพารามิเตอร์ 4-18 ระหว่างการเพิ่ม ค่า 0.00 จะตรงกับ 0.01 วินาที ใน โหมดความเร็ว ดูเวลาเปลี่ยนความเร็วขาลงในพารามิเตอร 3-62

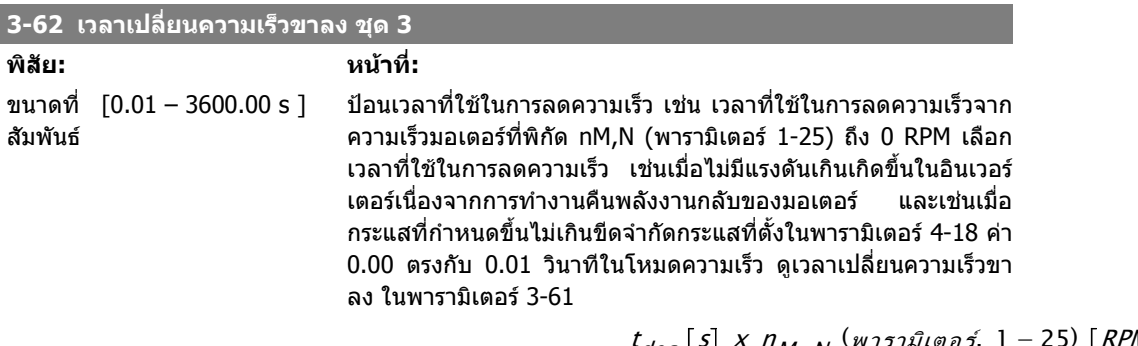

พารามิเตอร์. 3 – 62 =  $\frac{t_{dec} [s] \times n_{M,N}$  (พารามิเตอร์. 1 – 25) [RPM] Δ ref RPM

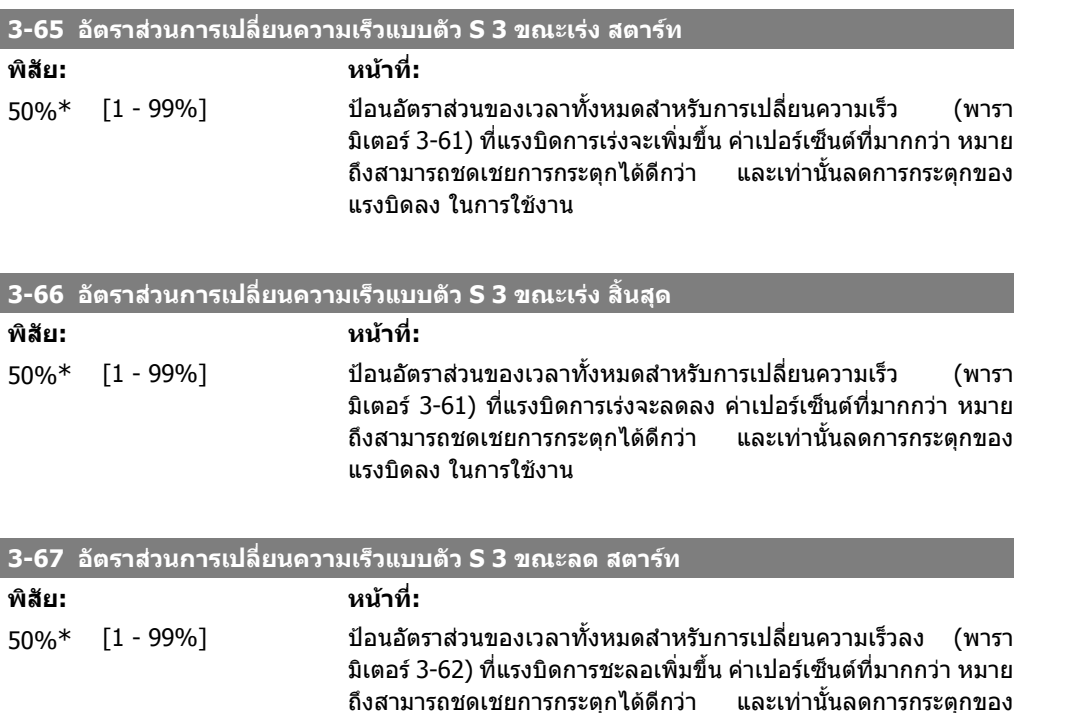

แรงบิดลง ในการใชงาน

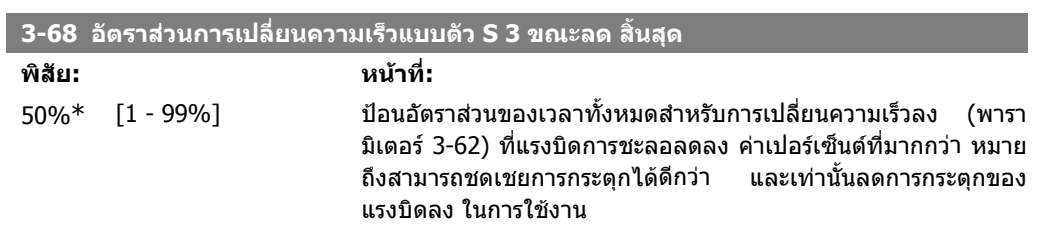

# **2.6.7. 3-7\* การเปลี่ยนความเร็ว 4**

กําหนดคาพารามิเตอรเปลี่ยนความเร็ว ดู 3-4\*

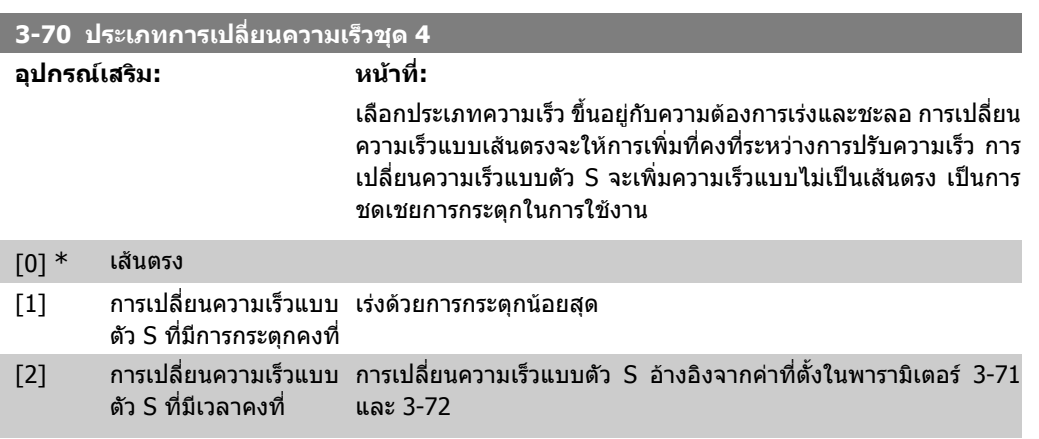

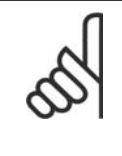

#### **โนตสําหรับผูอาน**

หากเลือกการเปลี่ยนความเร็วแบบตัว S [1] และค่าอ้างอิงระหว่างความเร็วถูกเปลี่ยน เวลา ของความเร็วอาจจะยืดออกไปเพื่อใหตรงกับความเปนจริงของการเคลื่อนที่กระตุกอิสระ ซึ่ง อาจมีผลใหการเริ่มตนหรือหยุดใชเวลานานขึ้น

อาจจําเปนตองปรับอัตราสวนการเปลี่ยนความเร็วแบบตัว Sหรือตัวเริ่มตนการสวิตชเพิ่มเติม

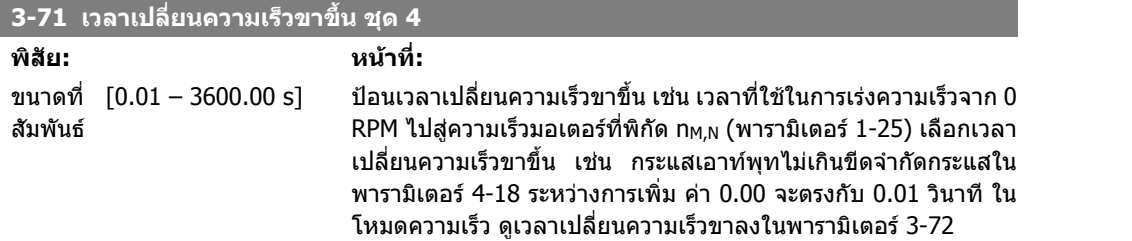

$$
W171\hat{x}1600\hat{x}. 3 - 71 = \frac{t_{acc} [s] \times n_{M, N} (w171\hat{x}1600\hat{x}. 1 - 25) [RPM]}{\Delta ref [RPM]}
$$

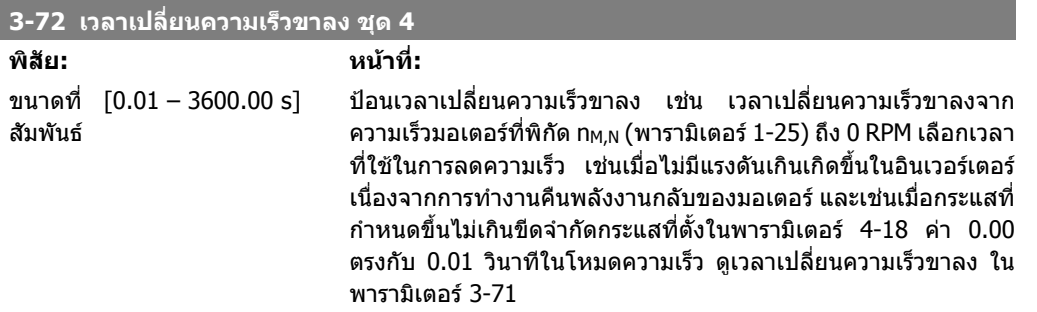

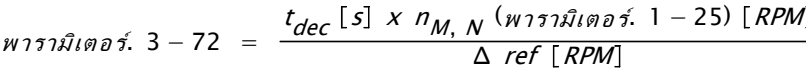

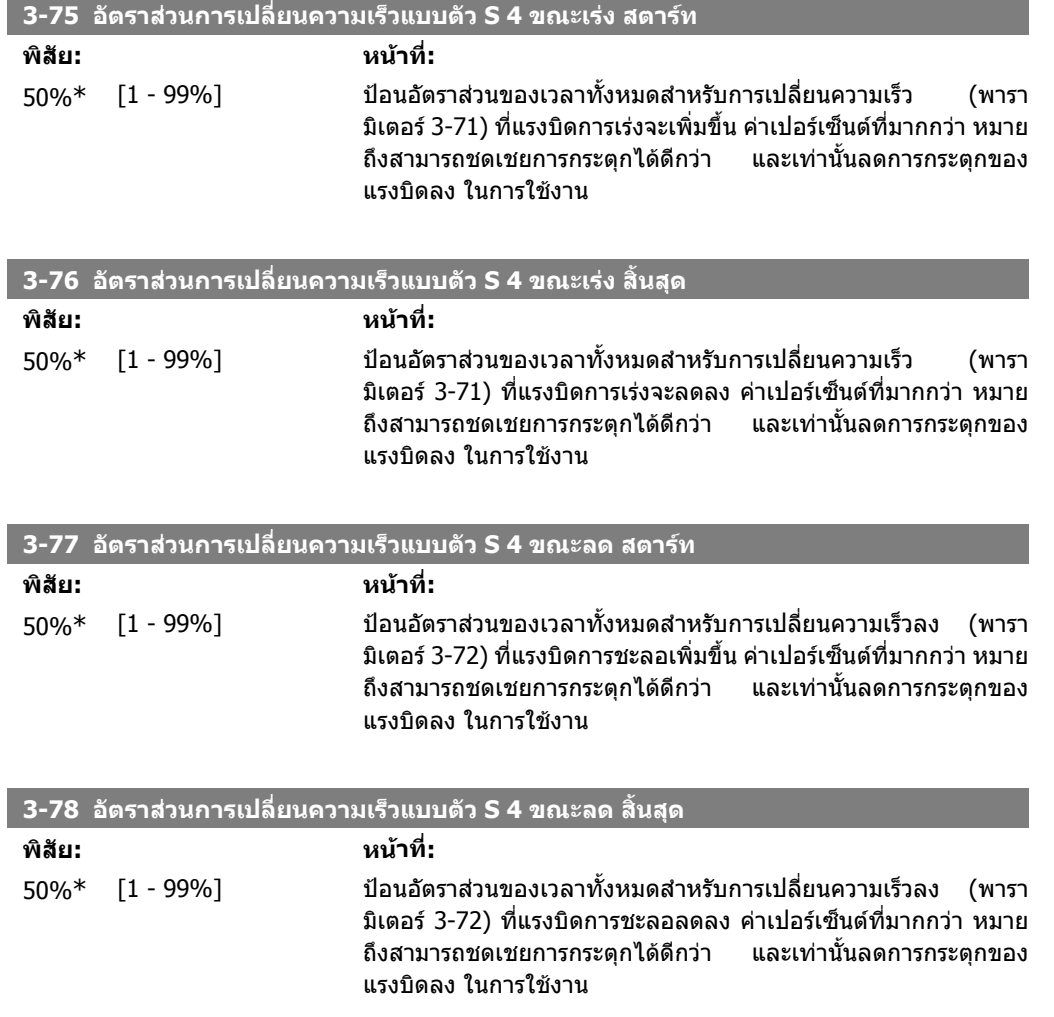

# **2.6.8. 3-8\* การเปลี่ยนความเร็วแบบอื่น**

กําหนดคาพารามิเตอรสําหรับการเปลี่ยนความเร็วแบบพิเศษ เชน Jog หรือการหยุดทันที

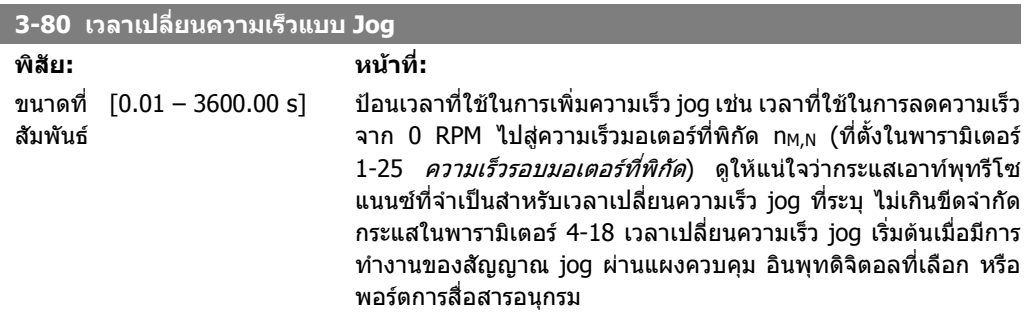

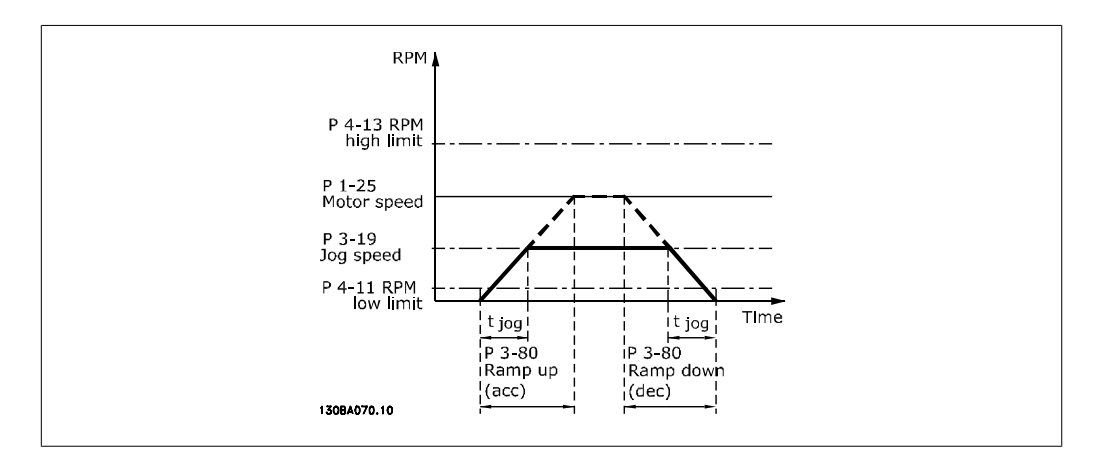

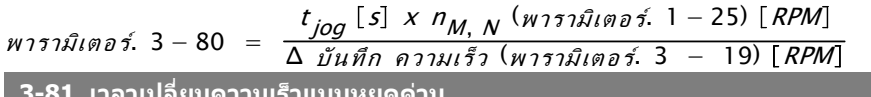

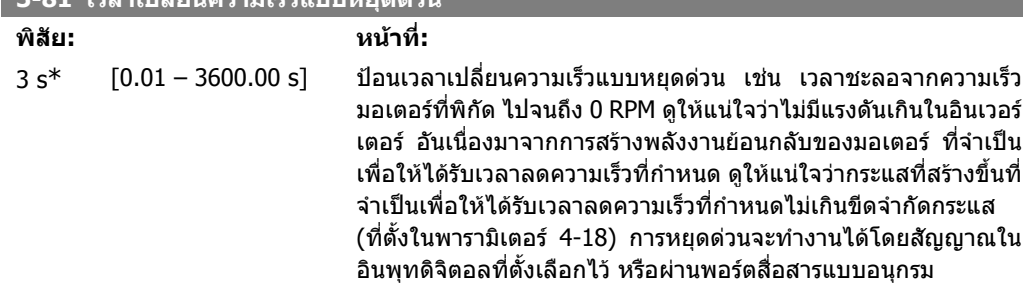

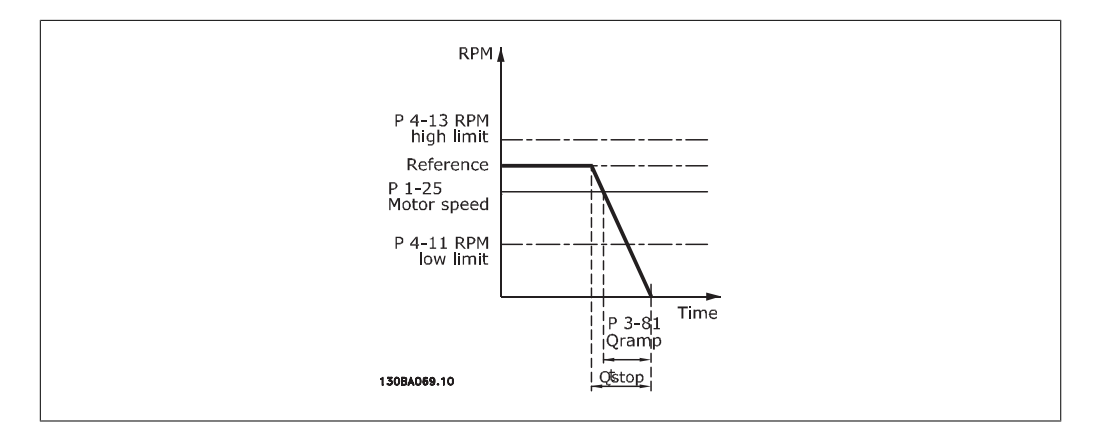

$$
W171\mathcal{R}1\mathsf{m}1\mathsf{m}2\mathsf{f}.\ 3 - 81 = \frac{t_{Qstop} [s] \times n_{M,N} (w171\mathcal{R}1\mathsf{m}1\mathsf{m}2\mathsf{f}.\ 1 - 25) [RPM]}{\Delta \log ref (w171\mathcal{R}1\mathsf{m}1\mathsf{m}2\mathsf{f}.\ 3 - 19) [RPM]}
$$
**2.6.9.** 3-9\* ดิจิตอลโพเทนทิโอมิเตอร์

ฟงกชันโพเทนชิโอมิเตอรแบบดิจิตอลชวยใหผูใชสามารถเพิ่มหรือลดคาอางอิงแทจริง โดยการปรับการตั้ง ี ค่าดิจิตอลอินพุทโดยใช้ฟังก์ชัน *เพิ่ม, ลด* หรือ *ิลบ* เมื่อต้องการใช้ฟังก์ชันนี้ ต้องมีอย่างน้อย หนึ่งอินพุทดิจิต อลจะตองตั้งคาเปน เพิ่ม หรือ ลด

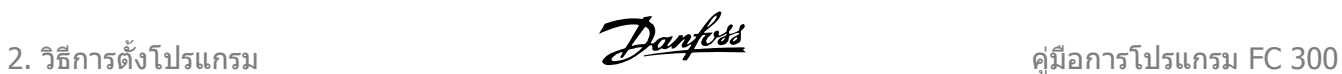

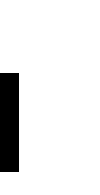

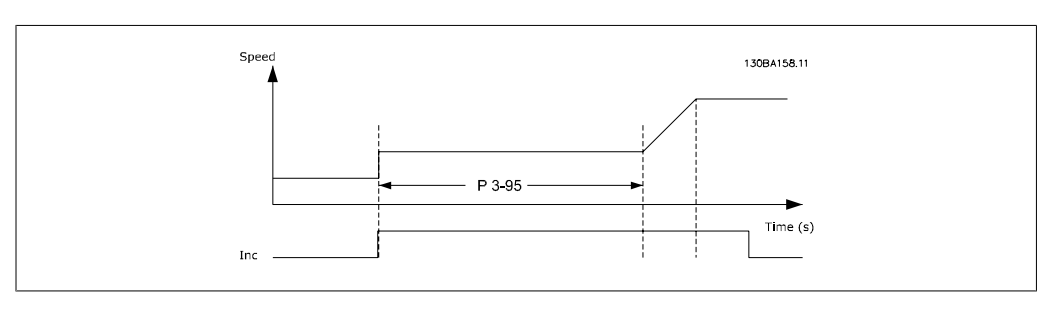

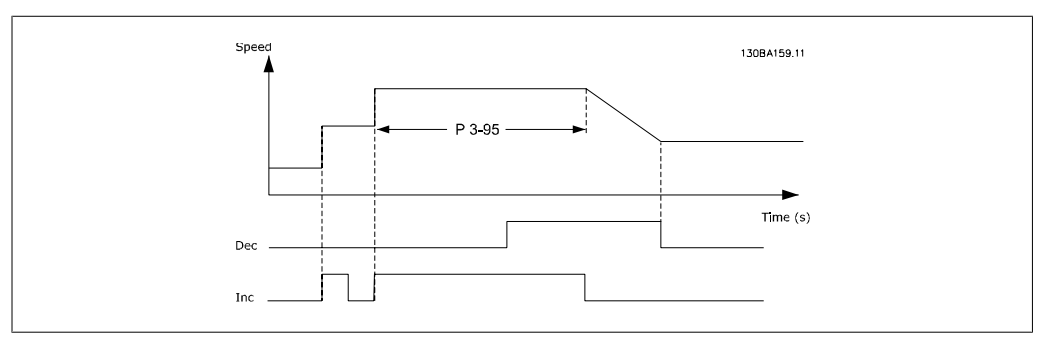

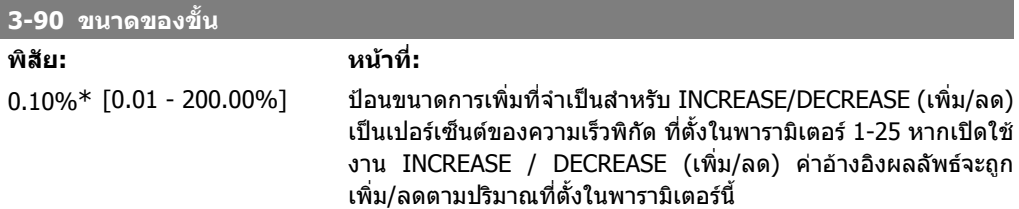

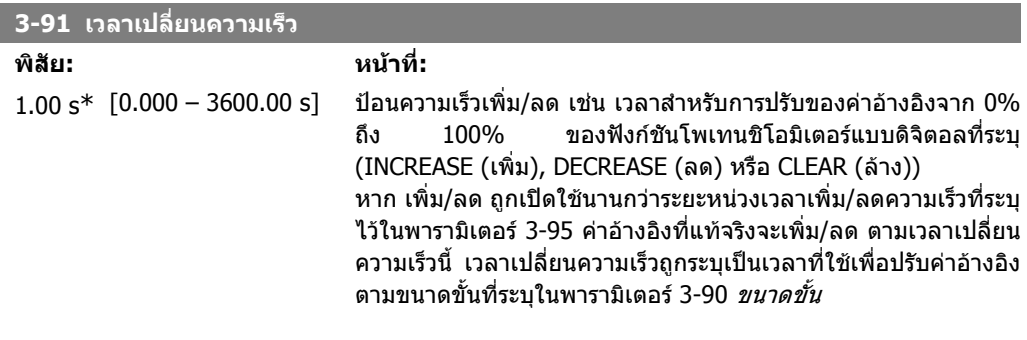

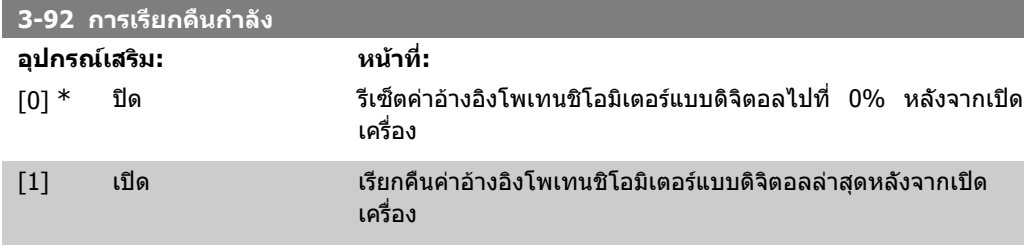

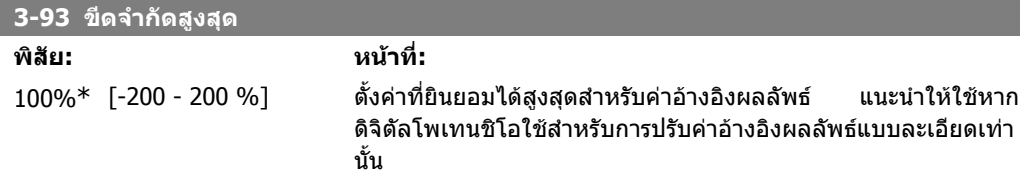

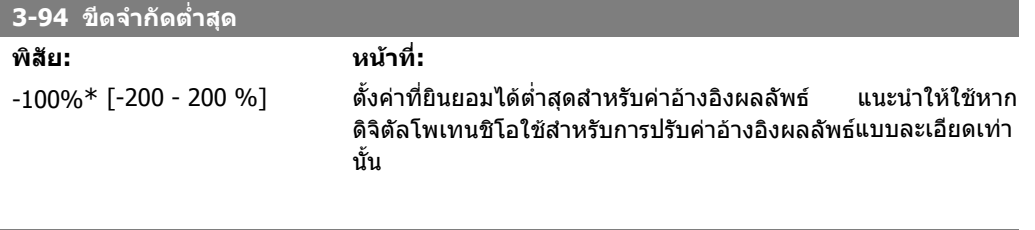

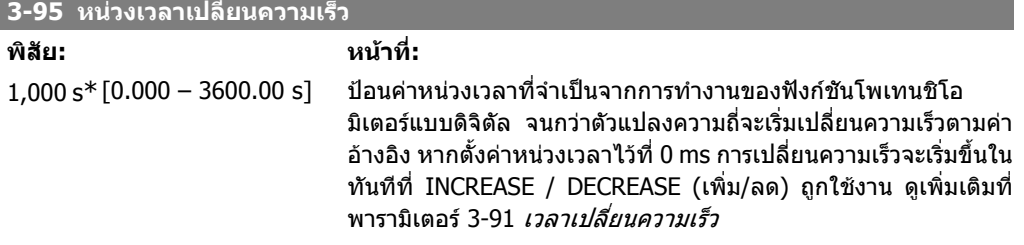

# **2.7. พารามิเตอร: ขีดจํากัด/คําเตือน**

### **2.7.1. 4-\*\* ขดจี ํากดั / การเตือน**

กลุมพารามิเตอรสําหรับการกําหนดรูปแบบขีดจํากัดและการเตือน

### **2.7.2. 4-1\* ขดจี ํากดของมอเตอร ั**

ี ระบุขีดจำกัดแรงบิด กระแส และความเร็วสำหรับมอเตอร์ และปฏิกริยาของตัวแปลงความถี่เมื่อเกินขีดจำกัด<br>ขีดจำกัดอาจทำให้เกิดข้อความขึ้นที่จอแสดงผล คำเตือนมักจะทำให้เกิดข้อความขึ้นที่จอแสดงผลหรือ1 ขีดจํากัดอาจทําใหเกิดขอความขึ้นที่จอแสดงผล คําเตือนมักจะทําใหเกิดขอความขึ้นที่จอแสดงผลหรือที่ ฟิลด์บัส ฟังก์ชันการตรวจสอบอาจเป็นจดเริ่มคำเตือนหรือการตัดการทำงาน ซึ่งตัวแปลงความถี่จะหยุดและ สรางขอความสัญญาณเตือน

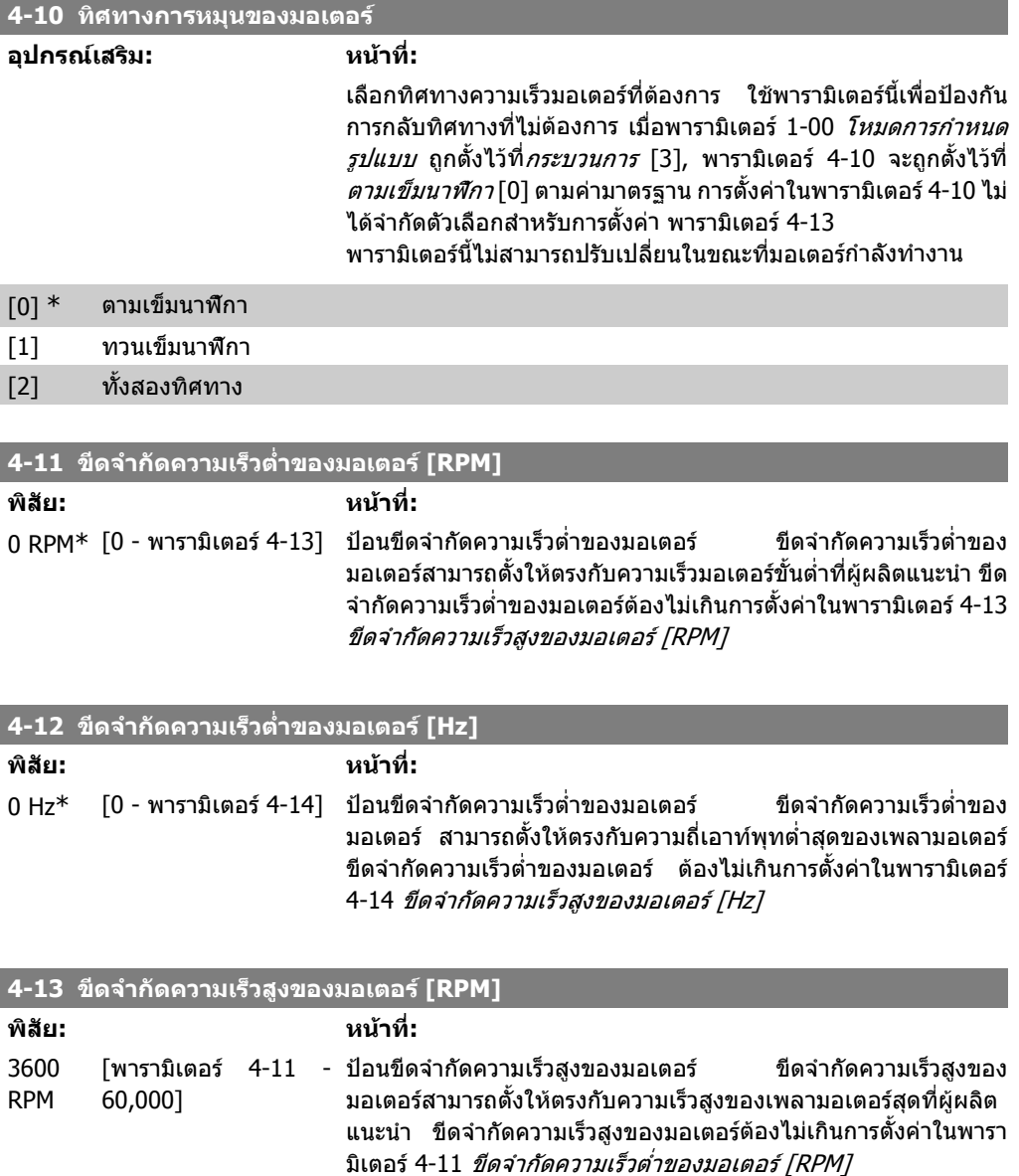

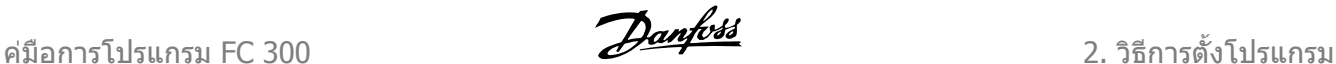

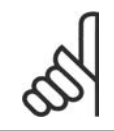

#### **โนตสําหรับผูอาน**

ความถี่เอาทพุทสูงสุดไมสามารถเกิน 10% ความถี่การสลับของอินเวอรเตอร (พารามิเตอร 14-01)

#### **4-14 ขีดจํากัดความเร็วสูงของมอเตอร [Hz]**

**พิสัย: หนาที่:** ขนาดที่ [0- 1000 Hz] สัมพันธ\*

ี่ป้อนขีดจำกัดความเร็วสูงของมอเตอร์ ขีดจำกัดสูงสำหรับความเร็ว มอเตอรสามารถตั้งใหตรงกับความถี่สูงสุดของเพลามอเตอรที่แนะนาํ โดยผูผลิต ขีดจํากัดสูงสุดสําหรับความเร็วมอเตอรตองไมเกินการตั้งคา ีในพารามิเตอร์ 4-12 *ขีดจำกัดต่ำสุดสำหรับความเร็วมอเตอร์ [Hz]* เฉพาะพารามิเตอร 4-11 หรือ 4-12 จะแสดงผลโดยขึ้นอยูกับพารา มิเตอรอื่นที่ตั้งคาในเมนูหลัก และขึ้นอยูกับคามาตรฐานจากโรงงาน ตามตําแหนงทางภูมิศาสตรบนโลก

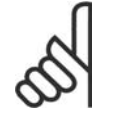

**โนตสําหรับผูอาน** ความถี่เอาทพุทสูงสุดไมสามารถเกิน 10% ความถี่การสลับของอินเวอรเตอร (พารามิเตอร 14-01)

#### **4-16 โหมดขีดจํากัดของแรงบิดของมอเตอร**

**พิสัย: หนาที่:** ี่ 160.0 % [0.0 - ขีดจำกัดผันแปร ดั่งขีดจำกัดของแรงบิดสำหรับการทำงานของมอเตอร์ ขีดจำกัดของ \* %] แรงบิดจะใชในชวงความเร็วจนถึงความเร็วมอเตอรที่พิกัด (พารา มิเตอร 1-25) เพื่อปองกันไมใหมอเตอรไปถึงแรงบิดหยุดกลางคัน คา มาตรฐานที่ตั้งจากโรงงานจะเทากับ 1.6 x แรงบิดมอเตอรที่พิกัด (คาที่ คํานวณได) หากการตั้งคาในพารามิเตอร 1-00 ถึงพารามิเตอร 1-26 ถูกเปลี่ยน พารามิเตอร 4-16 ถึง 4-18 จะไมรีเซ็ตเปนคามาตรฐานจาก โรงงานโดยอัตโนมัติ

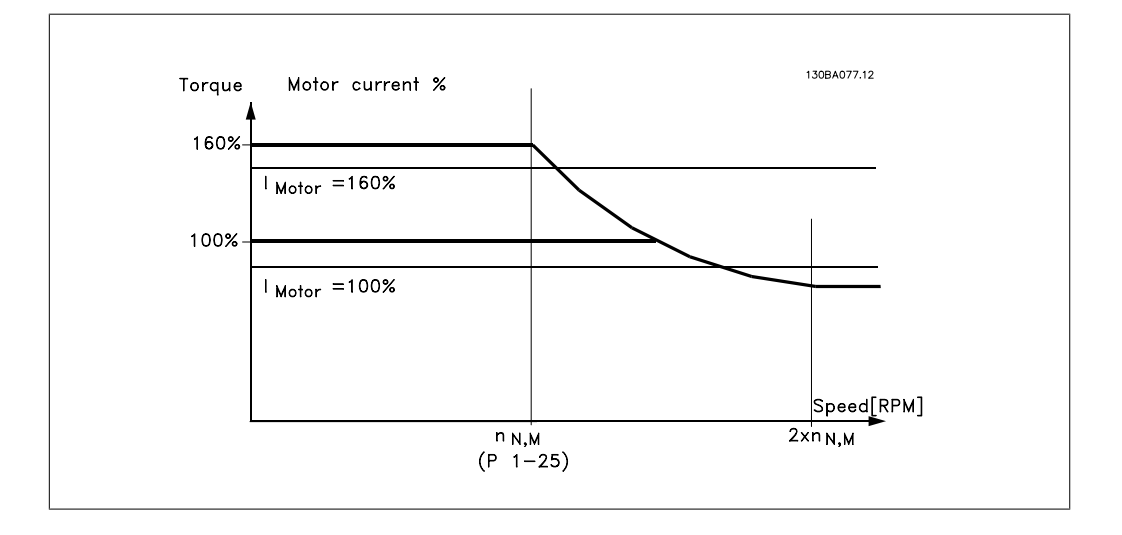

ึการเปลี่ยนพารามิเตอร์ 4-16 *โหมดขีดจำกัดของแรงบิดของมอเตอร์* เมื่อพารามิเตอร์ 1-00 ตั้ง ค่าเป็น *ความเร็วสำหรับวงรอบเปิด* [0], พารามิเตอร์ 1-66 *กระแสต่ำสุดที่ความเร็วต่ำ* จะได้รับ การปรับใหมโดยอัตโนมัติ

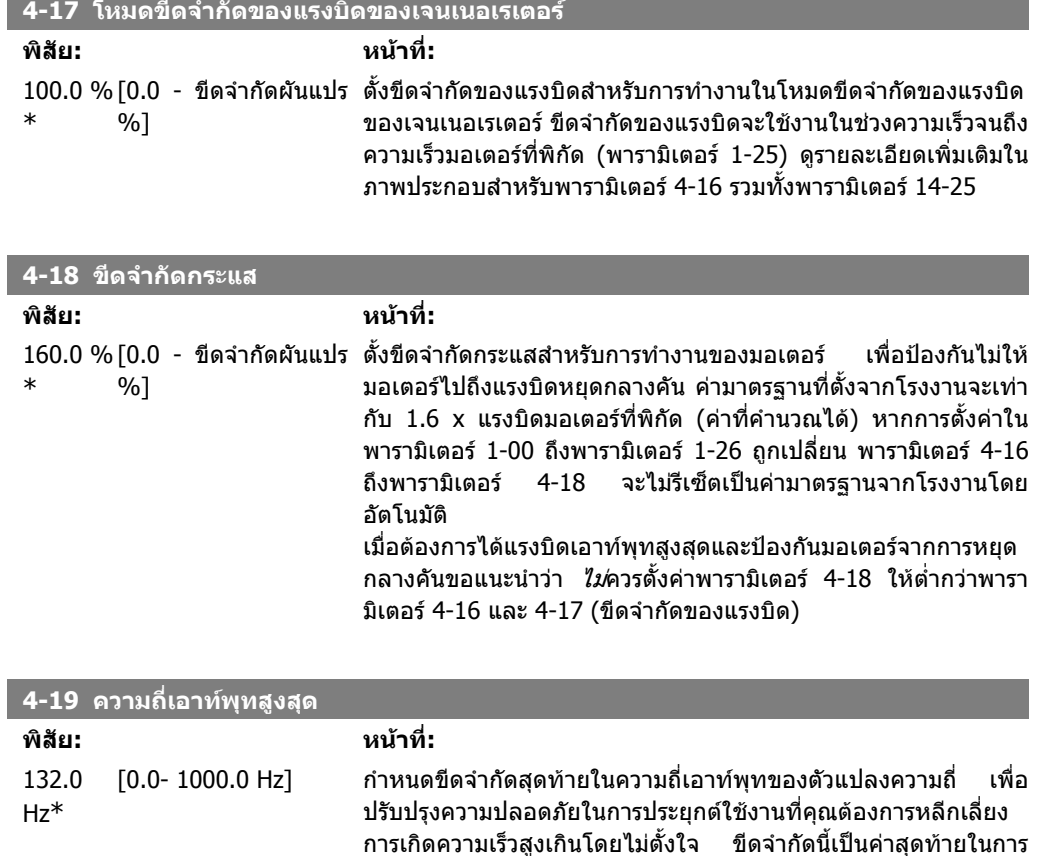

กําหนดรูปแบบทั้งหมด (ไมขึ้นอยูกับการตั้งคาในพารามิเตอร 1-00)

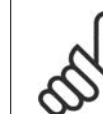

**โนตสําหรับผูอาน** ความถี่เอาทพุทสูงสุดไมสามารถเกิน 10% ความถี่การสลับของอินเวอรเตอร (พารามิเตอร 14-01)

พารามิเตอร 4-19 ไมสามารถปรับไดขณะที่มอเตอรกําลังทํางาน

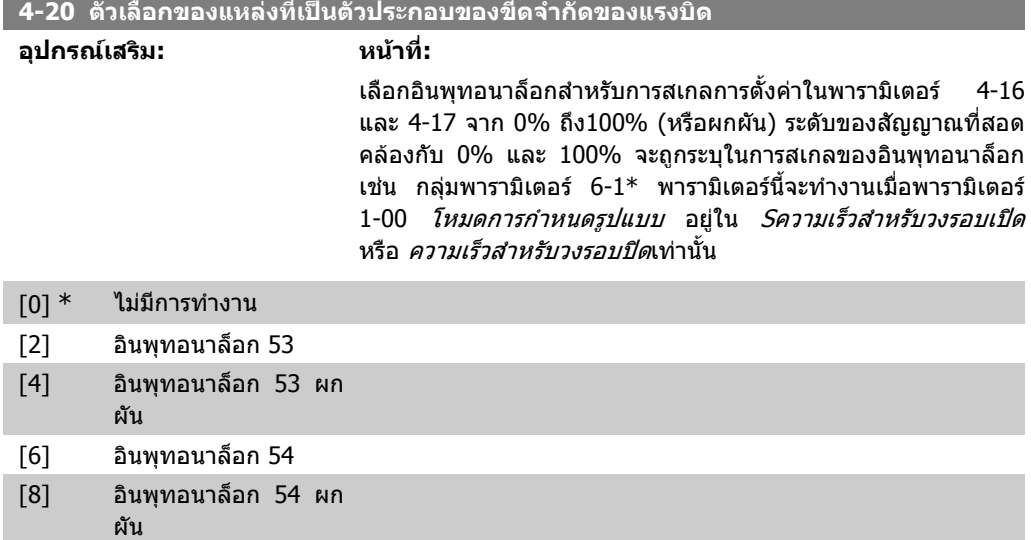

[10] อินพุทอนาล็อก X30-11

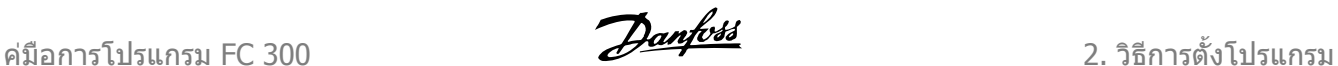

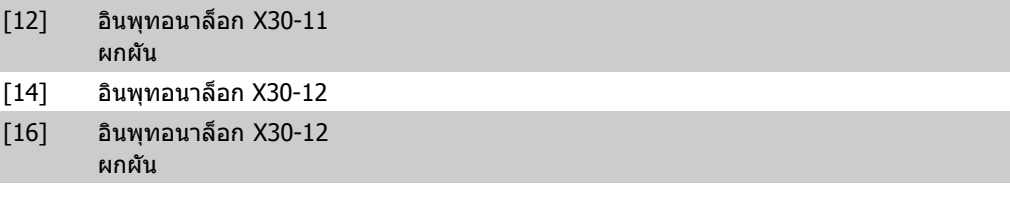

#### **4-21 ตัวเลือกของแหลงตัวประกอบขีดจํากัดของแรงบิด**

#### **อุปกรณเสริม: หนาที่:**

เลือกอินพุทอนาล็อกสำหรับการสเกลการตั้งค่าในพารามิเตอร์ 4-19 จาก 0% ถึง100% (หรือผกผัน) ระดับของสัญญาณที่สอดคลองกับ 0% และ 100% จะถูกระบุในการสเกลของอินพุทอนาล็อก เชน กลุม ี พารามิเตอร์ 6-1\* พารามิเตอร์นี้จะทำงานเมื่อพารามิเตอร์ 1-00 *โหมด* การกําหนดรูปแบบ อยูใน โหมดแรงบิดเทานั้น

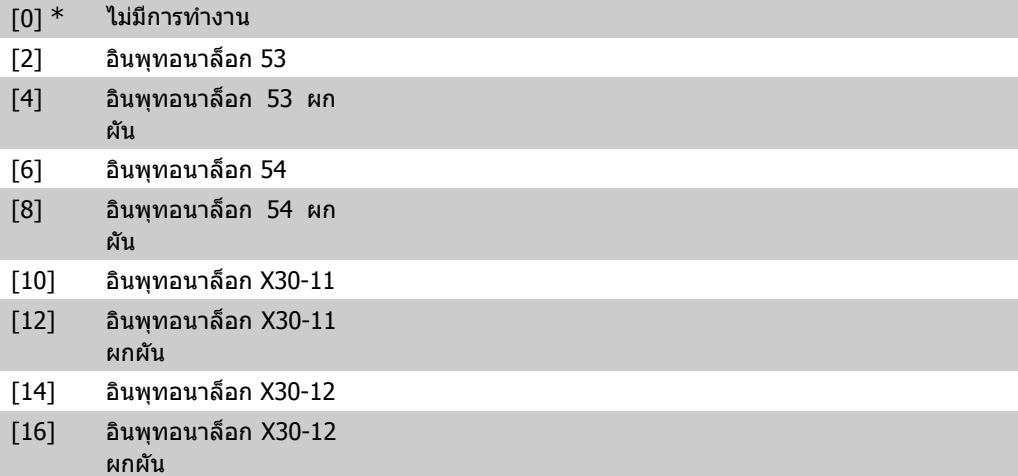

### **2.7.3. 4-3\* การตรวจสอบคาปอนกลับจากมอเตอร**

ึกลุ่มพารามิเตอร์นี้รวมถึงการตั้งค่าสำหรับการตรวจสอบและการจัดการของอุปกรณ์ค่าป้อนกลับจากมอเตอร์ เชน เอ็นโคดเดอรและรีโซลเวอร

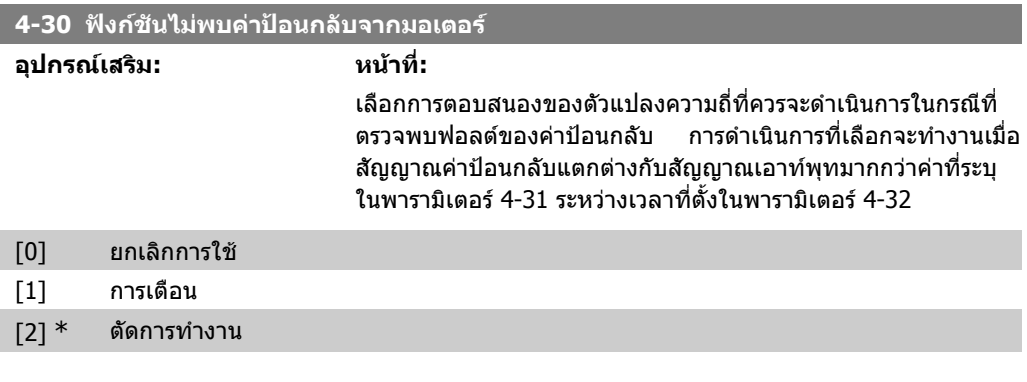

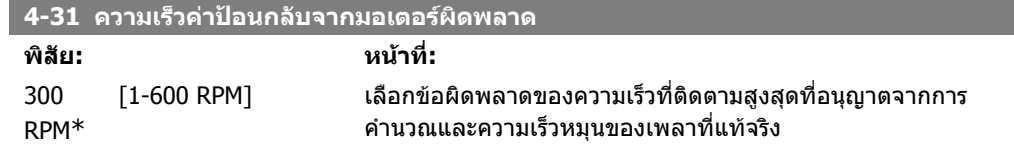

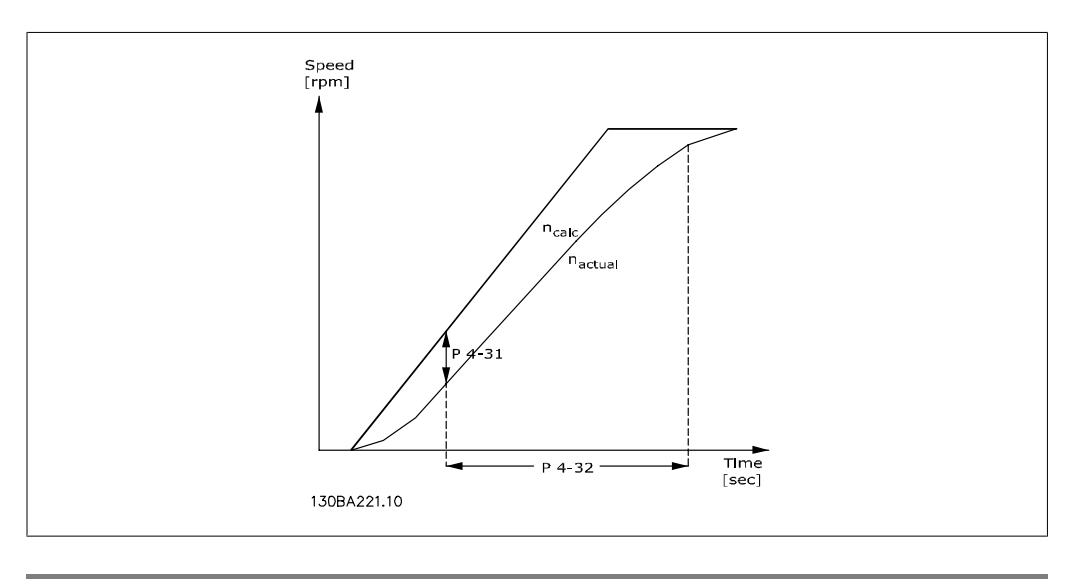

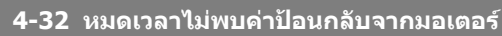

**พิสัย: หนาที่:**

0.05 s\* [0.00 - 60.00 sec] ตั้งคาหมดเวลาที่อนุญาตใหความเร็วผิดพลาดเกินไปจากคาที่ตั้งใน พารามิเตอร 4-31

## **2.7.4. 4-5\* การเตือนที่ปรับได**

ระบุขีดจำกัดที่จะให้มีการเตือนเกิดขึ้นที่สามารถปรับได้ สำหรับกระแส ความเร็ว ค่าอ้างอิง และค่าป้อนกลับ ่ แสดงคำเตือนบนจอแสดงผล เอาท์พุทที่ตั้งโปรแกรมไว้ หรือบัสอนุกรม

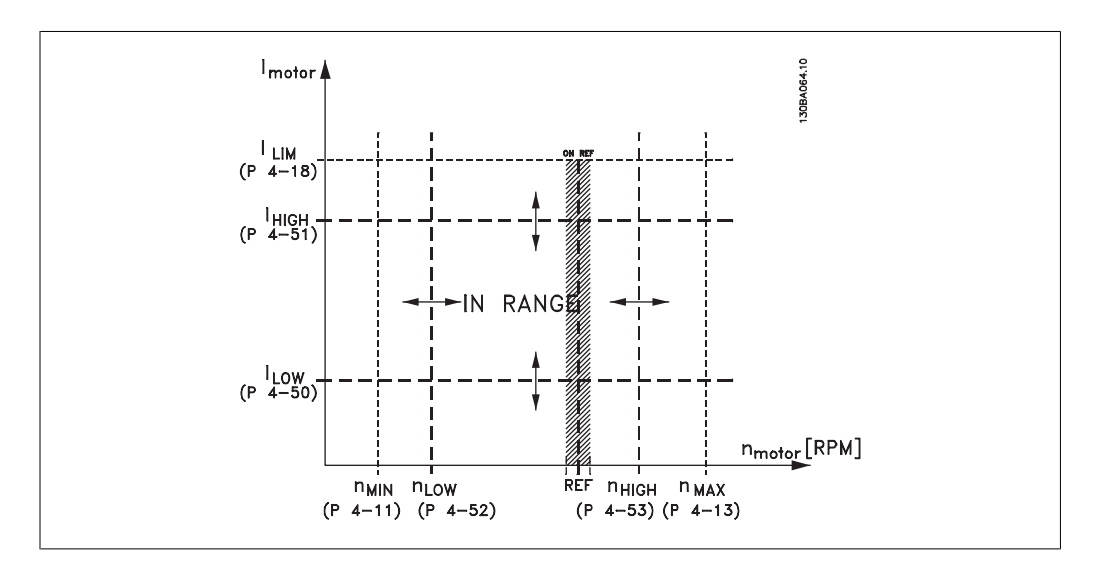

้แสดงคำเตือนบนจอแสดงผล เอาท์พุทที่ตั้งโปรแกรมไว้ หรือบัสอนุกรม

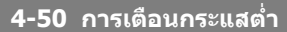

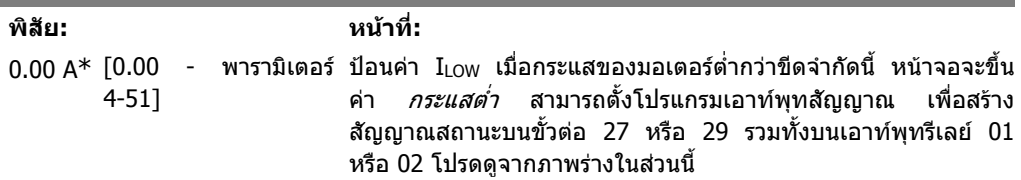

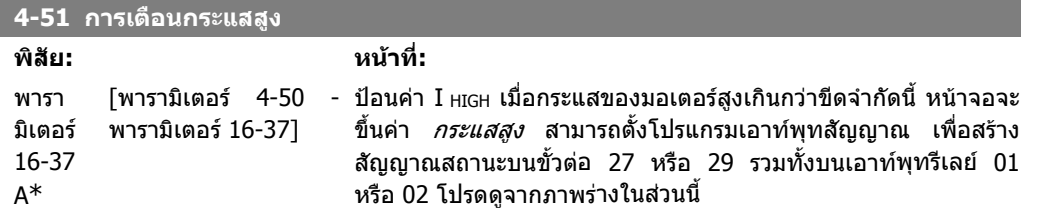

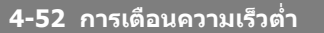

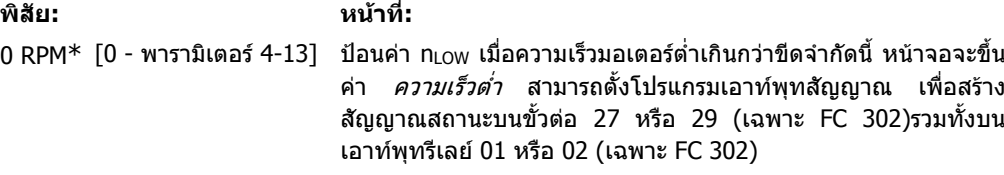

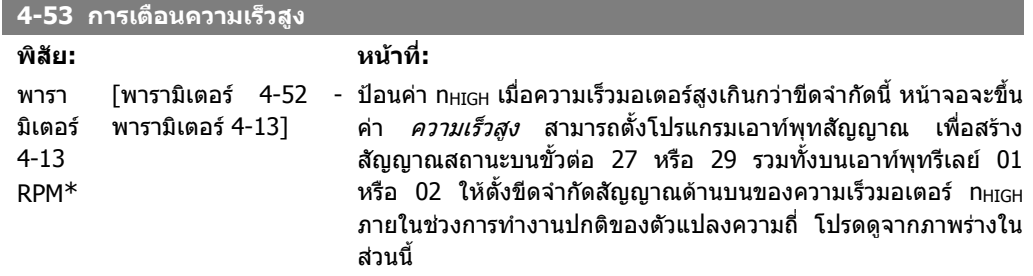

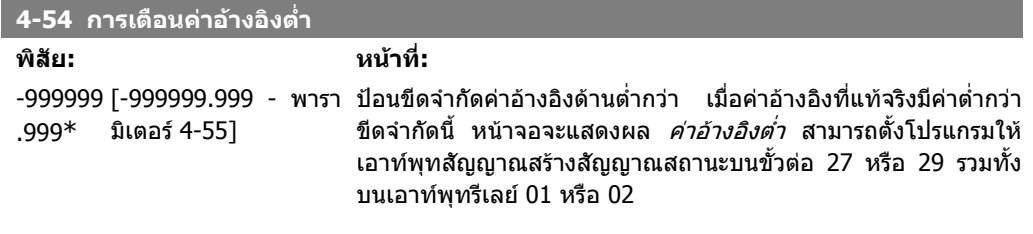

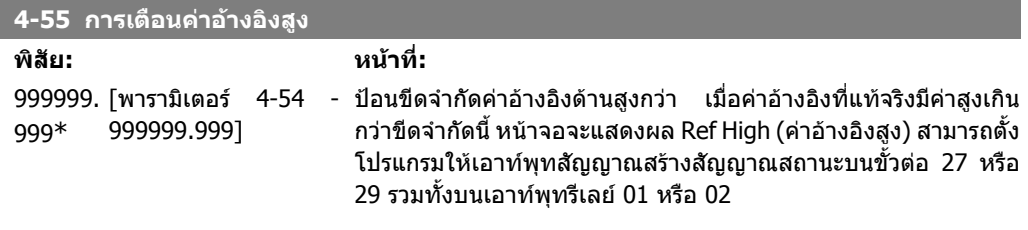

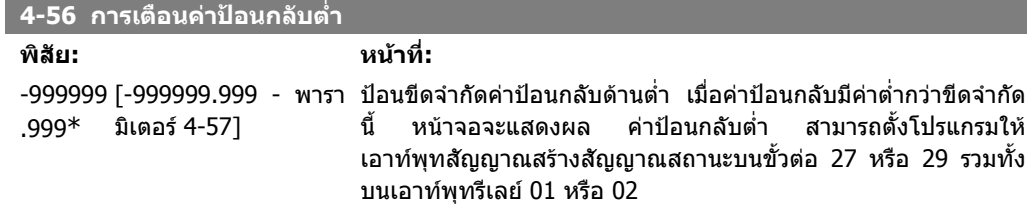

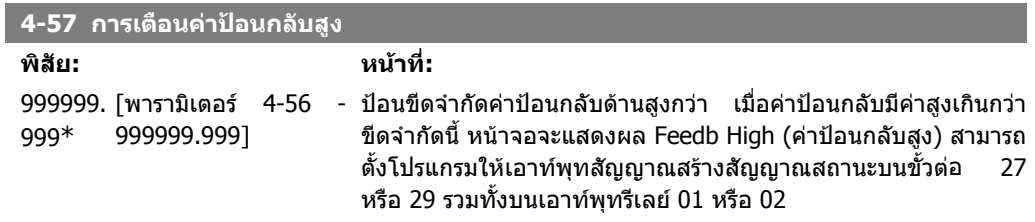

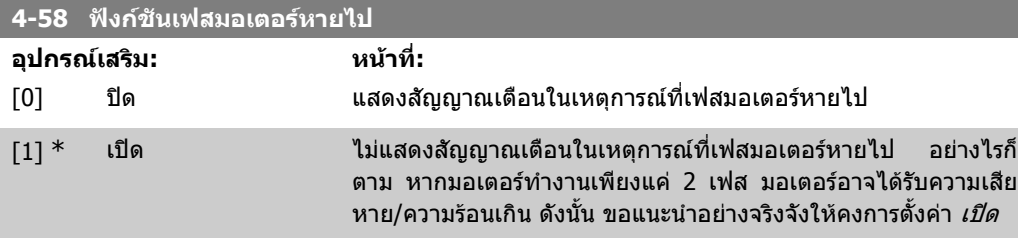

พารามิเตอรนี้ไมสามารถปรับเปลี่ยนในขณะที่มอเตอรกําลังทํางาน

### **2.7.5. 4-6\* บายพาสความเร็ว**

้ระบุย่านการข้ามความเร็วสำหรับการเพิ่ม/ลดคววามเร็ว บางระบบกําหนดใหหลีกเลี่ยงความถี่หรือความเร็วเอาทพุทบางคา เนื่องจากปญหาการรีโซแนนซในระบบ ชวงความเร็วหรือความถี่สูงสุดสี่แบบจะสามารถหลีกเลี่ยงได

**2**

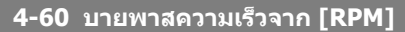

#### อารเรย [4]

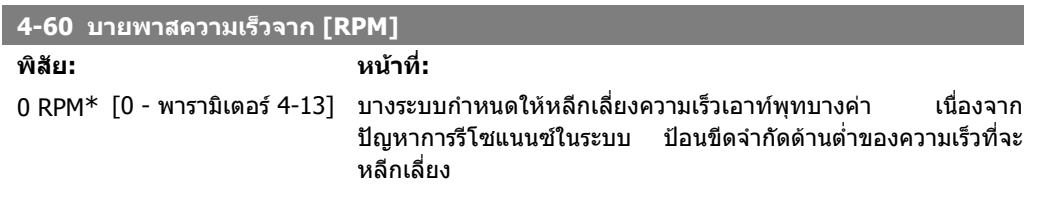

**4-61 บายพาสความเร็วจาก [Hz]**

อารเรย [4]

0 Hz\* [0 – พารามิเตอร์ 4-14 บางระบบกำหนดให้หลีกเลี่ยงความเร็วเอาท์พุทบางค่า เนื่องจาก Hz] ีปัญหาการรีโซแนนซ์ในระบบ ป้อนขีดจำกัดด้านต่ำของความเร็วที่จะ หลีกเลี่ยง

**4-62 บายพาสความเร็วถึง [RPM]**

อารเรย [4]

0 RPM\* [0 - พารามิเตอร์ 4-13] บางระบบกำหนดให้หลีกเลี่ยงความเร็วเอาท์พุทบางค่า แนื่องจาก ปญหาการรีโซแนนซในระบบ ปอนขีดจํากัดดานบนของความเร็วที่จะ หลีกเลี่ยง

**4-63 บายพาสความเร็วถึง [Hz]**

#### อารเรย [4]

0 Hz\* [0 - พารามิเตอร์ 4-14] บางระบบกำหนดให้หลีกเลี่ยงความเร็วเอาท์พุทบางค่า แนื่องจาก ปญหาการรีโซแนนซในระบบ ปอนขีดจํากัดดานบนของความเร็วที่จะ หลีกเลี่ยง

# **2.8. พารามิเตอร: ดิจิตอลขาเขา/ขาออก**

### **2.8.1. 5-\*\* อินพุท/เอาทพุทดิจิตัล**

กลุมพารามิเตอรสําหรับการกําหนดคาอินพุทและเอาทพุทดิจิตัล

### **2.8.2. 5-0\* โหมด I/O ดิจิตัล**

พารามิเตอร์สำหรับการกำหนดรูปแบบโหมด IO NPN/PNP และตั้งต่า IO เป็นอินพุทหรือเอาท์พุท

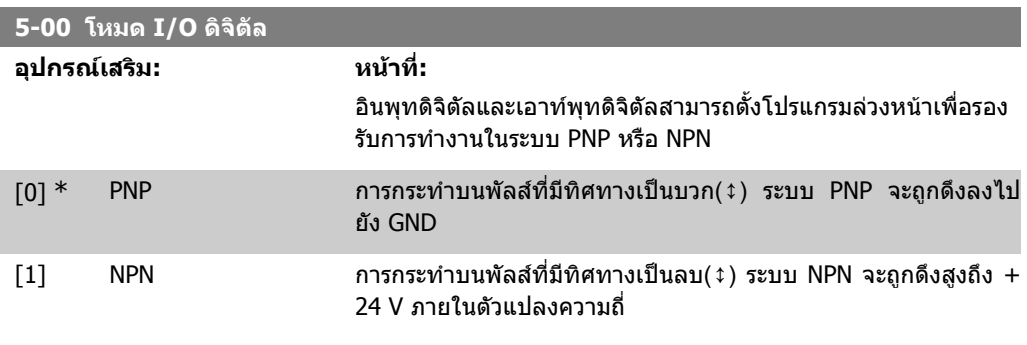

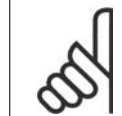

**โนตสําหรับผูอาน** ในขณะที่เปลี่ยนพารามิเตอร์นี้ จะต้องปิดแล้วเปิดเครื่องใหม่ก่อนพารามิเตอร์ที่เปลี่ยนจะทำ งาน

พารามิเตอรนี้ไมสามารถปรับเปลี่ยนในขณะที่มอเตอรกําลังทํางาน

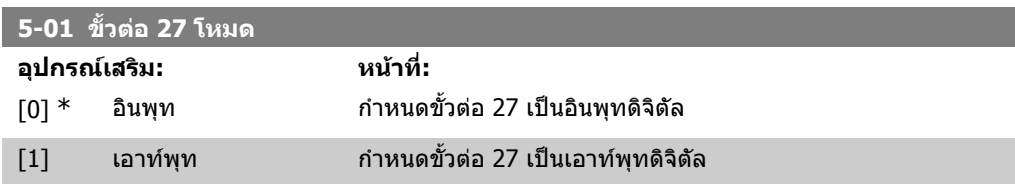

พารามิเตอรนี้ไมสามารถปรับเปลี่ยนในขณะที่ มอเตอรกําลังทํางาน

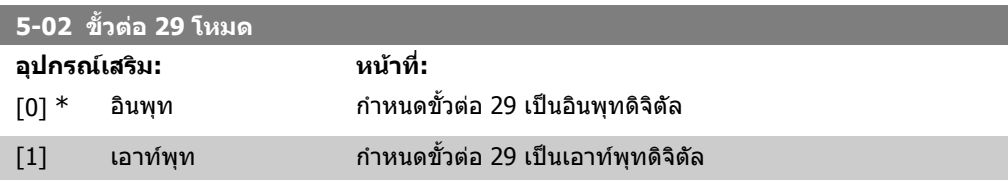

พารามิเตอรนี้มีเฉพาะใน FC 302 เทานั้น พารามิเตอรนี้ไมสามารถปรับเปลี่ยนในขณะที่มอเตอรกําลังทํางาน

### **2.8.3. 5-1\* อินพุทดิจติ ัล**

ีพารามิเตอร์สำหรับการกำหนดรูปแบบการทำงานอินพุทสำหรับขั้วต่ออินพุท ือินพุทดิจิตัลถูกใช้ในการเลือกฟังก์ชันการทำงานที่หลากหลายในตัวแปลงความถี่ อินพุ ทดิจิตัลทุกตัวสามารถตั้งคาใหเปนฟงกชันการทํางานดังตอไปนี้:

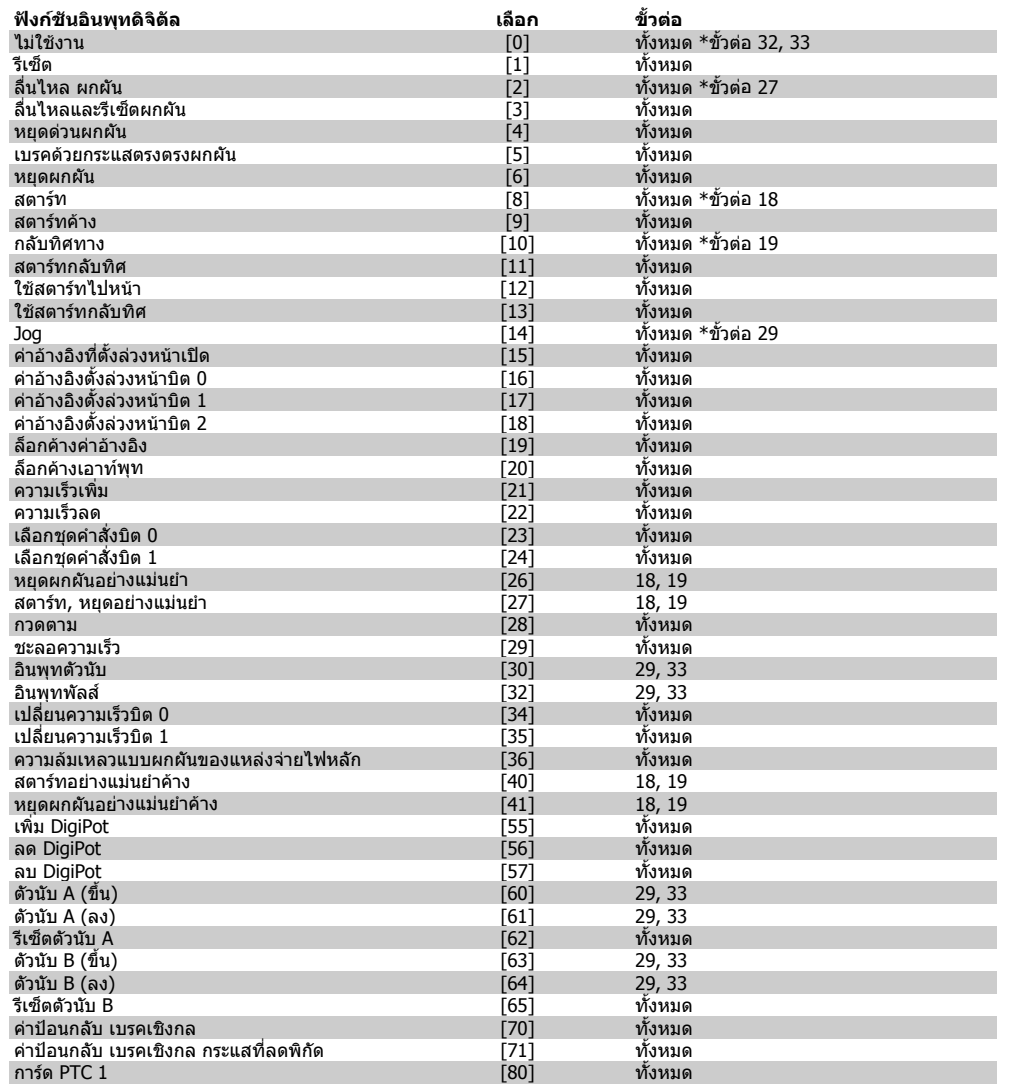

ทั้งหมด = ขั้วตอ 18, 19, 27, 29, 32, 33, X30/2, X30/3, X30/4. X30/ เปนขั้วบน MCB 101 รีเลย 29 จะมีเฉพาะใน FC 302

ฟงกชันจะถูกกําหนดใหใชกับอินพุทดิจิตัลเพียงอินพุทเดียวเทานั้น ตามที่ระบุไวในพารามิเตอรที่เกี่ยวของ

อินพุทดิจิตัลทั้งหมดสามารถตั้งโปรแกรมเพื่อทํางานเหลานี้:

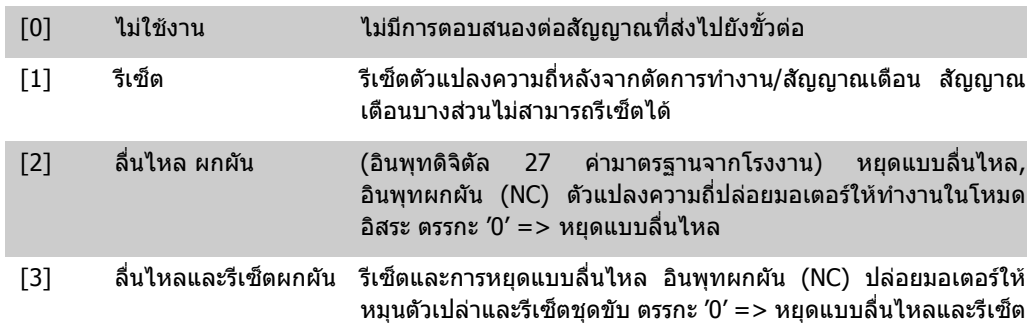

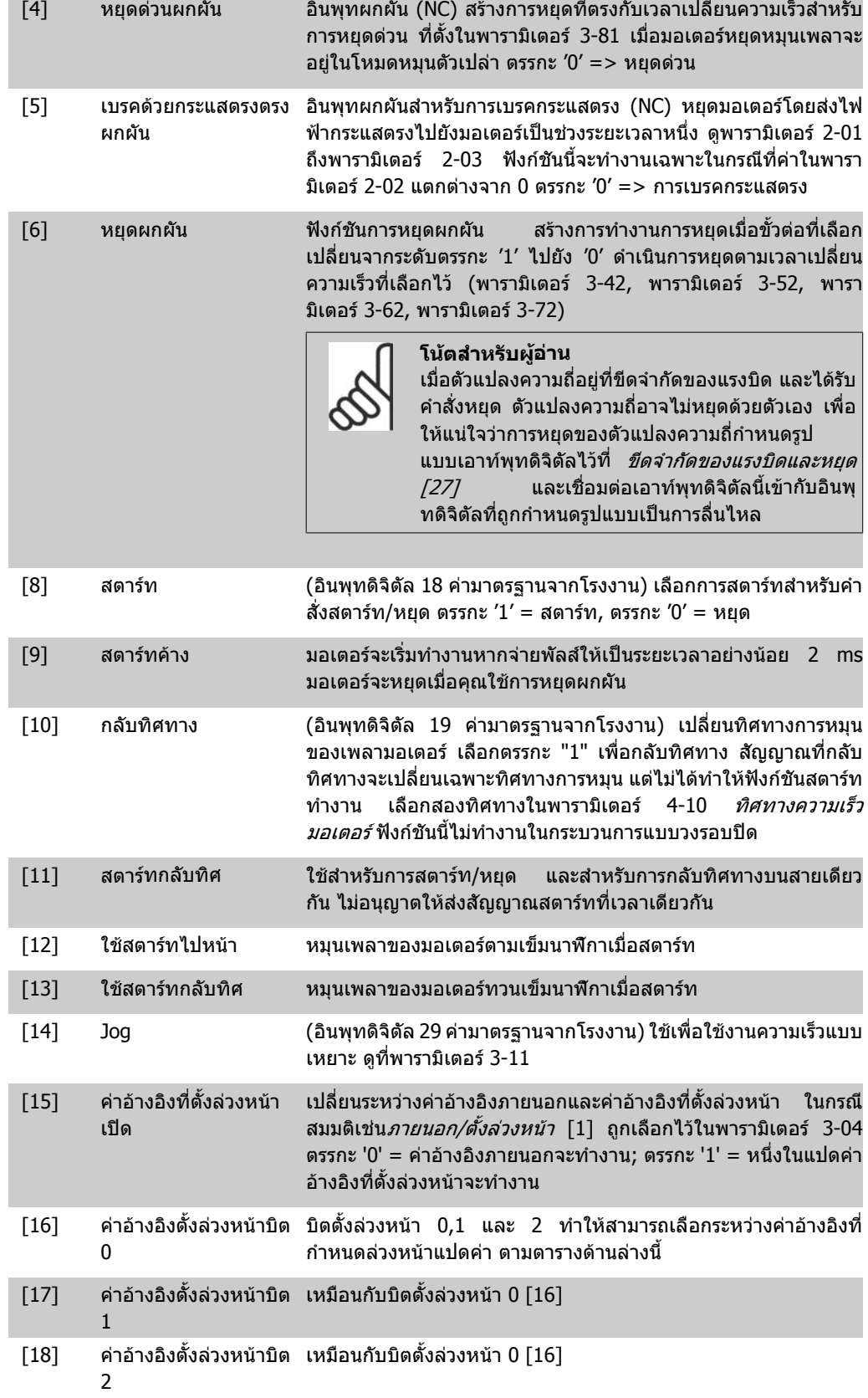

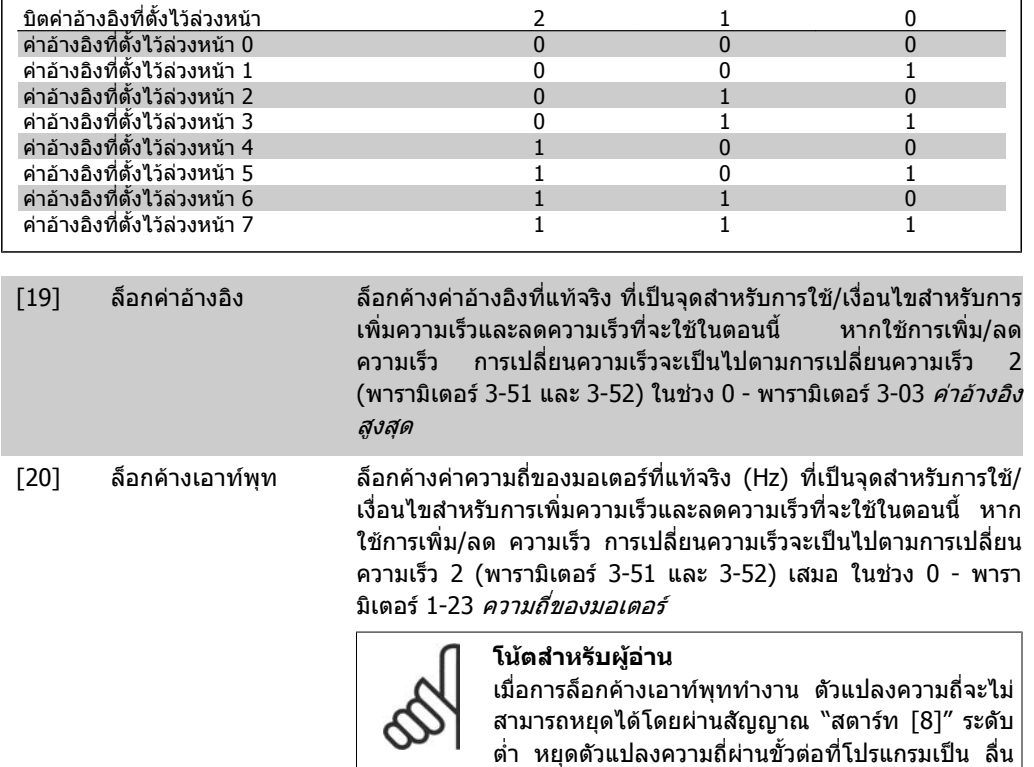

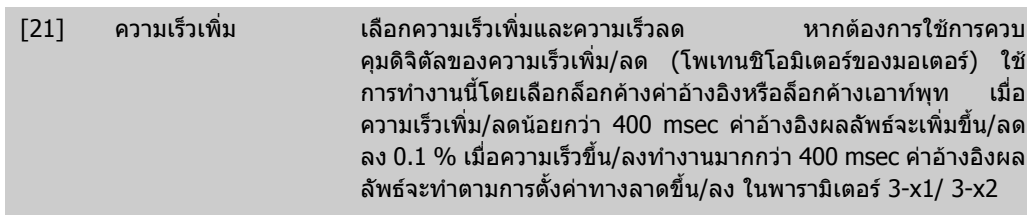

ไหล ผกผัน [2] หรือ ลื่นไหล รีเซ็ต ผกผัน

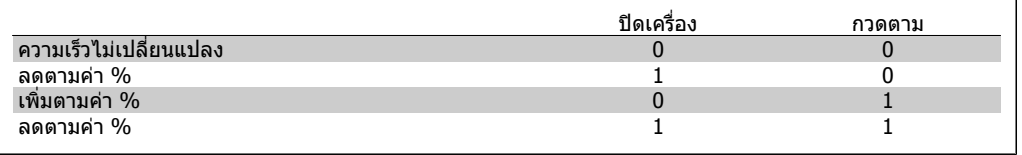

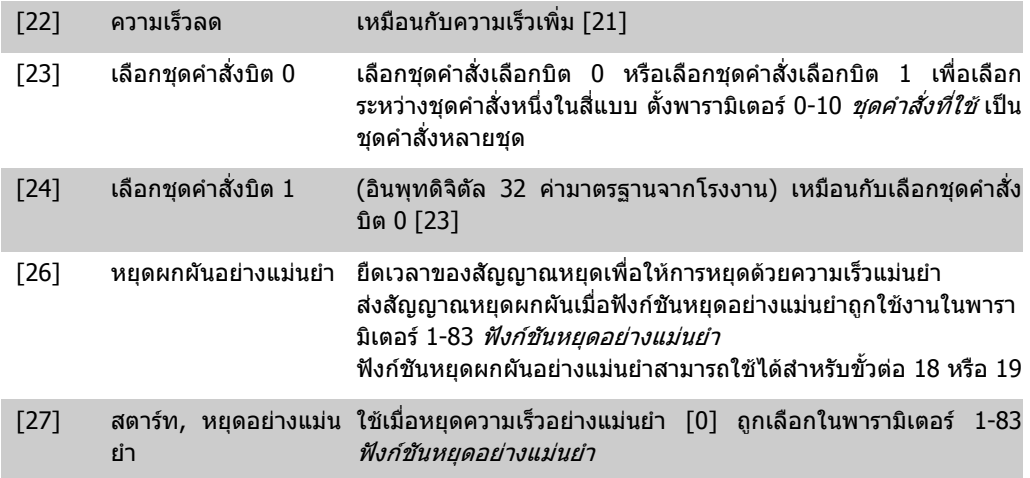

2. วิธีการตั้งโปรแกรม *Panfoss* ออก คูมอการโปรแกรม FC 300

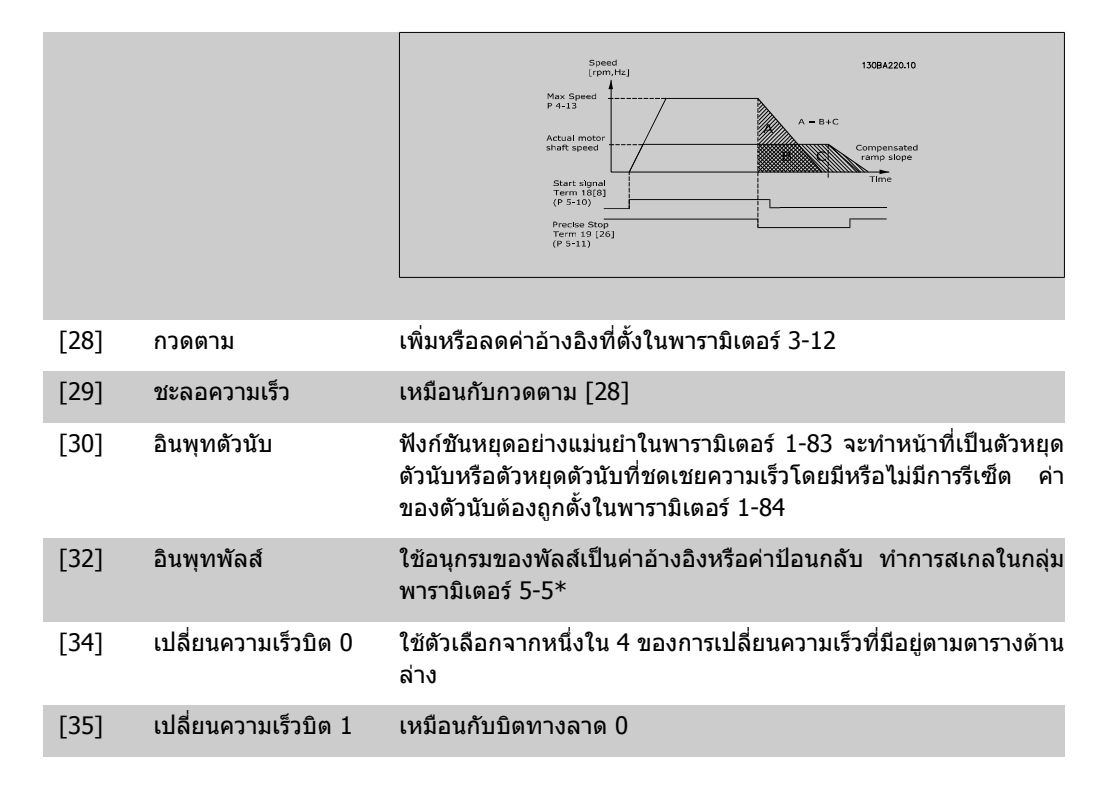

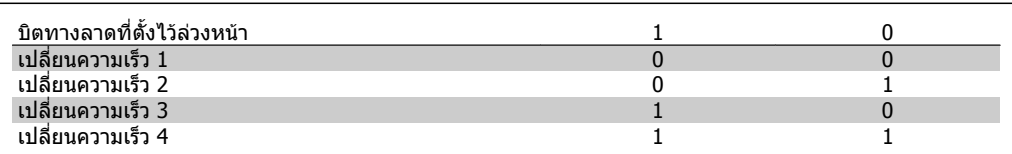

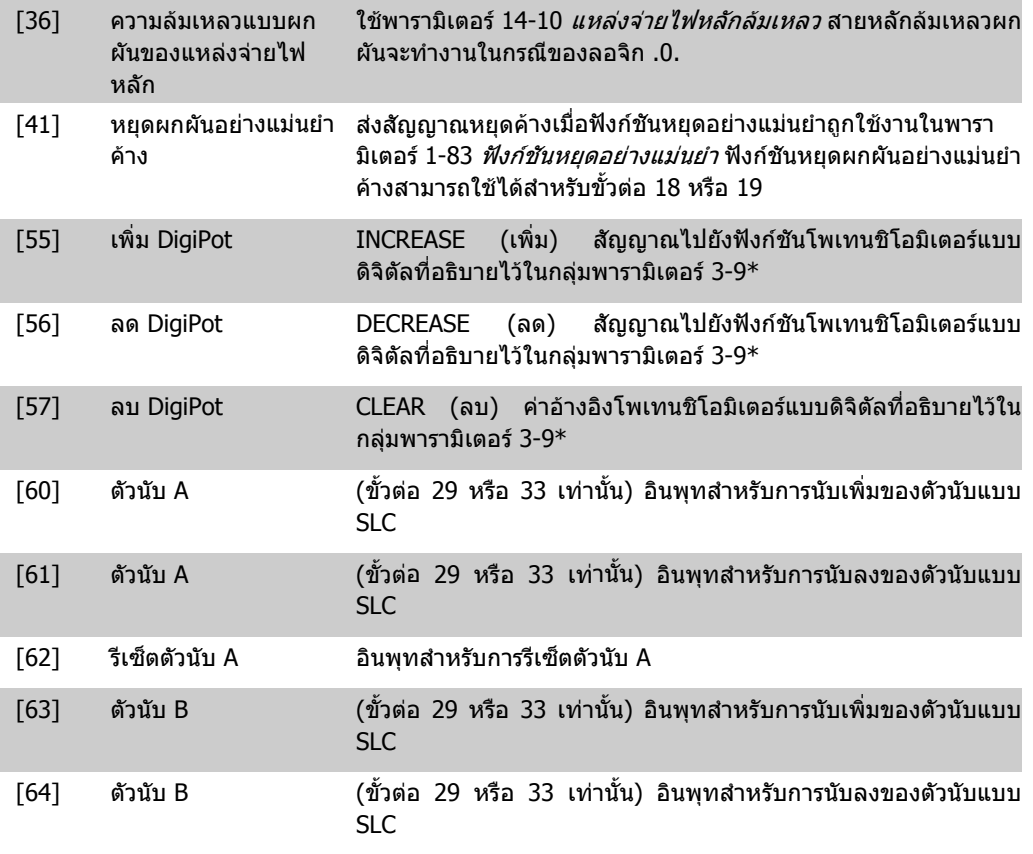

I

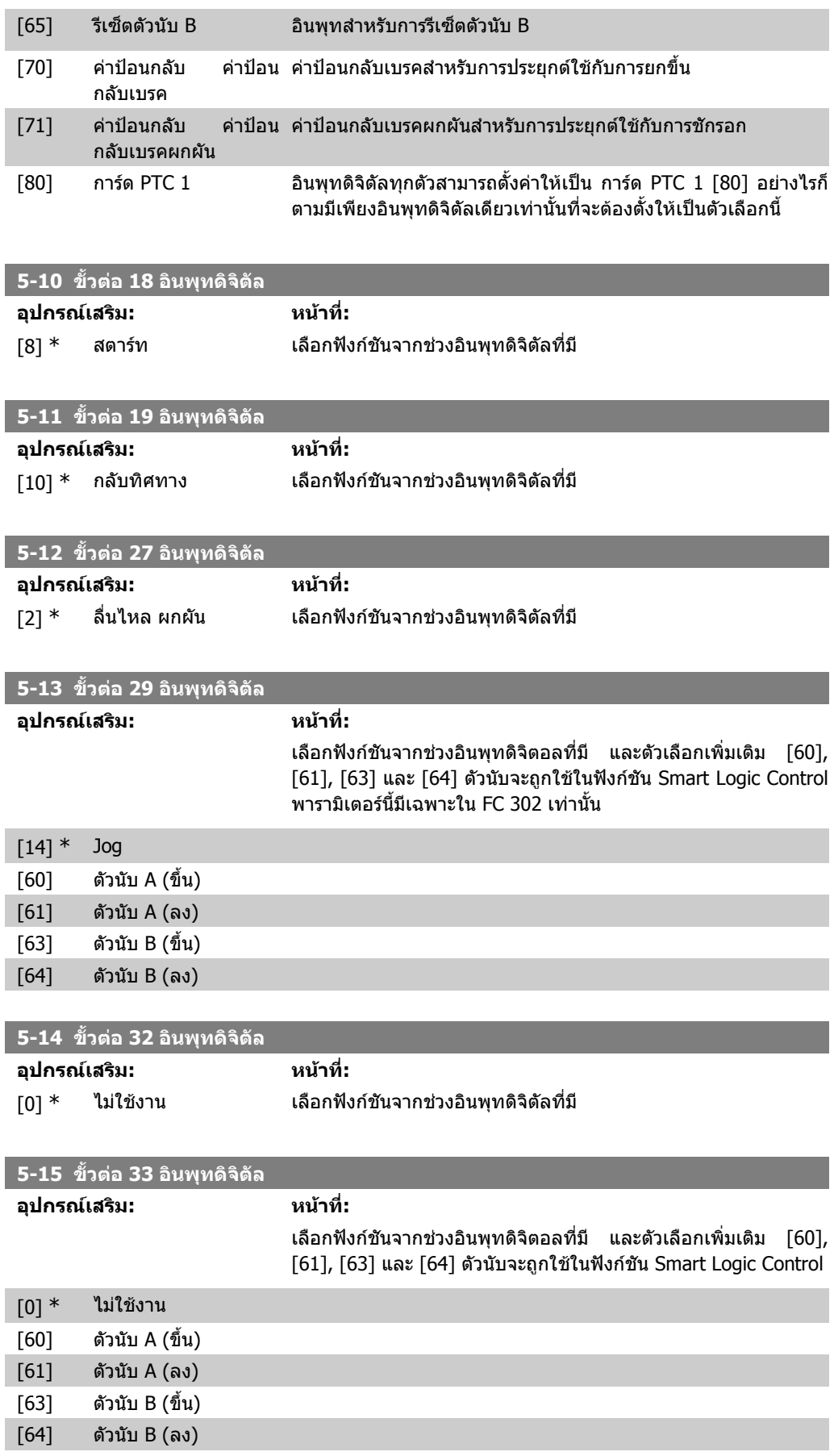

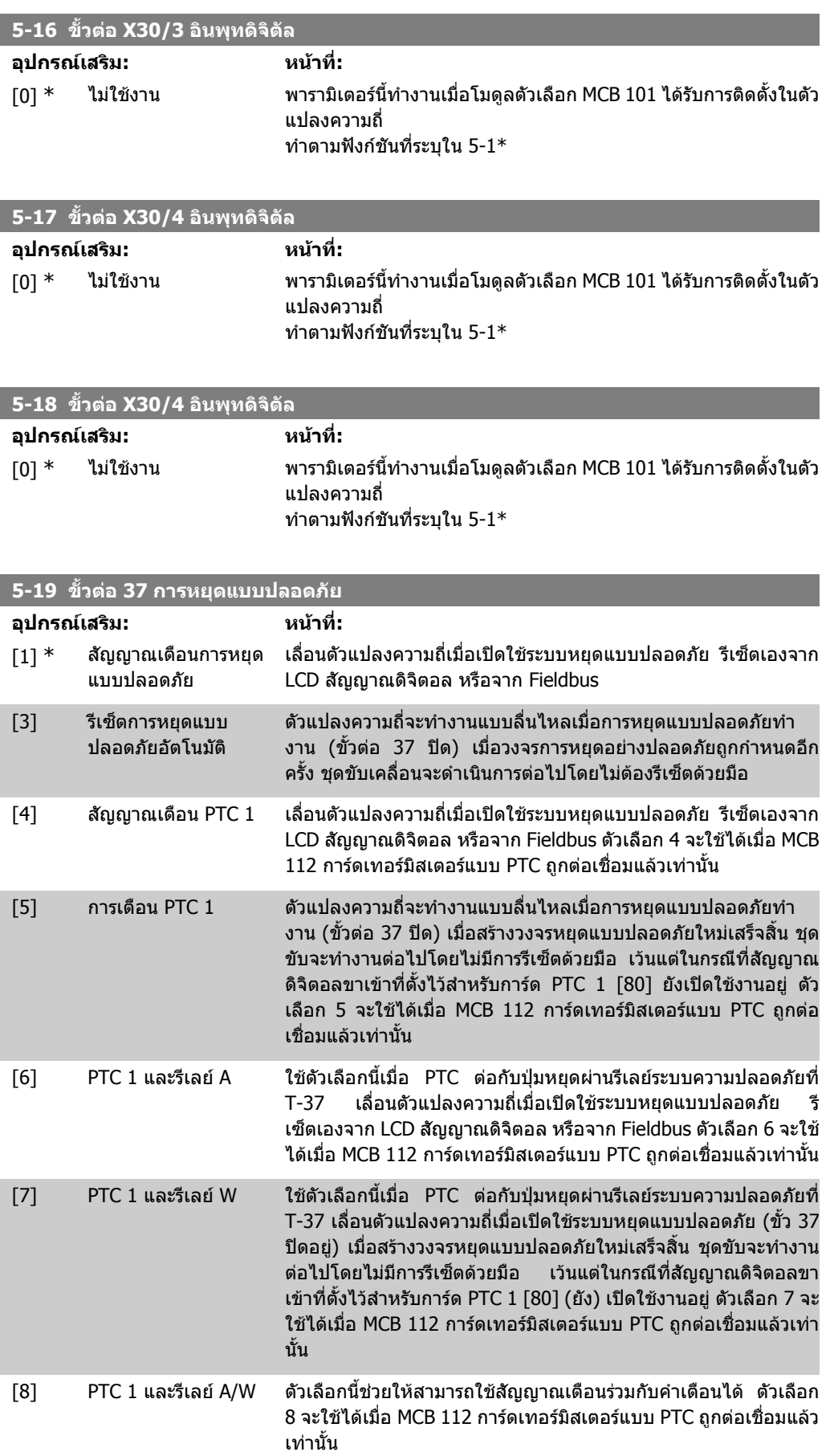

 $[9]$  PTC 1 และรีเลย์ W/A ตัวเลือกนี้ช่วยให้สามารถใช้สัญญาณเตือนร่วมกับคำเตือนได้ ตัวเลือก 9 จะใชไดเมื่อ MCB 112 การดเทอรมิสเตอรแบบ PTC ถูกตอเชื่อมแลว เทานั้น

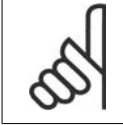

#### **โนตสําหรับผูอาน**

ในกรณีที่เลือกรีเซ็ตอัตโนมัติ/คําเตือน ชุดขับจะเปดรับการรีสตารทอัตโนมัติ

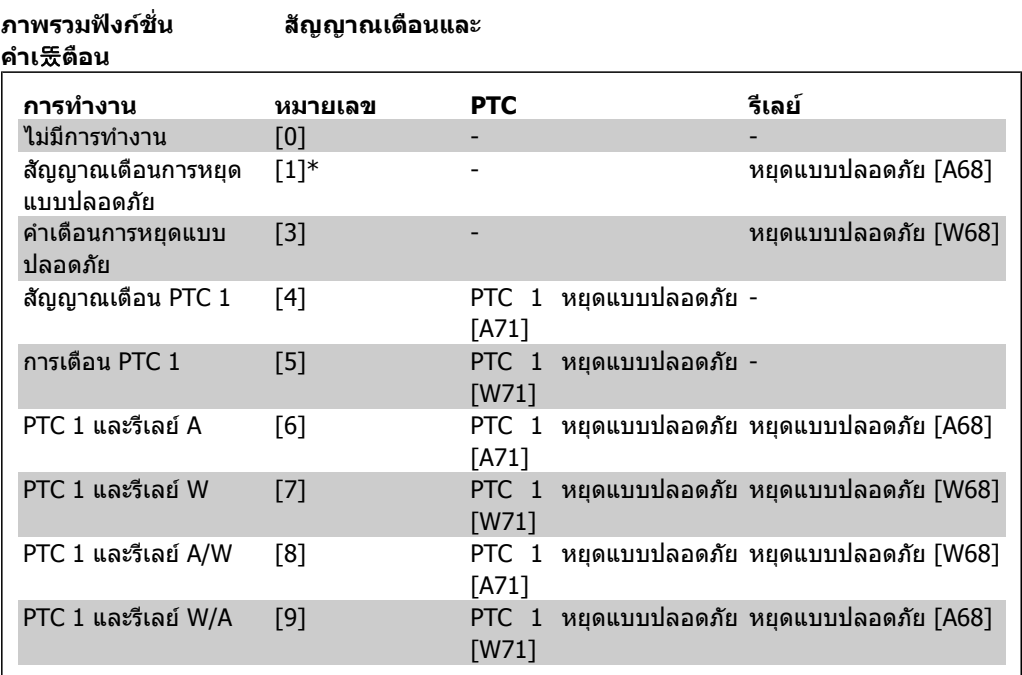

#### W หมายถึงคำเตือน ส่วน A หมายถึงสัญญาณเตือน ดูข้อมูลเพิ่มเติมได้จาก สัญญาณเตือนและคำเตือน  $\rho$ าร *แก้ไขปัญหา* ในคู่มือการออกแบบหรือจากคำแนะนำในการใช้งาน

ความลมเหลวรายแรงที่เกี่ยวของกับการหยุดแบบปลอดภัยจะแสดงดวยสัญญาณเตือน: ความลมเหลวราย แรง [A72]

### **2.8.4. 5-3\* เอาทพทดุ ิจติ ัล**

้พารามิเตอร์สำหรับการกำหนดรูปแบบฟังก์ชันเอาท์พุทสำหรับขั้วต่อเอาท์พุท เอาท์พุทดิจิตัลแบบโช ี่ ลิดสเตท 2 ชุด จะเหมือนกันในขั้วต่อ 27 และ 29 ตั้งฟังก์ชันการทำงาน I/O สำหรับขั้วต่อ 27 ในพารา ู้มิเตอร์ 5-01 *โหมดขั้วต่อ 27* และตั้งการทำงาน I/O สำหรับขั้วต่อ 29 ใน พารามิเตอร์ 5-02 *โหมดขั้วต่อ 29* พารามิเตอรนี้ไมสามารถปรับเปลี่ยนในขณะที่มอเตอรกําลังทํางาน

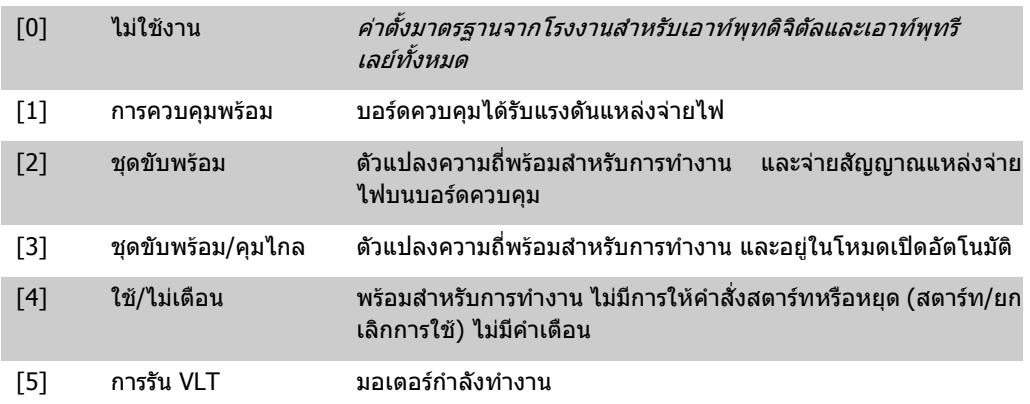

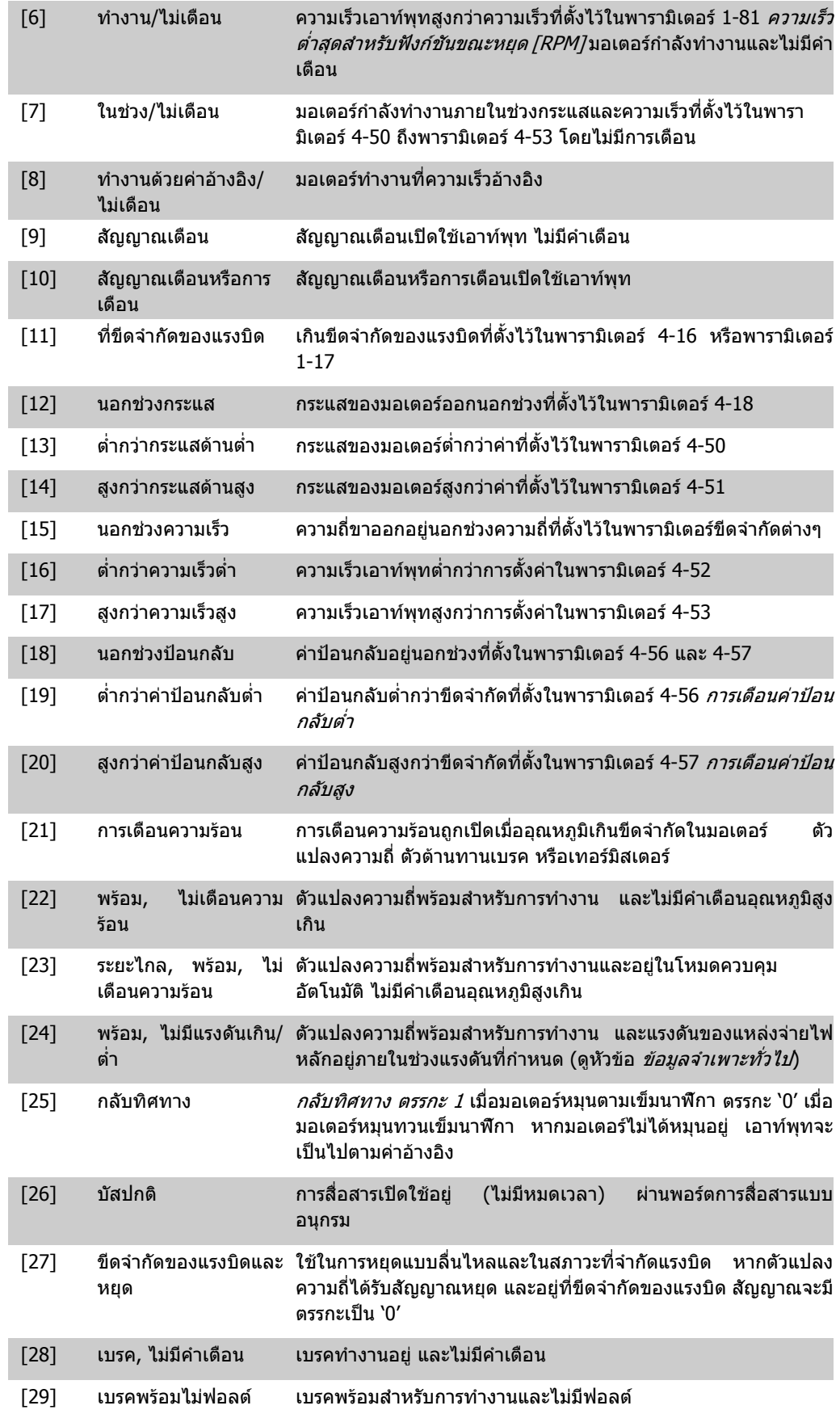

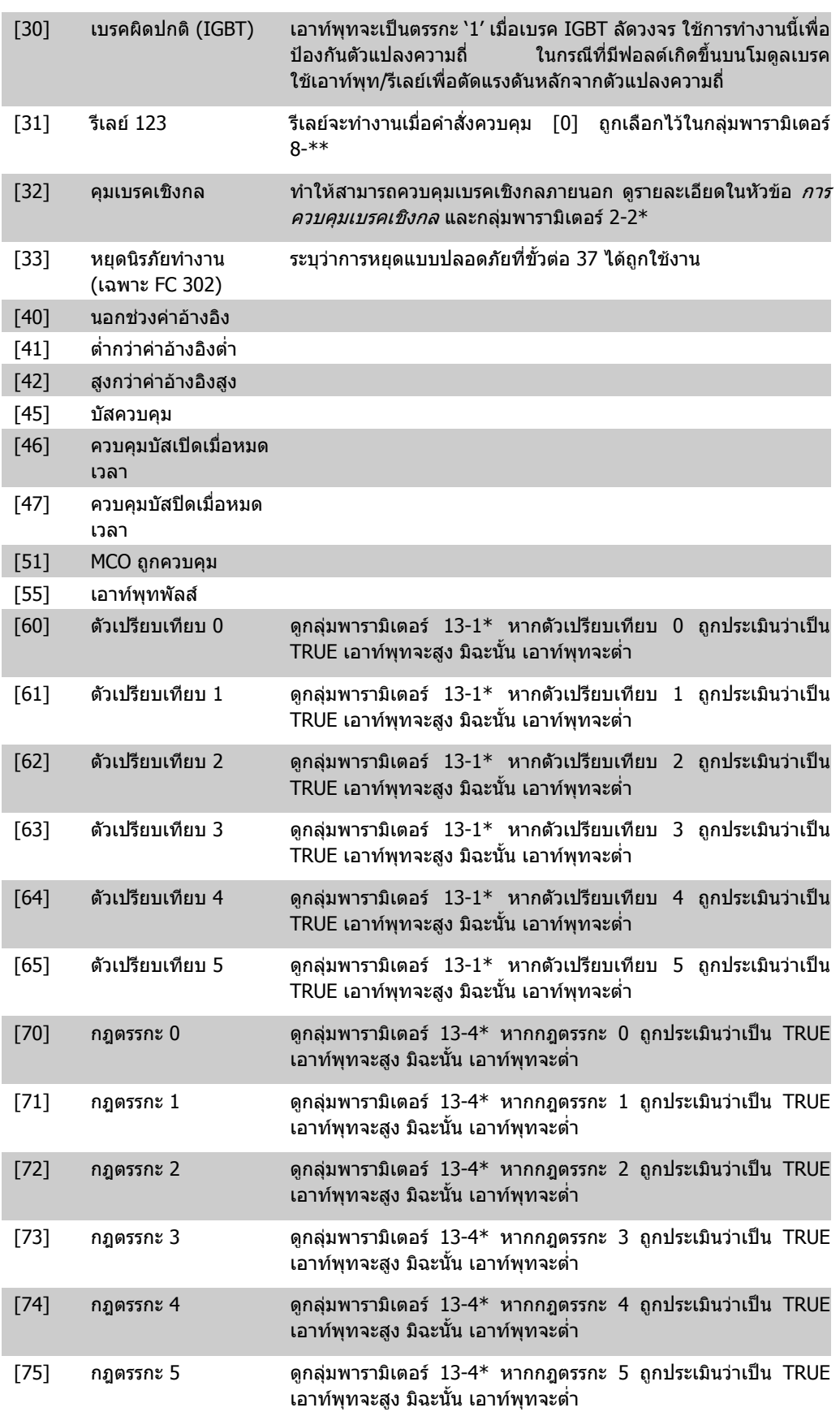

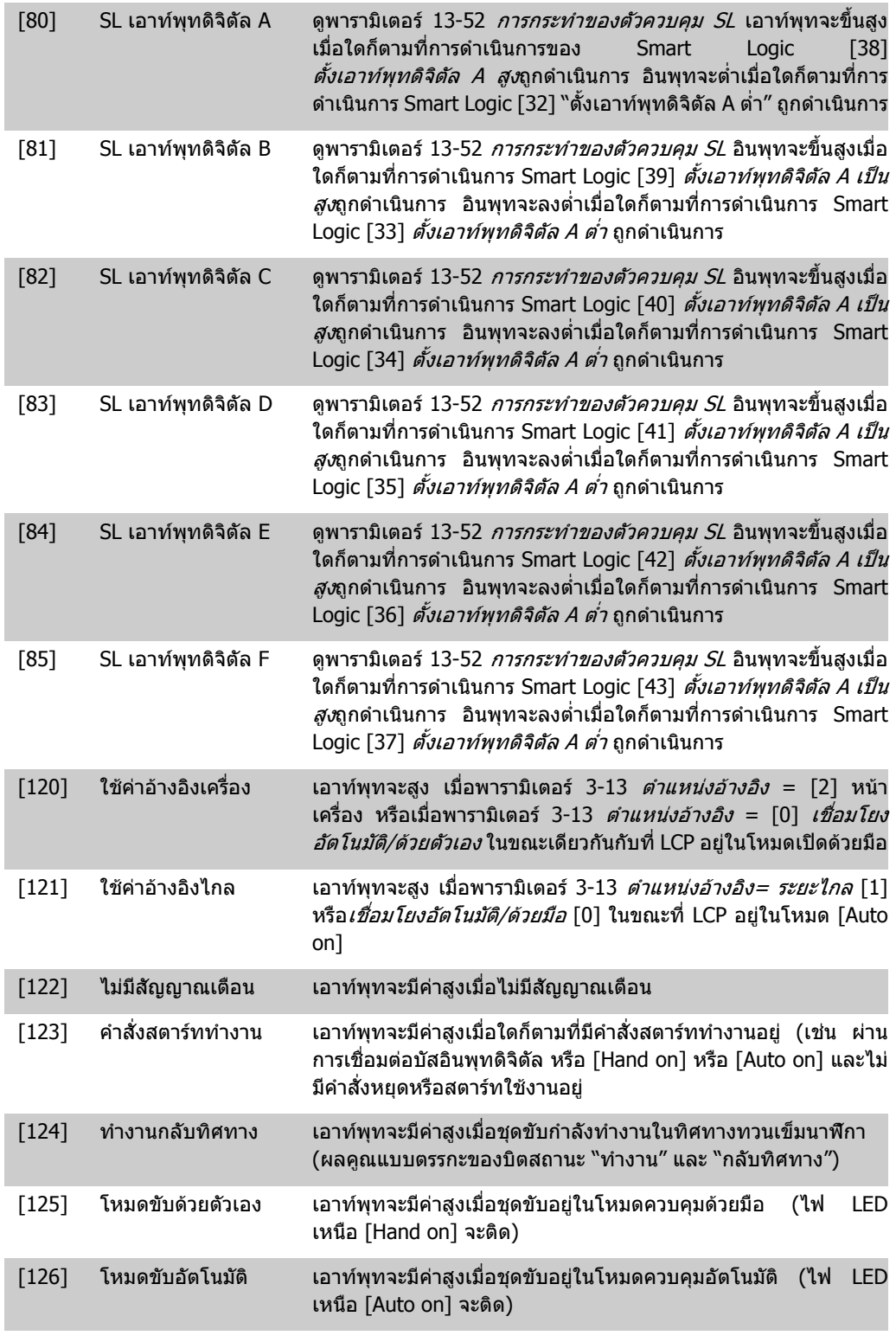

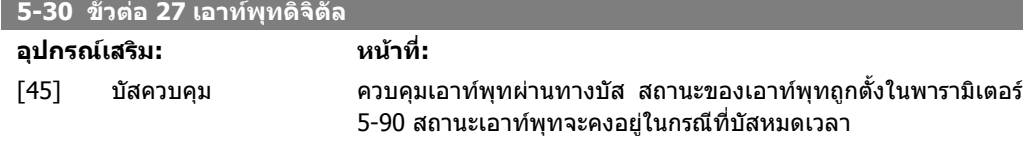

I

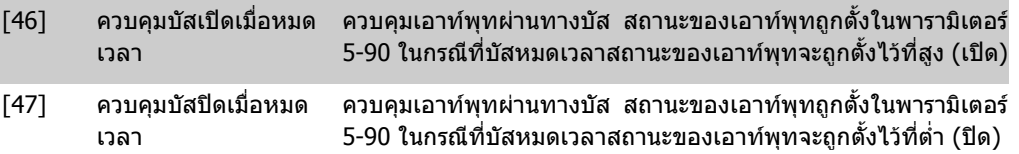

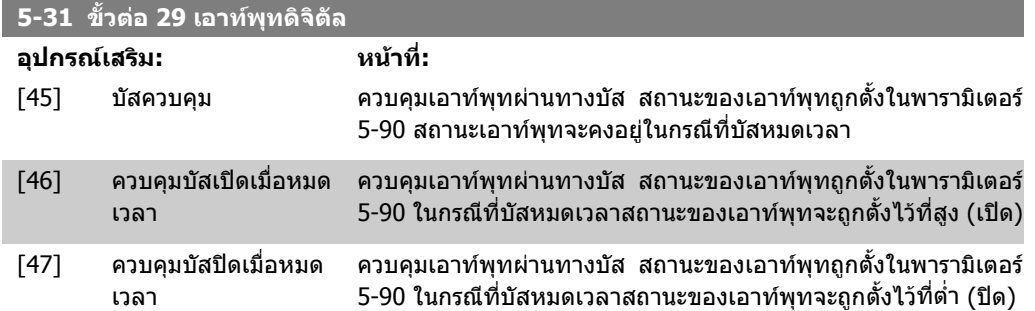

พารามิเตอรนี้ใชเฉพาะ FC 302 เทานั้น

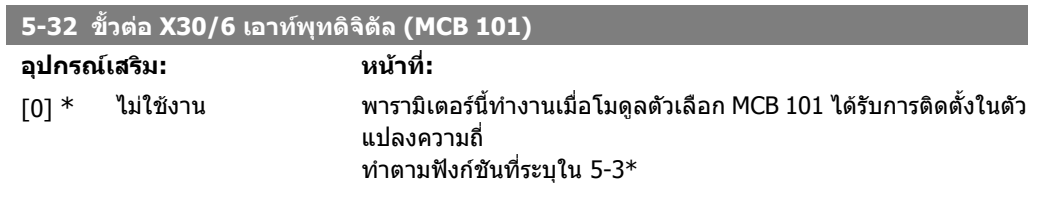

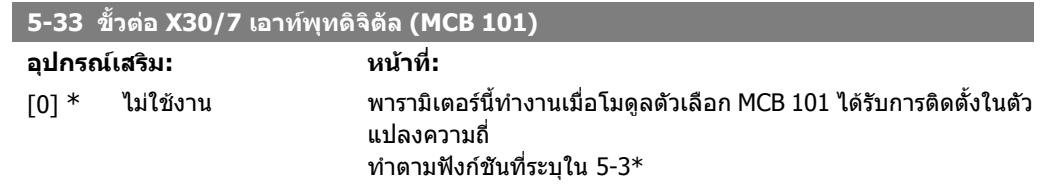

### **2.8.5. 5-4\* รีเลย**

พารามิเตอรสําหรับการกําหนดรูปแบบจังหวะเวลาและฟงกชันเอาทพุทของรีเลย

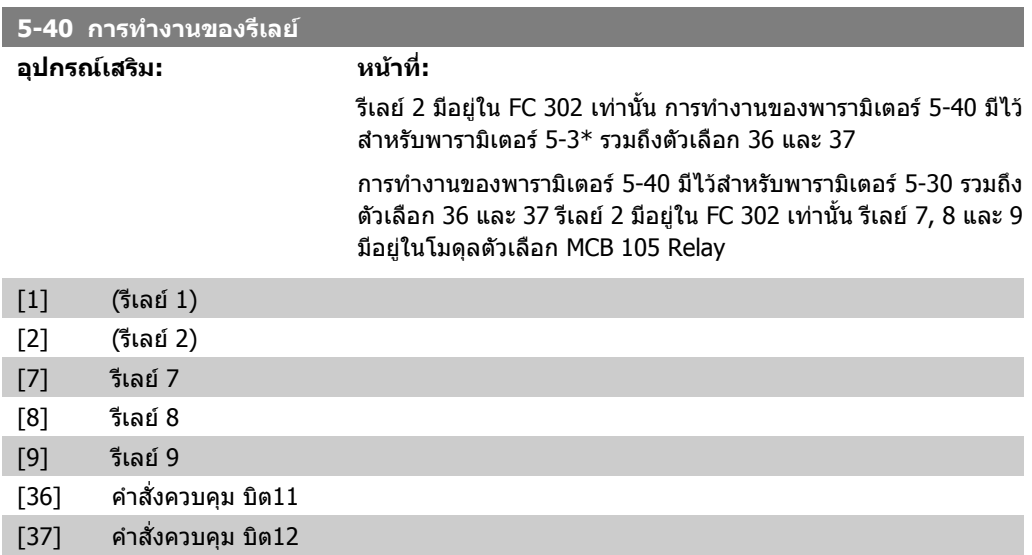

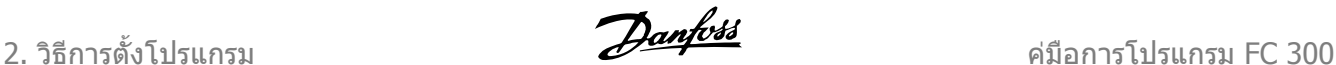

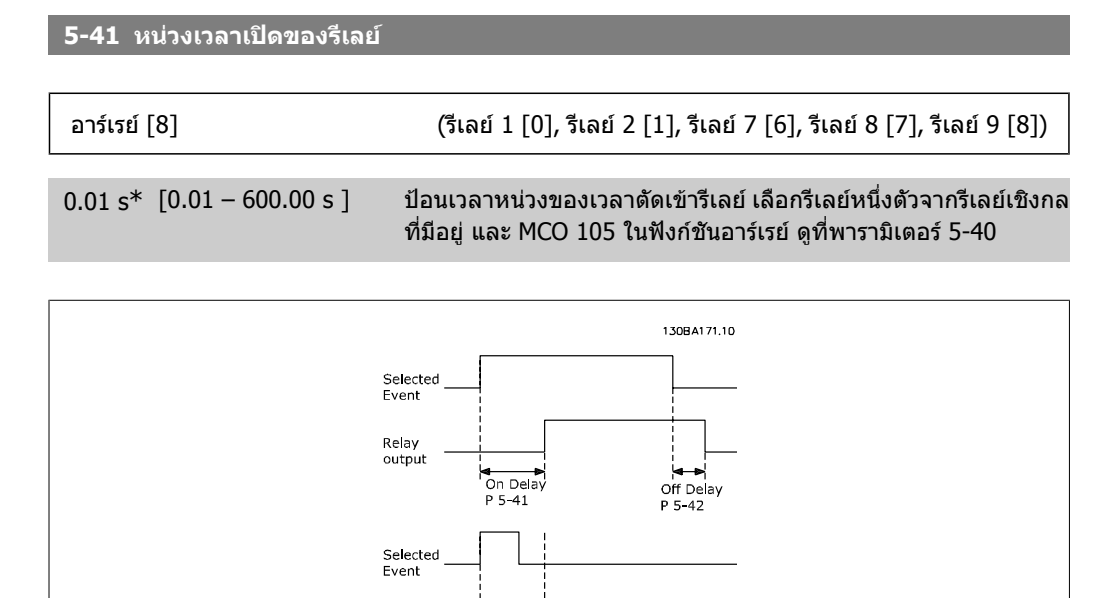

On Delay<br>P 5-41

Relay<br>output

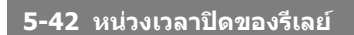

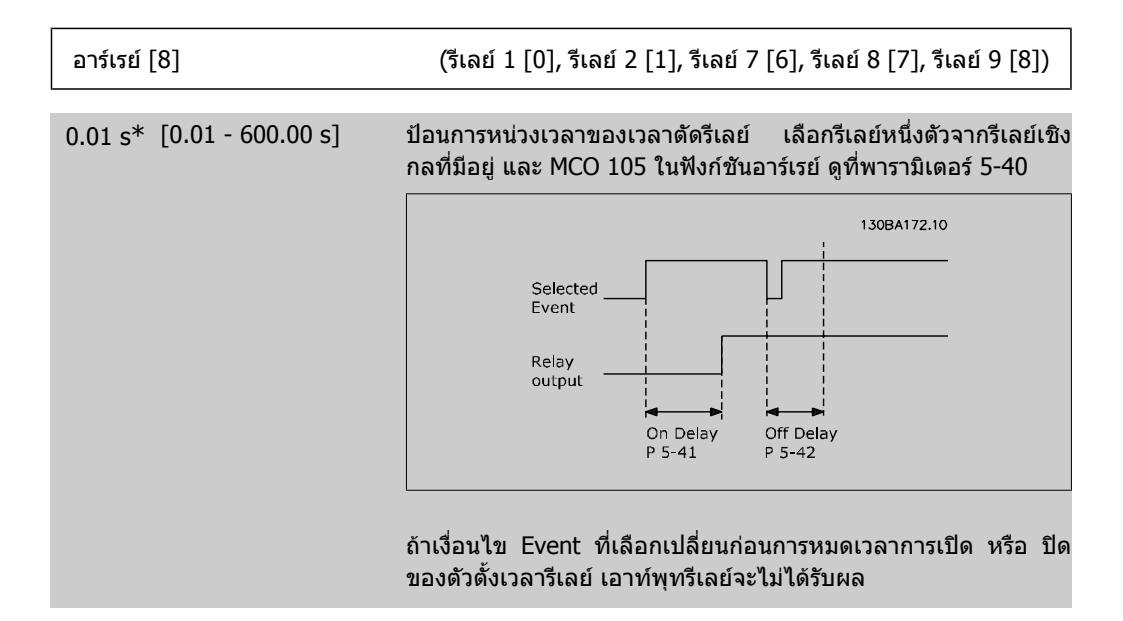

### **2.8.6. 5-5\* อินพุทพลสั**

ิ พารามิเตอร์อินพุทแบบพัลส์จะใช้เพื่อระบุกรอบที่เหมาะสำหรับส่วนค่าอ้างอิงอิมพัลส์ โดยการกำหนดรูปแบบ การสเกลและการตั้งคาฟลเตอรสําหรับอินพุทพัลส ขั้วตออินพุท 29 หรือ 33 ทําหนาที่เปนอินพุทคาอางอิง ความถี่ ตั้งคาขั้วตอ 29 (พารามิเตอร 5-13) หรือขั้วตอ 33 (พารามิเตอร 5-15) ไปที่ อินพุทแบบพัลส [32] ี ถ้าขั้วต่อ 29 ถูกใช้เป็นอินพุท ให้ตั้งพารามิเตอร์ 5-01 เป็น *อินพุท* [0]

**2**
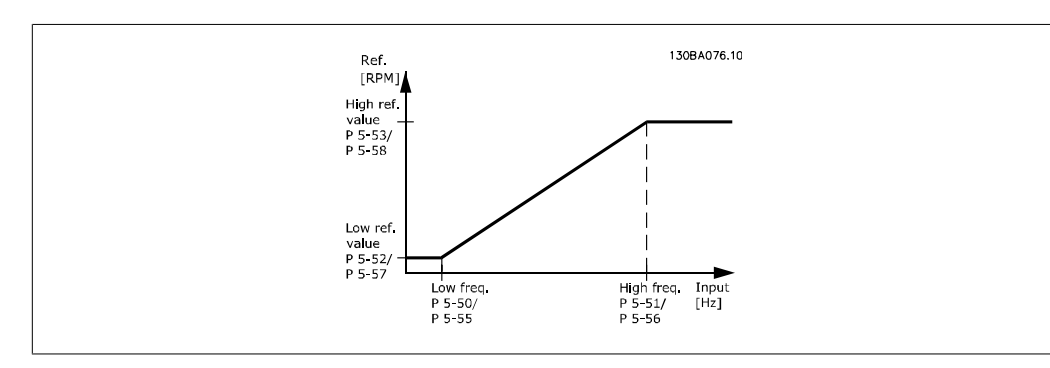

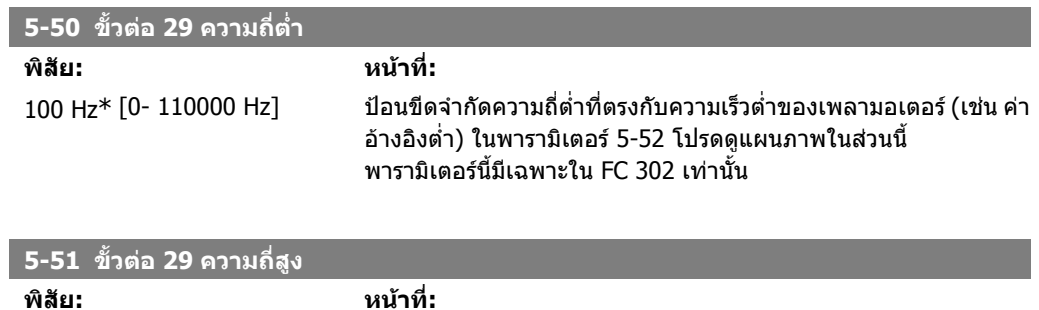

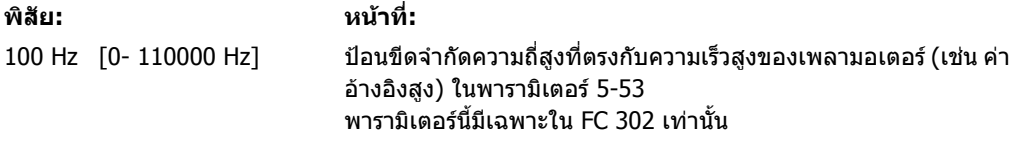

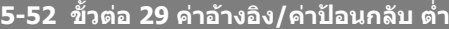

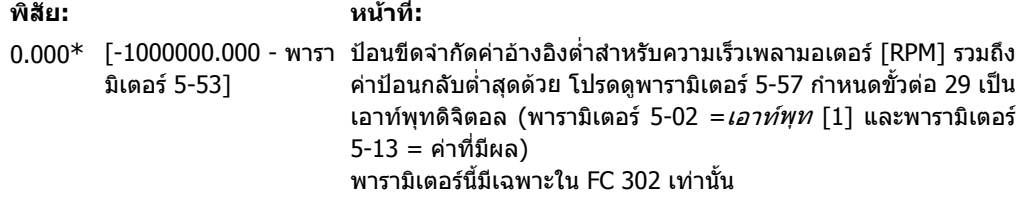

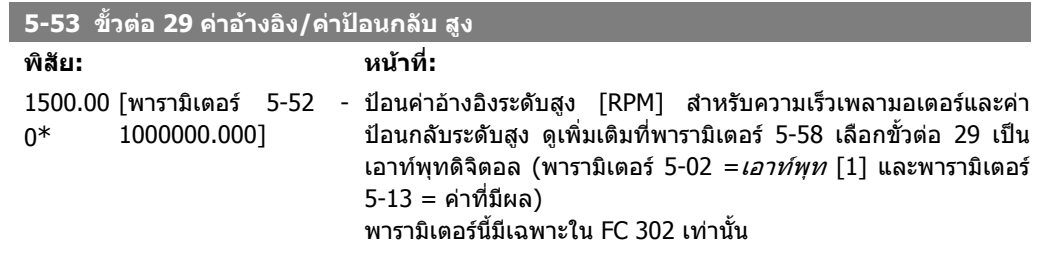

### **5-54 คาคงที่เวลาตัวกรองพัลส #29**

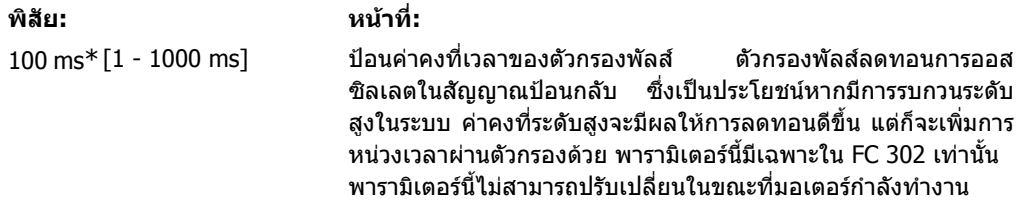

2. วิธีการตั้งโปรแกรม *Danfoll* คูมอการโปรแกรม FC 300

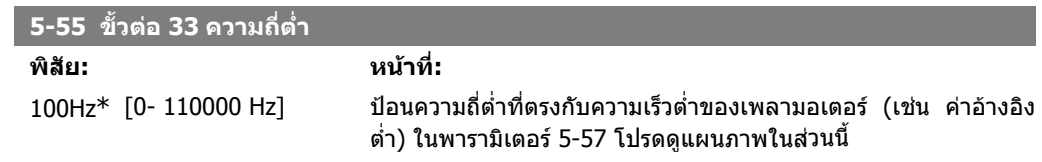

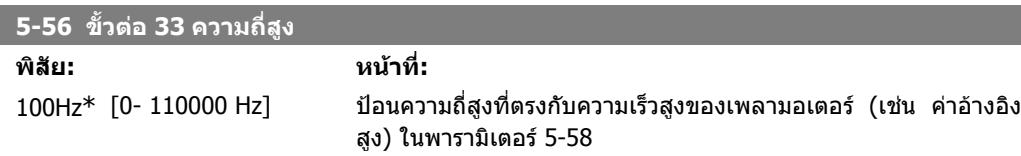

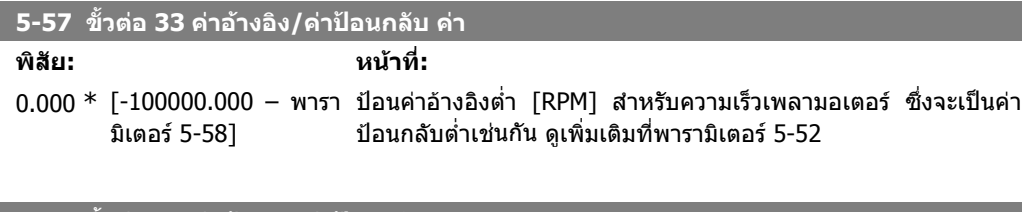

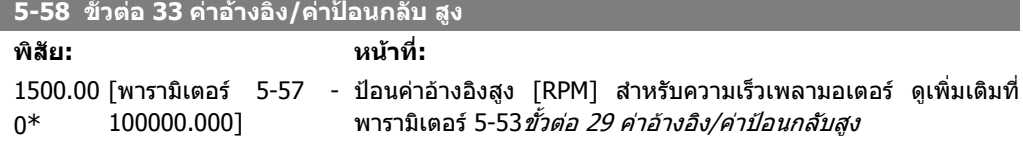

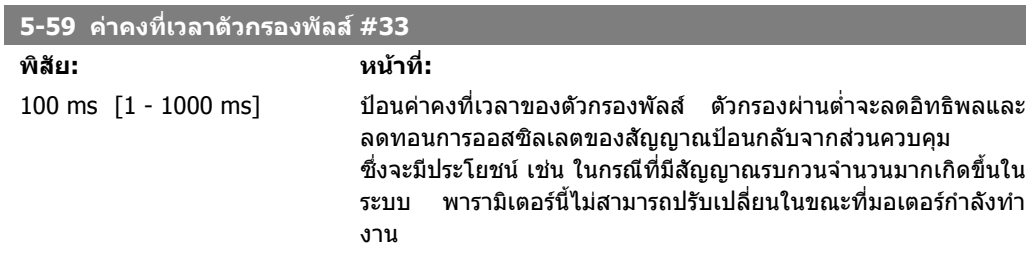

# **2.8.7. 5-6\* เอาทพุทพลสั**

พารามิเตอร์สำหรับการกำหนดรูปแบบการสเกลและฟังก์ชันเอาท์พุทของเอาท์พุทพัลส์ เอาท์พุทพัลส์ถูก กําหนดใหกับขั้วตอ 27 หรือ 29 เลือกขั้วตอ 27 เอาทพุทในพารามิเตอร 5-01 และขั้วตอ 29 เอาทพุทในพารา มิเตอร 5-02

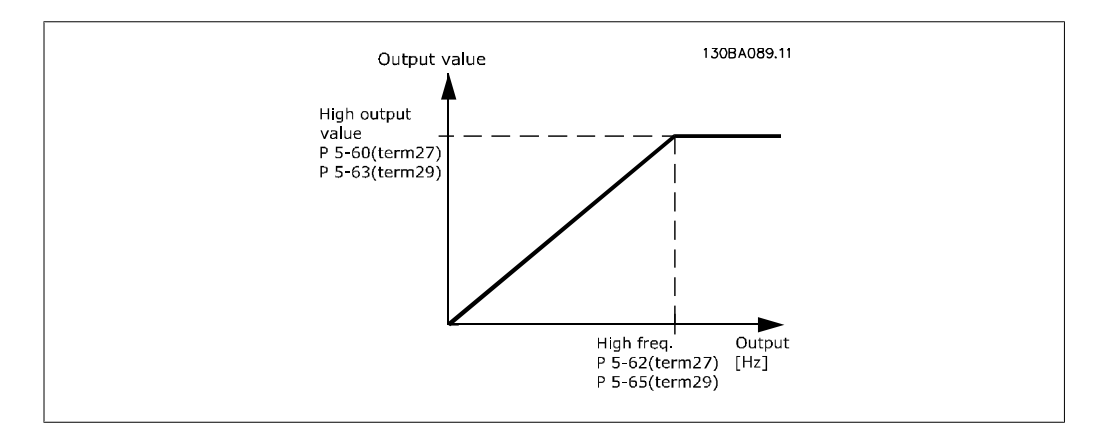

### ตัวเลือกสําหรับตัวแปรเอาทพุทที่อานได:

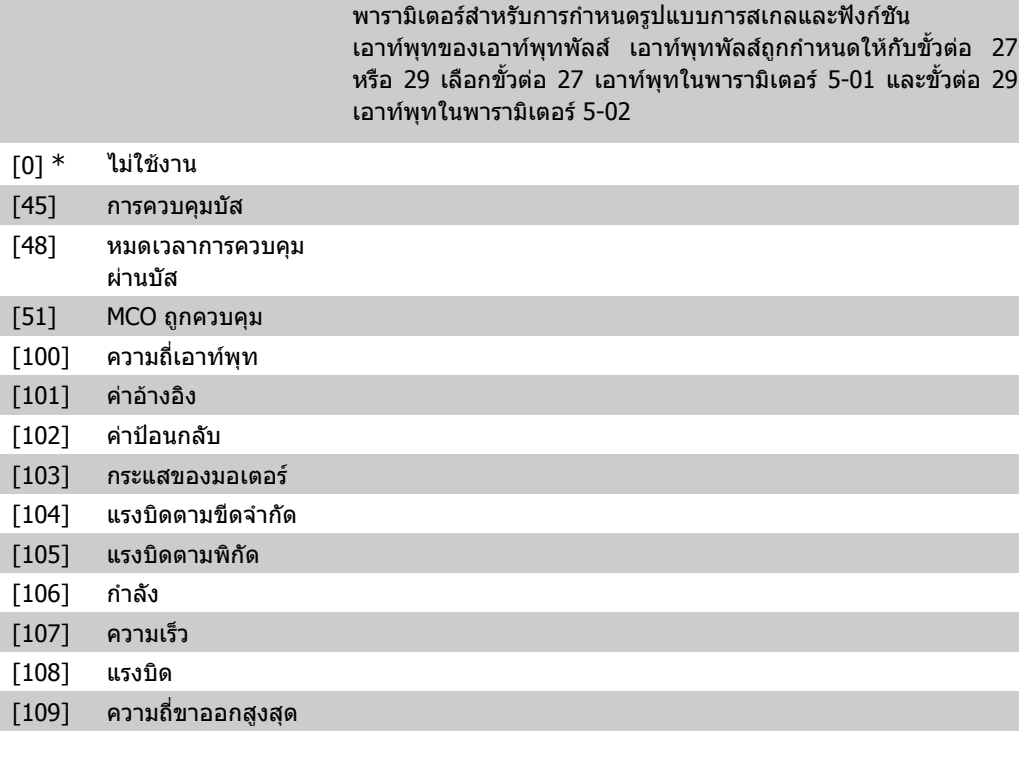

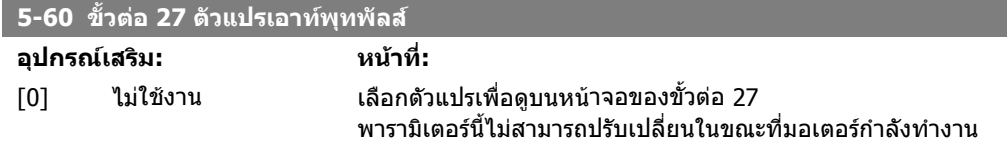

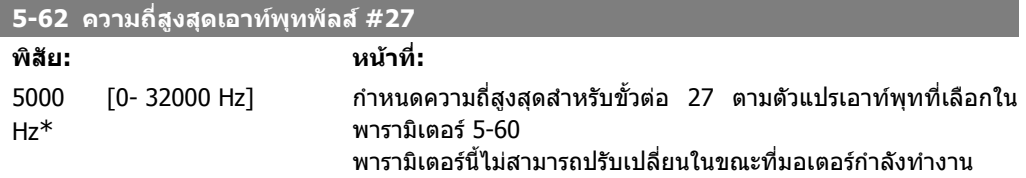

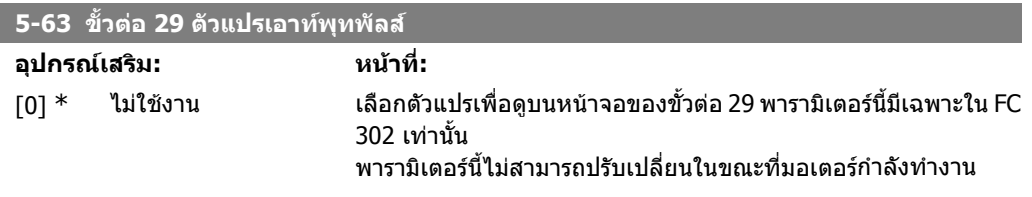

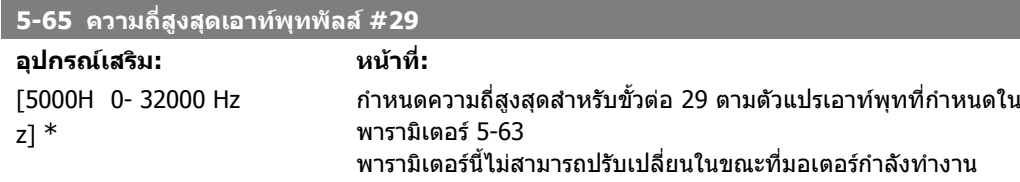

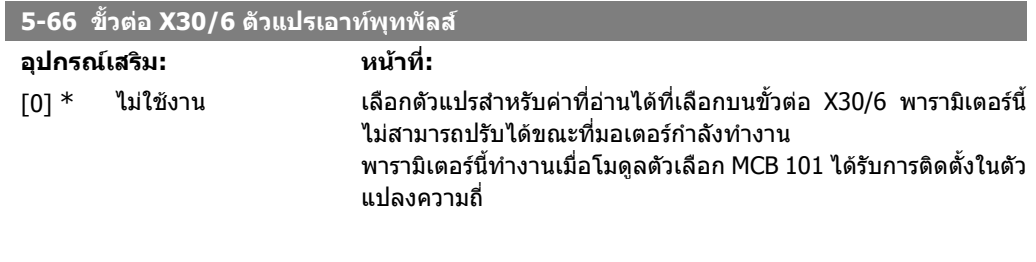

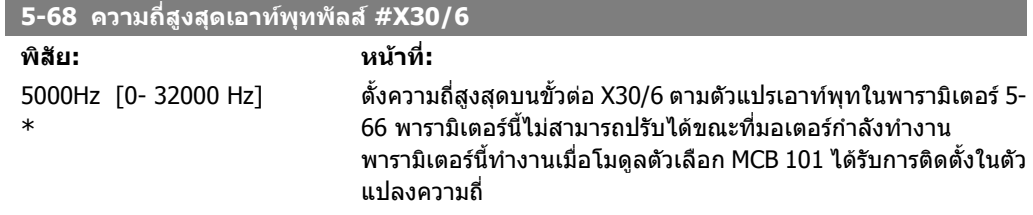

## **2.8.8. 5-7\* อินพุทเอ็นโคดเดอร 24 V**

พารามิเตอรสําหรับการกําหนดรูปแบบเอ็นโคดเดอร 24 V เชื่อมตอเอ็นโคดเดอร 24 V เขากับขั้วตอ 12 (แหลงจาย 24 V DC), ขั้วตอ 32 (ชอง A), ขั้วตอ 33 (ชอง B), and ขั้วต่อ 20 (GND) อินพุทดิจิตัล 32/33 จะใช้งานสำหรับอินพุทเอ็นโคดเดอร์ *เมื่อเอ็นโคดเดอร์ 24V* (พารามิเตอร์ 1-02) หรือ เอ็นโคดเดอร์ 24 V (พารามิเตอร์ 7-00) ถูกเลือกเอาไว้ เอ็นโคดเดอร์ใช้เป็นแบบ ชองคู (A และ B) ชนิด 24 V ความถี่อินพุทสูงสุด: 110 kHz.

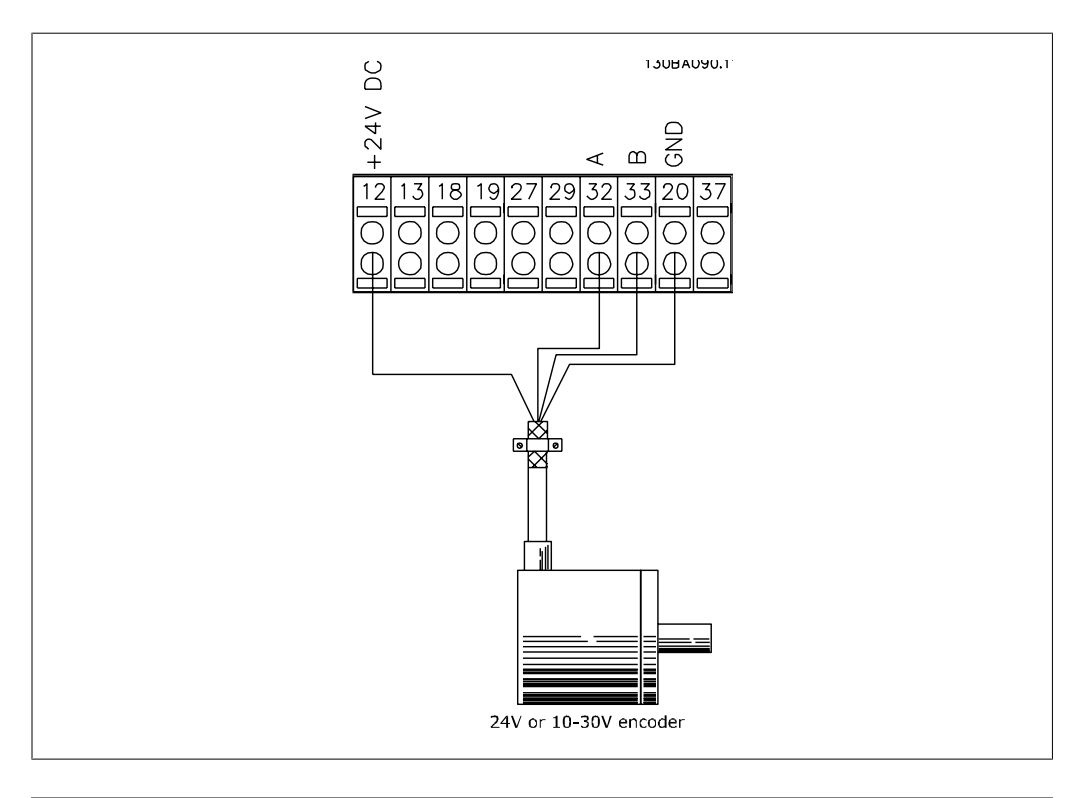

#### **5-70 ขั้วตอ 32/33 พัลสตอรอบ**

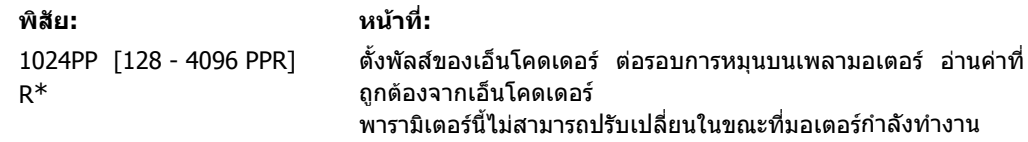

**2**

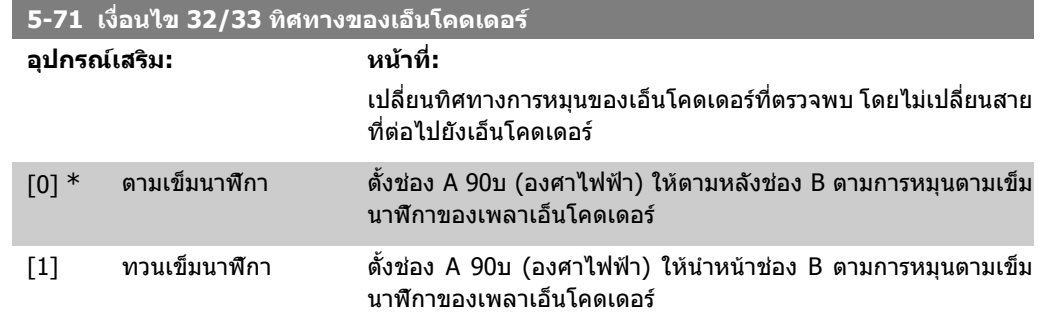

พารามิเตอรนี้ไมสามารถปรับเปลี่ยนในขณะที่มอเตอรกําลังทํางาน

# **2.8.9. 5-9\* บสควบค ั ุม**

ี่ พารามิเตอร์กลุ่มนี้เลือกเอาท์พุทดิจิตัลและรีเลย์ผ่านทางการตั้งค่าฟิลด์บัส

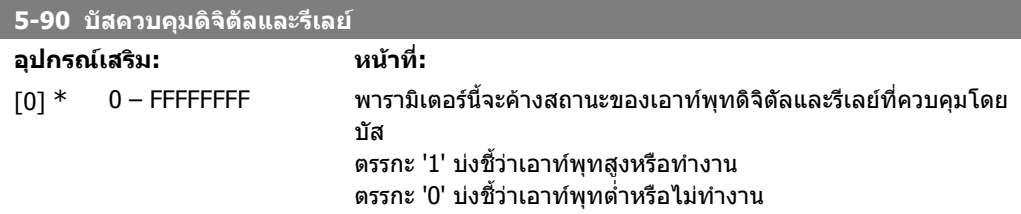

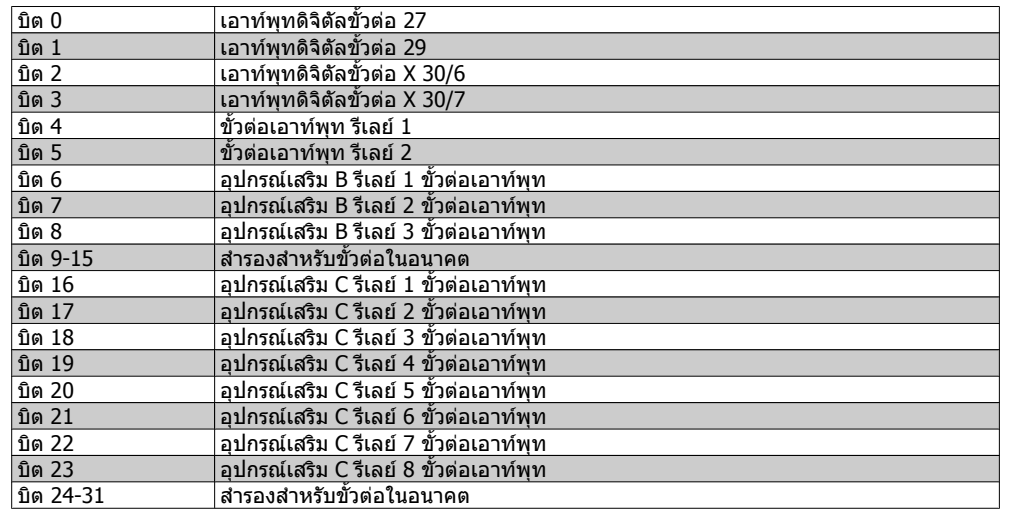

#### **5-93 เอาทพุทพัลส #27 ควบคุมบัส**

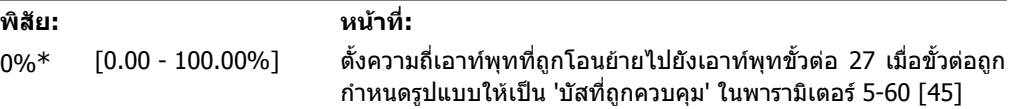

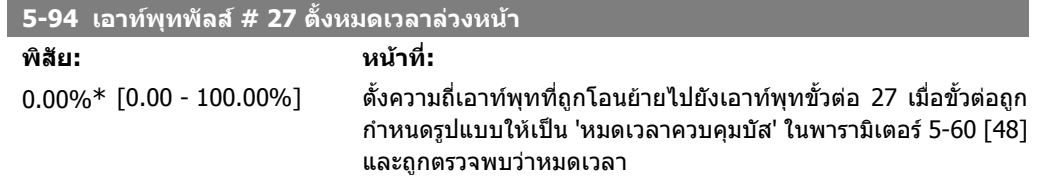

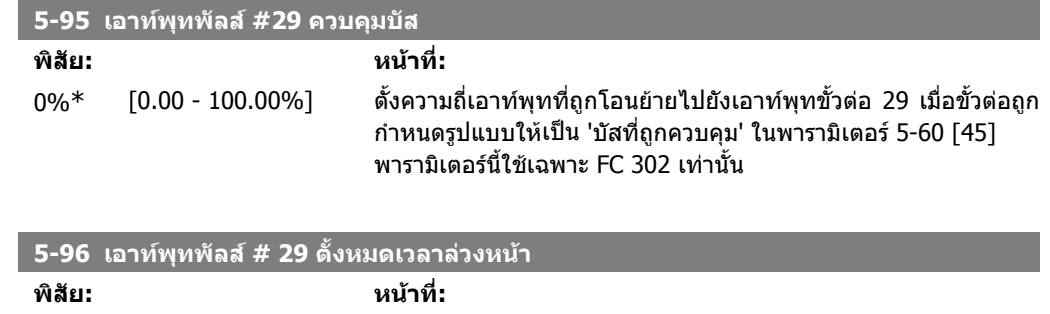

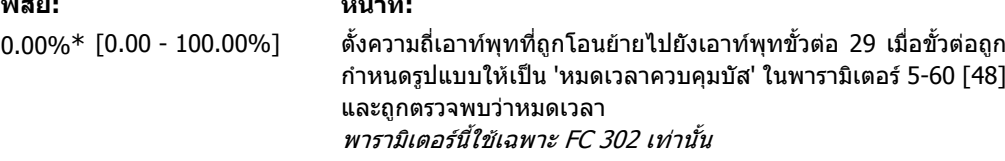

# **2.9. พารามิเตอร: อนาล็อกขาเขา/ขาออก**

### **2.9.1. 6-\*\* อินพุท/เอาทพุทอนาลอก็**

กลุมพารามิเตอรสําหรับการกําหนดคาอินพุทและเอาทพุทอนาล็อก

## **2.9.2. 6-0\* โหมด I/O อนาล็อก**

อินพุทอนาล็อกสามารถกําหนดไดอิสระโดยอาจจะเปนอินพุทแรงดัน (FC301: 0..10 V, FC 302: 0..+/- 10V) หรือกระแส (FC 301/302: 0/4..20 mA)

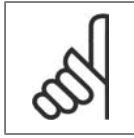

**โนตสําหรับผูอาน** เทอรมิสเตอรสามารถเชื่อมตอไดทั้งอินพุทอนาล็อกหรือดิจิตัล

**พิสัย: หนาที่:**

#### **6-00 คาเวลาการหมดเวลาเมอแรงด ื่ ันต่ําเกินไป**

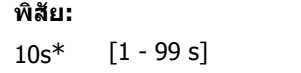

ี ป้อนช่วงค่าเวลาการหมดเวลาเมื่อแรงดันต่ำเกินไป ค่าเวลาของการ ้หมดเวลาเมื่อแรงดันต่ำเกินไป ทำงานสำหรับอินพทอนาล็อก เช่น ขั้ว ตอ 53 หรือขั้วตอ 54 ถูกจัดสรรใหกับกระแสและใชเปนแหลงคาอางอิง หรือแหลงปอนกลับ หากคาสัญญาณอางอิงที่เกี่ยวของกับอินพุทกระ แสที่เลือก มีระดับต่ํากวา 50% ของคาที่ตั้งในพารามิเตอร 6-10, พารา มิเตอร 6-12, พารามเตอร ิ 6-20 หรือพารามิเตอร 6-22 สําหรับชวงเวลา ที่นานกวาเวลาที่ตั้งในพารามิเตอร 6-00 แลวฟงกชันที่เลือกในพารา

### มิเตอร์ 6-01 จะทำงาน **6-01 ฟงกชนหมดเวลาเม ั อแรงด ื่ ันต่ําเกินไป อุปกรณเสริม: หนาที่:** เลือกฟังก์ชันหมดเวลา ฟังก์ชันที่ตั้งในพารามิเตอร์ 6-01 จะทำงานเมื่อ สัญญาณอินพุทที่ขั้วตอ 53 หรือ 54 มีคาต่ํากวา 50% ของคาในพารา มิเตอร 6-10, พารามิเตอร 6-12, พารามิเตอร 6-20 หรือพารามิเตอร 6- 22 สําหรับชวงเวลาที่ระบุไวในพารามิเตอร 6-00 ถาการหมดเวลาเกิด ขึ้นหลายตัวพร้อมกัน ตัวแปลงความถี่จะจัดลำดับความสำคัญฟังก์ชัน การหมดเวลาดังตอไปนี้: ี่ 1. พารามิเตอร์ 6-01 *ฟังก์ชันหมดเวลาเมื่อแรงดันต่ำเกินไป* 2. พารามิเตอร 5-74 ฟงกชันเมื่อเอ็นโคดเดอรหายไป 3. พารามิเตอร์ 8-04 *ฟังก์ชันหมดเวลาคำสั่งควบคุม* ความถี่เอาทพุทของตัวแปลงความถี่ สามารถเปน: ความถี่เอาทพุทของตัวแปลงความถี่ สามารถเปน: • [1] ล็อกคางที่คาปจจุบัน • [2] ทําการลบลางไปยังการหยุด • [3] ทําการลบลางไปยังความเร็ว Jog • [4] ทําการลบลางไปยังความเร็วสูงสุด • [5] ทําการลบลางไปยังการหยุดโดยมีการตัดการทํางานตาม มา

 $[0]$   $*$  ปิด

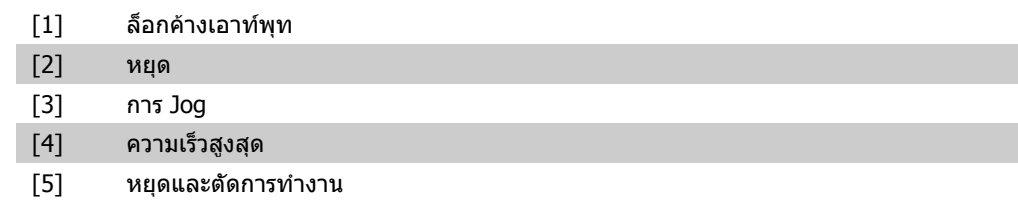

# **2.9.3. 6-1\* อินพุทอนาลอก็ 1**

พารามิเตอร์สำหรับการกำหนดรูปแบบการสเกลและการจำกัดค่า สำหรับอินพุทอนาล็อก 1 (ขั้วต่อ 53).

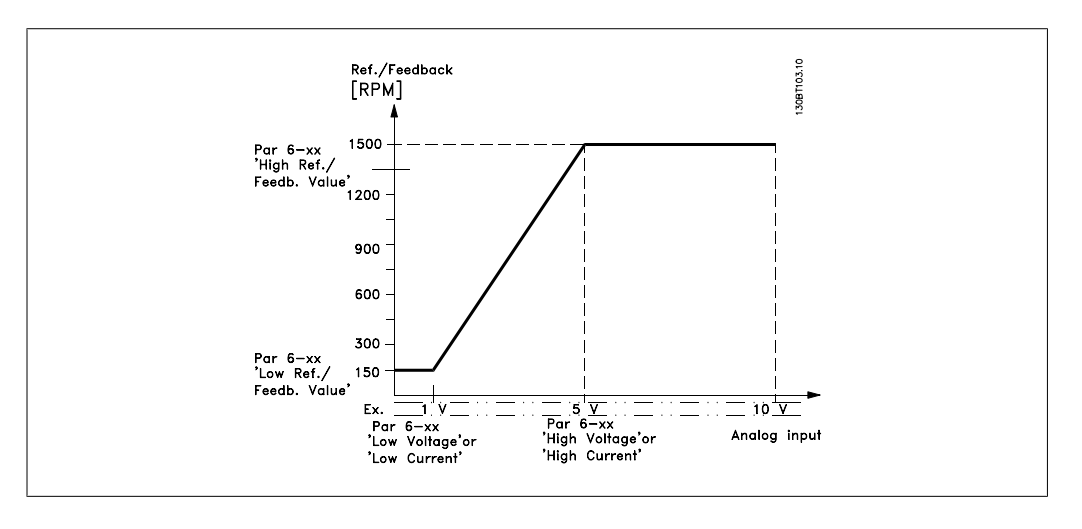

#### **6-10 ขั้วตอ 53 แรงดันต่ํา**

**พิสัย: หนาที่:**

0.07 V\*[FC 301: 0V − พารา ป๋อนค่าแรงดันตำ การสเกลอินพุทอนาล็อกนี้ควรสอดคล้องกับค่าอ้าง มิเตอร 6-11] [FC 302: -10V – พารา มิเตอร 6-11] ้อิงต่ำสุด ที่ตั้งในพารามิเตอร์ 6-14 โปรดดูหัวข้อ*การจัดการค่าอ้างอิง* 

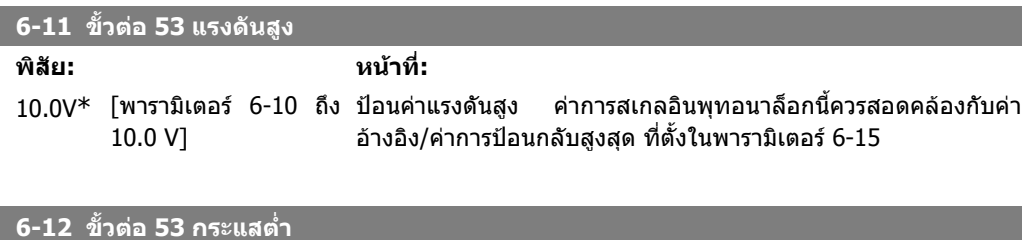

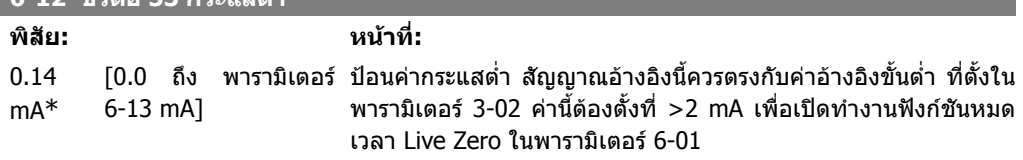

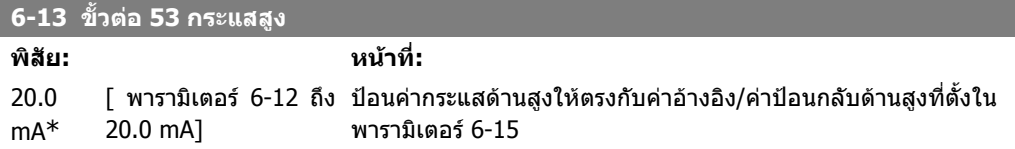

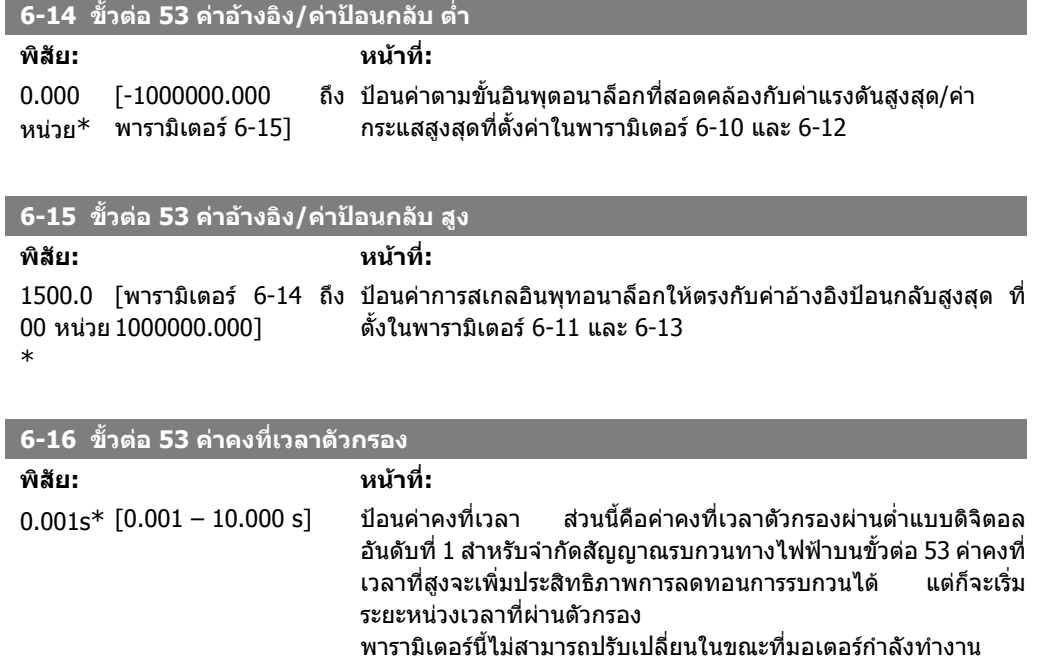

# **2.9.4. 6-2\* อินพทอนาล ุ ็อก 2**

พารามิเตอร์สำหรับการกำหนดรูปแบบการสเกลและการจำกัดค่า สำหรับอินพุทอนาล็อก 2 (ขั้วต่อ 54).

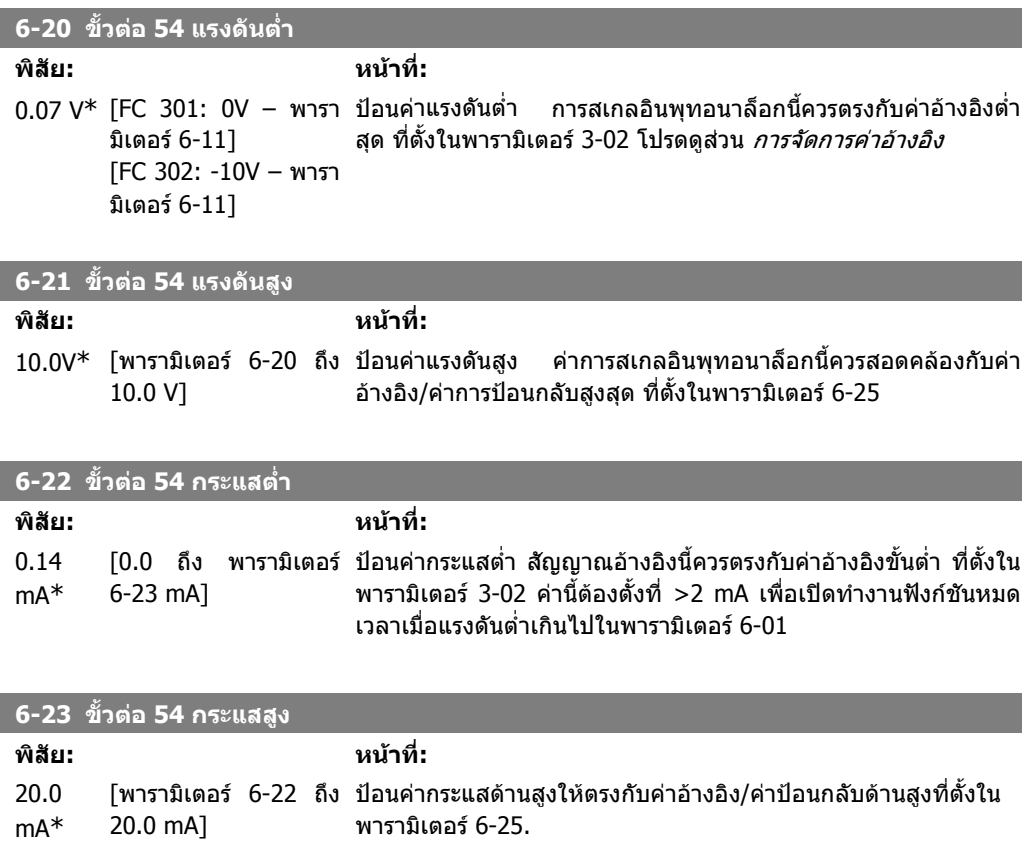

\*

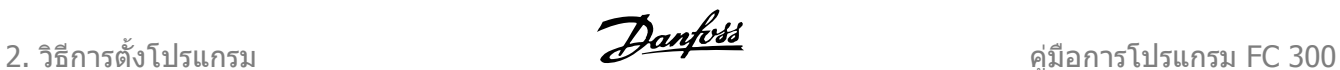

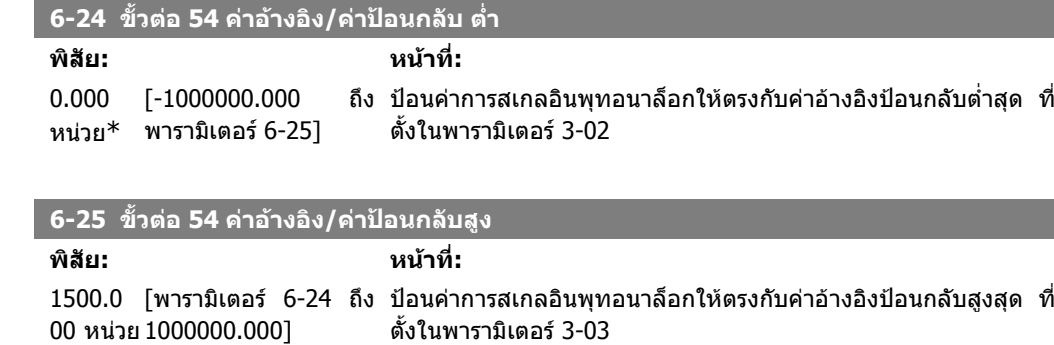

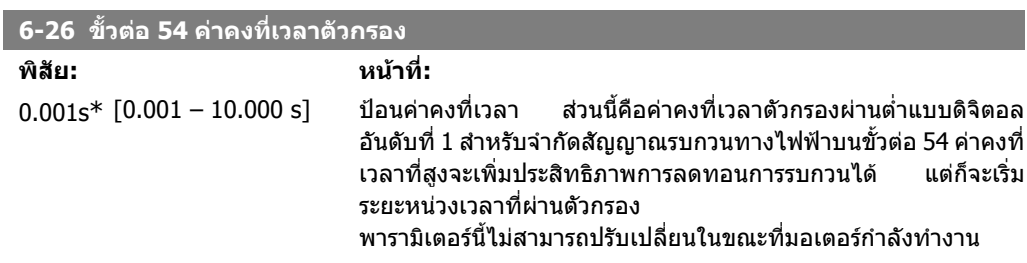

# **2.9.5. 6-3\* อินพุทอนาลอก็ 3 (MCB 101)**

ึกลุ่มพารามิเตอร์สำหรับการกำหนดรูปแบบการสเกลและการจำกัดค่า สำหรับอินพุทอนาล็อก 3 (X30/11) ที่ อยูบนโมดูลอุปกรณเสริม MCB 101

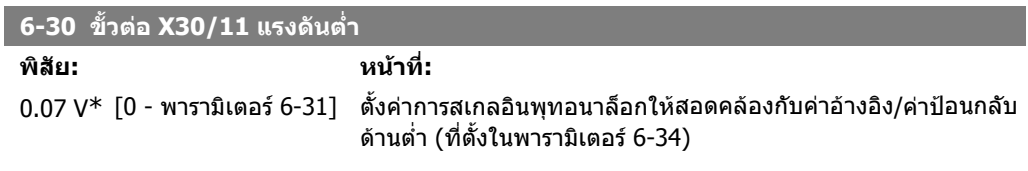

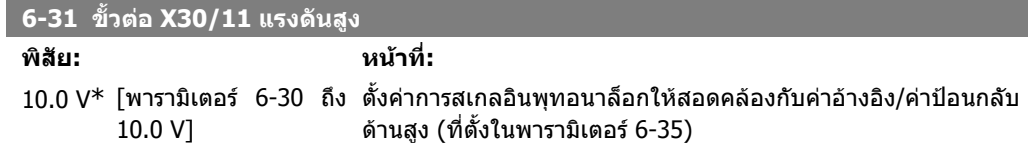

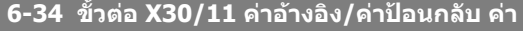

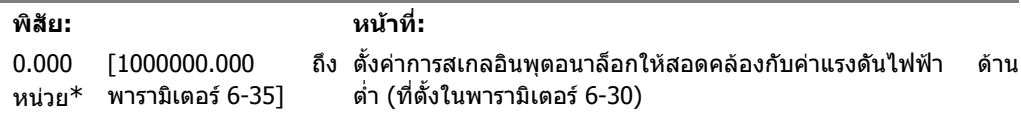

#### **6-35 ขั้วตอ X30/11 คาอางอิง/คาปอนกลับ คา**

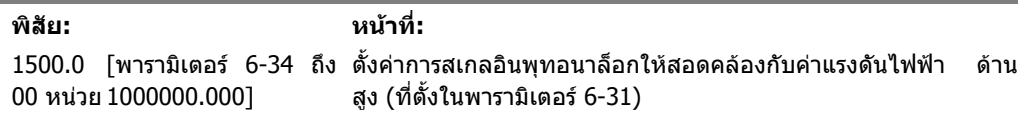

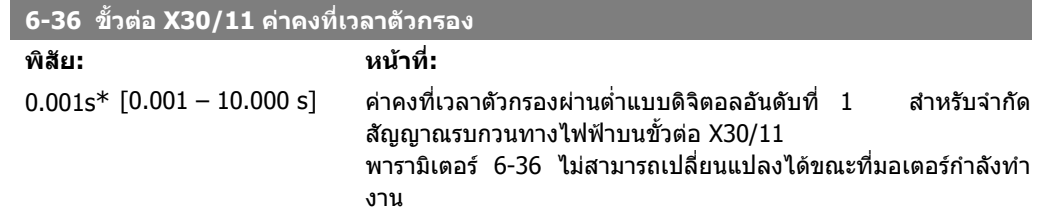

# **2.9.6. 6-4\* อินพทอนาล ุ ็อก 4 (MCB 101)**

ึกลุ่มพารามิเตอร์สำหรับการกำหนดรูปแบบการสเกลและการจำกัดค่า สำหรับอินพุทอนาล็อก 4 (X30/12) ที่ อยูบนโมดูลอุปกรณเสริม MCB 101

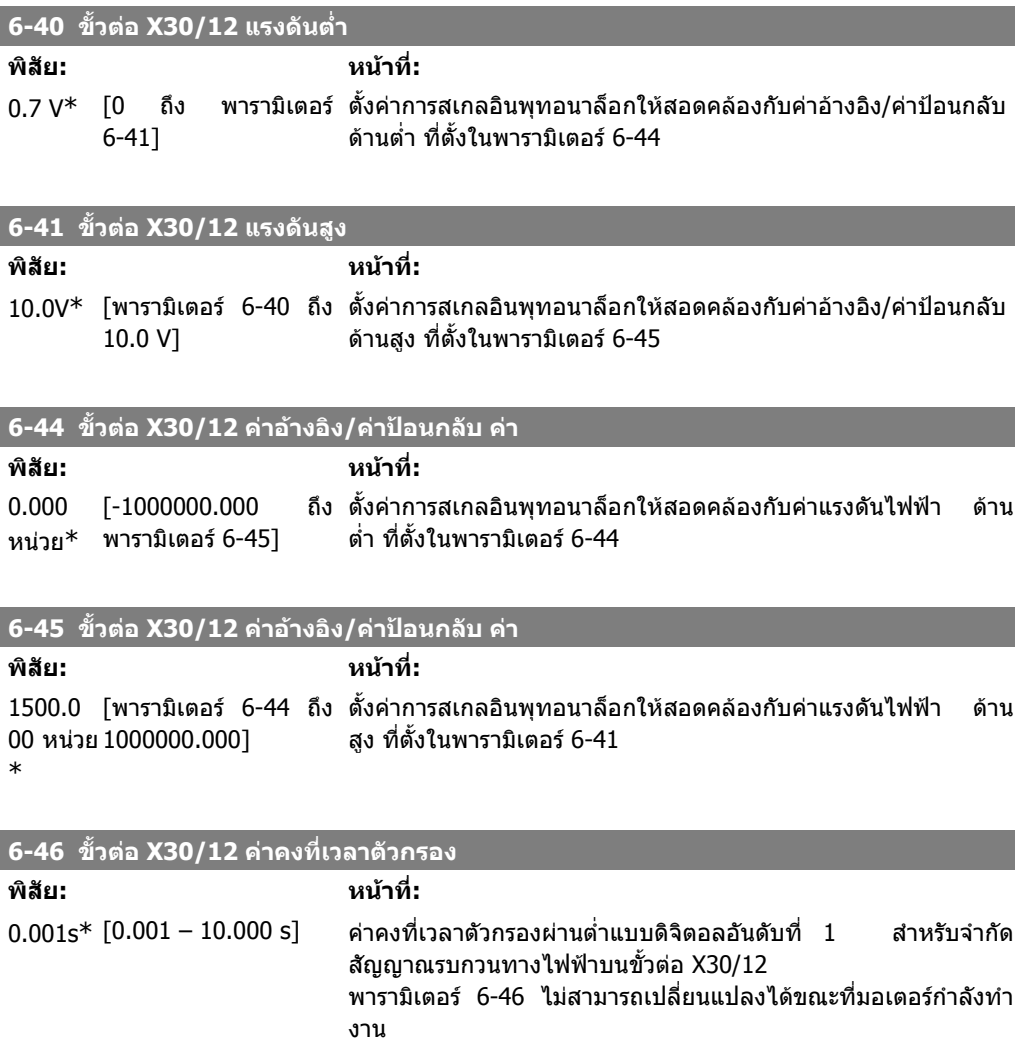

# **2.9.7. 6-5\* เอาทพทอนาล ุ อก็ 1**

พารามิเตอร์สำหรับการกำหนดรูปแบบการสเกลและขีดจำกัดสำหรับเอาท์พุทอนาล็อก 1 เช่น ขั้วต่อ 42 เอาทพุทอนาล็อกคือเอาทพุทกระแส: 0/4 - 20 mA ขั้วตอจุดรวม (ลงดิน) (ขั้วตอ 39) เปนขั้วตอเดียวกับและ มีศักยทางไฟฟาเทากับจุดตอรวม (ลงดิน) ของทั้งดิจิตัลและอนาล็อกรวม ความละเอียดของ เอาทพุทอนาล็อก คือ 12 บิต

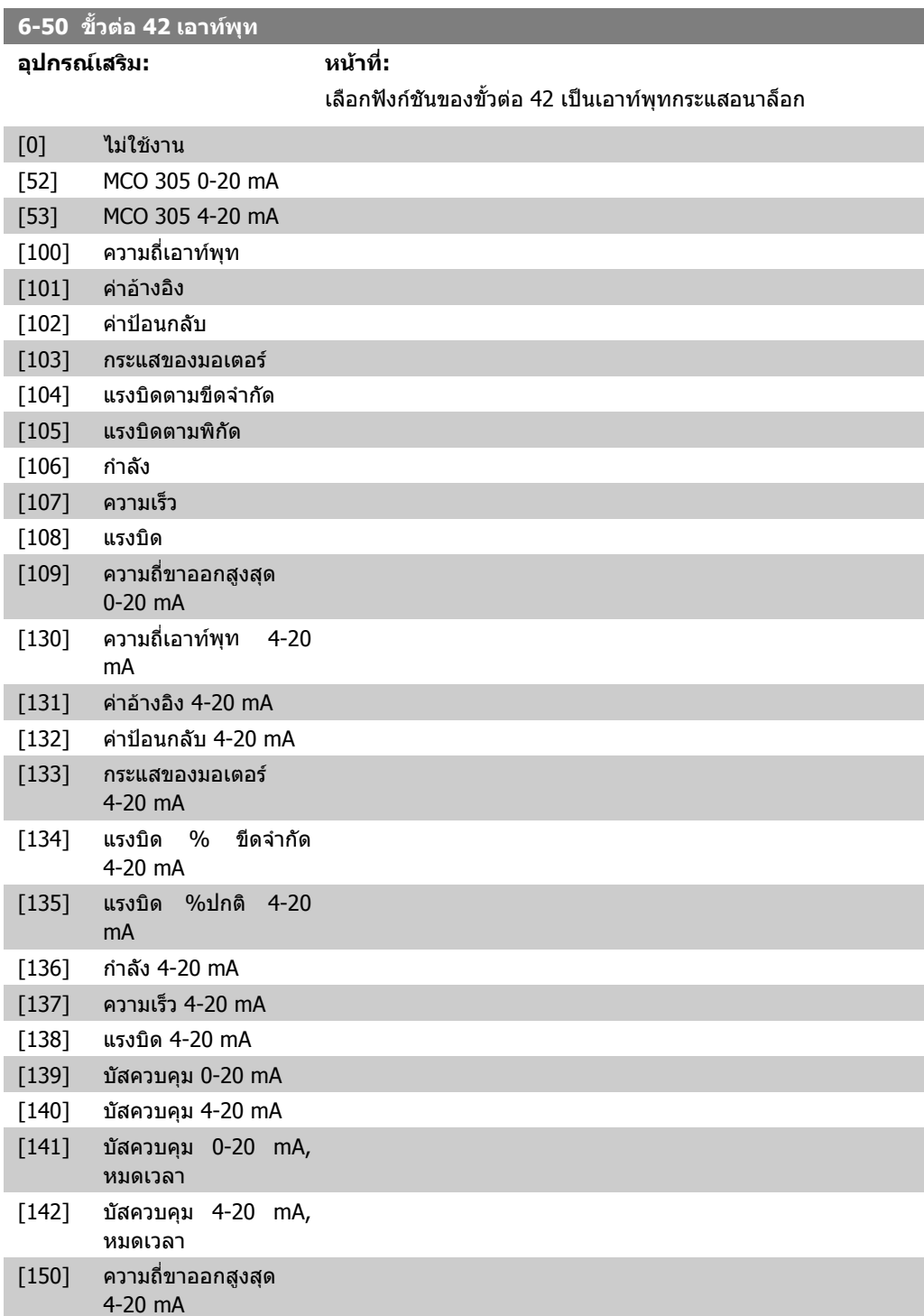

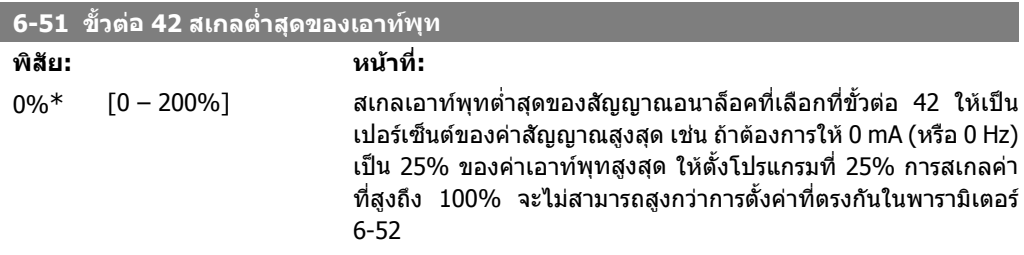

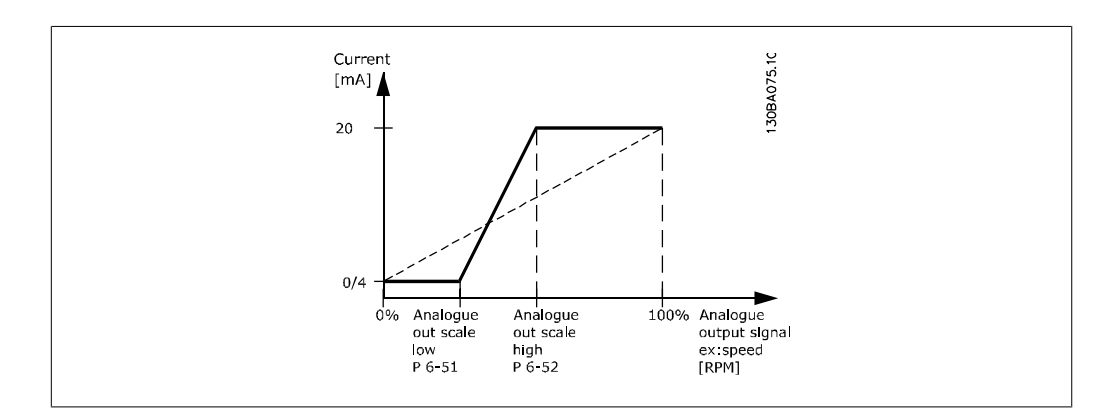

#### **6-52 ขั้วตอ 42 สเกลสูงสุดของเอาทพุท**

**พิสัย: หนาที่:** 100 %\* [000 – 200%] สเกลเอาทพุทสูงสุดของสัญญาณอนาล็อกที่เลือกในขั้วตอ 42 แลวตั้ง คาเปนคาสูงสุดของเอาทพุทสัญญาณกระแส สเกลเอาทพุทเพื่อให กระแสต่ํากวา 20 mA ที่คาเต็มสเกล หรือ 20 mA ที่เอาทพุทระดับต่ํา กวา 100% ของคาสัญญาณสูงสุด หากกระแสเอาทพุทที่ตองการคือ 20 mA ที่คาระหวาง 0 - 100% ของคาเอาทพุทเต็มสเกล ใหตั้ง โปรแกรมคาเปอรเซ็นตในพารามิเตอรเชน 50% = 20 mA หากกระแส ี่ ระหว่าง 4 และ 20 mA เป็นค่าที่ต้องการ ที่เอาท์พทสงสด (100%) ให้ คํานวณคาเปอรเซ็นตดังนี้:

20 *ี่ต้องการ สูงสุด กระแส x* $100 %$  $\frac{20}{10}$  x 100 = 200 %

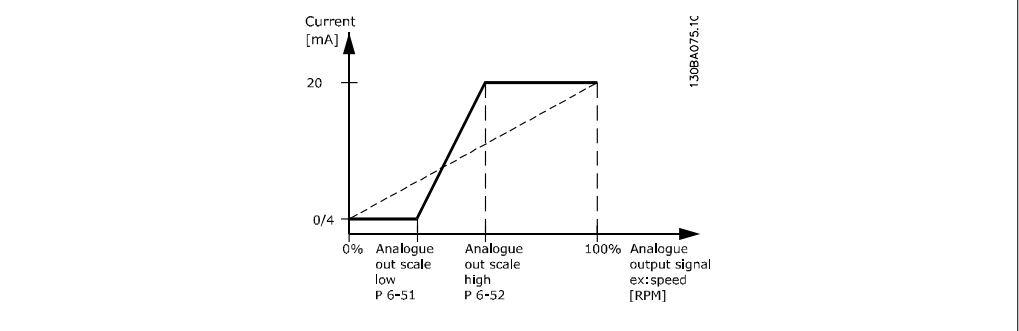

#### **6-53 ขั้วตอ 42 บัสควบคุมเอาทพุท**

### **พิสัย: หนาที่:**

0.00%\* [0.00 – 100.00 %] คางระดับของเอาทพุท 42 หากควบคุมโดยบัส

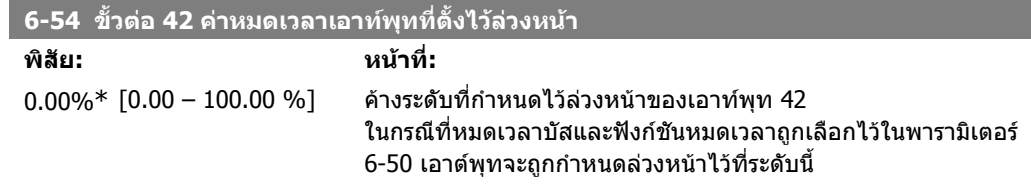

# **2.9.8. 6-6\* เอาทพตอนาล ุ อก็ 2 (MCB 101)**

เอาทพุตอนาล็อกเปนเอาทพุตกระแส: 0/4 - 20 mA. ขั้วตอจุดรวม (กราวด) (ขั้วตอ X30/7) เปนขั้วตอเดียว กับและมีศักยทางไฟฟาเทากับจุดตอรวม (กราวด) อนาล็อก ความละเอียดของเอาทพุทอนาล็อก คือ 12 บิต

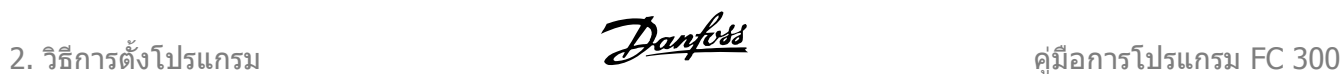

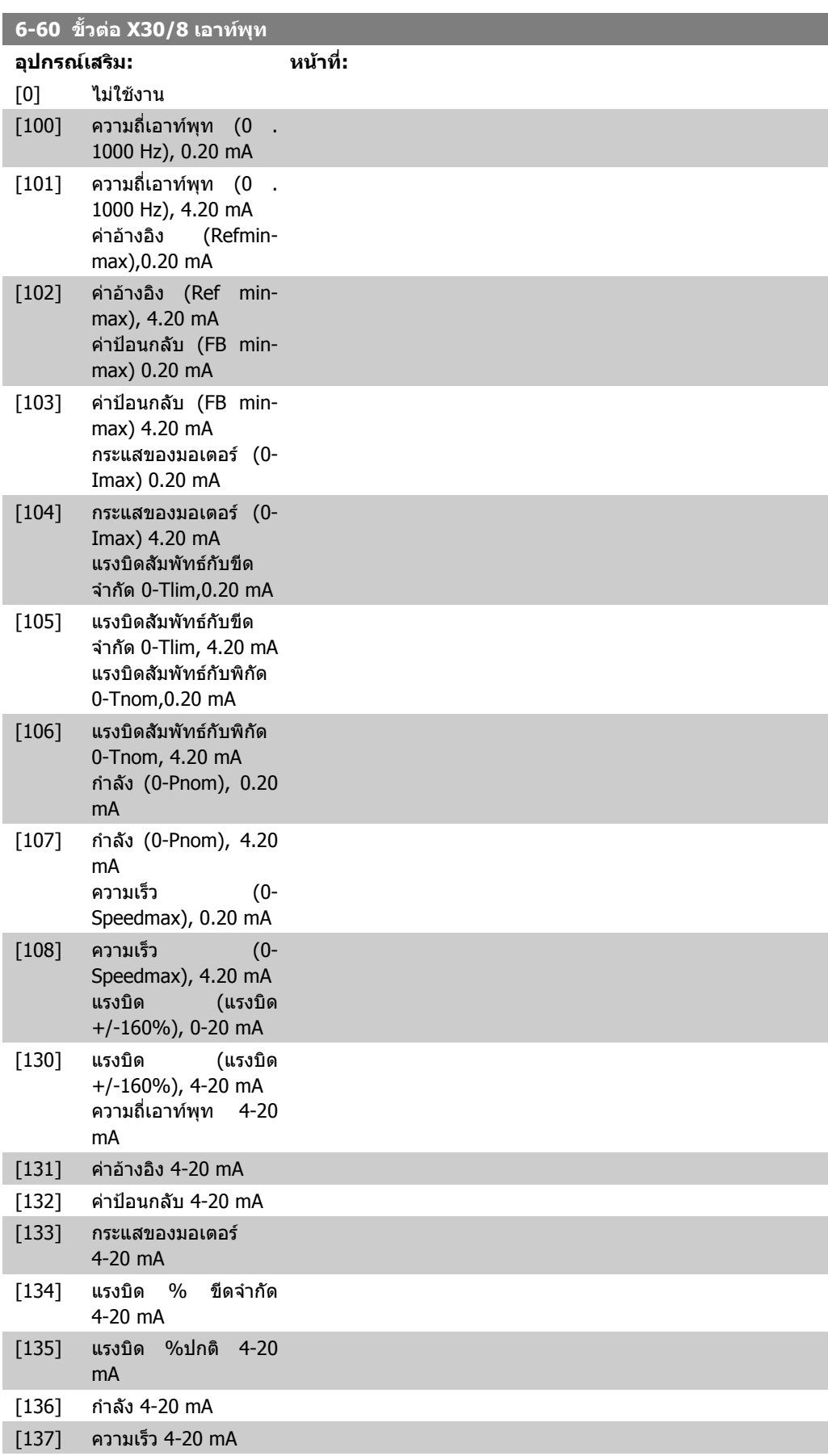

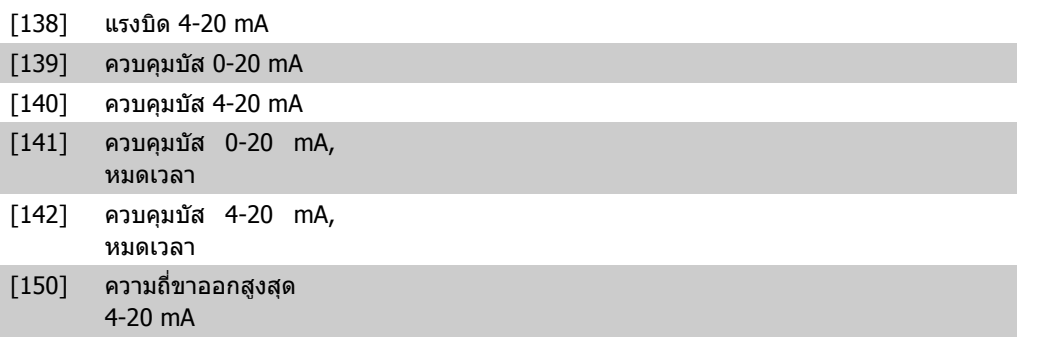

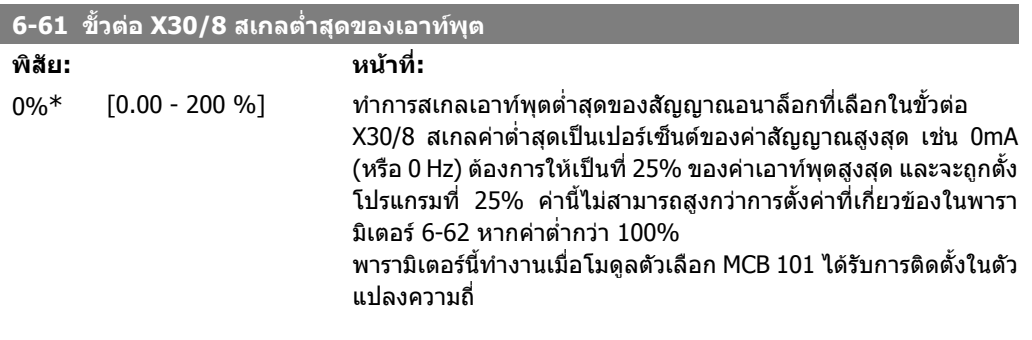

# **6-62 ขั้วตอ X30/8 สเกลสูงสุดของเอาทพุท**

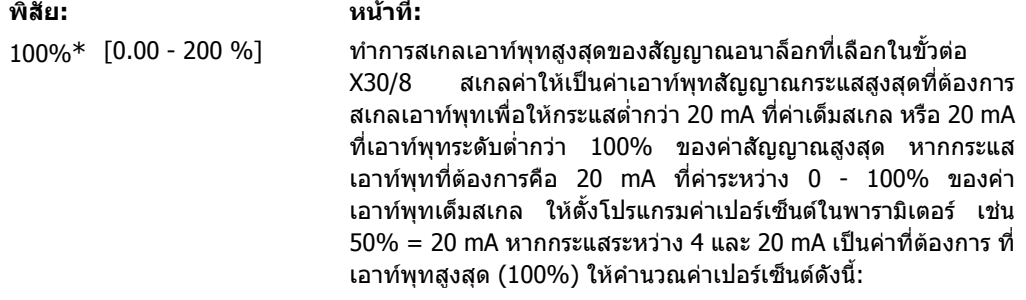

20 <sup>m</sup> <sup>A</sup> / ที่ตองการ สูงสุด กระแส <sup>x</sup> 100 % *i.e.* 10  $mA$  :  $\frac{20}{10}$  x 100 = 200 %

# **2.10. พารามิเตอร: คอนโทรลเลอร**

### **2.10.1. 7-\*\* ตัวควบคุม**

กลุมพารามิเตอรสําหรับการกําหนดรูปแบบการควบคุมการประยุกตใชงาน

### **2.10.2. 7-0\* ตัวควบคุมความเร็ว PID**

พารามิเตอรสําหรับการกําหนดรูปแบบตัวควบคุม PID ความเร็ว

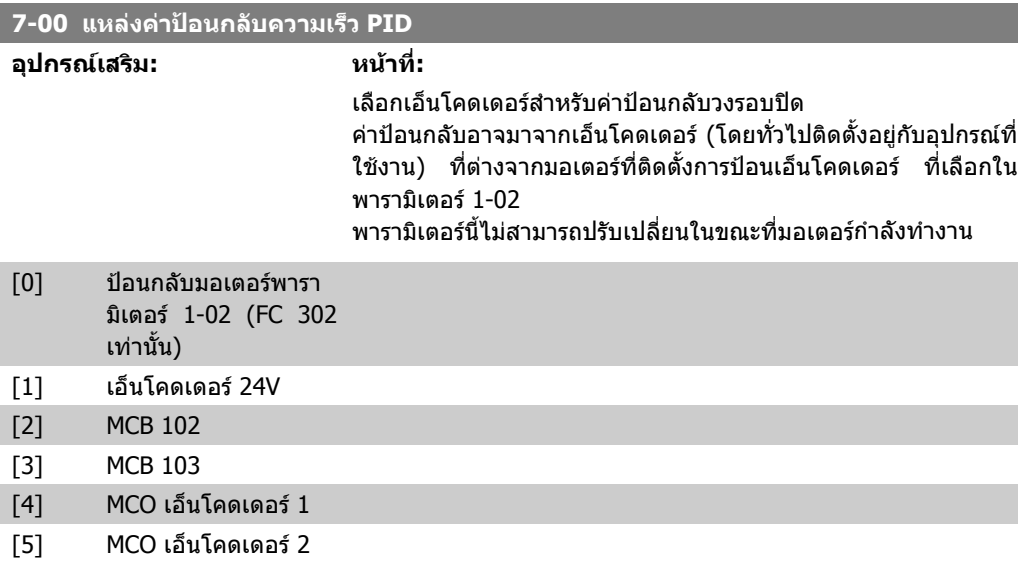

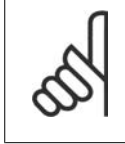

**โนตสําหรับผูอาน**

หากใชเอ็นโคดเดอรแยกตางหาก (FC 302 เทานั้น) เพื่อเปลี่ยนการตั้งคาทางลาดของพารา มิเตอรในกลุมตอไปนี้: 3-4\*, 3-5\*, 3-6\*, 3-7\* และ 3-8\* ตองถูกปรับเปลี่ยนใหตรงกับอัตรา สวนเกียรระหวางเอ็นโคดเดอรทั้งสอง

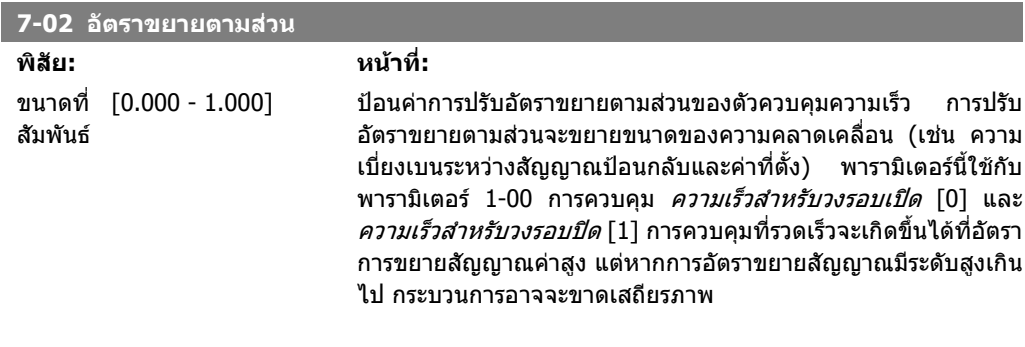

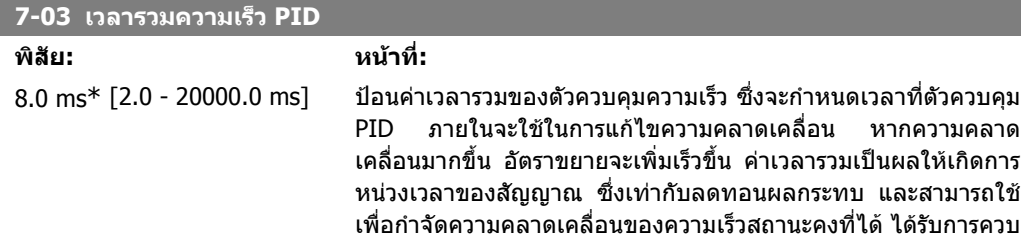

I

คมือการโปรแกรม FC 300 2. วิธีการตั้งโปรแกรม 2. วิธีการตั้งโปรแกรม

คุมที่รวดเร็วผานทางเวลารวมที่สั้น แตหากเวลารวมสั้นเกินไป กระบวน การอาจจะไมเสถียร เวลารวมที่นานเกินไปจะยกเลิกการทํางานเวลา ้ รวม นำไปสู่การเบี่ยงเบนจากค่าอ้างอิงที่กำหนดได้อย่างมาก เนื่องจาก ตัวกํากับกระบวนการใชเวลานานเกินไปในการควบคุมความคาดเคลื่อน พารามิเตอร์นี้ใช้กับการควบคุม *ความเร็วสำหรับวงรอบเปิด* [0] และ ความเร็วสําหรับวงรอบปด [1] ที่ตั้งในพารามิเตอร 1-00 โหมดการ กําหนดรูปแบบ

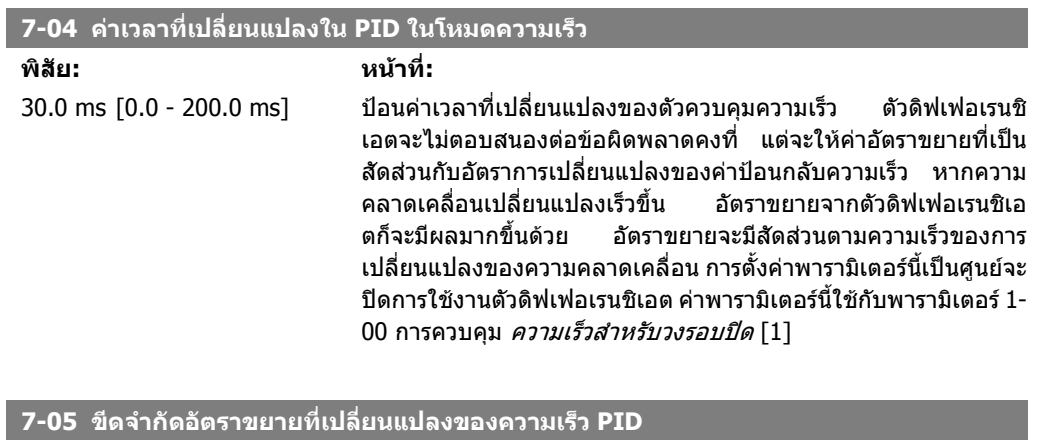

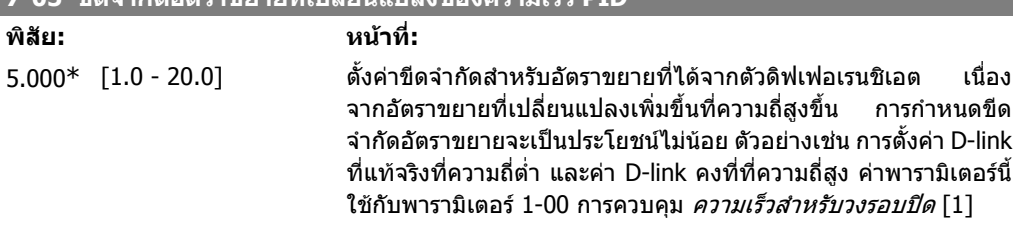

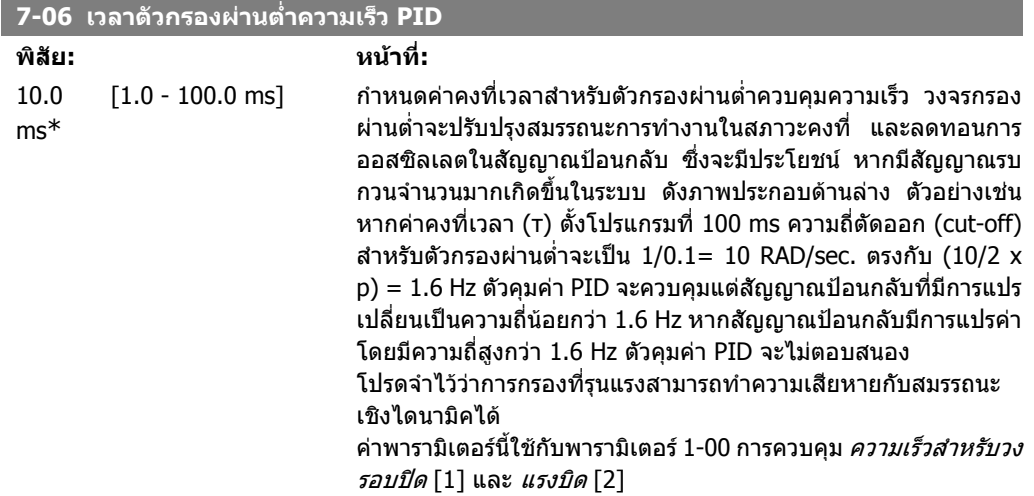

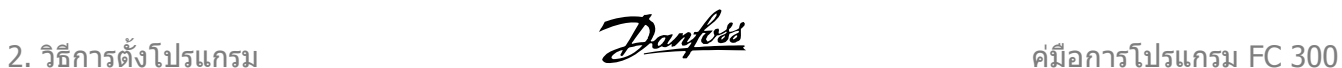

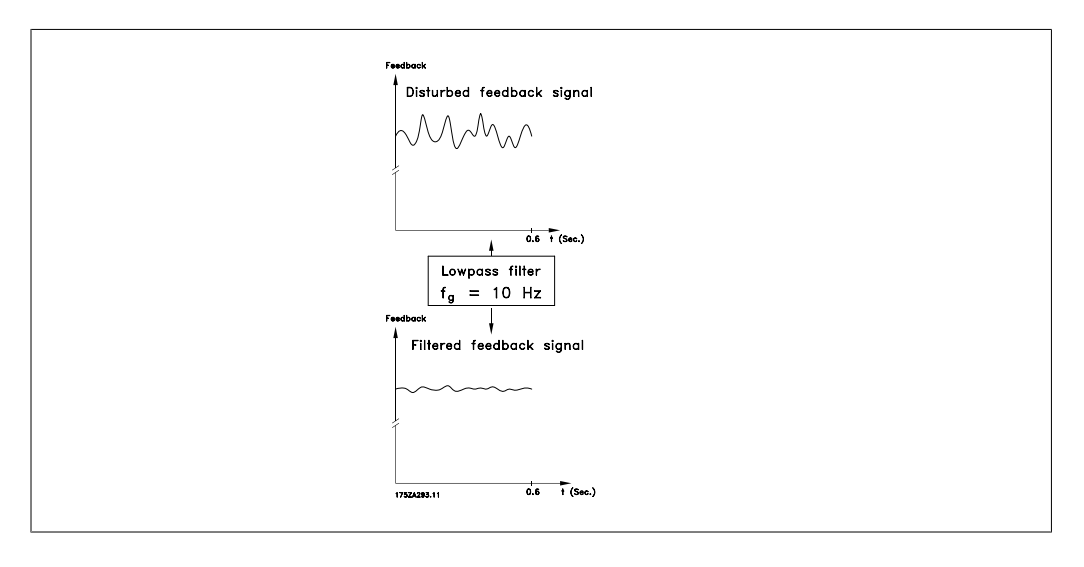

**7-08 ตัวประกอบล้ําหนาที่ปอนใหกับตัวควบคุมความเร็วแบบ PID**

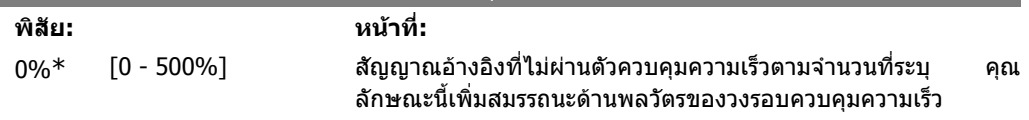

## **2.10.3. 7-2\* ควบคุม คาปอนกลับ**

้ เลือกแหล่งที่จะใช้สำหรับค่าป้อนกลับสำหรับการควบคุม PID สำหรับกระบวนการ และวิธีการจัดการค่าป้อน กลับนี้

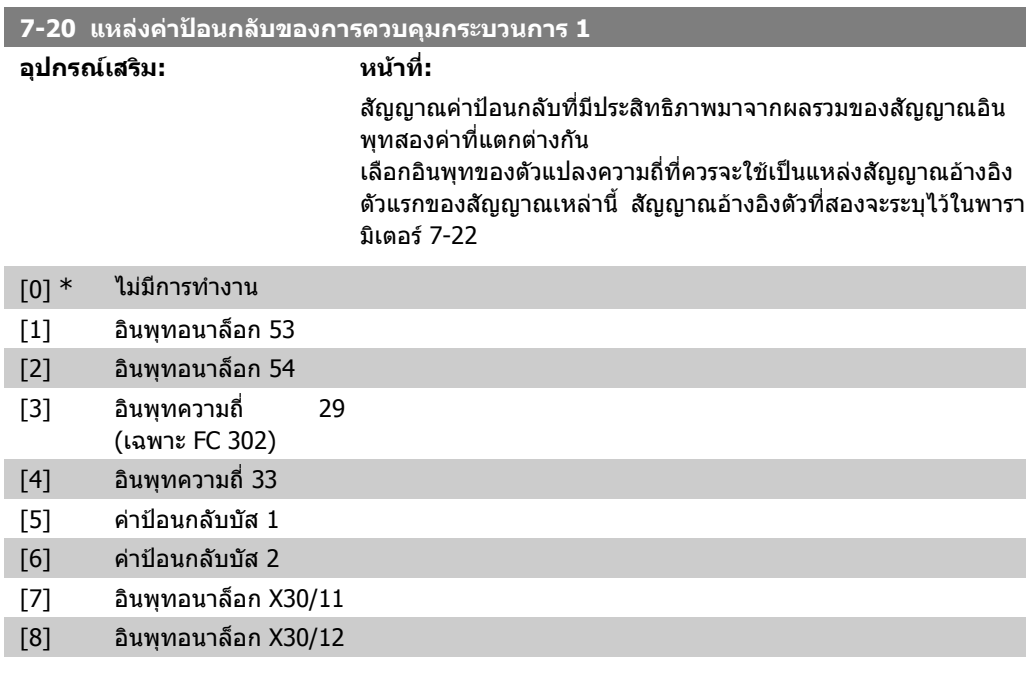

#### **7-22 แหลงคาปอนกลับของการควบคุมกระบวนการ 2**

**อุปกรณเสริม: หนาที่:**

สัญญาณคาปอนกลับที่มีประสิทธิภาพมาจากผลรวมของสัญญาณอิน พุทสองคาที่แตกตางกัน เลือกอินพุทของตัวแปลงความถี่ที่ควรจะใช

**2**

เปนแหลงสัญญาณอางอิงตัวที่สองของสัญญาณเหลานี้ สัญญาณอาง อิงตัวแรกจะระบุไวในพารามิเตอร 7-21

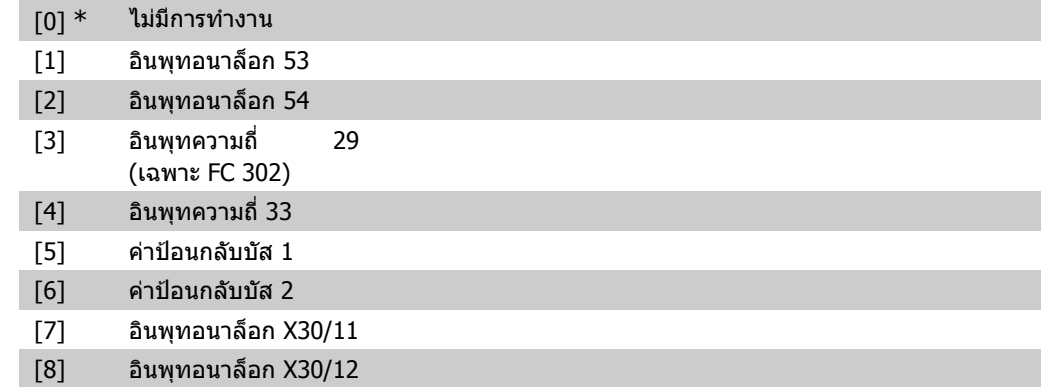

### **2.10.4. 7-3\* ควบคุมกระบวนการ PID**

พารามิเตอรสําหรับการกําหนดรูปแบบตัวควบคุมกระบวนการ PID

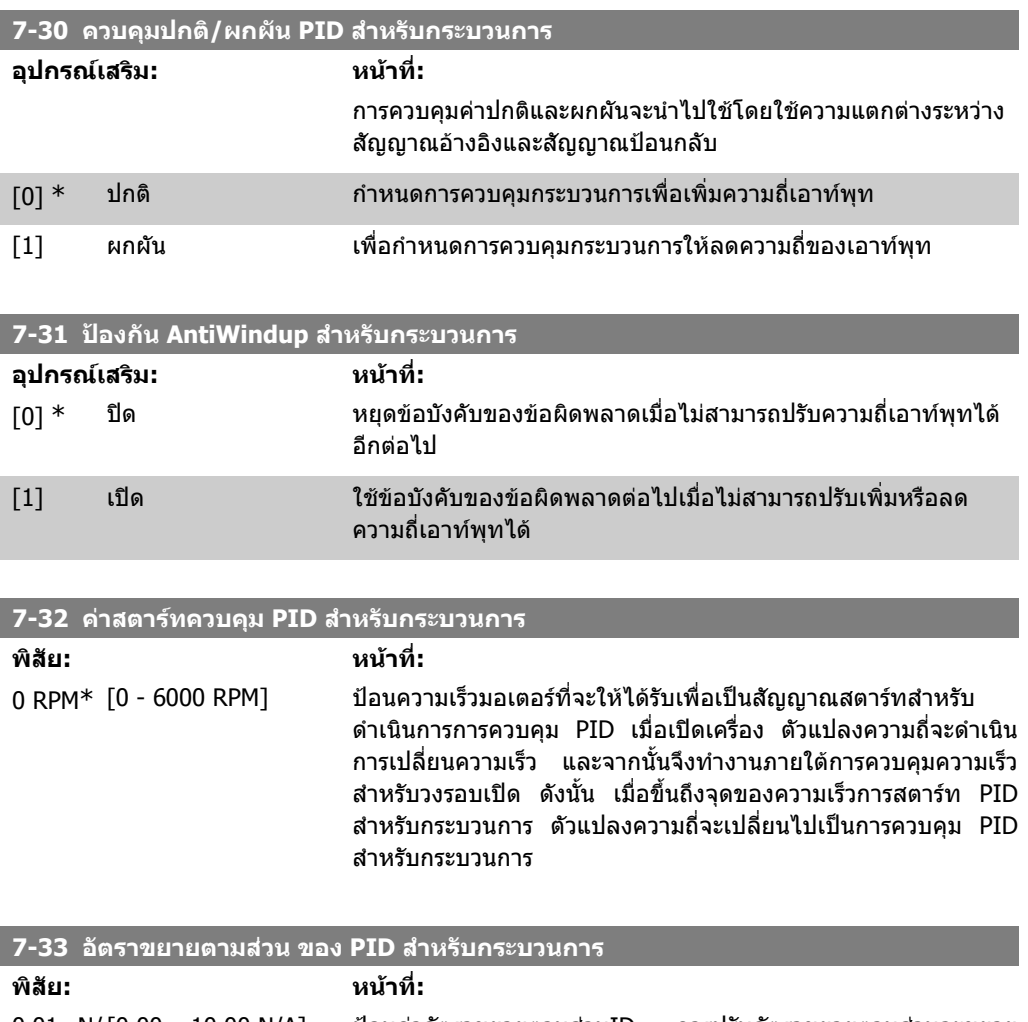

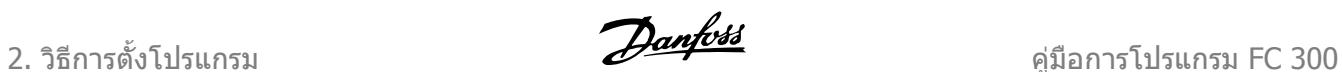

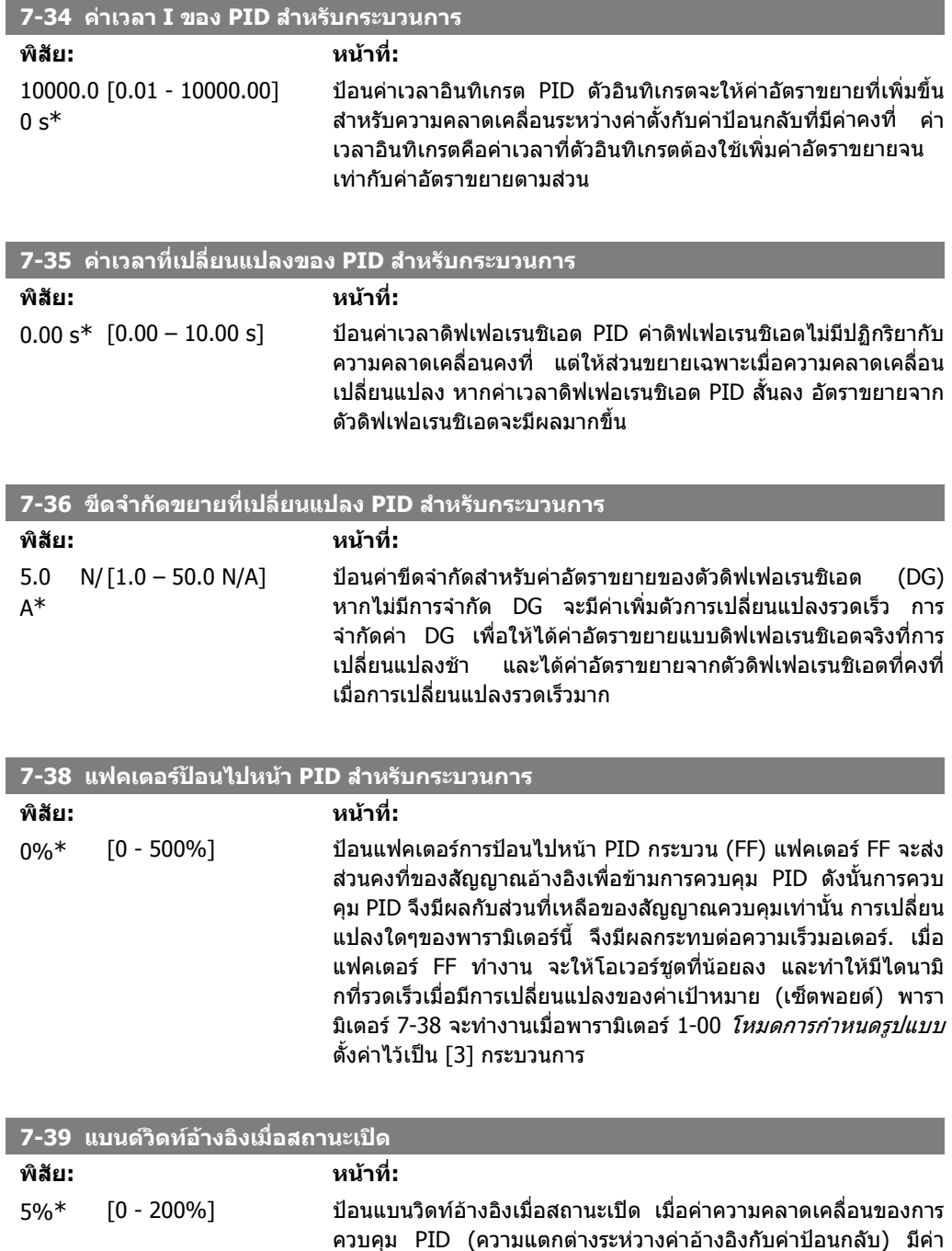

อิงมีคาเปน สูง เชน = (1)

น้อยกว่าค่าที่ตั้งไว้ของพารามิเตอร์ บิตสถานะของการอยู่ภายในค่าอ้าง

# **2.11. พารามิเตอร: การสื่อสารและอุปกรณเสริม**

# **2.11.1. 8-\*\* การสอสารและอ ื่ ุปกรณเสริม**

กลุมพารามิเตอรสําหรับการกําหนดคาการสื่อสารและอุปกรณเสริม

# **2.11.2. 8-0\* การตั้งคาทั่วไป**

การตั้งคาทั่วไปสําหรับการสื่อสารและอุปกรณเสริม

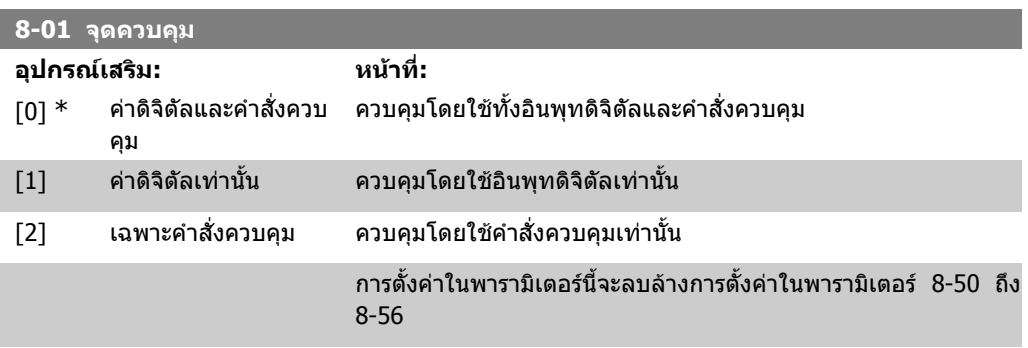

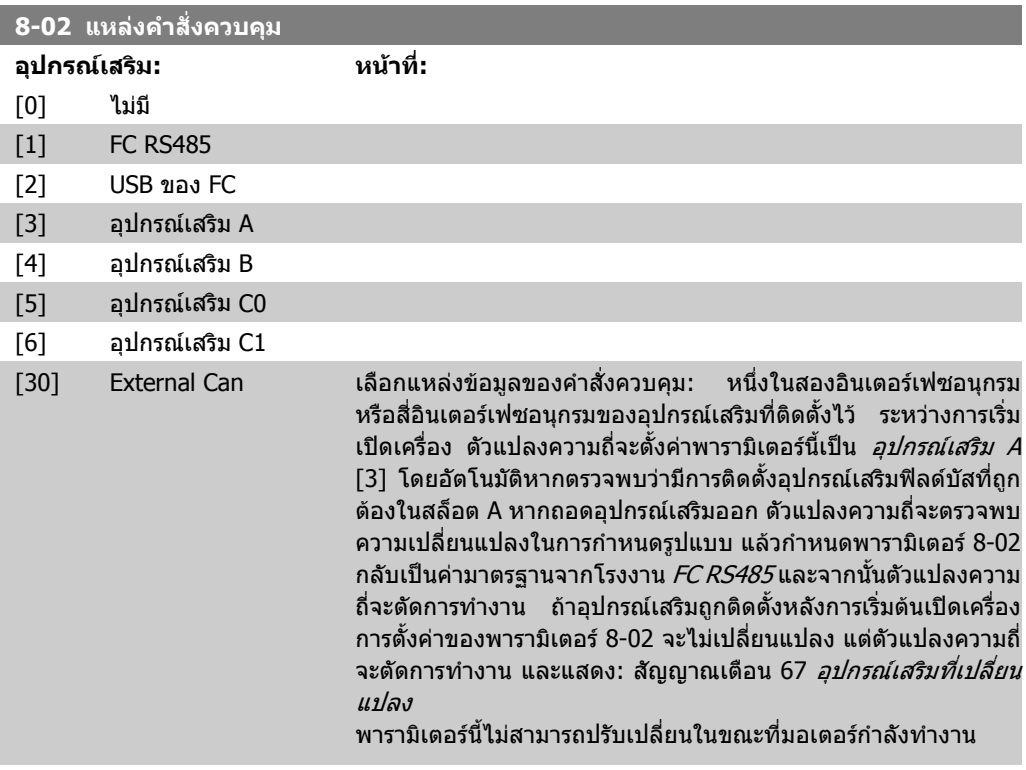

#### **8-03 เวลาหมดเวลาคําสั่งควบคุม**

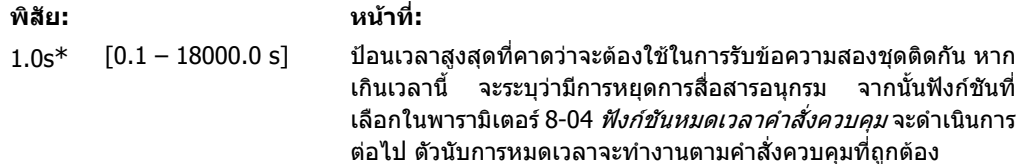

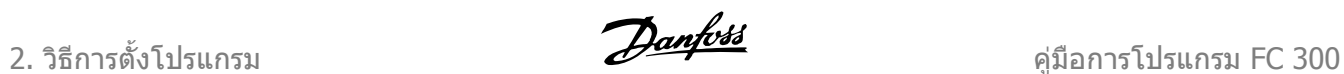

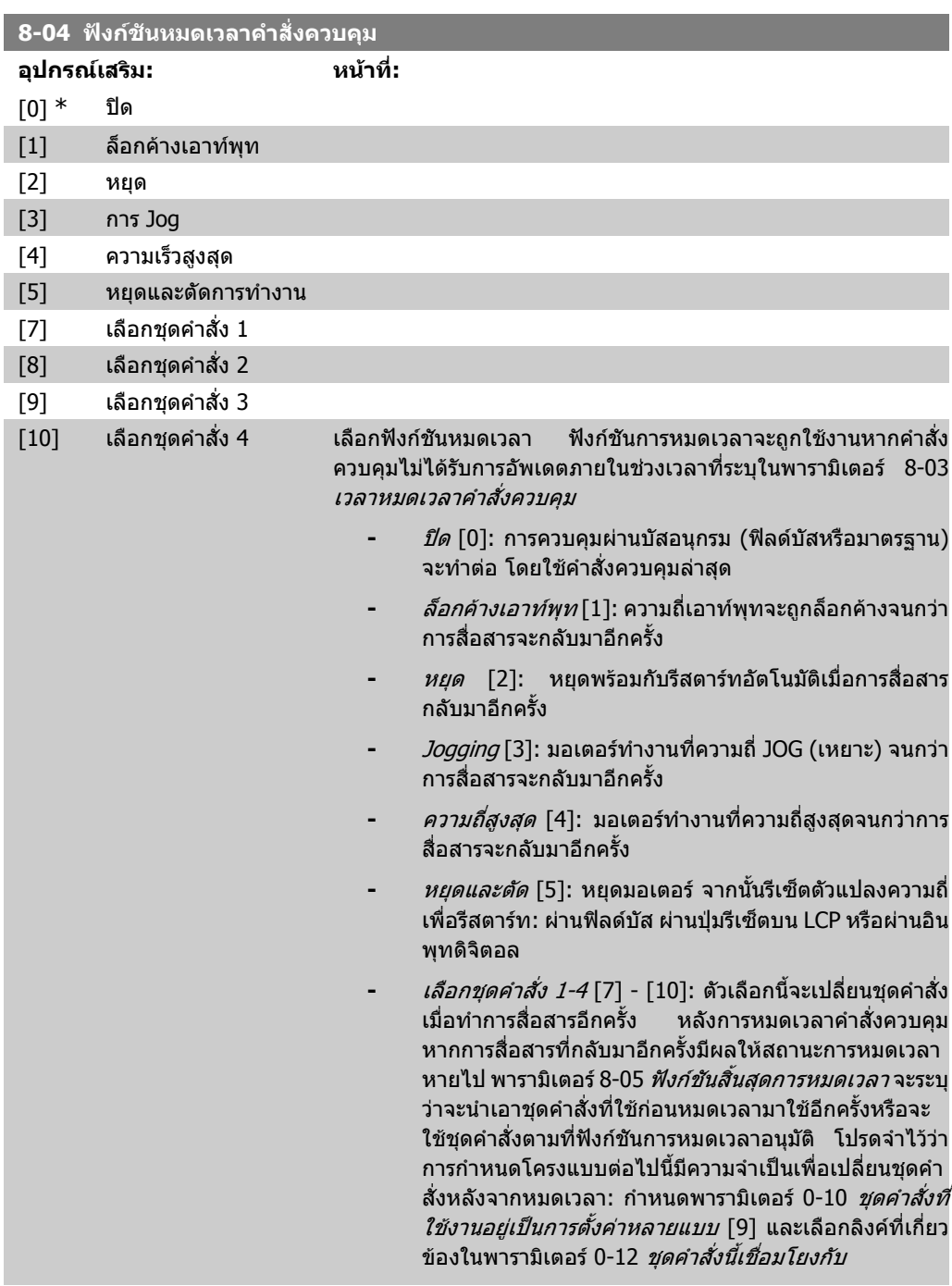

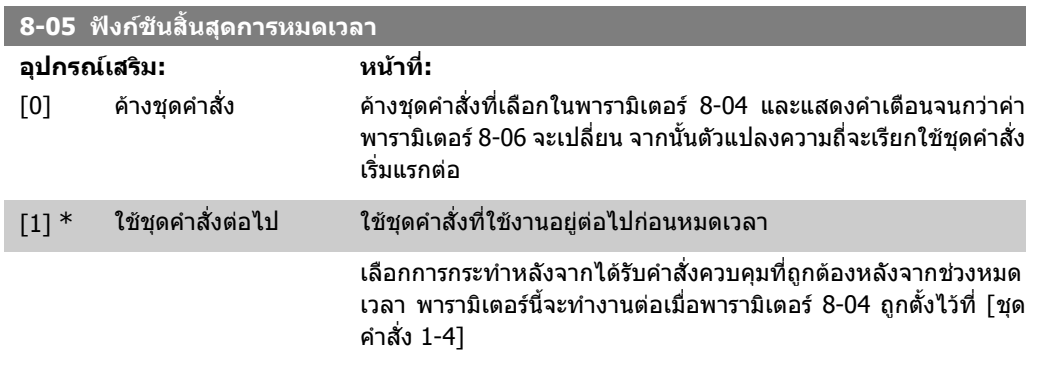

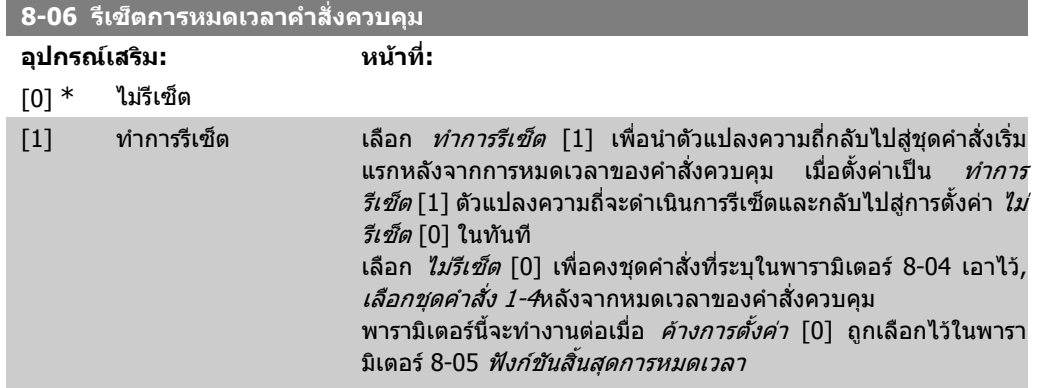

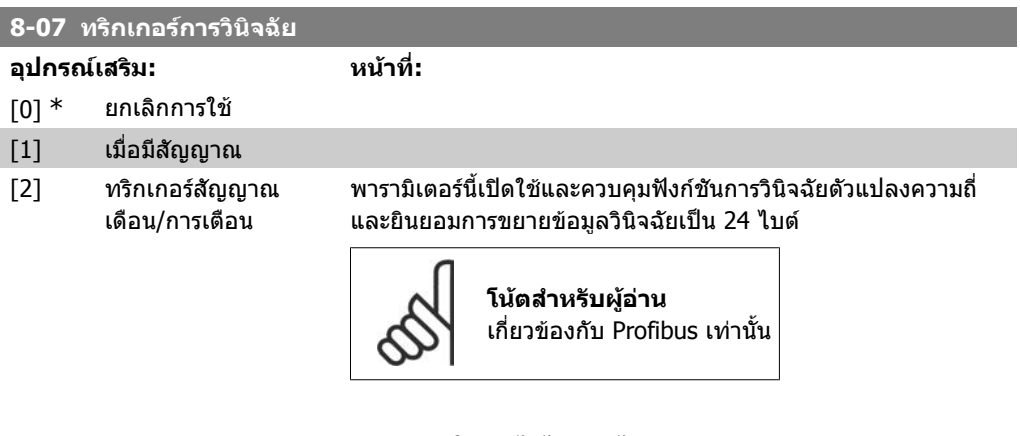

- *ใช้งานไม่ได้* [0]: ไม่ส่งข้อมูลการวินิจฉัยแบบขยาย แม้ว่าจะ ปรากฏขึ้นในตัวแปลงความถี่
- **-** เมื่อมีสัญญาณ [1]: สงขอมูลการวินจฉิ ัยแบบขยายเมื่อ ปรากฏสัญญาณเตือนหนึ่งครั้งขึ้นไปในพารามิเตอรสัญญาณ เตือน 16-90 หรือ 9-53
- **-** ทริกเกอรสัญญาณเดือน/การเตือน [2]: สงขอมูลการวินิจฉัย ี แบบขยายหากปรากฏสัญญาณเตือนหรือการเตือนหนึ่งครั้ง ขึ้นไปในพารามิเตอรสัญญาณเตือน 16-90, 9-53 หรือพารา มิเตอรการเตือน 16-92

เนื้อหาของเฟรมการวินิจฉัยแบบขยาย เปนดังนี้:

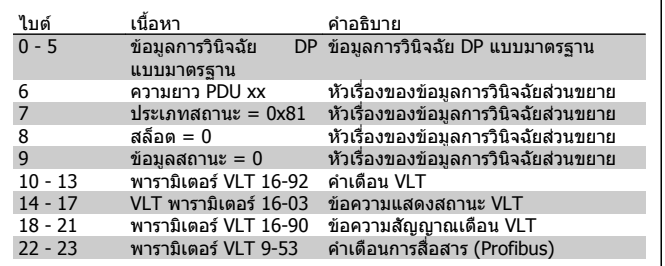

การใชการวินจฉิ ัยอาจมีผลตอการเพิ่มความคับคั่งของสัญญาณบัส ี ฟังก์ชันการวินิจฉัยไม่ได้รับการสนับสนุนจากฟิลด์บัสทุกประเภท

# **2.11.3. 8-1\* ตั้งคา คําสงควบค ั่ ุม**

พารามิเตอรสําหรับการกําหนดรูปแบบโปรไฟลคําสั่งควบคุมของอุปกรณเสริม

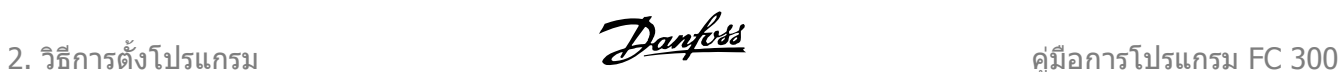

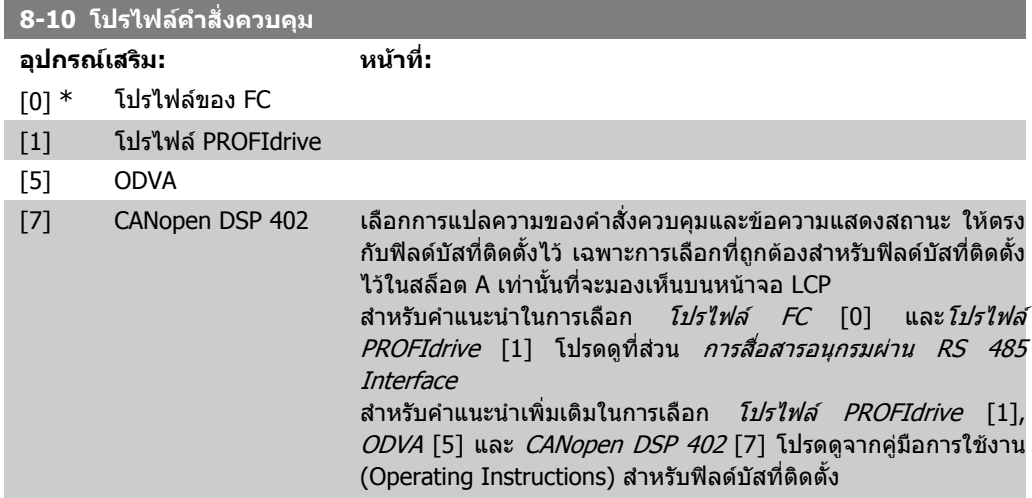

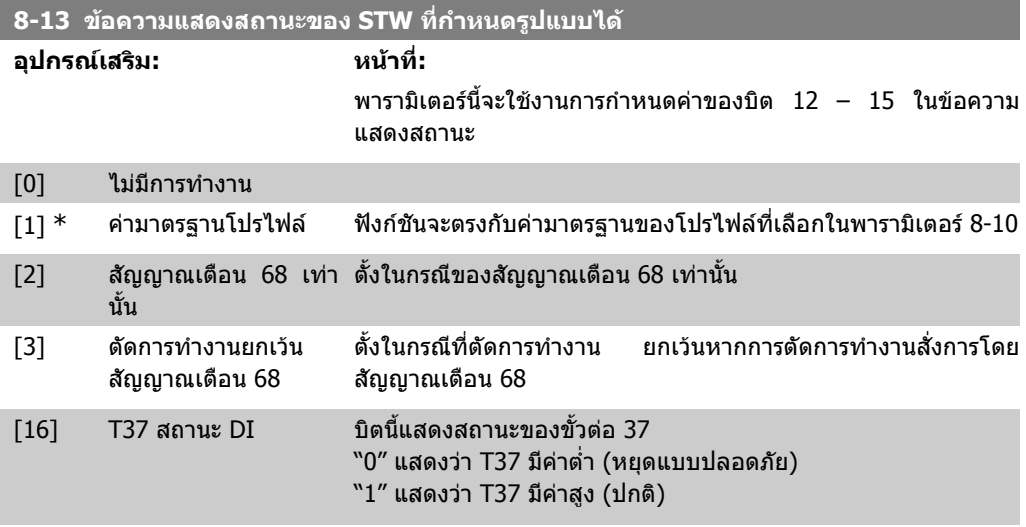

# **2.11.4. 8-3\* การตั้งคาพอรต FC**

พารามิเตอรสําหรับการกําหนดรูปแบบพอรต FC

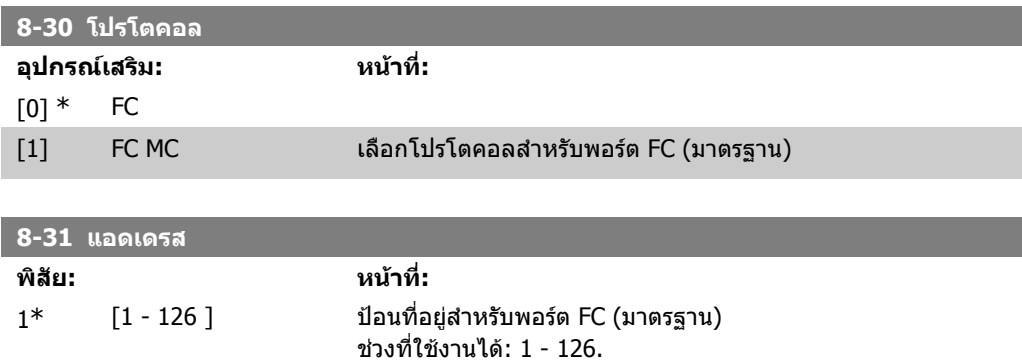

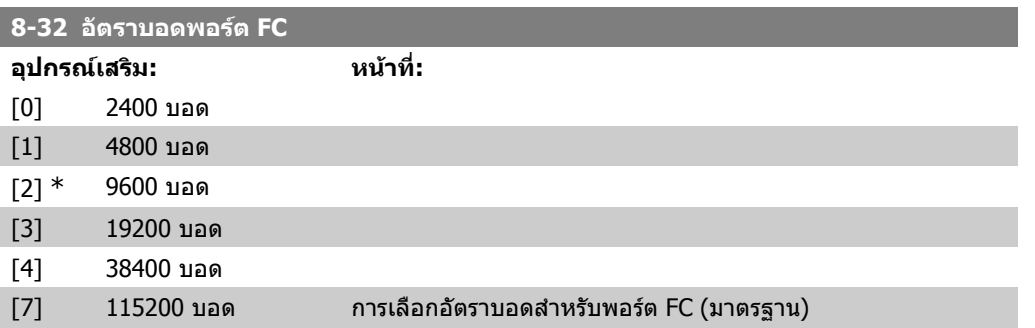

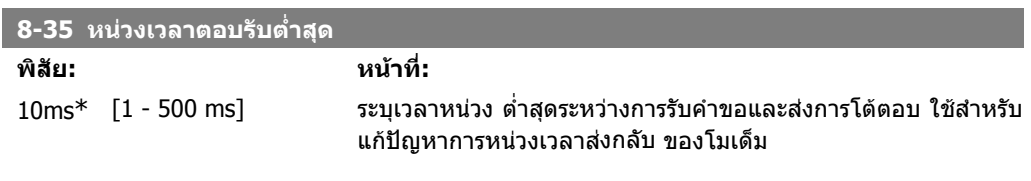

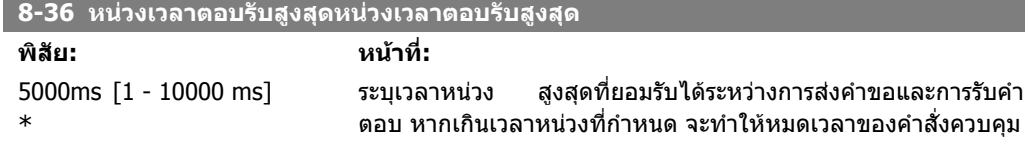

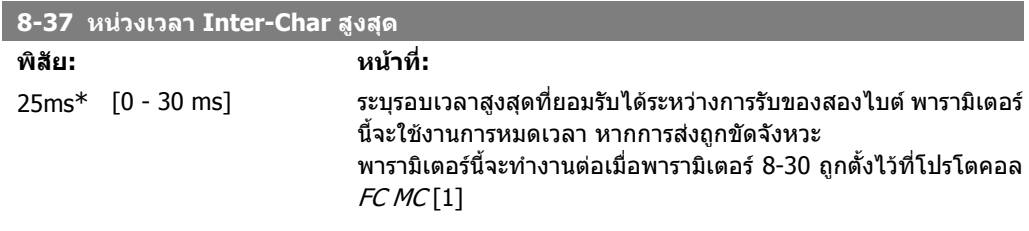

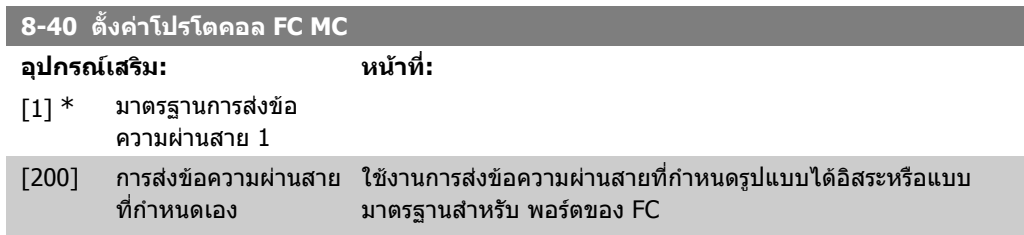

# **2.11.5. 8-5\* ดิจติ ัล/บสั**

พารามิเตอรสําหรับการกําหนดรูปแบบเวริดควบคุมของดิจิตัล/บัสที่รวมกันอยู

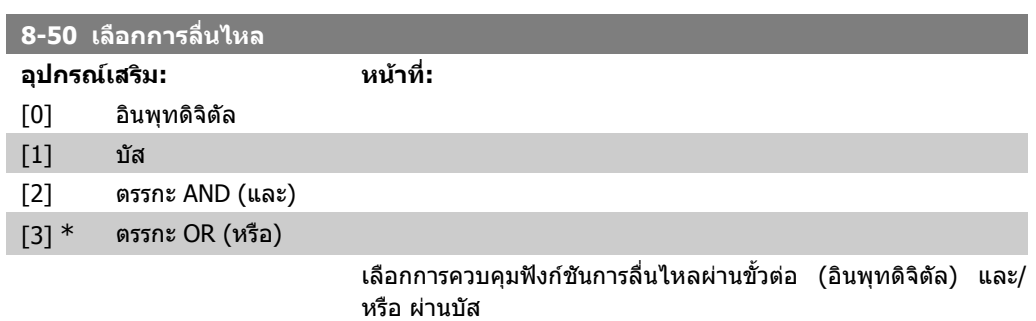

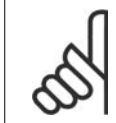

#### **โนตสําหรับผูอาน**

พารามิเตอรนจะท ี้ ํางานตอเมื่อพารามิเตอร 8-01 หนวยควบคุม ตั้งไวที่ [0] คําสั่งควบคุม และดิจิตัล

### **8-51 เลือกหยุดดวน**

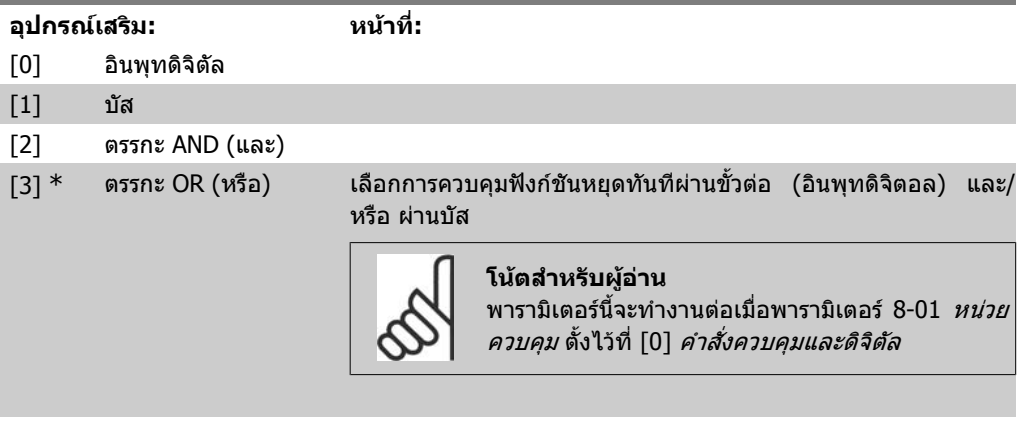

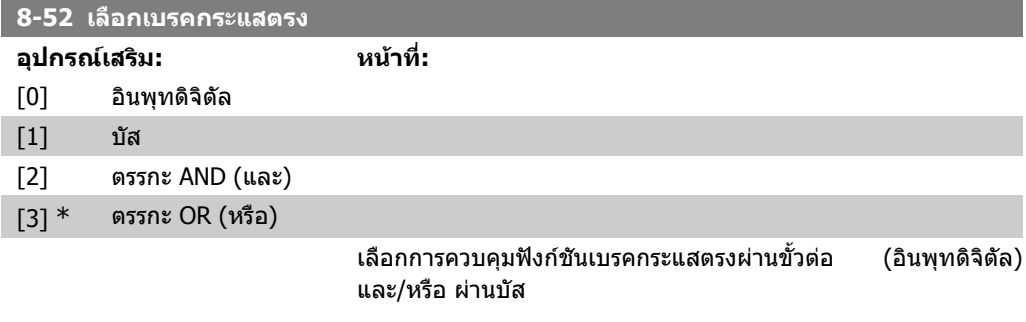

**โนตสําหรับผูอาน** พารามิเตอรนจะท ี้ ํางานตอเมื่อพารามิเตอร 8-01 หนวยควบคุม ตั้งไวที่ [0] คําสั่งควบคุม และดิจิตัล

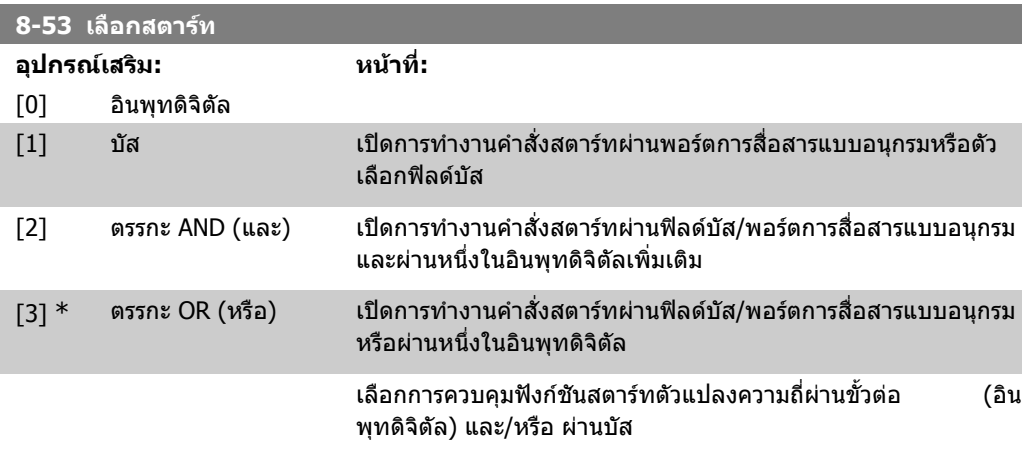

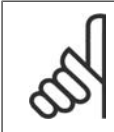

#### **โนตสําหรับผูอาน**

พารามิเตอรนจะท ี้ ํางานตอเมื่อพารามิเตอร 8-01 หนวยควบคุม ตั้งไวที่ [0] คําสั่งควบคุม และดิจิตัล

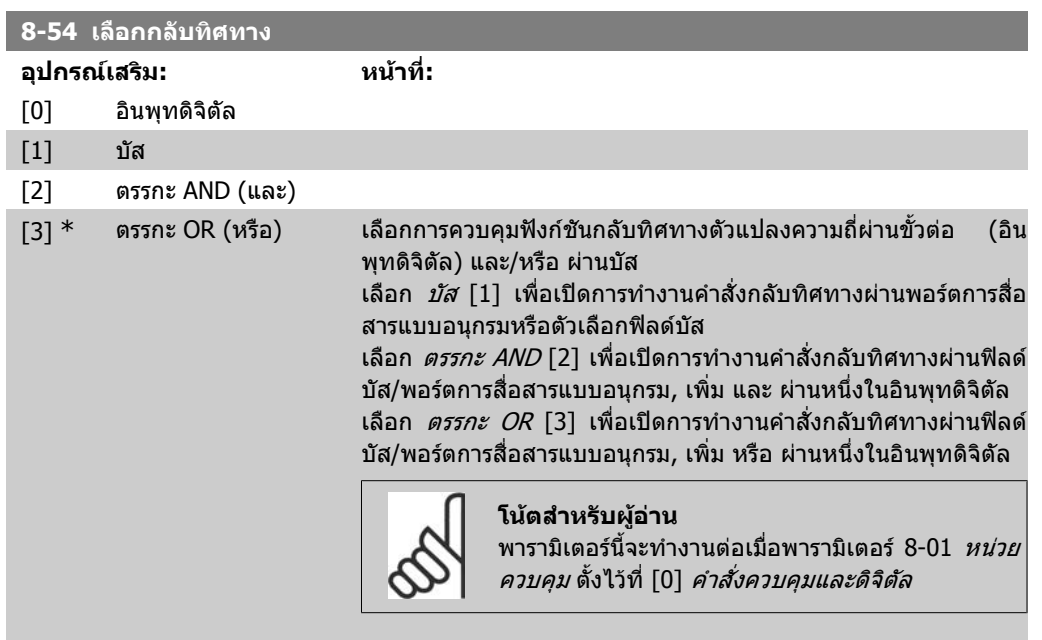

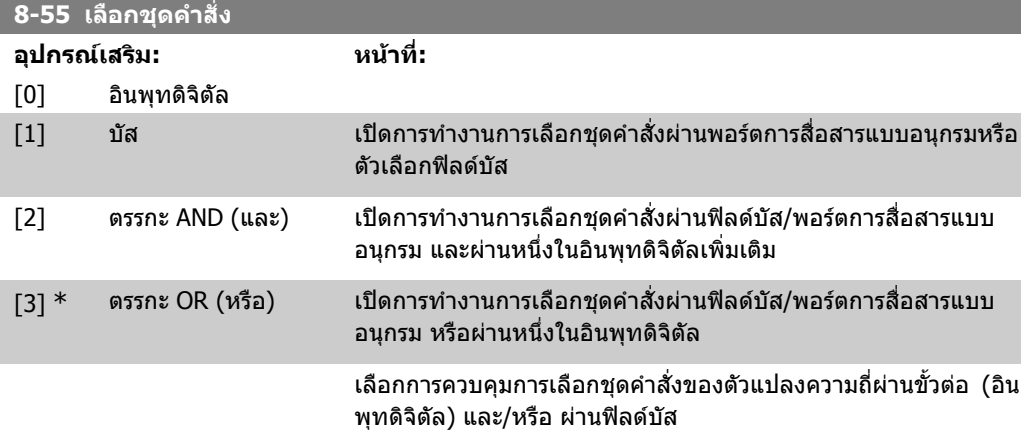

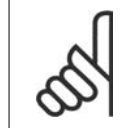

#### **โนตสําหรับผูอาน**

้ ……………<sub>……</sub><br>พารามิเตอร์นี้จะทำงานต่อเมื่อ*พารามิเตอร์ 8-01 หน่วยควบคุม* ตั้งไว้ที่ [0] *ค่าสั่งควบคุม* และดิจิตัล

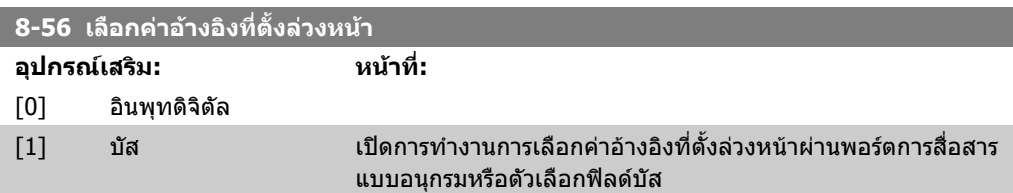

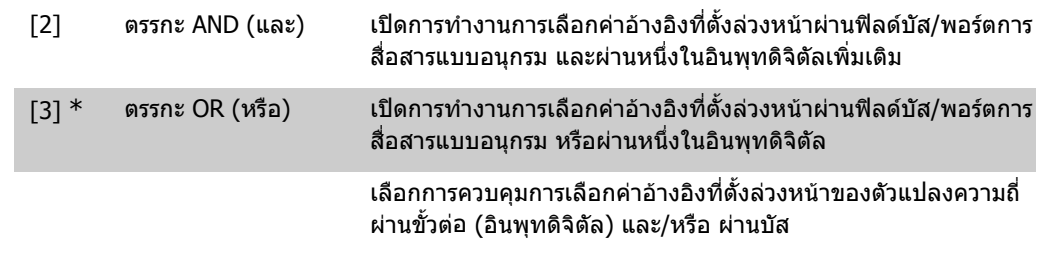

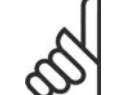

**โนตสําหรับผูอาน** พารามิเตอร์นี้จะทำงานต่อเมื่อ*พารามิเตอร์ 8-01 หน่วยควบคุม* ตั้งไว้ที่ [0] *คำสั่งควบคุม* และดิจิตัล

# **2.11.6. 8-9\* บัสเหยาะ (Jog)**

พารามิเตอรสําหรับการกําหนดรูปแบบบัสเหยาะ (Jog)

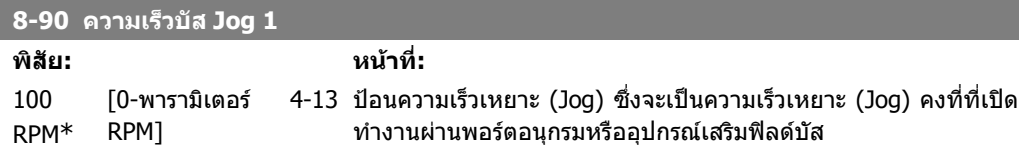

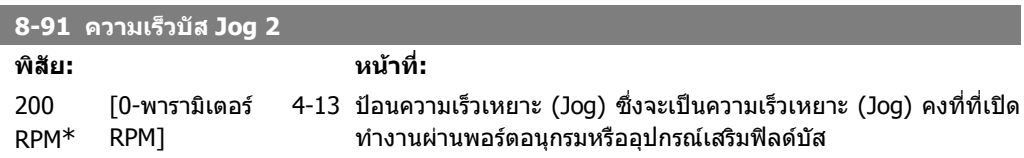

# **2.12. พารามิเตอร: Profibus**

## **2.12.1. 9-\*\* Profibus**

กลุมพารามิเตอรสําหรับพารามิเตอรที่ระบุของ Profibus ทั้งหมด

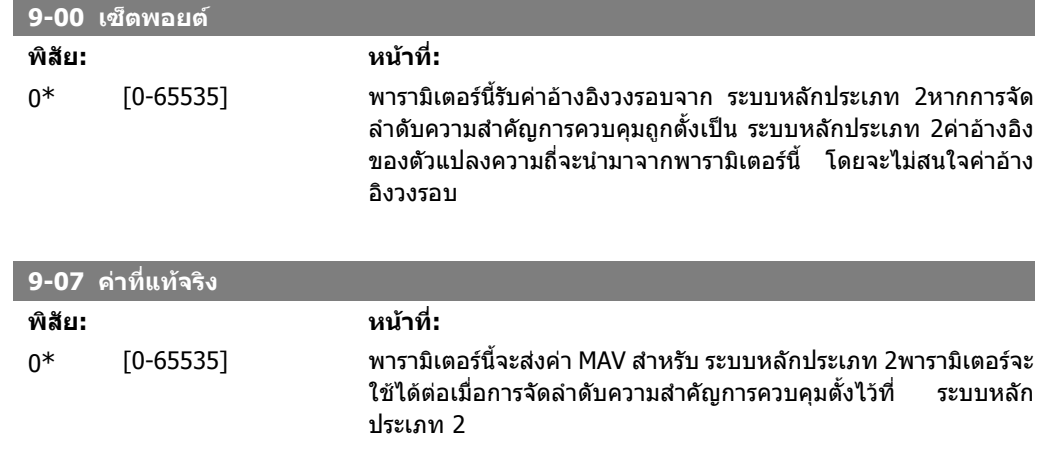

**9-15 การกําหนดรูปแบบการเขียน PCD**

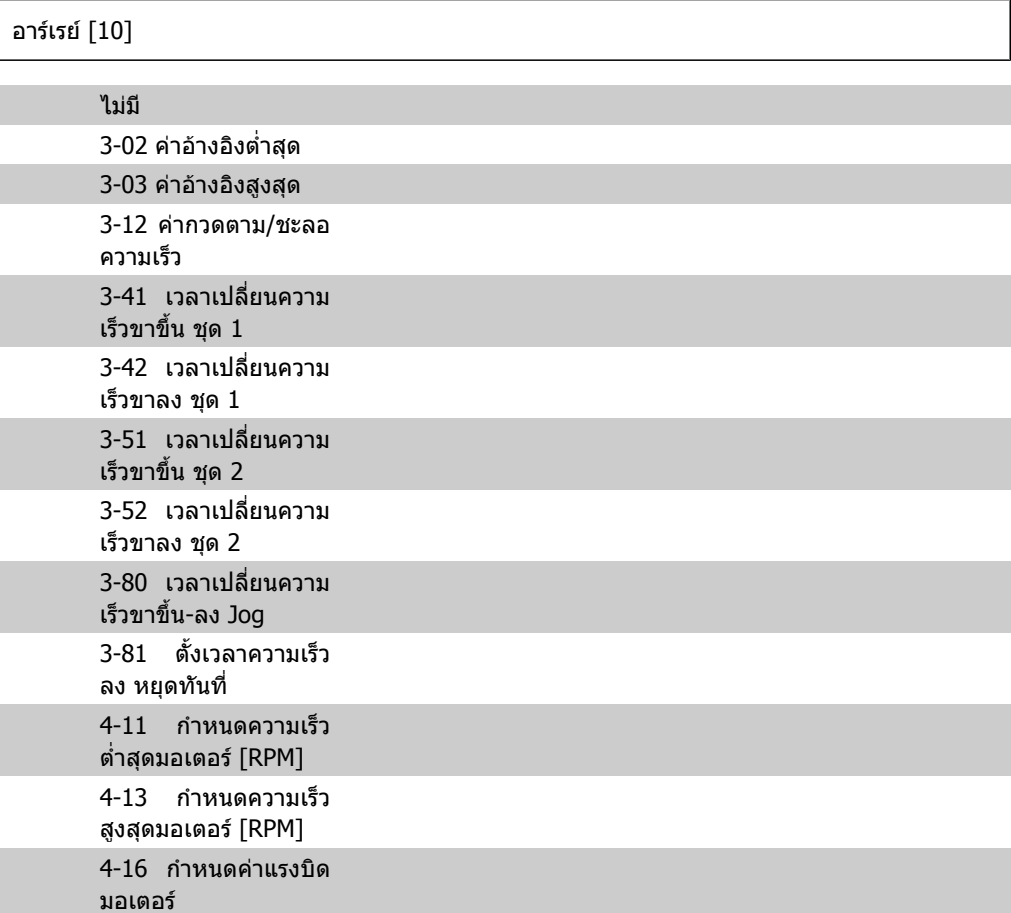

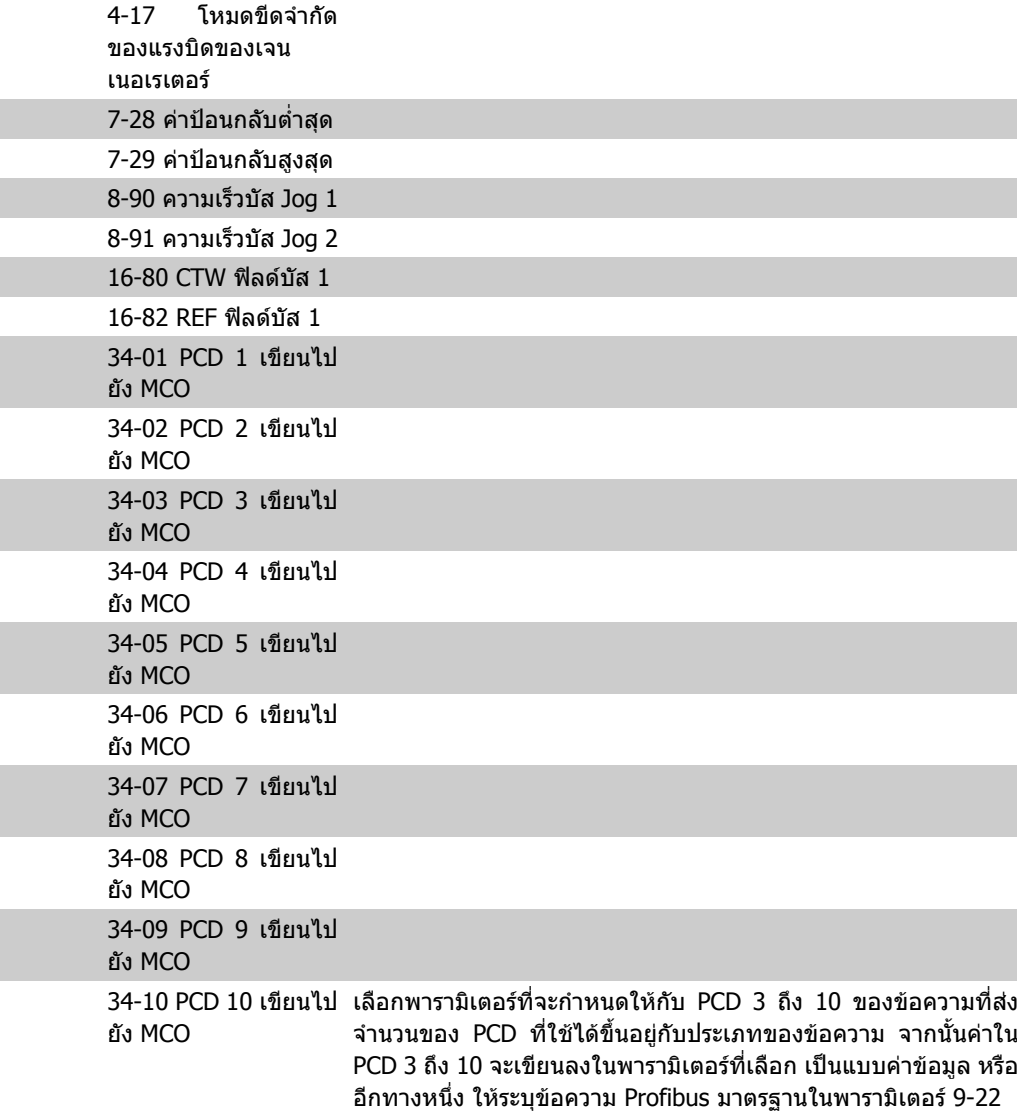

### **9-16 การกําหนดรูปแบบการอาน PCD**

#### อารเรย [10]

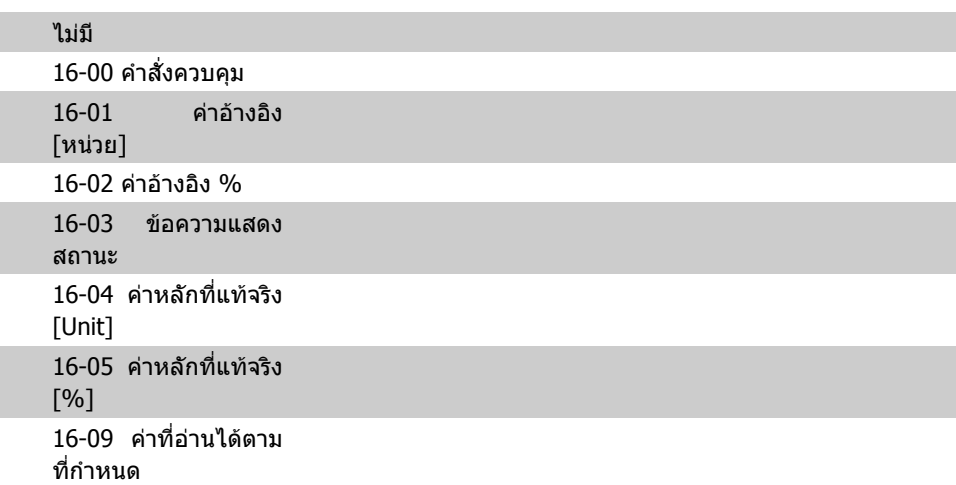

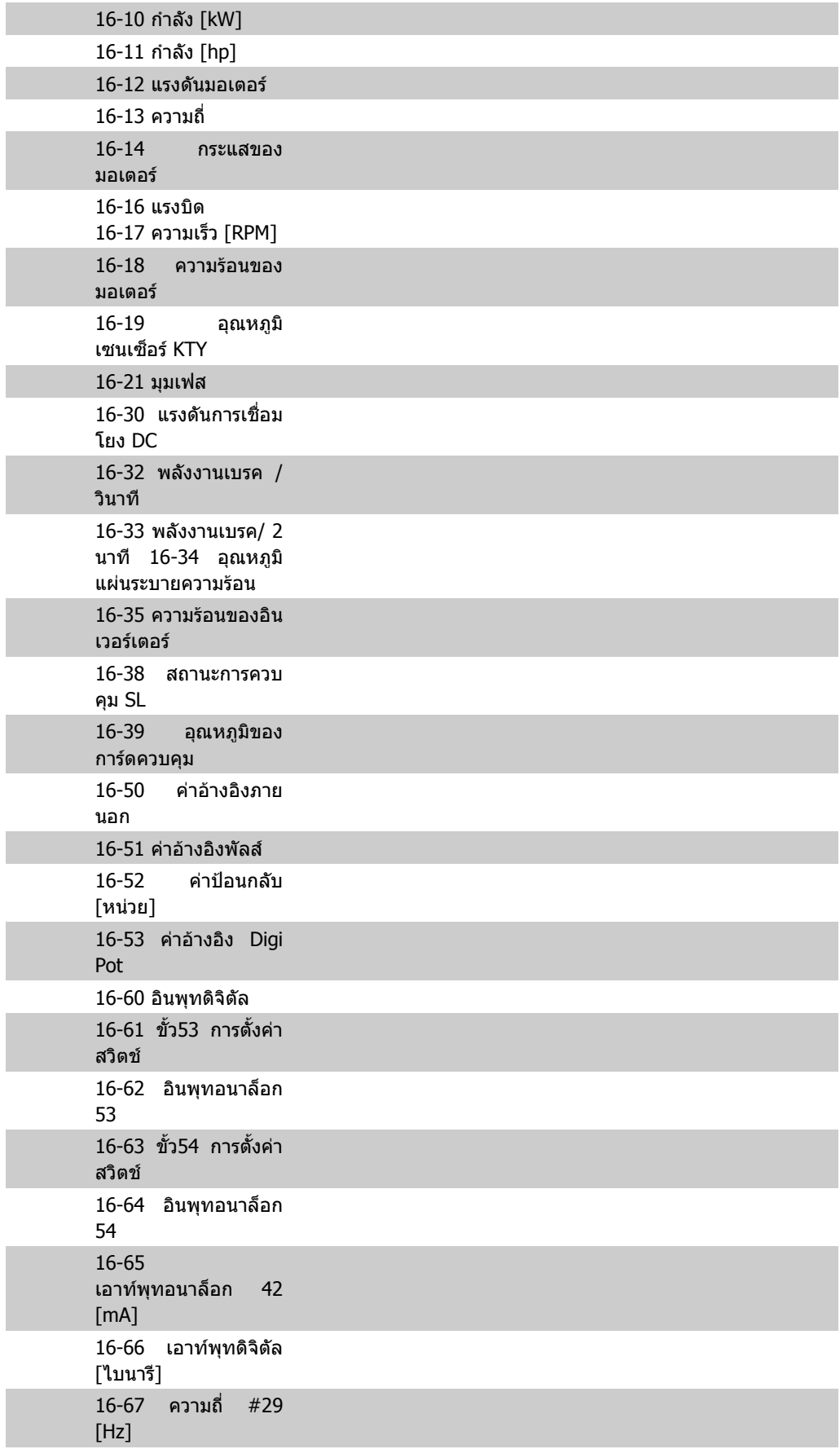

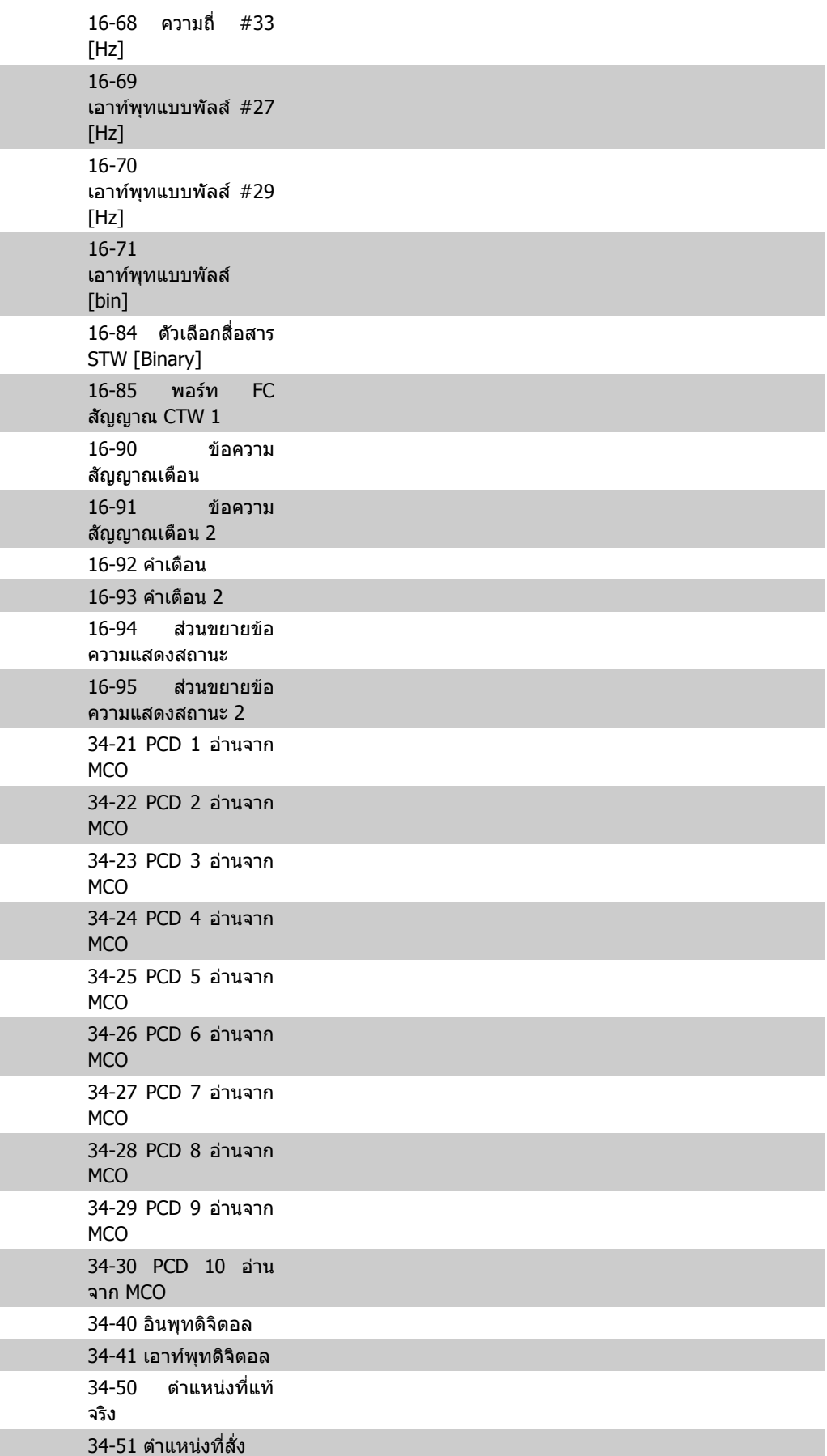

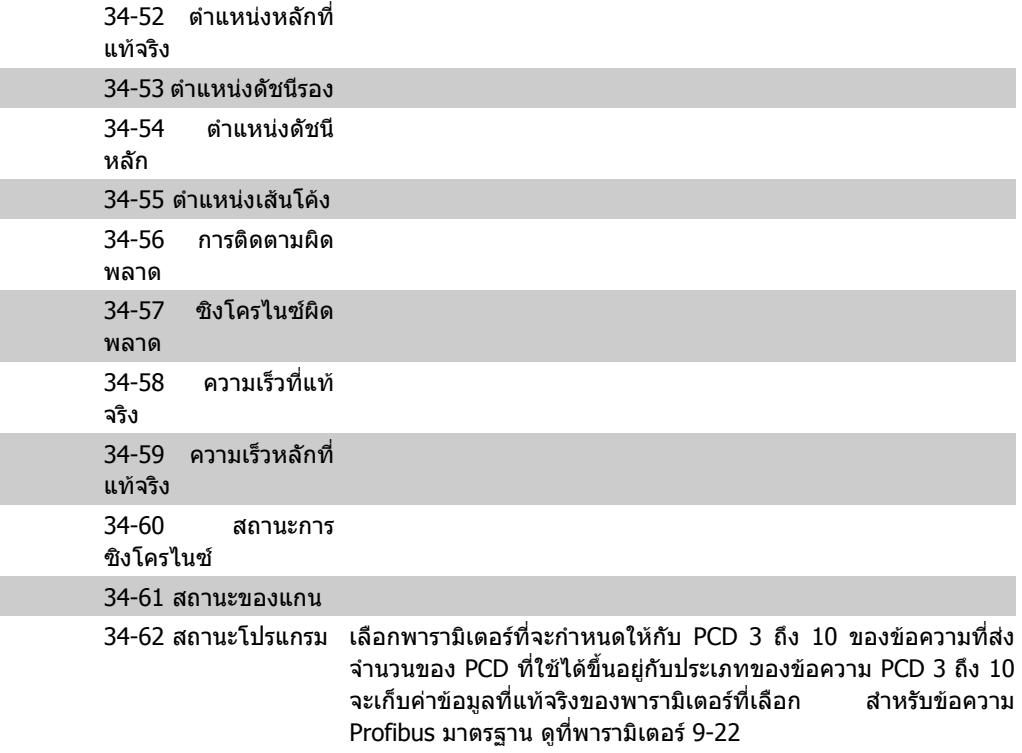

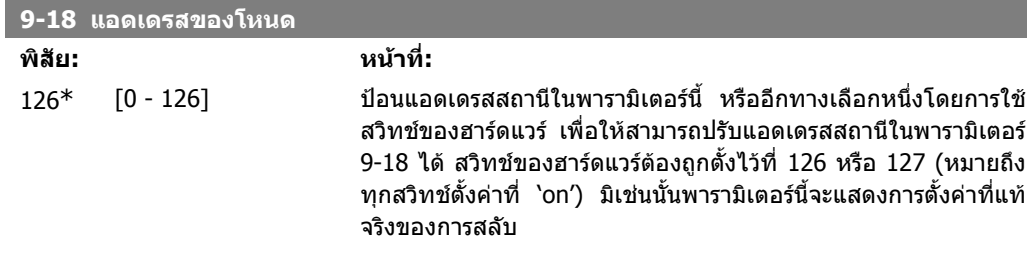

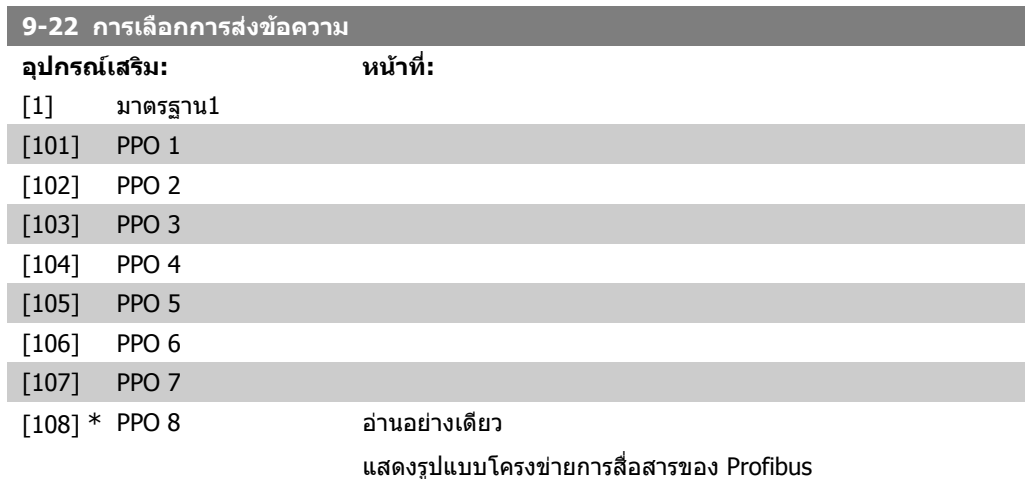

### **9-23 พารามเตอร ิ สําหรับสัญญาณ**

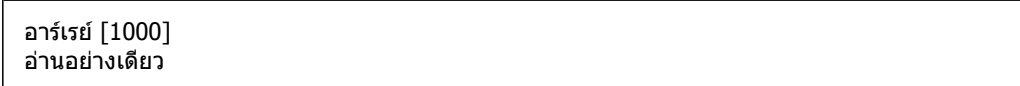

I

พารามิเตอรนี้บรรจุรายการของสัญญาณที่ใชไดสําหรับการเลือกใน พารามิเตอร 9-15 และ 9-16

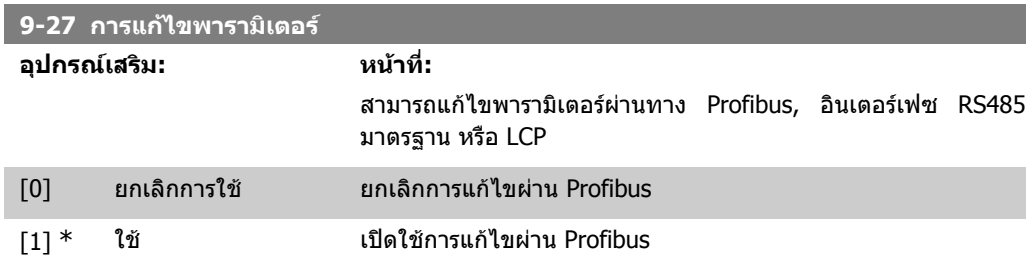

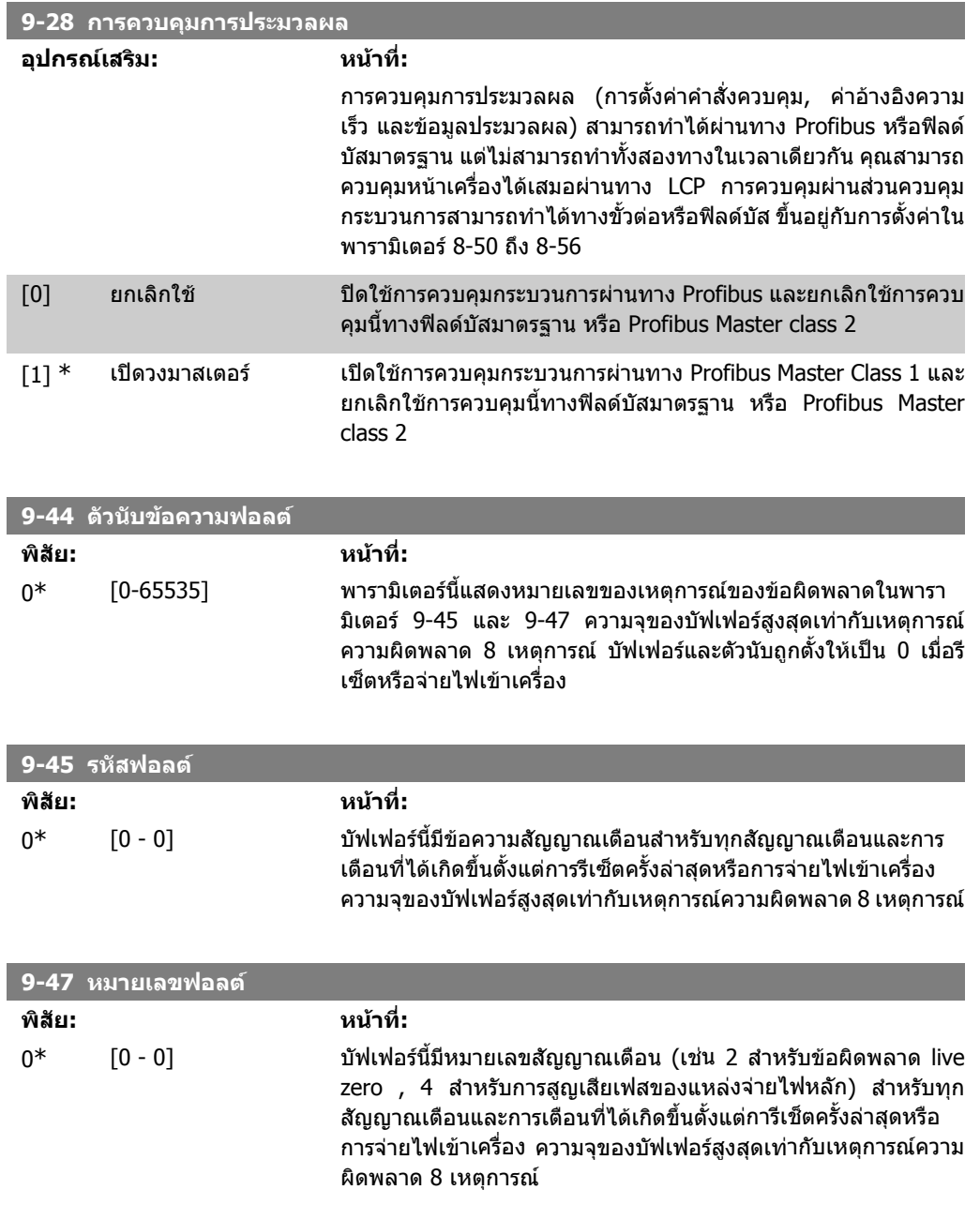

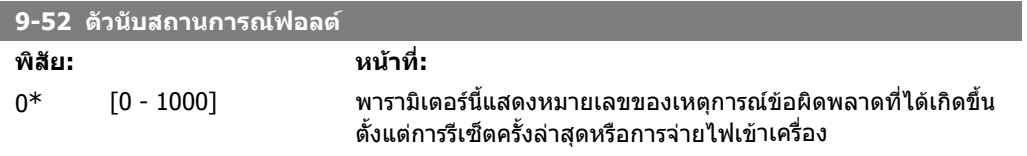

### **9-53 คําเตือน Profibus**

**อุปกรณเสริม: หนาที่:**

ี พารามิเตอร์นี้จะแสดงการเตือนการสื่อสาร Profibus โปรดดูที่*คู่มือการ ใช้งาน Profibus*สำหรับข้อมูลเพิ่มเติม

#### อานอยางเดียว

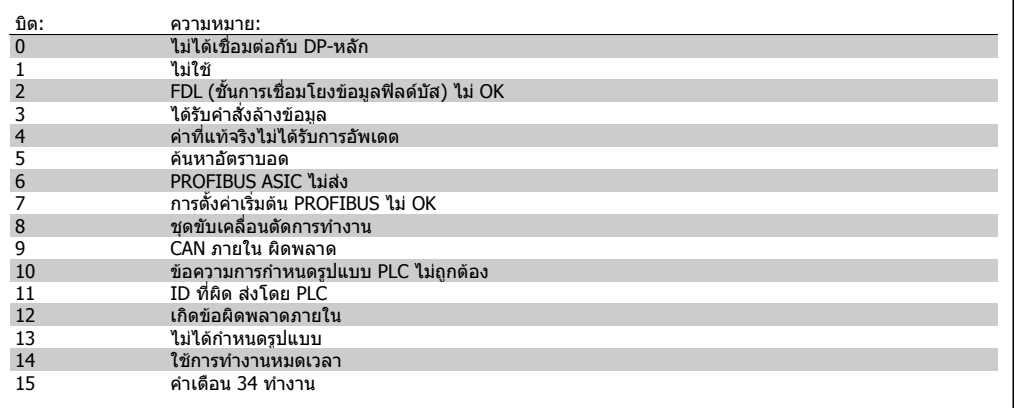

#### **9-63 อัตราบอดที่แทจริง**

**อุปกรณเสริม: หนาที่:**

ิ พารามิเตอร์นี้จะแสดงอัตราบอดของ Profibus ที่แท้จริง Profibus Master จะตั้งอัตราบอดโดยอัตโนมัติ

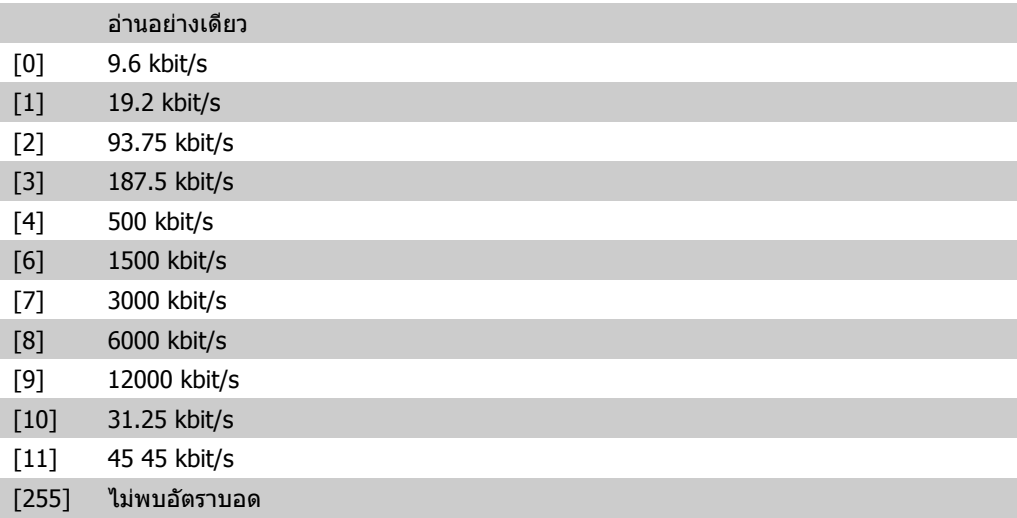

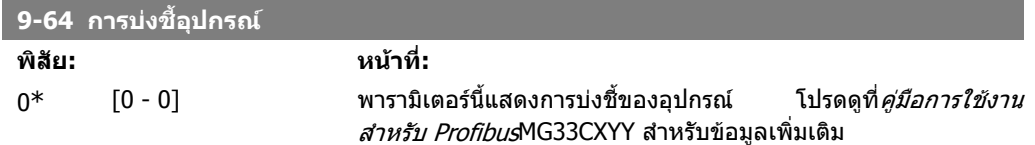

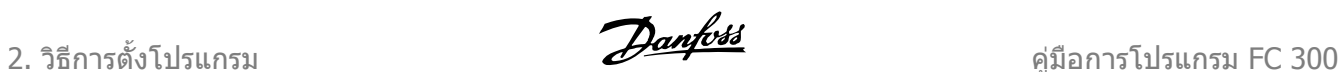

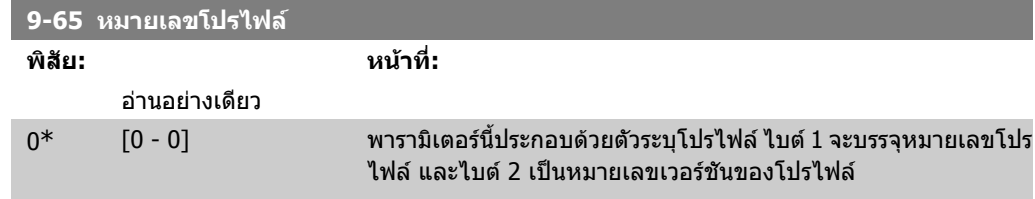

**โนตสําหรับผูอาน** พารามิเตอรนี้จะมองไมเห็นผานทาง LCP

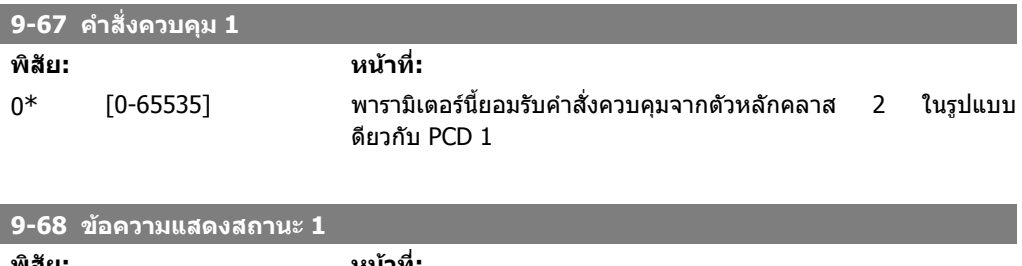

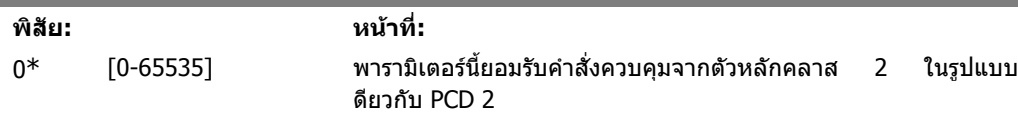

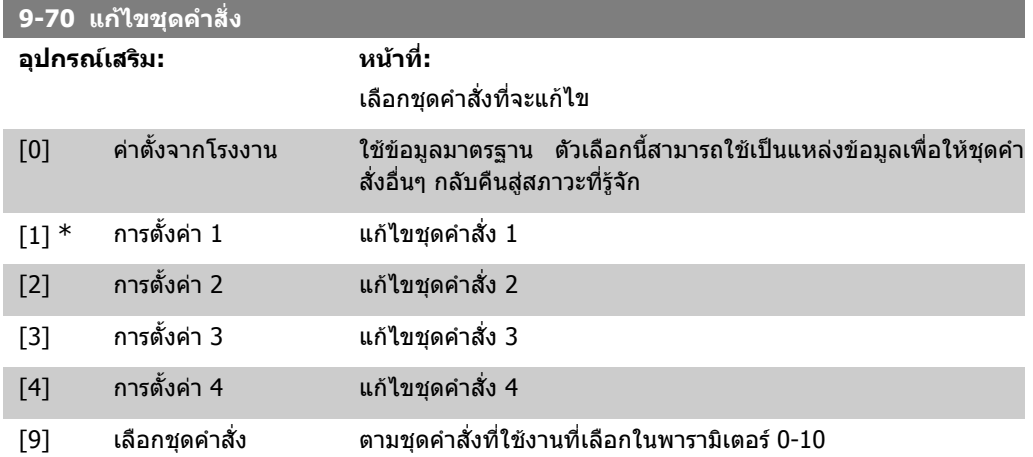

พารามิเตอร์นี้มีไว้เป็นพิเศษสำหรับ LCPและฟิลด์บัส ดูเพิ่มเติมที่พารามิเตอร์ 0-11 *แก้ไขชุดคำสั่ง* 

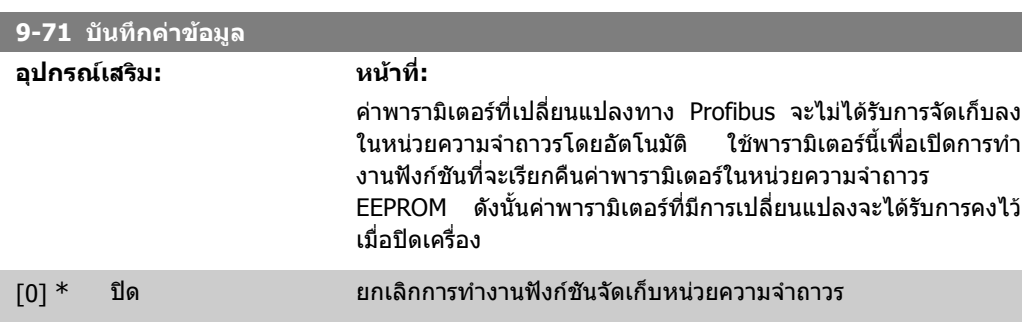
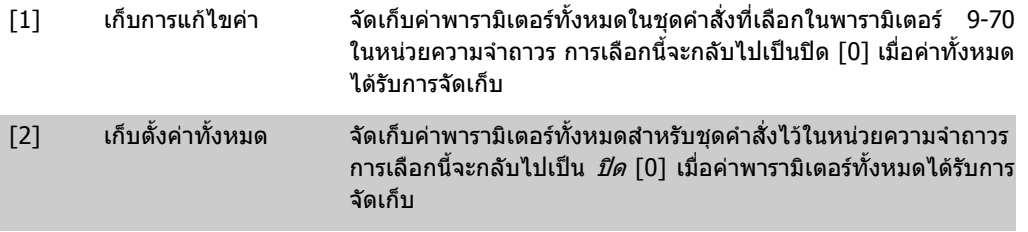

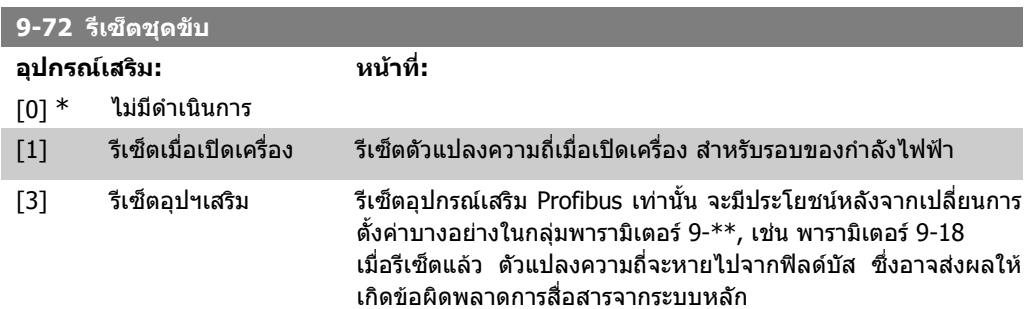

**9-80 พารามเตอร ิ ที่ระบุ (1)**

#### อารเรย [116]

#### ไมมีการเขาใชงาน LCP

#### อานอยางเดียว

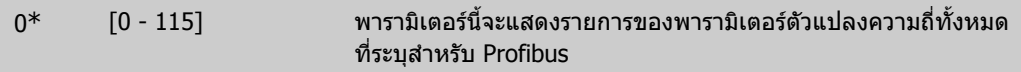

**9-81 พารามเตอร ิ ที่ระบุ (2)**

อารเรย [116]

ไมมีการเขาใชงาน LCP

#### อานอยางเดียว

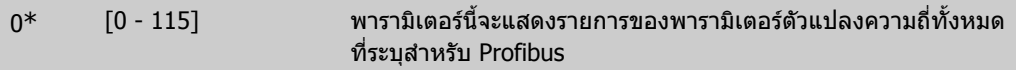

**9-82 พารามเตอร ิ ที่ระบุ (3)**

#### อารเรย [116]

ไมมีการเขาใชงาน LCP

### อานอยางเดียว

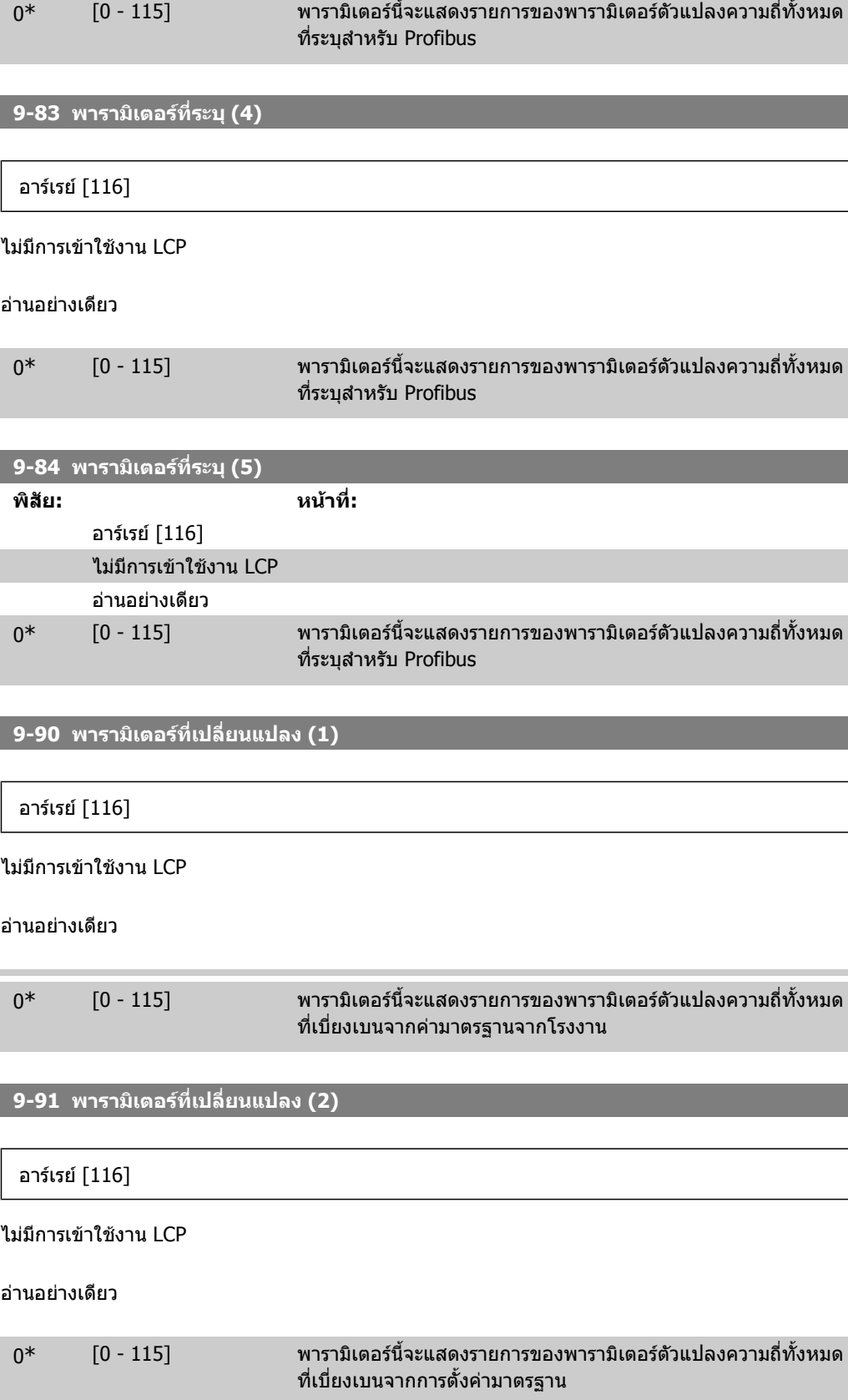

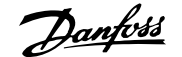

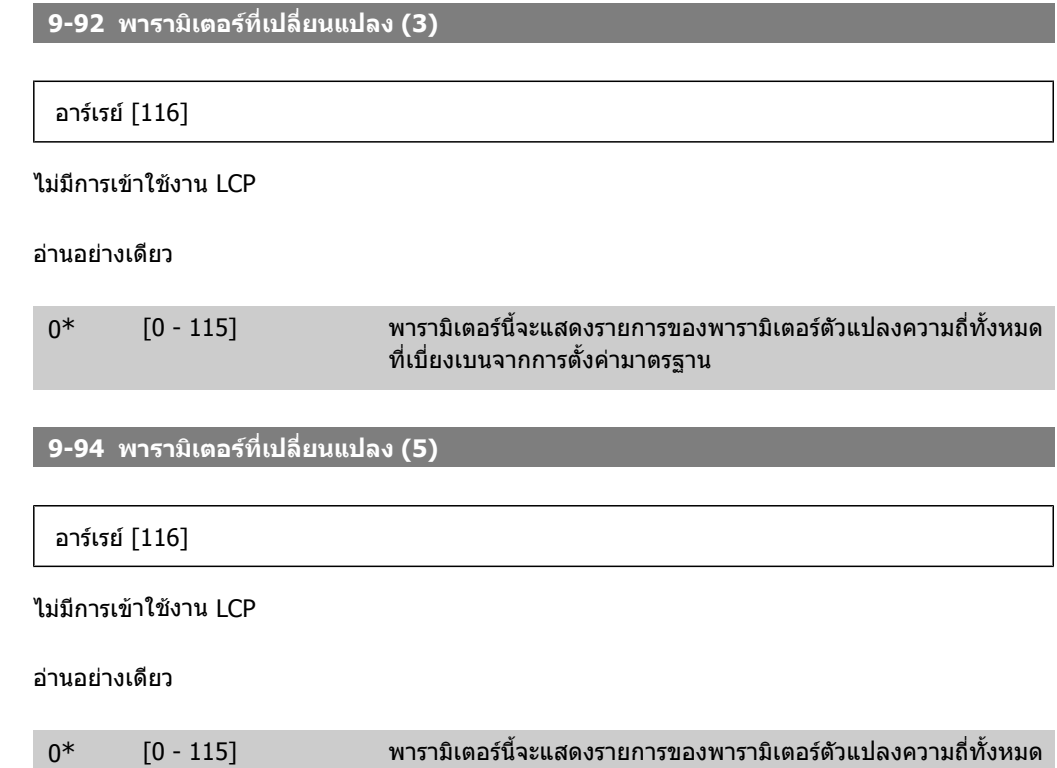

ที่เบี่ยงเบนจากการตั้งคามาตรฐาน

2. วิธีการตั้งโปรแกรม *Panfolls* คูมิอการโปรแกรม FC 300

# **2.13. พารามิเตอร: DeviceNet CAN Fieldbus**

# **2.13.1. 10-\*\* ฟลดบัส DeviceNet และ CAN**

กลุมพารามิเตอรสําหรับพารามิเตอรของฟลดบัส DeviceNet CAN

# **2.13.2. 10-0\* การตั้งคาทั่วไป**

ึกลุ่มพารามิเตอร์สำหรับการกำหนดรูปแบบการตั้งค่าร่วมสำหรับอุปกรณ์เสริมฟิลด์บัส CAN

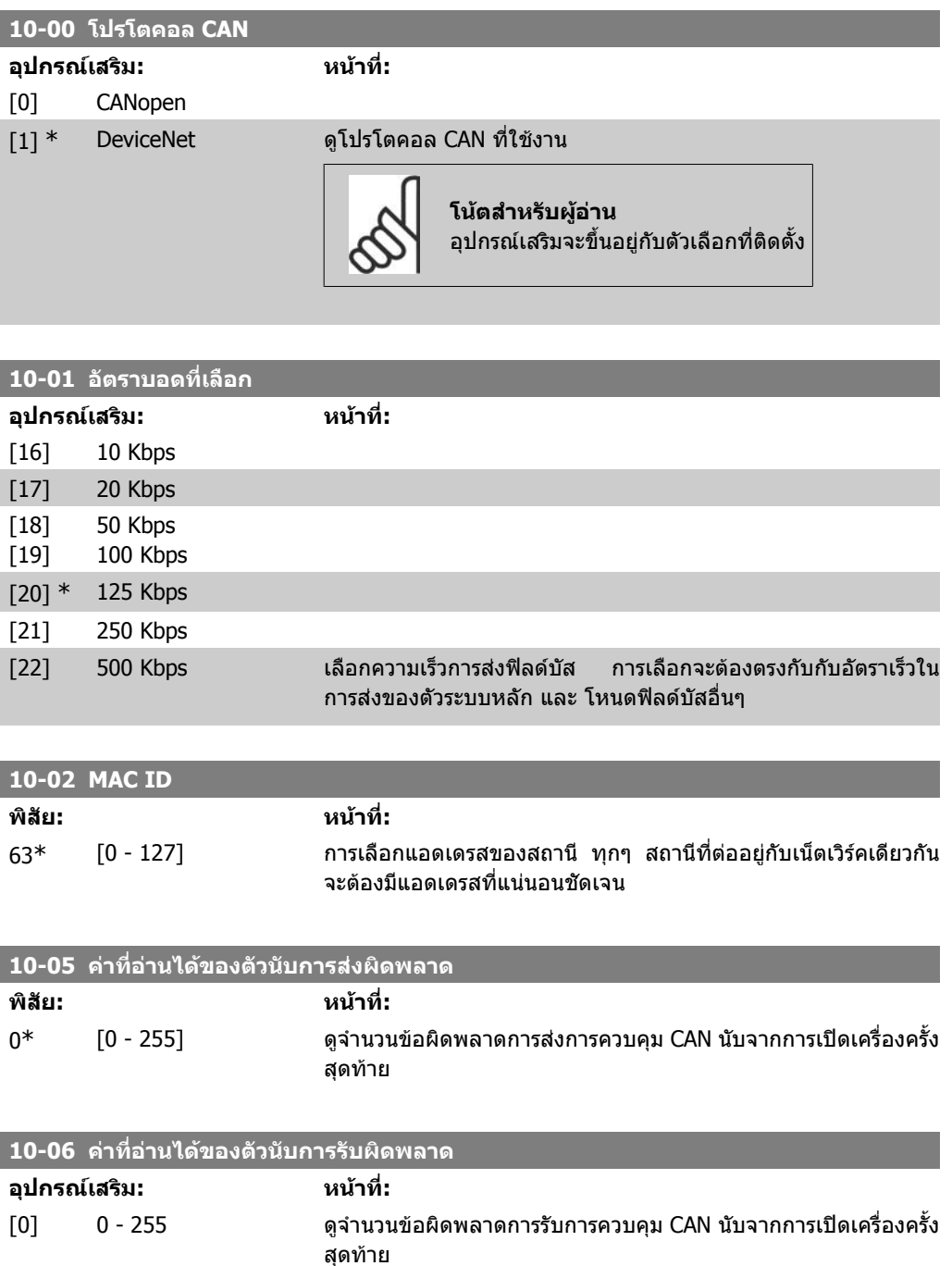

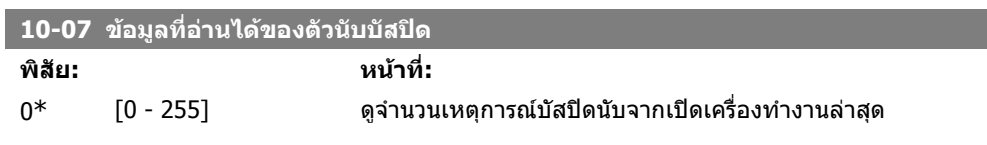

# **2.13.3. 10-1\* DeviceNet**

พารามิเตอรระบุสําหรับฟลดบัส DeviceNet

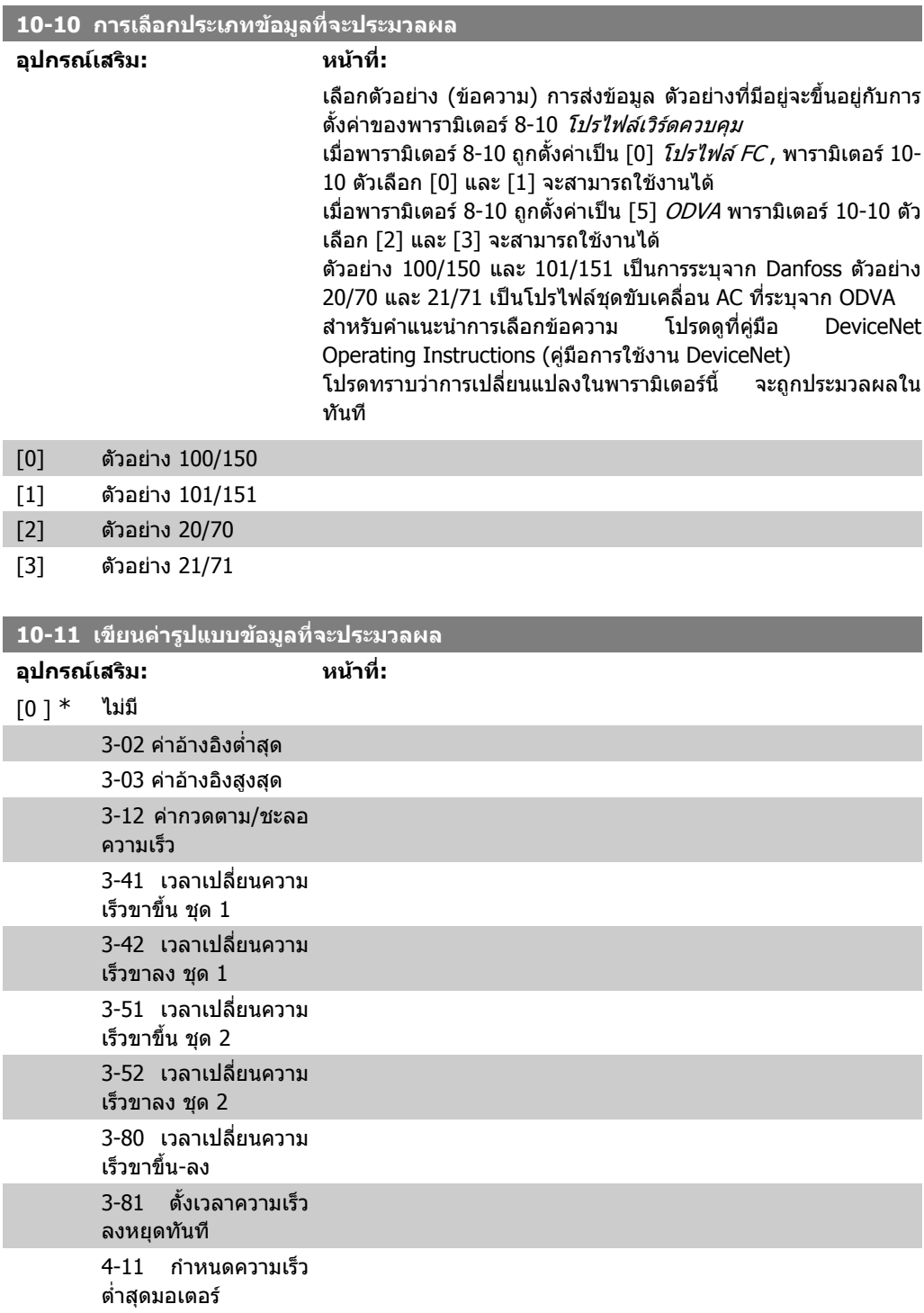

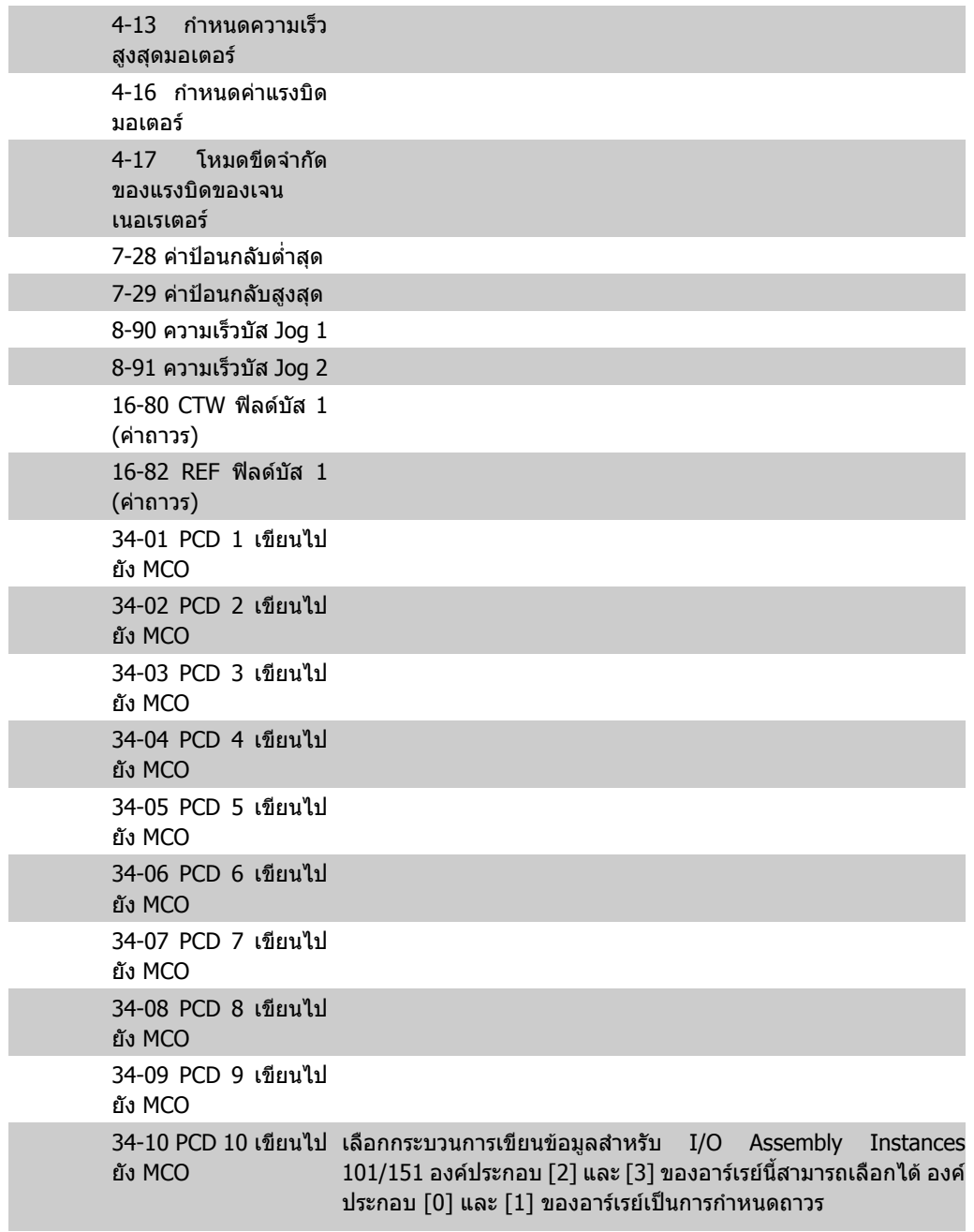

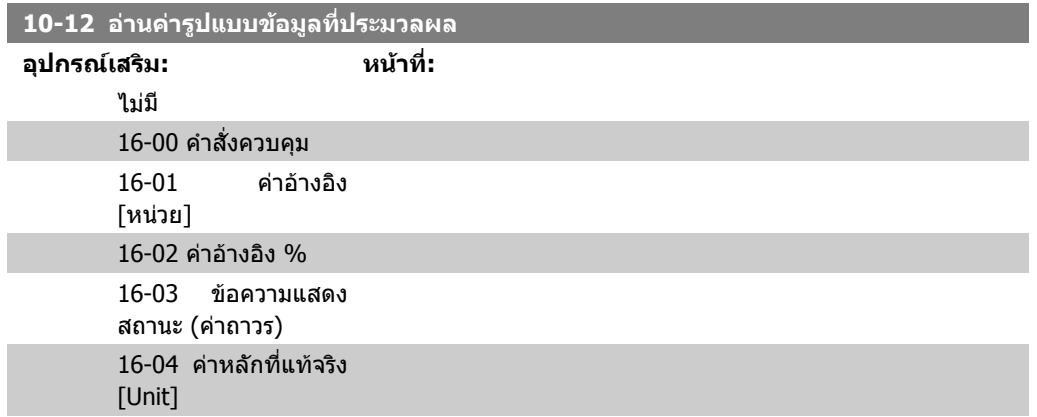

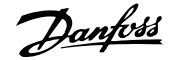

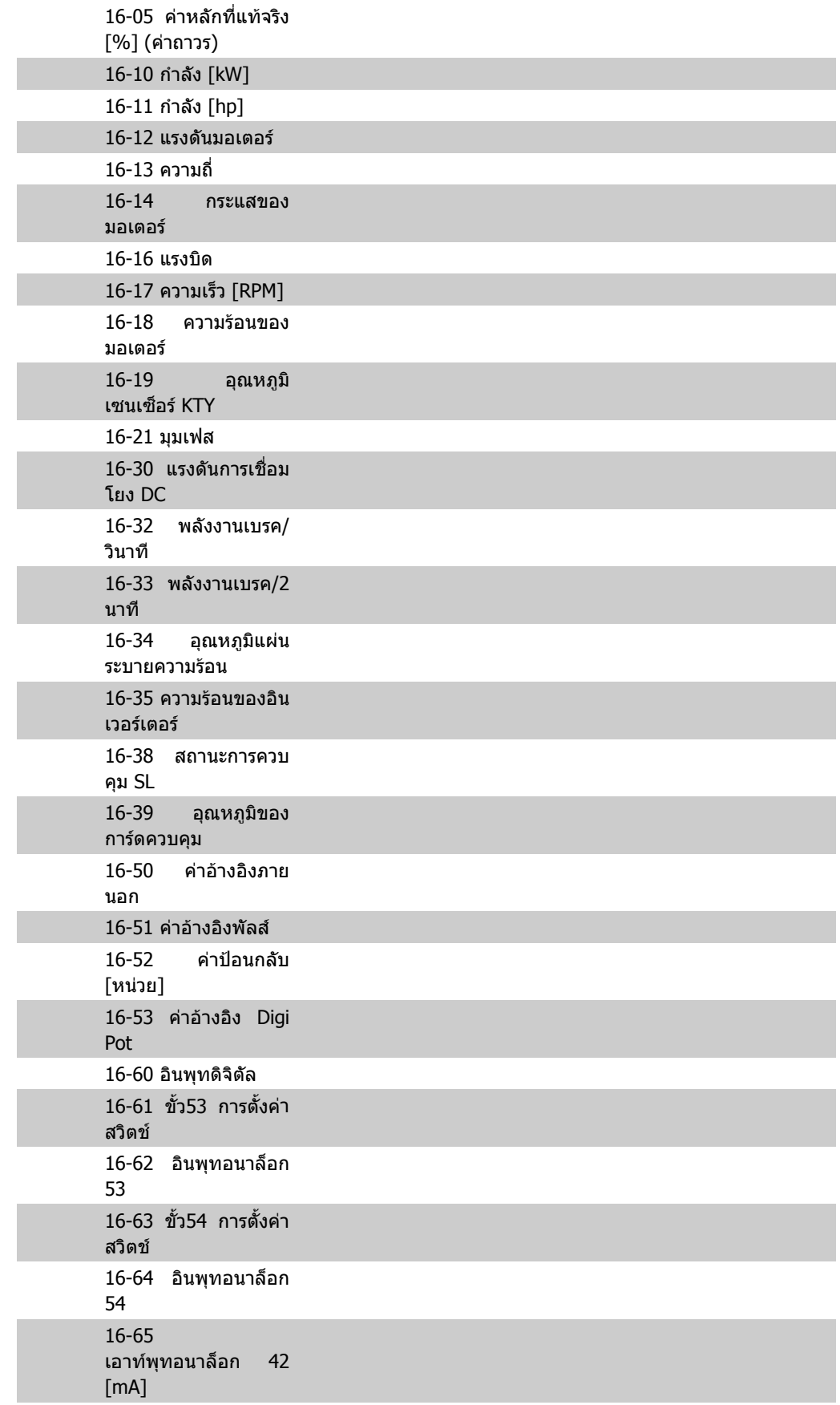

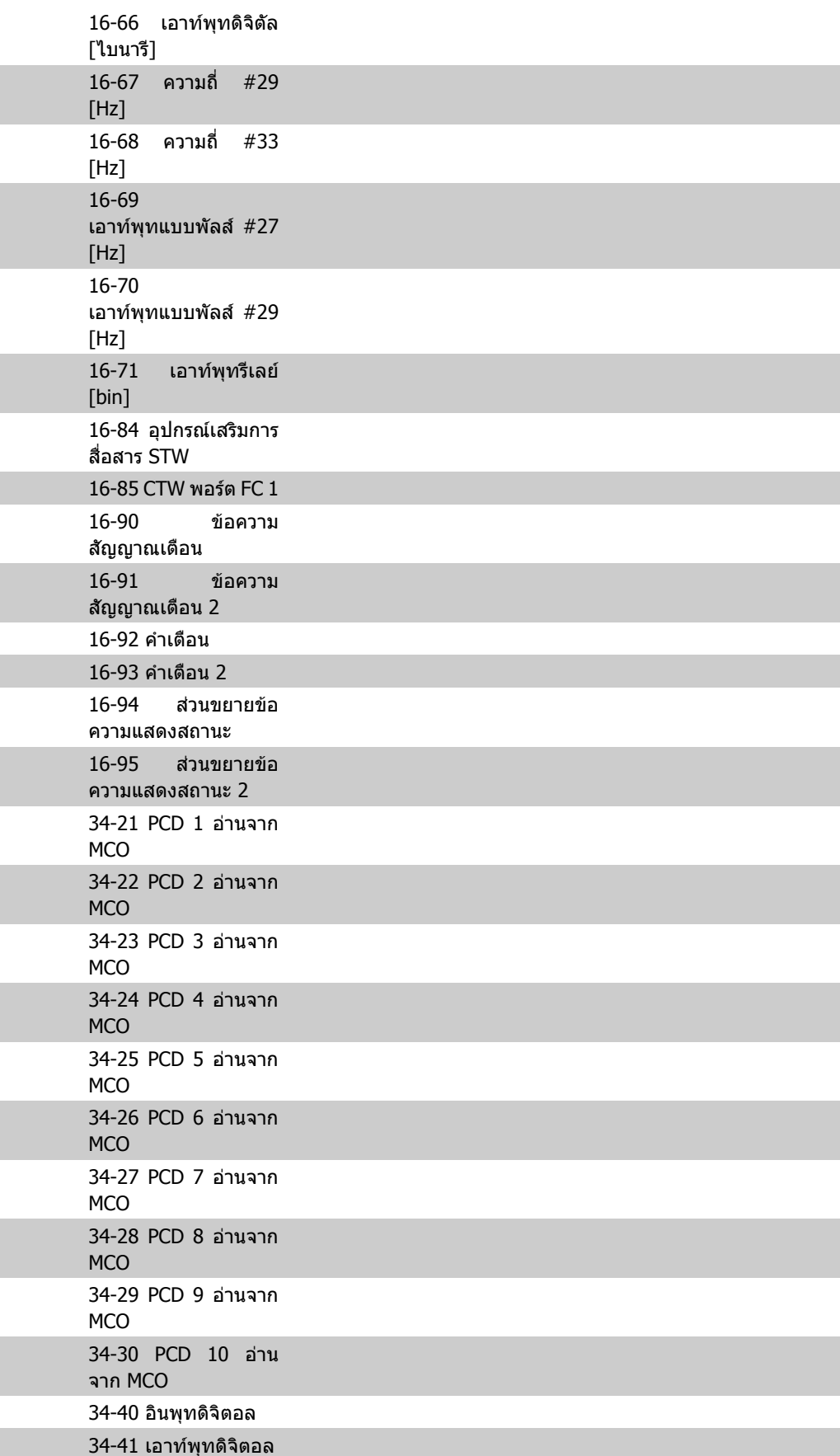

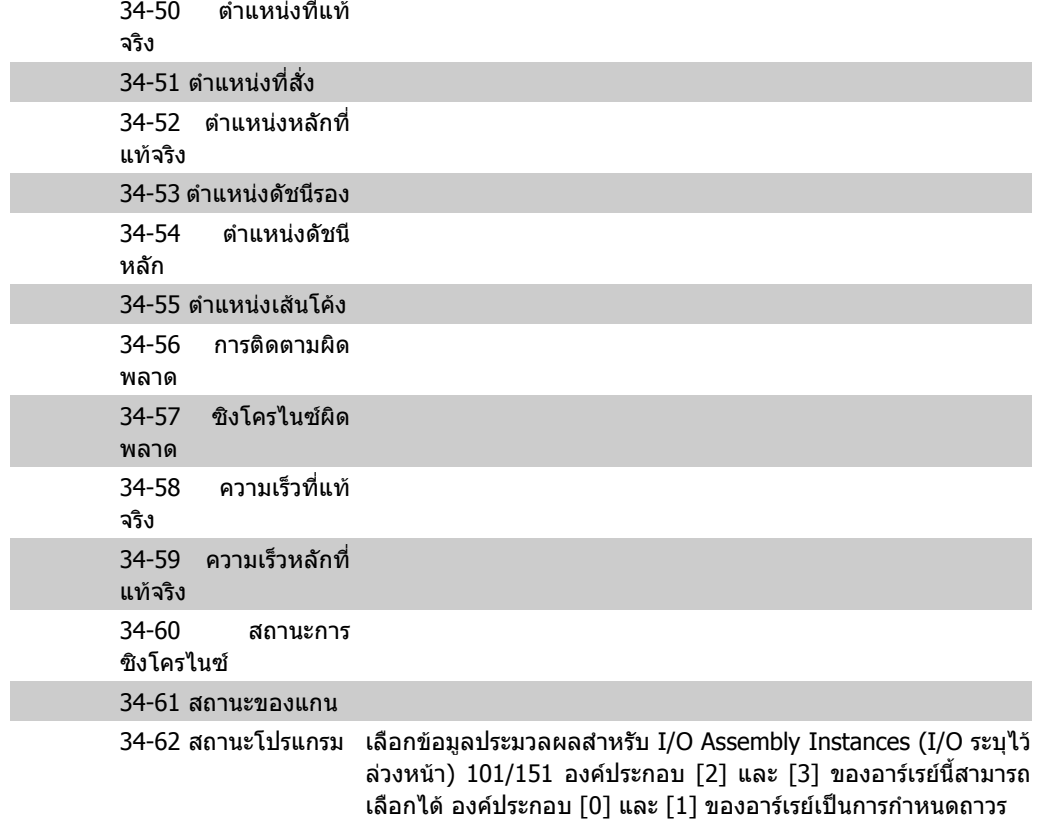

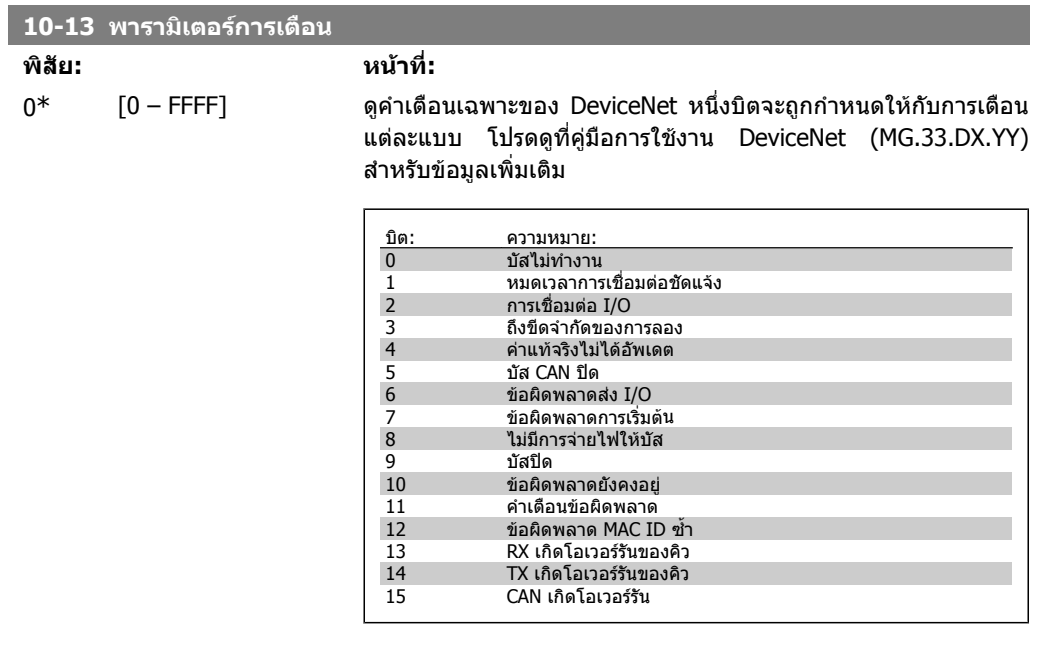

### **10-14 คาอางอิงเน็ต**

## อานอยางเดียวจาก LCP

#### เปดแหลงคาอางอิงในตัวอยาง 21/71 และ 20/70

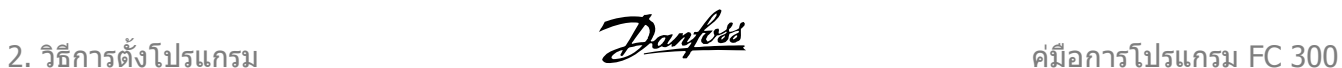

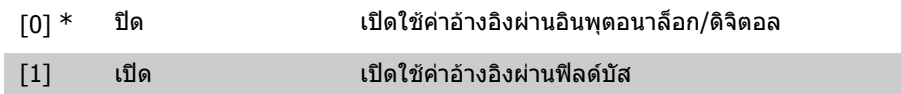

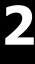

**10-15 การควบคุมเน็ต**

อานอยางเดียวจาก LCP

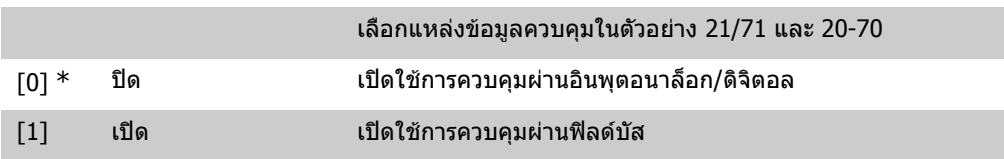

# **2.13.4. 10-2\* ตัวกรอง COS**

พารามิเตอรสําหรับการกําหนดรูปแบบการตั้งคาตัวกรอง COS

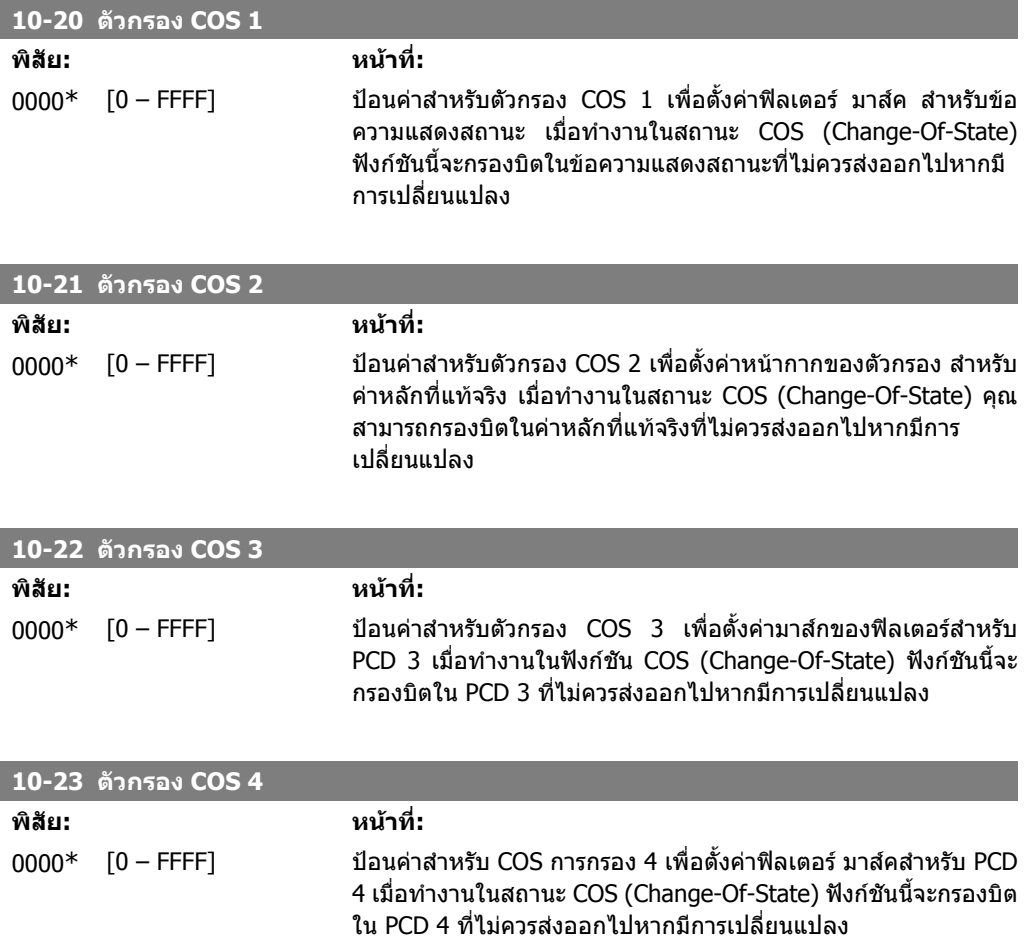

# **2.13.5. 10-3\* ใชพารามเตอร ิ**

กลุมพารามิเตอรนี้จะชวยใหสามารถเขาใชพารามิเตอรที่จัดดัชนไวี และตั้งคาการโปรแกรมที่ระบุไว

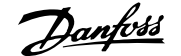

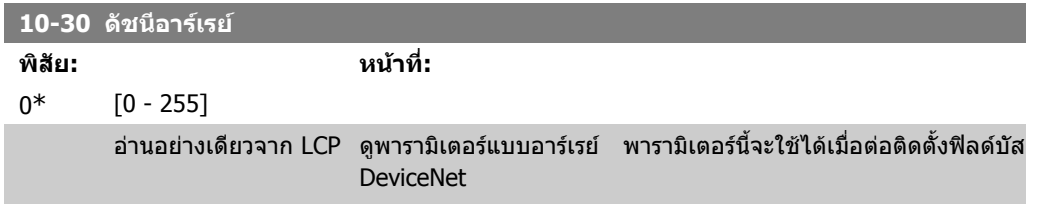

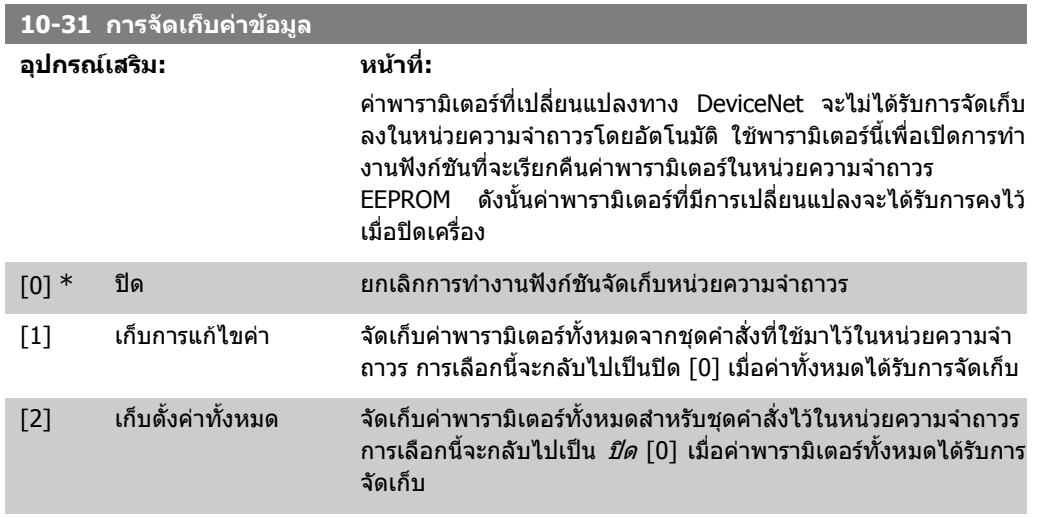

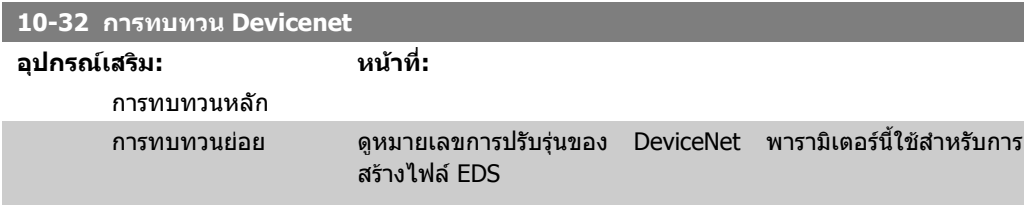

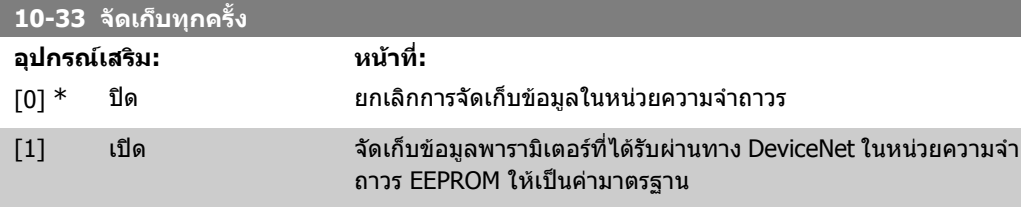

**10-39 พารามเตอร ิ F ของ Devicenet**

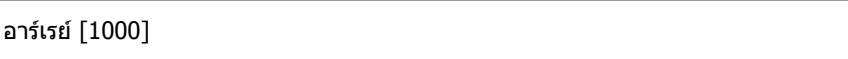

### ไมมีการเขาใชงาน LCP

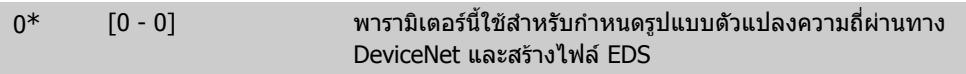

# **2.14. พารามิเตอร: Smart logic**

## **2.14.1. 13-\*\* คุณลกษณะของ ั โปรแกรม**

Smart Logic Control (SLC) เปนการเรียงลําดับการกระทําที่ผูใชระบุไวซึ่งจะไดรับการประมวลผลโดย SLC ี (ดูพารามิเตอร์ 13-52 [x]) เมื่อ *เหตุการณ์* เกี่ยวข้องที่กำหนดโดยผู้ใช้ (ดูพารามิเตอร์ 13-51[x]) ได้รับการ ประเมินจาก SLC ว่าเป็น TRUE (จริง) เหตุการณ์และ *การดำเนินการ* แต่ละตัวจะถูกกำหนดหมายเลขและ ี เชื่อมโยงเข้าด้วยกันเป็นคู่ (สถานะ) ซึ่งหมายความว่าเมื่อ *เหตุการณ์* [0] สำเร็จ (ได้รับค่า TRUE (จริง)) *การ ิกระทำ* [0] จะได้รับการปฏิบัติ หลังจากนี้ เงื่อนไขของ *เหตุการณ์* [1] จะได้รับการประเมินและหากเป็น TRUE ้ (จริง) *การกระทำ* [1] จะได้รับการปฏิบัติต่อๆ ไป ในแต่ละรอบ จะมีการประเมิน *เหตุการณ์* เพียงหนึ่งครั้งเท่า ี นั้น หาก *เหตุการณ์* ถูกประเมินเป็น FALSE (เท็จ) จะไม่มีสิ่งใดเกิดขึ้น (ใน SLC) ระหว่างรอบการสแกน ้ปัจจุบัน และไม่มี *เหตุการณ์* อื่นใดได้รับการประเมินต่อ ซึ่งหมายความว่าเมื่อ SLC เริ่มต้น จะทำการประเมิน *เหตุการณ์* [0] (และเฉพาะ *เหตุการณ์* [0] เท่านั้น) ในแต่ละรอบการสแกน เมื่อใดก็ตามที่*เหตุการณ์* [0] ถูก ีประเมินเป็น TRUE (จริง) SLC จึงจะลงมือปฏิบัติ *การกระทำ*[0] และเริ่มประเมิน*เหตุการณ์* [1] คุณสามารถตั้ง โปรแกรมจาก 1 ถึง 20 *เหตุการณ์* และ *การกระทำ* 

้เมื่อ *เหตุการณ์ | การกระทำ* สุดท้ายได้รับการปฏิบัติ การเรียงลำดับจะเริ่มต้นใหม่อีกครั้งจาก *เหตุการณ์* [0] *| การกระทำ* [0] ภาพประกอบนี้แสดงตัวอย่างของ เหตุการณ์ / การกระทำ สามชุด:

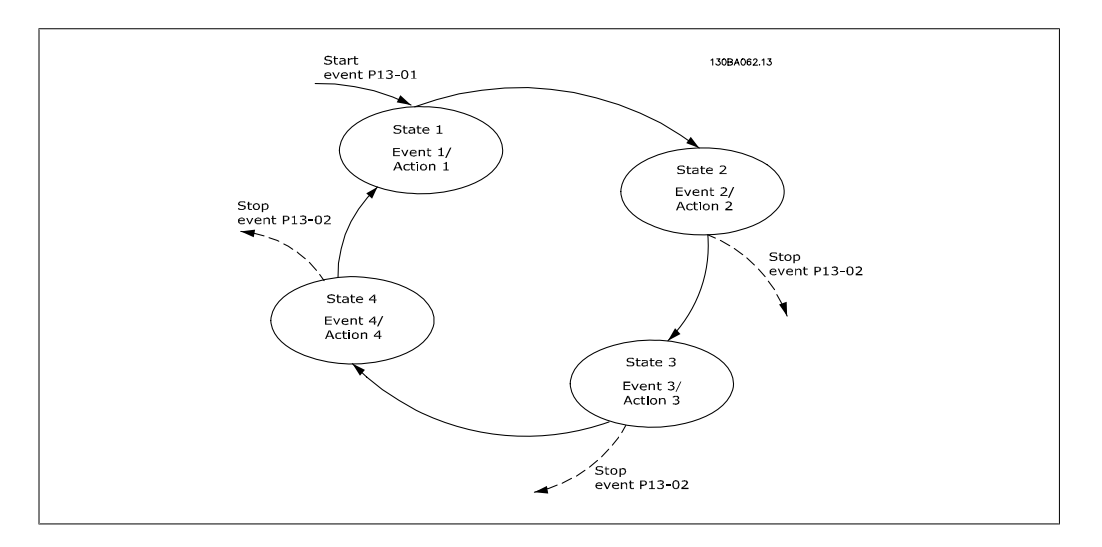

#### **การสตารทและการหยุด SLC:**

การสตารทและการหยุด SLC สามารถทําไดโดยเลือก "เปด [1]" หรือ "ปด [0]" ในพารามิเตอร 13-00 จาก นั้น SLC จะเริ่มต้นที่สถานะ 0 เสมอ (โดยจะประเมิน *event [0]*) SLC จะเริ่มต้นทำงานเมื่อเหตุการณ์การ สตาร์ท (ระบในพารามิเตอร์ 13-01 *เหตุการณ์การสตาร์ท*) ถูกประเมินเป็น TRUE (จริง) (โดยที่ *On* [1] ถูก ้เลือกในพารามิเตอร์ 13-00) SLC จะหยุดเมื่อ *เหตุการณ์การหยุด* (พารามิเตอร์ 13-02) เป็น จริง พารา มิเตอร 13-03 จะรีเซ็ตพารามิเตอร SLC และเริ่มตนการตั้งโปรแกรมตั้งแตแรก

# **2.14.2. 13-0\* การตั้งคา SLC**

่ ใช้การตั้งค่า SLC เพื่อสั่งทำงาน หยุดการทำงาน และรีเซ็ตการควบคุมแบบ Smart Logic

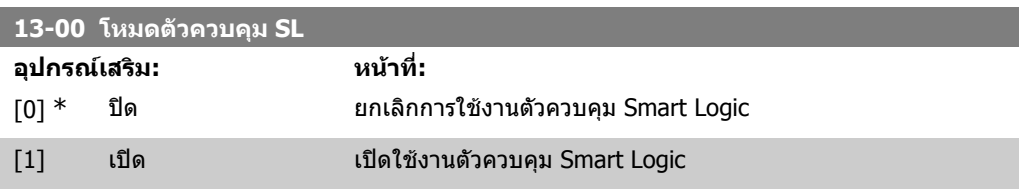

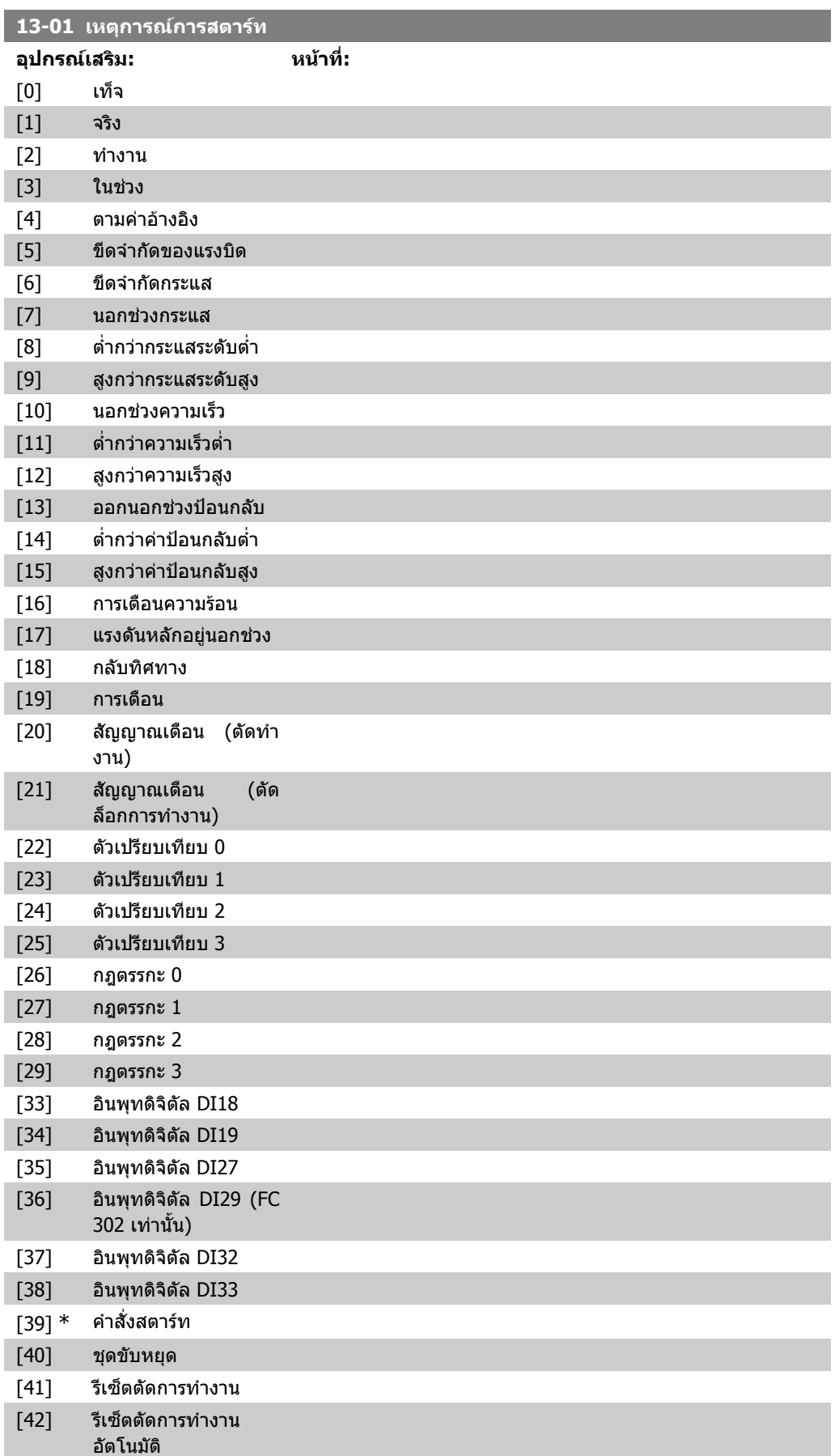

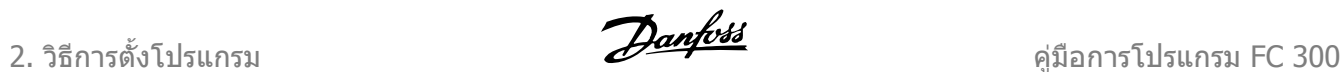

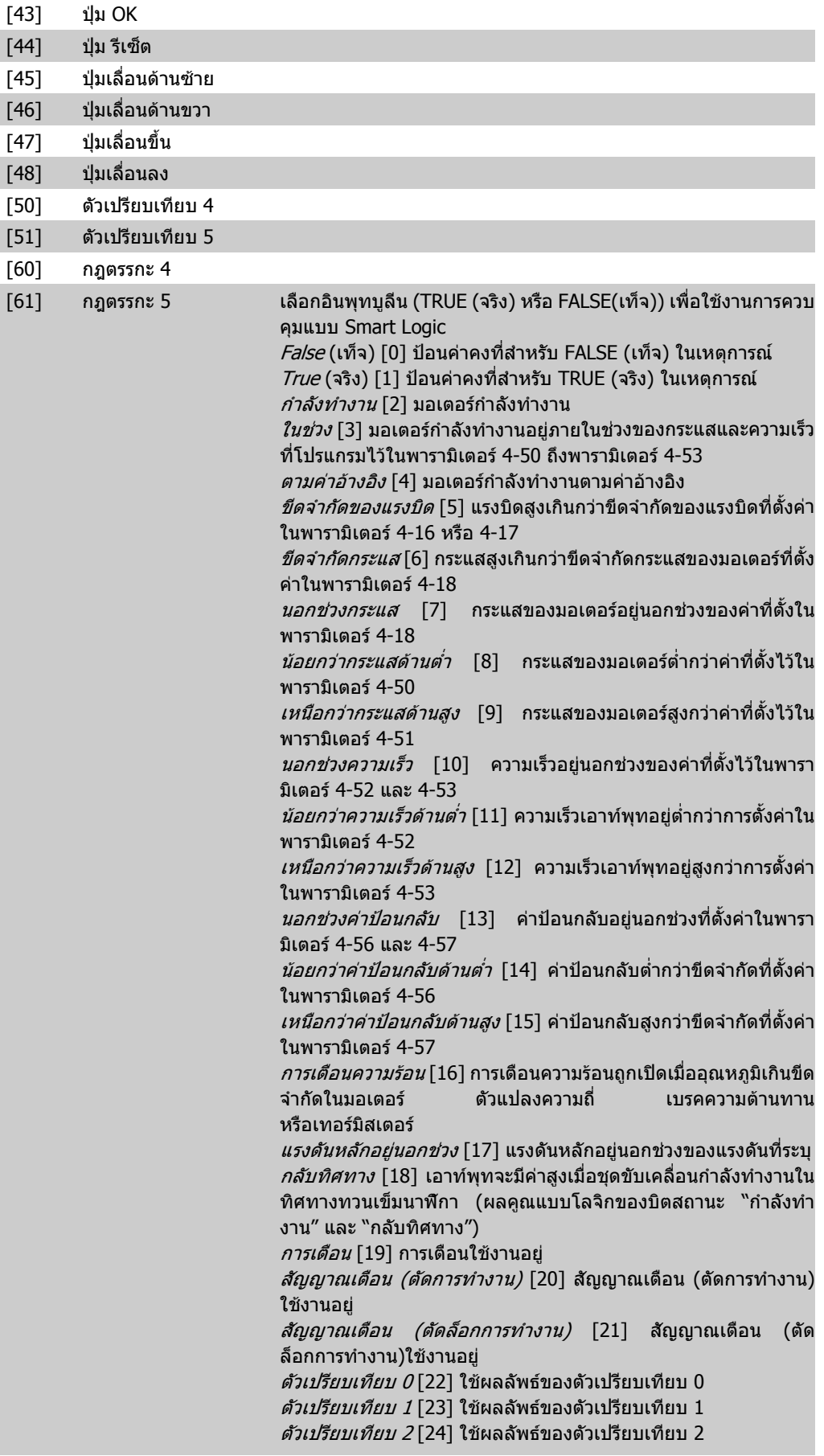

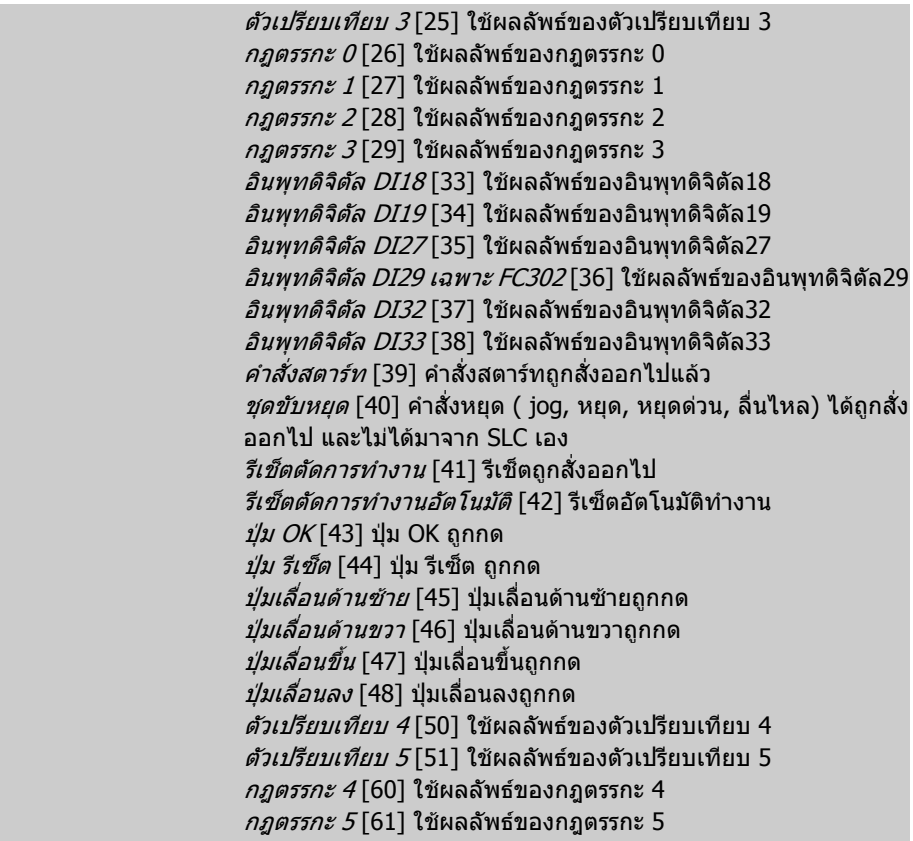

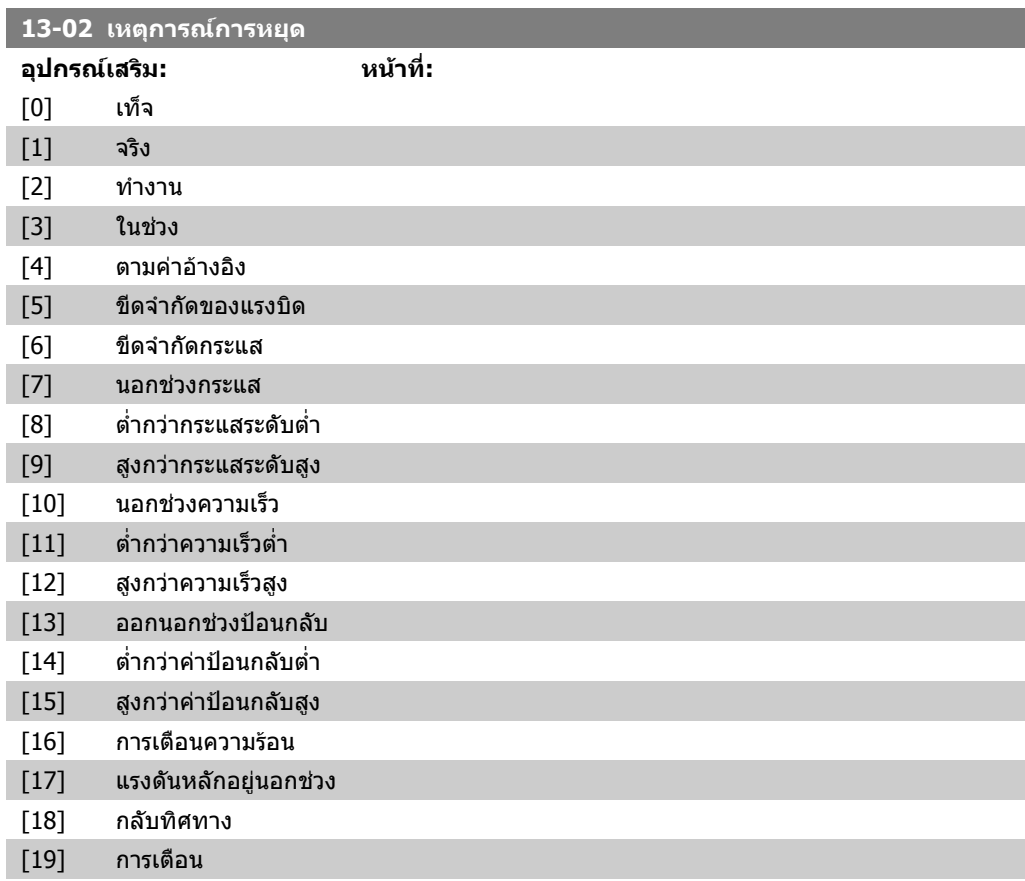

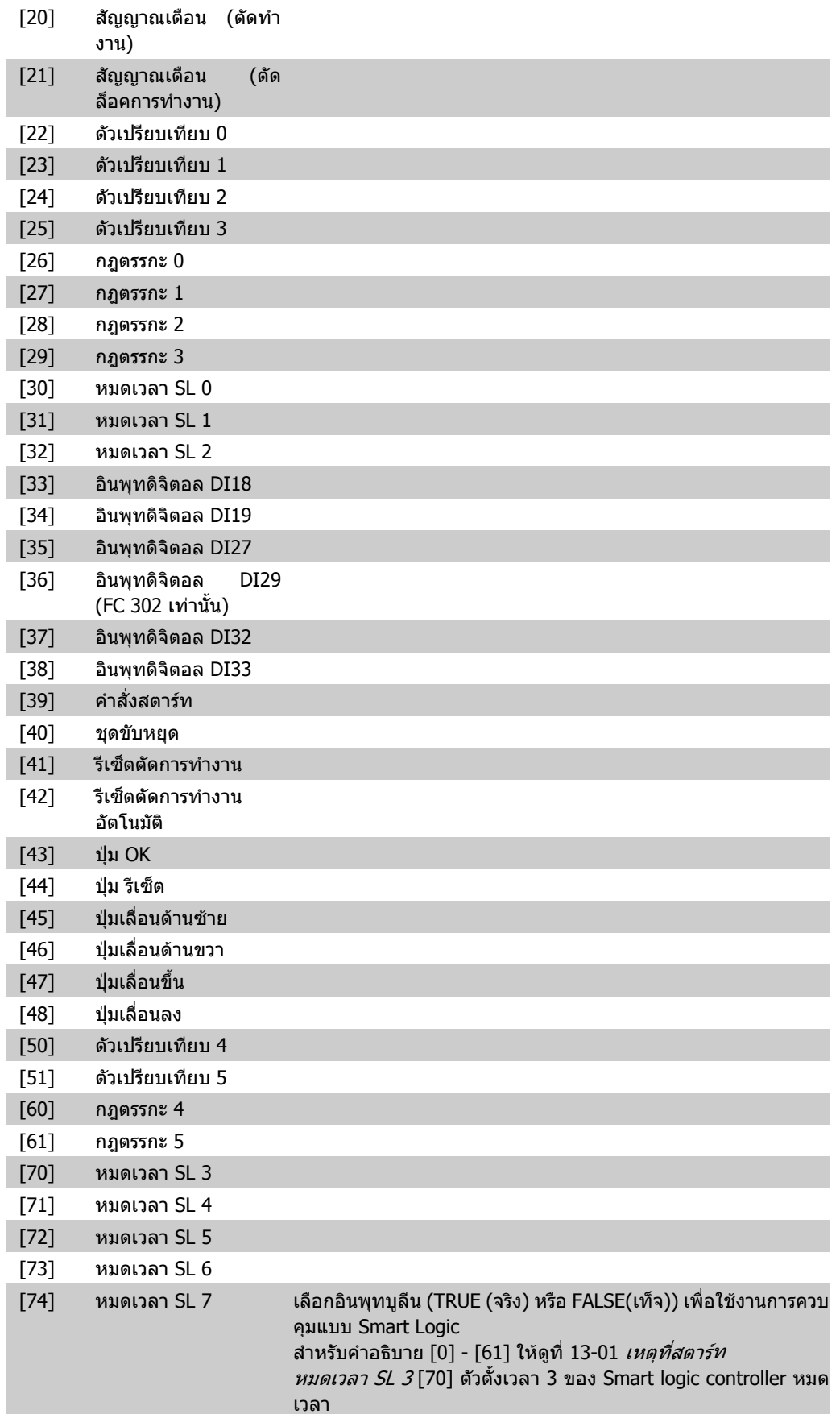

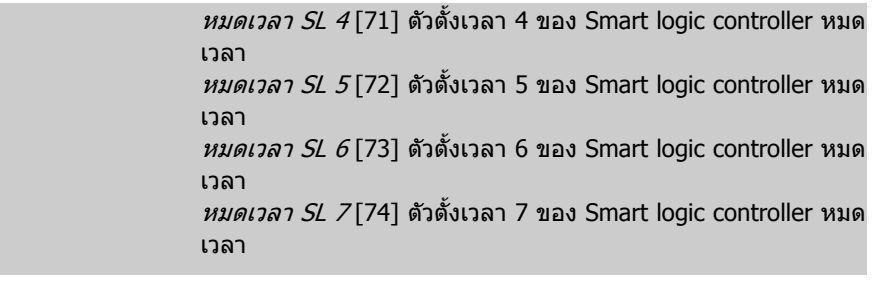

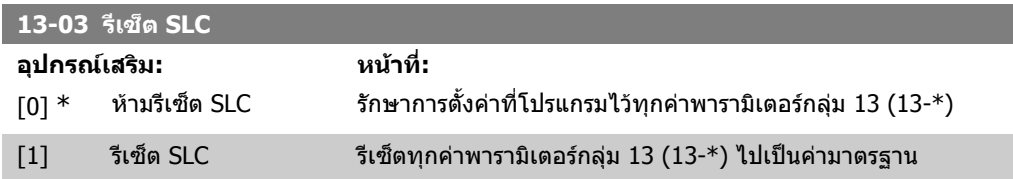

## **2.14.3. 13-1\* ตัวเปรียบเทียบ**

ี่ตัวเปรียบเทียบใช้สำหรับการเปรียบเทียบตัวแปรต่อเนื่อง (เช่น ความถี่เอาท์พุท, กระแสเอาท์พุท, อินพุทอ นาล็อก ฯลฯ) กับค่าที่ตั้งไว้ล่วงหน้าแบบแน่นอน นกจากนี้ยังมีค่าดิจิตัลที่อาจจะถูกเปรียบเทียบกับค่าเวลาคง ที่ ดูคําอธิบายเพิ่มเติมในพารามิเตอร 13-10 ตัวเปรียบเทียบจะไดรับการประเมินหนึ่งครั้งในแตละรอบการ ีสแกน ใช้ผลลัพธ์ (TRUE (จริง) หรือ FALSE (เท็จ)) โดยตรง พารามิเตอร์ทั้งหมดในกลุ่มพารามิเตอร์นี้เป็น พารามิเตอร์แบบอาร์เรย์ ที่มีดัชนี 0 ถึง 5 เลือกดัชนี 0 เพื่อตั้งโปรแกรมตัวเปรียบเทียบ 0 เลือกดัชนี 1 เพื่อตั้ง โปรแกรมตัวเปรียบเทียบ 1 และตอๆ ไป

```
13-10 โอเปอรแรนดตัวเปรียบเทียบ
```
อารเรย [6]

ตัวเลือก [1] ถึง [31] เปนตัวแปรที่จะถูกเปรียบเทียบโดยอางอิงจากคาของตัวแปรเอง ตัวเลือก [50] ถึง [186] เปนคาดิจิตัล (TRUE/FALSE) ที่การเปรียบเทียบอางอิงจากระยะเวลาในระกวางที่ถูกตั้งคาเปน TRUE หรือ FALSE ตามลําดับ ดูที่พารามิเตอร 13-11 เลือกตัวแปรที่จะถูกตรวจสอบโดยตัวเปรียบเทียบ

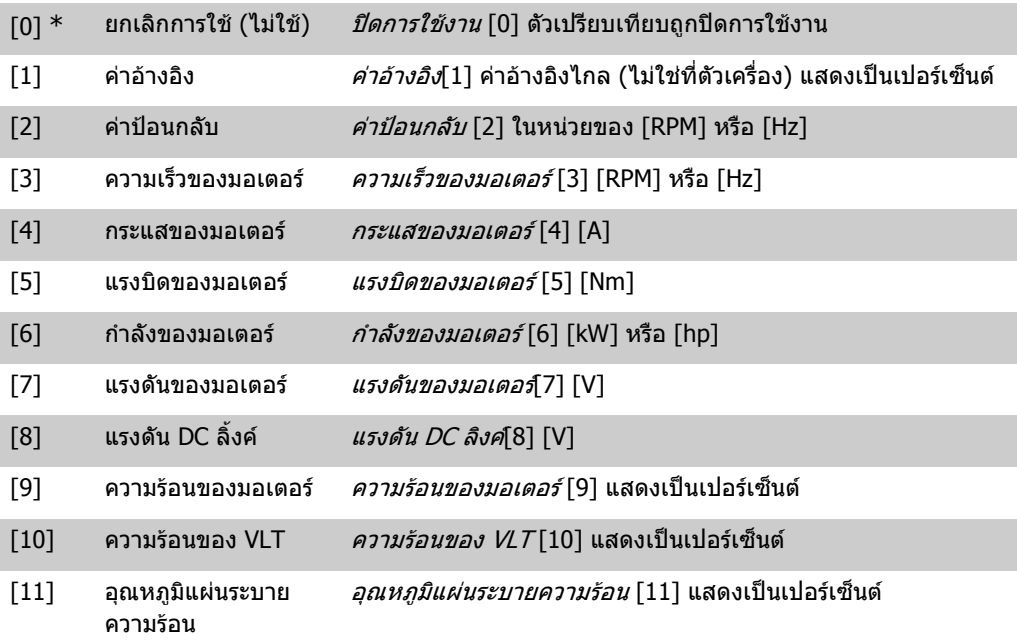

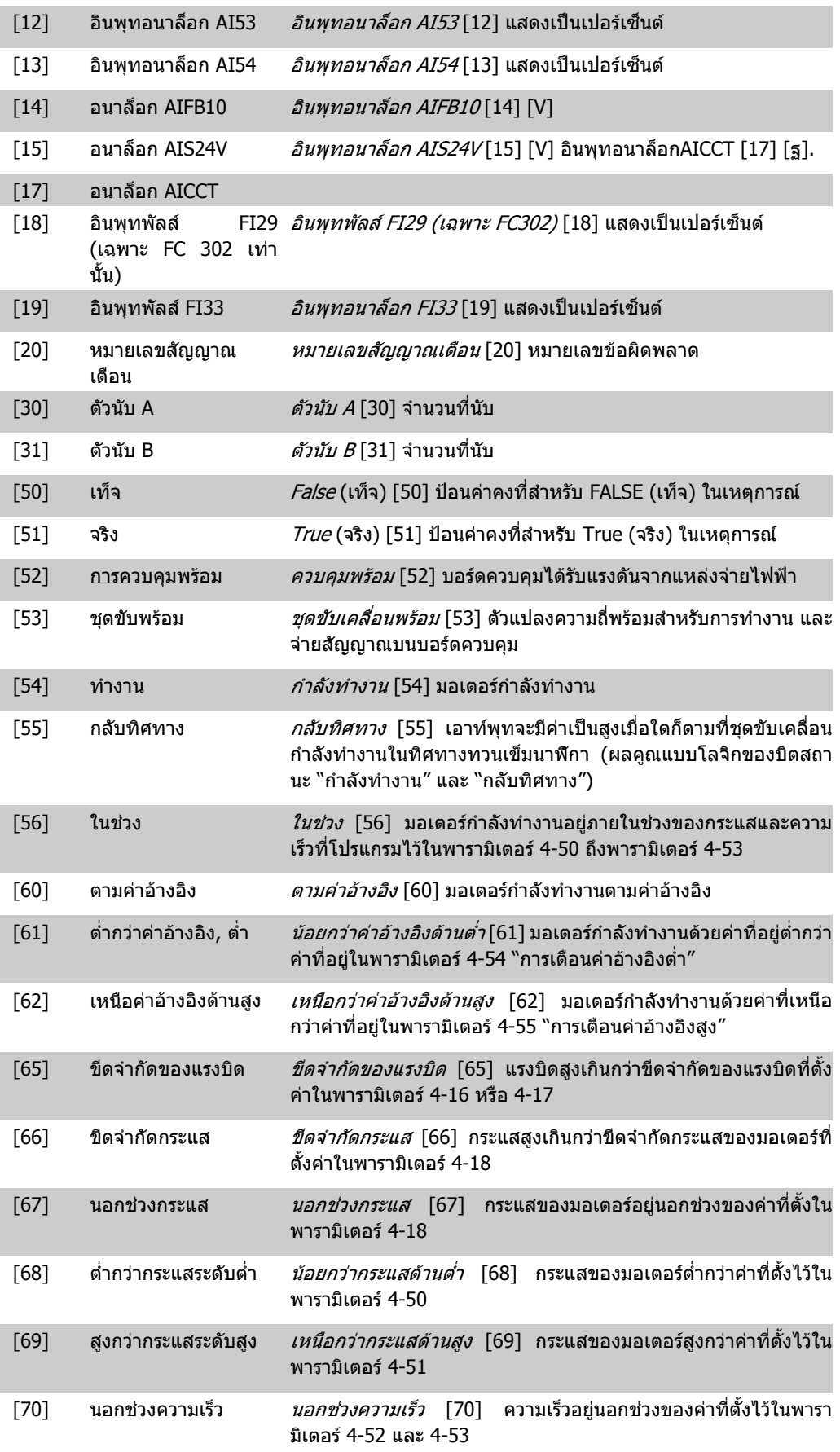

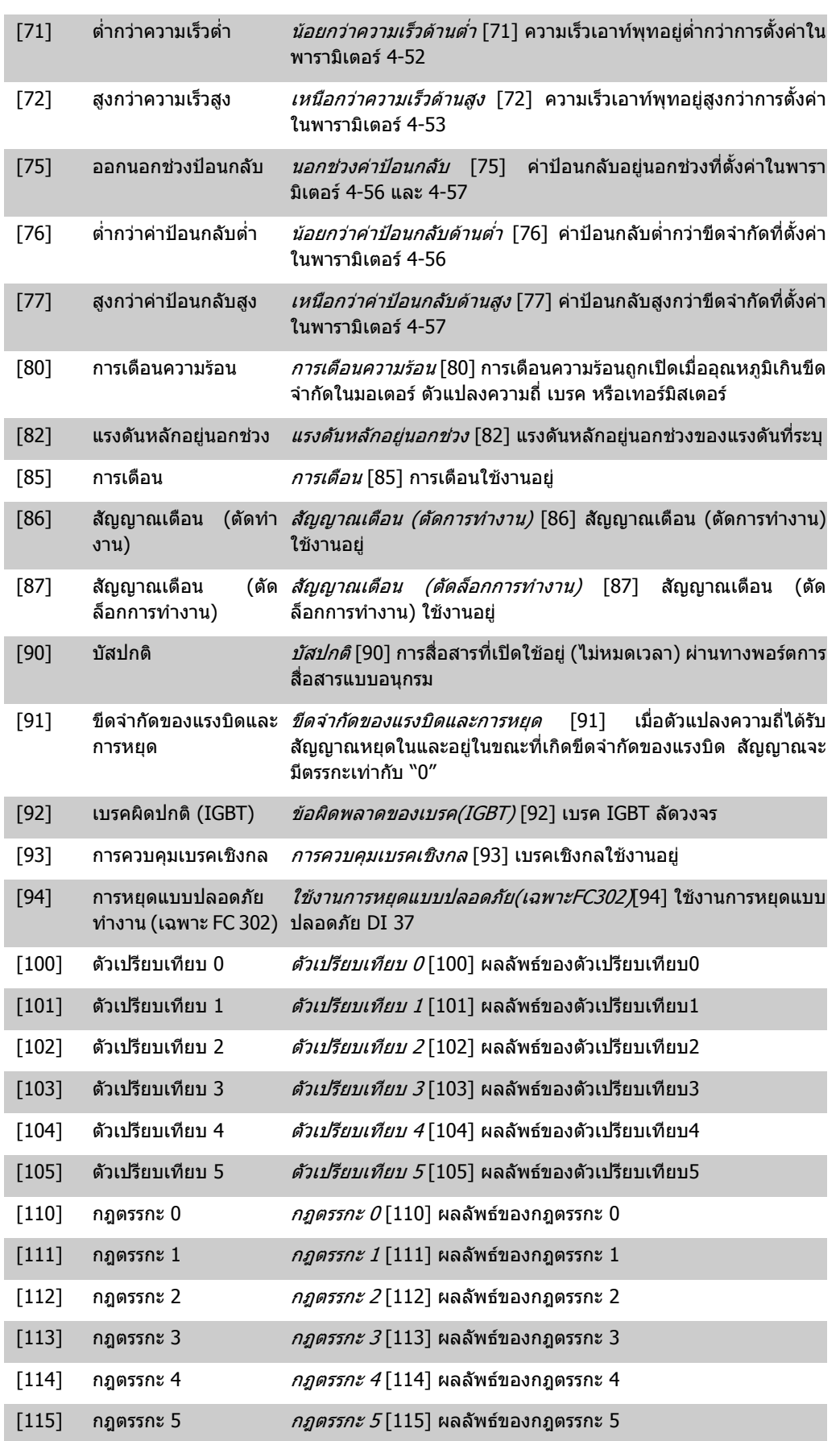

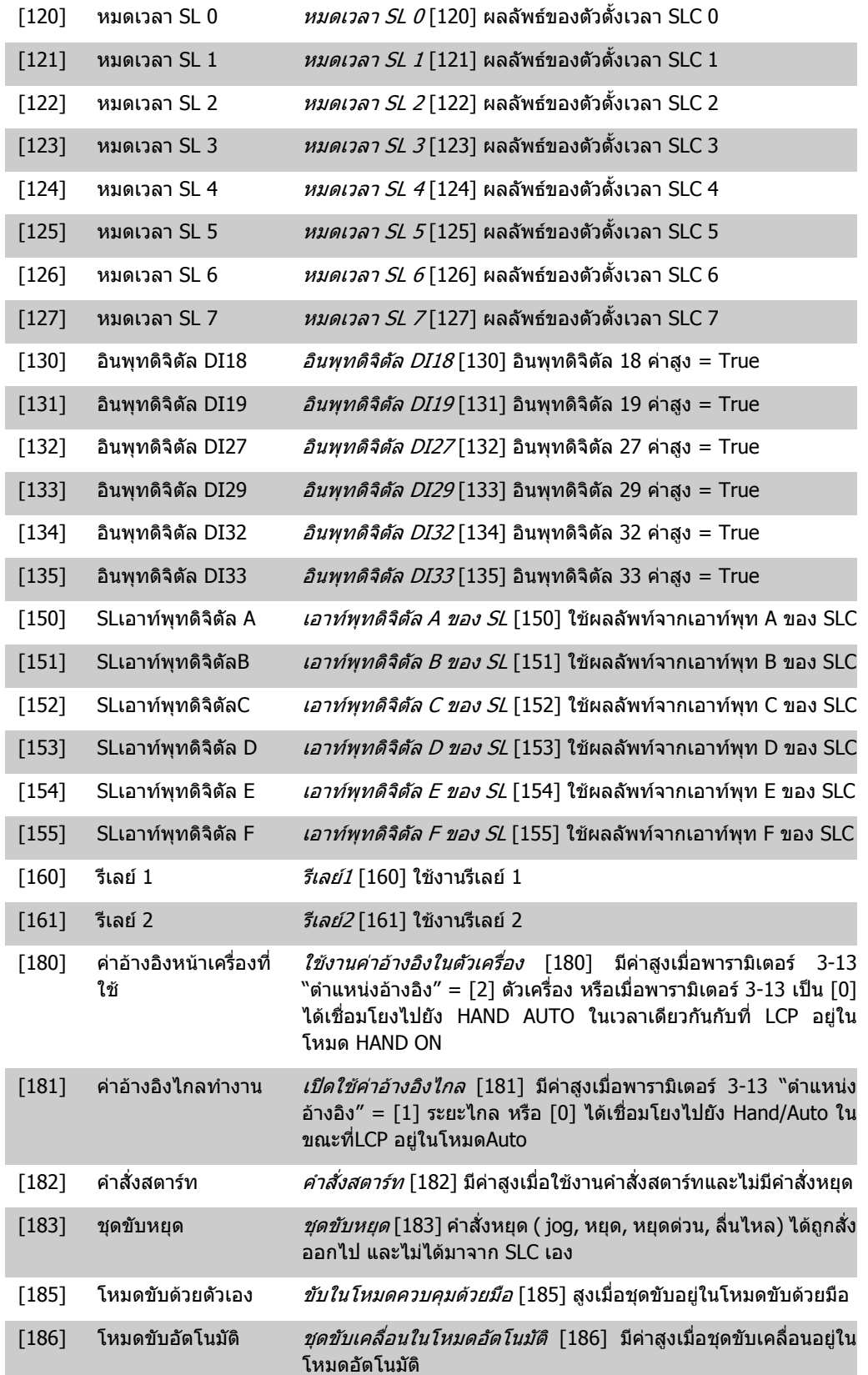

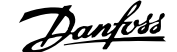

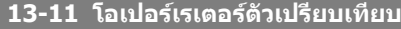

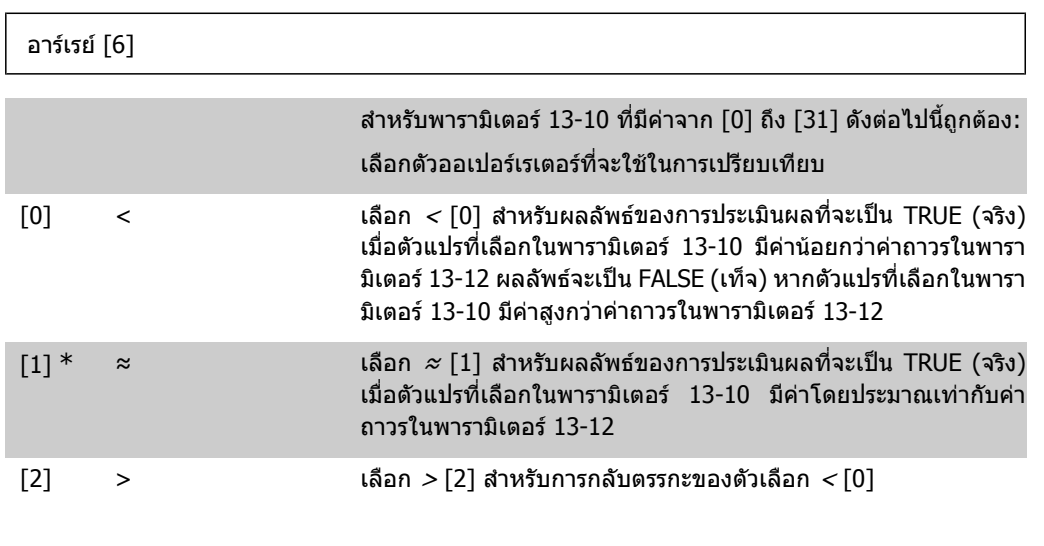

**13-12 คาตัวเปรียบเทียบ**

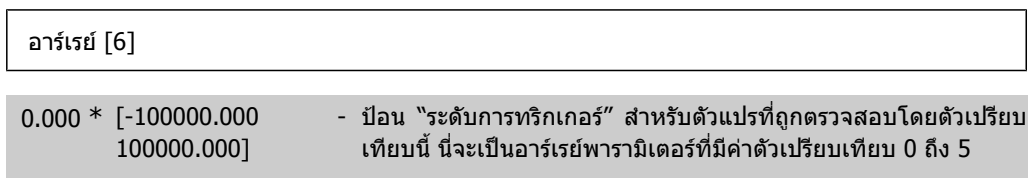

# **2.14.4. 13-2\* ตัวตั้งเวลา**

กลุมพารามิเตอรนี้ประกอบดวยพารามิเตอรตัวจับเวลา

์ใช้ผลลัพธ์ (TRUE (จริง) หรือ FALSE(เท็จ)) จาก *ตัวตั้งเวลา* ได้โดยตรงเพื่อระบ*ุ Event* (ดูพารามิเตอร์ 13-51) หรือใช้เป็นอินพุตบูลีนใน*กฎตรรกะ* (ดูพารามิเตอร์ 13-40, 13-42 หรือ 13-44) ตัวตั้งเวลาจะเป็นค่า FALSE (เท็จ) ตอเมื่อเริ่มตนโดยการกระทํา (เชน "ตัวตั้งเวลาสตารท 1 [29]") จนกระทั่งผานคาตัวตั้งเวลาที่ ปอนในพารามิเตอรนี้จากนั้นคาจะกลายเปน TRUE (จริง) อีกครั้ง

พารามิเตอร์ทั้งหมดในกล่มพารามิเตอร์นี้เป็นพารามิเตอร์แบบอาร์เรย์ ที่มีดัชนี 0 ถึง 2 เลือกดัชนี 0 เพื่อตั้ง โปรแกรมตัวตั้งเวลา 0 เลือกดัชนี 1 เพื่อตั้งโปรแกรมตัวตั้งเวลา 1 และตอๆ ไป

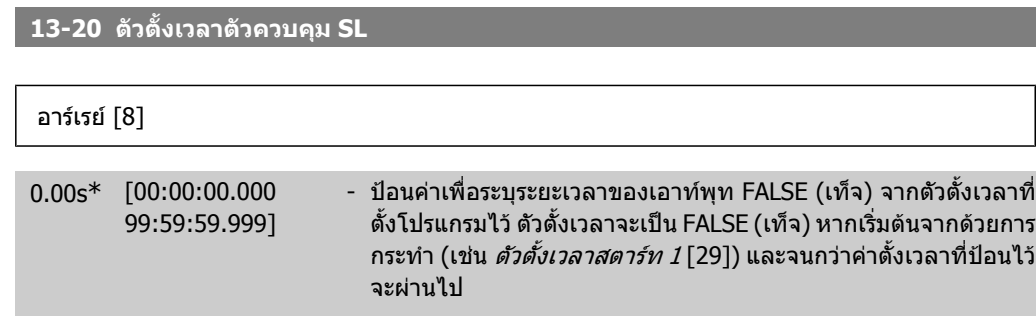

## **2.14.5. 13-4\* กฎตรรกะ**

รวมอินพุตบูลีนไดถึงสามแบบ (อินพุต TRUE (จริง) / FALSE (เท็จ)) จากตัวตั้งเวลา, ตัวเปรียบเทียบ, อินพุต ดิจิตอล, บิตสถานะ และ Event โดยใชออเปอรเรเตอรตรรกะ AND (และ),OR (หรือ), NOT (ไม) เลือกอินพุต บูลีนสําหรับการคํานวณในพารามิเตอร 13-40, 13-42 และ 13-44 ระบุตัวโอเปอรเรเตอรที่จะใชเพื่อรวมอินพุต ที่เลือกในพารามิเตอร 13-41 และ 13-43 แบบโลจิก

2. วิธีการตั้งโปรแกรม *Panfolls* คูมิอการโปรแกรม FC 300

## **ลําดับความสําคัญของการคํานวณ**

ผลลัพธของพารามิเตอร 13-40, 13-41 และ 13-42 จะไดรับการคํานวณกอน ผลลัพธ (TRUE (จริง)/ FALSE ี (เท็จ)) ของการคำนวณนี้จะถูกรวมไว้ในการตั้งค่าของพารามิเตอร์ 13-43 และ 13-44 และส่งเป็นผลลัพธ์สุด ทาย (TRUE (จริง)/ FALSE (เท็จ)) ของกฏตรรกะ

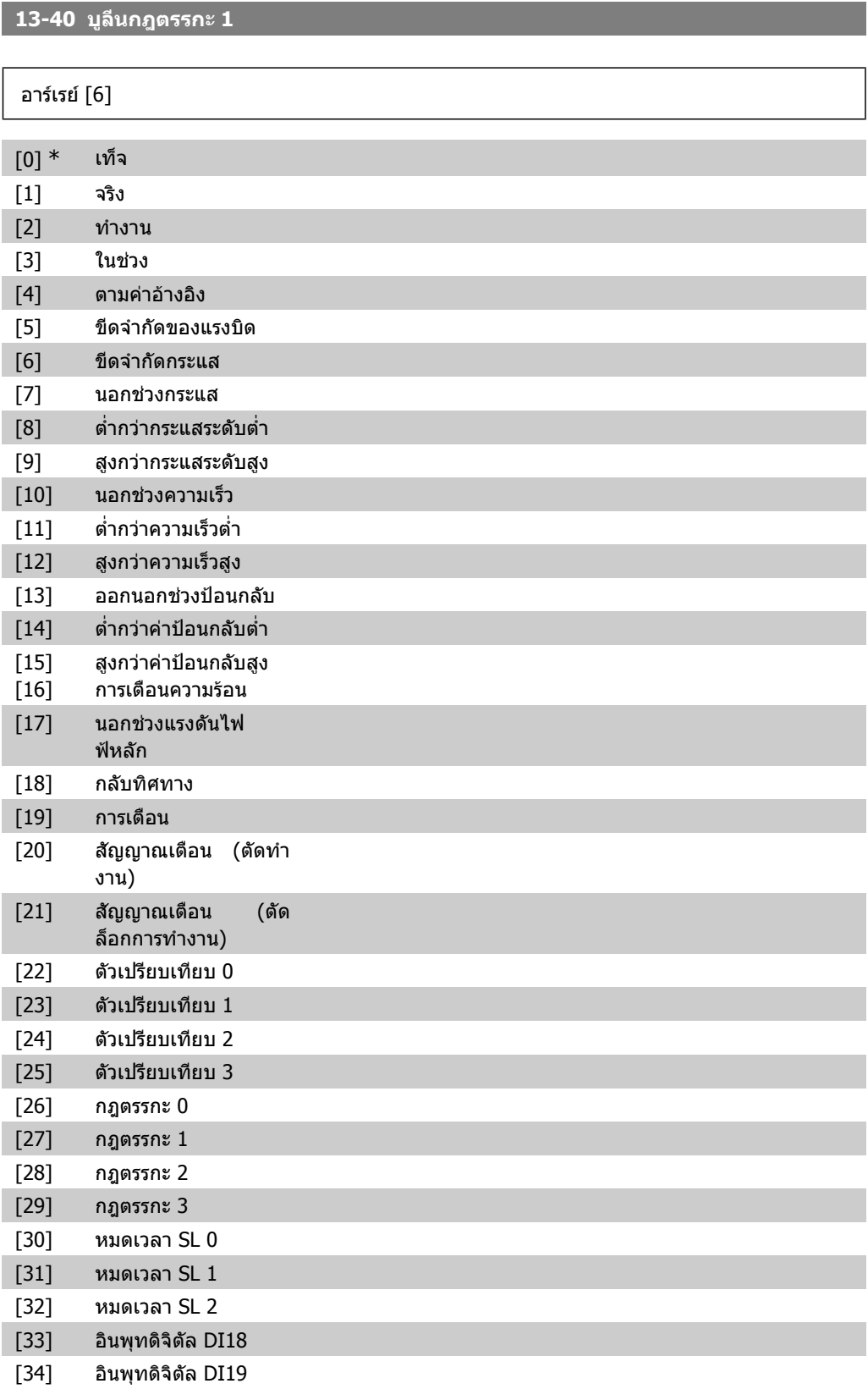

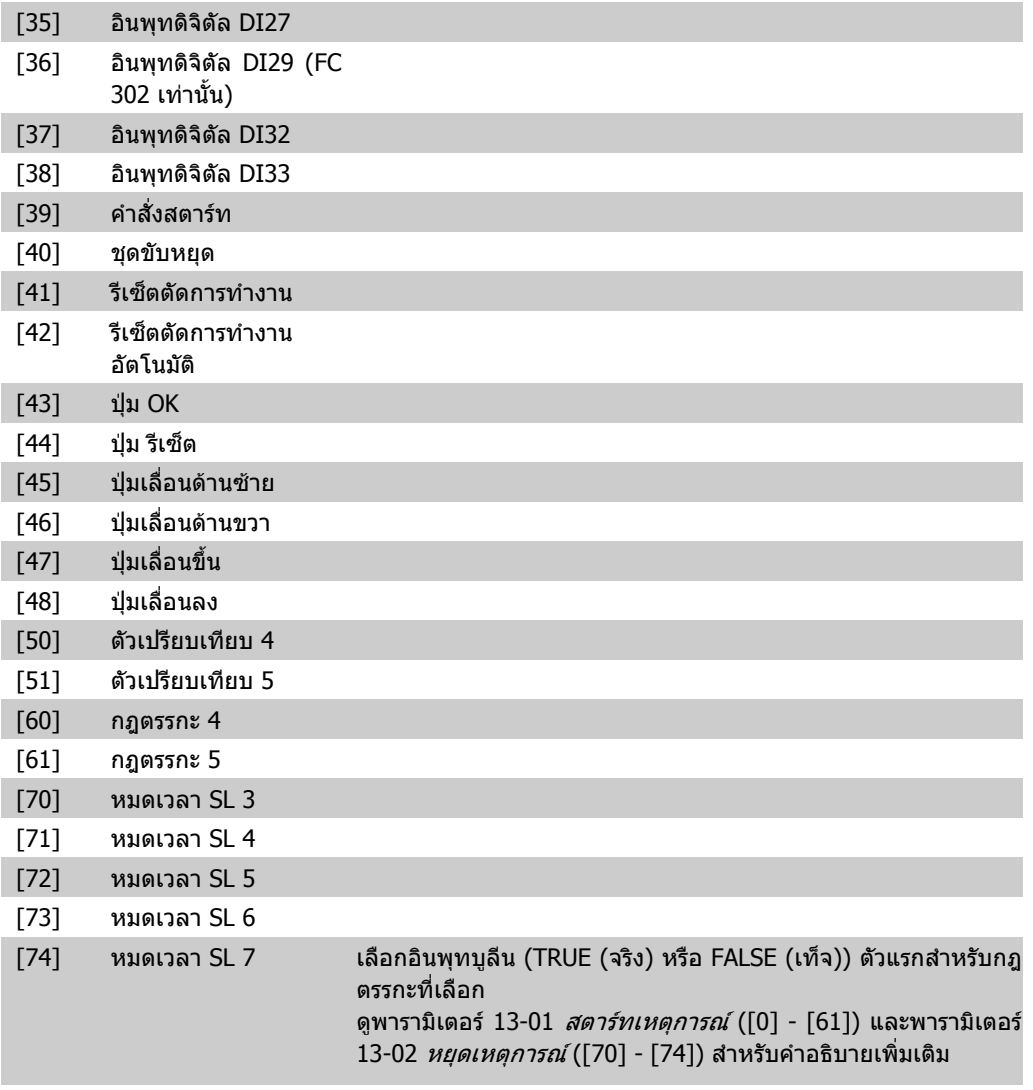

## **13-41 โอเปอรเรเตอรกฎตรรกะ 1**

# อารเรย [6] เลือกตัวโอเปอรเรเตอรตรรกะตัวแรกที่ใชกับอินพุทบูลีนจากพารา มิเตอร 13-40 และ 13-42 [13- XX] จะแจงถึงอินพุทบูลีนของพารามิเตอร 13-\* [0] \* ยกเลิกการใช (ไมใช) ขามพารามิเตอร 13-42, 13-43 และ 13-44 [1] AND ประเมินนิพจน [13-40] AND [13-42] [2] OR ประเมินนิพจน [13-40] OR [13-42] [3] AND NOT ประเมินนิพจน [13-40] AND NOT [13-42] [4] OR NOT ประเมินนิพจน [13-40] OR NOT [13-42] [5] NOT AND ประเมินนิพจน NOT [13-40] AND [13-42] [6] Not OR ประเมินนิพจน NOT [13-40] OR [13-42] [7] NOT AND NOT ประเมินนิพจน NOT [13-40] AND NOT [13-42]

## [8] Not OR Not ประเมินนิพจน NOT [13-40] OR NOT [13-42]

## **13-42 บูลีนกฎตรรกะ 2**

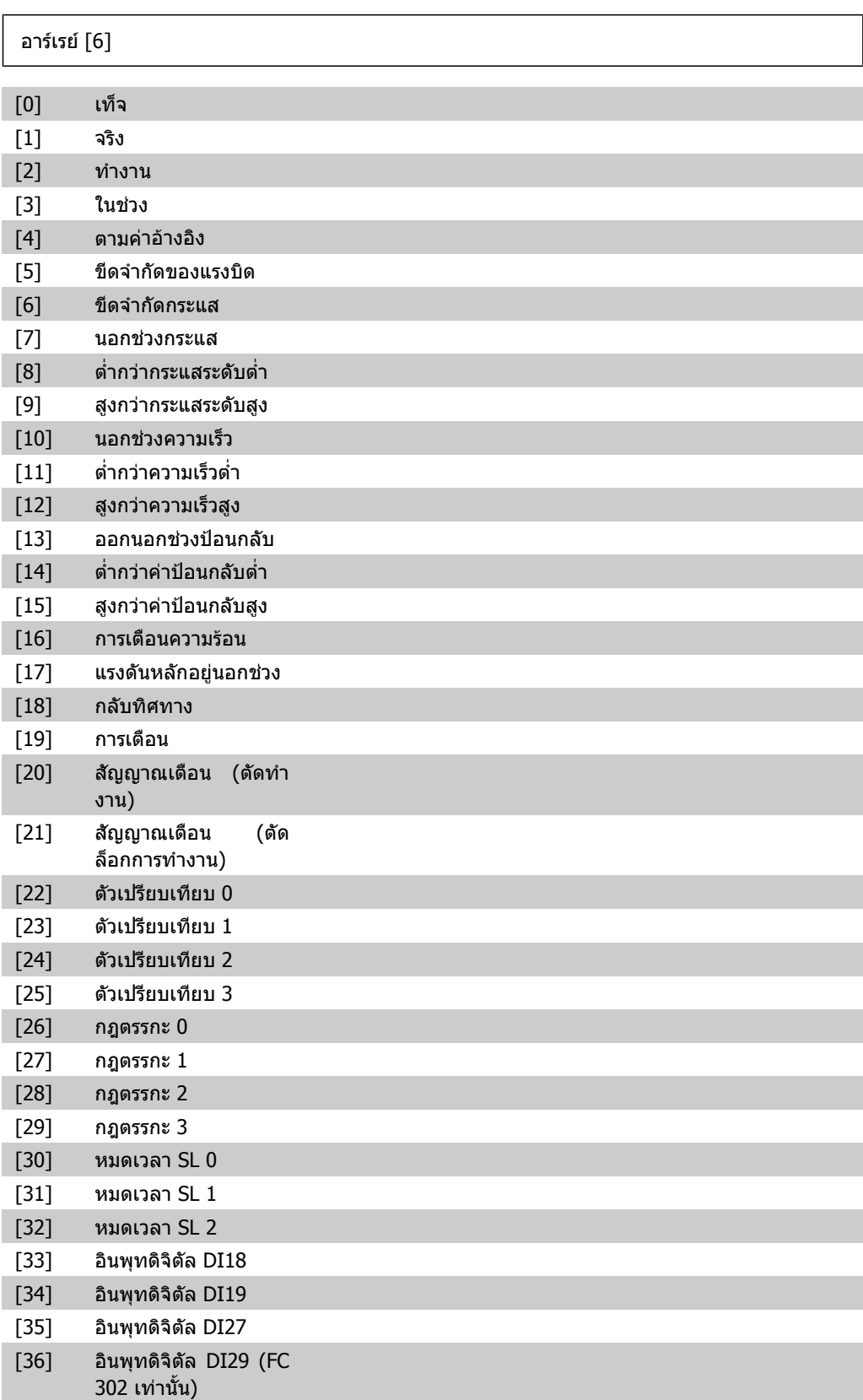

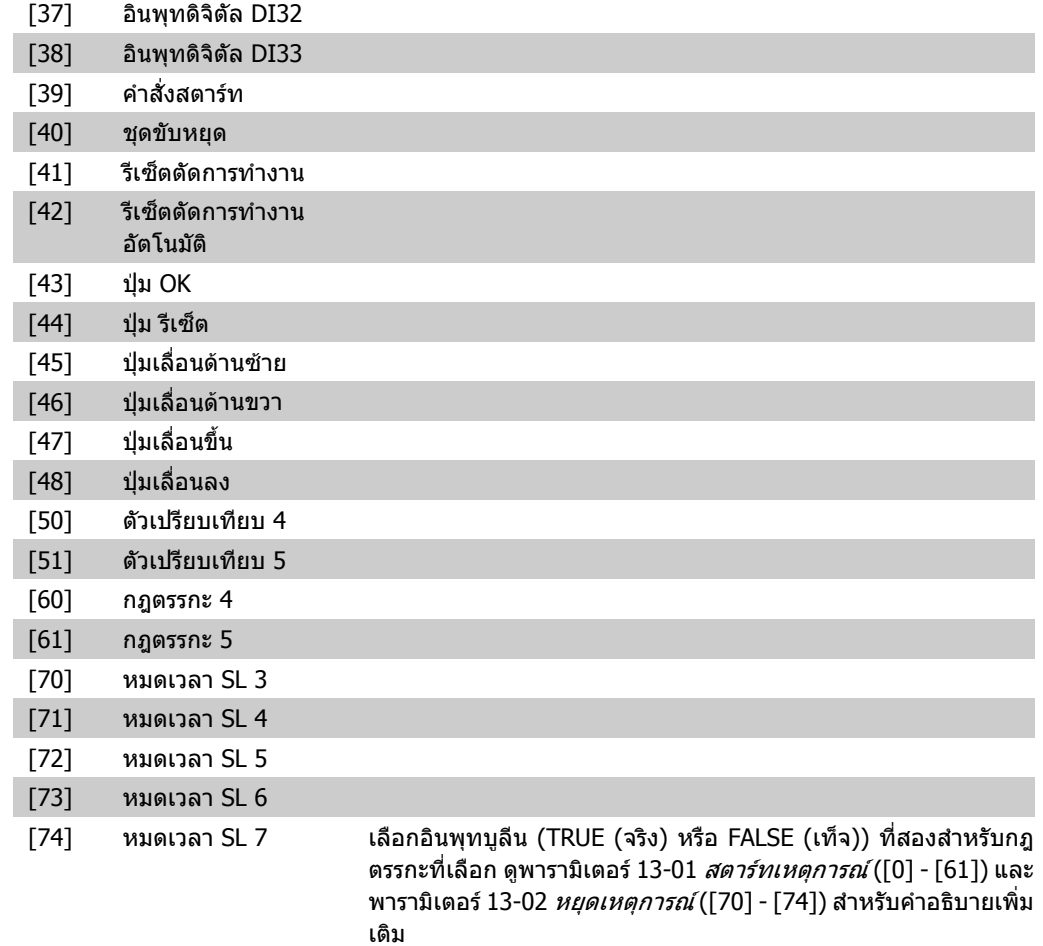

## **13-43 โอเปอรเรเตอรกฎตรรกะ 2**

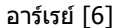

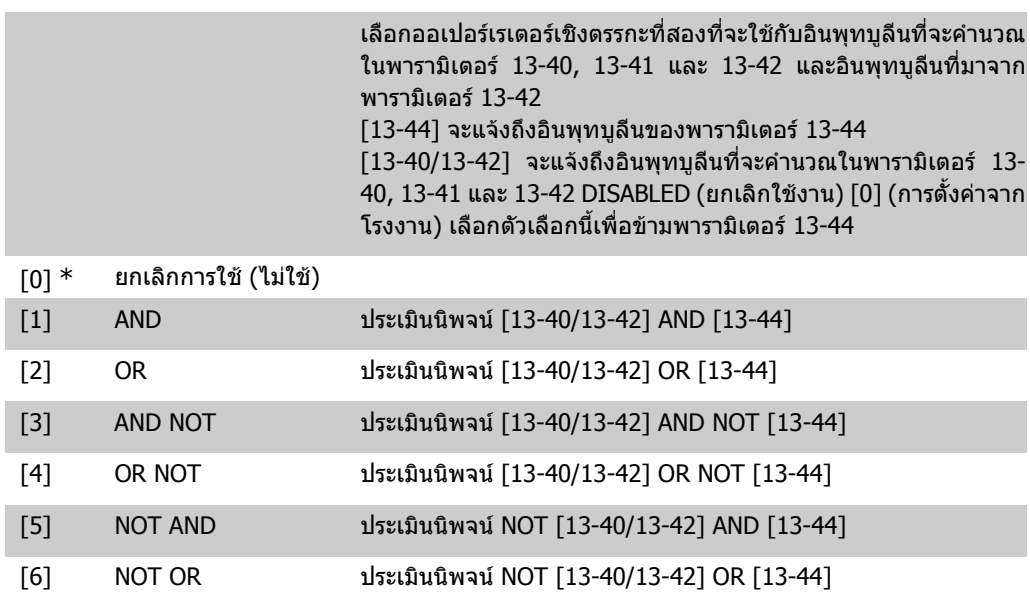

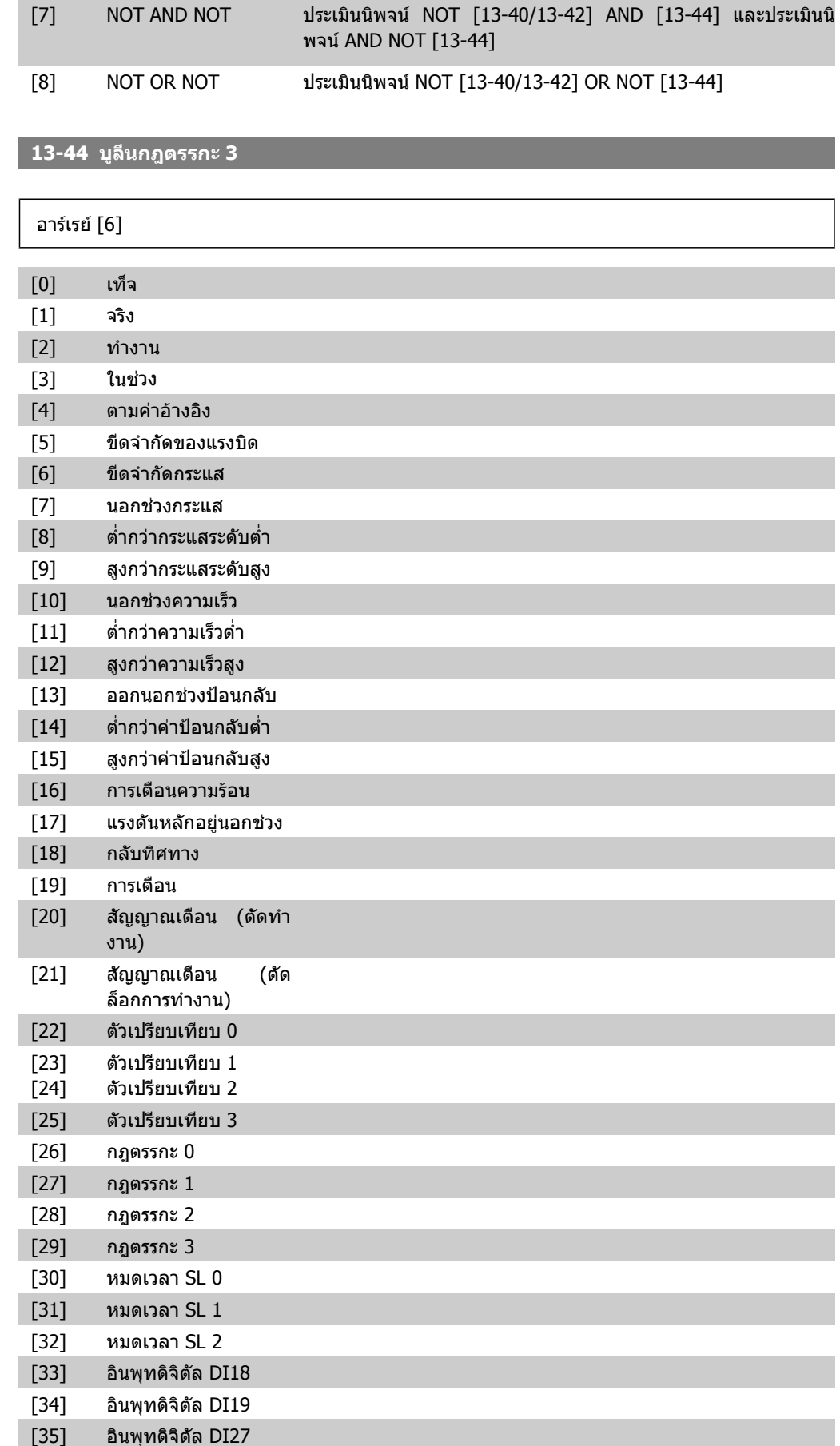

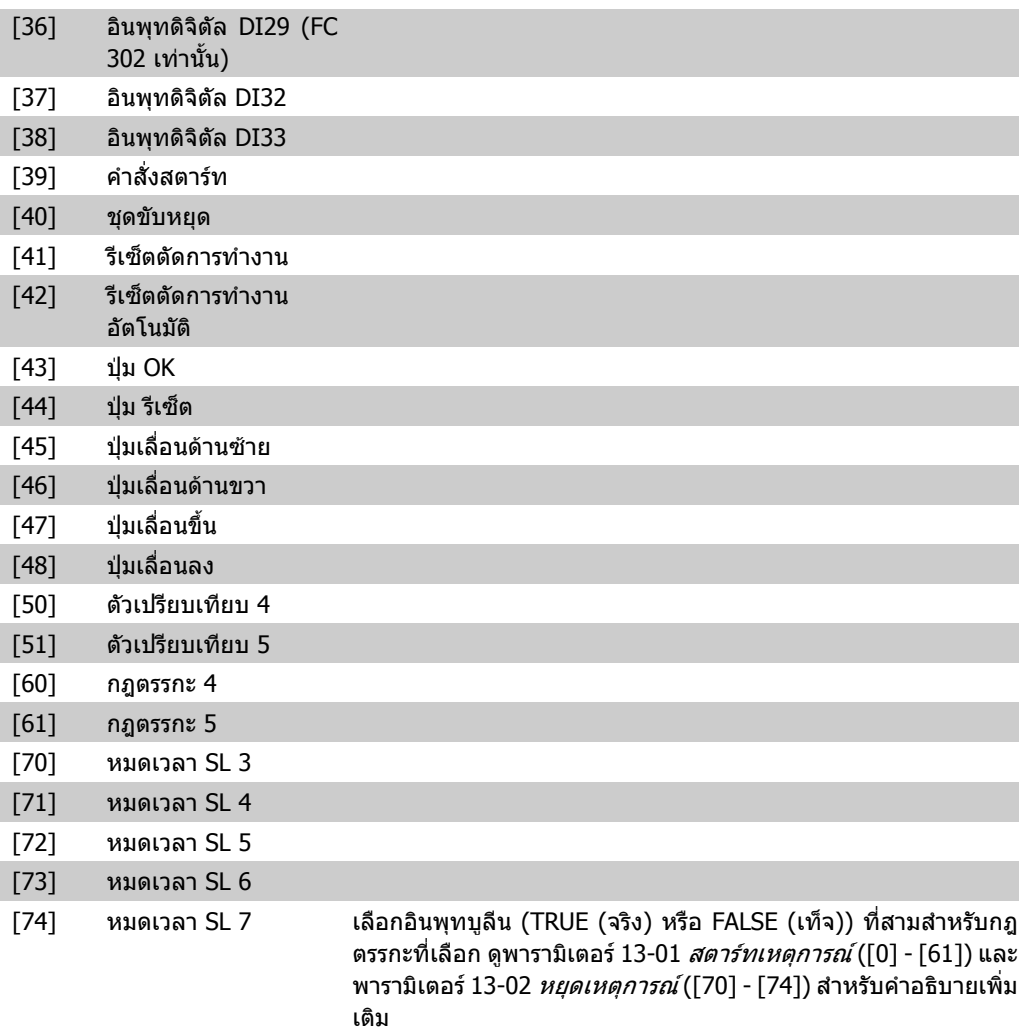

## **2.14.6. 13-5\* สถานะ**

พารามิเตอรสําหรับการตั้งโปรแกรม Smart Logic Controller

**13-51 เหตุการณตัวควบคุม SL** อารเรย [20] [0] เท็จ [1] จริง [2] ทํางาน [3] ในชวง [4] ตามคาอางอิง [5] ขีดจํากัดของแรงบิด [6] ขีดจํากัดกระแส [7] นอกชวงกระแส [8] ต่ํากวากระแสระดับต่ํา [9] สูงกวากระแสระดับสูง

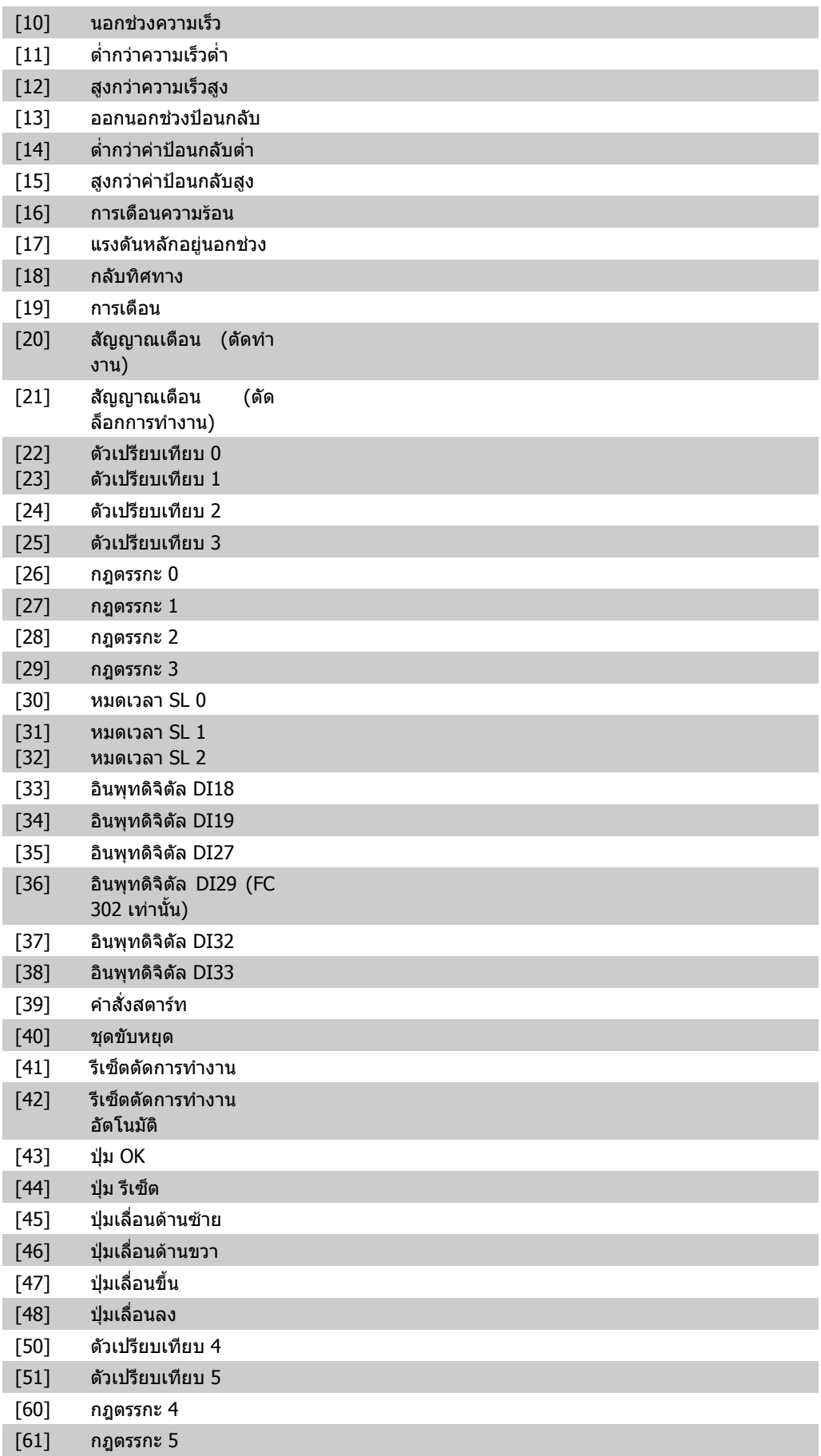

┑

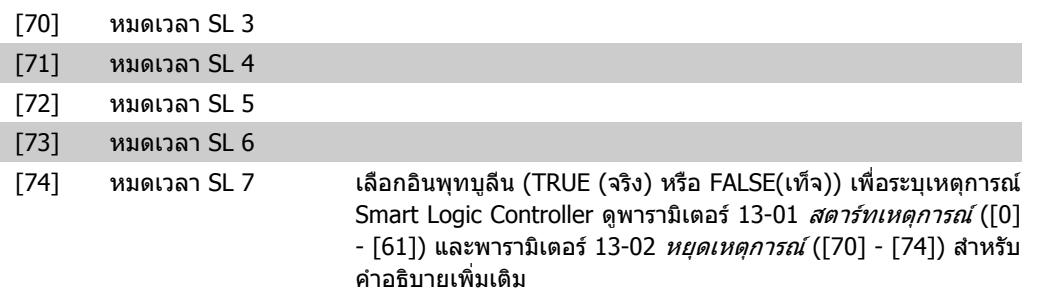

## **13-52 การกระทําของตัวควบคุม SL**

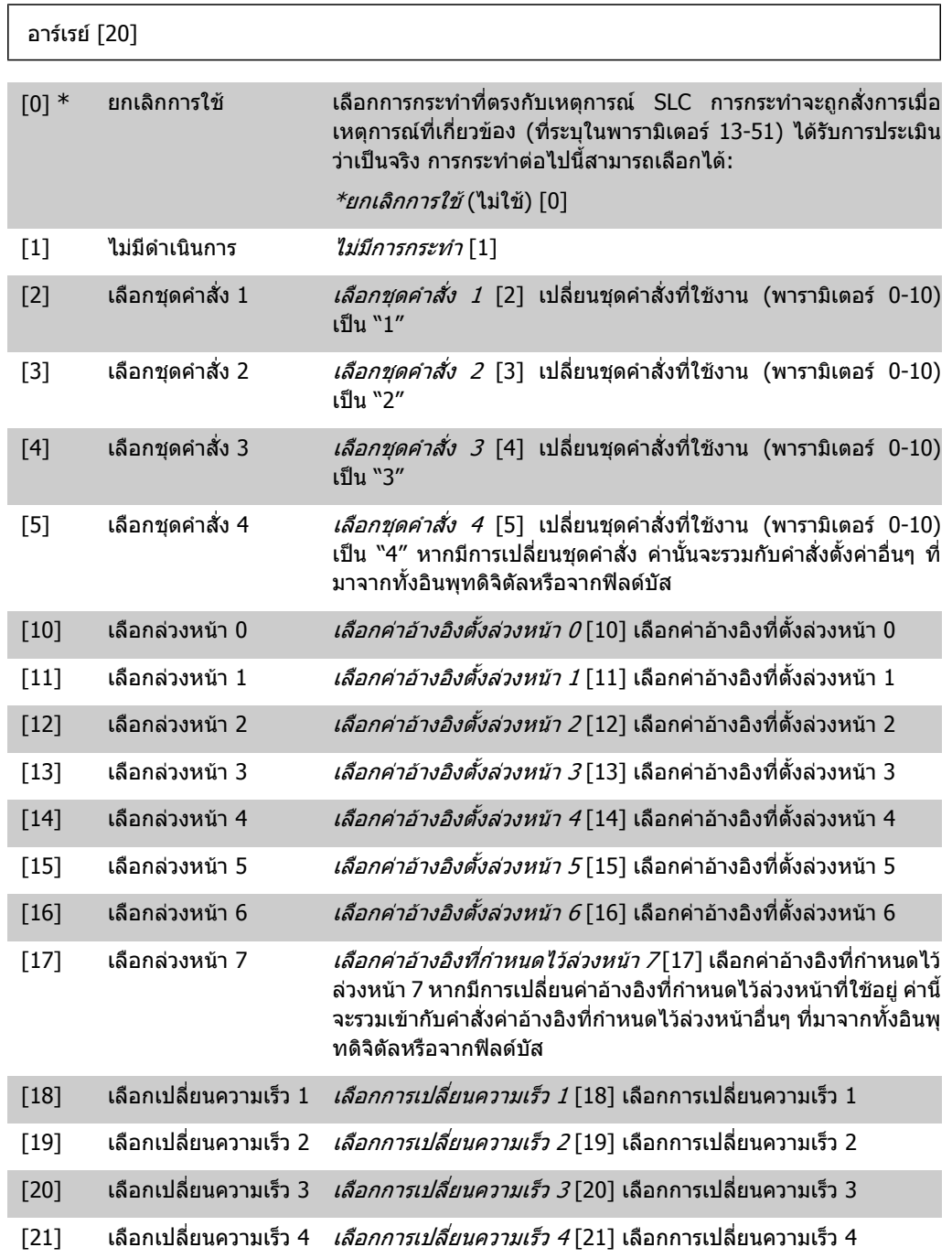

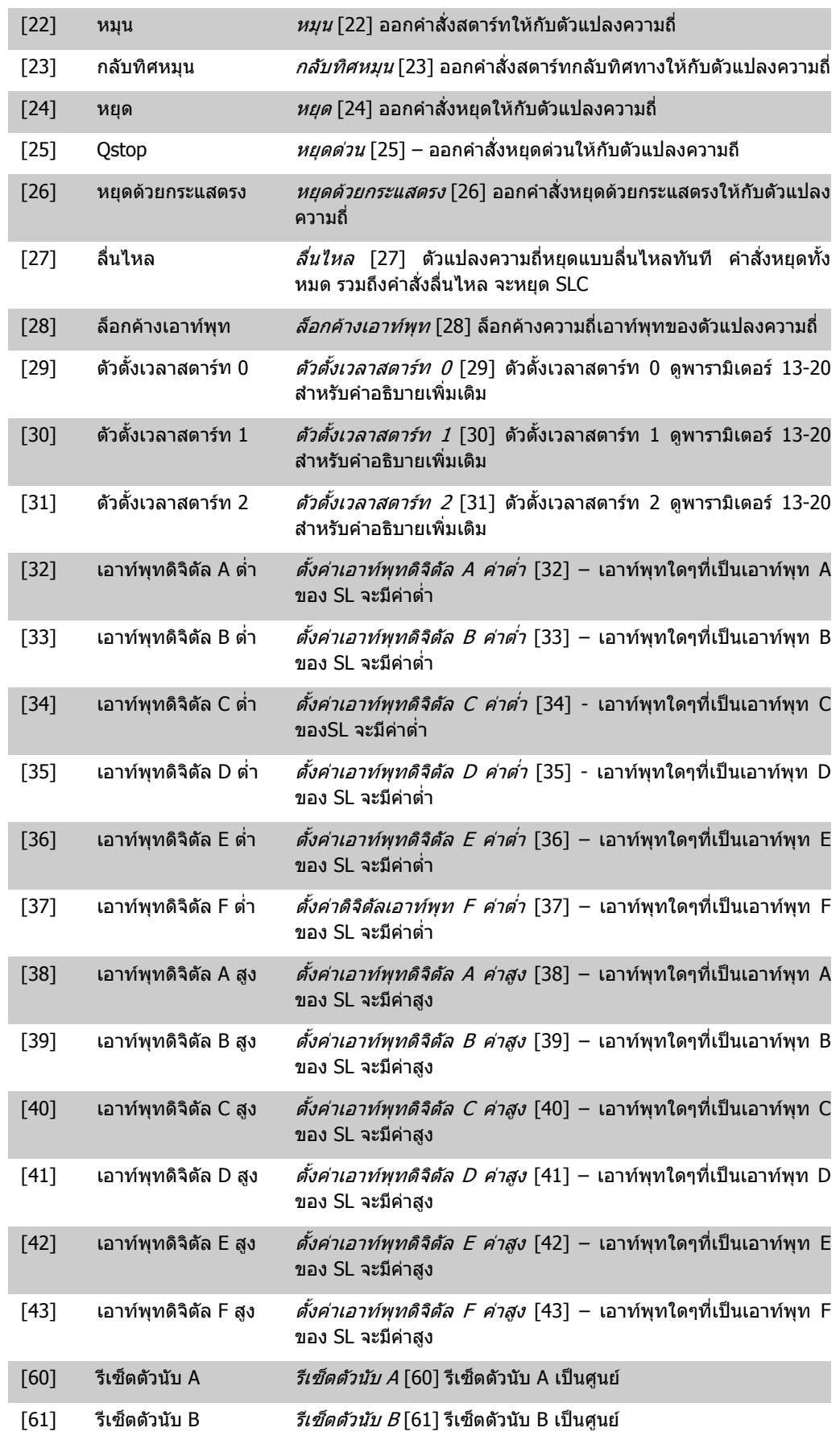

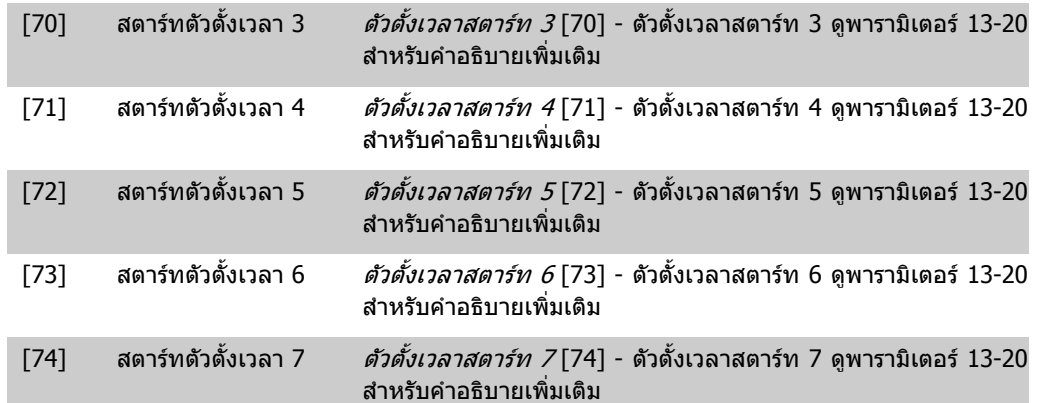

# **2.15. พารามิเตอร: ฟงกชันพิเศษ**

## **2.15.1. 14-\*\* ฟงกชันพเศษ ิ**

กลุมพารามิเตอรสําหรับการกําหนดคาฟงกชันตัวแปลงความถี่พิเศษ

# **2.15.2. 14-0\* สวิตชิ่งของอินเวอรเตอร**

ิพารามิเตอร์สำหรับการกำหนดรูปแบบสวิตชิ่งของอินเวอร์เตอร์

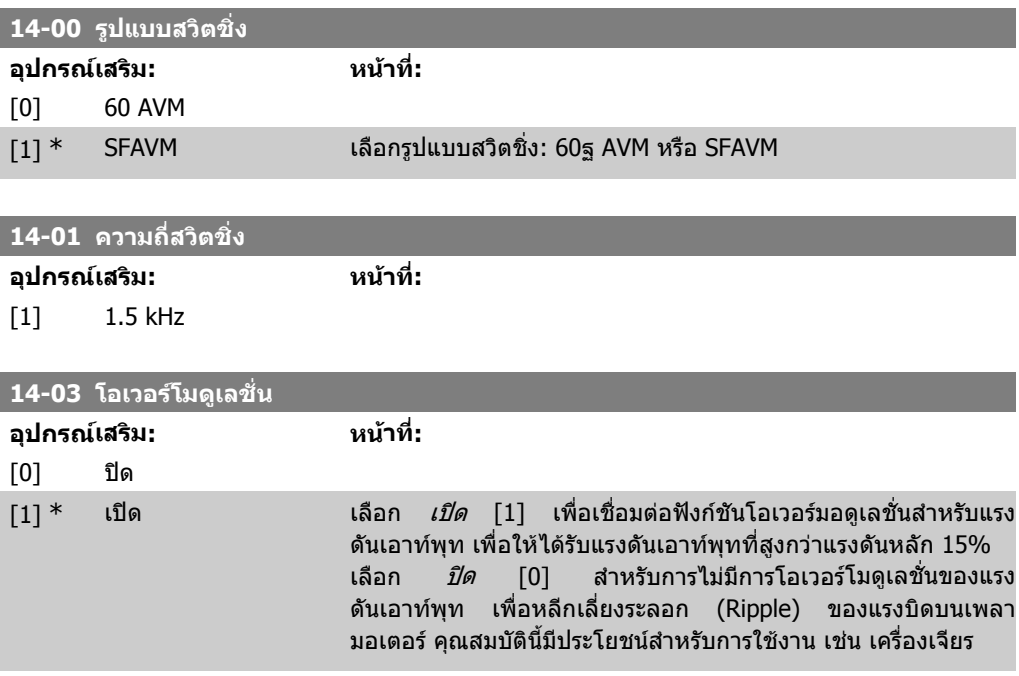

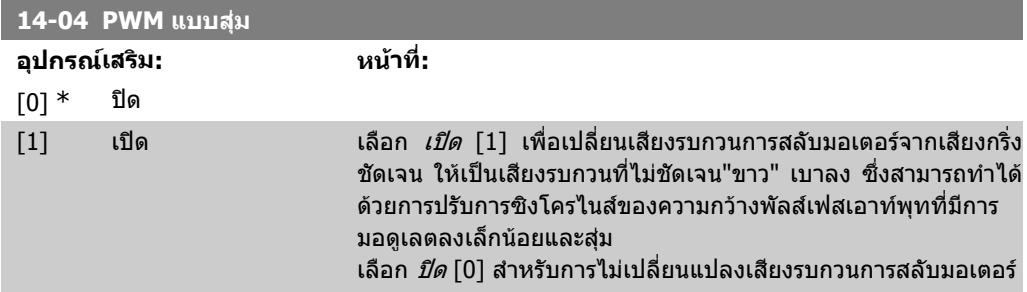

## **2.15.3. 14-1\* เปด/ปดแหลงจายไฟหลัก**

พารามิเตอร์สำหรับการกำหนดรูปแบบ การตรวจดูแล/การจัดการ และการล้มเหลวของแหล่งจ่ายไฟหลัก ถ้า ปรากฏว่าแหล่งจ่ายไฟหลักล้มเหลว ตัวแปลงความถี่จะพยายามควบคุมต่อไปจนกว่ากำลังในลิงค์ DC จะถูก ปลดปลอยจนหมด

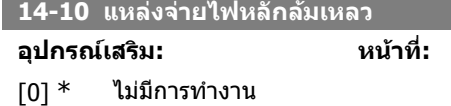

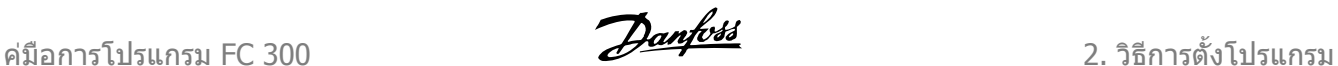

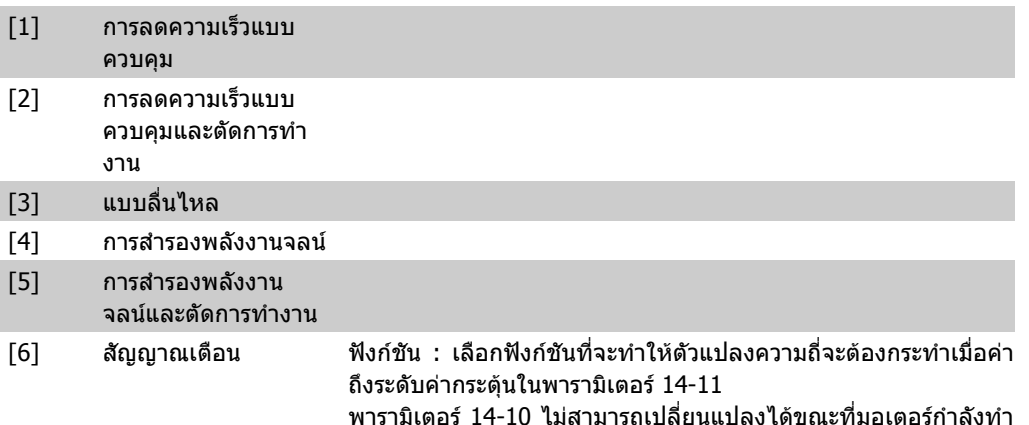

งาน

การลดความเร็วแบบควบคุม

้ตัวแปลงความถี่จะดำเนินการลดความเร็วแบบควบคุม ถ้าหากพารา มิเตอร 2-10 เทากับ [0]หรือเบรก AC ปดอยู [2] การลดลงจะทําตาม การลดลงของแรงดันเกิน ถาหากพารามิเตอร 2-10 เทากับ [1] เบรก *ความต้านทาน* การลดลงจะทำตามการตั้งค่าในพารามิเตอร์ 3-81 เวลา ลดลงของการหยุดแบบด่วน

#### การลดความเร็วแบบควบคุม [1]:

หลังจากมีพลังงานไฟฟาจายกลับเขามา ตัวแปลงความถี่จะพรอม สำหรับการสตาร์ท การลดความเร็วแบบควบคมและตัดการทำงาน [2]: หลังจากมีพลังงานไฟฟาจายกลับเขามา จําเปนตองรีเซ็ตตัวแปลง ความถี่สําหรับการสตารท

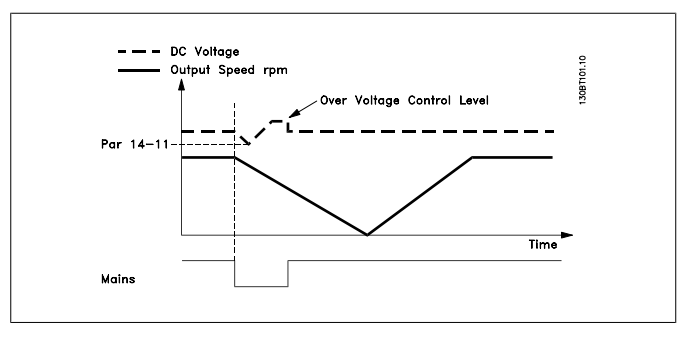

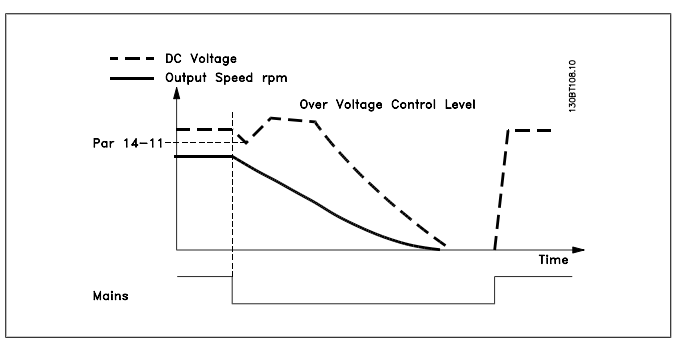

1. แหลงจายไฟฟากลับมากอนพลังงานจากโมเมนตของแรง เฉื่อย DC จากโหลดจะมีคาต่ําเกินไป ตัวแปลงความถี่จะ ิ ดำเนินการลดความเร็วแบบควบคมเมื่อถึงระดับค่าของพารา มิเตอร 14-11

2. วิธีการตั้งโปรแกรม *Panfolls* คูมิอการโปรแกรม FC 300

2. ตัวแปลงความถี่จะดำเนินการลดความเร็วแบบควบคุมนาน ตราบเทาที่พลังงานใน ลิงค DC จะยังคงอยู หลังจากจุดนี้ มอเตอรจะลื่นไหล

### **การสํารองพลังงานจลน:**

ตัวแปลงความถี่จะสํารองพลังงานจลน ถาหากพารามิเตอร 2-10 เทา ึกับ [0]หรือเบรก AC [2] *ปิดอยู่* ารลดลงจะเป็นไปตามการลดลงของ แรงดันเกิน ถาหากพารามิเตอร 2-10 เทากับ [1] เบรกความตานทาน การลดลงจะทําตามการตั้งคาในพารามิเตอร 3-81 เวลาลดลงของการ หยุดแบบดวน

การสำรองพลังงานจลน์[4]: ตัวแปลงความถี่จะทำงานต่อไปตราบเท่า ที่มีพลังงานในระบบเนื่องจากแรงเฉื่อยที่เกิดขึ้นจากโหลด

การสํารองพลังงานจลน[5]: ตัวแปลงความถี่จะไตความเร็วขึ้นตราบ เทาที่พลังงานยังคงมีอยูจากโมเมนตของแรงเฉื่อยจากโหลด ถาแรง ดัน DC มีคาต่ํากวาคาในพารามิเตอร 14-11 แลวตัวแปลงความถี่จะตัด การทํางาน

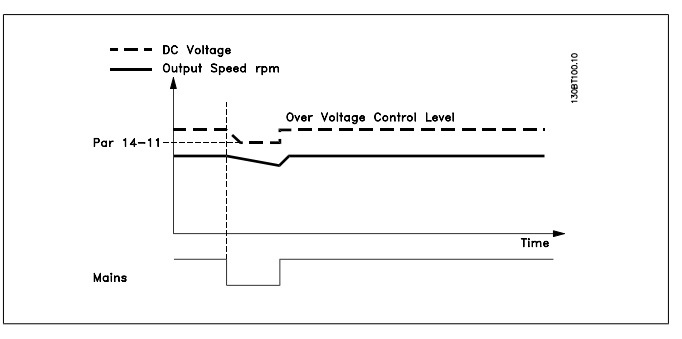

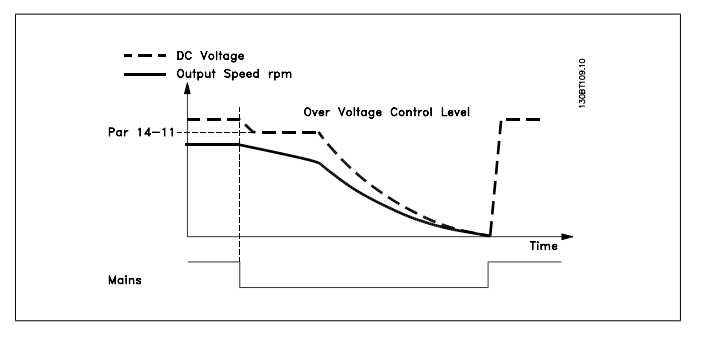

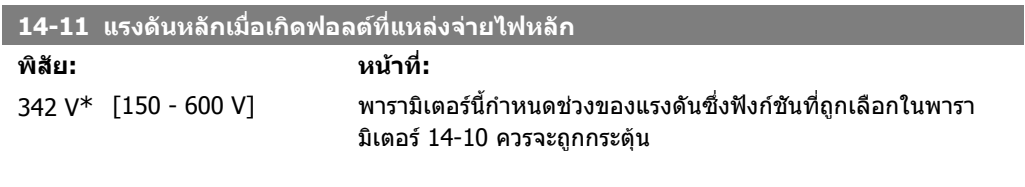

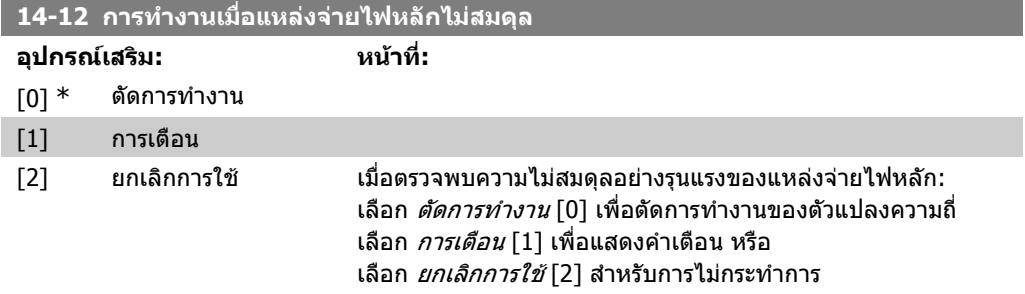

คมือการโปรแกรม FC 300 2. วิธีการตั้งโปรแกรม 2. วิธีการตั้งโปรแกรม

การทํางานภายในสภาวะไมสมดุลรุนแรงนี้จะลดอายุการใชงานของ มอเตอร ถือวาเปนสิ่งรายแรงหากมอเตอรทํางานใกลระดับภาระโหล ดที่ระบุอยางตอเนื่อง (เชน การรันปมหรือพัดลมที่ใกลเคียงความเร็ว เต็มที่)

## **2.15.4. 14-2\* รีเซ็ตตัดทํางาน**

พารามิเตอร์สำหรับการกำหนดรูปแบบ การจัดการการรีเซ็ตอัตโนมัติ การจัดการการตัดการทำงานพิเศษ และ การเริ่มตนตั้งคาการทํางานหรือการทดสอบตัวเองของการดควบคุม

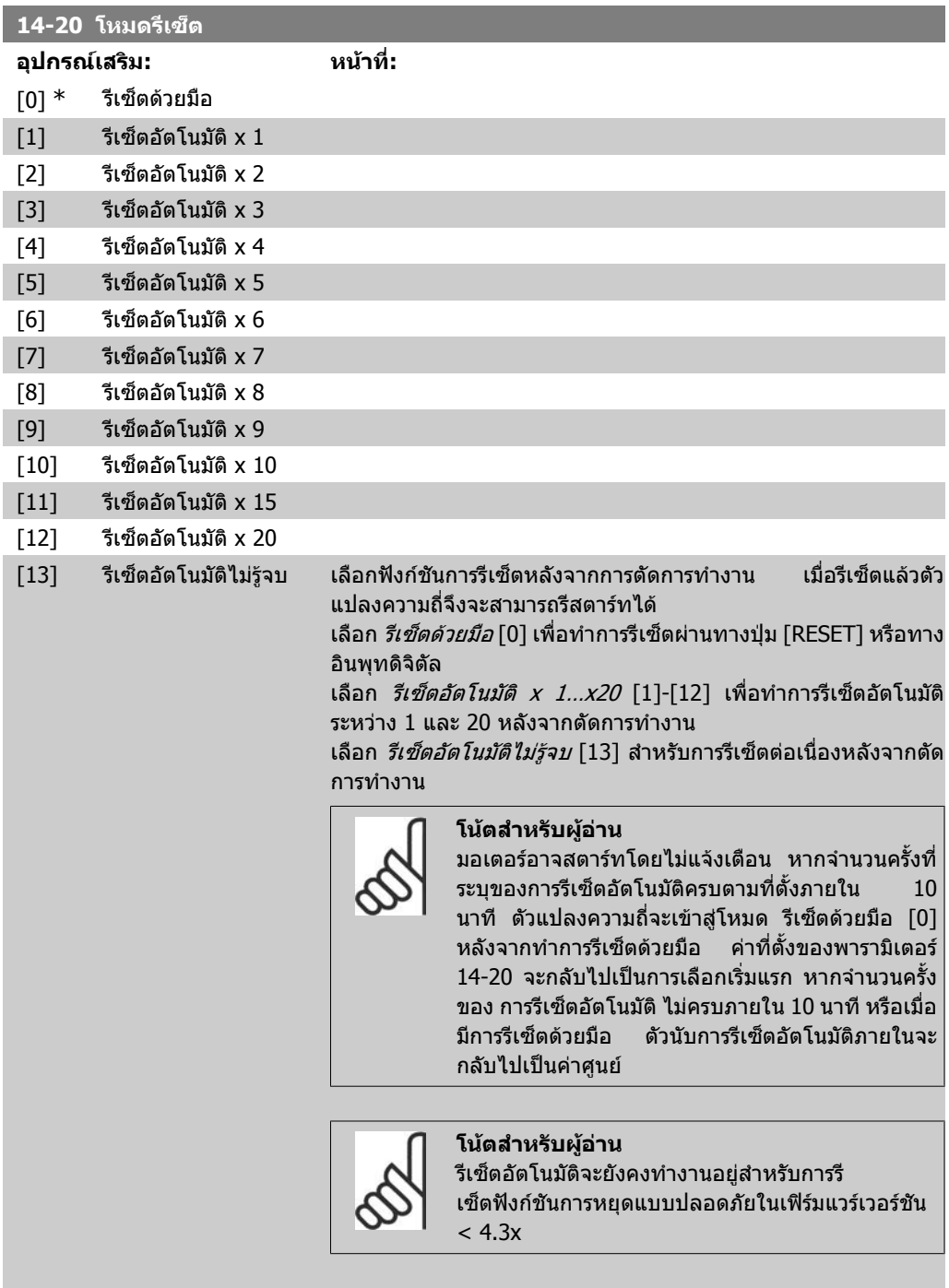

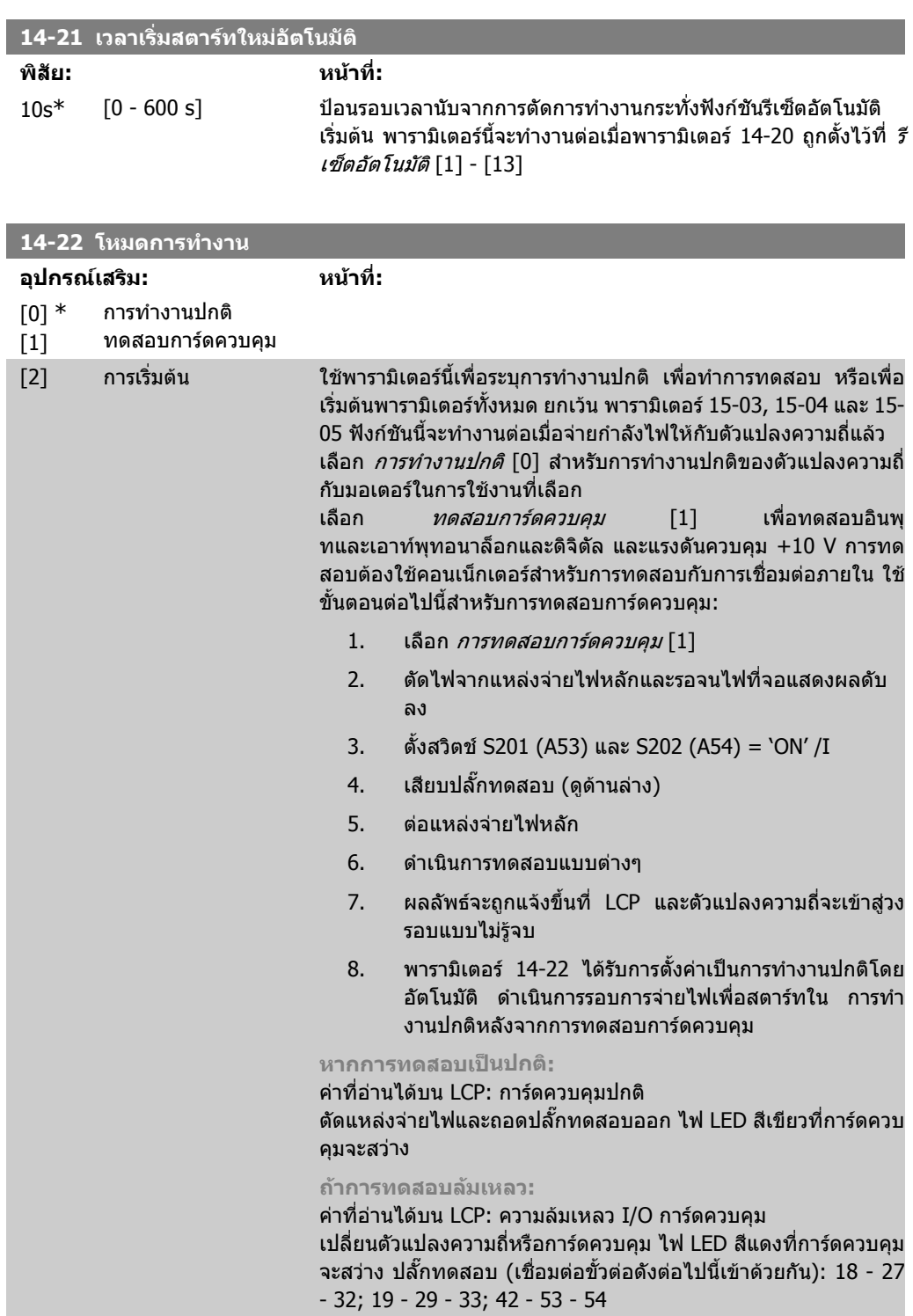
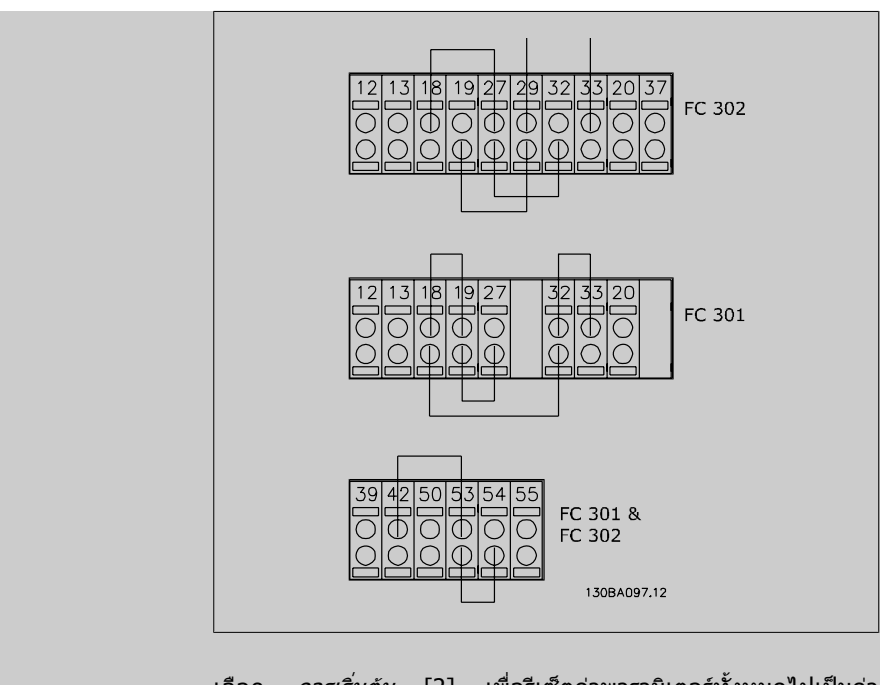

ี เลือก *การเริ่มต้น* [2] เพื่อรีเซ็ตค่าพารามิเตอร์ทั้งหมดไปเป็นค่า มาตรฐานจากโรงงาน ยกเวนพารามิเตอร 15-03, 15-04 และ 15-05 ตัวแปลงความถี่จะรีเซ็ตระหวางการเปดเครื่องครั้งถัดไป พารามิเตอร์ 14-22 ยังจะกลับไปเป็นค่ามาตรฐานจากโรงงาน*การทำ* งานปกติ [0] ดวย

#### **14-25 หนวงตัดการทํางานที่ขีดจากํ ัดของแรงบิด**

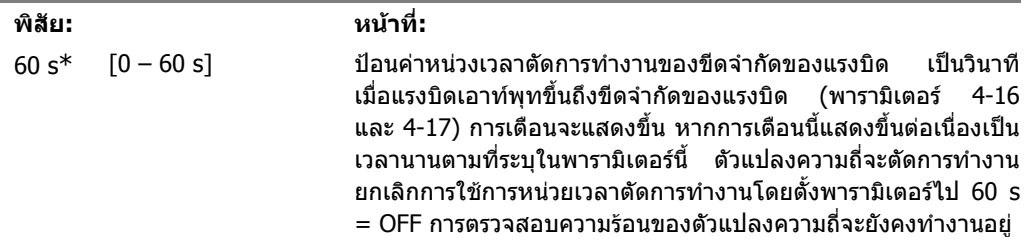

#### **14-26 หนวงตัดการทํางานที่ฟอลตของอินเวอรเตอร**

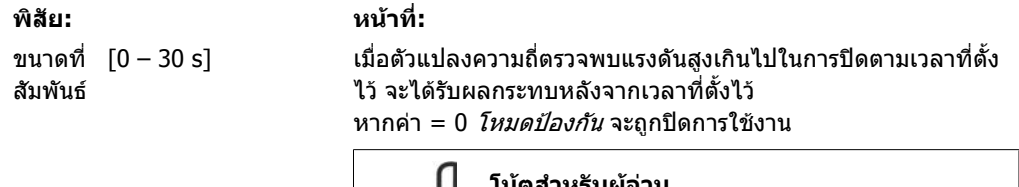

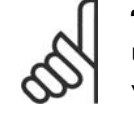

#### **โนตสําหรับผอู าน**

แนะนำให้ปิดการใช้งาน*โหมดป้องกัน*ในการประยุกต์ใช้ งานการชักรอก

#### **14-29 รหัสบริการ**

#### **พิสัย: หนาที่:** 000000 [000000 Hex - FFFFF] สำหรับการบริการภายในเท่านั้น

2. วิธีการตั้งโปรแกรม *Danfolls* คูมิอการโปรแกรม FC 300

## **2.15.5. 14-3\* การควบคุมขีดจํากัดกระแส**

FC 300 Series มีตัวคุมค่าจำกัดกระแสแบบเบ็ดเสร็จ ซึ่งจะทำงานเมื่อกระแสของมอเตอร์และแรงบิด สูงกว่า ขีดจํากัดของแรงบิด ที่ตั้งในในพารามิเตอร 4-16 และ 4-17

เมื่อตัวแปลงความถี่ทํางานขึ้นถึงขีดจํากัดกระแสในระหวางการทํางานของมอเตอรหรือการทํางานแบบคืน พลังงานกลับ ตัวแปลงความถี่จะพยายามทำให้ค่าแรงบิดลดต่ำกว่าขีดจำกัดที่กำหนดไว้ล่วงหน้าโดยเร็วที่ ีสดเท่าที่จะทำได้โดยไม่สณเสียการควบคมมอเตอร์

ุ ขณะที่ควบคมกระแสทำงาน ตัวแปลงความถี่จะสามารถหยุดได้ โดยการตั้งอินพุทดิจิตัลใดๆ เป็น *ลื่นไหล ผก*  $\hat{\mu u}$ [2] หรือ *ลื่นไหลและรีเซ็ตผกผัน* [3]. สัญญาณใดๆ บนขั้วต่อ 18 ถึง 33 จะไม่ทำงานจนกว่าตัวแปลงความ ถี่จะหางจากขีดจํากัดกระแสดังกลาว

้ด้วยการใช้อินพุทดิจิตัลที่ตั้งเป็น *ลื่นไหล ผกผัน* [2] หรือ *ลื่นไหลและรีเช็ดผกผัน* [3] มอเตอร์จะไม่ใช้เวลา ี่ เปลี่ยนลดความเร็ว เนื่องจากชุดขับเคลื่อนอยู่ในช่วงลื่นไหล หากจำเป็นต้องใช้การหยุดด่วน ให้ใช้ฟังก์ชัน ควบคุมเบรคเชิงกล ควบคูกับเบรคเชิงกลไฟฟาภายนอกที่ติดอยูกับแอปพลิเคชั่น

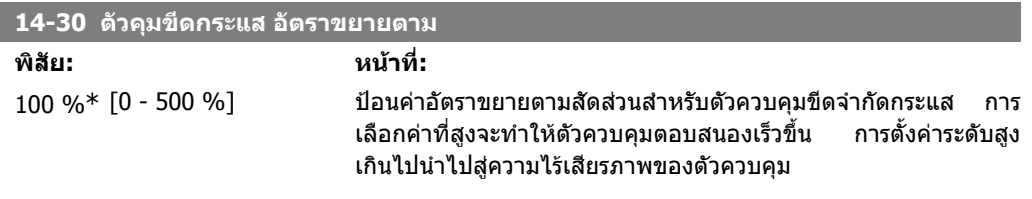

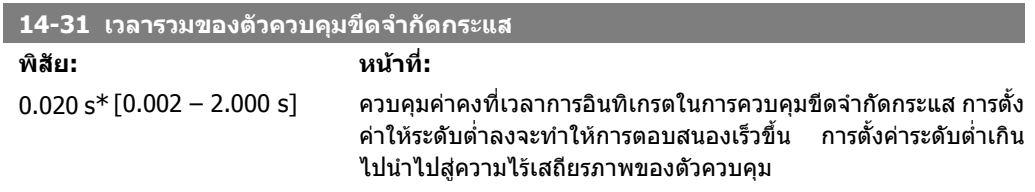

#### **2.15.6. 14-4\* ปรับพลังงานใหเหมาะสม**

พารามิเตอรสําหรับการปรับระดับการปรับใหเหมาะสมที่สุดเพื่อลดการใชพลังงาน ทั้งในโหมด แรงบิดผัน แปร (VT) และ การปรับใหเหมาะสมที่สุดเพื่อลดการใชพลังงาน (Automatic Energy Optimization :AEO)

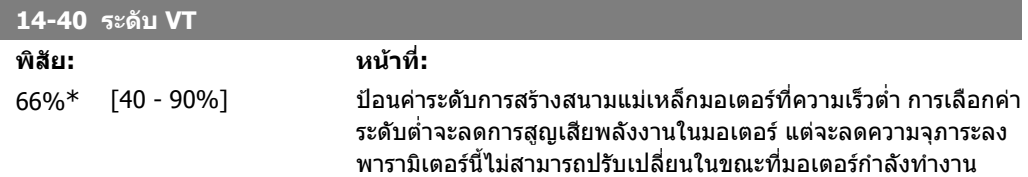

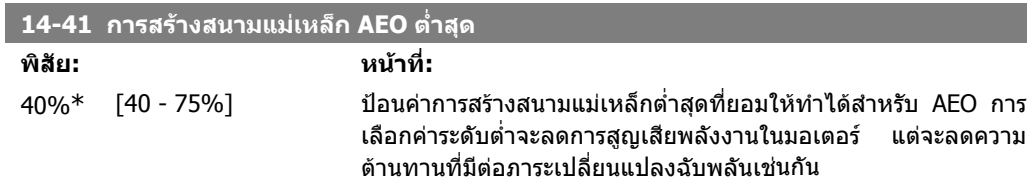

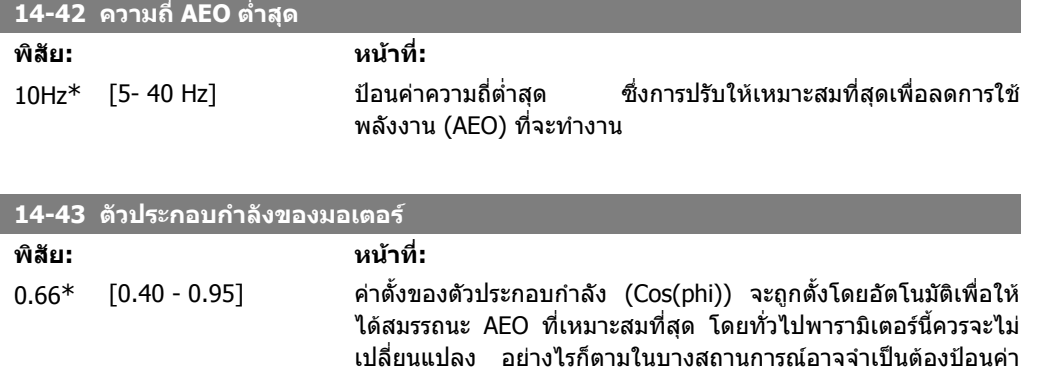

ใหมเพื่อปรับใหเหมาะสม

## **2.15.7. 14-5\* สภาพแวดลอม**

พารามิเตอรนี้ชวยใหตัวแปลงความถี่สามารถทํางานภายใตสภาวะแวดลอมพิเศษ

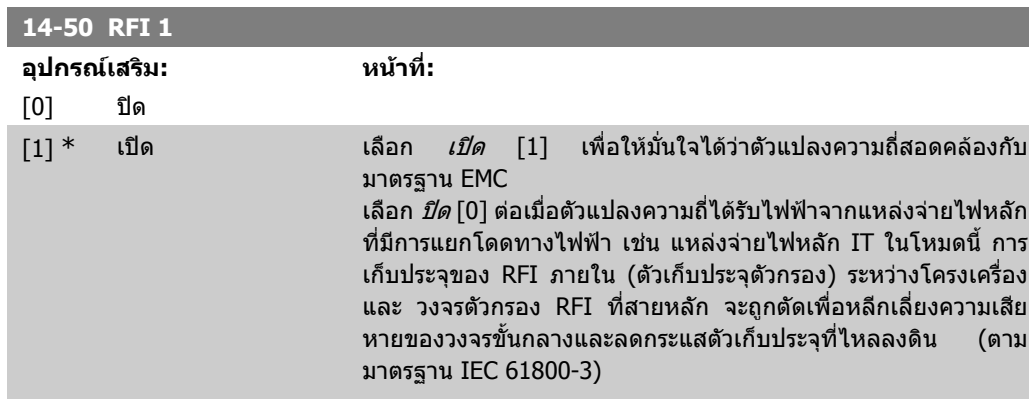

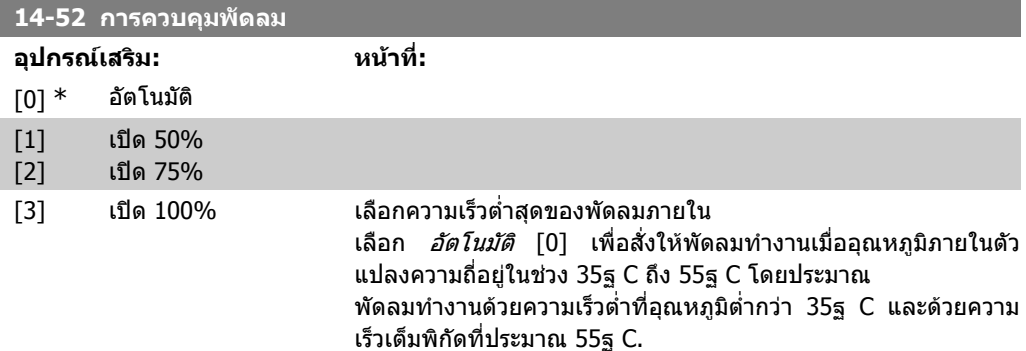

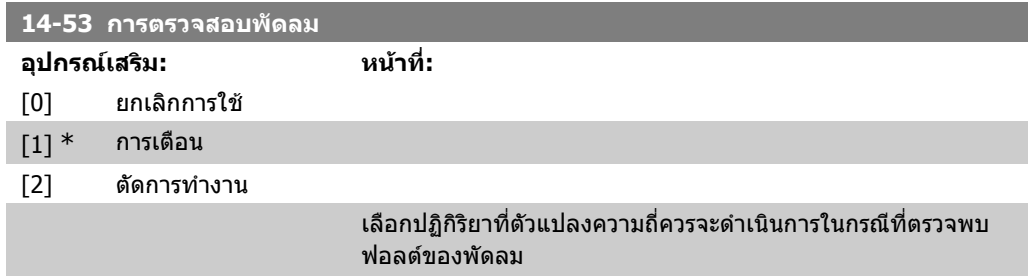

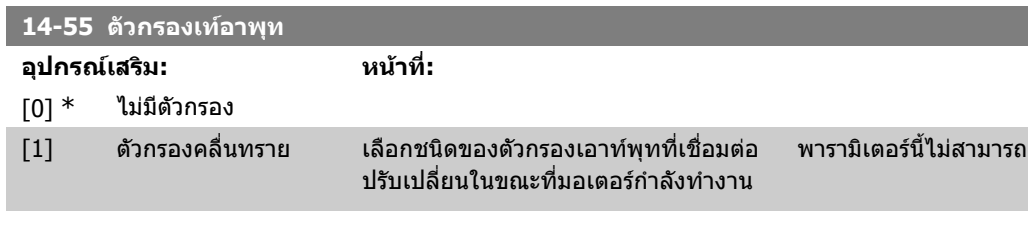

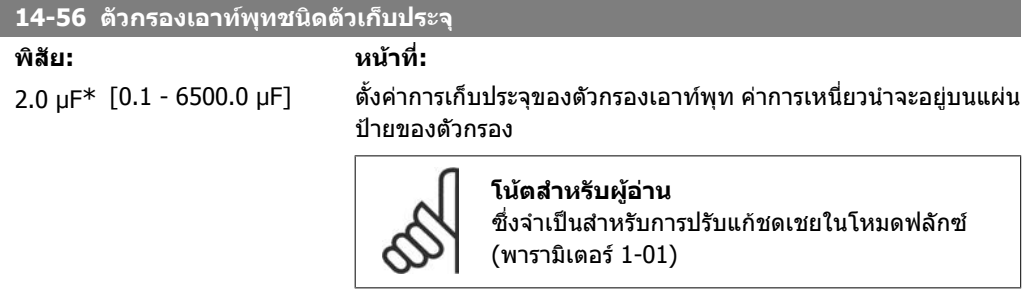

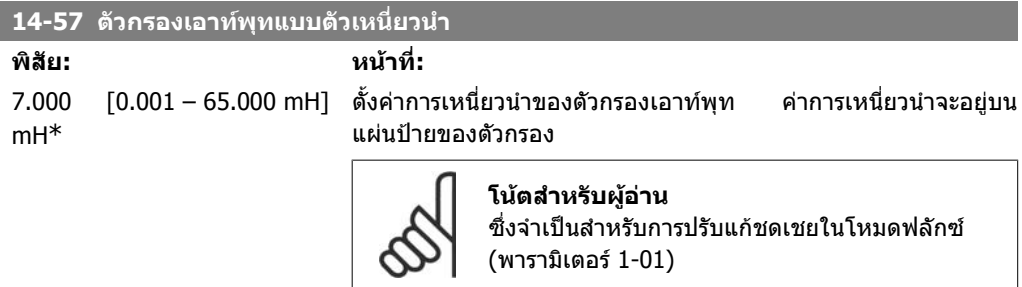

## **2.15.8. 14-7\* ความเขากันได**

พารามิเตอรนสี้ ําหรับการตั้งคาความเขากันไดของ VLT 3000, VLT 5000 กับ FC 300

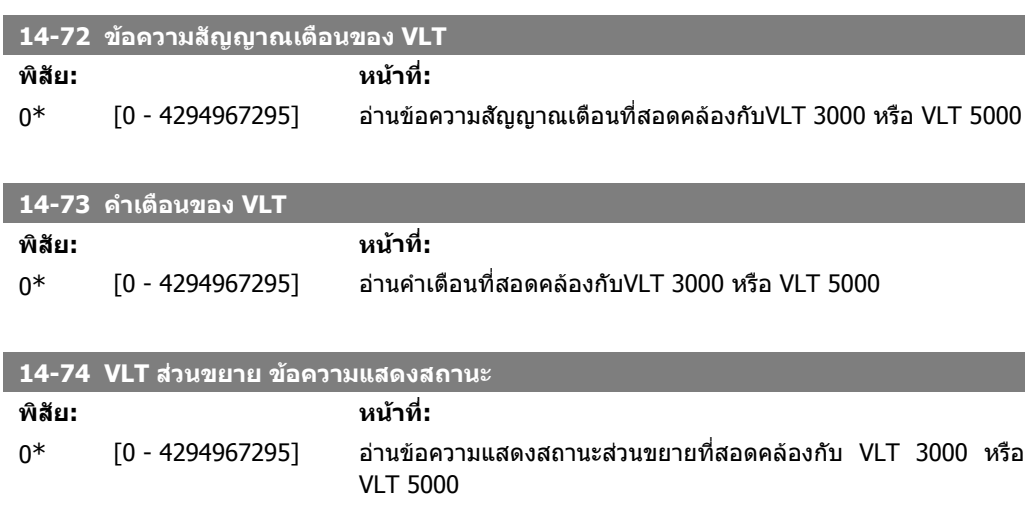

# **2.16. พารามิเตอร: ขอมูลชุดขับ**

## **2.16.1. 15-\*\* ขอมูลชุดขับ**

ึกลุ่มพารามิเตอร์ที่มีข้อมูลตัวแปลงความถี่ เช่น ข้อมูลการใช้งาน การกำหนดค่าของฮาร์ดแวร์และเวอร์ชัน ของซอฟตแวร

## **2.16.2. 15-0\* ขอมูลการใชงาน**

ึกลุ่มพารามิเตอร์นี้จะเก็บข้อมูลการทำงาน เช่น ชั่วโมงการทำงาน, ตัวนับ kWh, จำนวนการเปิดเครื่อง

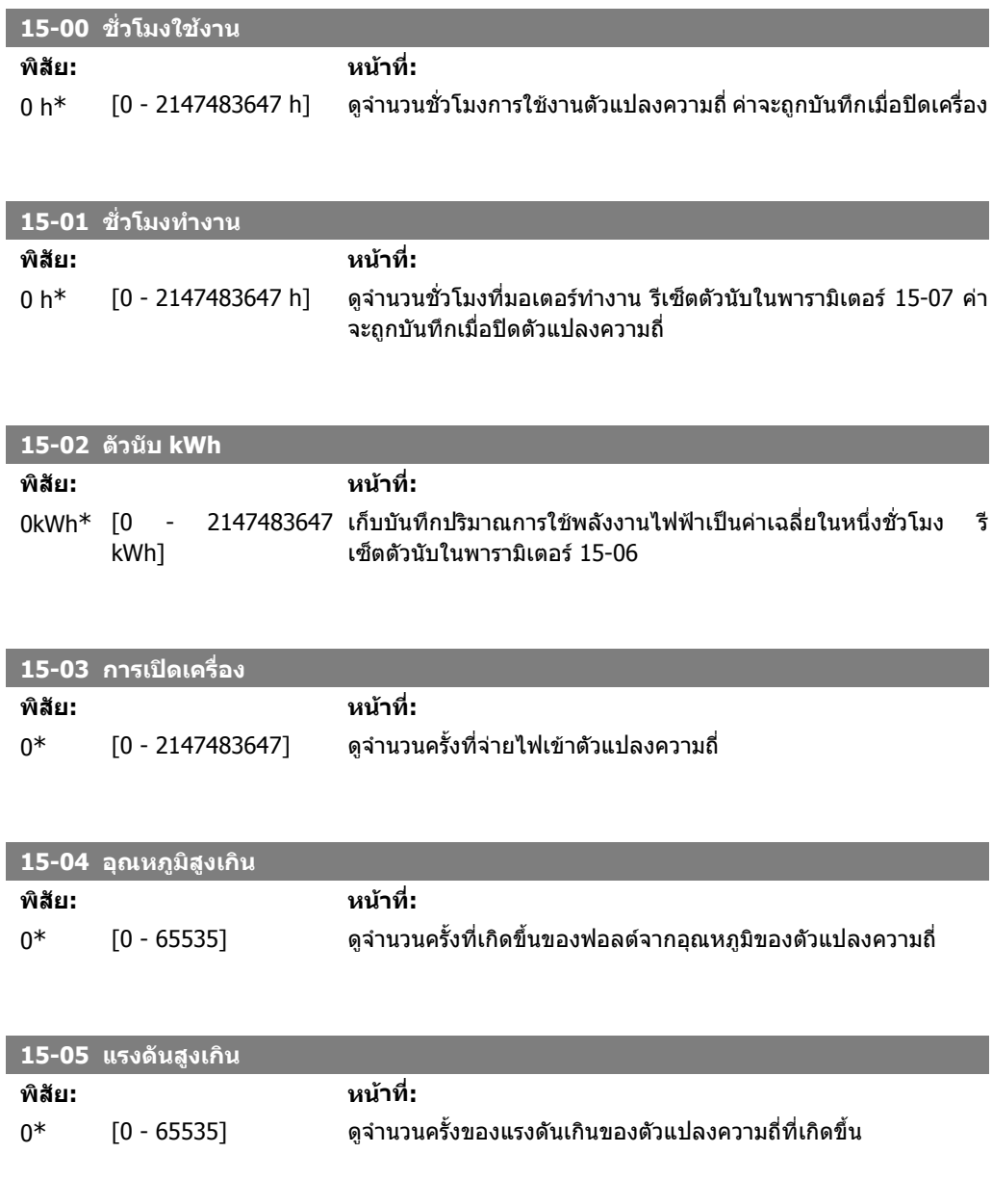

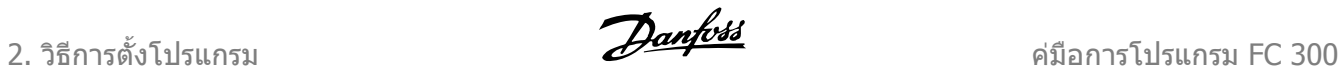

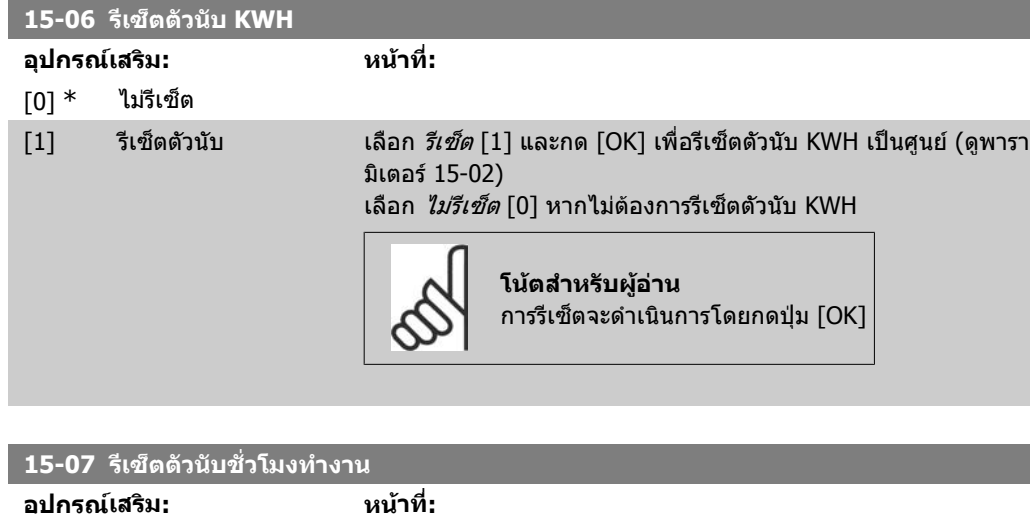

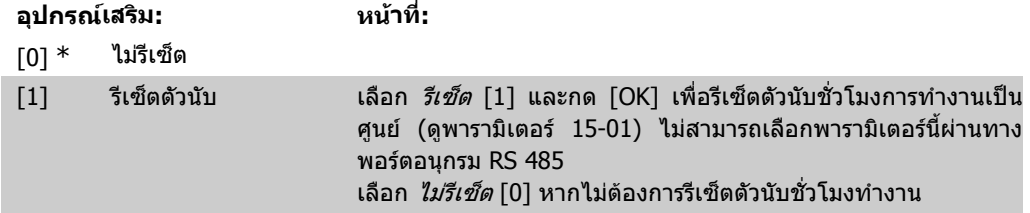

# **2.16.3. 15-1\* ตั้งคาบนทั ึกขอมูล**

การบันทึกขอมูล จะใชทําการบันทึกขอมูลตอเนื่องจากแหลงขอมูลไดถึง 4 แหลง (พารามิเตอร15-10) ที่ อัตราการบันทึกเฉพาะสำหรับแต่ละแหล่ง (พารามิเตอร์15-11) เหตุการณ์ที่จะทริกเกอร์การทำงาน (พารา มิเตอร15-12) และหนาตางขอมูล (พารามิเตอร15-14) ถูกใชในการเริ่มตนและหยุดการบันทึกขอมูลตาม เงื่อนไข

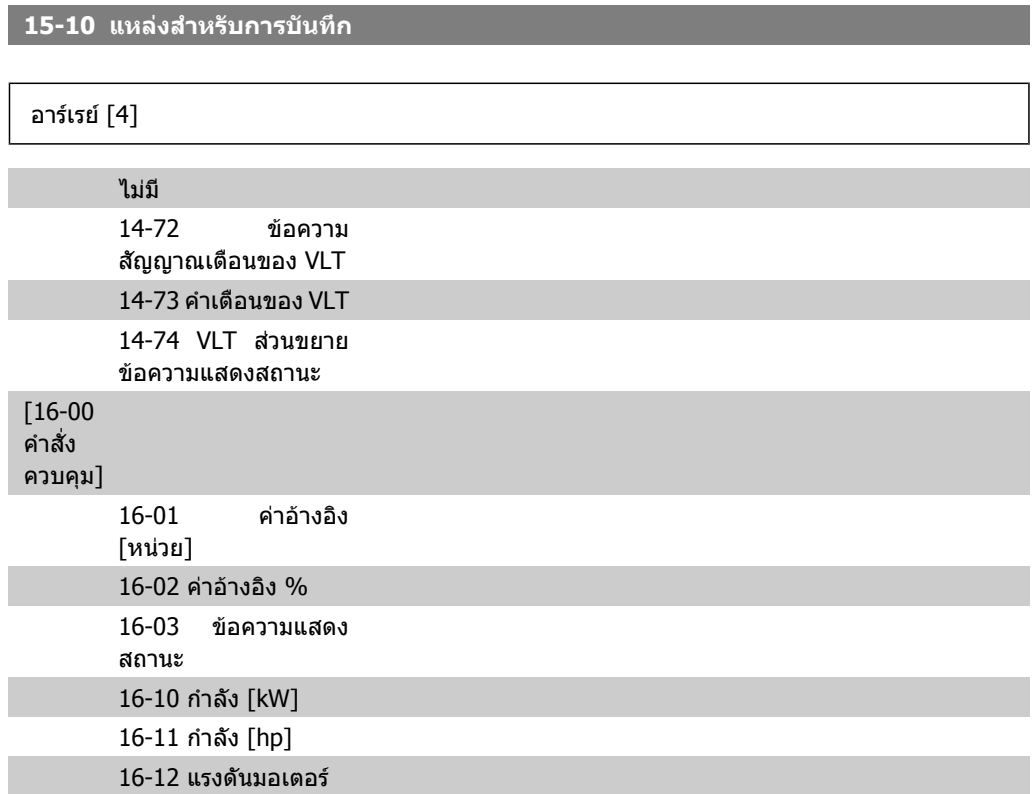

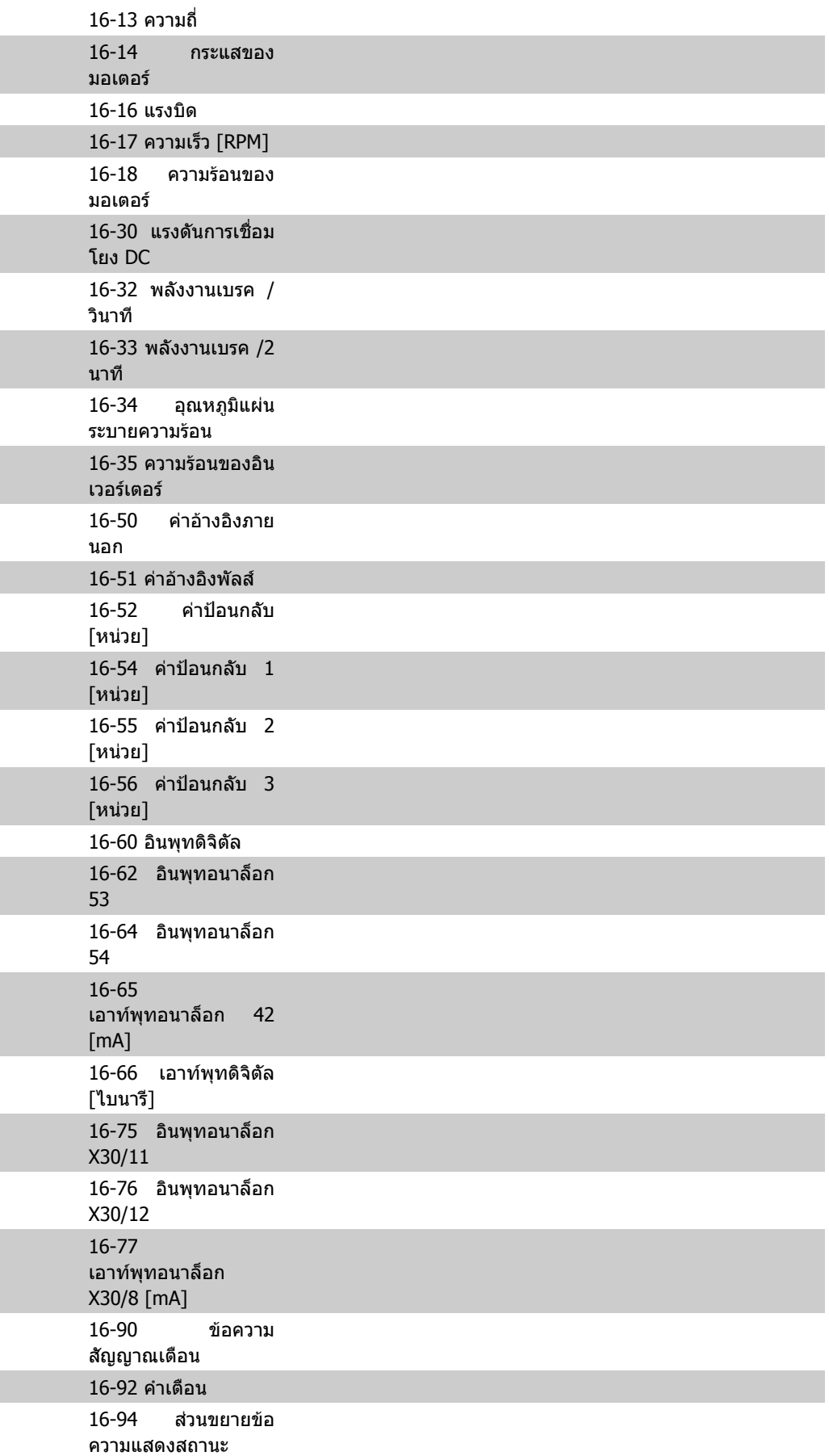

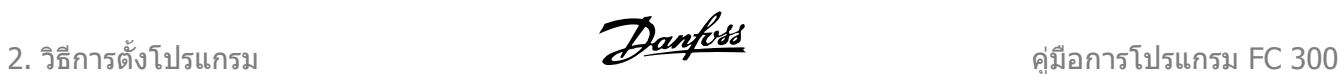

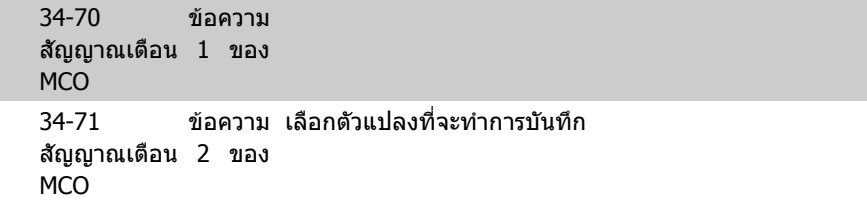

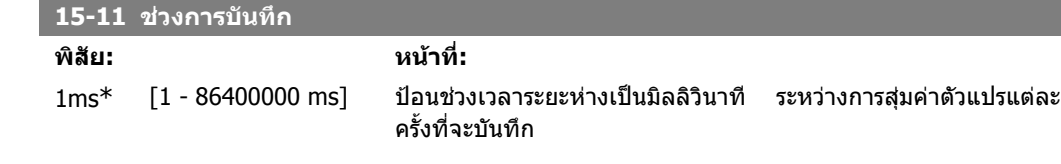

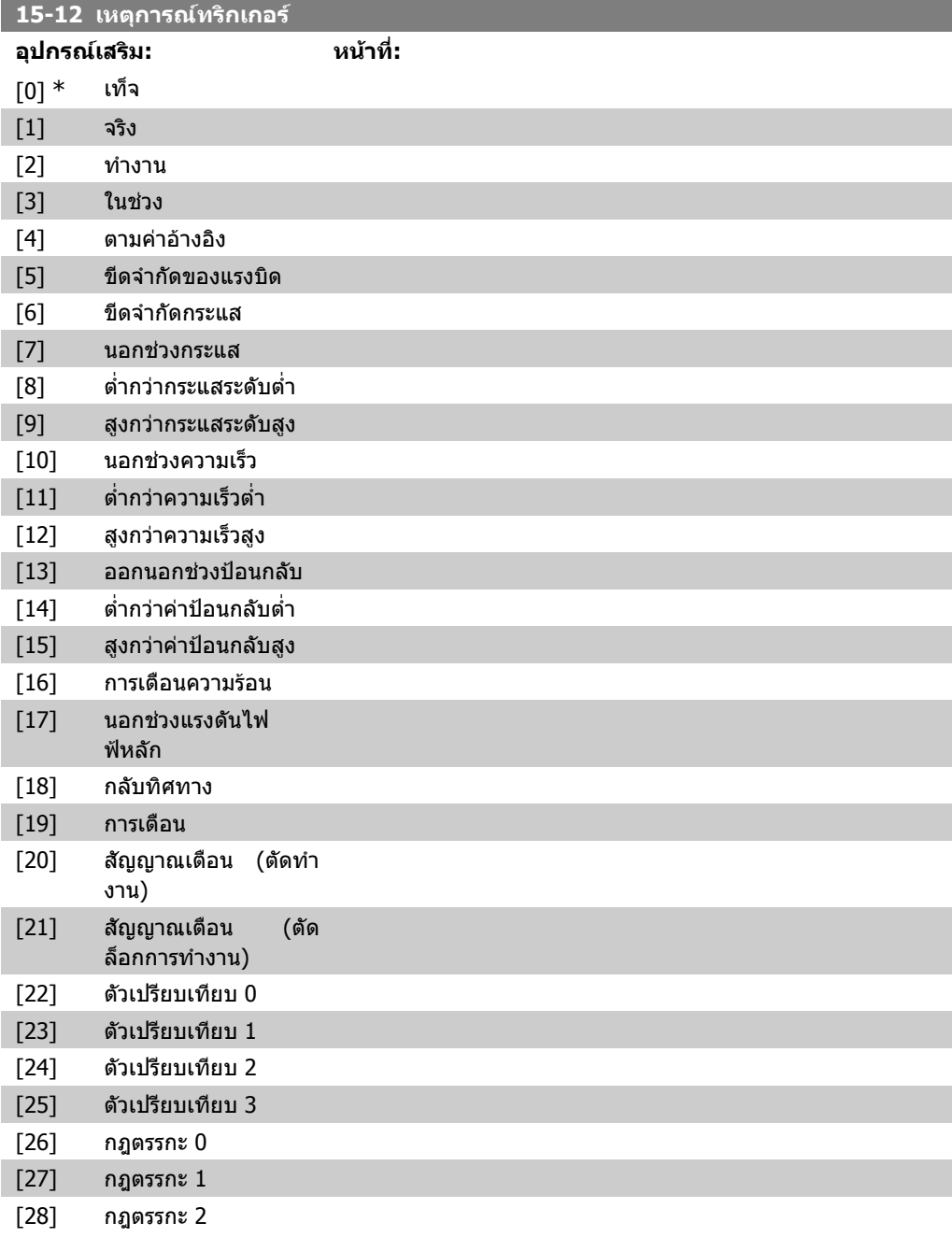

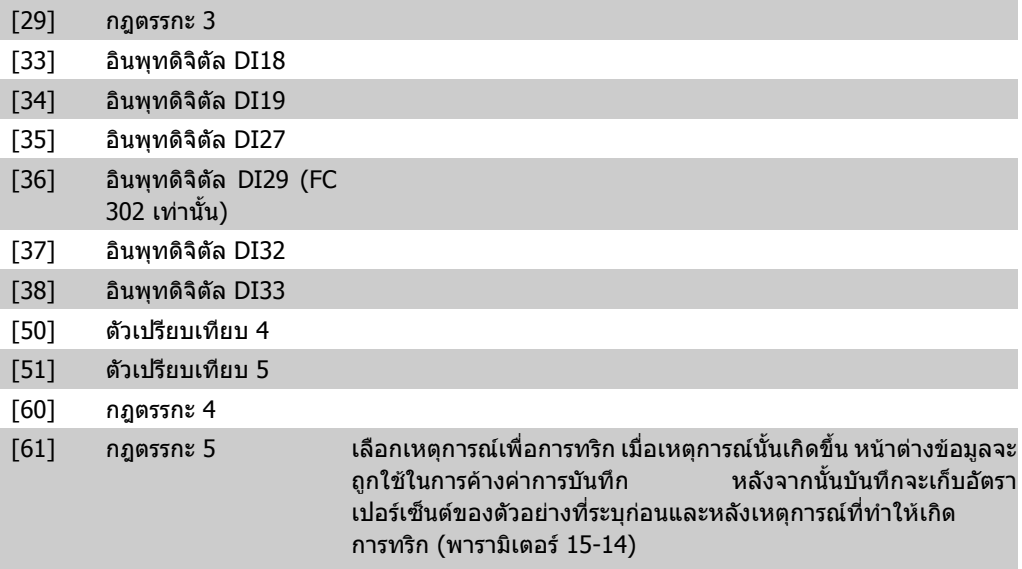

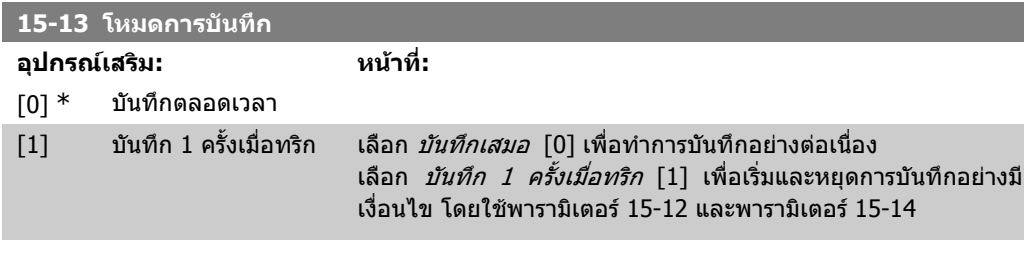

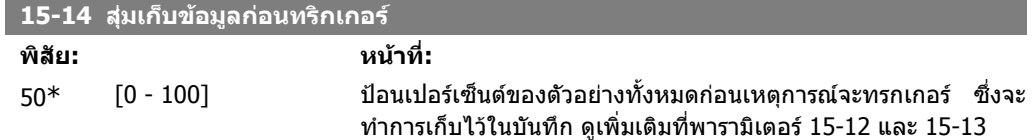

## **2.16.4. 15-2\* บนทั ึกประวัติ**

ดูรายการขอมูลที่บันทึกไวถึง 50 รายการ ผานทางพารามิเตอรอารเรยในกลุมพารามิเตอรนี้ สําหรับพารา มิเตอรทั้งหมดในกลุม [0] คือขอมูลลาสุด และ [49] คือขอมูลเกาสุด ขอมูลจะถูกบันทึกทุกครั้งที่เกิด *เหตุการณ์ (Event)* (ระวังการสับสนกับเหตุการณ์ (Event) จาก SLC) *เหตุการณ์* ในเนื้อหานี้จะถูกนิยามว่าเป็น การเปลี่ยนแปลงในเรื่องใดเรื่องหนึ่งตอไปนี้:

- 1. อินพุทดิจิตัล
- 2. เอาทพุทดิจิตัล (ไมไดรับการตรวจสอบในซอฟตแวรเวอรชันนี้)
- 3. เวริดคําเตือน
- 4. เวริดสัญญาณเตือน
- 5. เวริดสถานะ
- 6. เวริดควบคุม
- 7. สวนขยายเวริดสถานะ

*เหตุการณ์ (Event)* จะถูกบันทึกเป็นค่าและลงเวลาเป็น msec ช่วงเวลาระหว่างสองเหตุการณ์ (Event)จะขึ้น ือยู่กับความถี่ที่ *เหตุการณ์ (Event)* เกิดขึ้น (สูงสุดหนึ่งครั้งในทุกๆ รอบการสแกน) การบันทึกข้อมูลจะเกิดขึ้น อยางตอเนื่อง แตหากเกิดสัญญาณเตือนขึ้น บันทึกจะถูกจัดเก็บและสามารถดูคาไดที่จอแสดงผล คุณสมบัติ นี้มีประโยชน์ เช่น เมื่อทำการบำรุงรักษาหลังตัดการทำงาน ดูบันทึกประวัติที่อยู่ในพารามิเตอร์นี้ผ่านทาง ี่พอร์ตสื่อสารอนุกรมหรือผ่านทางจอแสดงผล

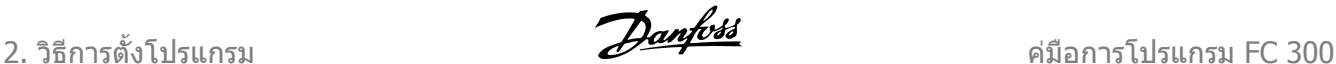

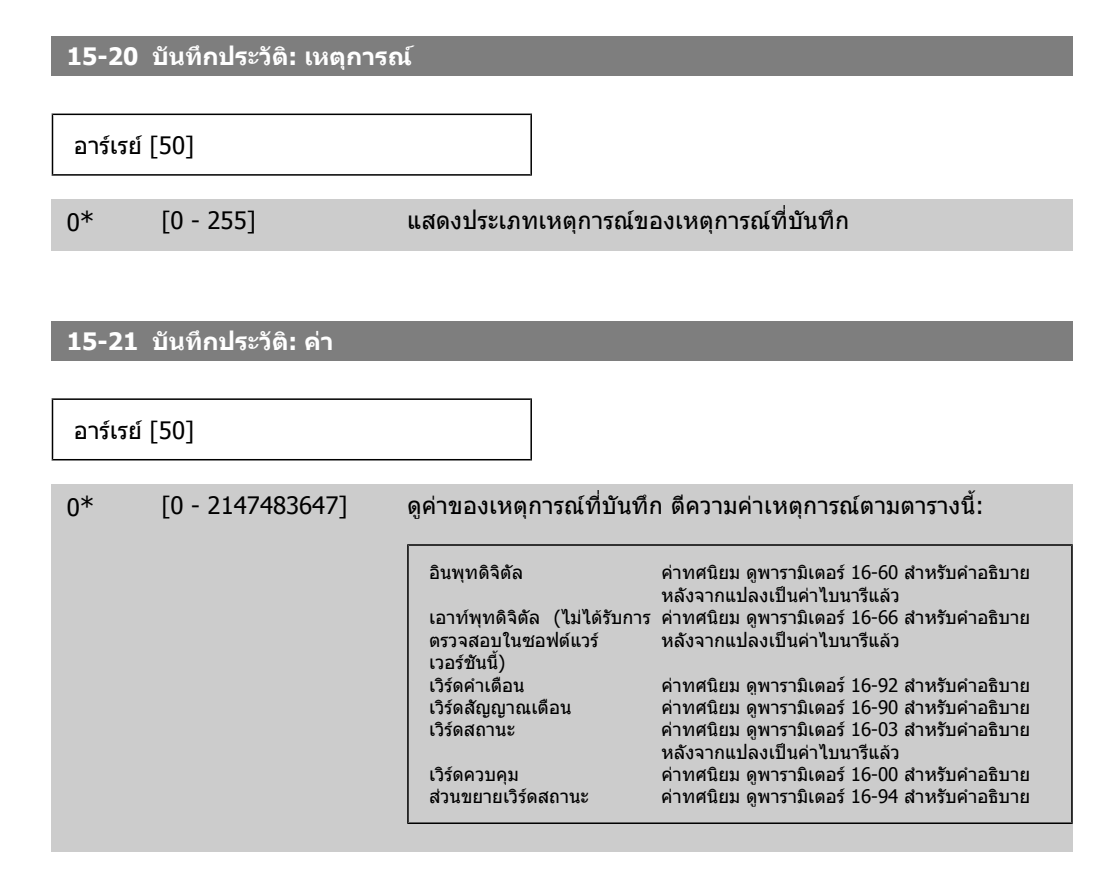

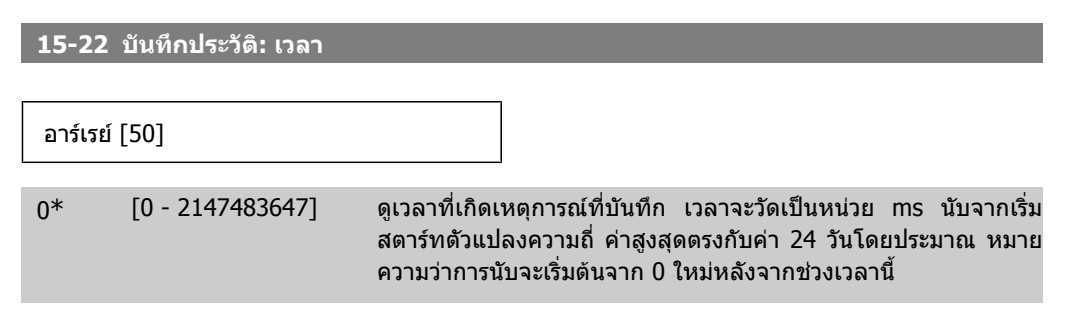

#### **2.16.5. 15-3\* บันทึกการเกดฟอลต ิ**

พารามิเตอร์ในกลุ่มนี้เป็นพารามิเตอร์อาร์เรย์ โดยสามารถดูบันทึกฟอลต์ได้ถึง 10 เหตุการณ์ [0] คือข้อมูล ึบันทึกล่าสุด และ [9] คือเก่าสุด รหัสข้อผิดพลาด ค่า และเวลา สามารถดูได้สำหรับข้อมูลที่มีการบันทึกไว้ทั้ง หมด

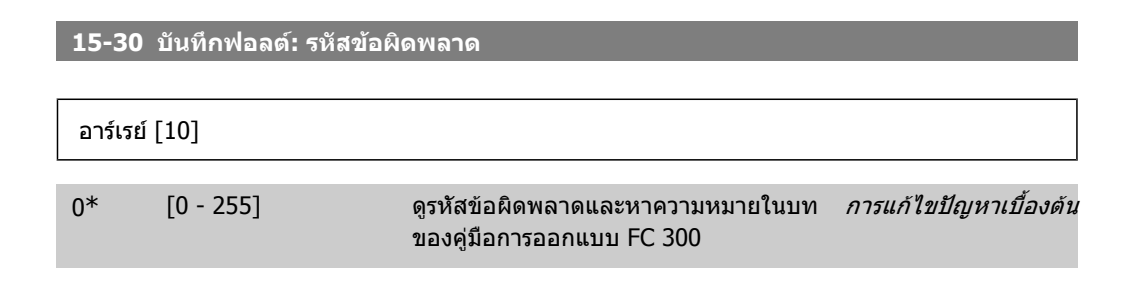

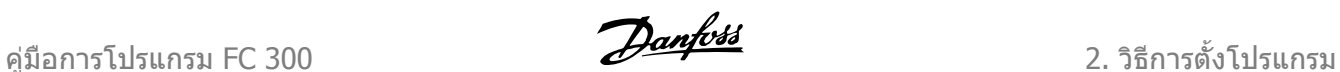

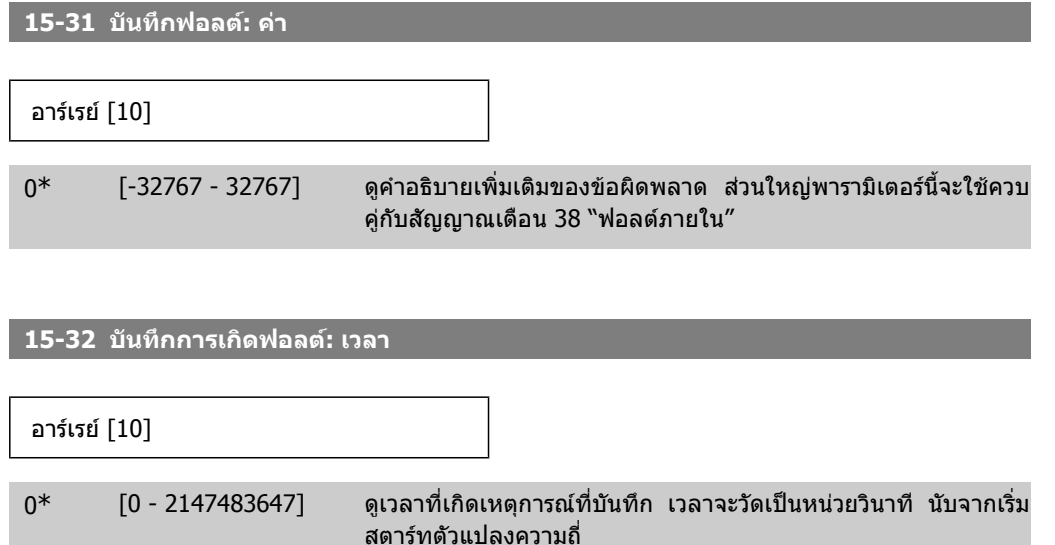

# **2.16.6. 15-4\* การระบชุ ุดขบเคล ั ื่อน**

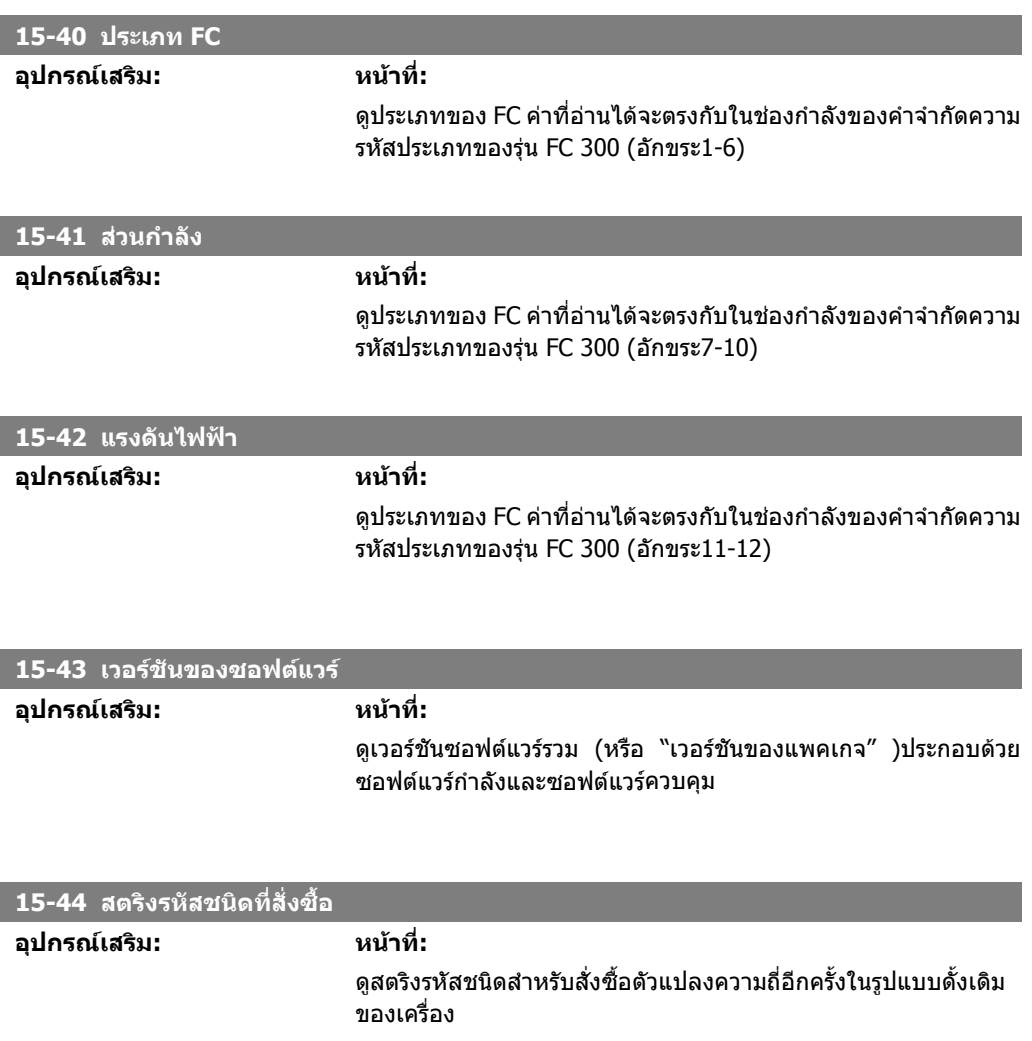

พารามิเตอรบรรจุขอมูลสําหรับการอานเทานั้น เกี่ยวกับรูปแบบฮารดแวรและซอฟตแวรของตัวแปลงความถี่

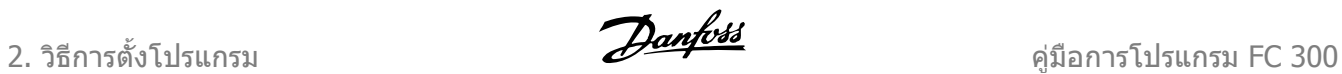

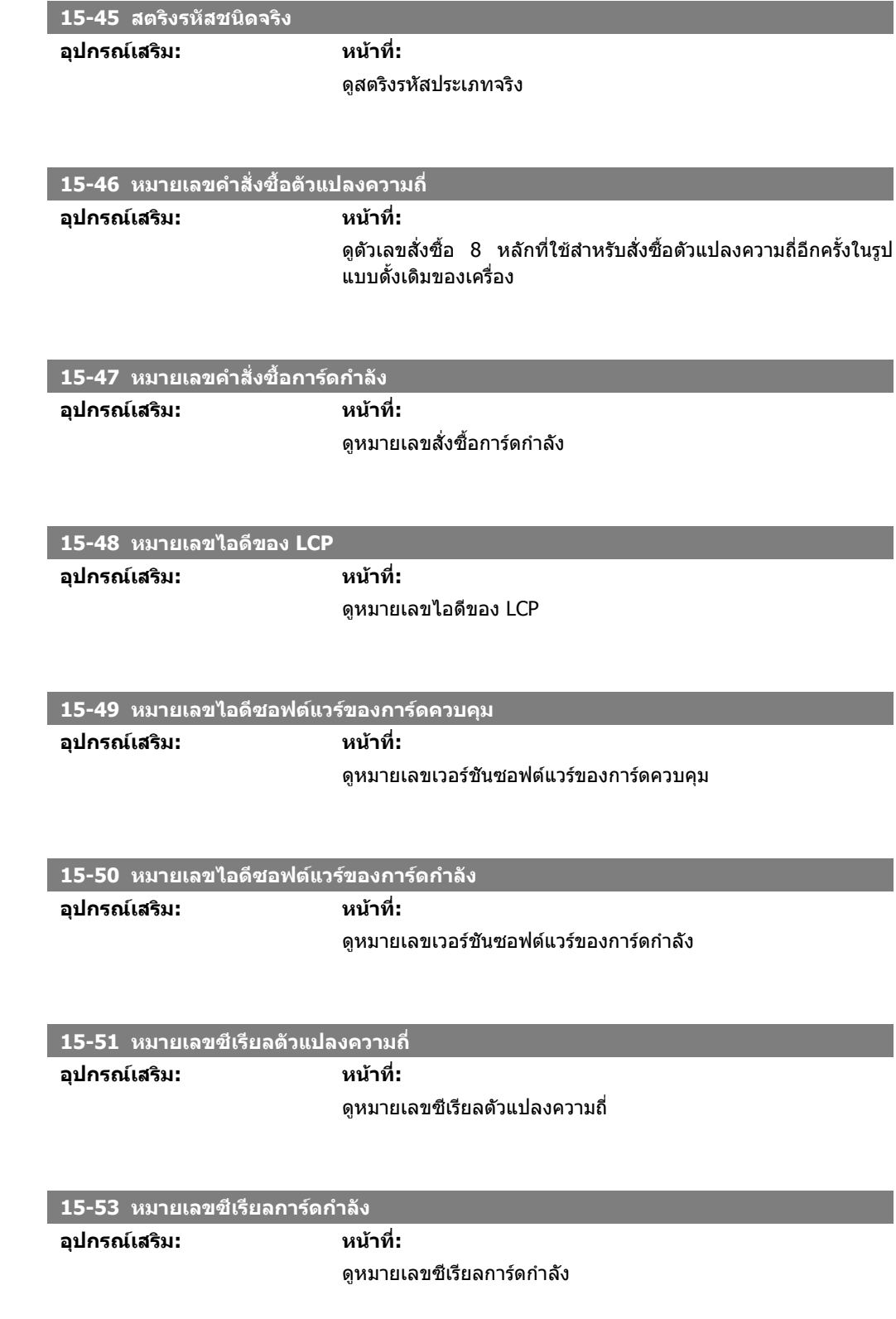

## **2.16.7. การระบตุ ัวเลอกื 15-6\***

กลุมพารามิเตอรสําหรับการอานอยางเดียวนี้ประกอบดวยขอมูลเกี่ยวกับการกําหนดรูปแบบฮารดแวรและ ซอฟตแวรของอุปกรณเสริมที่ติดตั้งในสล็อต A, B C0 และ C1

I

I

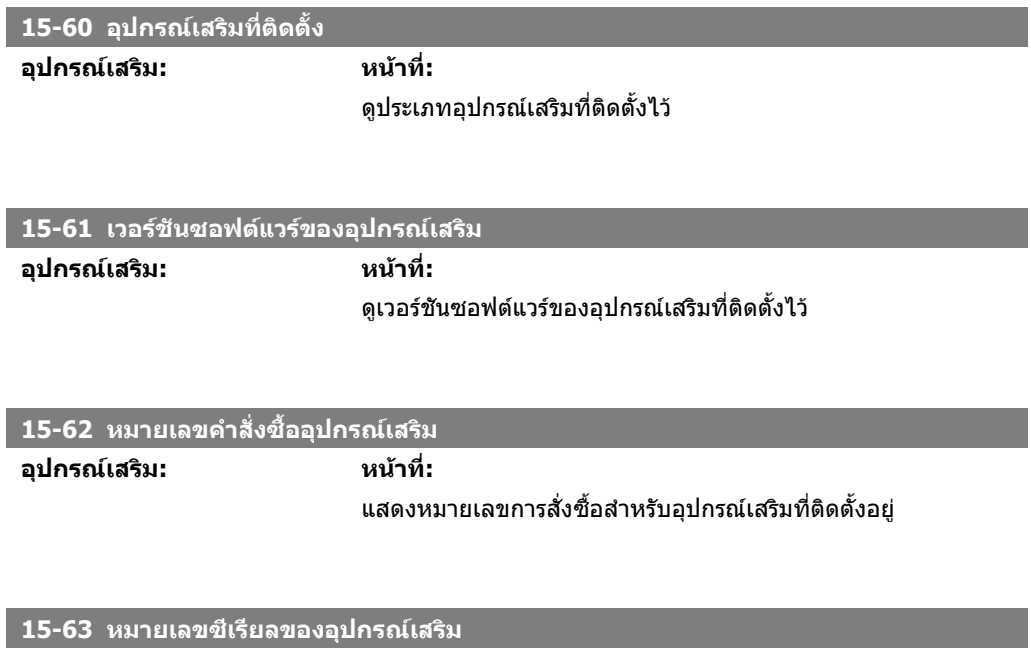

ดูหมายเลขซีเรียลของอุปกรณเสริมที่ติดตั้งไว

## **2.16.8. 15-9\* ขอมูลพารามิเตอร**

**อุปกรณเสริม: หนาที่:**

รายการพารามิเตอร

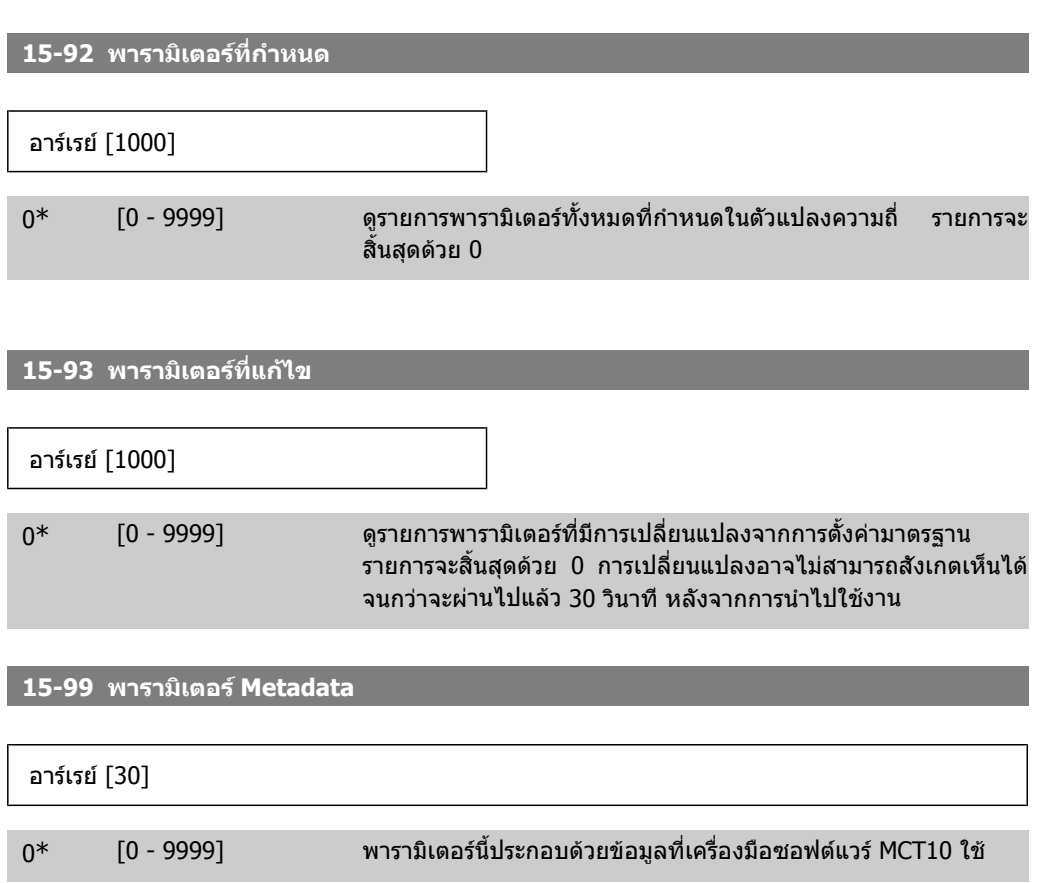

2. วิธีการตั้งโปรแกรม *Panfolls* คูมิอการโปรแกรม FC 300

# **2.17. พารามิเตอร: คาขอมูลที่อานได**

# **2.17.1. 16-\*\* คาขอมูลที่อานได**

ึกลุ่มพารามิเตอร์สำหรับอ่านค่าข้อมูล ต.ย. ค่าอ้างอิงแท้จริง แรงดัน การควบคุม สัญญาณเตือน การเตือนและ ขอความแสดงสถานะ

# **2.17.2. 16-0\* สถานะทั่วไป**

ิ พารามิเตอร์สำหรับการอ่านสถานะทั่วไป เช่น ค่าอ้างอิงที่คำนวณได้ เวิร์ดควบคุมที่ใช้งาน และสถานะอื่นๆ

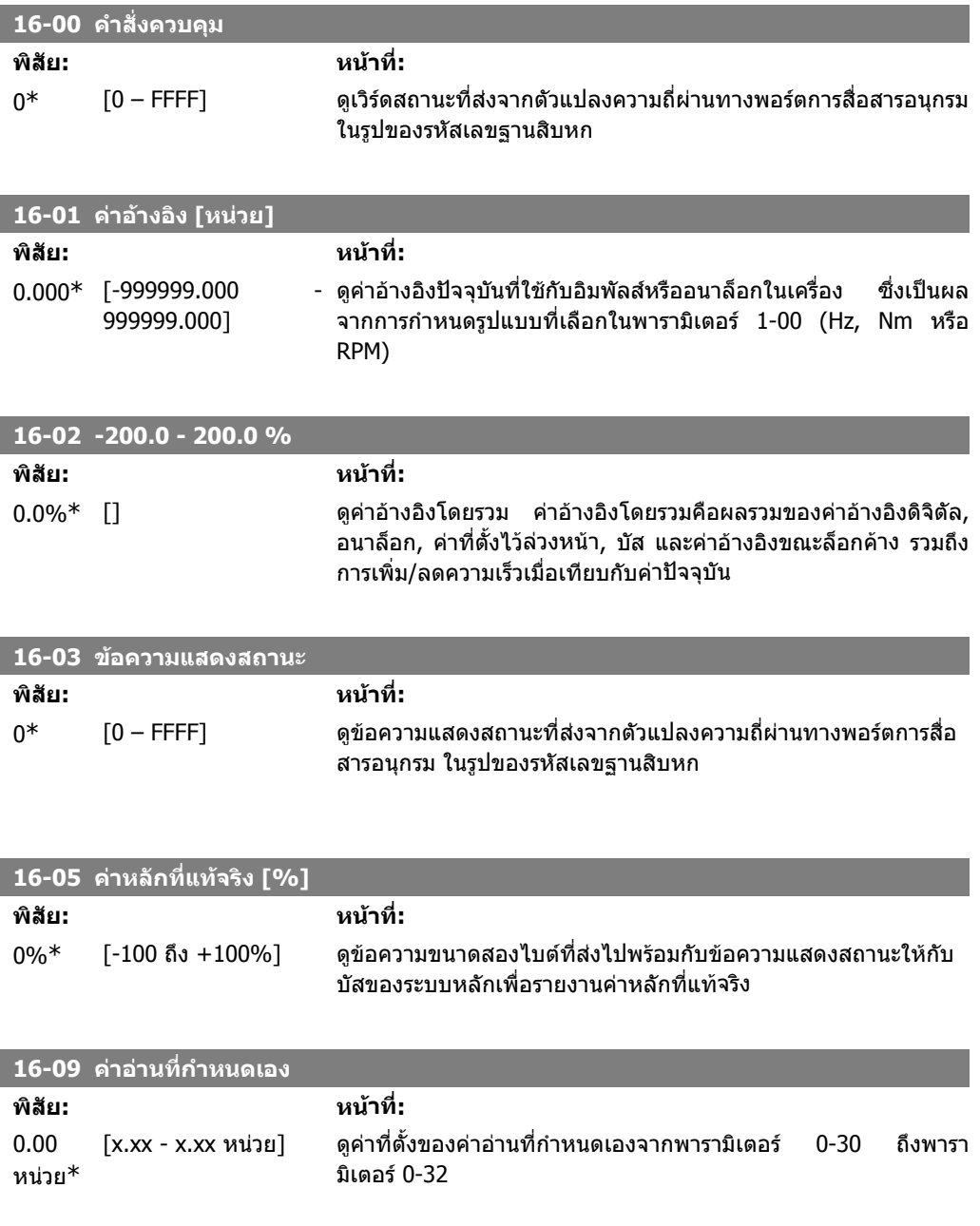

## **2.17.3. 16-1\* สถานะมอเตอร**

พารามิเตอรสําหรับการรายงานคาสถานะของมอเตอร

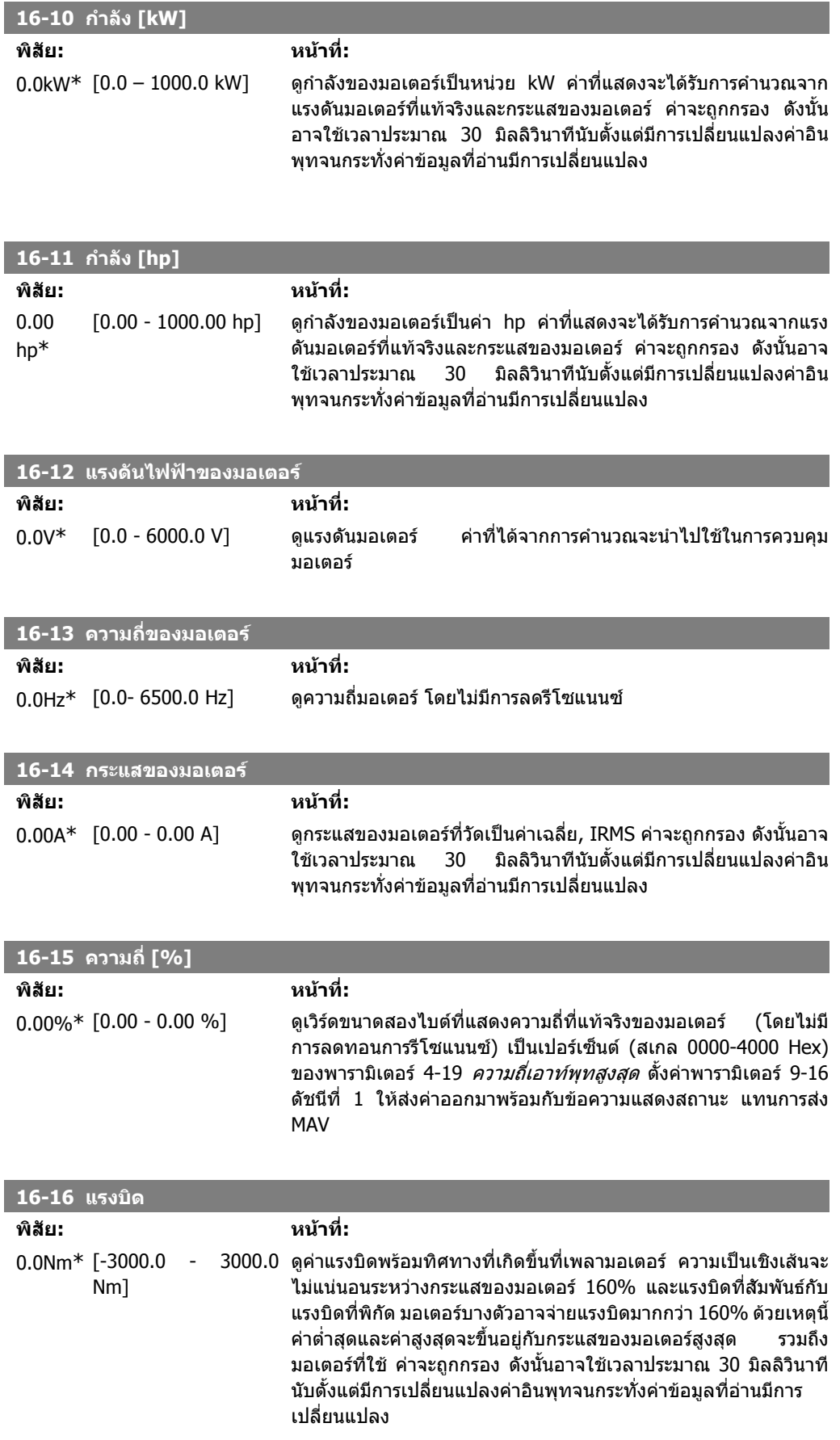

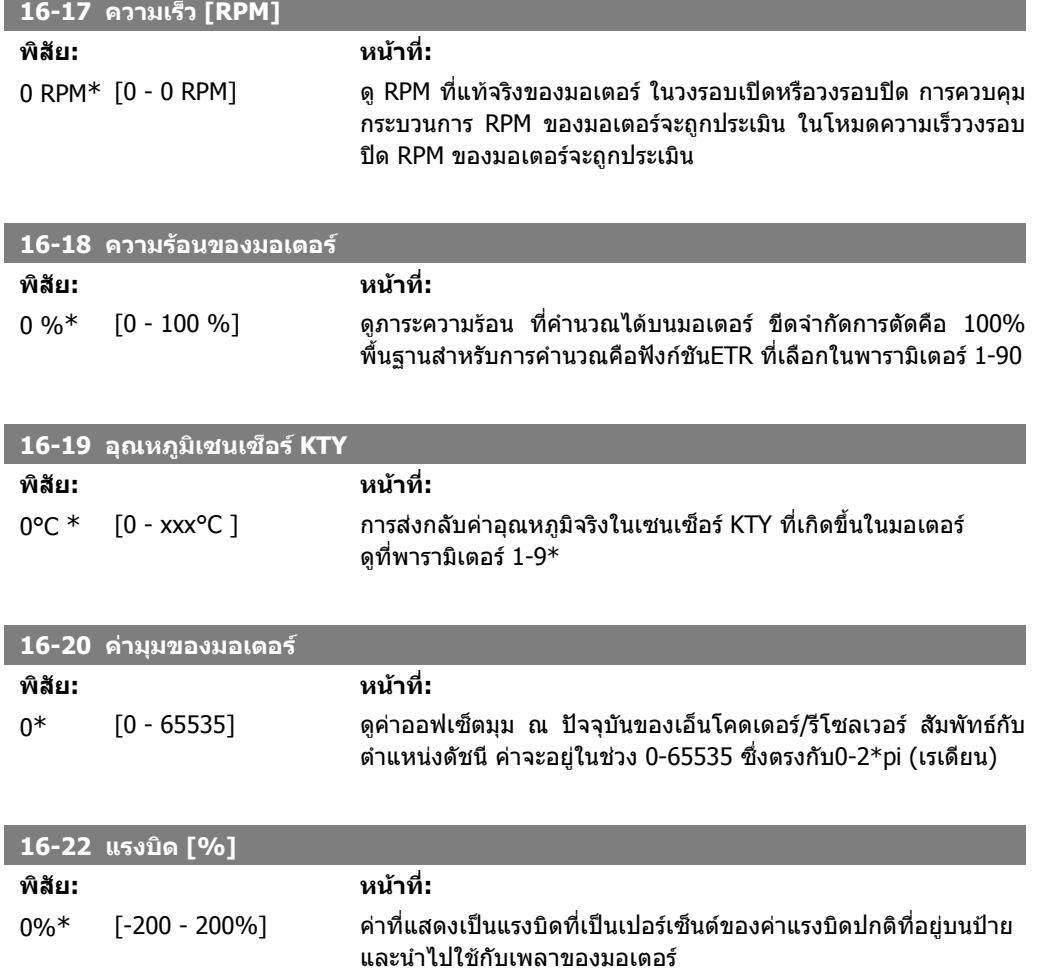

## **2.17.4. 16-3\* สถานะชุดขับ**

พารามิเตอรสําหรับการรายงานสถานะของตัวแปลงความถี่

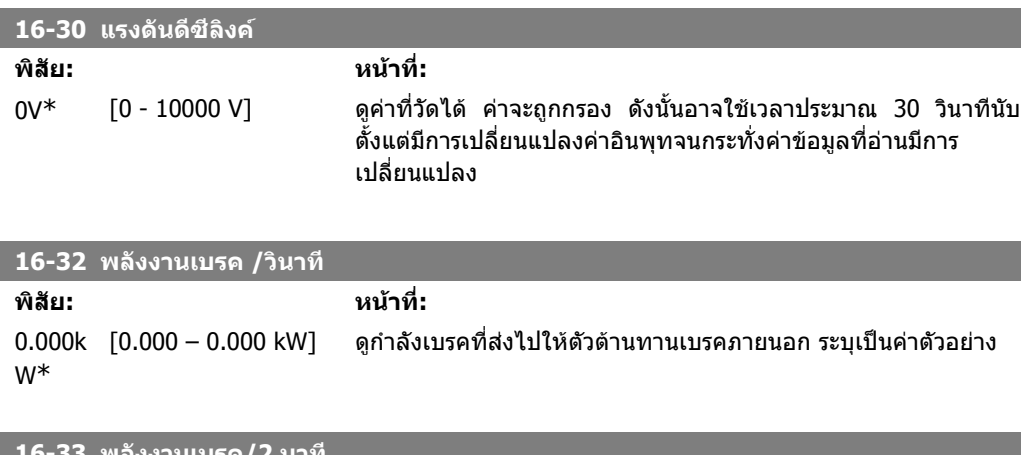

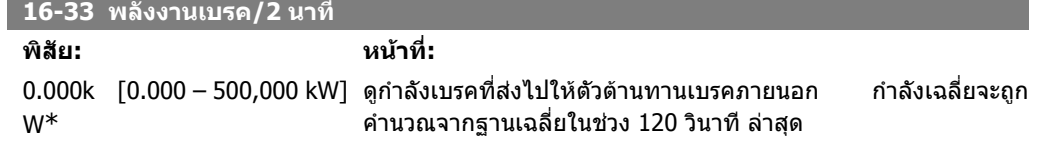

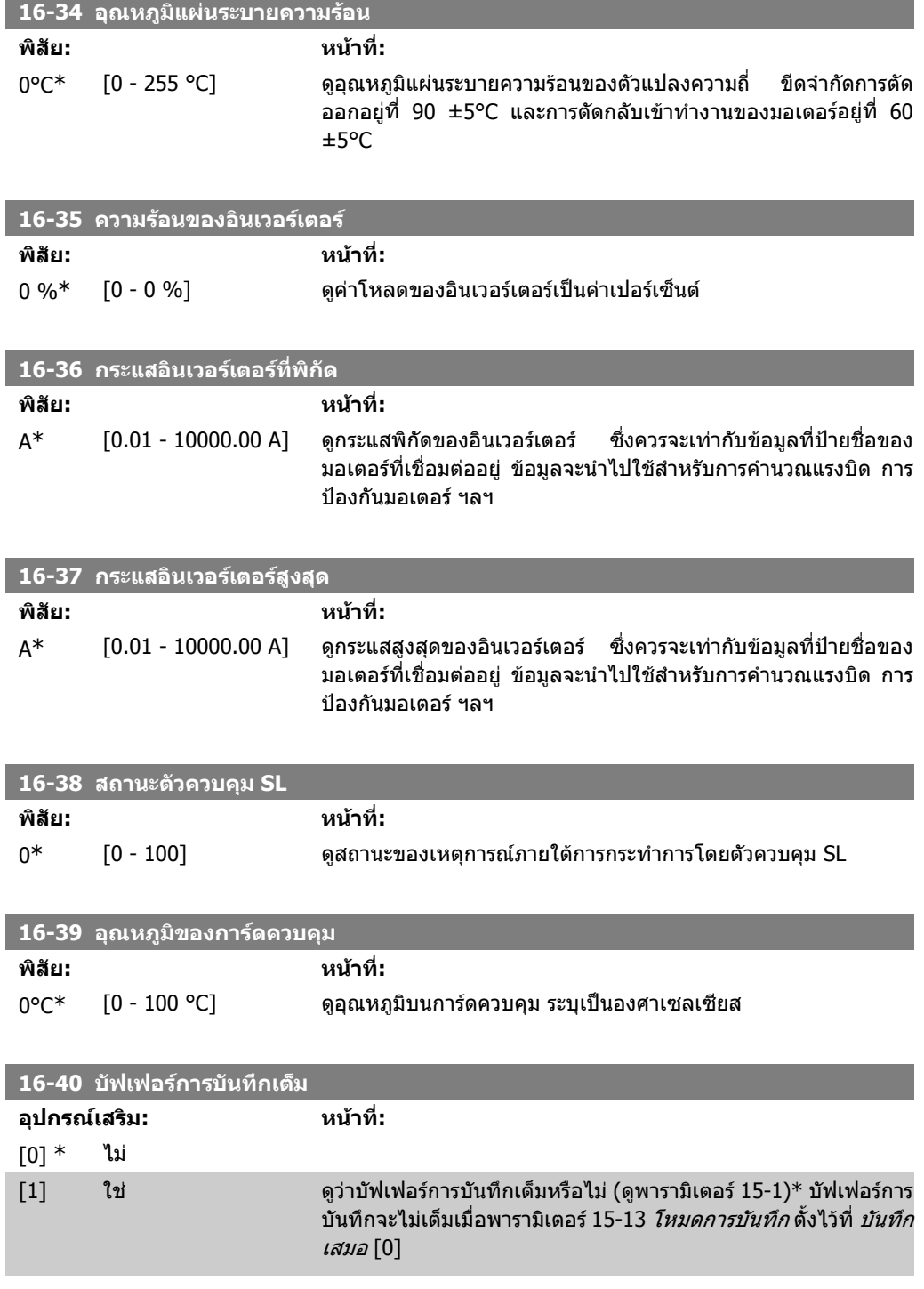

## **2.17.5. 16-5\* คาอางอิงและคาปอนกลับ**

พารามิเตอรสําหรับการรายงานอินพุทอางอิง และอินพุทปอนกลับ

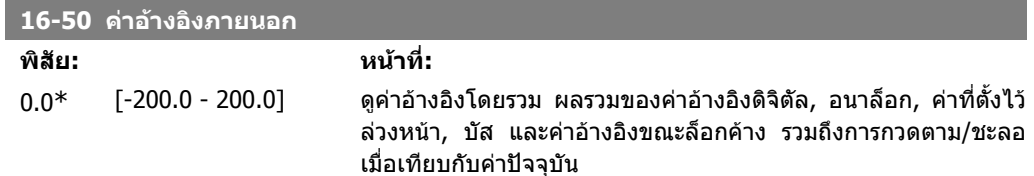

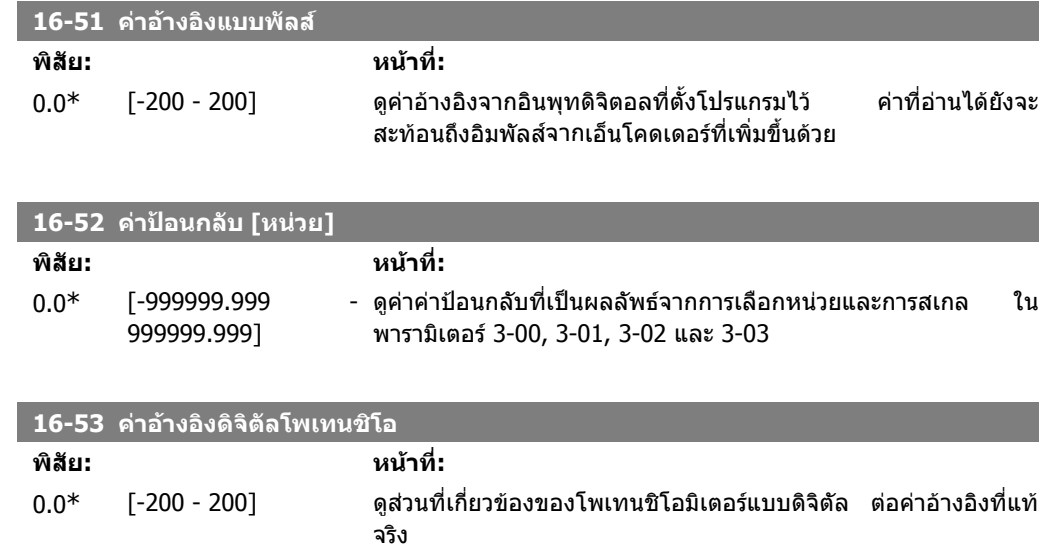

## **2.17.6. 16-6\* อินพุตและเอาทพุต**

พารามิเตอรสําหรับรายงานพอรต IO แบบดิจิตอลและอนาล็อก

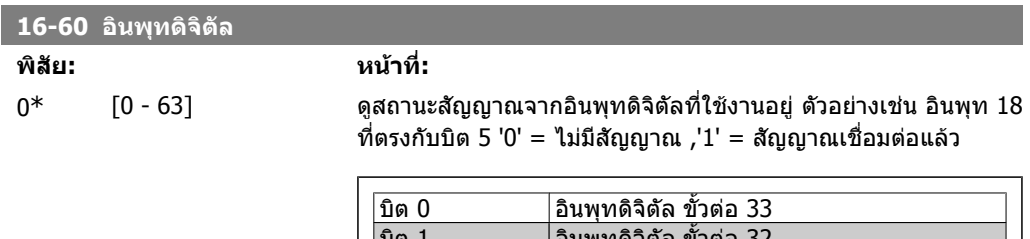

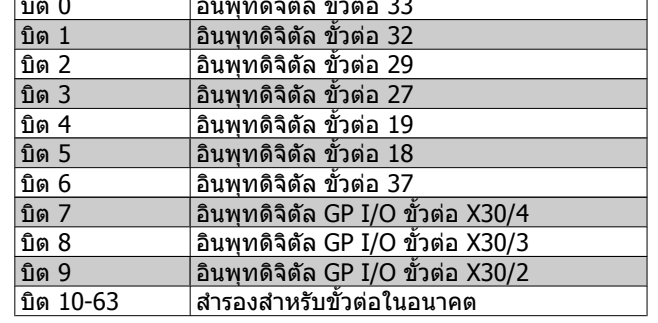

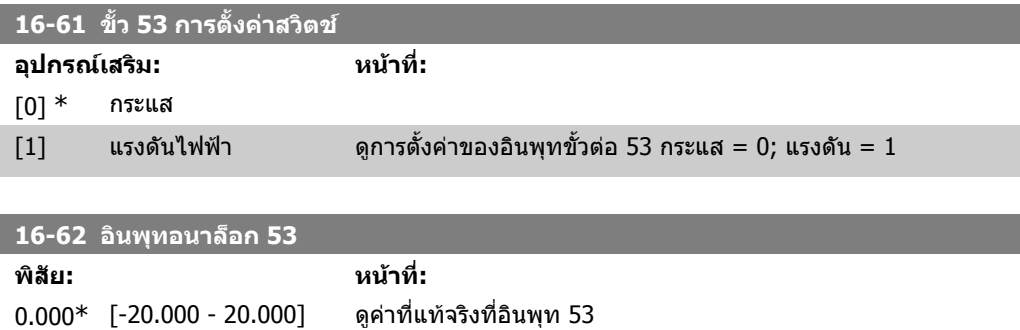

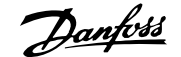

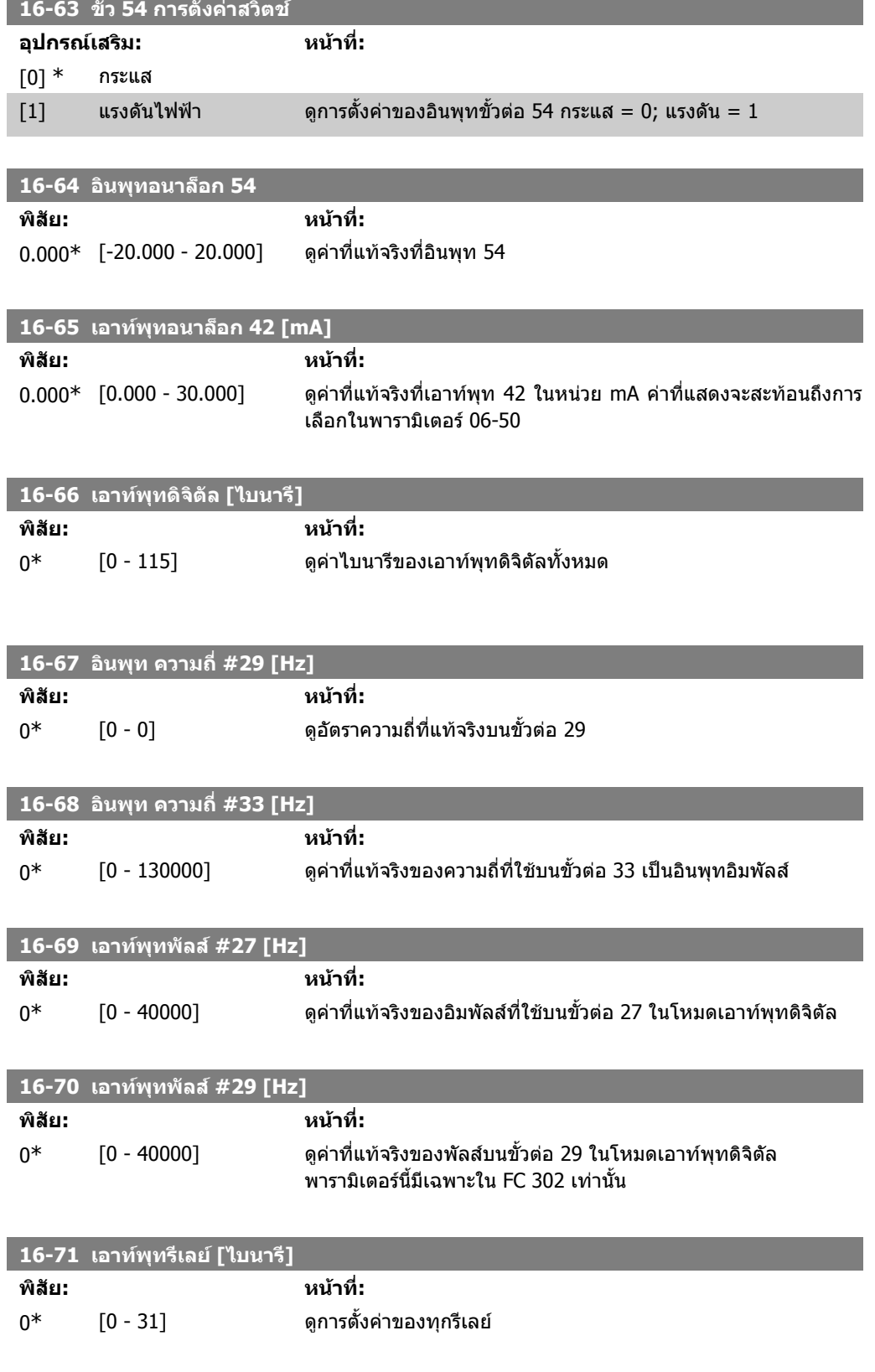

I

Ī

I

I

2. วิธีการตั้งโปรแกรม *อีกมาราช การเปรนกรม รัก สมุนของ คูม*อการโปรแกรม FC 300

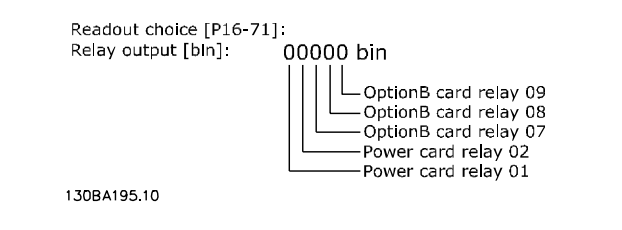

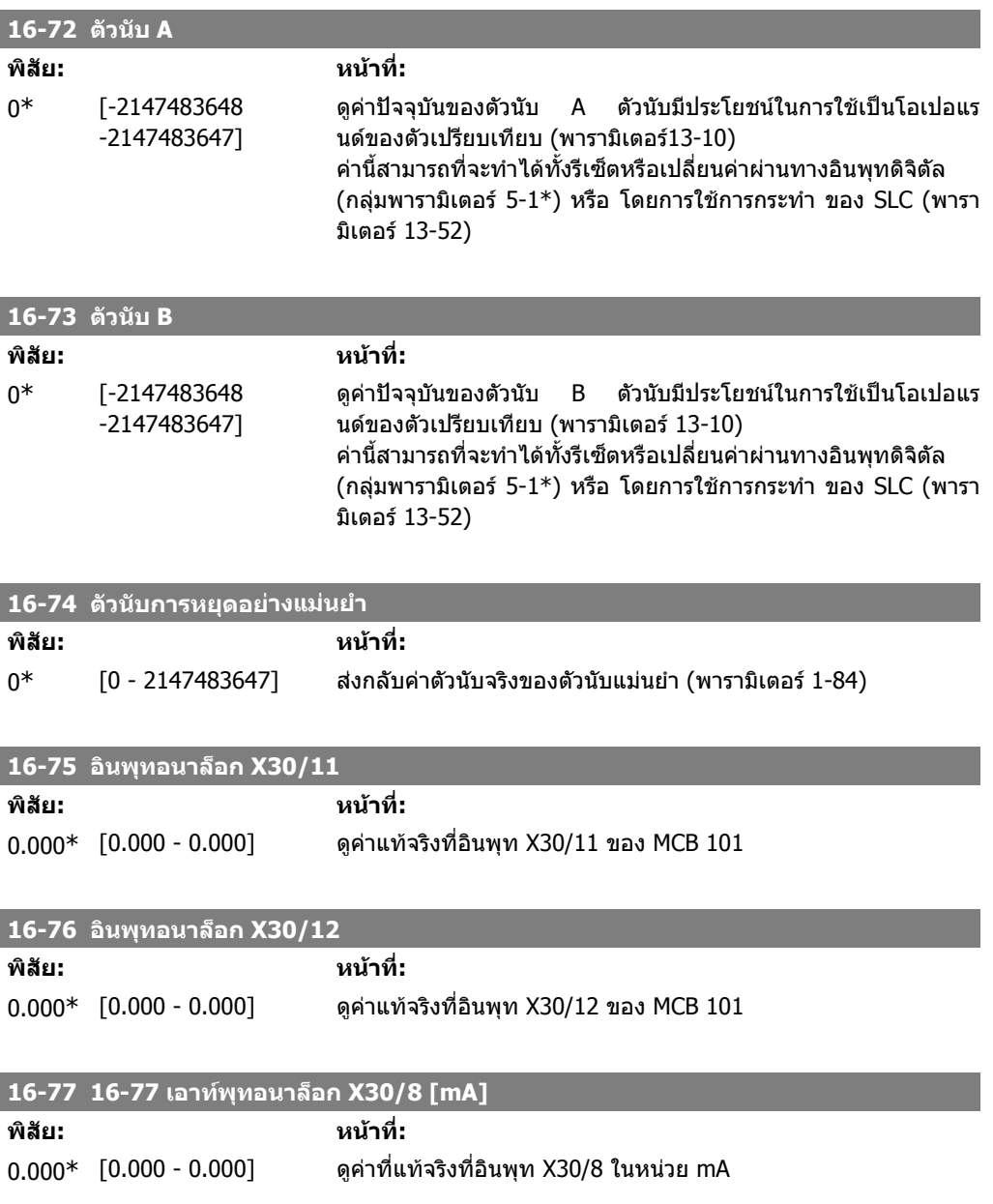

## **2.17.7. 16-8\* ฟลดบัสและพอรต FC**

พารามิเตอรสําหรับรายงานคาอางอิงบัส และคําสั่งควบคุม

I

I

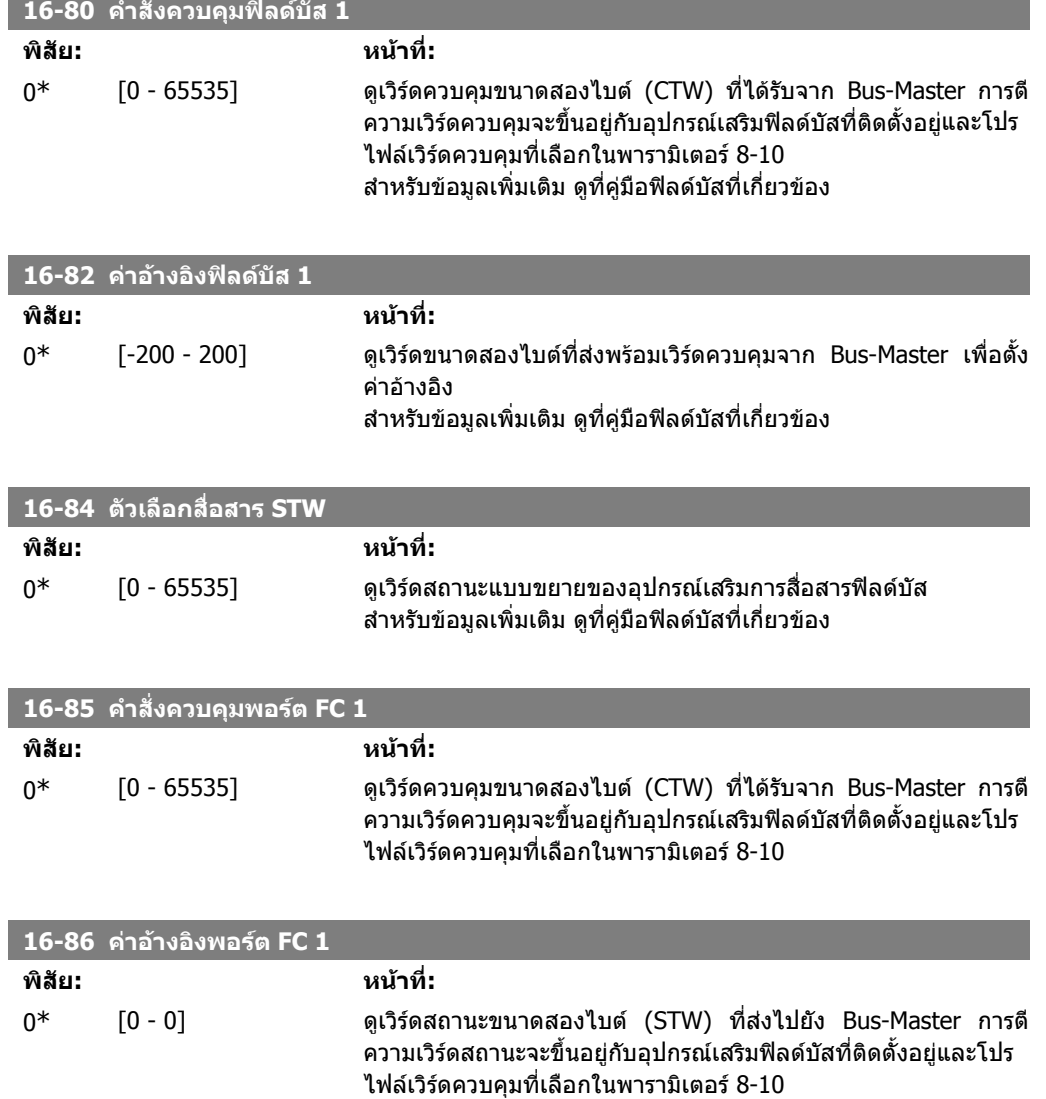

# **2.17.8. 16-9\* คาที่อานไดจากการวินิจฉัย**

พารามิเตอรที่แสดงสัญญาณเตือน, คําเตือน และสวนขยายเวริดควบคุม

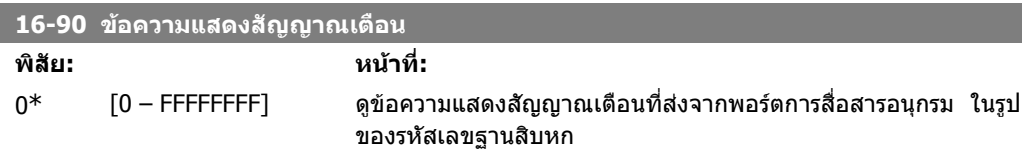

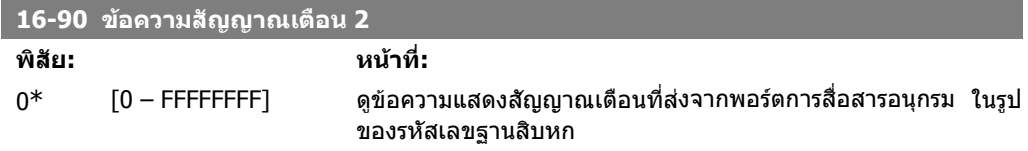

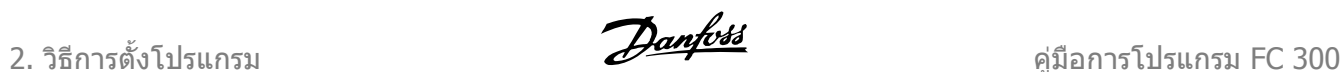

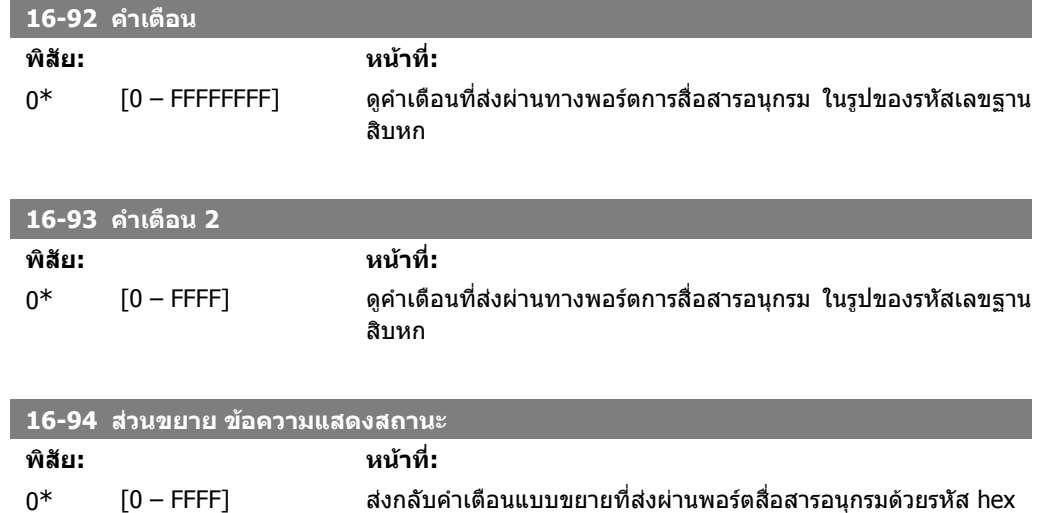

# **2.18. พารามิเตอร: อินพุทเอ็นโคดเดอร**

## **2.18.1. 17-\*\* ตัวเลือกปอนกลับ มอเตอร**

พารามิเตอรเพิ่มเติมสําหรับการกําหนดรูปแบบตัวเลือกคาปอนกลับเอ็นโคดเดอร (MCB102) หรือรีโซลเวอร (MCB103)

## **2.18.2. 17-1\* อินเตอรเฟส Inc. Enc.**

ี พารามิเตอร์ในกลุ่มนี้จะกำหนดรูปแบบอินเตอร์เฟสแบบเพิ่มของอุปกรณ์เสริม MCB102 โปรดสังเกตว่าทั้ง ้อินเตอร์เฟสแบบเพิ่มและแบบสมบรณ์ จะทำงานในเวลาเดียวกัน

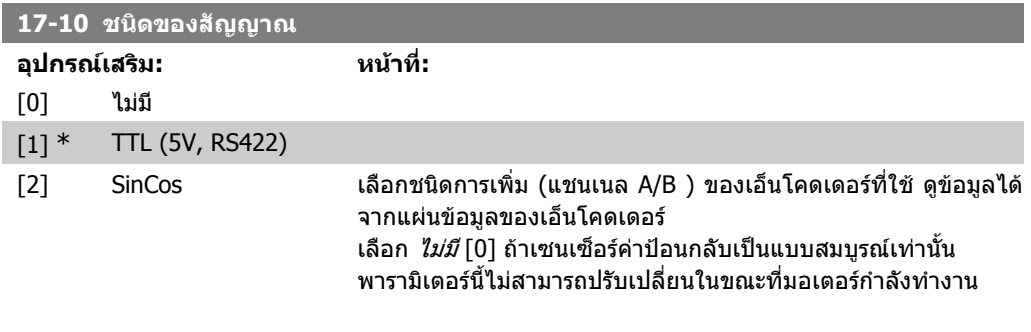

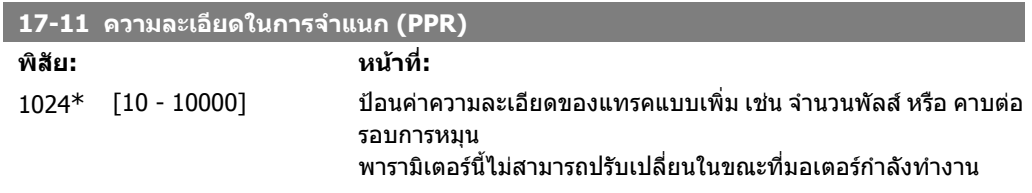

## **2.18.3. 17-2\* อินเตอรเฟส Abs. Enc.**

พารามิเตอร์ในกลุ่มนี้จะกำหนดรูปแบบอินเตอร์เฟสแบบสมบูรณ์ของอุปกรณ์เสริม MCB102 โปรดสังเกตว่า ทั้งอินเตอรเฟสแบบเพิ่มและแบบสมบูรณจะทํางานในเวลาเดียวกัน

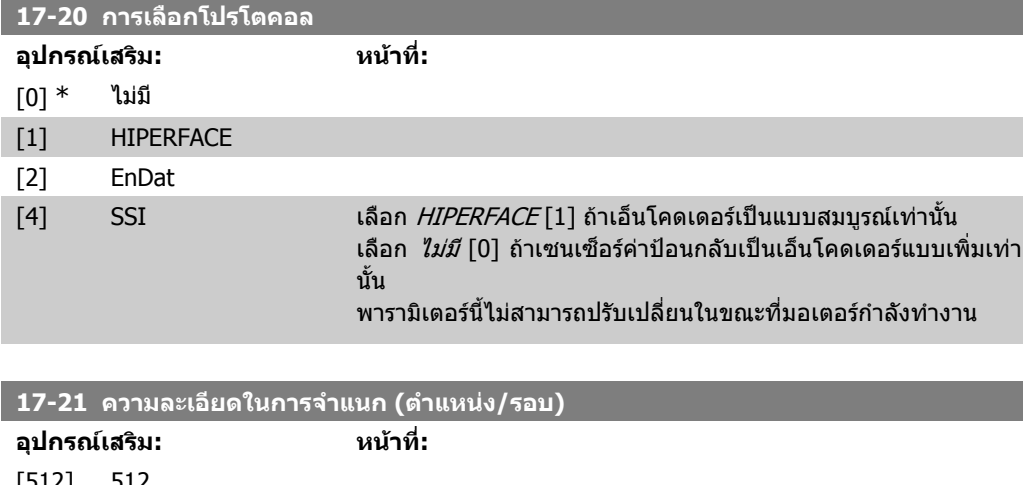

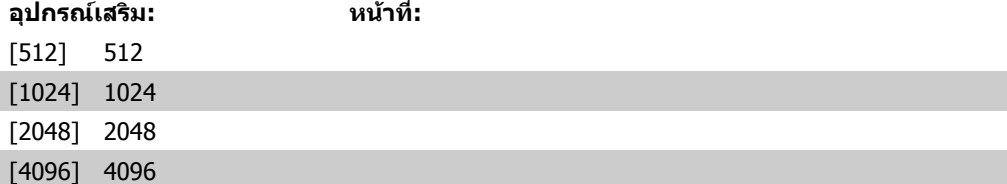

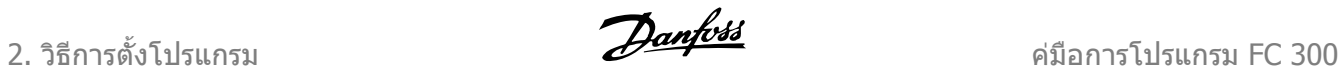

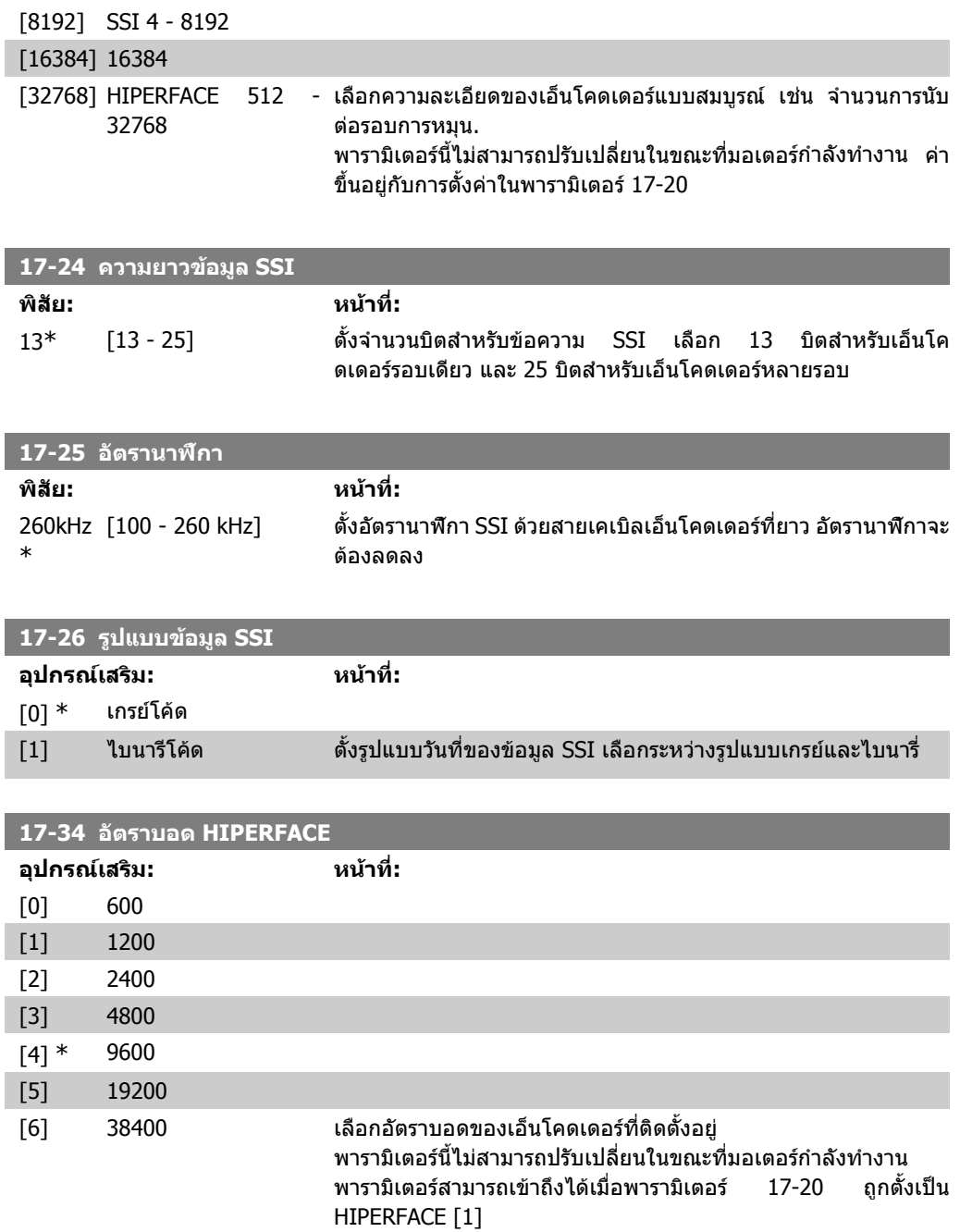

## **2.18.4. 17-5\* อินเทอรเฟซของรีโซลเวอร**

ึกลุ่มพารามิเตอร์ 17-5\* ใช้สำหรับการตั้งค่าพารามิเตอร์สำหรับอุปกรณ์เสริม MCB 103 รีโซลเวอร์ โดยปกติคาปอนกลับขอรีโซลเวอรจะใชเปนคาปอนกลับของมอเตอรที่มาจากมอเตอรชนิดแมเหล็กถาวร โดยพารามิเตอร์ 1-01 ตั้งค่าเป็น ฟลักซ์ด้วยค่าป้อนกลับจากมอเตอร์ ี่ พารามิเตอร์ของรีโวลเวอร์นี้ไม่สามารถปรับเปลี่ยนในขณะที่มอเตอร์กำลังทำงาน

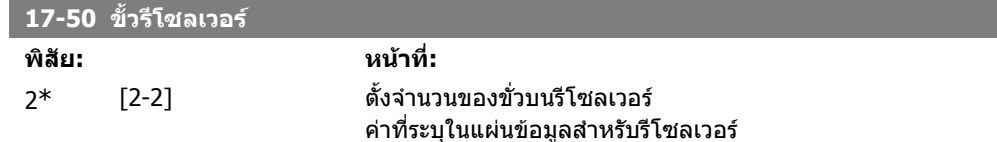

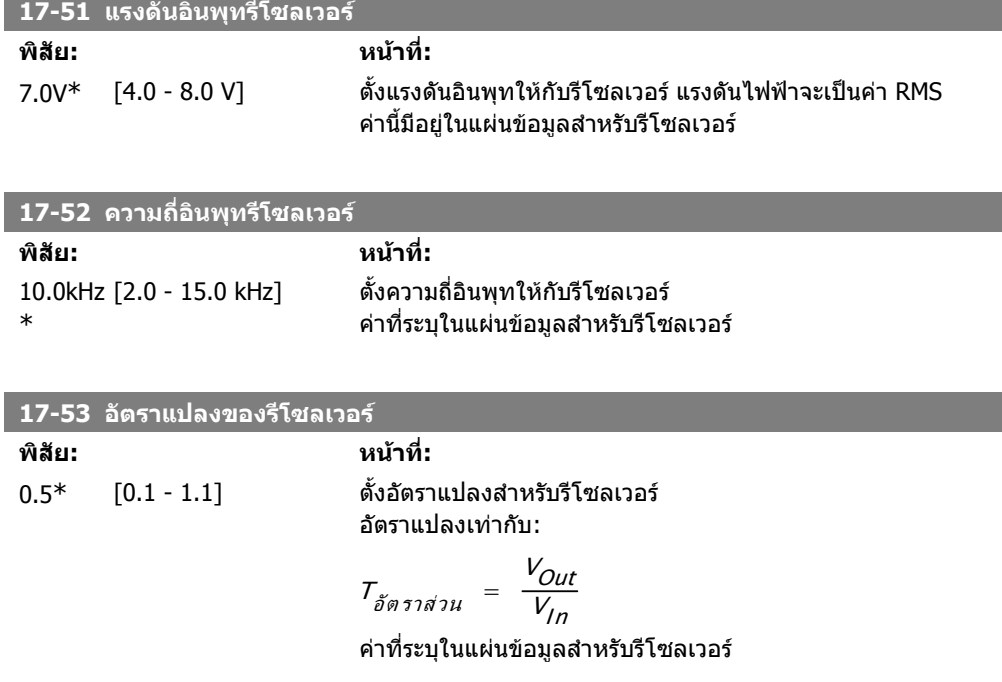

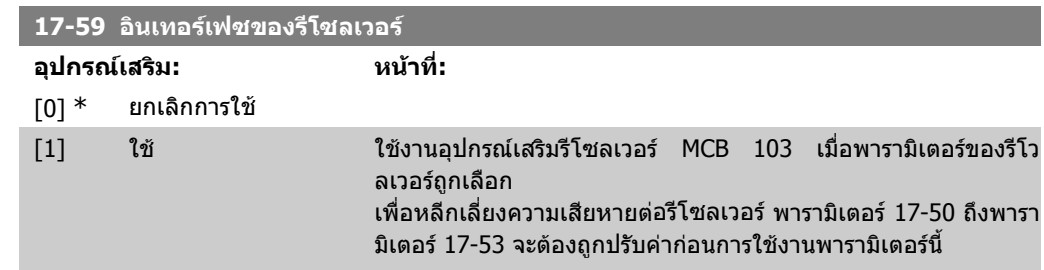

## **2.18.5. 17-6\* การตรวจสอบและการประยุกต**

กลุมพารามิเตอรนี้มีสําหรับการเลือกฟงกชันเพิ่มเติม เมื่ออุปกรณเสริมเอ็นโคดเดอร MCB102 หรือ อุปกรณ เสริมรีโซลเวอร MCB103 ติดตั้งลงในสลอต B เพื่อเปนคาปอนกลับความเร็ว พารามิเตอรการตรวจสอบและการประยุกตไมสามารถปรับเปลี่ยนในขณะที่มอเตอรกําลังทํางาน

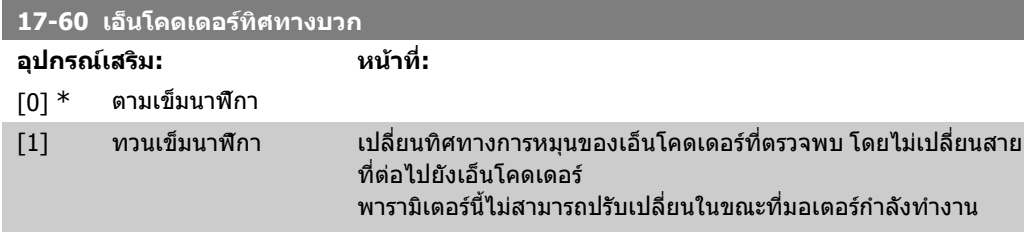

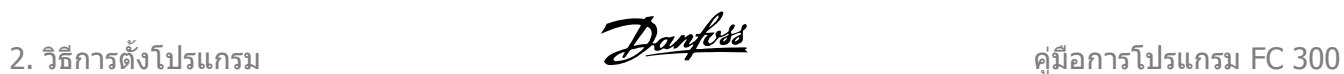

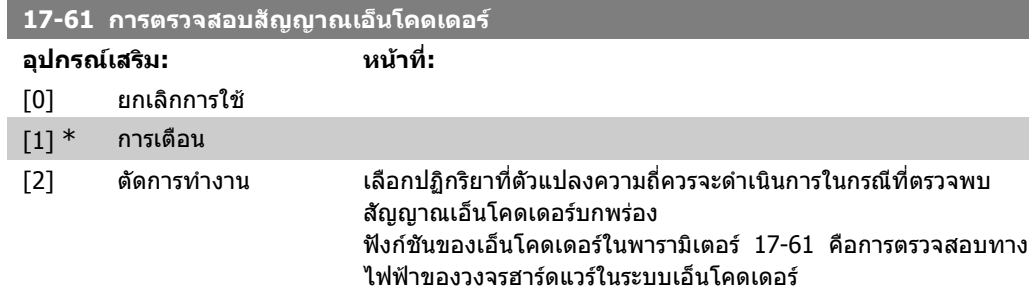

# **2.19. รายการคาพารามิเตอร**

#### รุน FC

All (ทั้งหมด) = ใชไดสําหรับรุน FC 301 และ FC 302  $01 = 1$ ช้ได้เฉพาะสำหรับ FC 301 02 = ใชไดเฉพาะสําหรับ FC 302

#### <u>การเปลี่ยนระหว่างการทำงาน</u>

'TRUE' (จริง) หมายถึงสามารถเปลี่ยนพารามิเตอรขณะที่ตัวแปลงความถี่ทํางานอยู และ 'FALSE' (เท็จ) หมายถึงตัวแปลงความถี่ตองหยุดกอนจึงจะเปลี่ยนคาได

#### 4-ชุดคําสั่ง (4-Set-up)

'All set-ups' (ชุดคําสั่งทั้งหมด): พารามิเตอรแตละตัวสามารถถูกตั้งคาอยางอิสระไดในแตละชุดคําสั่งทั้ง 4 ี่ เช่น พารามิเตอร์ตัวหนึ่งสามารถมีค่าข้อมูลที่แตกต่างกันได้ 4 อย่าง '1 set-up' (1 ชุดคําสั่ง): คาขอมูลจะเหมือนกันในทุกชุดคําสั่ง

#### ดัชนีการแปลงคา

ตัวเลขที่อางอิงถึงตัวเลขการแปลงคาเมื่อเขียนหรืออานโดยตัวแปลงความถี่

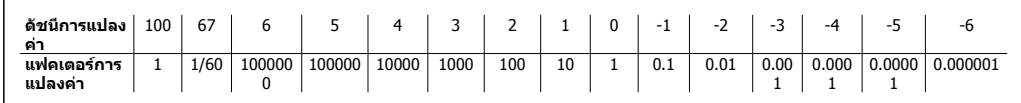

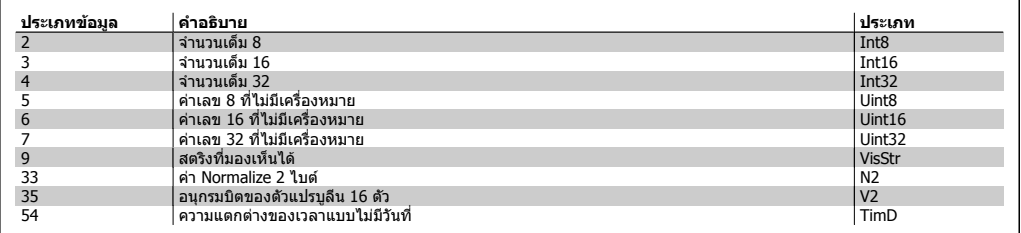

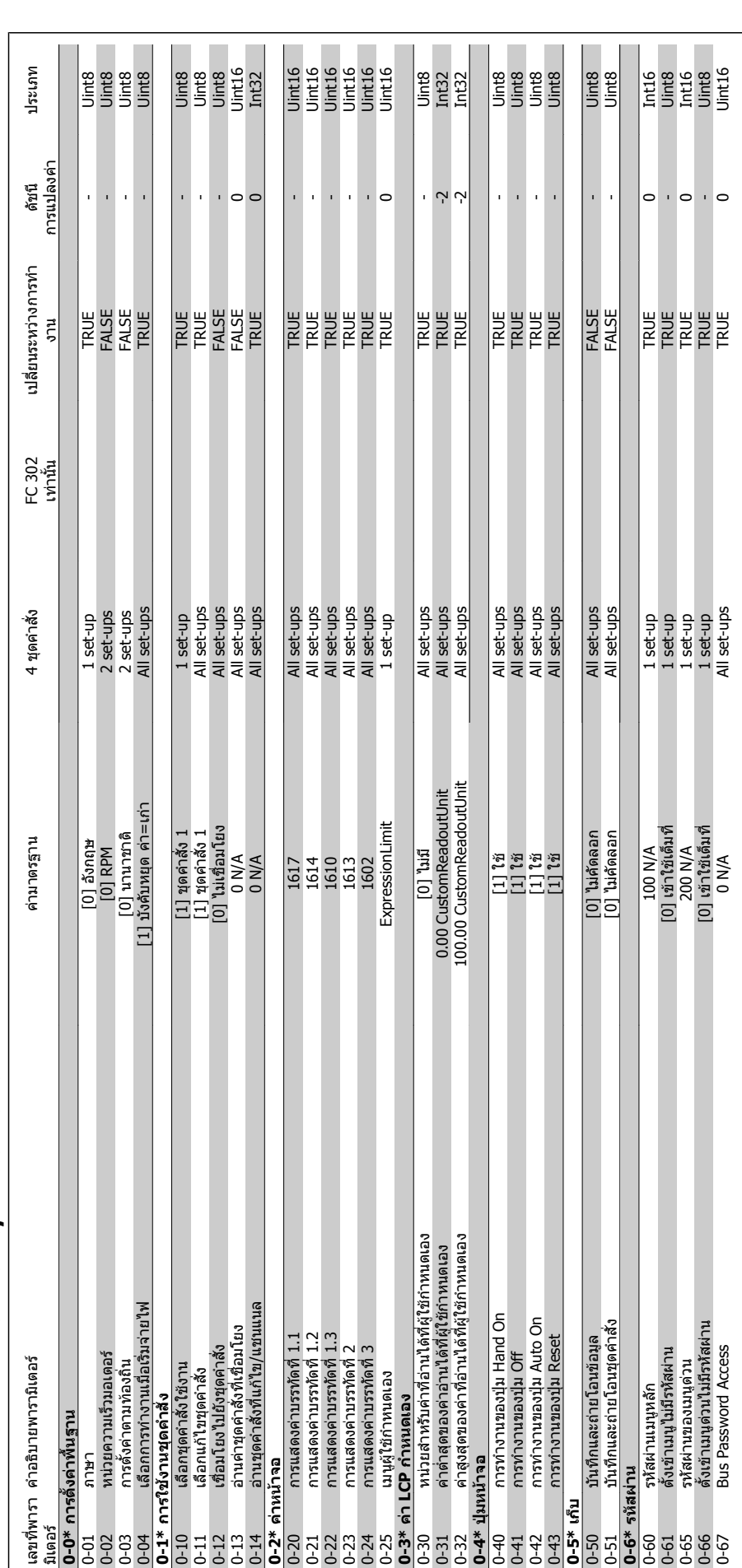

2.19.1. 0-\*\* การทำงาน/จอแสดงผล **/จอแสดงผล 2.19.1. 0-\*\* การทํางาน**

2. วิธีการตั้งโปรแกรม *อีกมาราช การเปรนกรม รัก สมุนสมบุค สมุนสมบุค สมุนสมบุค สมุนสมบุค สมุนสมบุค สมุนสมบุค สมุ* 

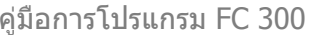

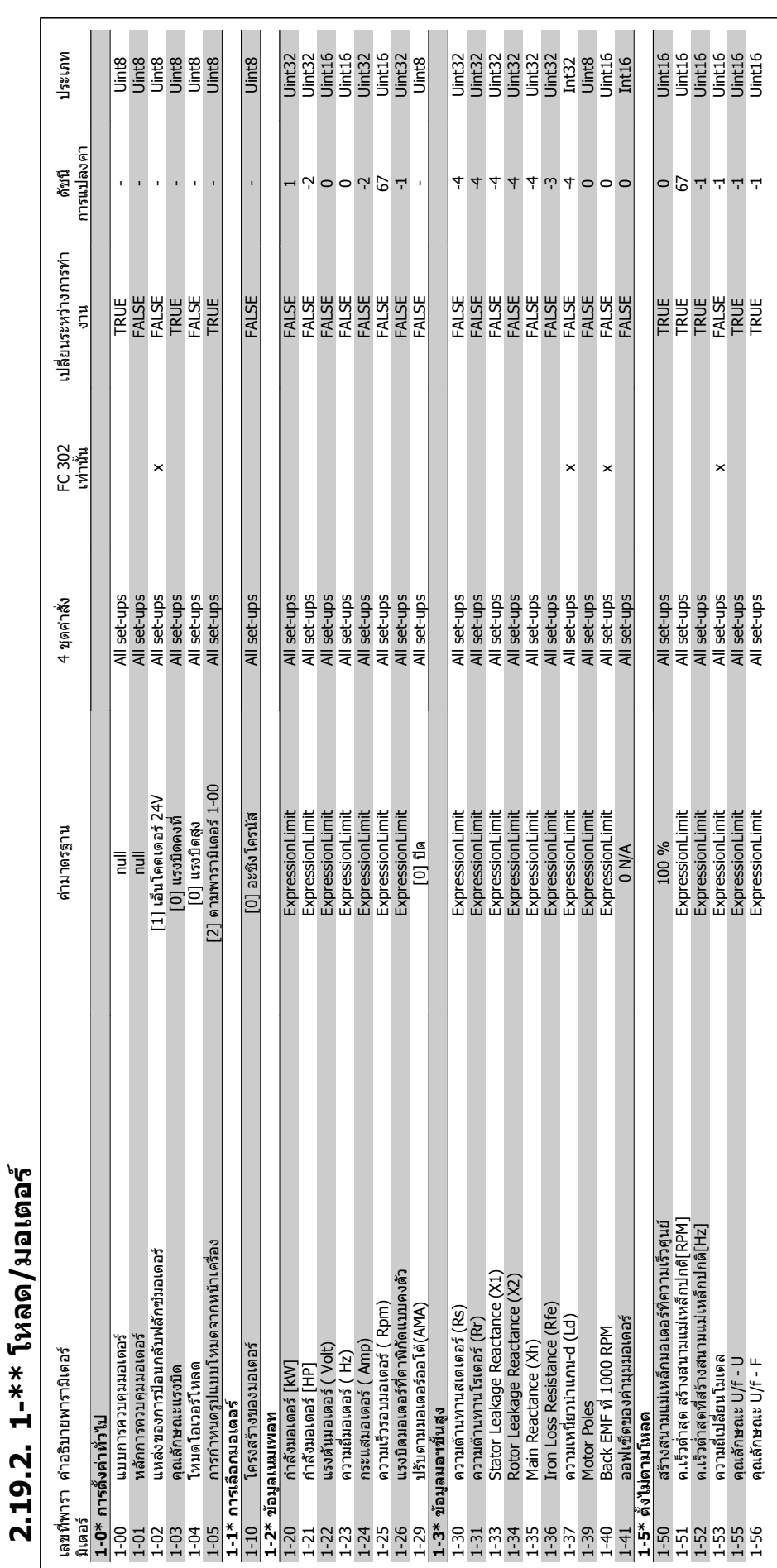

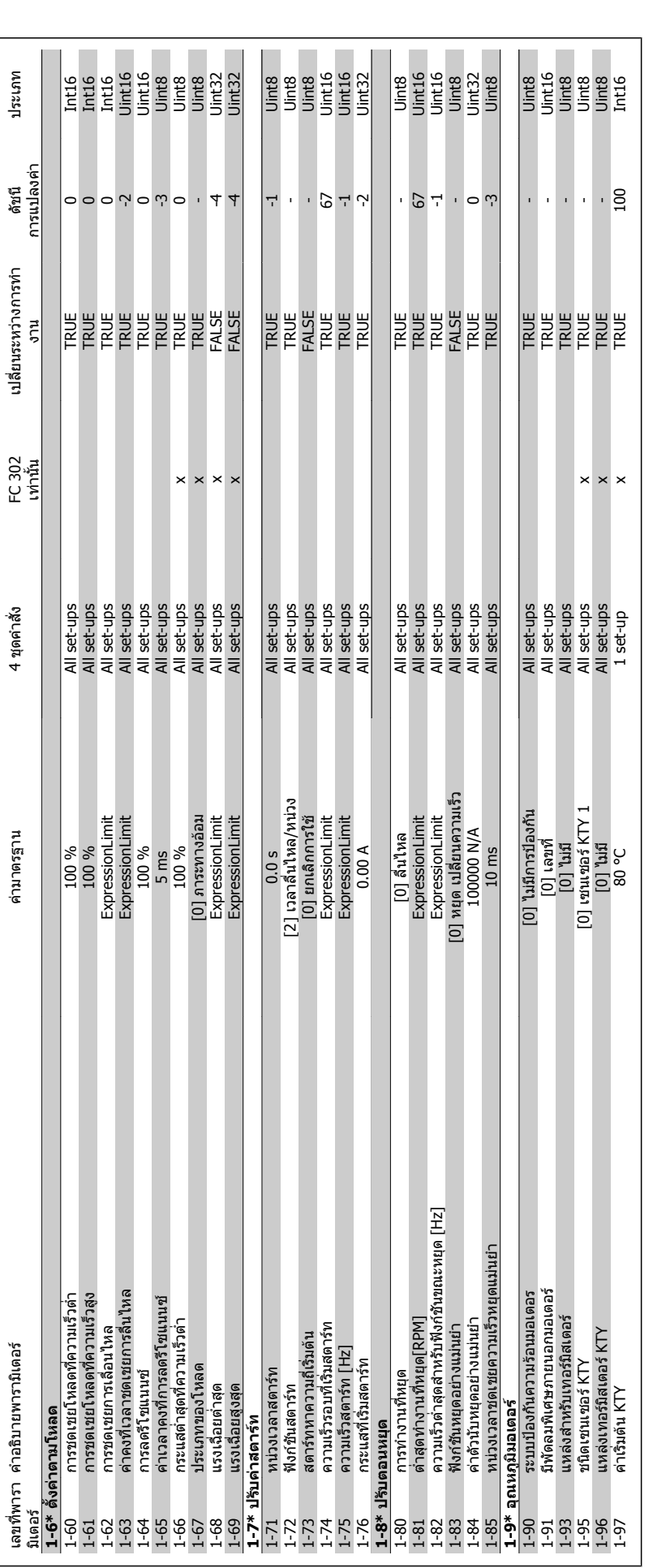

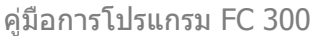

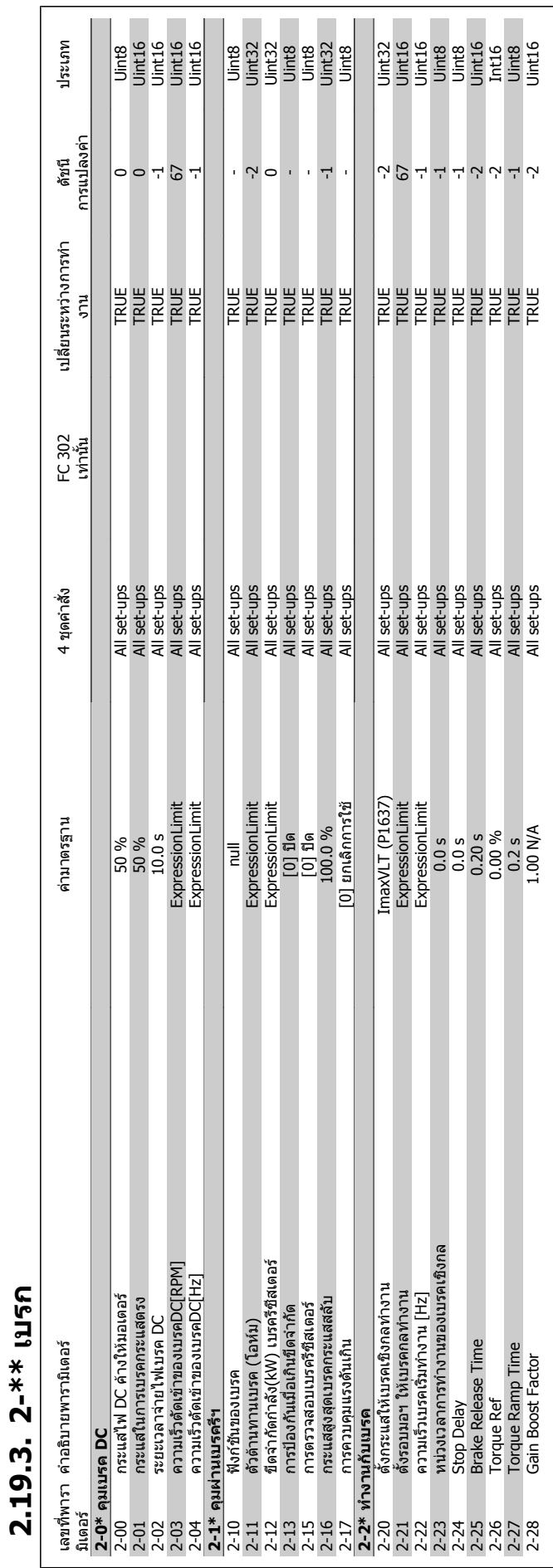

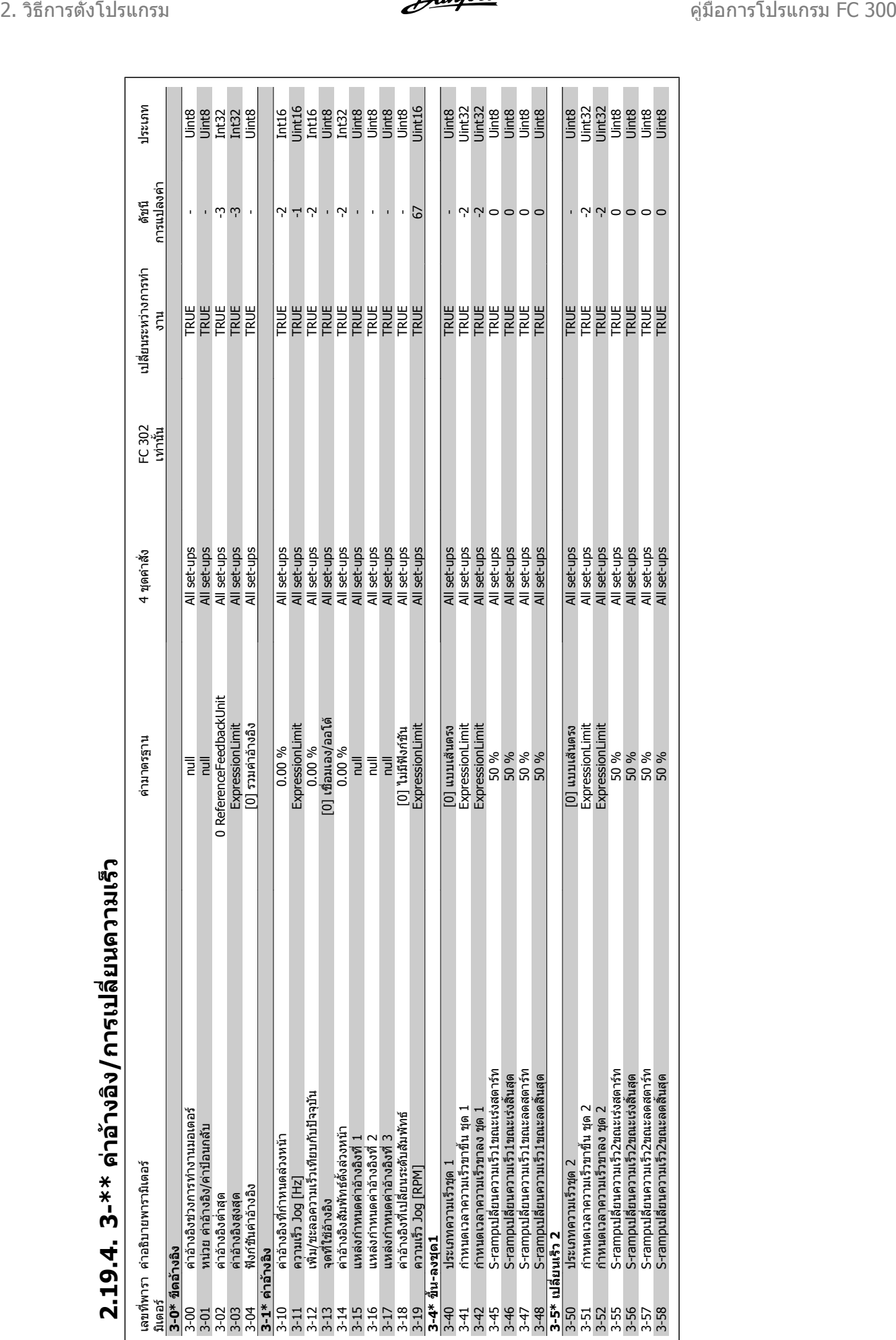

**2.19.4. 3-\*\***  2.19.4. 3-\*\* ด่าอ้างอิง*/* การเปลี่ยนดวามเร็ว **ง/การเปลี่ยนความเร็**

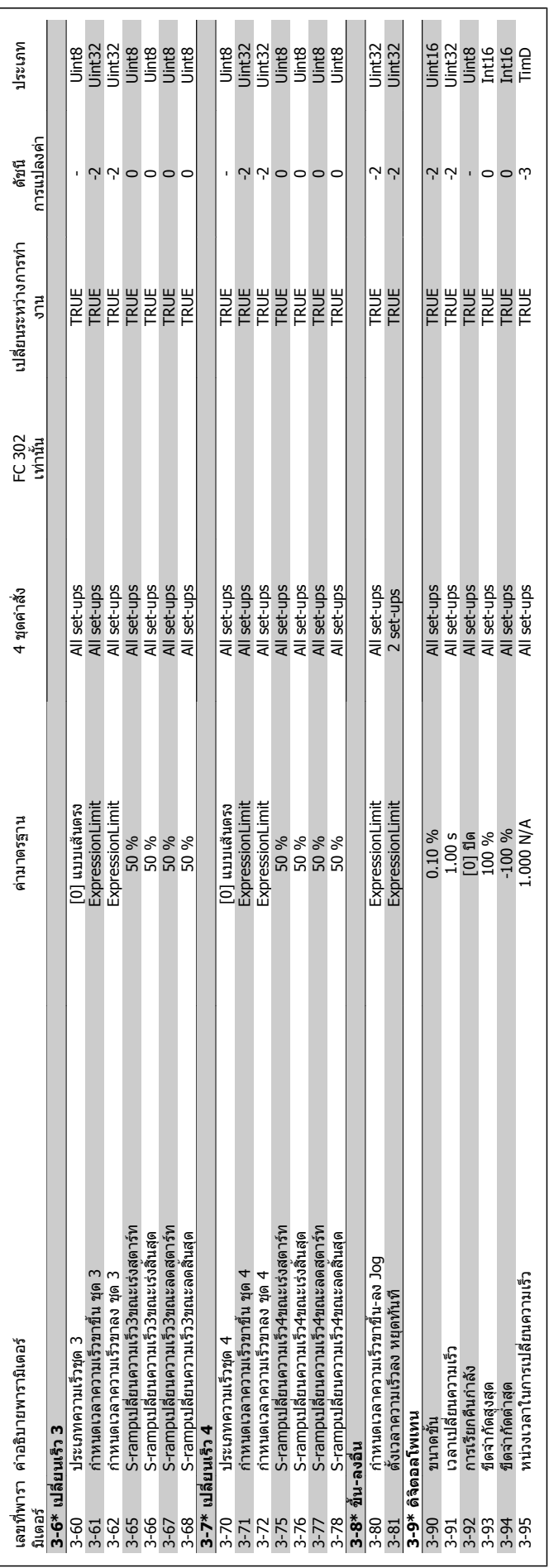

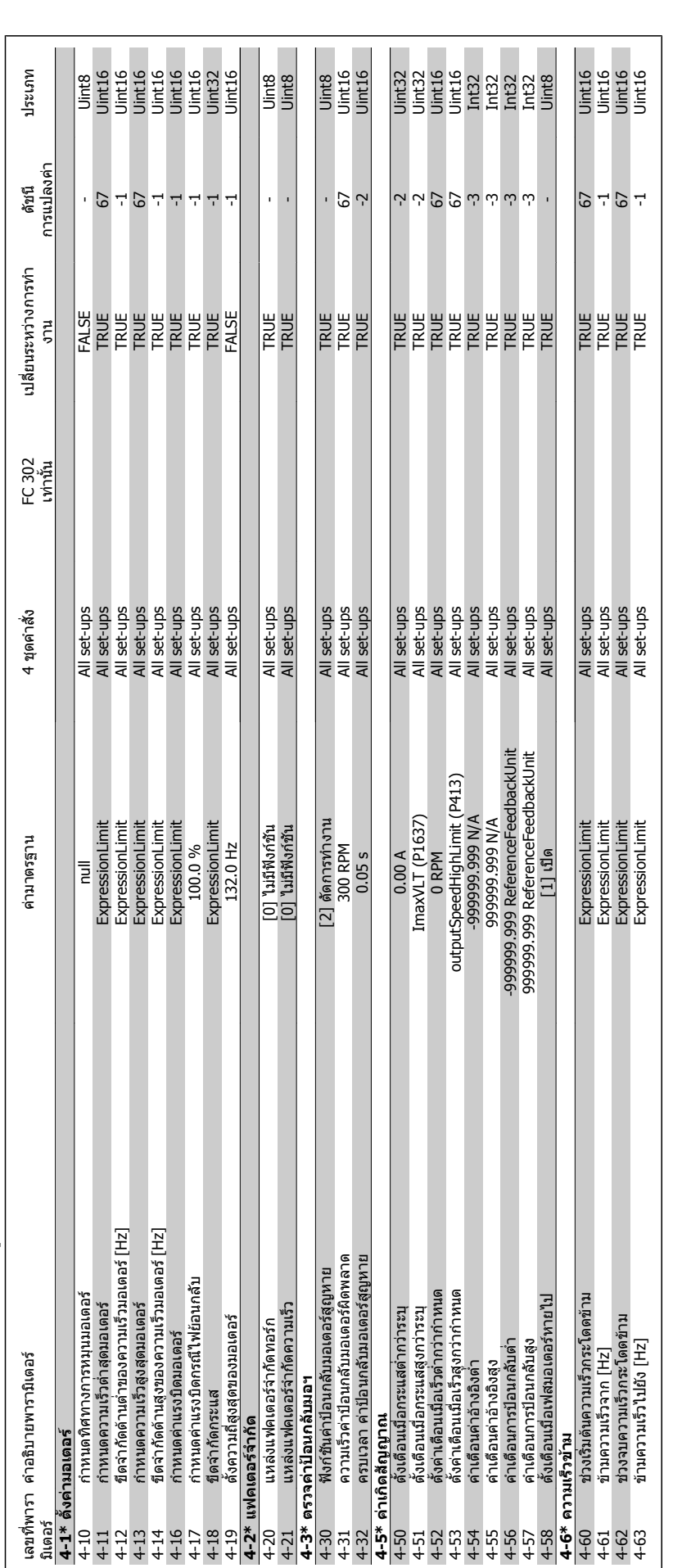

**2.19.5. 4-\*\* ขีดจํากั ด /การเตือน**

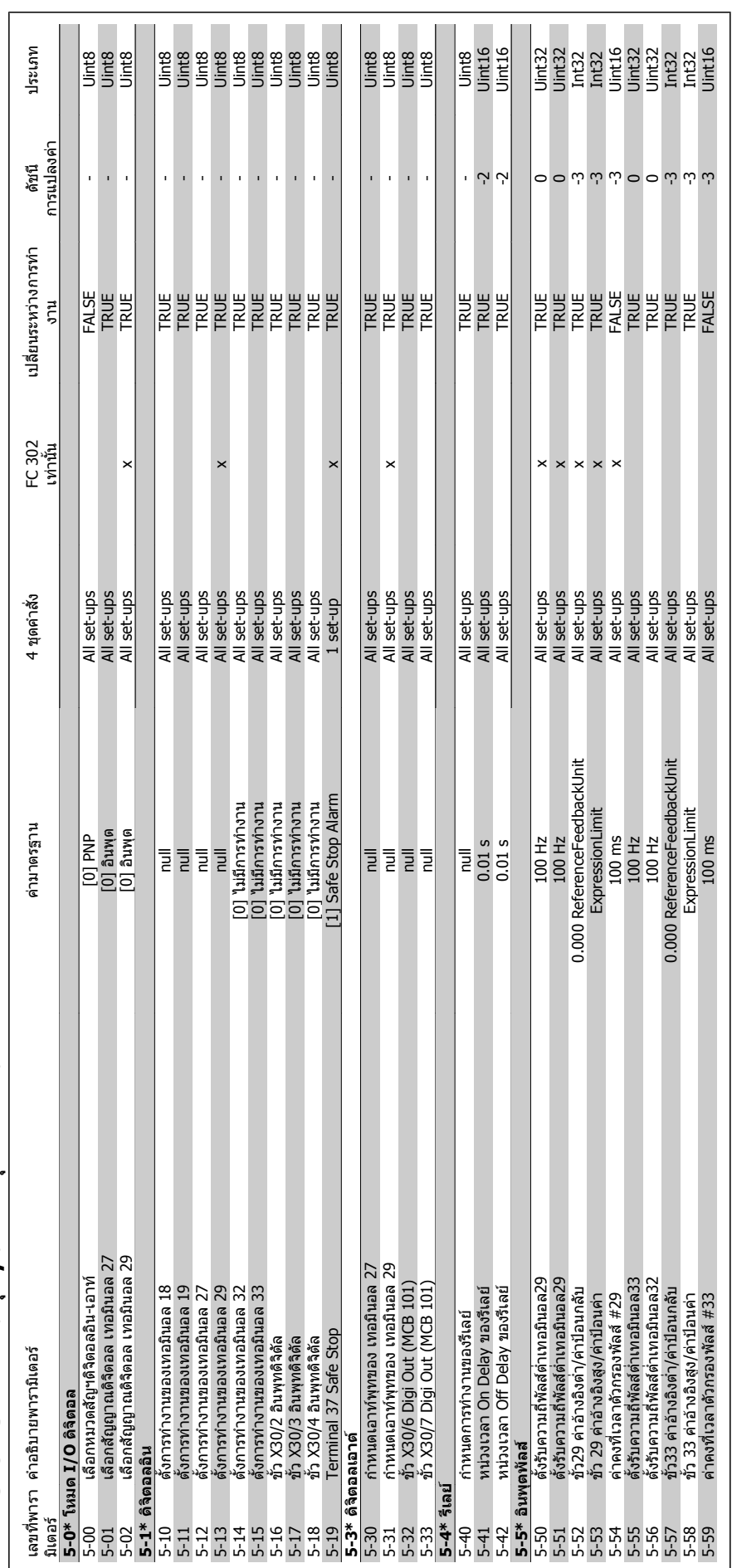

# **2.19.6. 5-\*\* อินพุท /เอาทพุทดิ จิตอล**

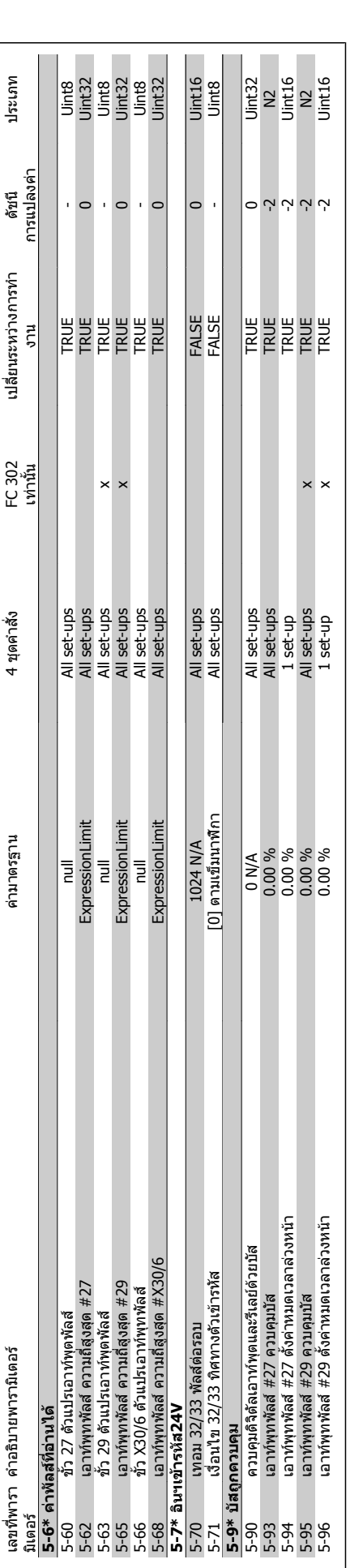
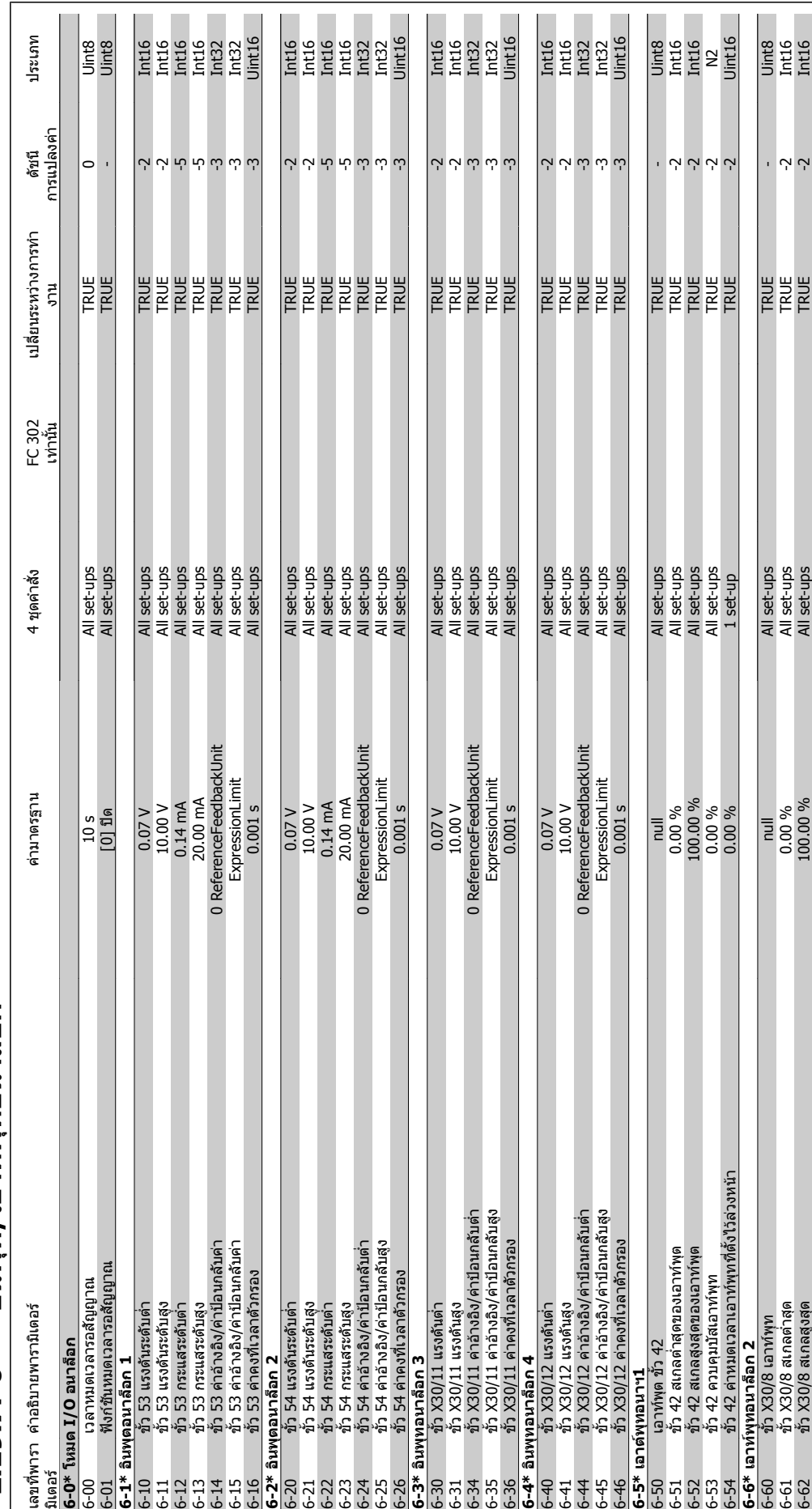

## **2.19.7. 6-\*\***  2.19.7. 6-\*\* อินพุท/เอาท์พุทอนาล็อก **/เอาทพุทอนาล็อก**

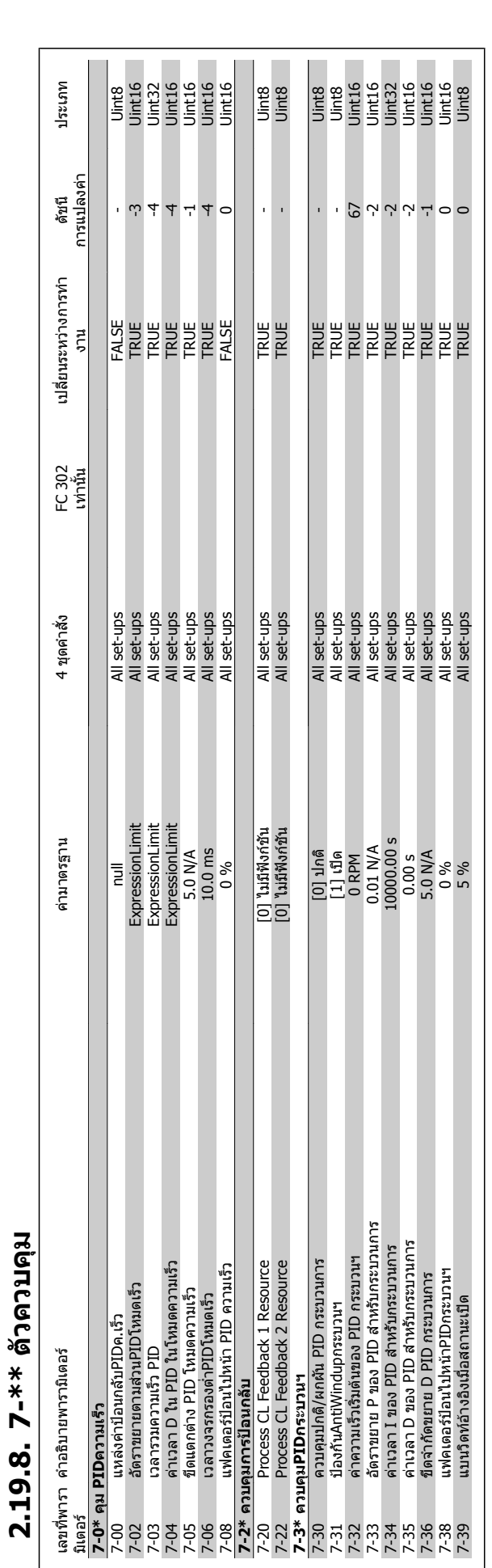

 $\overline{\phantom{a}}$ 

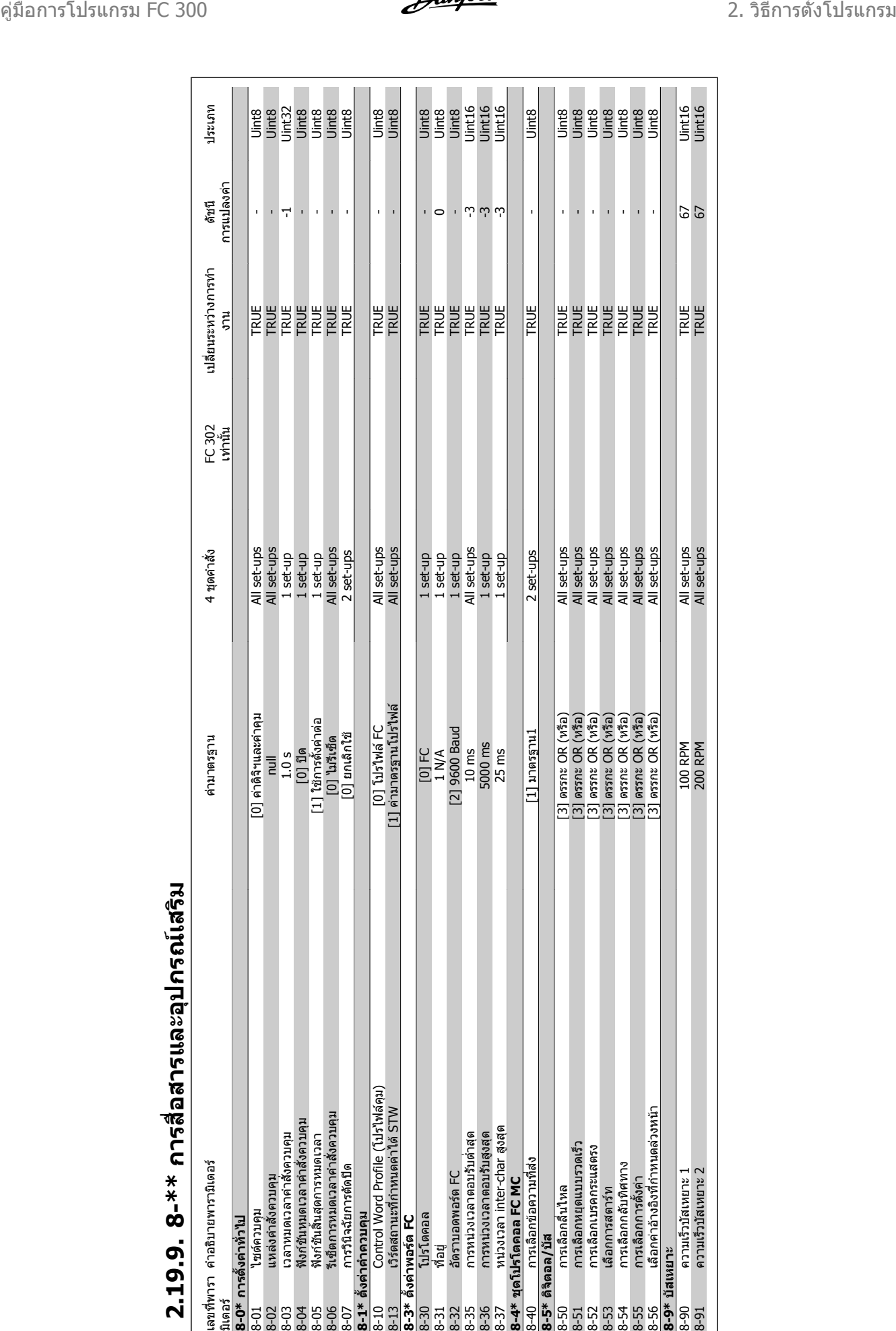

# **2.19.9. 8-\*\* การสื่อสารและอุปกรณเสริ**

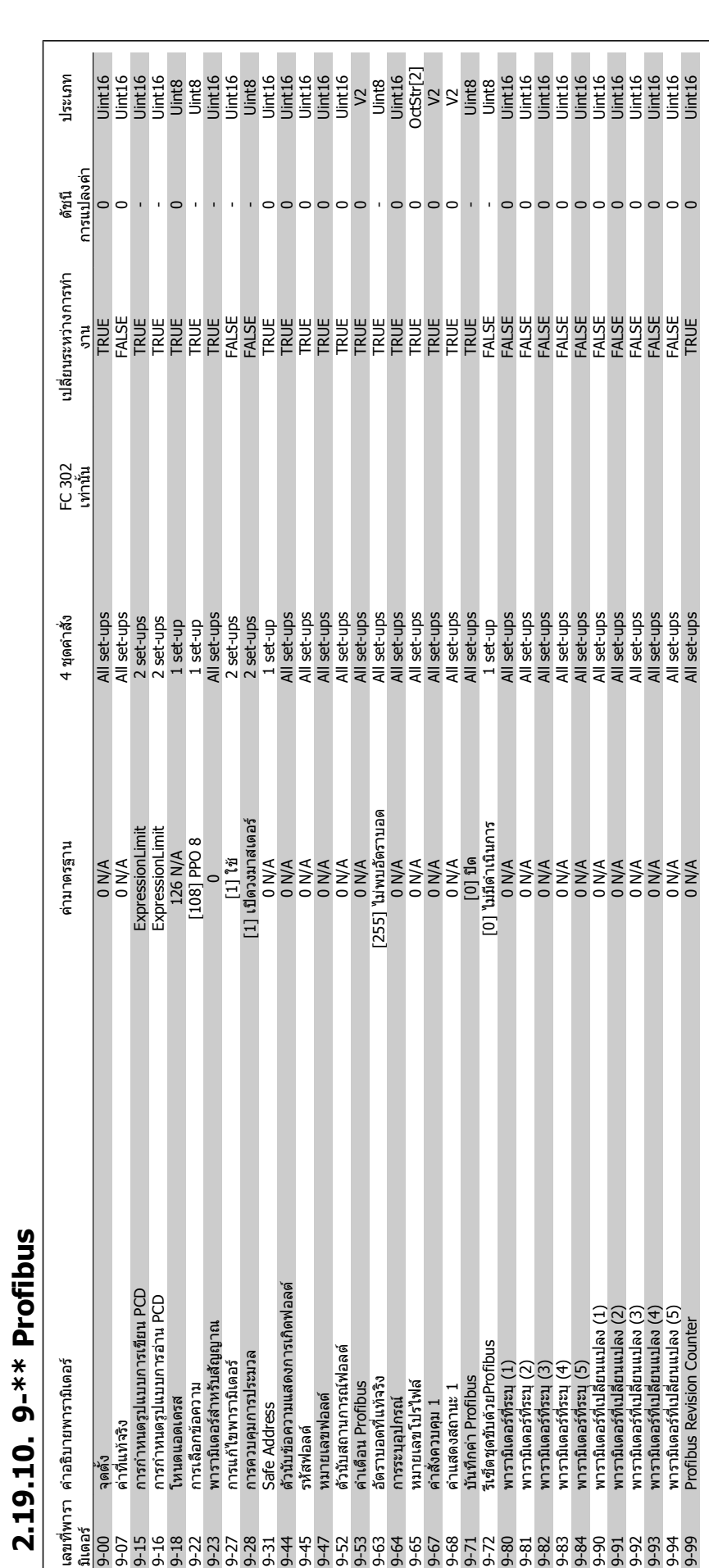

**2.19.10. 9-\*\* Profibus**

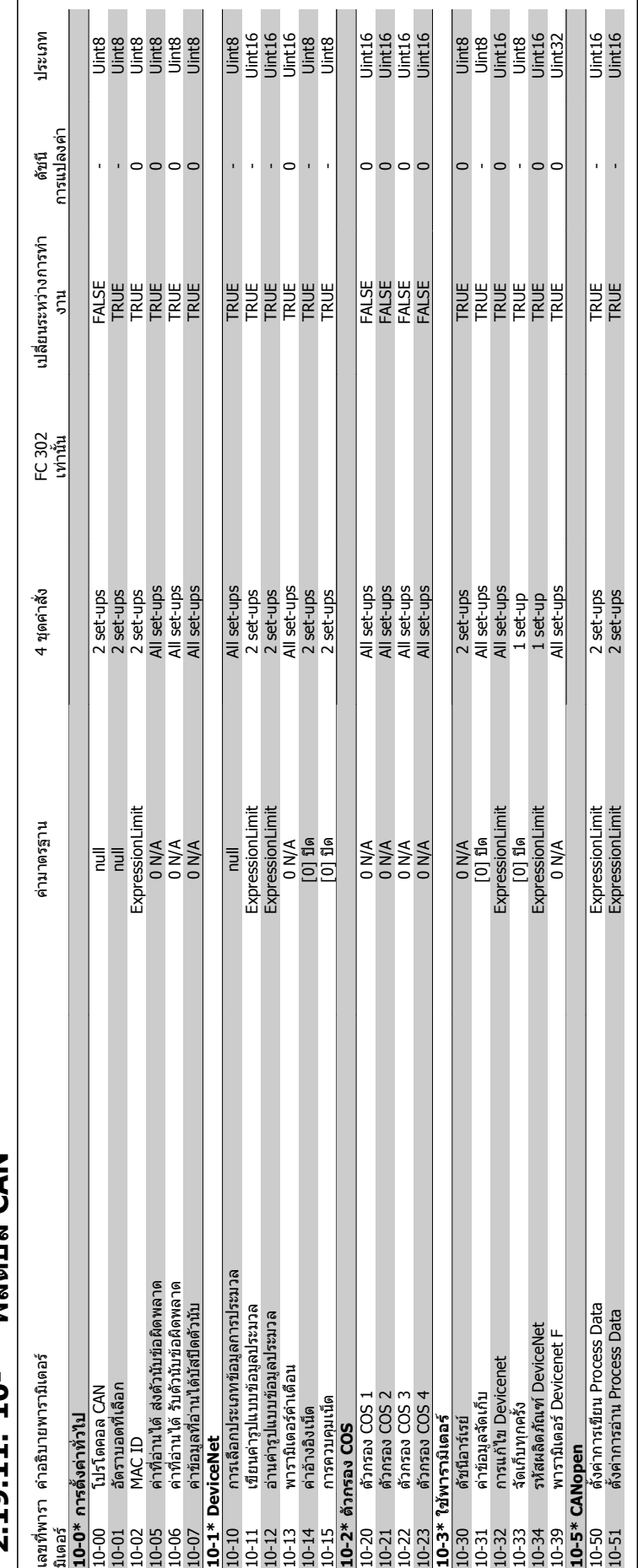

### **2.19.11. 10-\*\* ฟลดบั ส CAN**

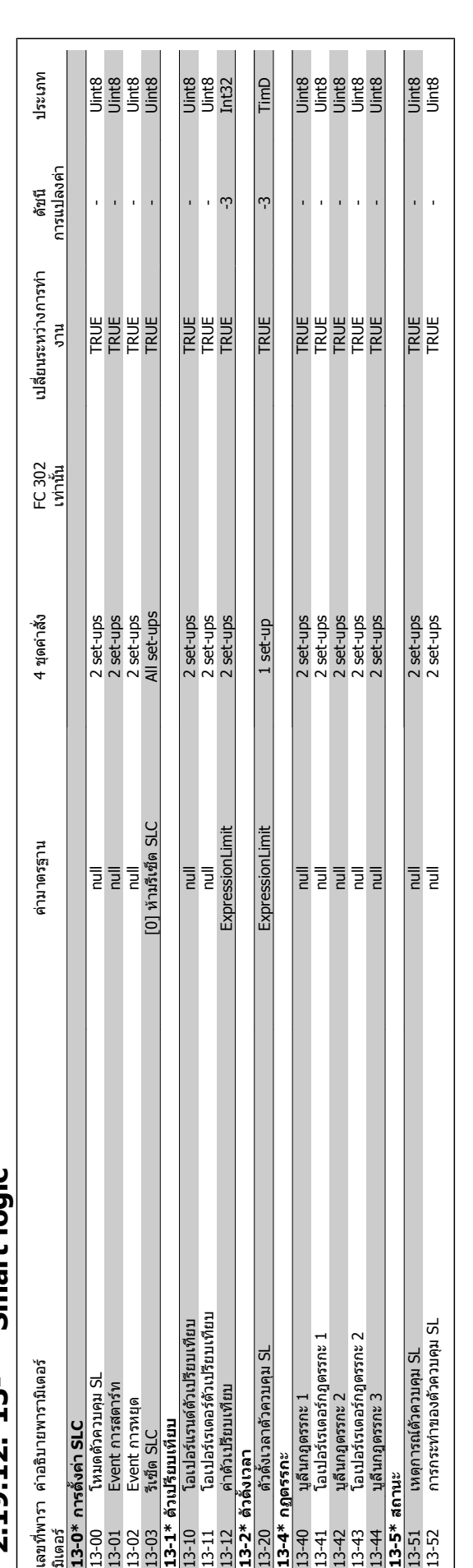

 $2.19.12.13$ -\*\* Smart logic **2.19.12. 13-\*\* Smart logic**

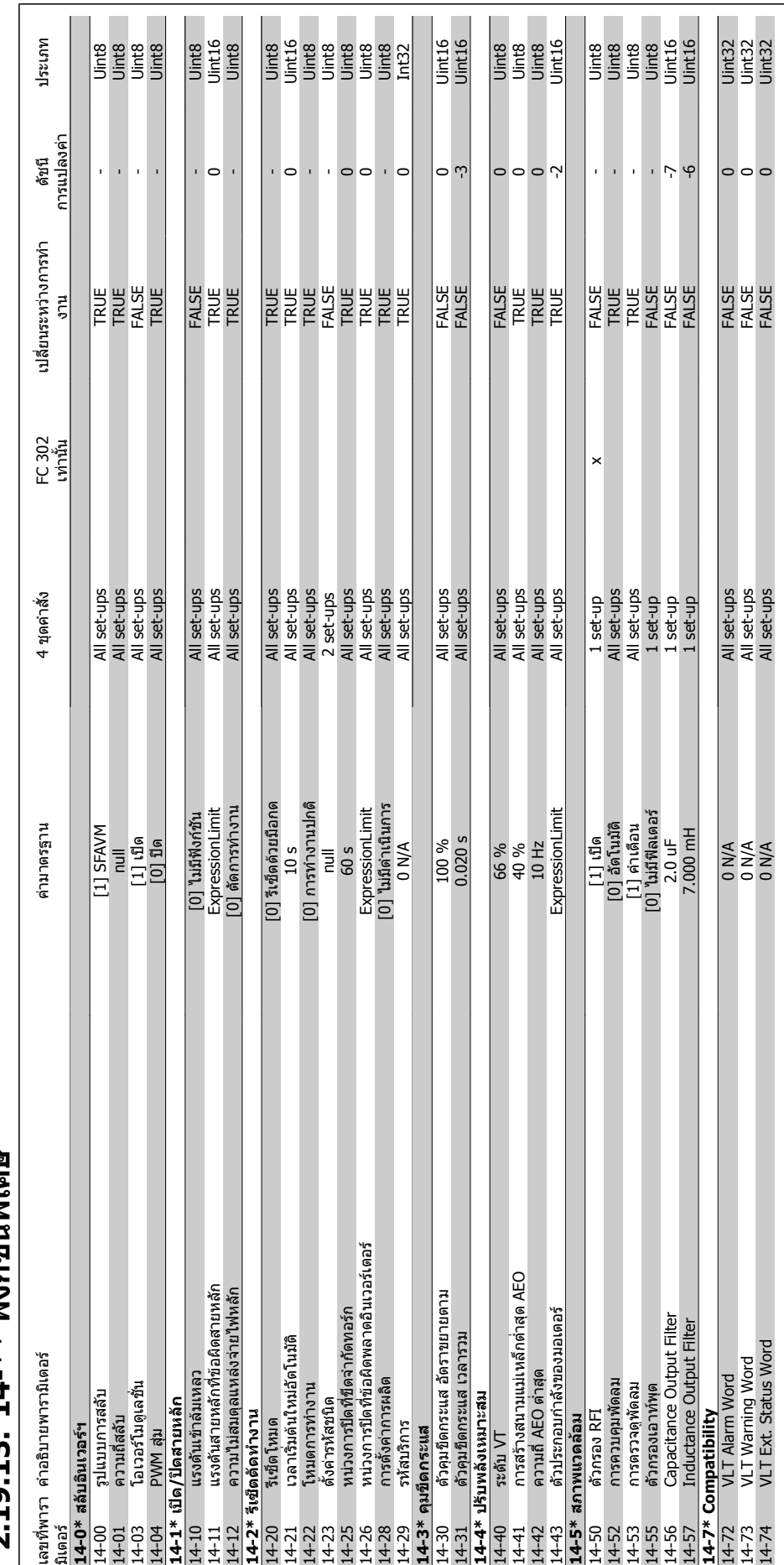

2.19.13. 14-\*\* ฟังศ์ชับพิเศษ **ฟงกชันพิเศษ 2.19.13. 14-\*\*** 

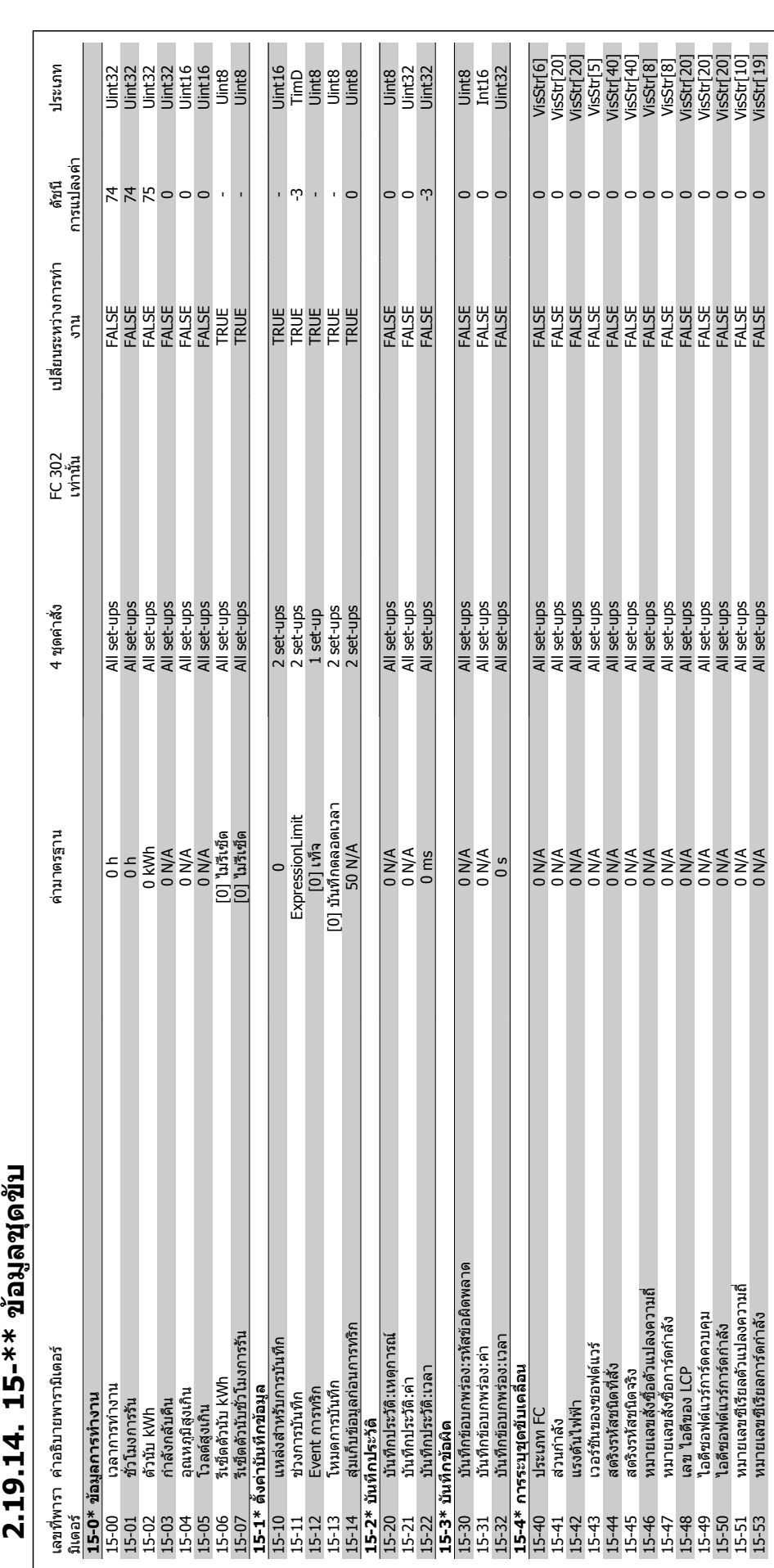

**2.19.14. 15-\*\*** 

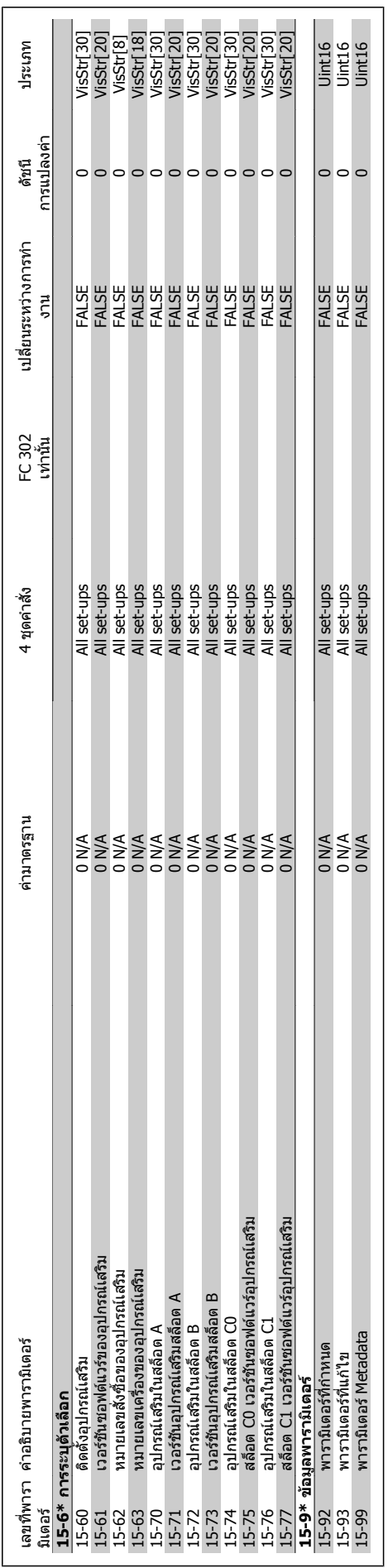

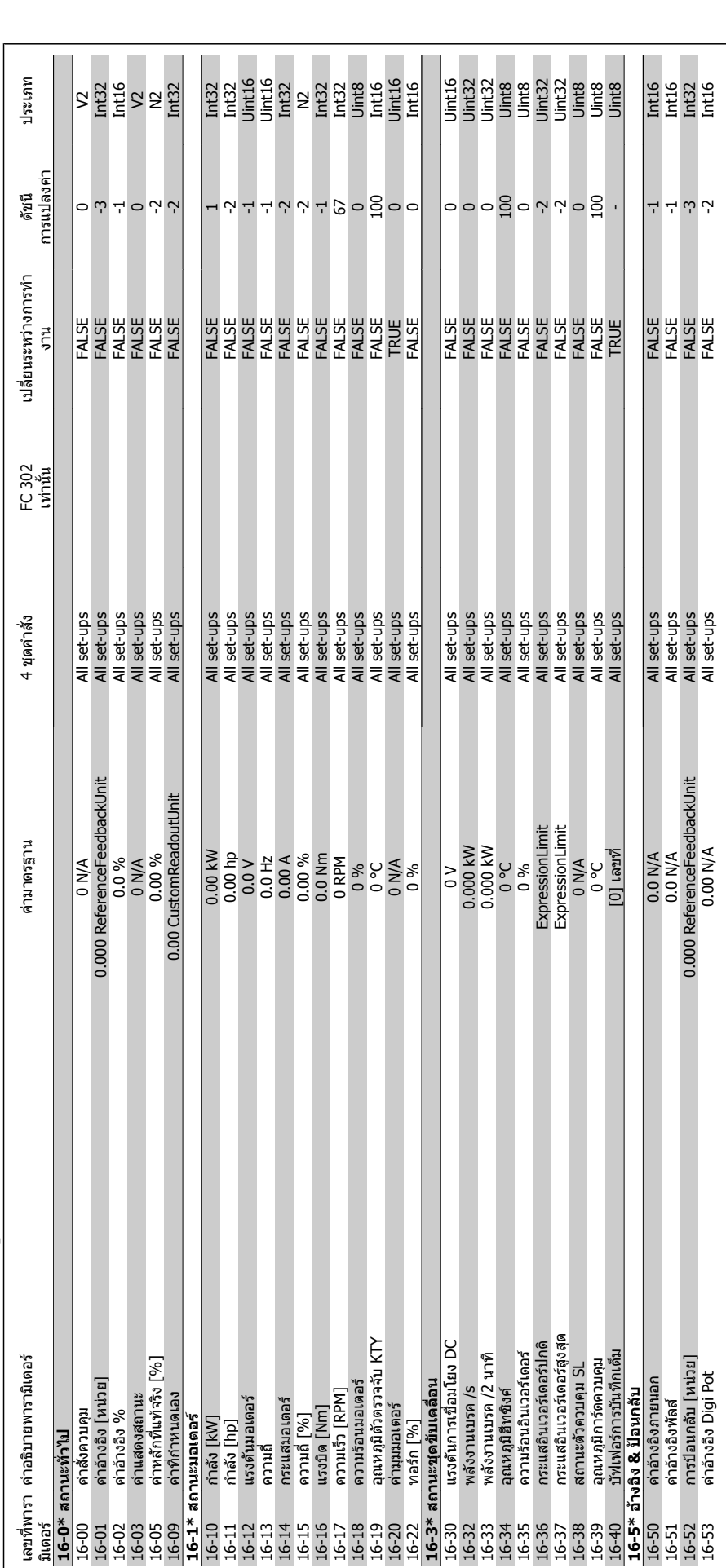

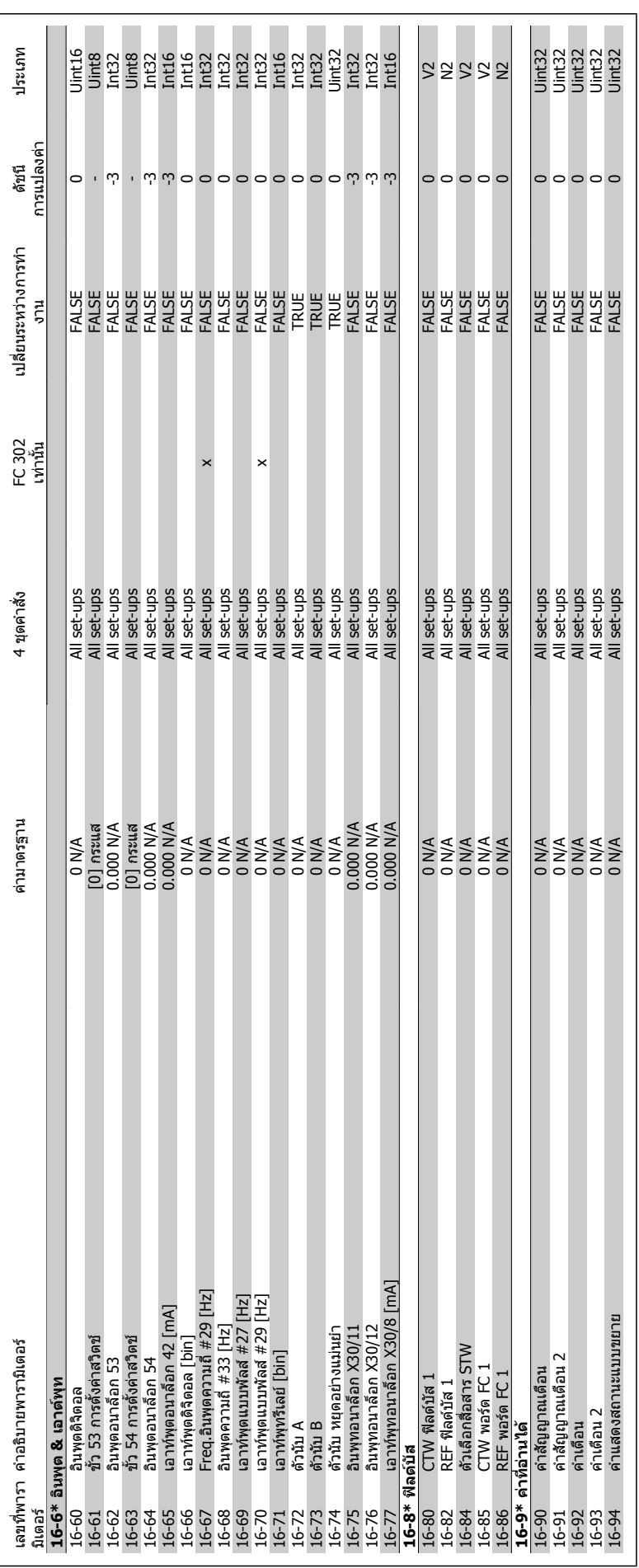

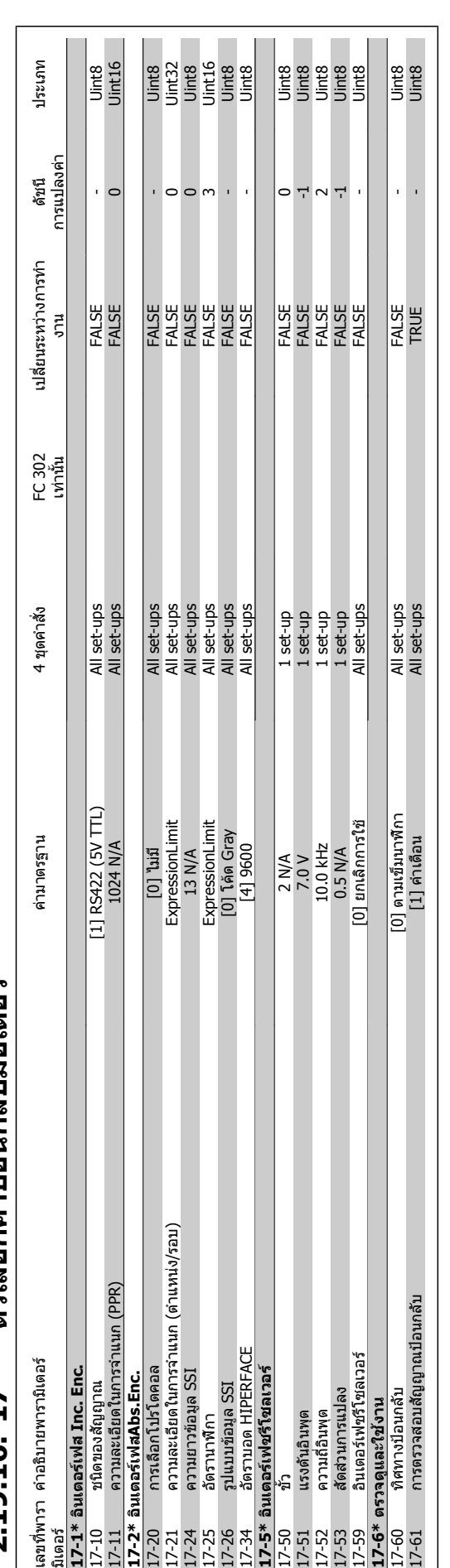

2.19.16. 17-\*\* ดัวเลือกด่าป้อนกลับมอเตอร์ **ตัวเลือกคาปอนกลับมอเตอร 2.19.16. 17-\*\*** 

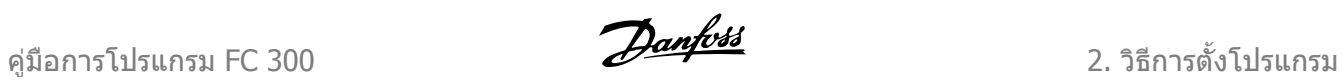

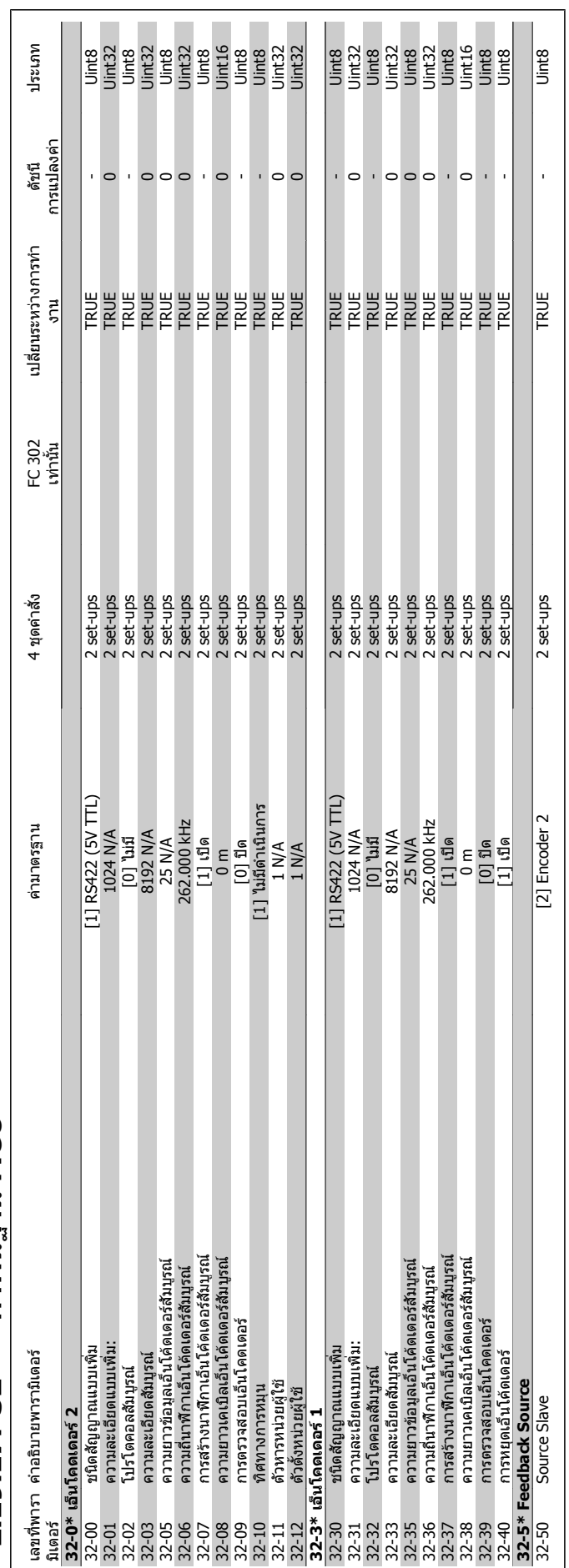

## 2.19.17. 32-\*\* ด่าพื้นฐาน MCO **คาพื้นฐาน MCO 2.19.17. 32-\*\***

 $\overline{\phantom{a}}$ 

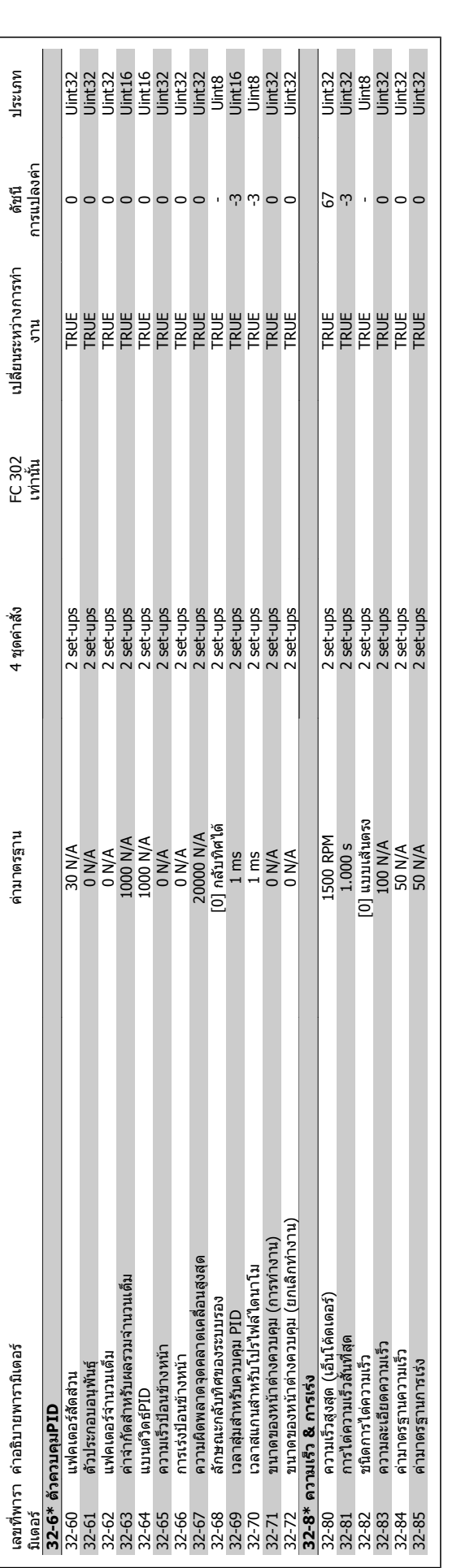

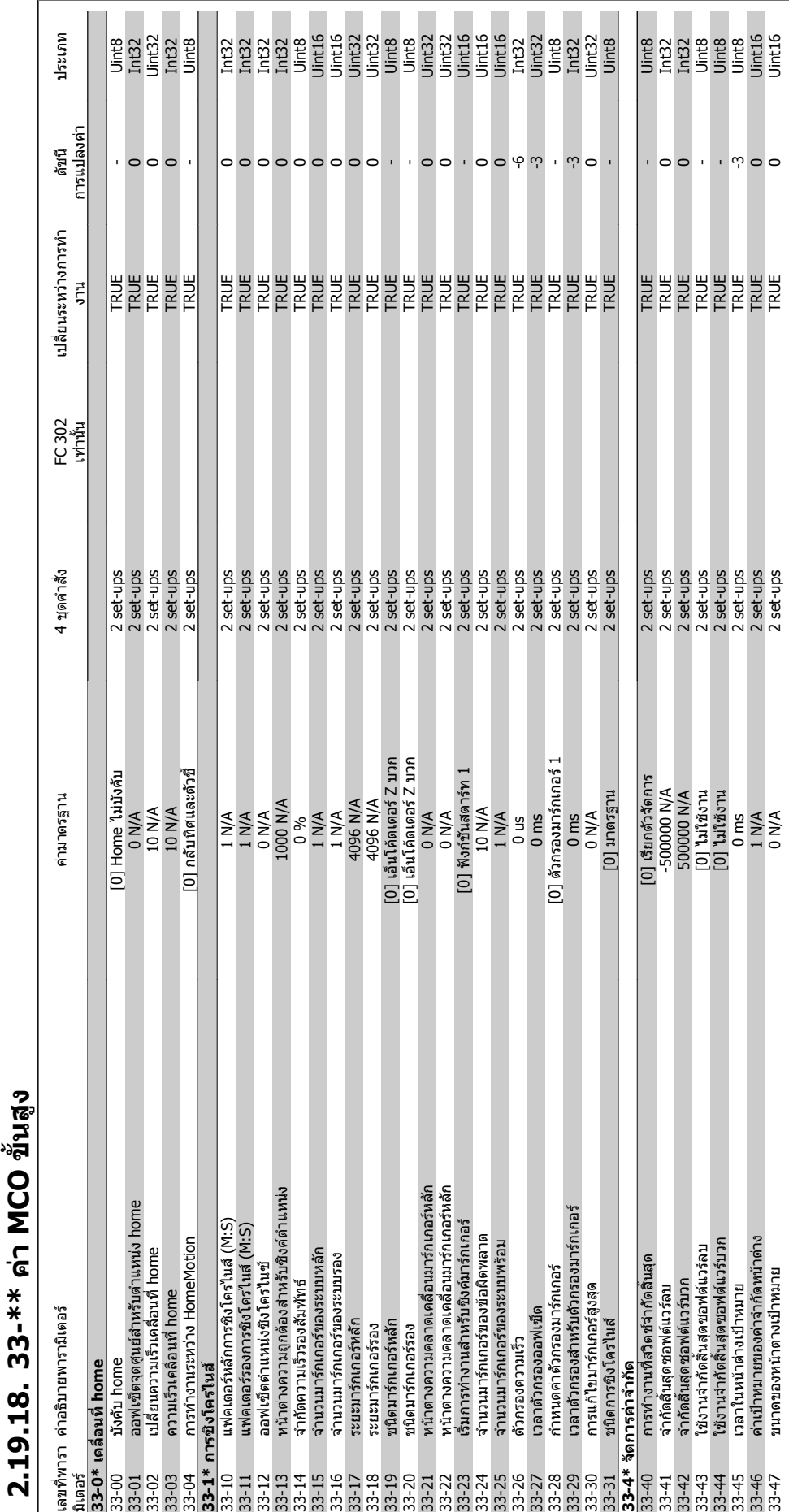

**2.19.18. 33-\*\* คา MCO** 

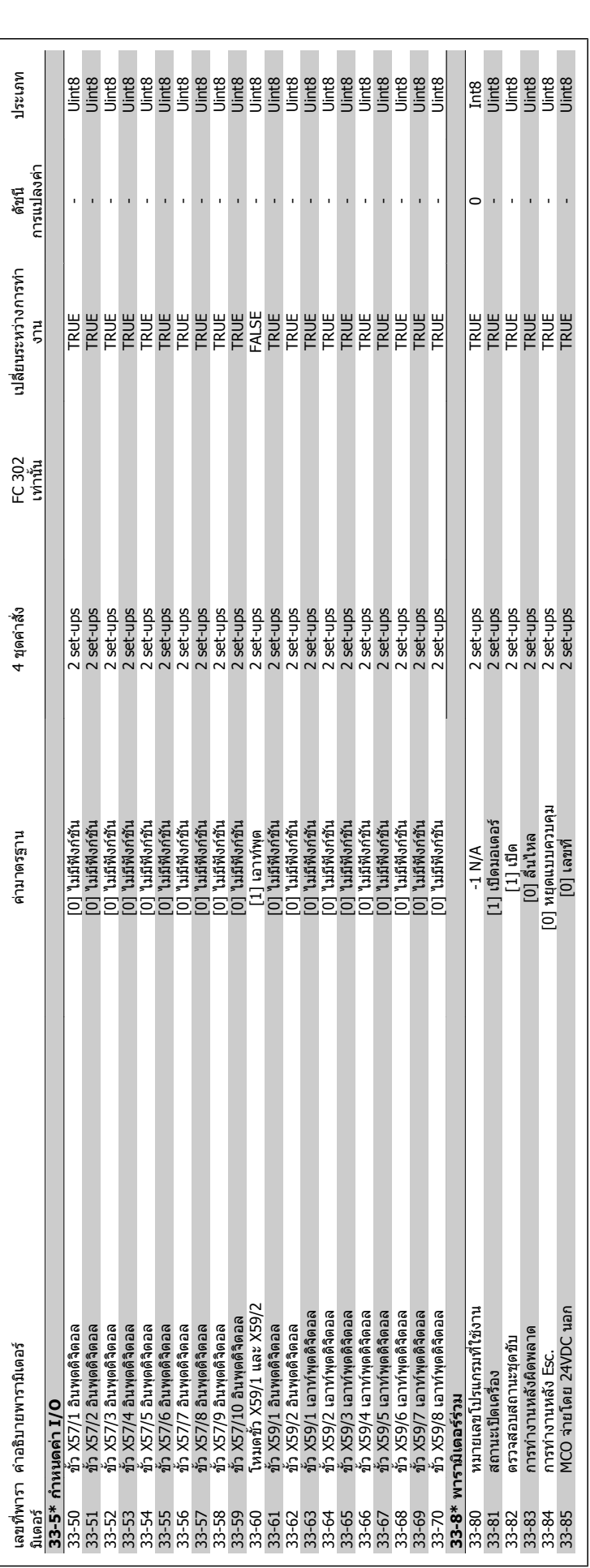

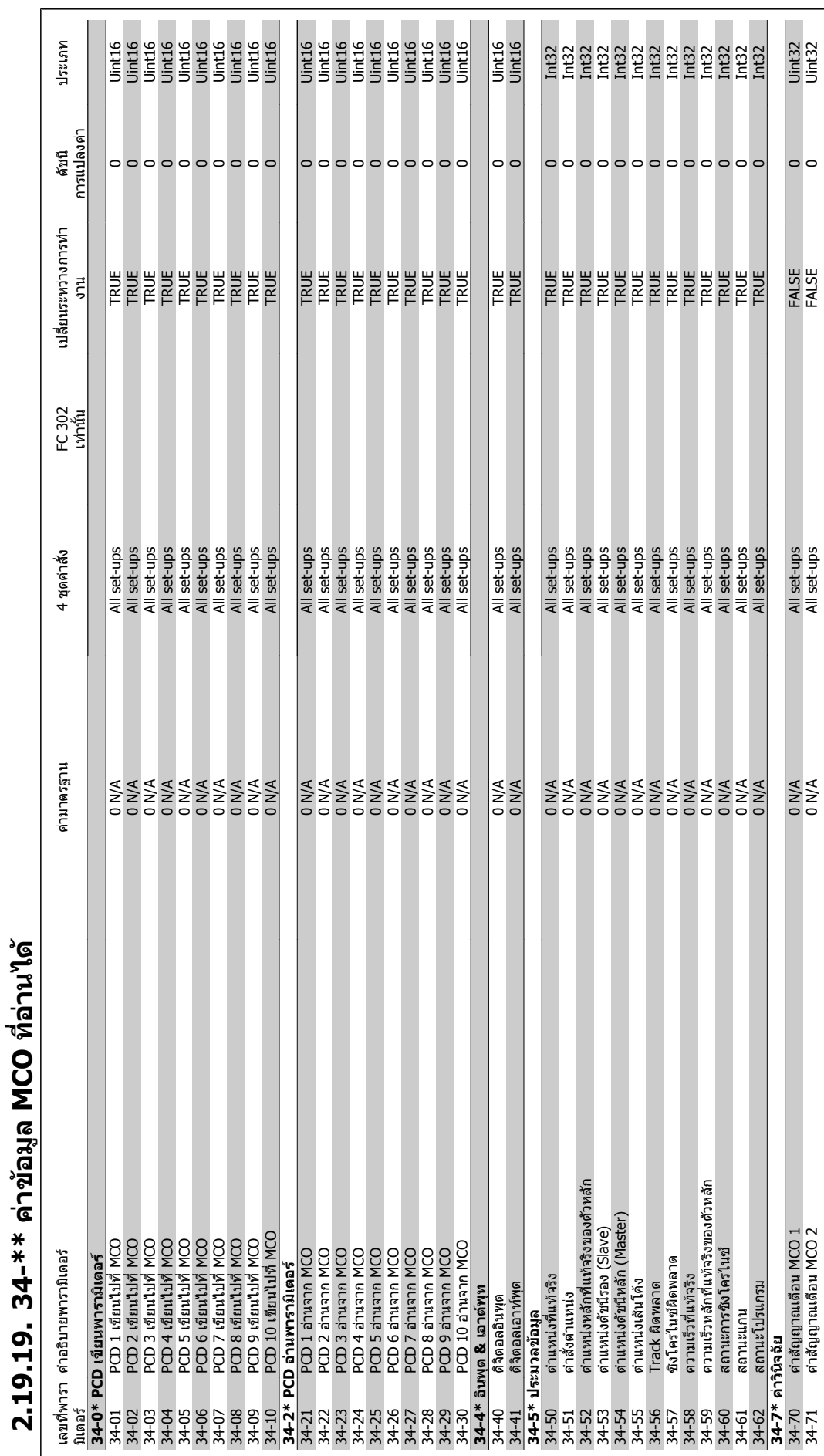

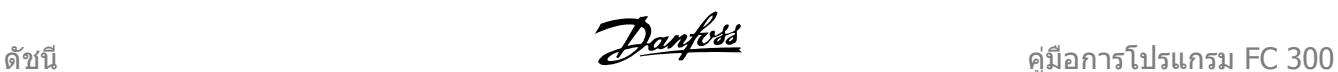

#### **ดชนั ี**

#### **0**

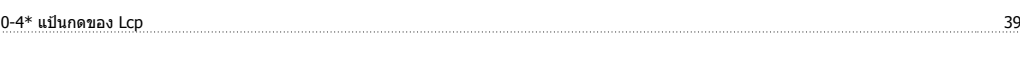

#### **1**

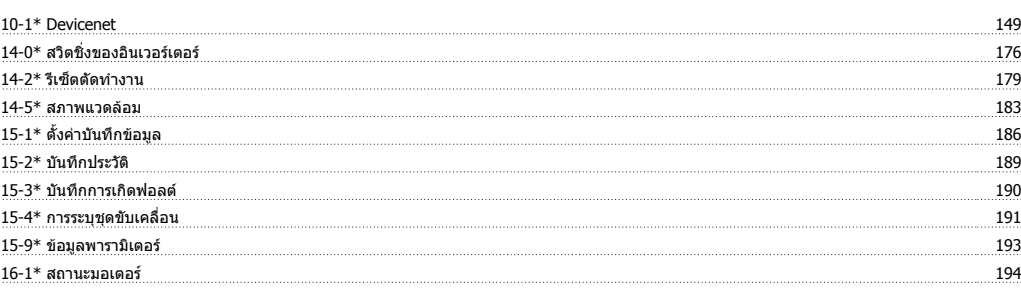

#### **5**

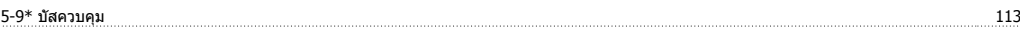

#### **D**

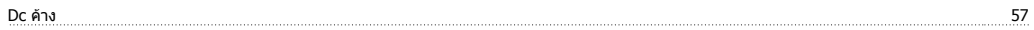

#### **E**

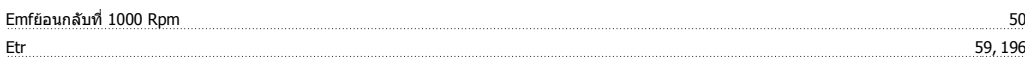

#### **J**

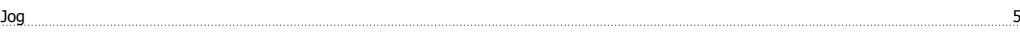

#### **L**

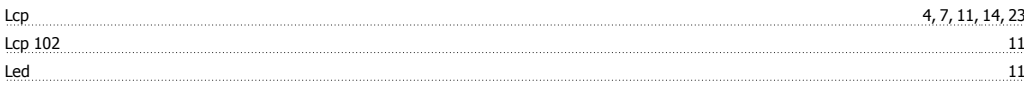

#### **P**

Pwm แบบสุม 14-04 176

#### **R**

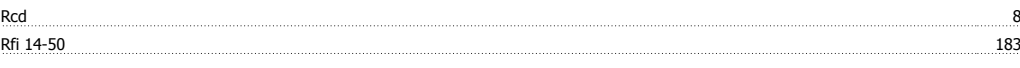

#### **S**

Status 12

#### **V**

Vvcplus 8, 43

#### **เ**

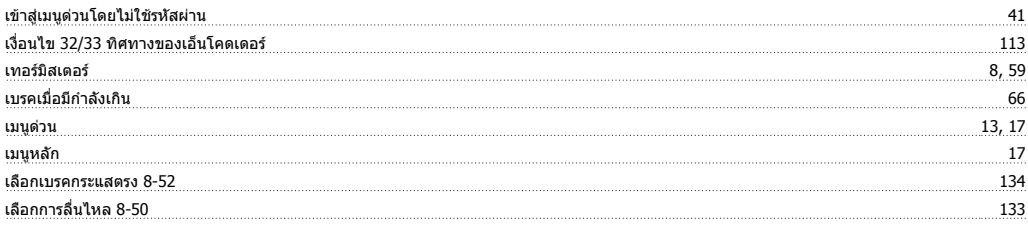

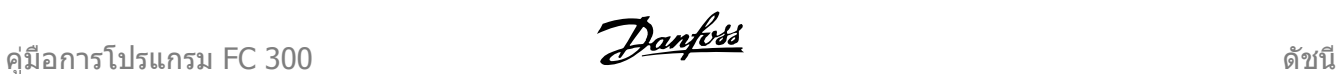

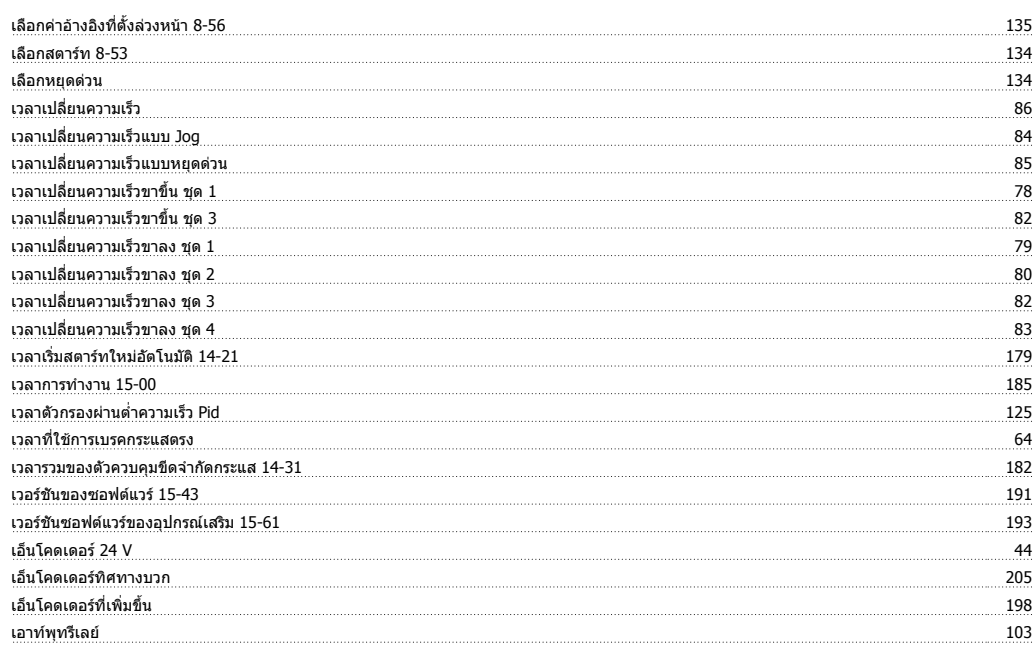

#### **แ**

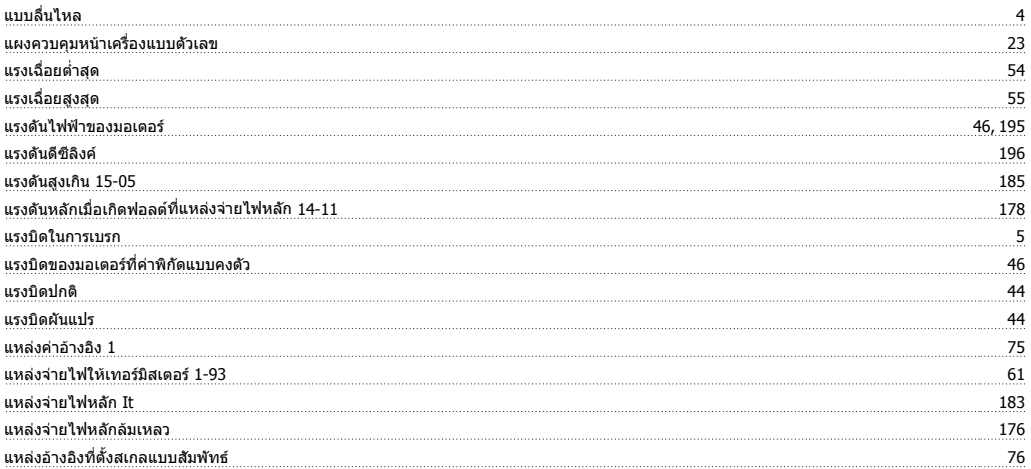

#### **โ**

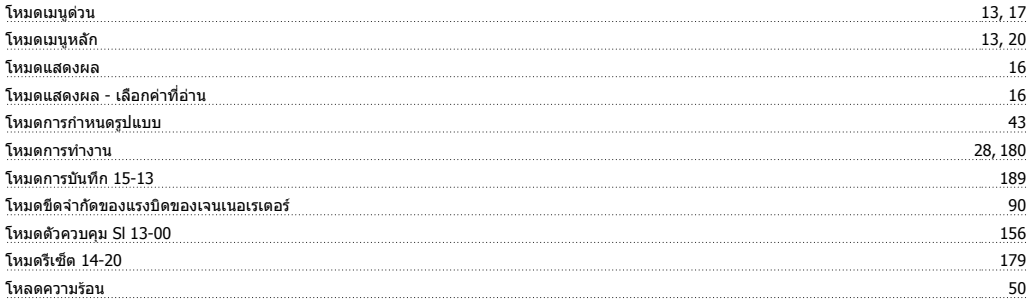

#### **ใ**

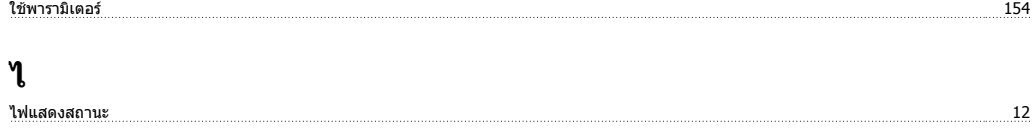

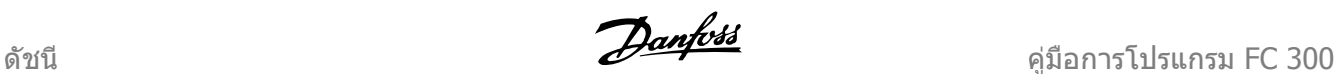

#### **ก**

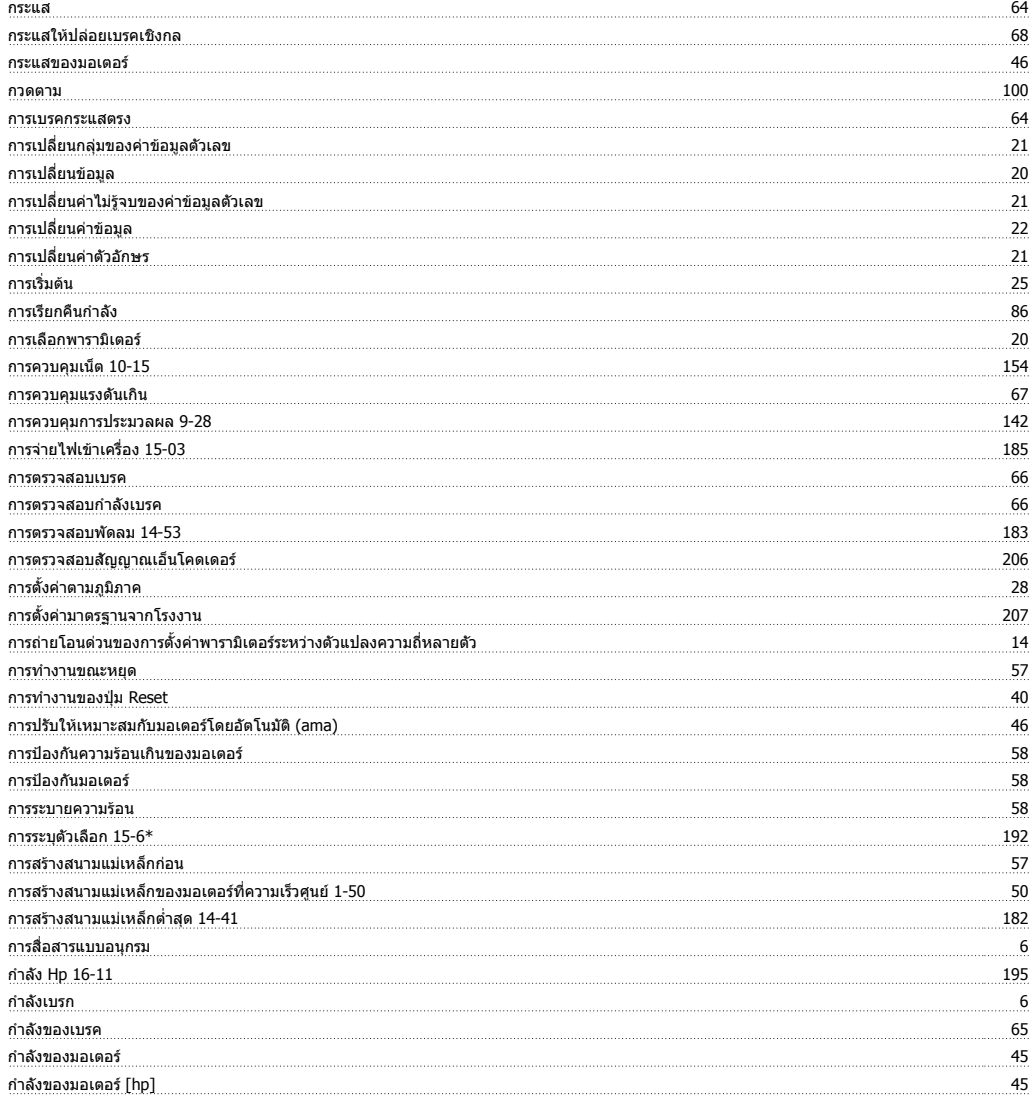

#### **ข**

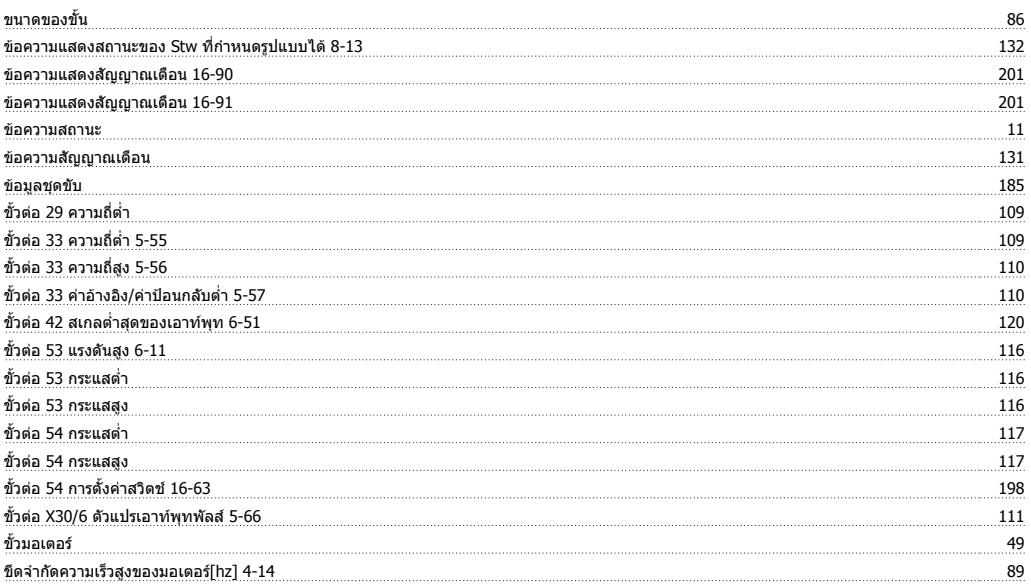

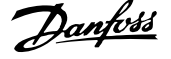

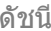

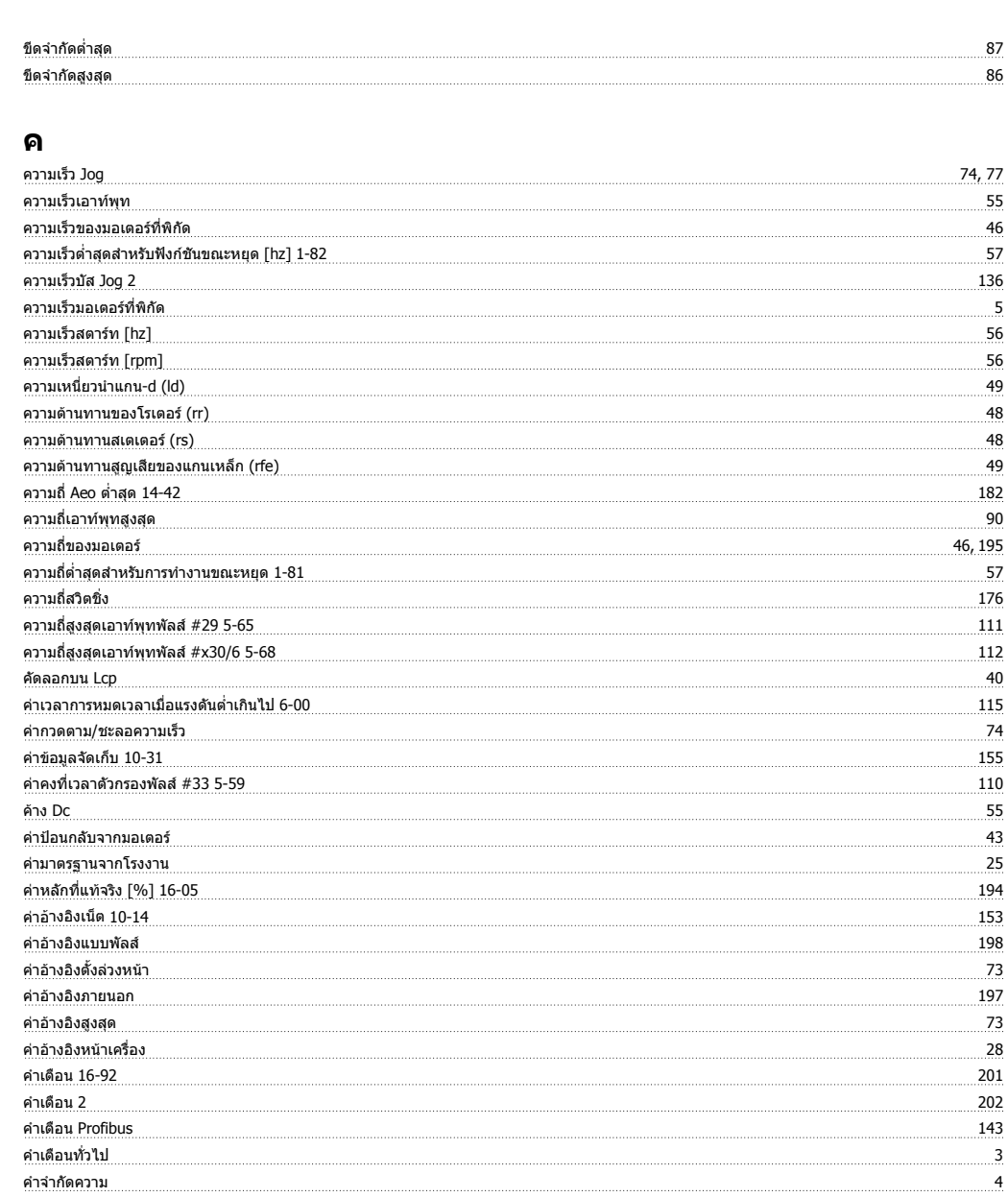

#### **จ**

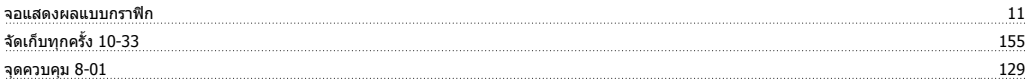

#### **ช**

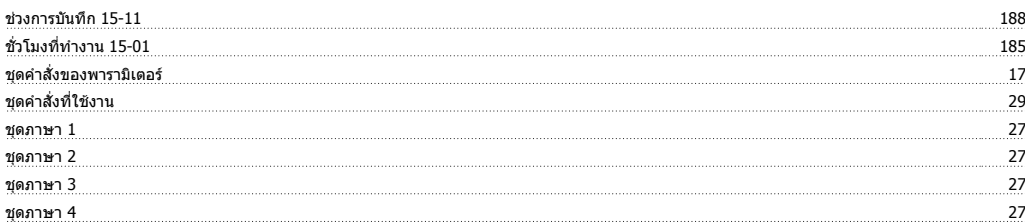

#### **ต**

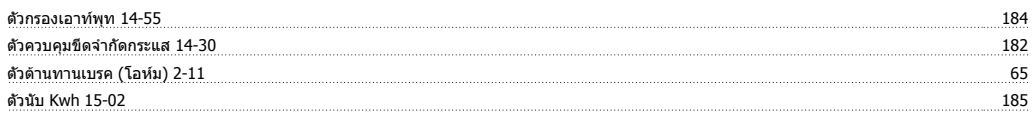

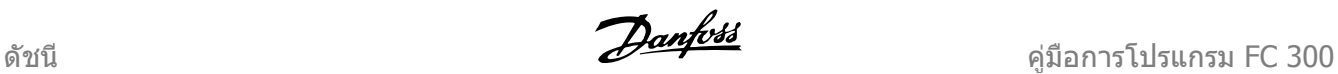

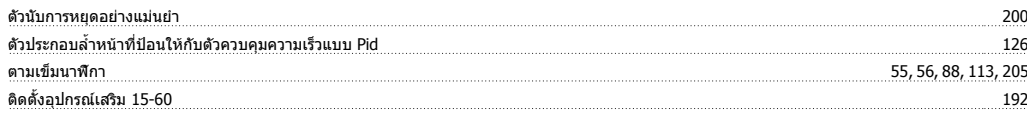

#### **ท**

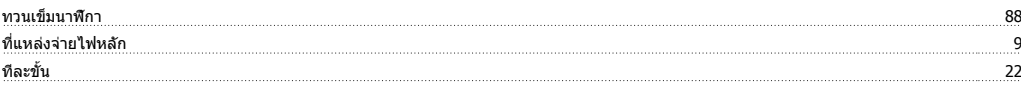

#### **บ**

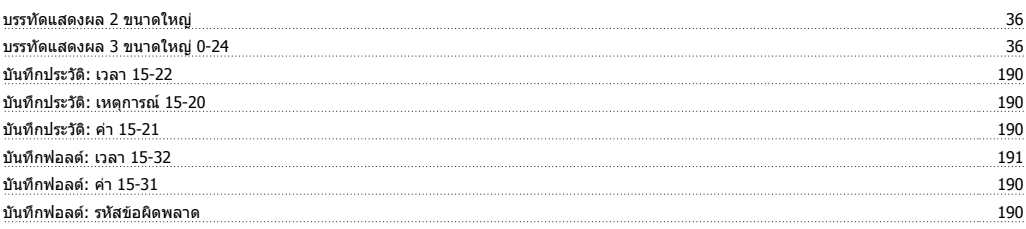

#### **ป**

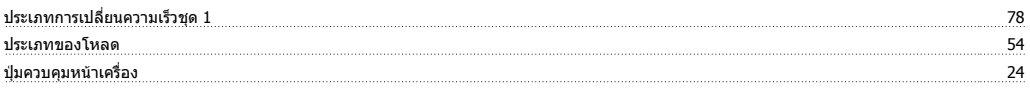

#### **พ**

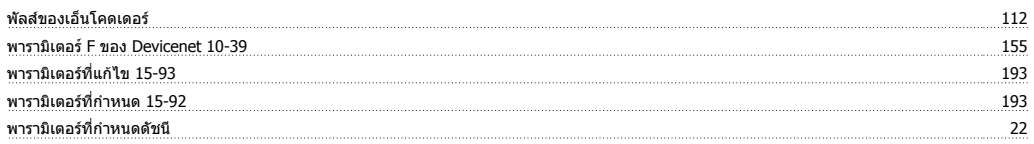

#### **ฟ**

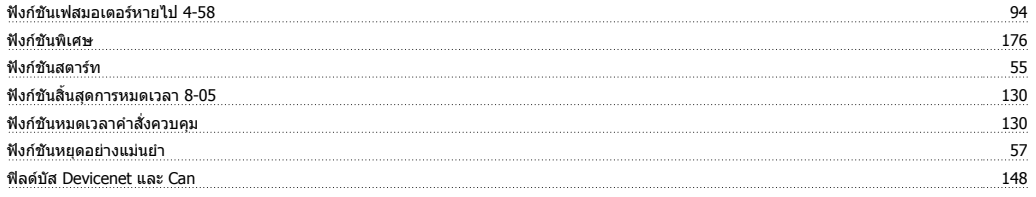

#### **ภ**

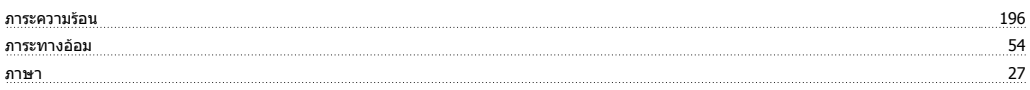

#### **ร**

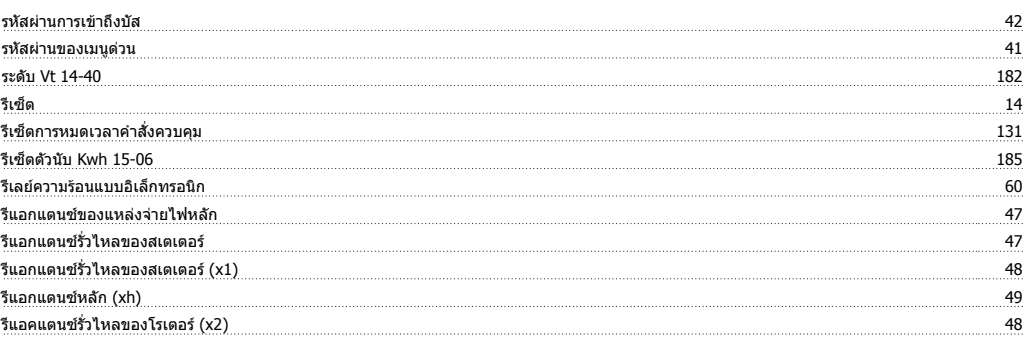

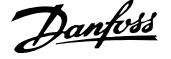

#### **ล**

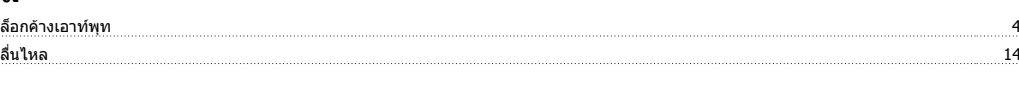

#### **ว**

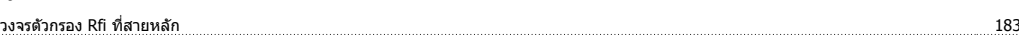

#### **ส**

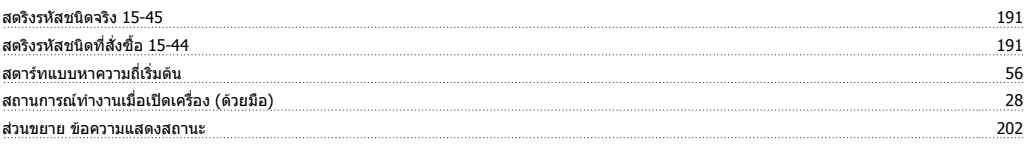

#### **ห**

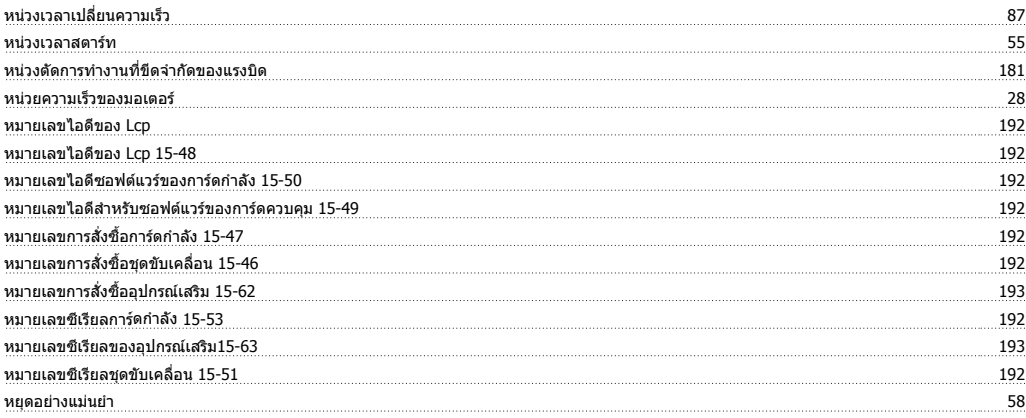

#### **อ**

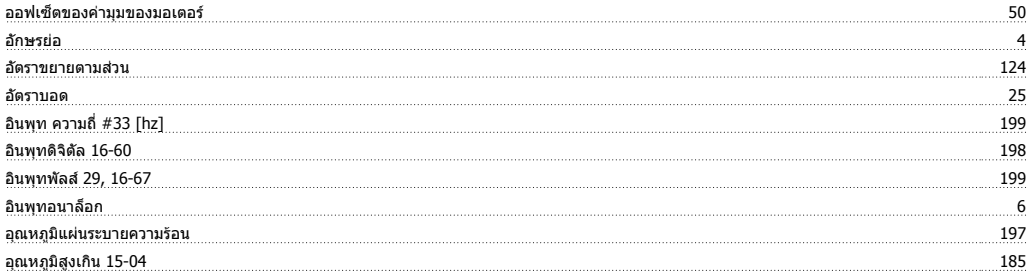